# Beschreibung Geräteparameter Proline Prowirl 200 **HART**

Wirbeldurchfluss-Messgerät

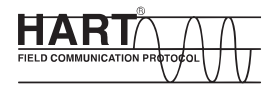

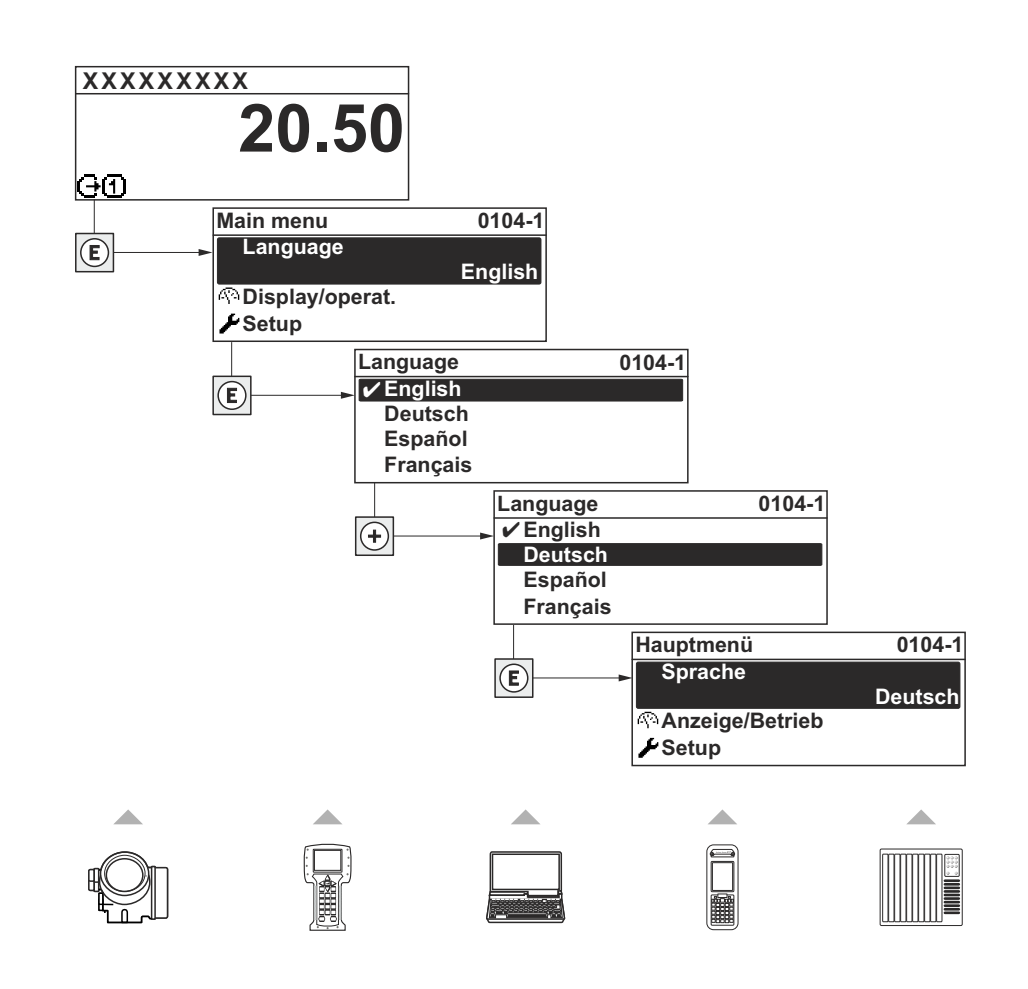

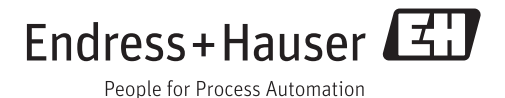

# Inhaltsverzeichnis

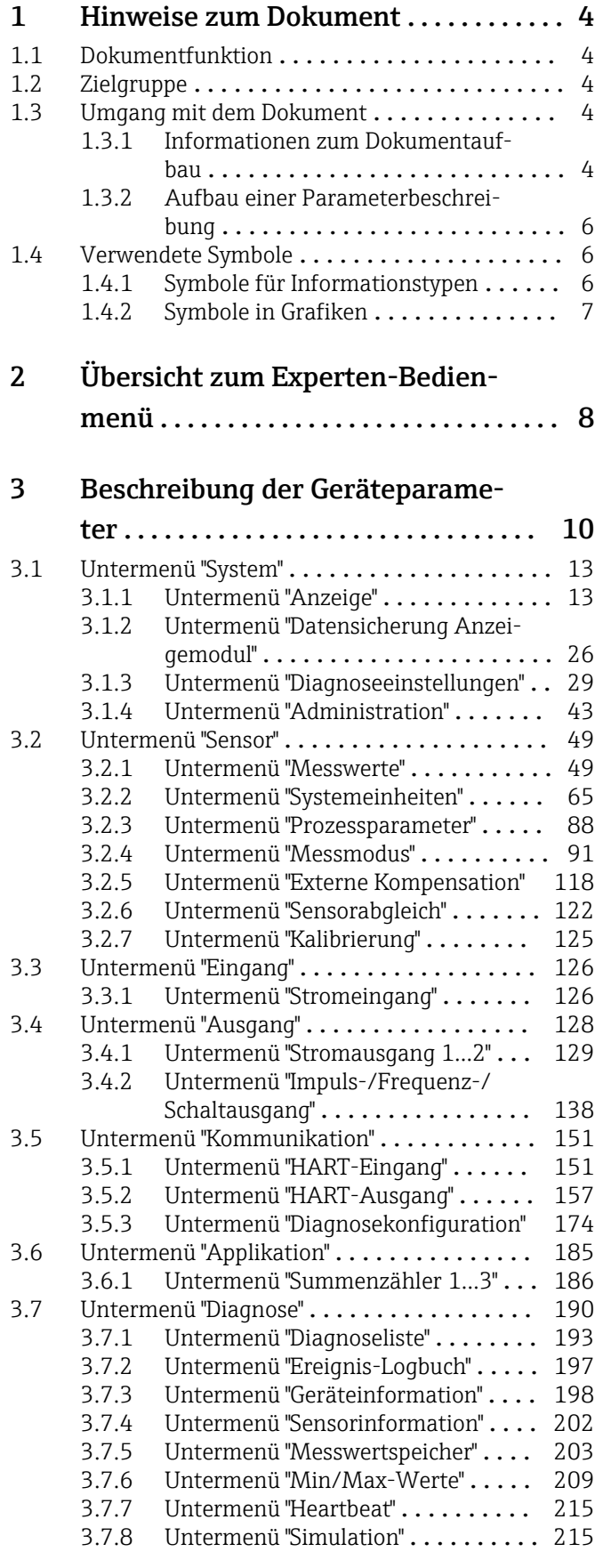

# [4 Länderspezifische Werkseinstellun-](#page-222-0)

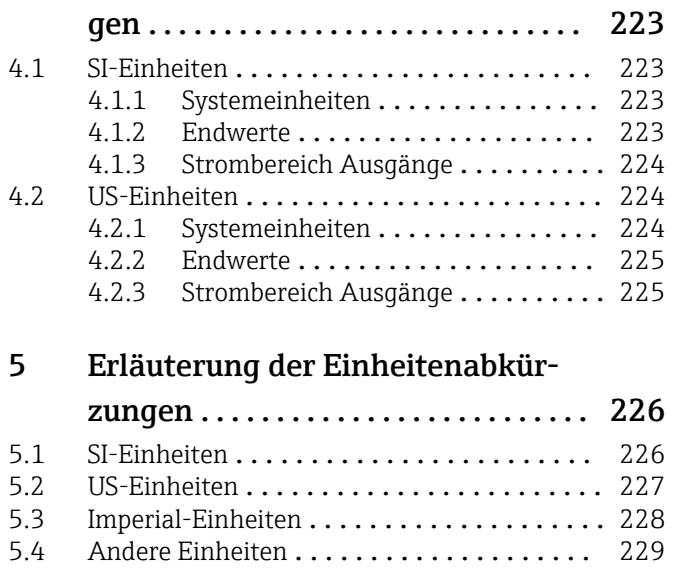

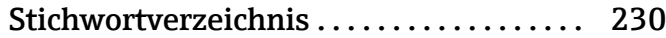

# <span id="page-3-0"></span>1 Hinweise zum Dokument

# 1.1 Dokumentfunktion

Das Dokument ist Teil der Betriebsanleitung und dient als Nachschlagewerk für Parameter: Es liefert detaillierte Erläuterungen zu jedem einzelnen Parameter des Experten-Bedienmenüs.

# 1.2 Zielgruppe

Das Dokument richtet sich an Fachspezialisten, die über den gesamten Lebenszyklus mit dem Gerät arbeiten und dabei spezifische Konfigurationen durchführen.

# 1.3 Umgang mit dem Dokument

## 1.3.1 Informationen zum Dokumentaufbau

Dieses Dokument listet die Untermenüs und ihre Parameter gemäß der Struktur vom Menü Experte ( $\rightarrow \Box$  8) auf.

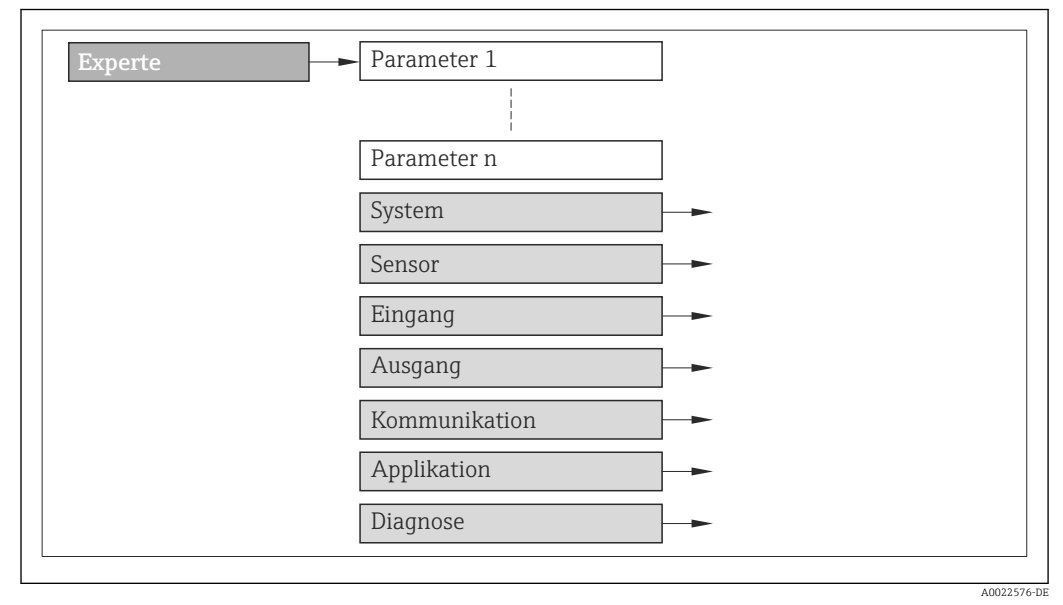

 *1 Beispielgrafik*

Zur Anordnung der Parameter gemäß der Menüstruktur vom Menü Betrieb, Menü Setup, Menü Diagnose ( $\rightarrow \blacksquare$  190) mit Kurzbeschreibungen: Betriebsanleitung zum Gerät

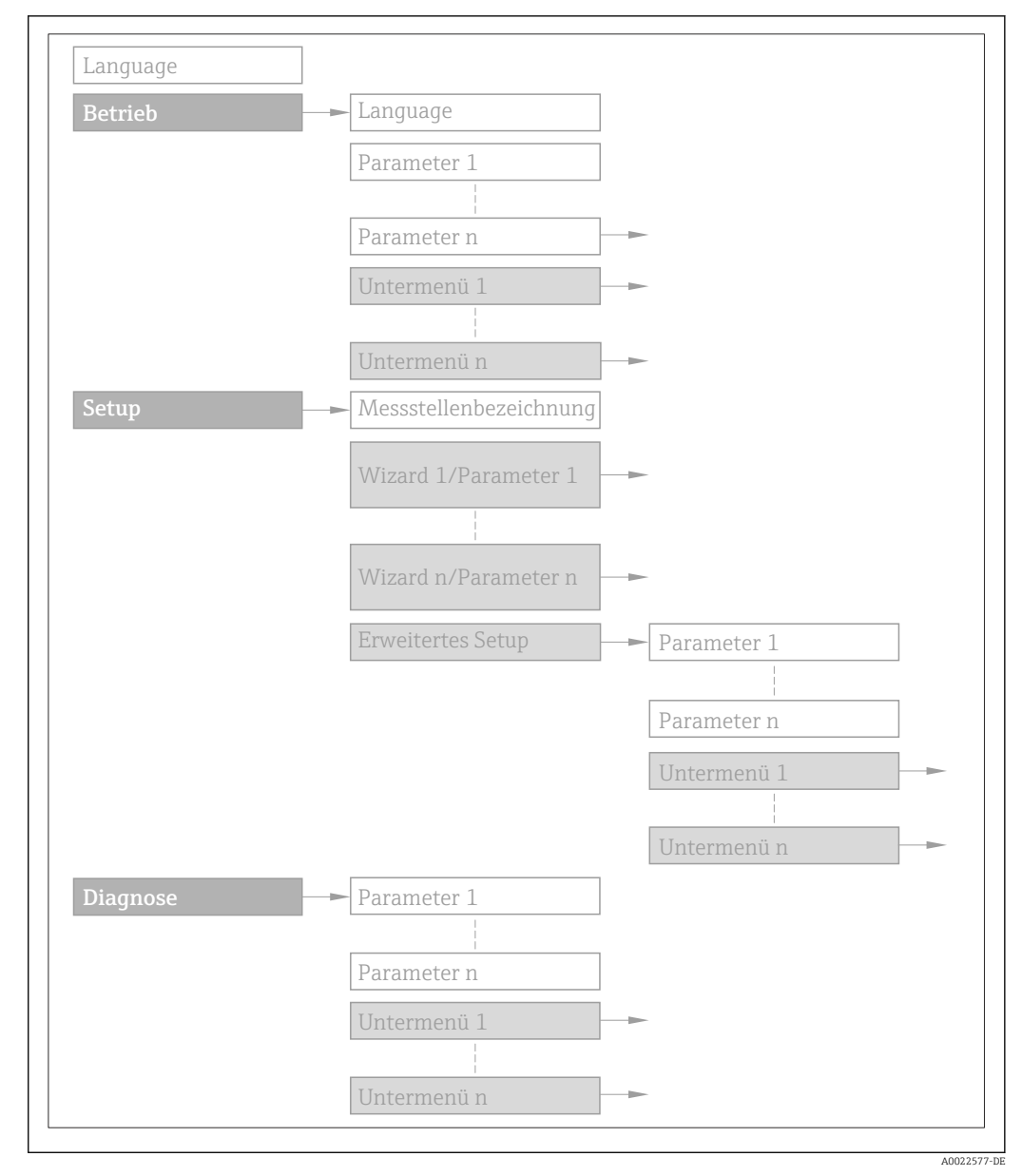

 *2 Beispielgrafik*

Zur Bedienphilosophie: Betriebsanleitung zum Gerät, Kapitel "Bedienphilosophie"囲

# 1.3.2 Aufbau einer Parameterbeschreibung

Im Folgenden werden die einzelnen Bestandteile einer Parameterbeschreibung erläutert:

#### <span id="page-5-0"></span>Vollständiger Name des Parameters and Europe Schreibgeschützter Parameter =  $\circledR$

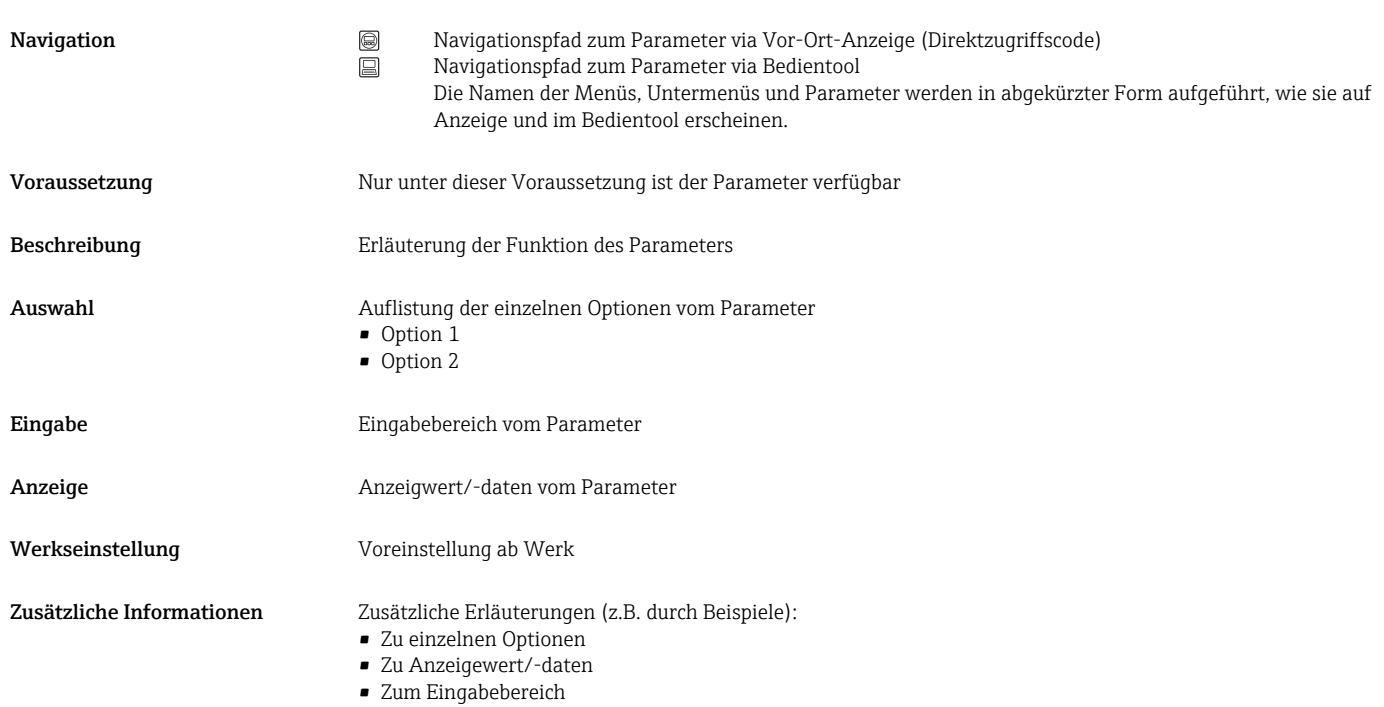

- Zur Werkseinstellung
- Zur Funktion des Parameters

# 1.4 Verwendete Symbole

# 1.4.1 Symbole für Informationstypen

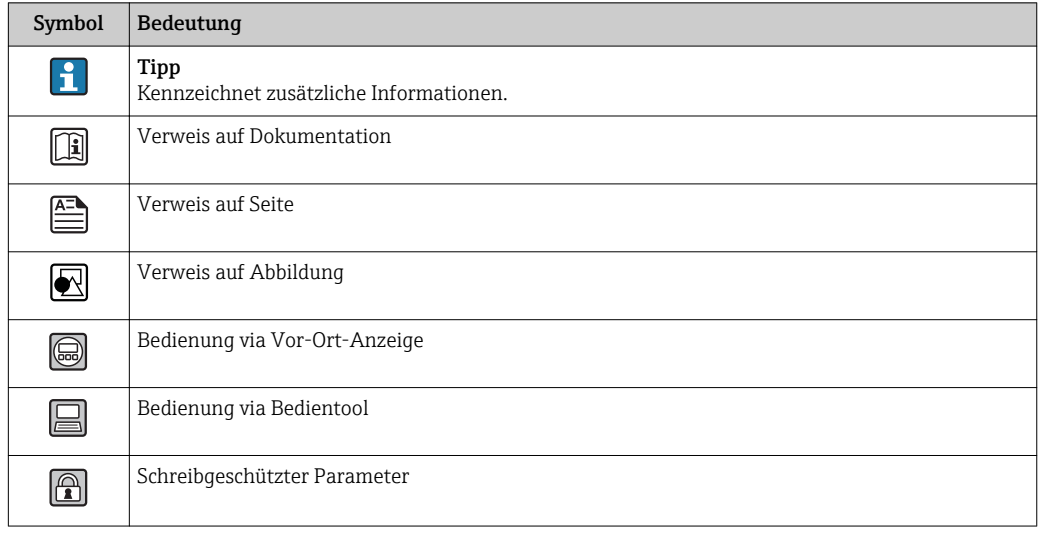

# <span id="page-6-0"></span>1.4.2 Symbole in Grafiken

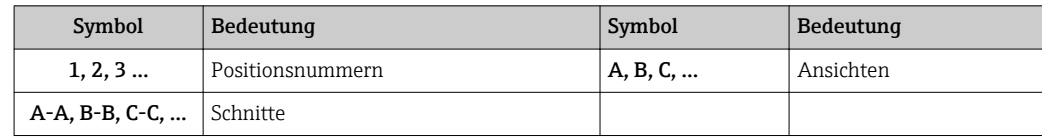

# <span id="page-7-0"></span>2 Übersicht zum Experten-Bedienmenü

Die folgende Tabelle gibt eine Übersicht zur Menüstruktur vom Experten-Bedienmenü mit seinen Parametern. Die Seitenzahlangabe verweist auf die zugehörige Beschreibung des Untermenüs oder Parameters.

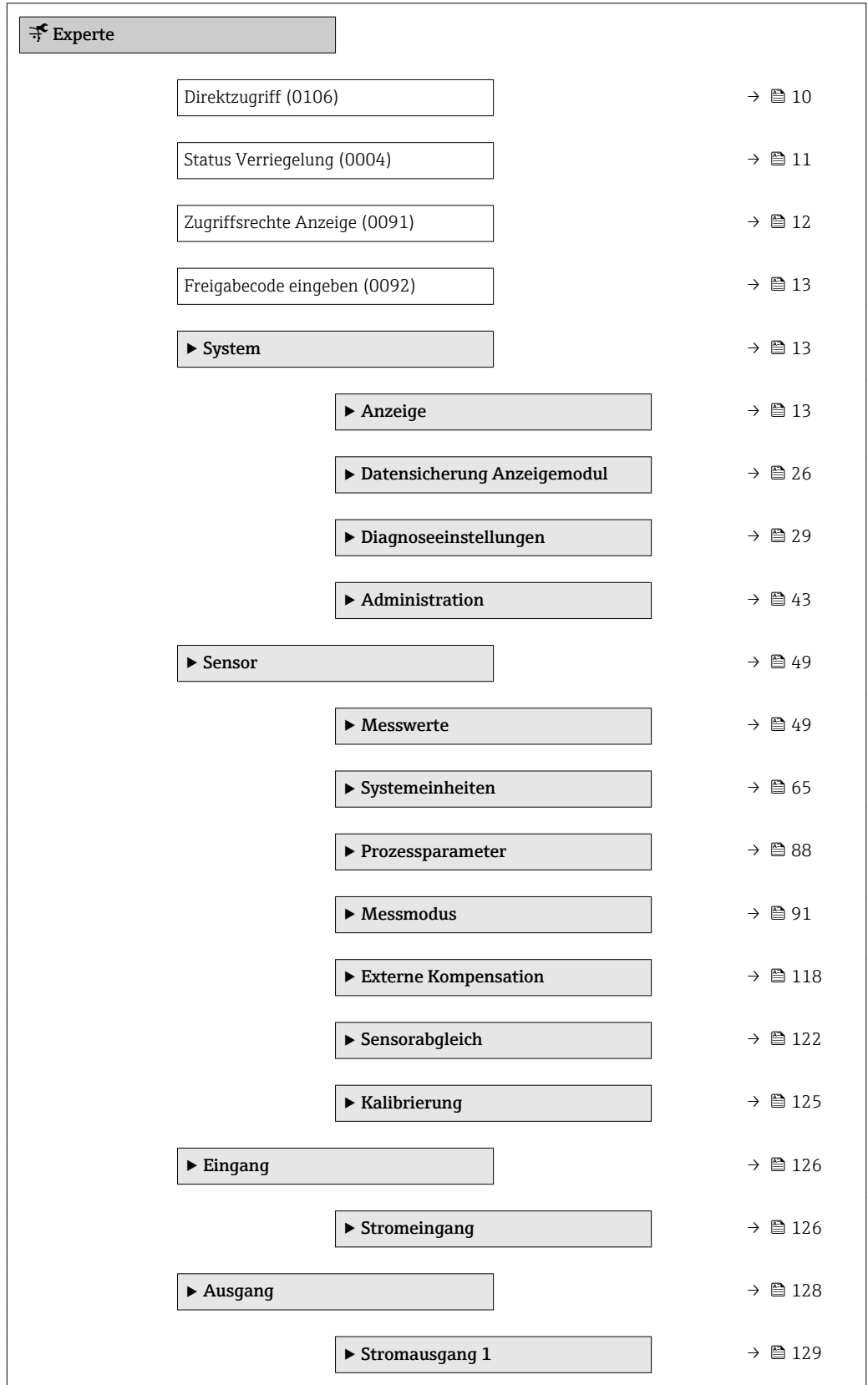

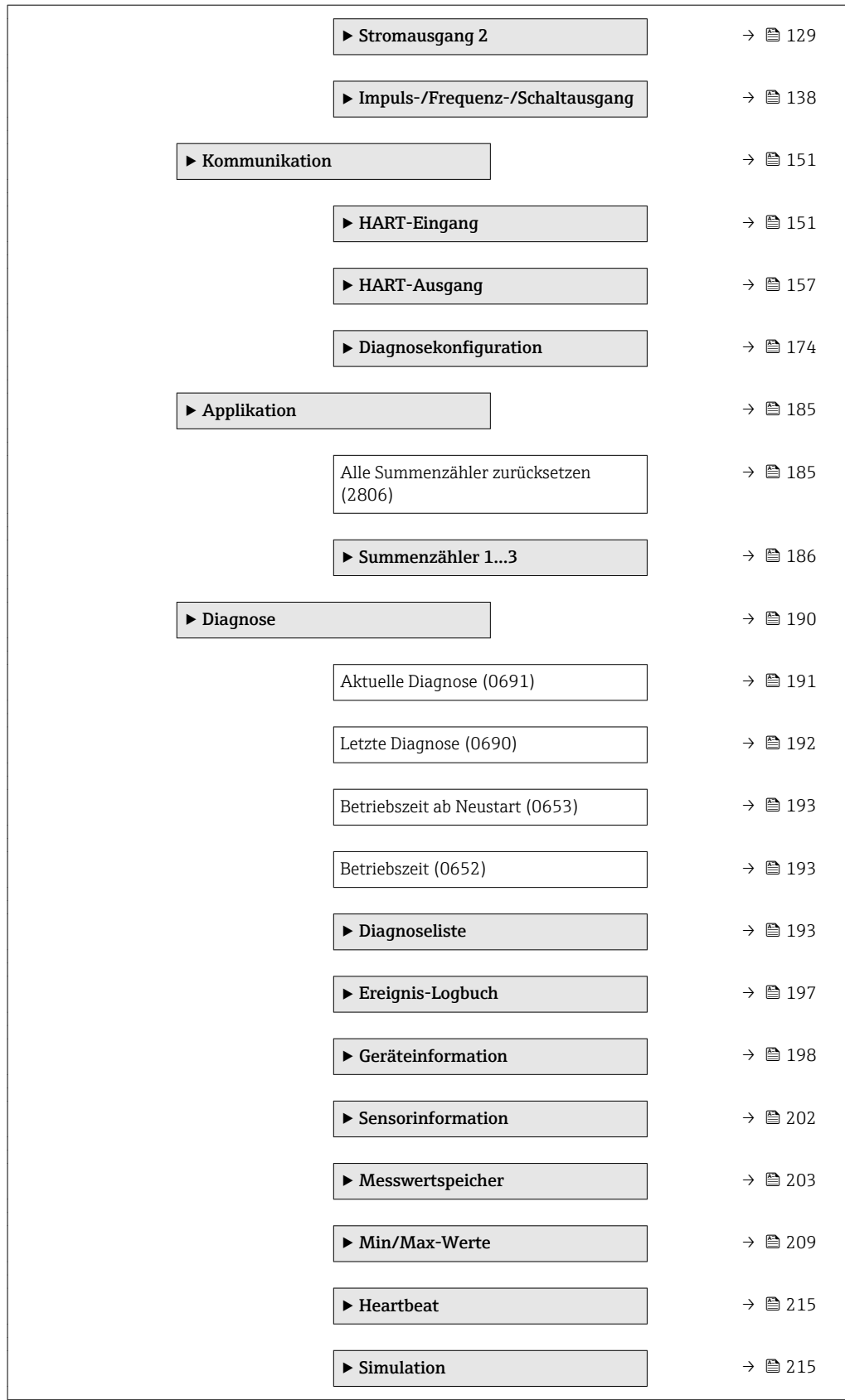

# <span id="page-9-0"></span>3 Beschreibung der Geräteparameter

Die Parameter werden im Folgenden nach der Menüstruktur der Vor-Ort-Anzeige aufgeführt. Spezifische Parameter für die Bedientools sind an den entsprechenden Stellen in der Menüstruktur eingefügt.

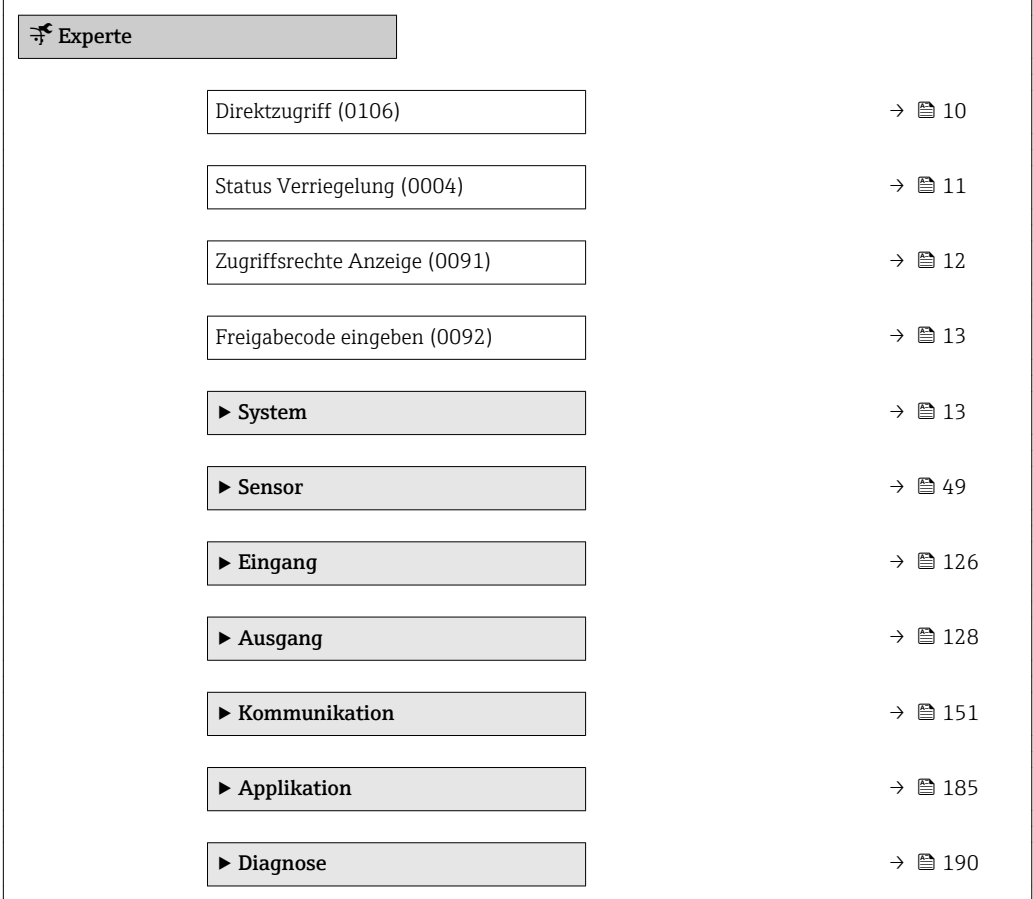

#### Direktzugriff

Navigation 
and  $\Box$  Experte  $\rightarrow$  Direktzugriff (0106) Beschreibung Eingabe des Zugriffscodes, um via Vor-Ort-Bedienung direkt auf den gewünschten Parameter zugreifen zu können. Jedem Parameter ist dafür eine Parameternummer zugeordnet, die während der Navigieransicht rechts in der Kopfzeile des gewählten Parameters erscheint. Eingabe 0...65535

## <span id="page-10-0"></span>Zusätzliche Information *Eingabe* Der Direktzugriffscode besteht aus einer 4-stelligen Nummer und der Kanalnummer, die den Kanal einer Prozessgröße identifiziert: z.B. 0914-1

• Die führenden Nullen im Direktzugriffscode müssen nicht eingegeben werden.  $\lceil \cdot \rceil$ Beispiel: Eingabe von 914 statt 0914

- Wenn keine Kanalnummer eingegeben wird, wird automatisch Kanal 1 angesprungen.
	- Beispiel: Eingabe von 0914  $\rightarrow$  Parameter Zuordnung Prozessgröße
- Wenn auf einen anderen Kanal gesprungen wird: Direktzugriffscode mit der entsprechenden Kanalnummer eingeben.

Beispiel: Eingabe von 0914-3 → Parameter Zuordnung Prozessgröße

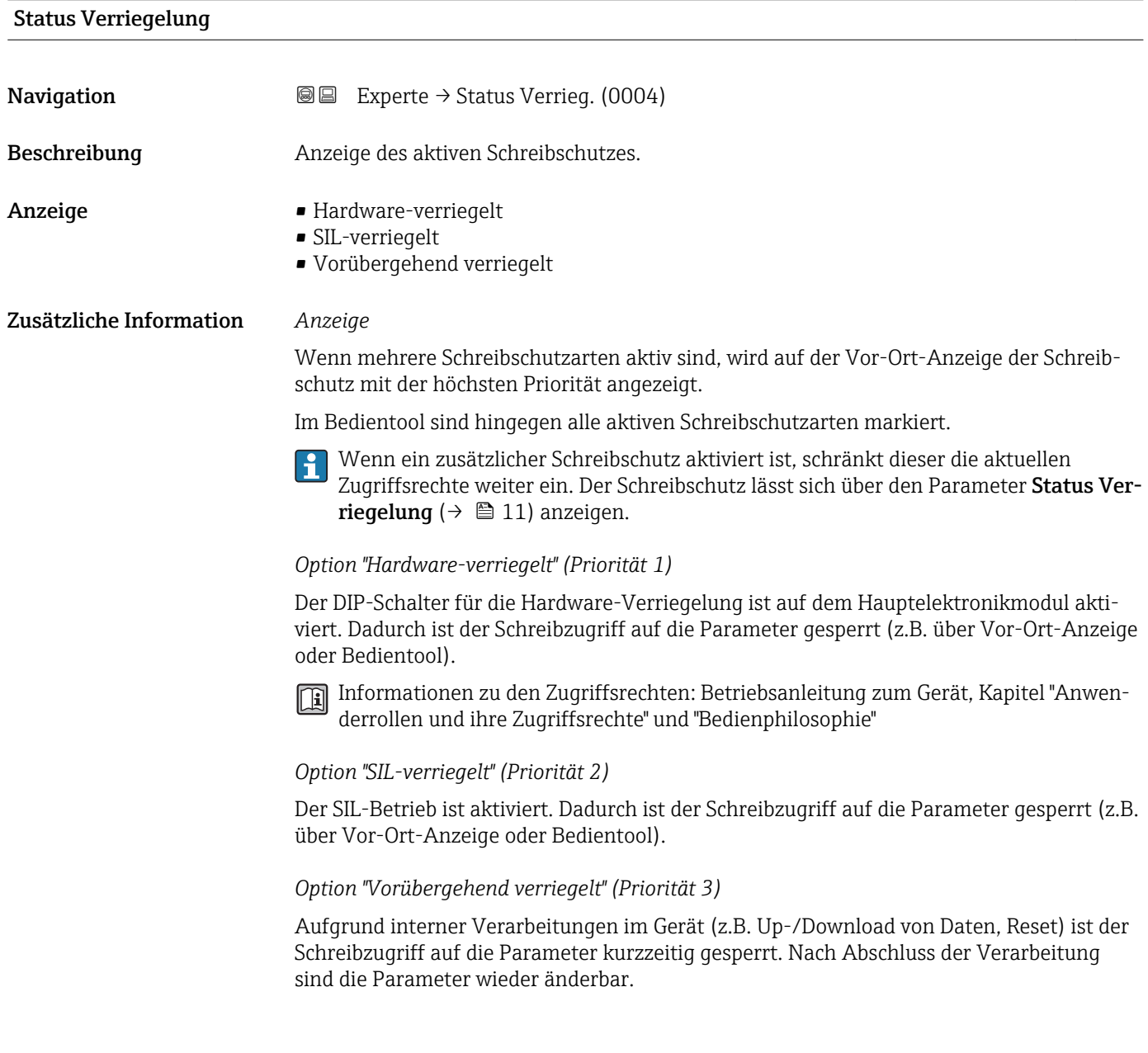

## <span id="page-11-0"></span>Zugriffsrechte Anzeige

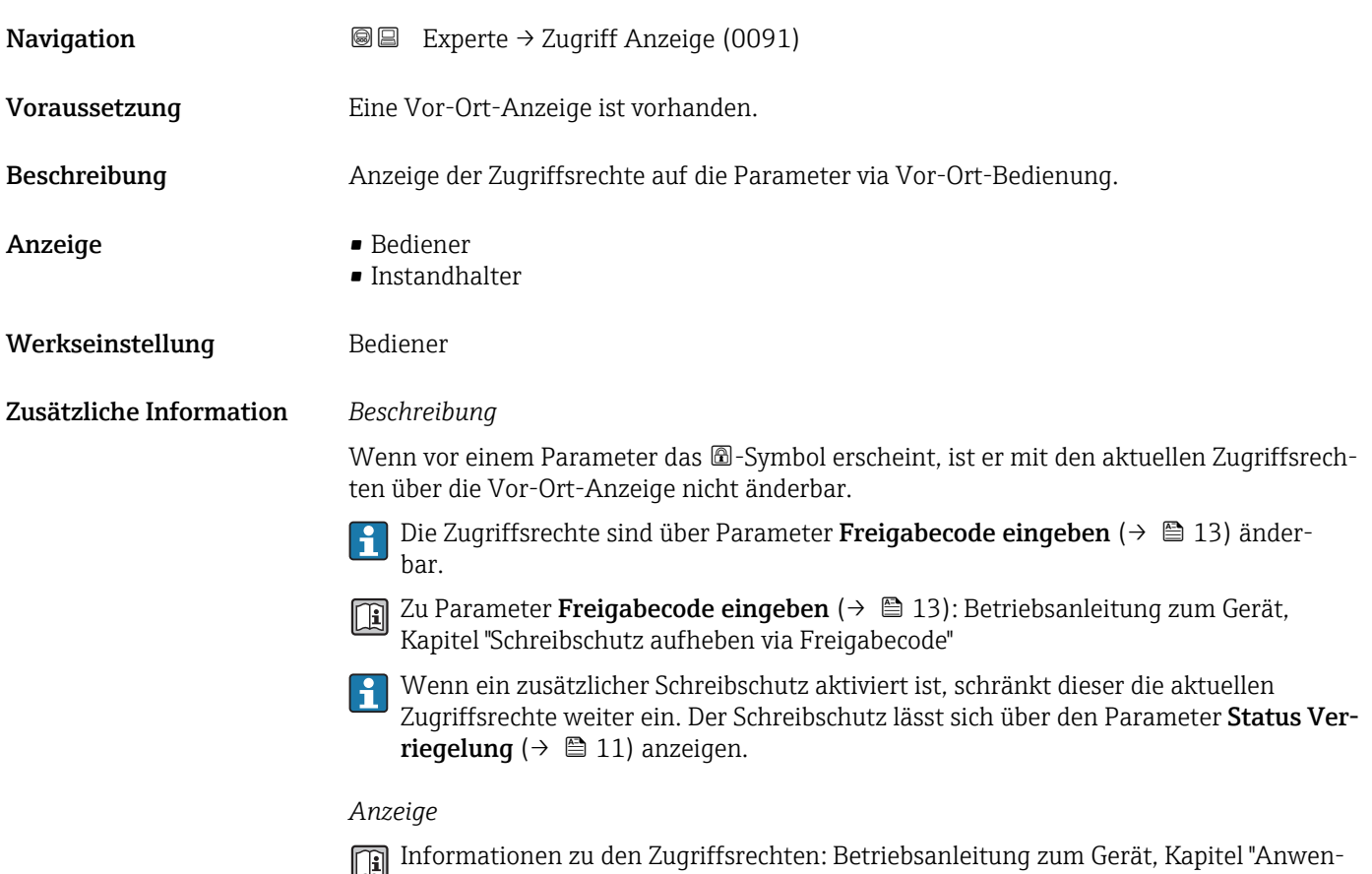

derrollen und ihre Zugriffsrechte" und "Bedienphilosophie"

## Zugriffsrechte Bediensoftware

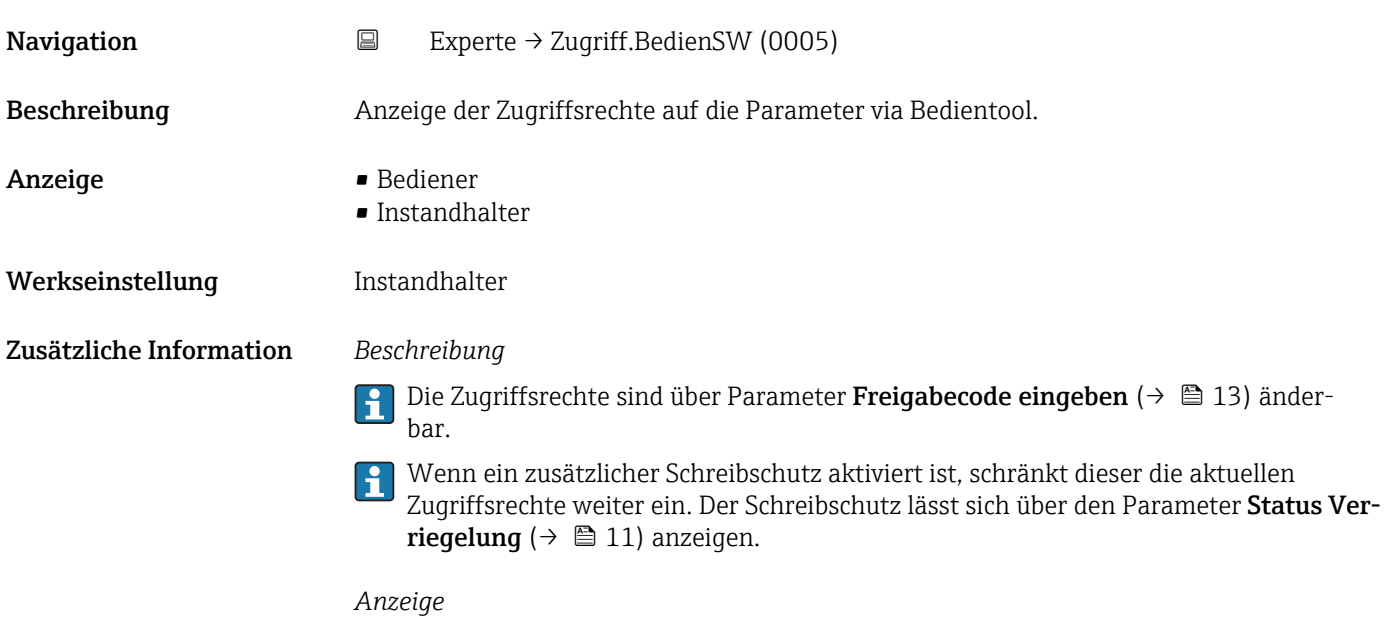

Informationen zu den Zugriffsrechten: Betriebsanleitung zum Gerät, Kapitel "Anwenderrollen und ihre Zugriffsrechte" und "Bedienphilosophie"

<span id="page-12-0"></span>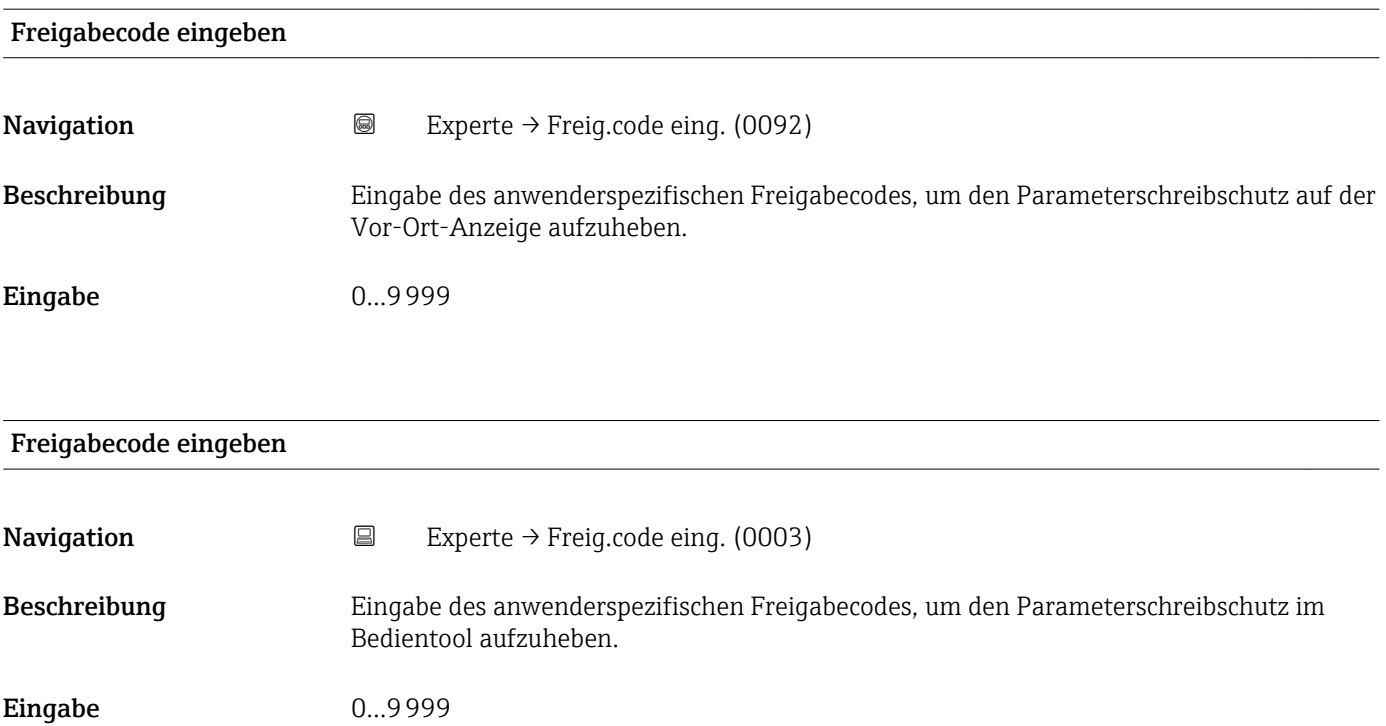

# 3.1 Untermenü "System"

*Navigation* 
■■ Experte → System

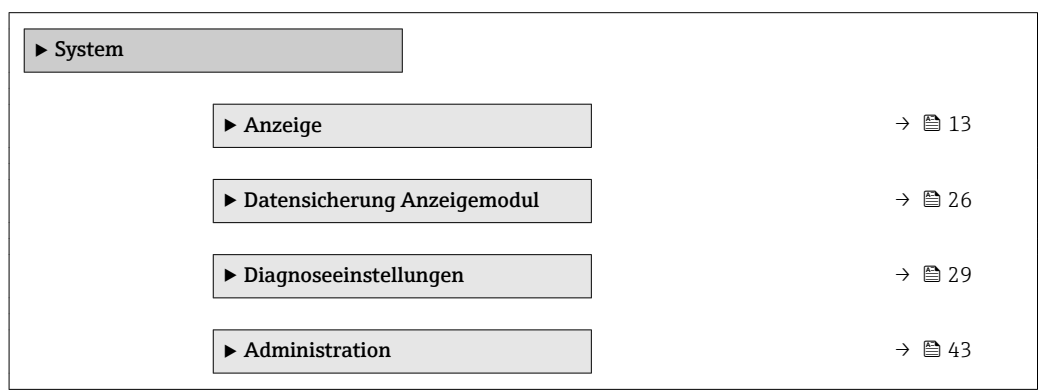

# 3.1.1 Untermenü "Anzeige"

*Navigation* Experte → System → Anzeige

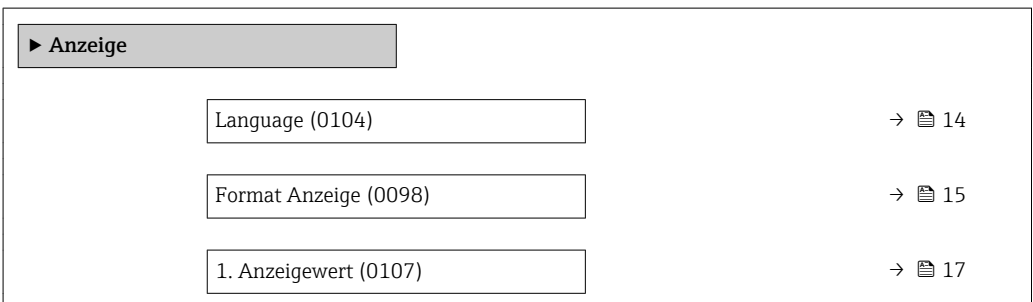

<span id="page-13-0"></span>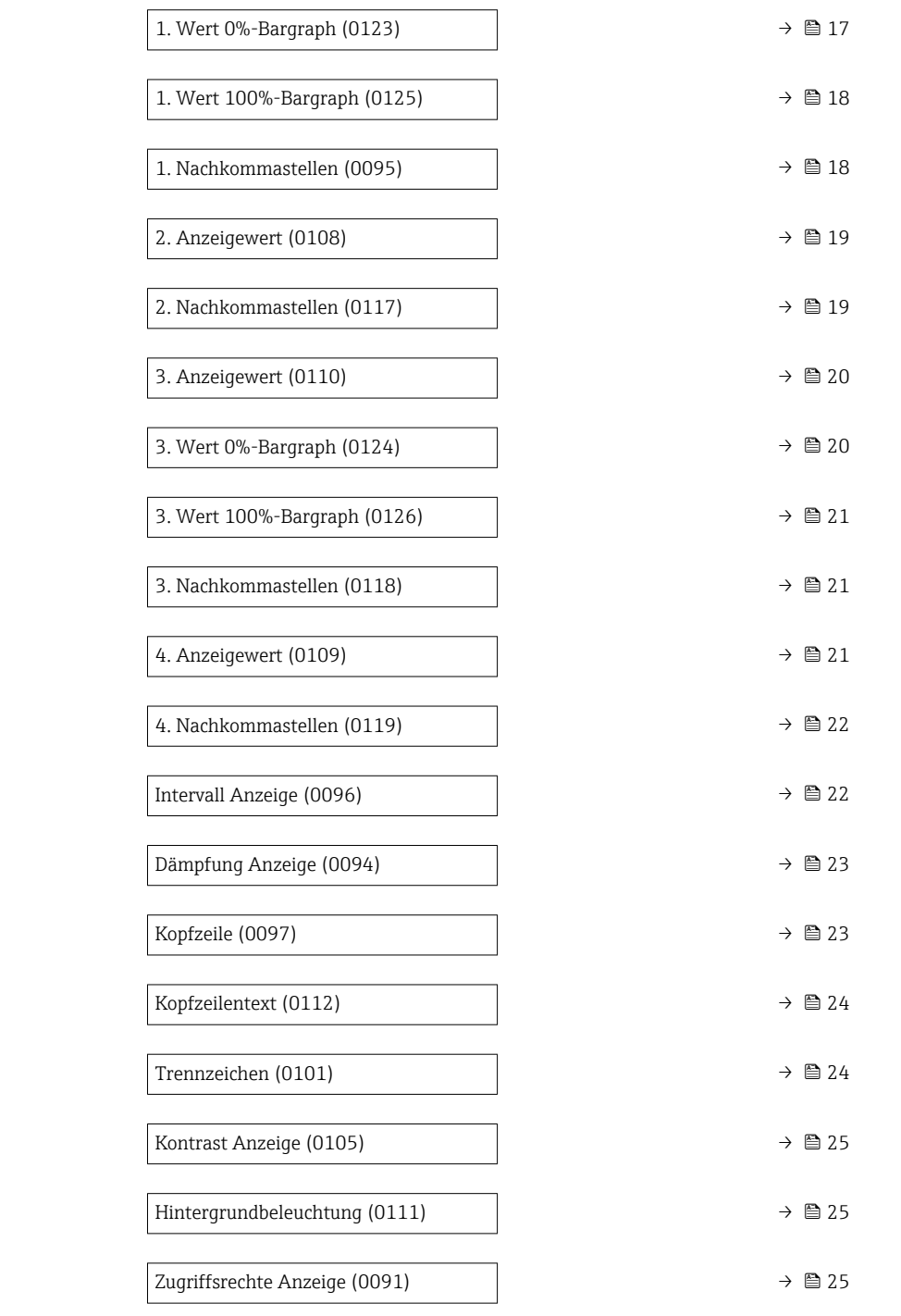

## Language

**Navigation EXPERE** Experte  $\rightarrow$  System  $\rightarrow$  Anzeige  $\rightarrow$  Language (0104)

Voraussetzung Eine Vor-Ort-Anzeige ist vorhanden.

Beschreibung Auswahl der eingestellten Sprache auf der Vor-Ort-Anzeige.

<span id="page-14-0"></span>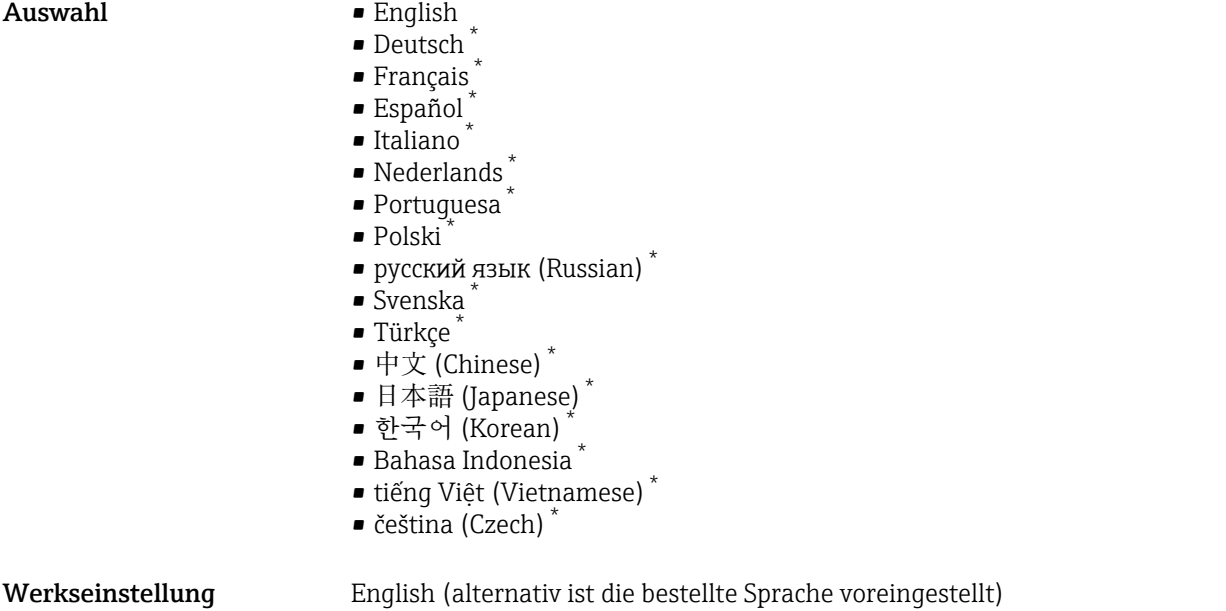

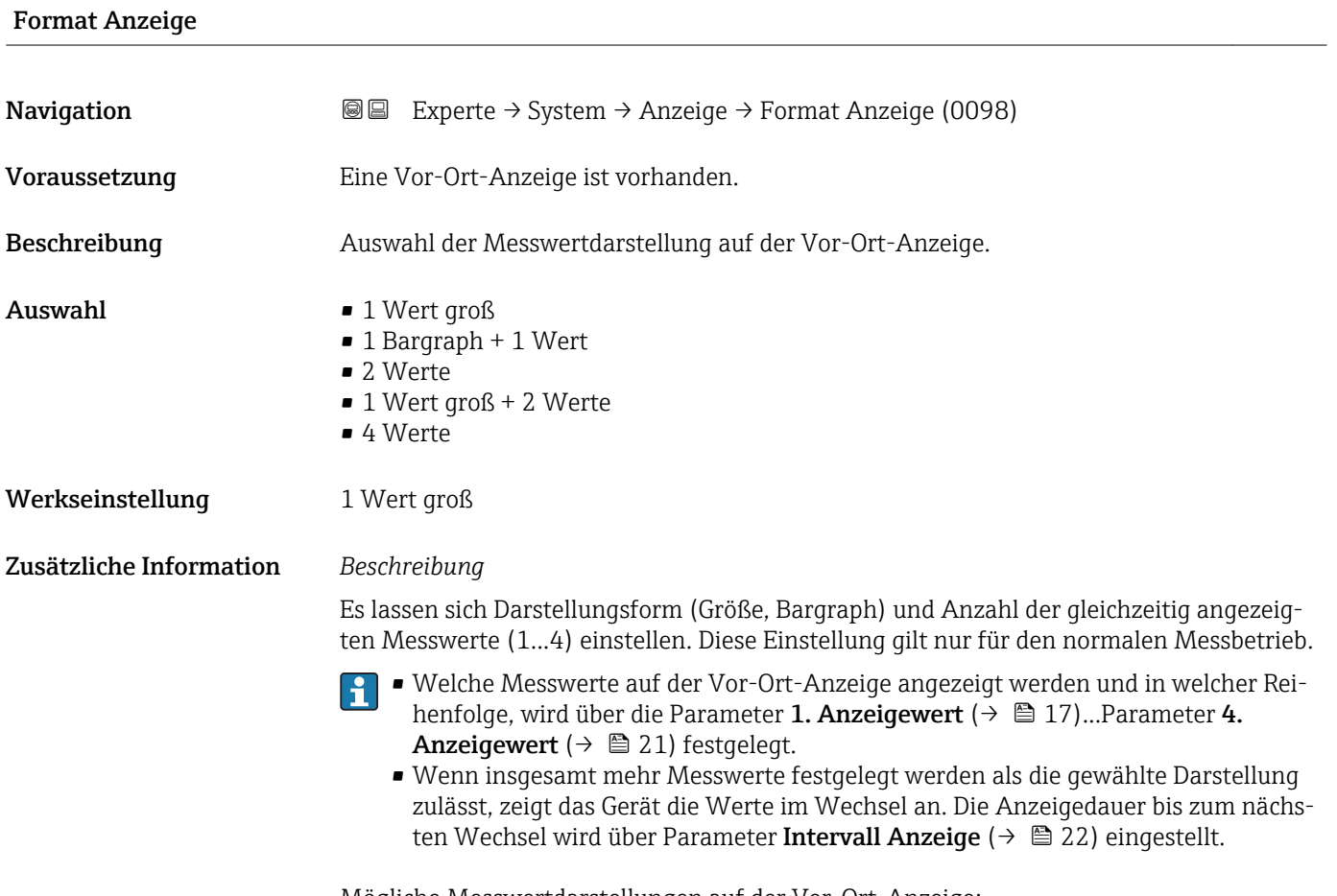

Mögliche Messwertdarstellungen auf der Vor-Ort-Anzeige:

<sup>\*</sup> Sichtbar in Abhängigkeit von Bestelloptionen oder Geräteeinstellungen

A0016530

*Option "1 Wert groß"*

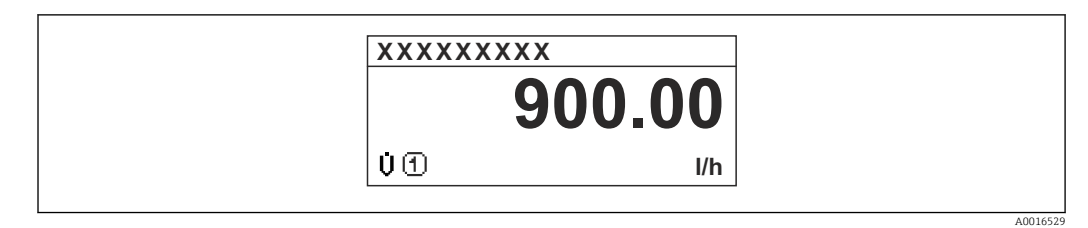

*Option "1 Bargraph + 1 Wert"*

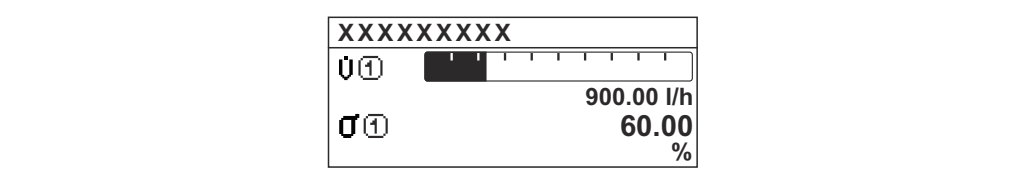

*Option "2 Werte"*

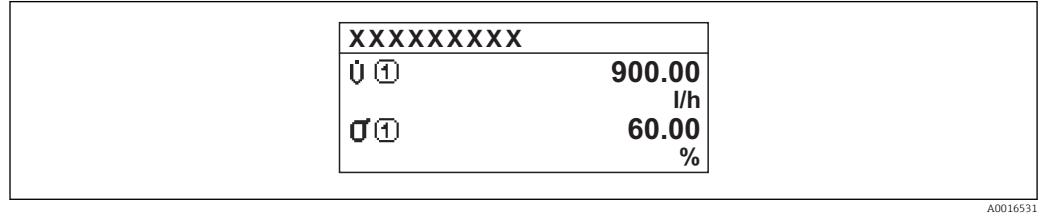

 *3*

*Option "1 Wert groß + 2 Werte"*

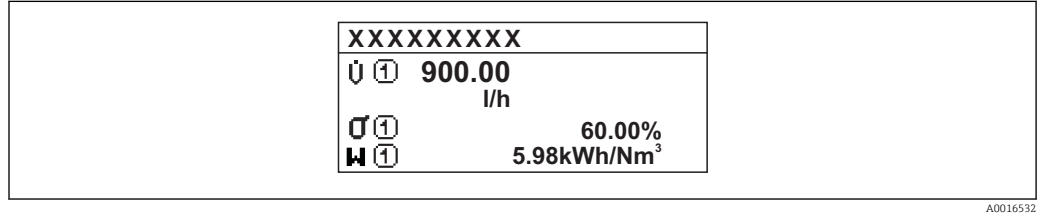

*Option "4 Werte"*

 $\overline{a}$ 

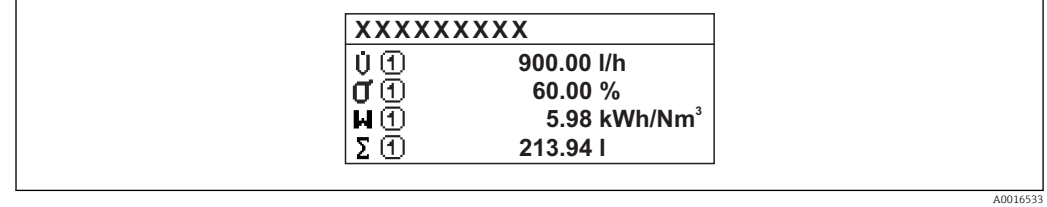

<span id="page-16-0"></span>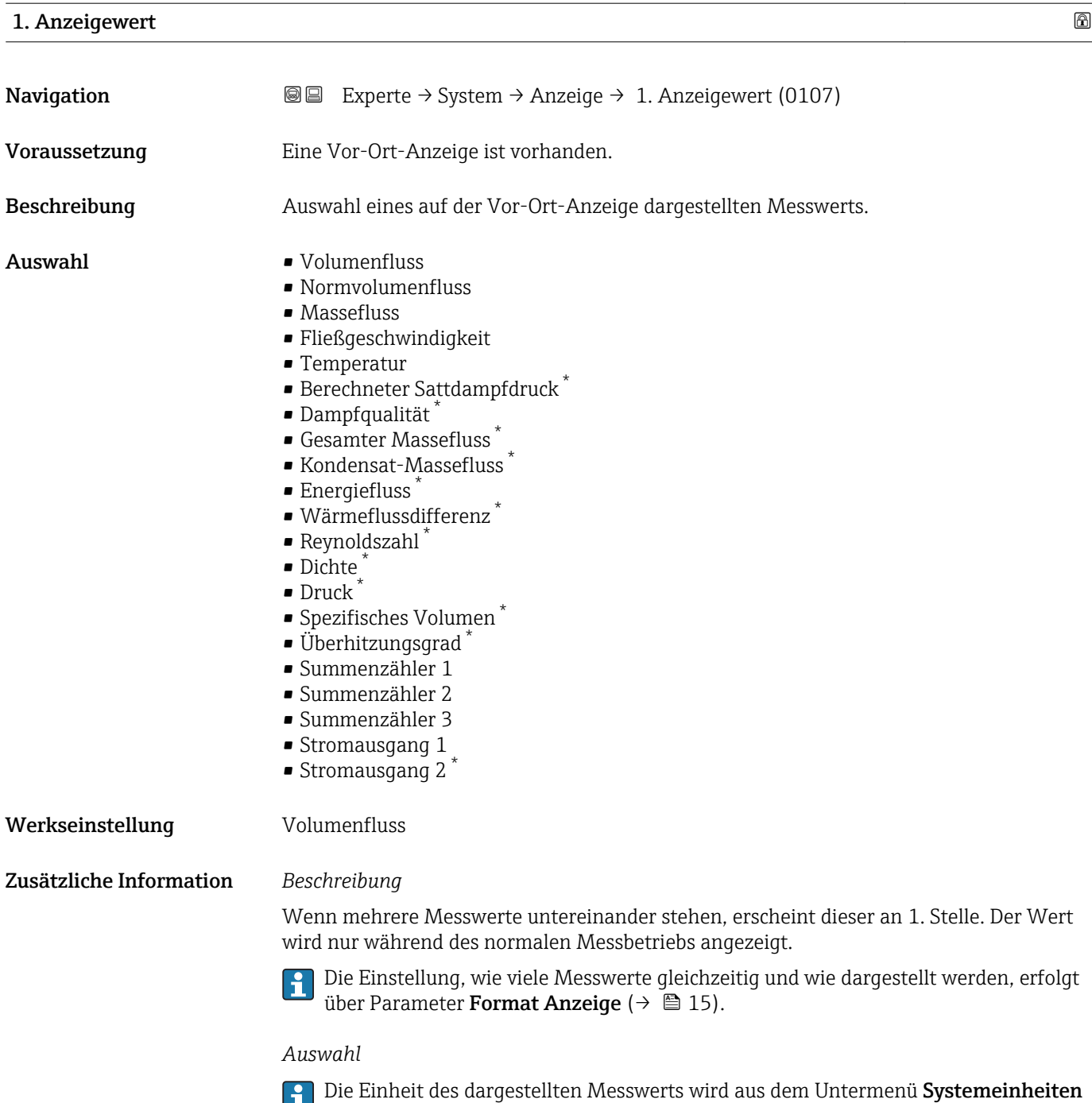

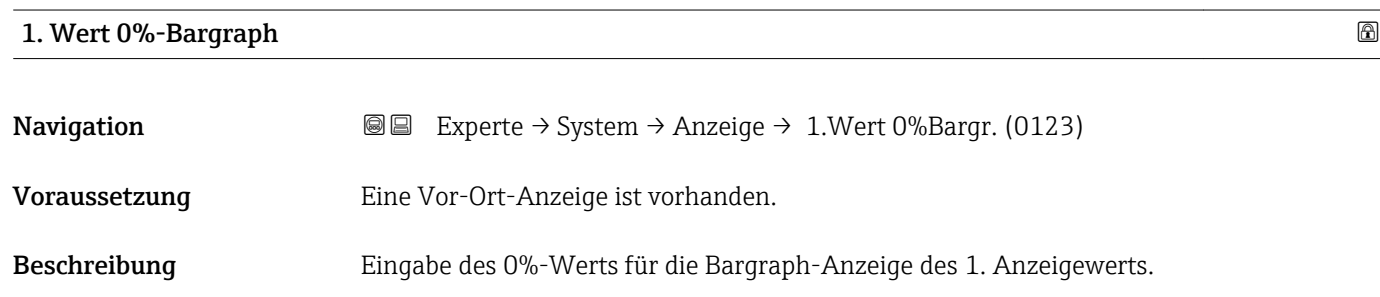

[\(→ 65\)](#page-64-0) übernommen.

<sup>\*</sup> Sichtbar in Abhängigkeit von Bestelloptionen oder Geräteeinstellungen

<span id="page-17-0"></span>Eingabe Gleitkommazahl mit Vorzeichen

Werkseinstellung Abhängig vom Land:

 $\bullet$  0 m<sup>3</sup>/h

 $\bullet$  0 ft<sup>3</sup>/h

Zusätzliche Information *Beschreibung*

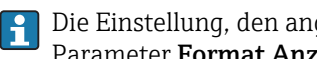

Die Einstellung, den angezeigten Messwert als Bargraph darzustellen, erfolgt über Parameter Format Anzeige ( $\rightarrow \Box$  15).

*Eingabe*

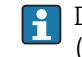

Die Einheit des dargestellten Messwerts wird aus dem Untermenü Systemeinheiten [\(→ 65\)](#page-64-0) übernommen.

# 1. Wert 100%-Bargraph **Navigation EXPERIE** Experte → System → Anzeige → 1.Wert 100%Barg (0125) Voraussetzung Eine Vor-Ort-Anzeige ist vorhanden. Beschreibung Eingabe des 100%-Werts für die Bargraph-Anzeige des 1. Anzeigewerts. Eingabe Gleitkommazahl mit Vorzeichen Werkseinstellung Abhängig von Land und Nennweite →  $\triangleq 223$ Zusätzliche Information *Beschreibung* Die Einstellung, den angezeigten Messwert als Bargraph darzustellen, erfolgt über Parameter Format Anzeige ( $\rightarrow \Box$  15). *Auswahl* Die Einheit des dargestellten Messwerts wird aus dem Untermenü Systemeinheiten

[\(→ 65\)](#page-64-0) übernommen.

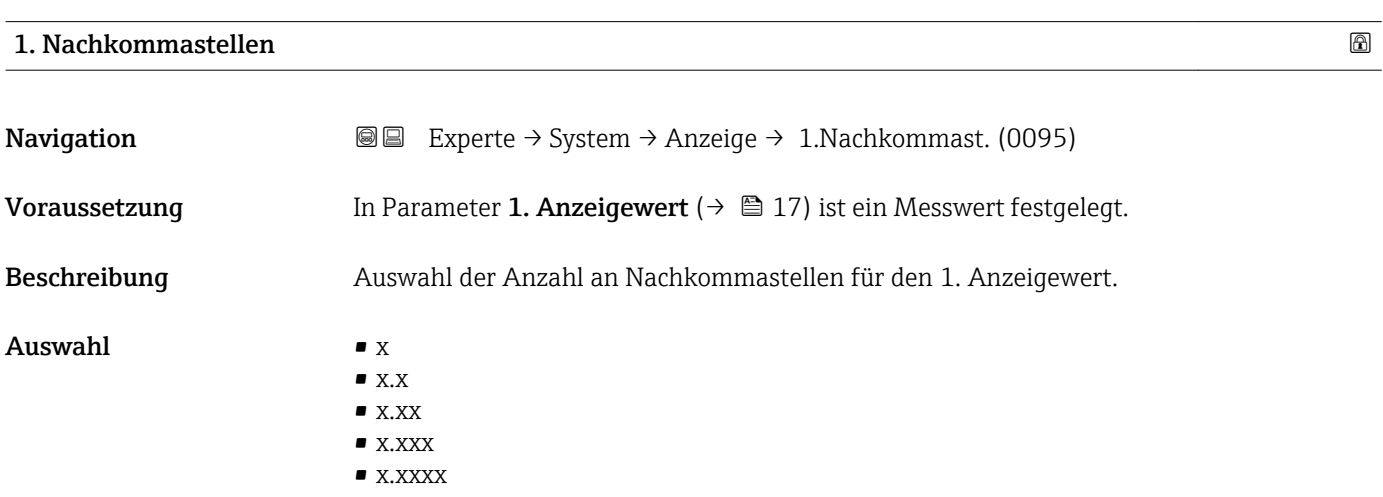

#### <span id="page-18-0"></span>Werkseinstellung x.xx

Zusätzliche Information *Beschreibung*

Diese Einstellung beeinflusst nicht die Mess- oder Rechengenauigkeit des Geräts: Das Pfeilsymbol zwischen Messwert und Einheit bedeutet, dass das Gerät mit mehr Stellen rechnet als auf der Vor-Ort-Anzeige dargestellt werden.

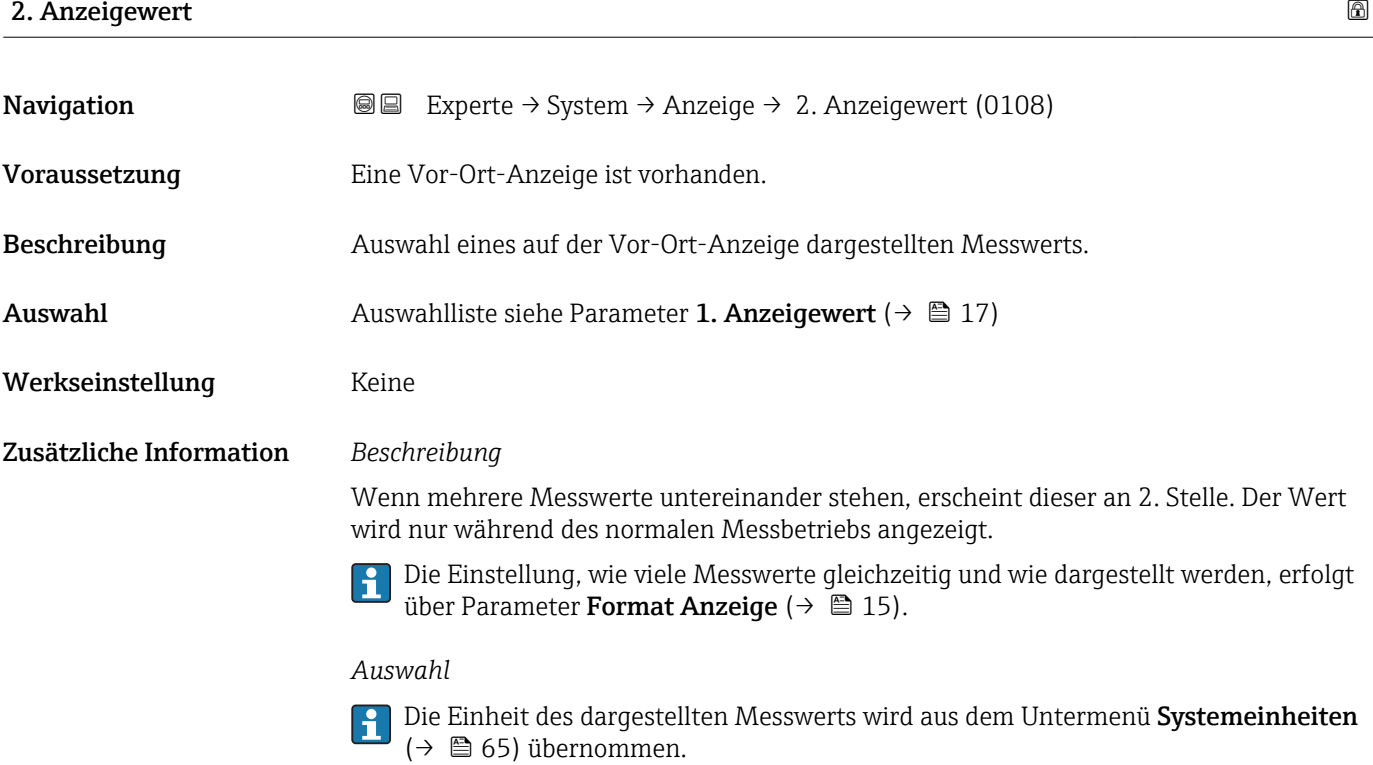

### 2. Nachkommastellen

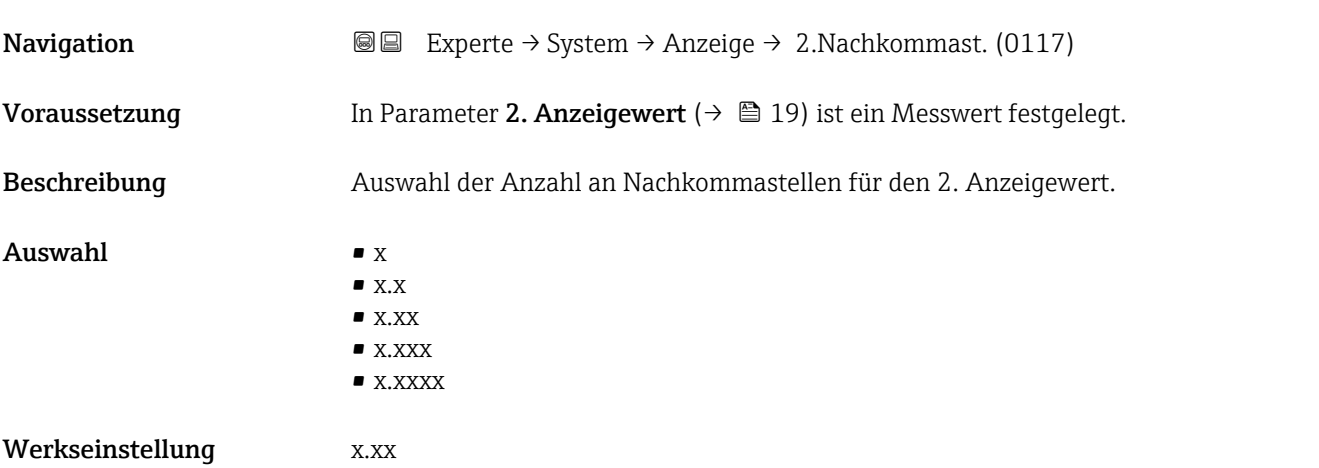

### <span id="page-19-0"></span>Zusätzliche Information *Beschreibung*

 $\mathbf{L}$ Diese Einstellung beeinflusst nicht die Mess- oder Rechengenauigkeit des Geräts: Das Pfeilsymbol zwischen Messwert und Einheit bedeutet, dass das Gerät mit mehr Stellen rechnet als auf der Vor-Ort-Anzeige dargestellt werden.

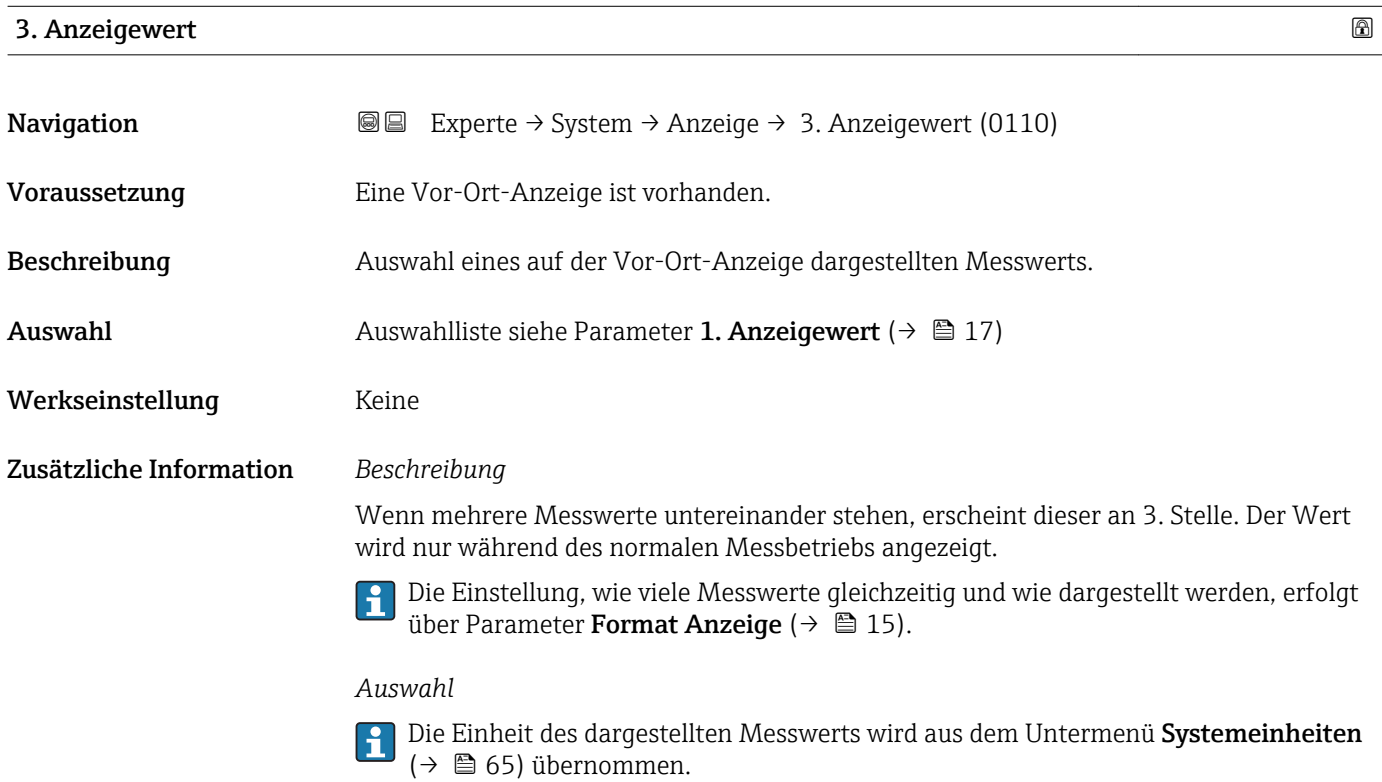

# 3. Wert 0%-Bargraph

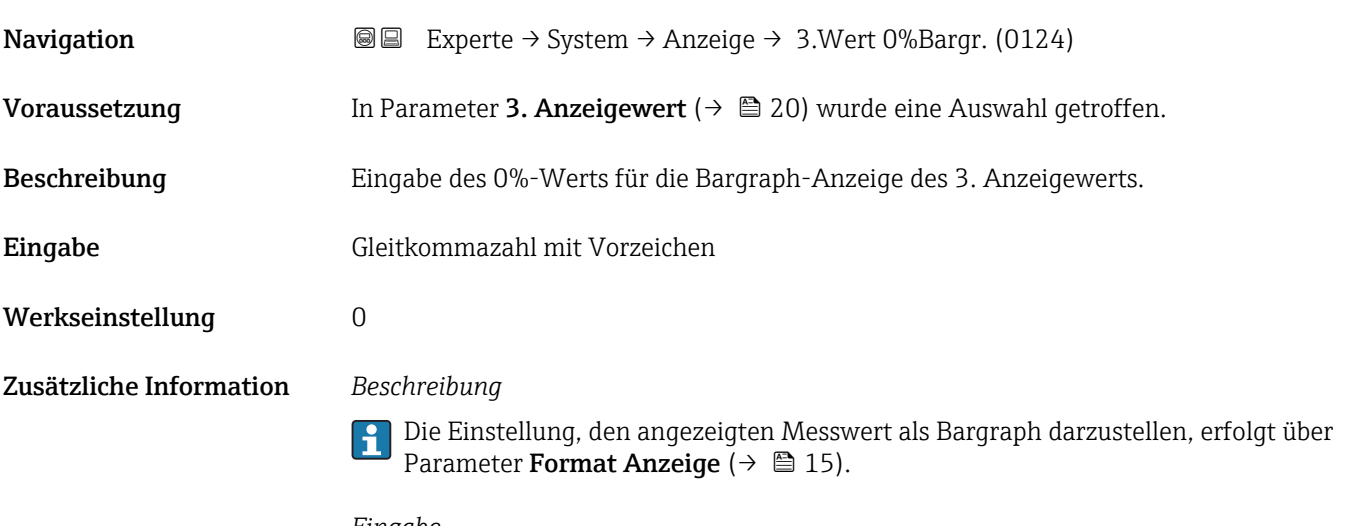

## *Eingabe*

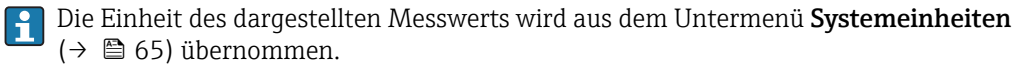

# <span id="page-20-0"></span>3. Wert 100%-Bargraph

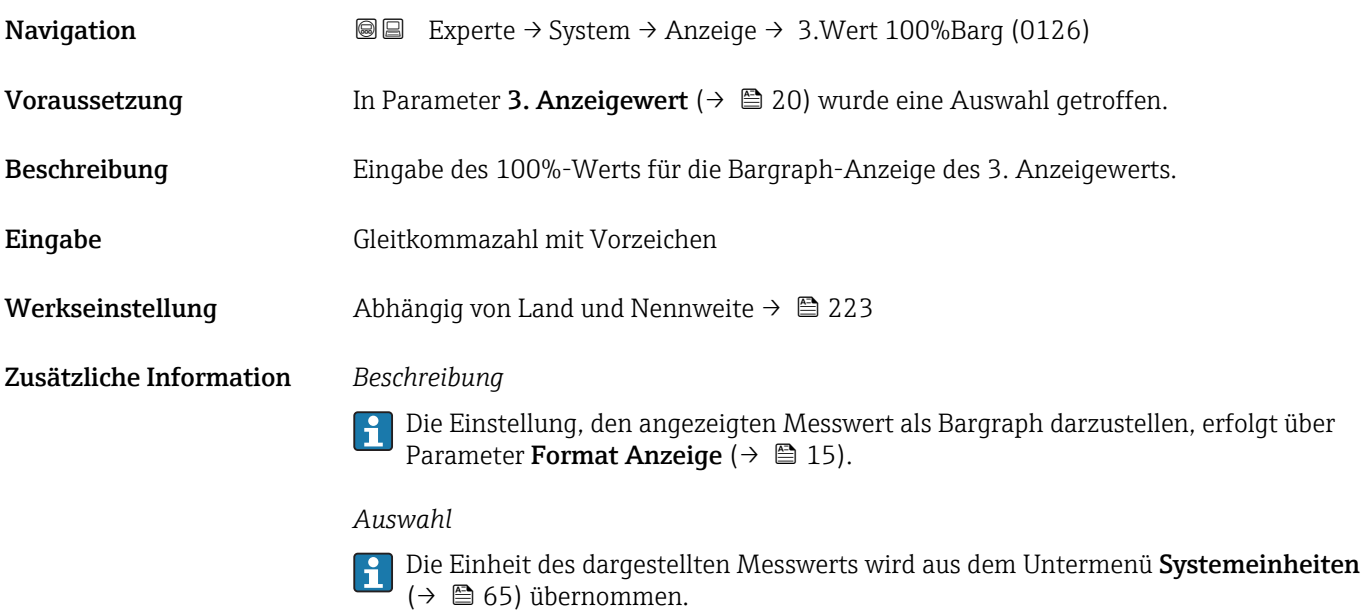

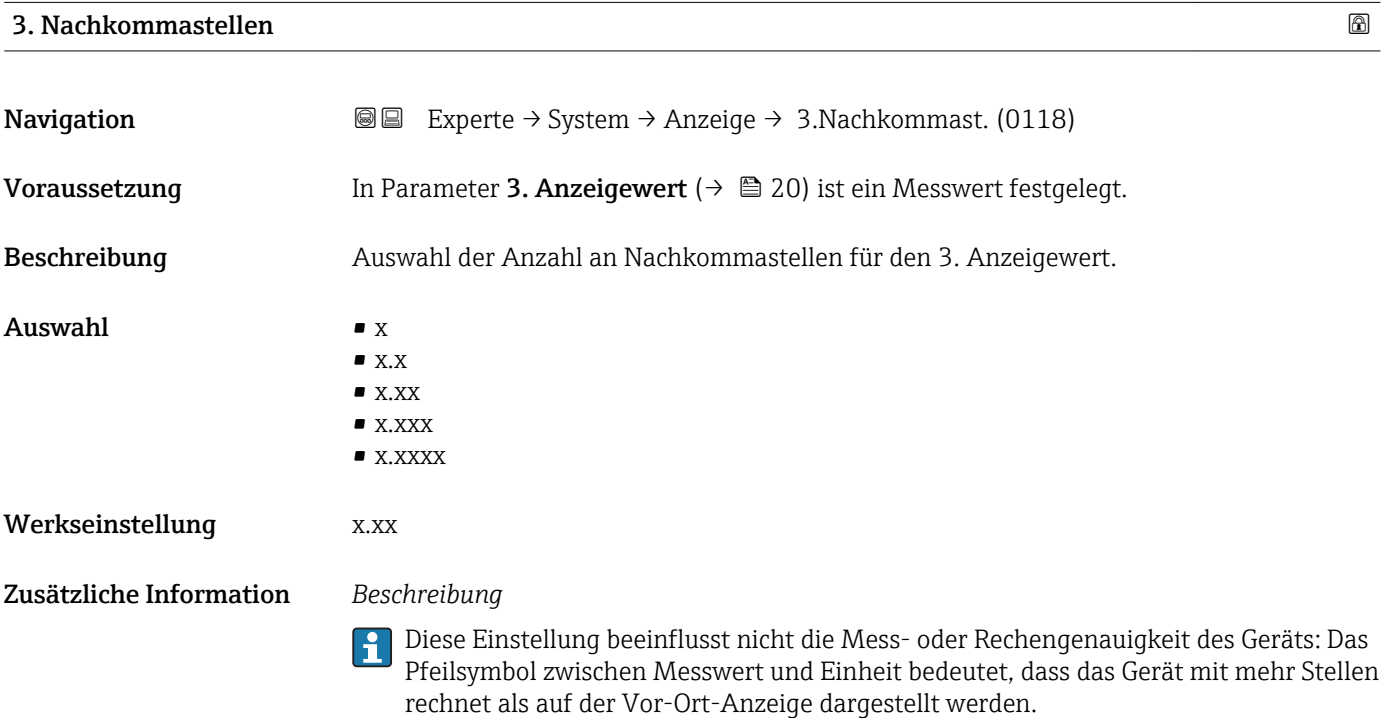

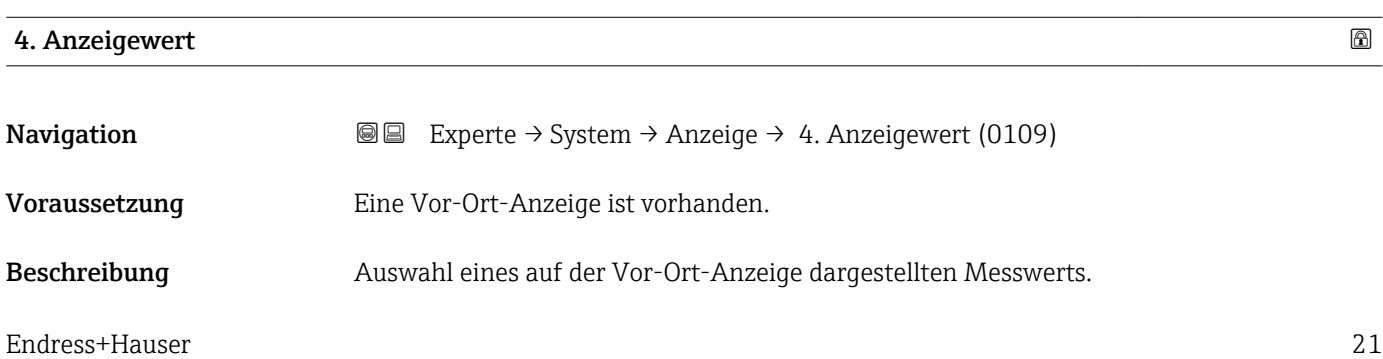

<span id="page-21-0"></span>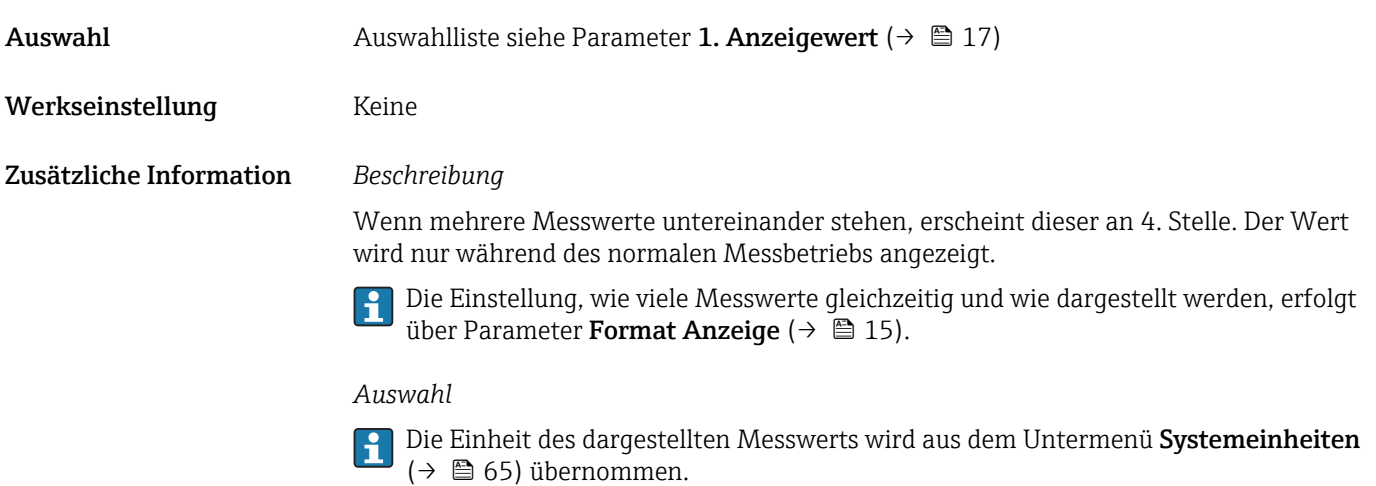

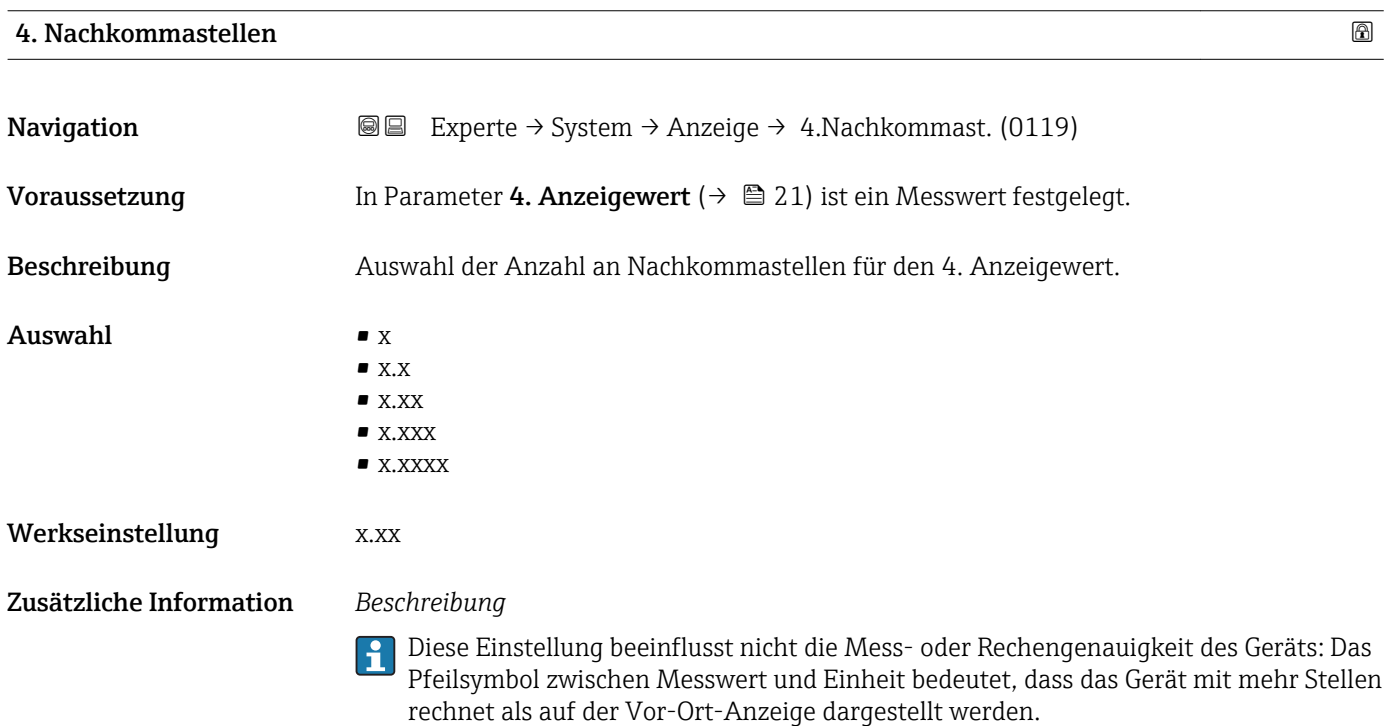

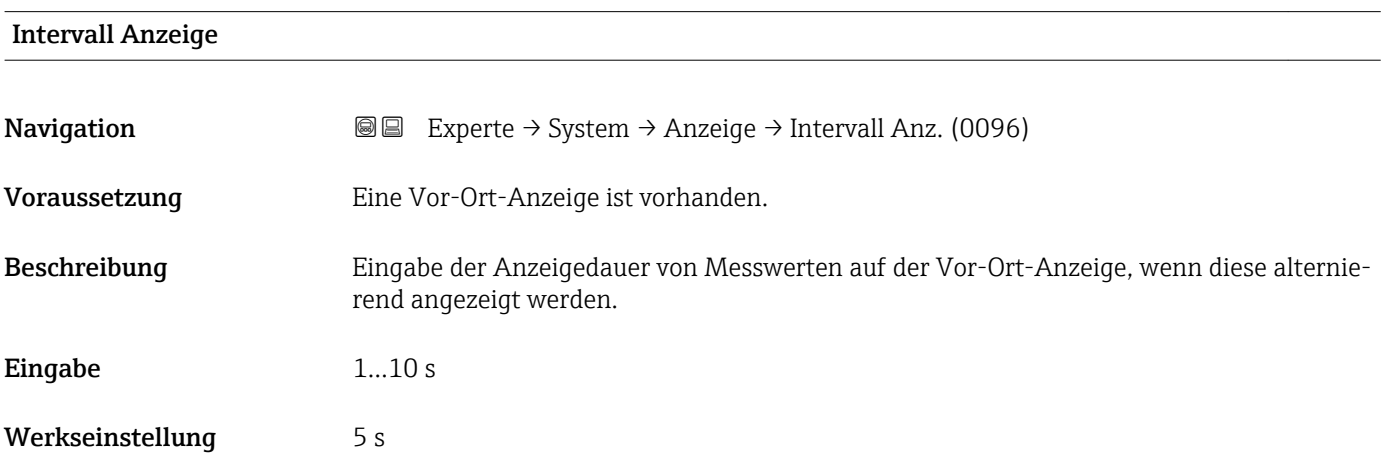

## <span id="page-22-0"></span>Zusätzliche Information *Beschreibung*

Ein solcher Wechsel wird nur automatisch erzeugt, wenn mehr Messwerte festgelegt werden als aufgrund der gewählten Darstellungsform gleichzeitig auf der Vor-Ort- Anzeige angezeigt werden können.

• Welche Messwerte auf der Vor-Ort-Anzeige angezeigt werden, wird über die Para- $|1 \cdot |$ 

meter 1. Anzeigewert (→  $\triangleq$  17)...Parameter 4. Anzeigewert (→  $\triangleq$  21) festgelegt. • Die Darstellungsform der angezeigten Messwerte wird über Parameter Format Anzeige ( $\rightarrow$   $\blacksquare$  15) festgelegt.

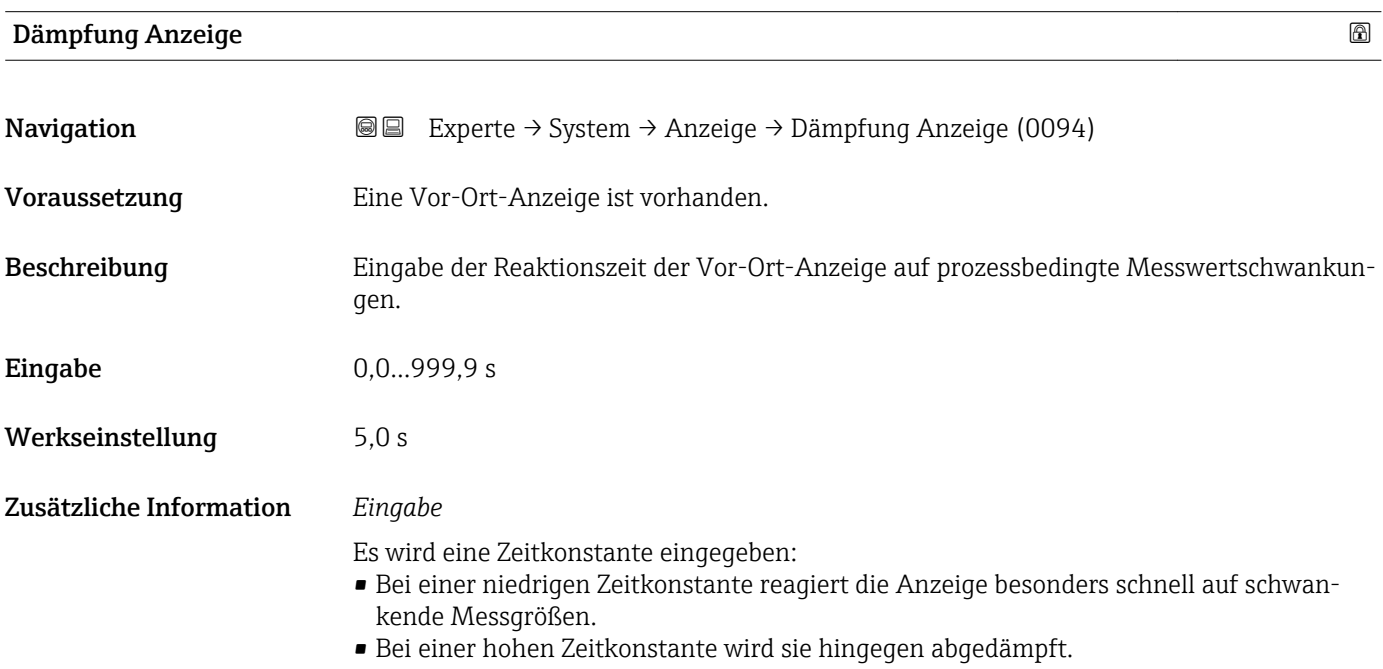

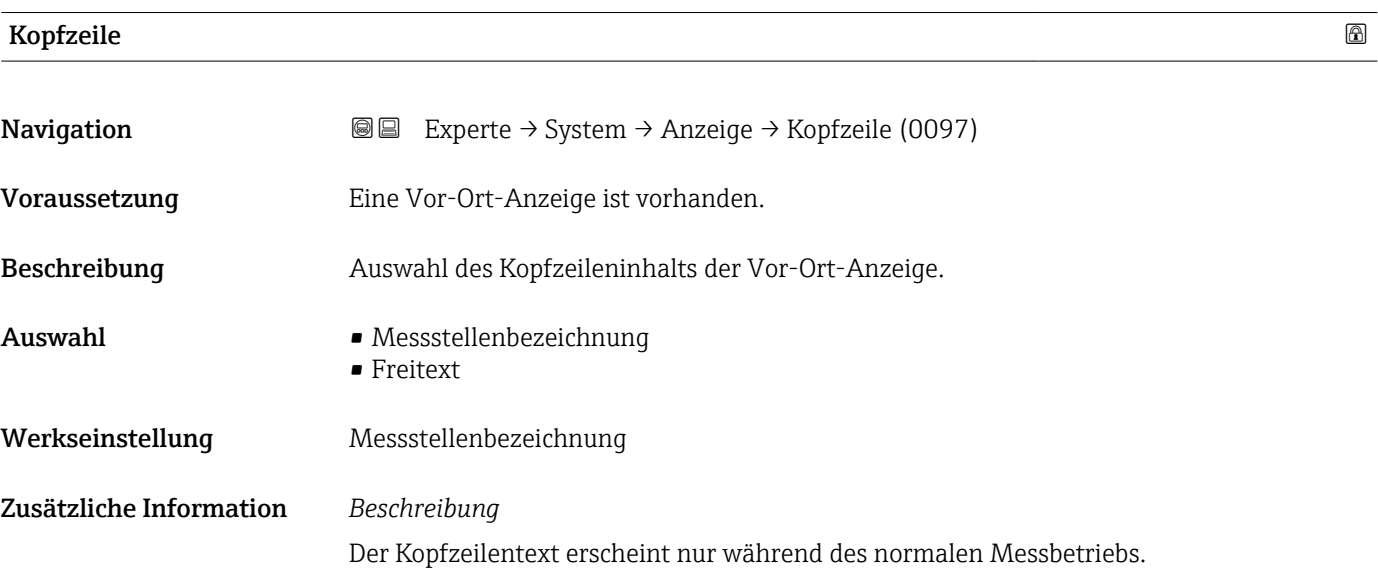

A0013375

<span id="page-23-0"></span>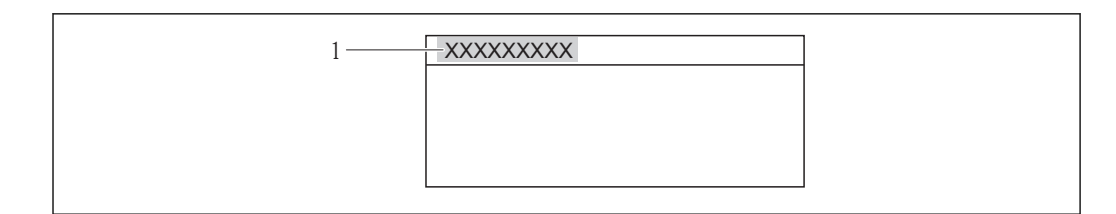

*1 Position des Kopfzeilentexts auf der Anzeige*

#### *Auswahl*

- Messstellenbezeichnung Wird in Parameter Messstellenbezeichnung ( $\rightarrow \blacksquare$  199) definiert.
- Freitext Wird in Parameter Kopfzeilentext ( $\rightarrow \Box$  24) definiert.

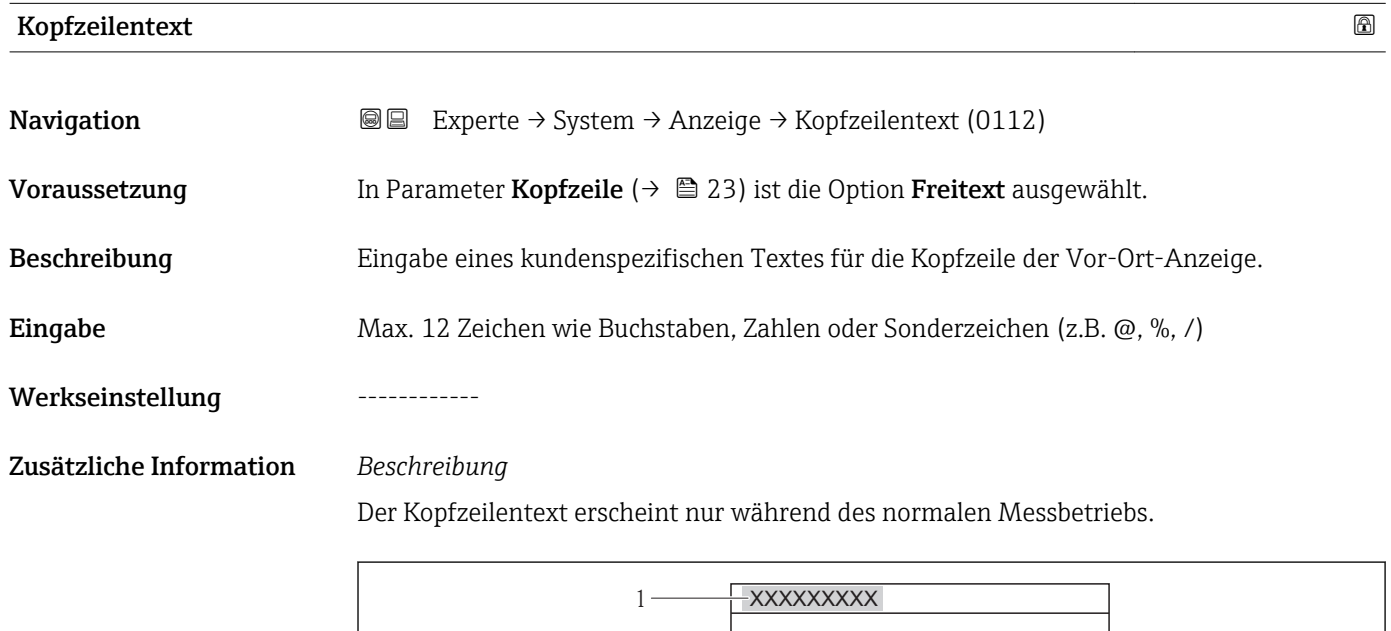

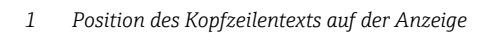

#### *Eingabe*

Wie viele Zeichen angezeigt werden, ist abhängig von den verwendeten Zeichen.

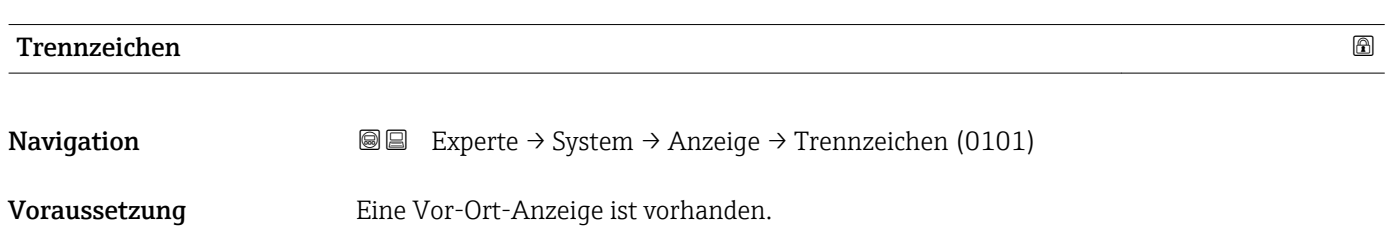

A0013375

<span id="page-24-0"></span>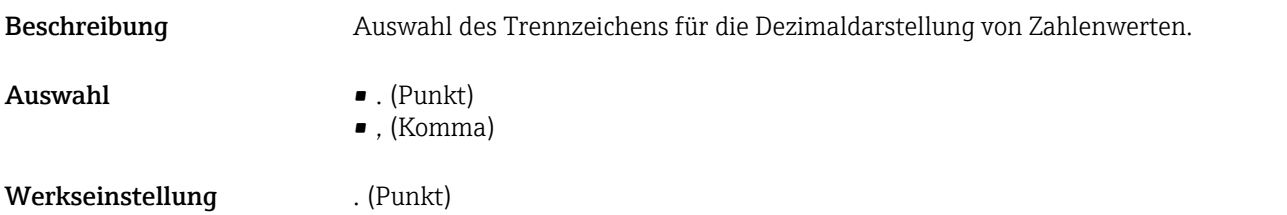

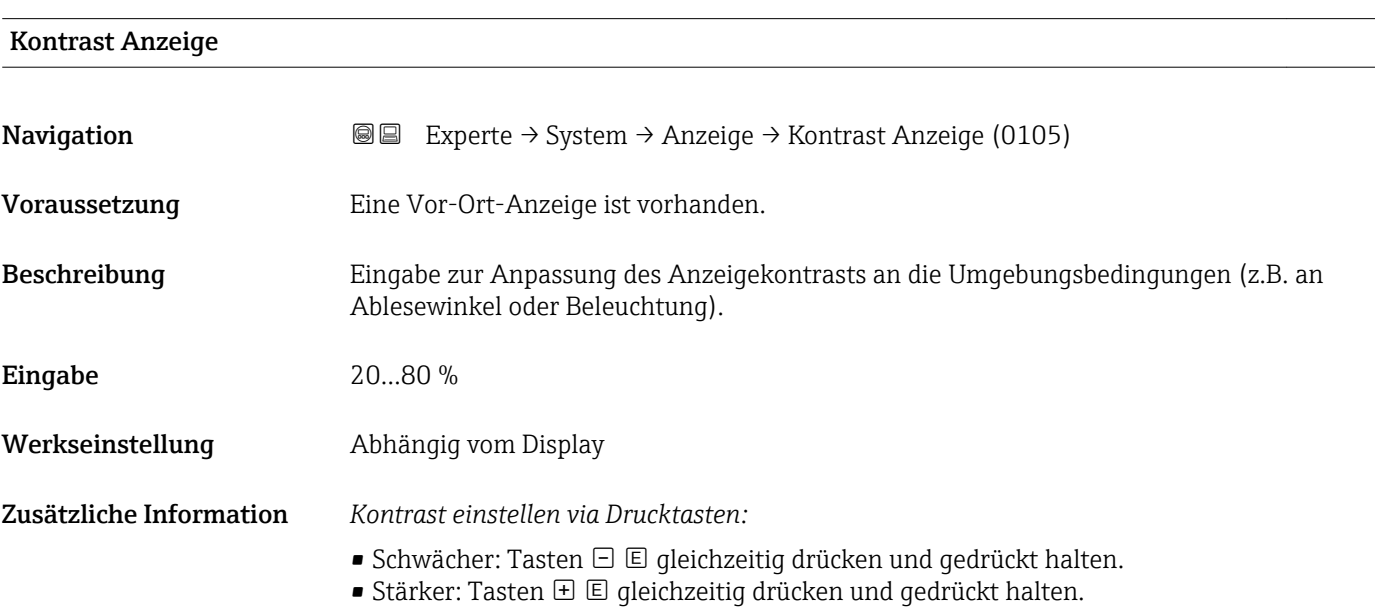

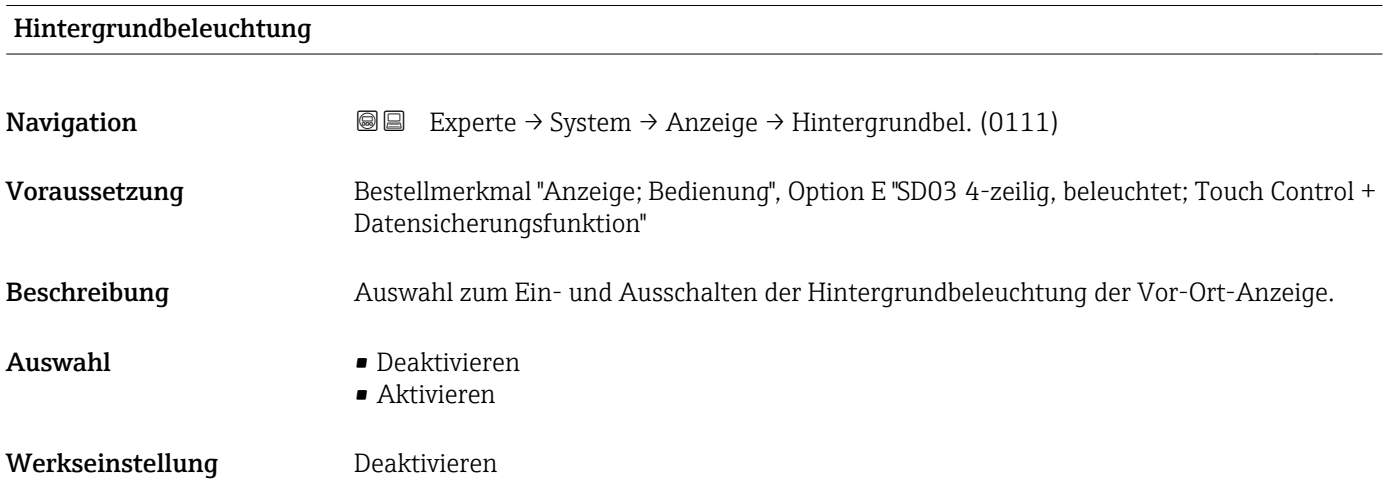

## Zugriffsrechte Anzeige

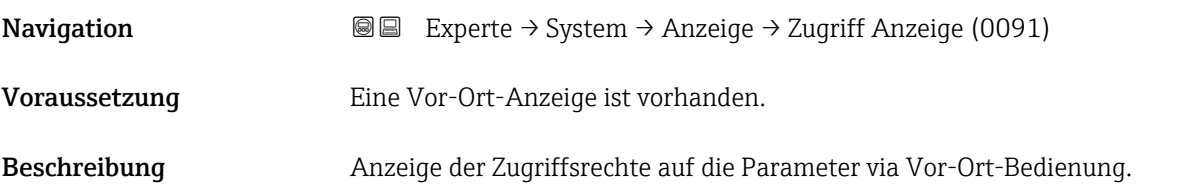

<span id="page-25-0"></span>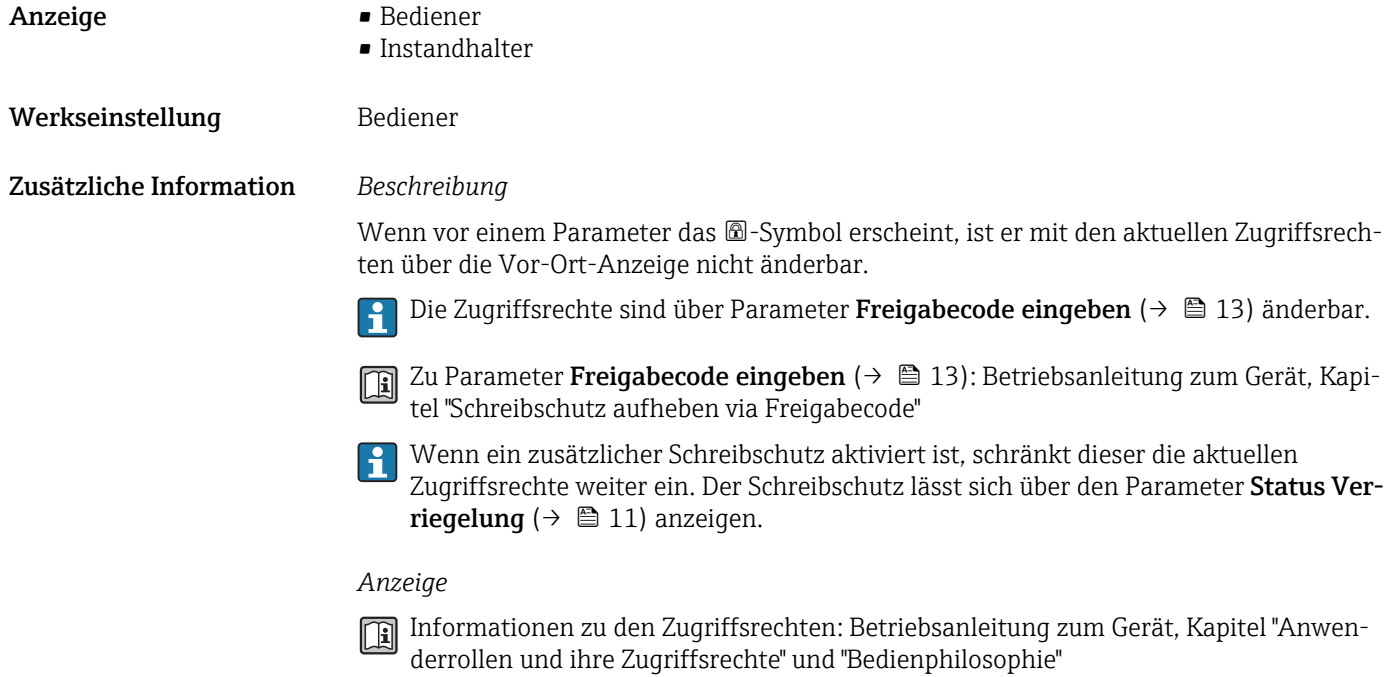

# 3.1.2 Untermenü "Datensicherung Anzeigemodul"

*Navigation* 
■■ Experte → System → Datensicher.Anz.

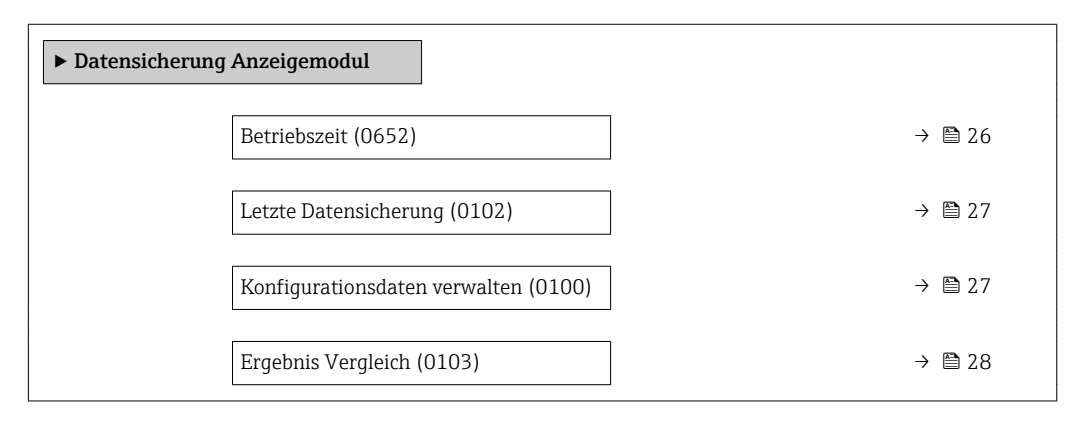

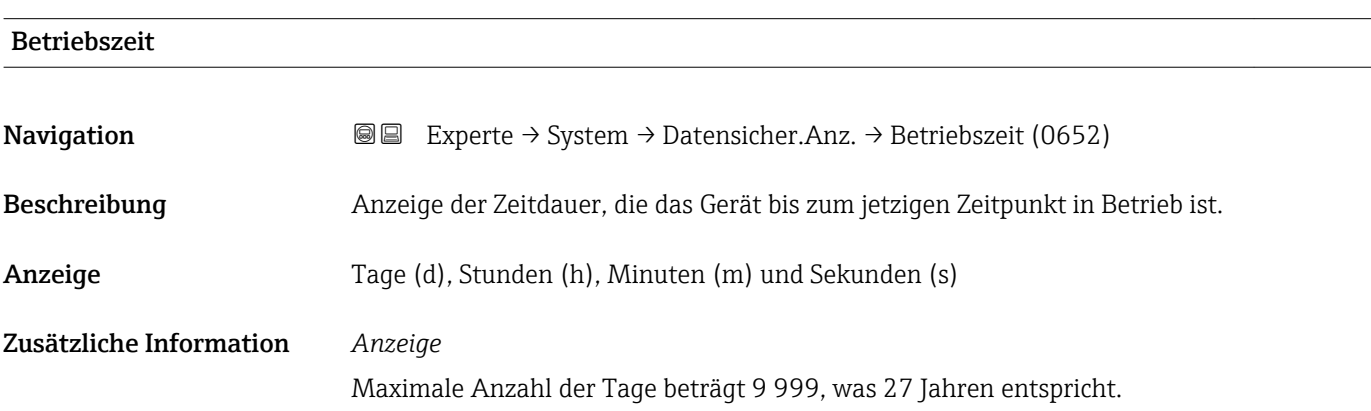

<span id="page-26-0"></span>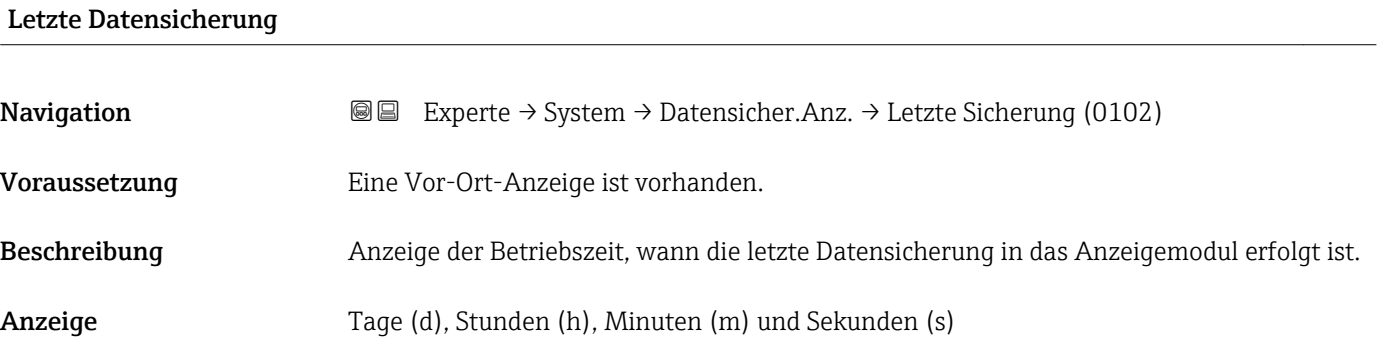

# Konfigurationsdaten verwalten

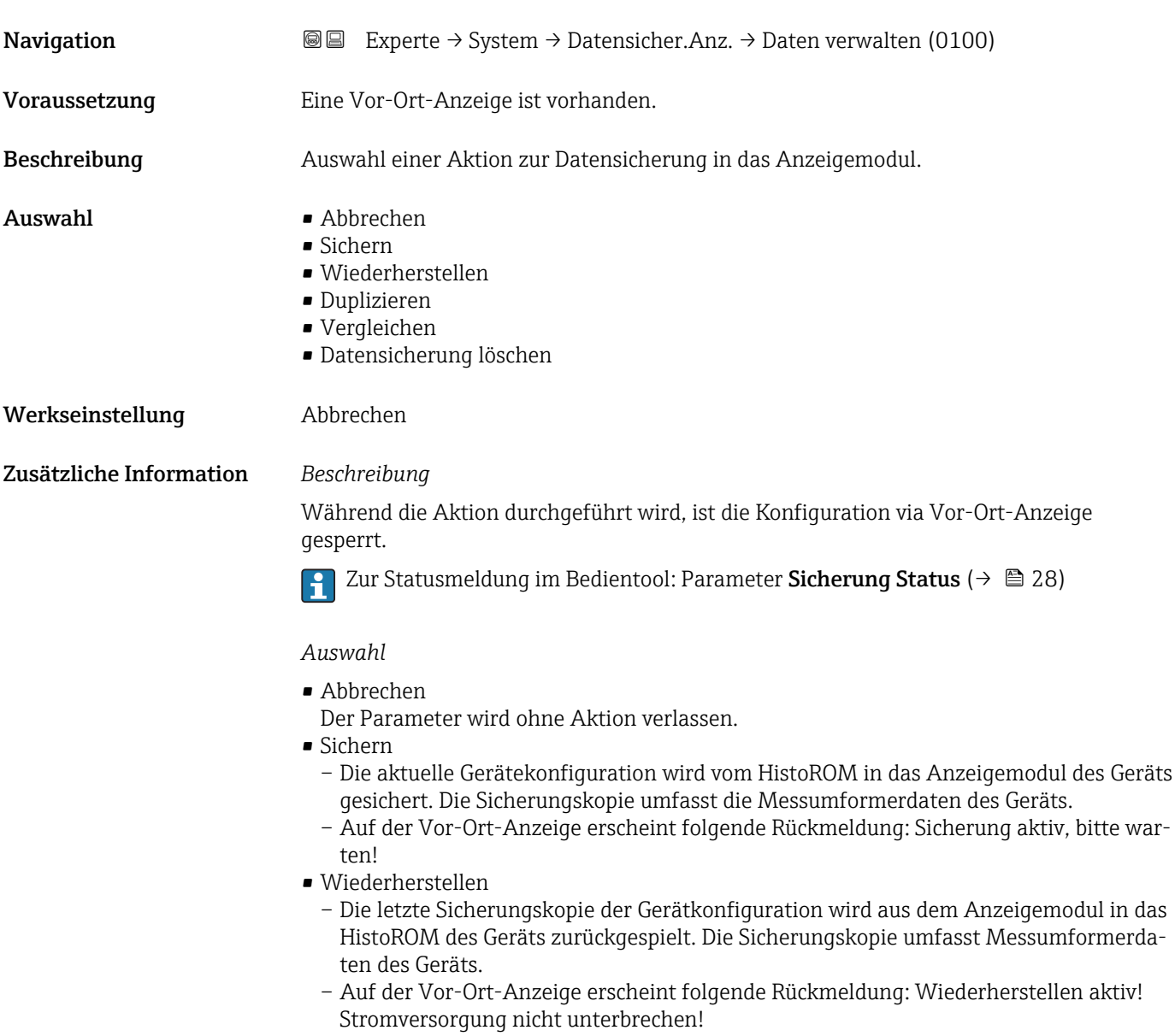

#### <span id="page-27-0"></span>• Duplizieren

- Die Messumformerkonfiguration eines Geräts wird mithilfe des Anzeigemoduls auf ein anderes Gerät übertragen.
- Auf der Vor-Ort-Anzeige erscheint folgende Rückmeldung: Kopieren aktiv! Stromversorgung nicht unterbrechen!
- Vergleichen
	- Die im Anzeigemodul gespeicherte Gerätekonfiguration wird mit der aktuellen Gerätekonfiguration des HistoROM verglichen.
	- Auf der Vor-Ort-Anzeige erscheint folgende Rückmeldung: Vergleiche Dateien
	- Das Ergebnis lässt sich in Parameter Ergebnis Vergleich ( $\rightarrow \cong 28$ ) anzeigen.
- Datensicherung löschen
	- Die Sicherungskopie der Gerätekonfiguration wird aus dem Anzeigemodul des Geräts gelöscht.
	- Auf der Vor-Ort-Anzeige erscheint folgende Rückmeldung: Lösche Datei

#### *HistoROM*

Ein HistoROM ist ein "nichtflüchtiger" Gerätespeicher in Form eines EEPROM.

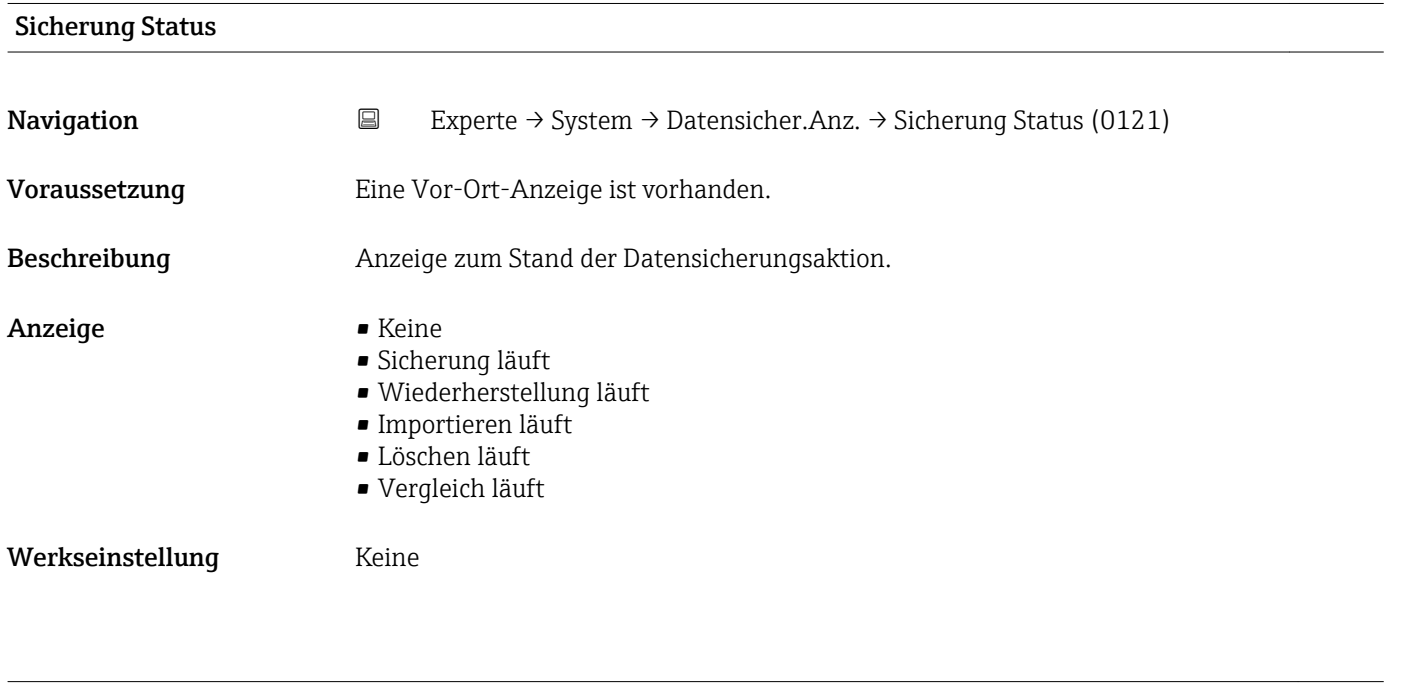

#### Ergebnis Vergleich

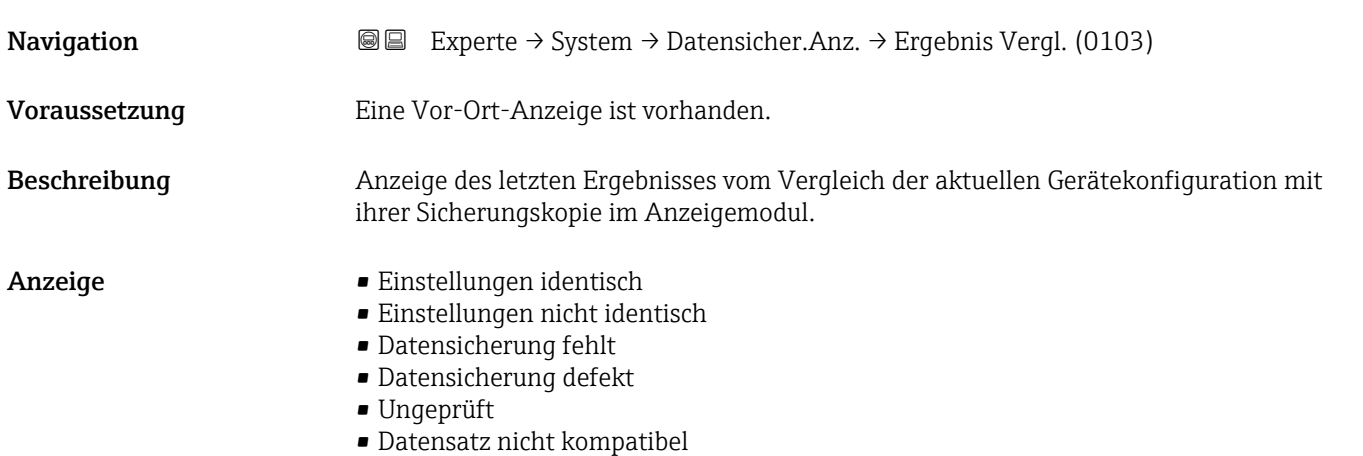

#### <span id="page-28-0"></span>Werkseinstellung Ungeprüft

Zusätzliche Information *Beschreibung*

Der Vergleich wird über die Option Vergleichen in Parameter Konfigurationsdaten verwalten ( $\rightarrow$   $\blacksquare$  27) gestartet.

#### *Auswahl*

- Einstellungen identisch
	- Die aktuelle Gerätekonfiguration des HistoROM stimmt mit ihrer Sicherungskopie im Anzeigemodul überein.
	- Wenn die Messumformerkonfiguration eines anderen Geräts auf das Gerät via Anzeigemodul und Option Duplizieren in Parameter Konfigurationsdaten verwalten [\(→ 27\)](#page-26-0) übertragen wurde, stimmt die aktuelle Gerätekonfiguration des HistoROM mit ihrer Sicherungskopie im Anzeigemodul nur zum Teil überein: Die Einstellungen bezüglich Messumformer sind nicht identisch.
- Einstellungen nicht identisch
	- Die aktuelle Gerätekonfiguration des HistoROM stimmt nicht mit ihrer Sicherungskopie im Anzeigemodul überein.
- Datensicherung fehlt Von der Gerätekonfiguration des HistoROM existiert keine Sicherungskopie im Anzeigemodul.
- Datensicherung defekt

Die aktuelle Gerätekonfiguration des HistoROM ist mit ihrer Sicherungskopie im Anzeigemodul nicht kompatibel oder fehlerhaft.

• Ungeprüft

Es wurde noch kein Vergleich zwischen der Gerätekonfiguration des HistoROM und ihrer Sicherungskopie im Anzeigemodul durchgeführt.

- Datensatz nicht kompatibel
- Die Sicherungskopie im Anzeigemodul ist mit dem Gerät nicht kompatibel.

*HistoROM*

Ein HistoROM ist ein "nichtflüchtiger" Gerätespeicher in Form eines EEPROM.

## 3.1.3 Untermenü "Diagnoseeinstellungen"

*Navigation* 
■■ Experte → System → Diag.einstellung

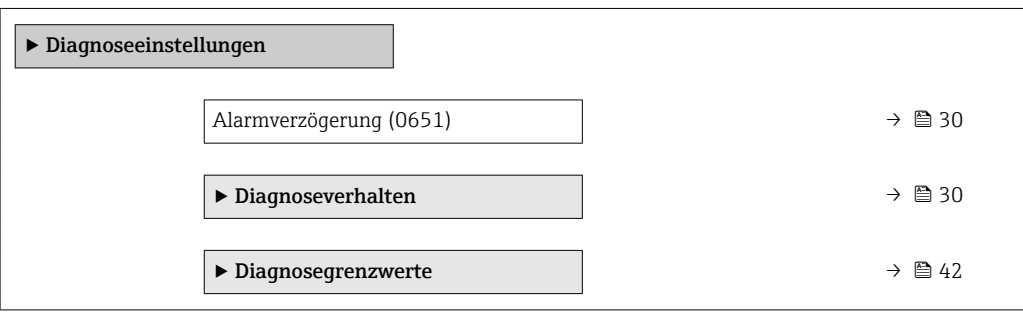

<span id="page-29-0"></span>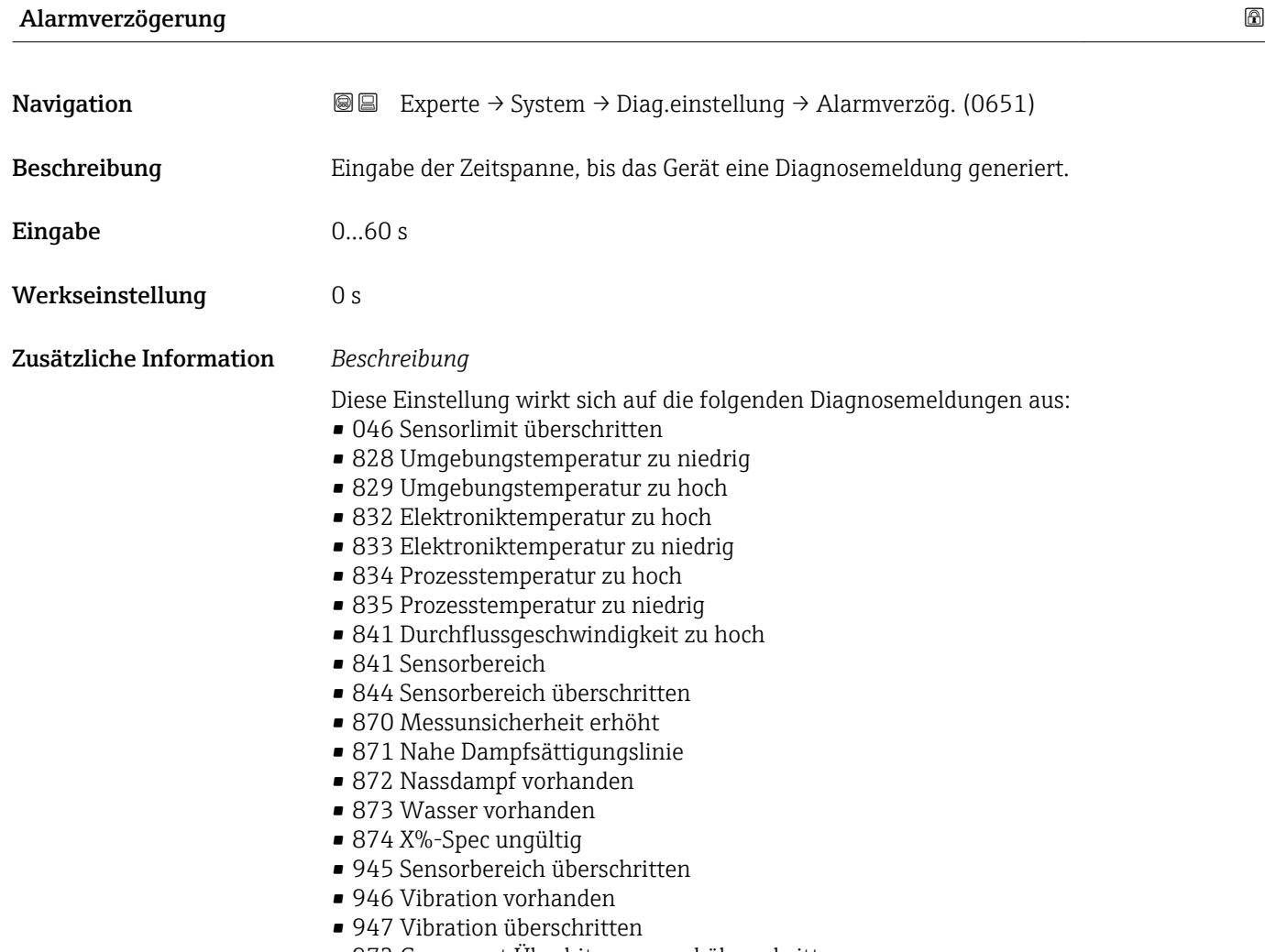

• 972 Grenzwert Überhitzungsgrad überschritten

### Untermenü "Diagnoseverhalten"

Eine Auflistung aller Diagnoseereignisse: Betriebsanleitung zum Gerät.

Änderung des Diagnoseverhaltens eines Diagnoseereignisses. Jedem Diagnoseereignis  $|1 \cdot |$ ist ab Werk ein bestimmtes Diagnoseverhalten zugeordnet. Diese Zuordnung kann der Anwender bei bestimmten Diagnoseereignissen ändern.

Die folgenden Optionen stehen in den Parametern Zuordnung Verhalten Diagnosenr. xxx zur Verfügung:

- Option Aus Das Diagnoseereignis wird ignoriert und weder eine Diagnosemeldung generiert noch in das Ereignis-Logbuch eingetragen.
- Option Alarm Das Gerät misst weiter. Die Signalausgänge nehmen den definierten Alarmzustand an. Es wird eine Diagnosemeldung generiert.
- Option Warnung
- Das Gerät misst weiter. Es wird eine Diagnosemeldung generiert.
- Option Nur Logbucheintrag Das Gerät misst weiter. Die Diagnosemeldung wird nur im Untermenü Ereignis-Logbuch (→  $\oplus$  197) (Untermenü Ereignisliste (→  $\oplus$  197)) eingetragen und nicht im Wechsel zur Messwertanzeige angezeigt.

# *Navigation* Experte → System → Diag.einstellung → Diagnoseverhalt.

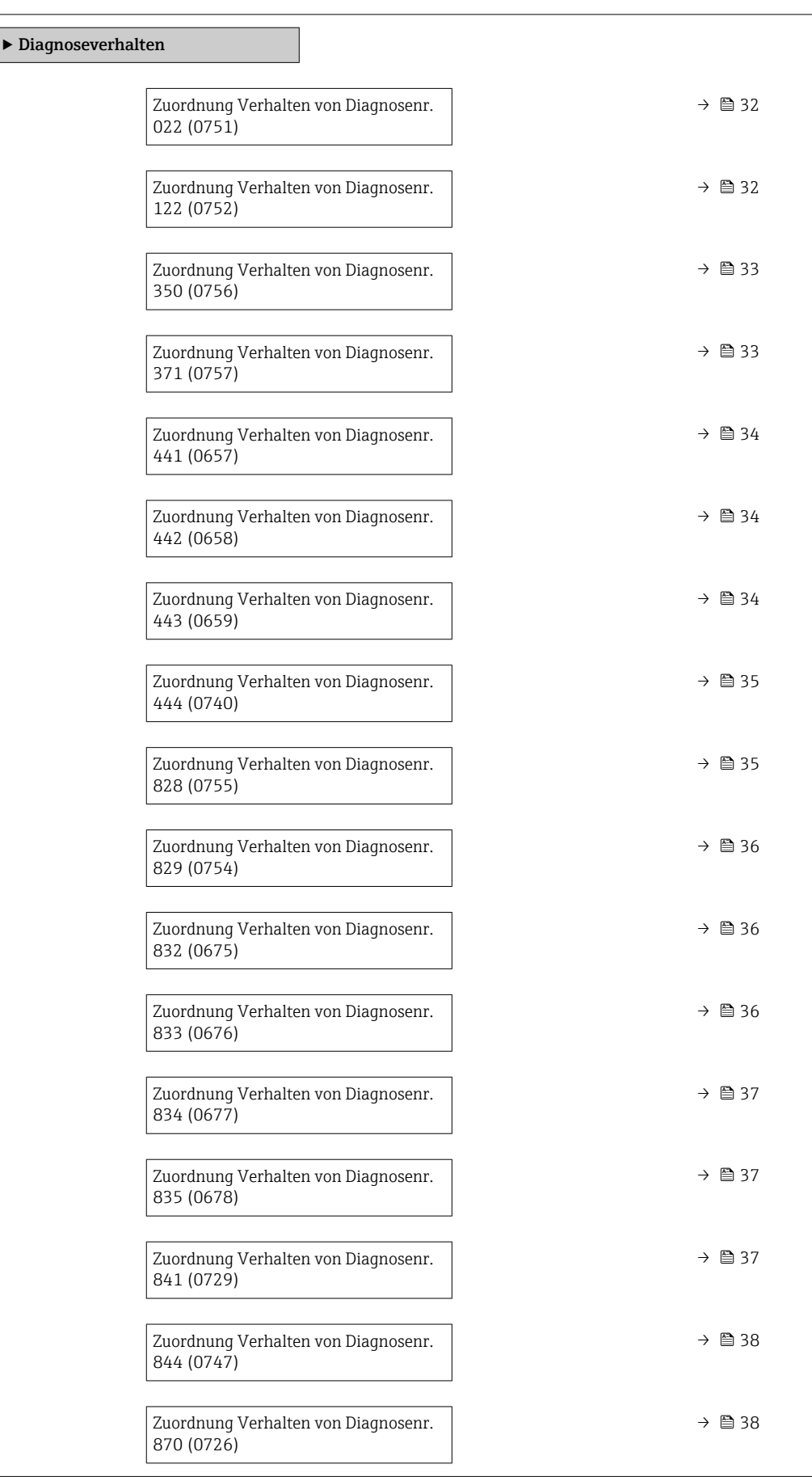

<span id="page-31-0"></span>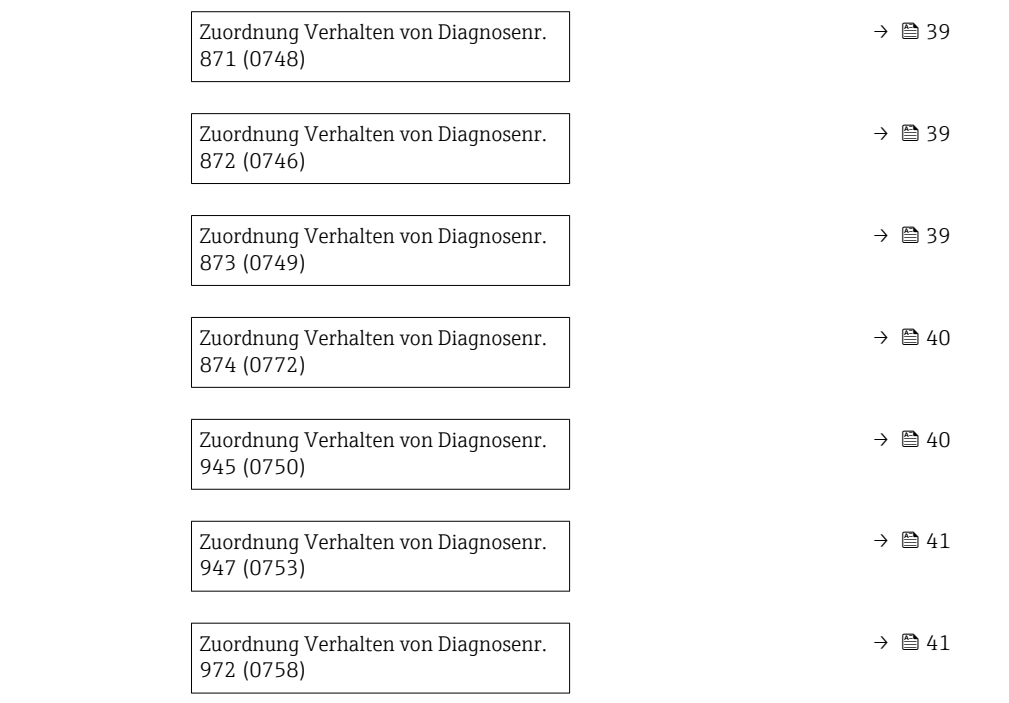

# Zuordnung Verhalten von Diagnosenr. 022 (Temperatursensor defekt)

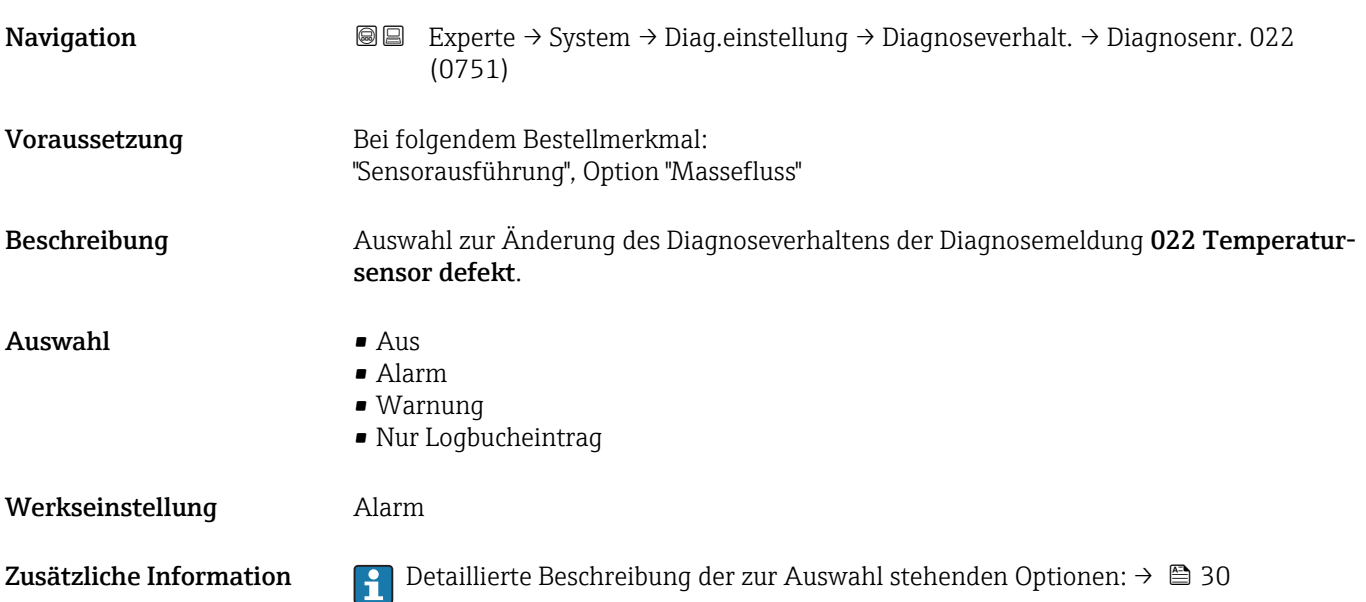

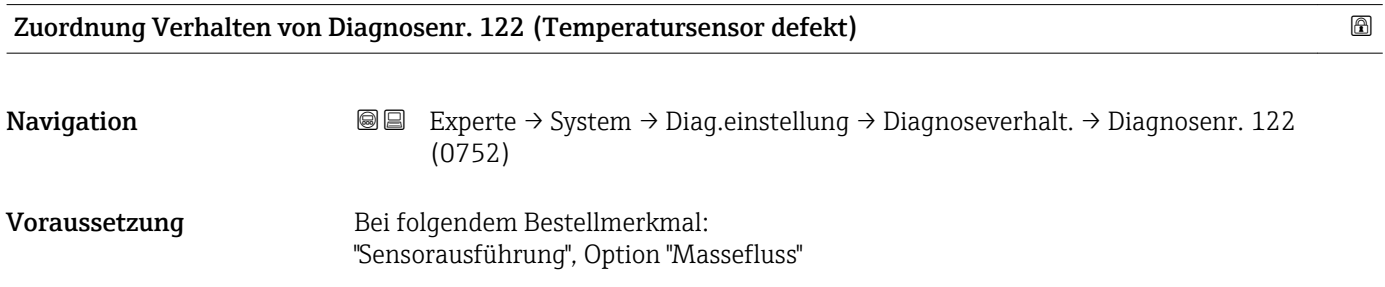

<span id="page-32-0"></span>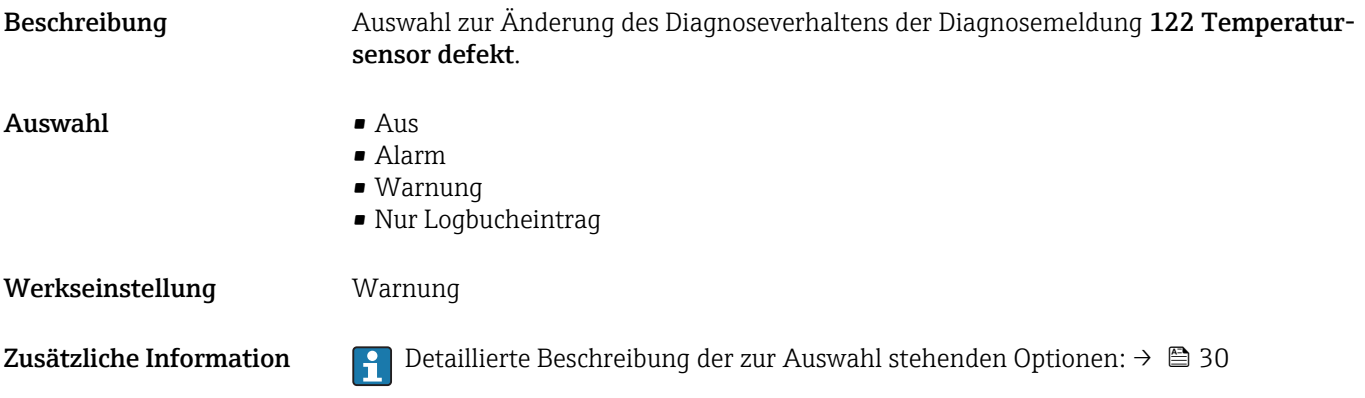

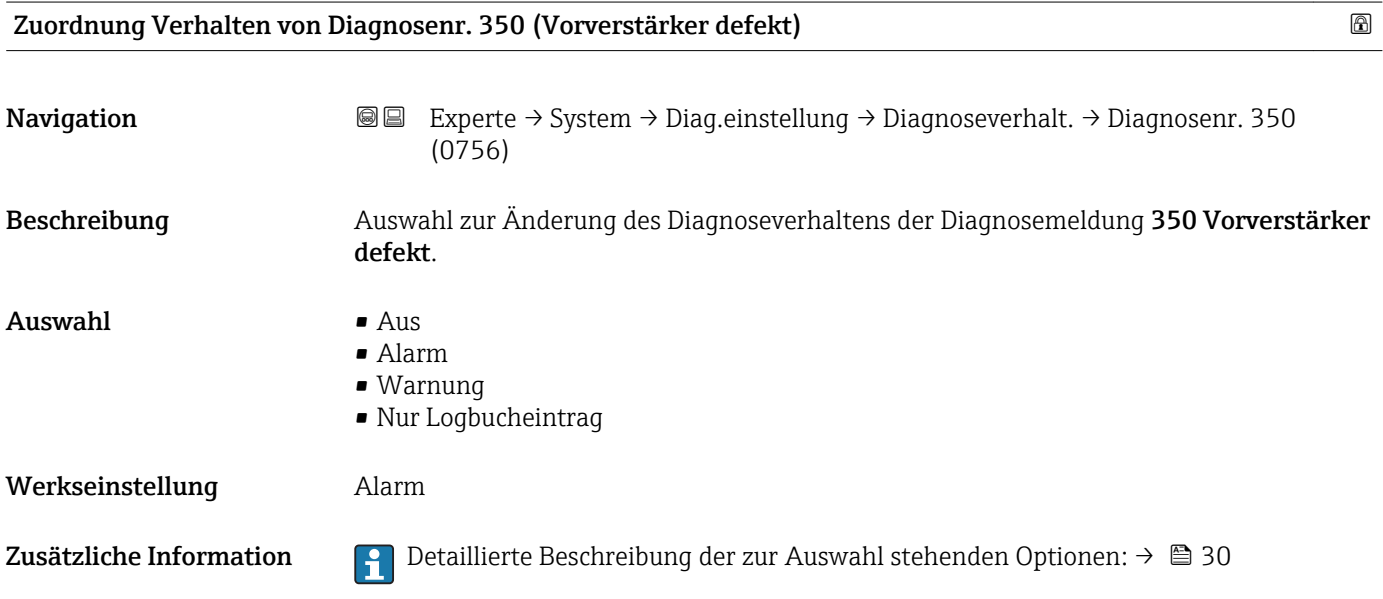

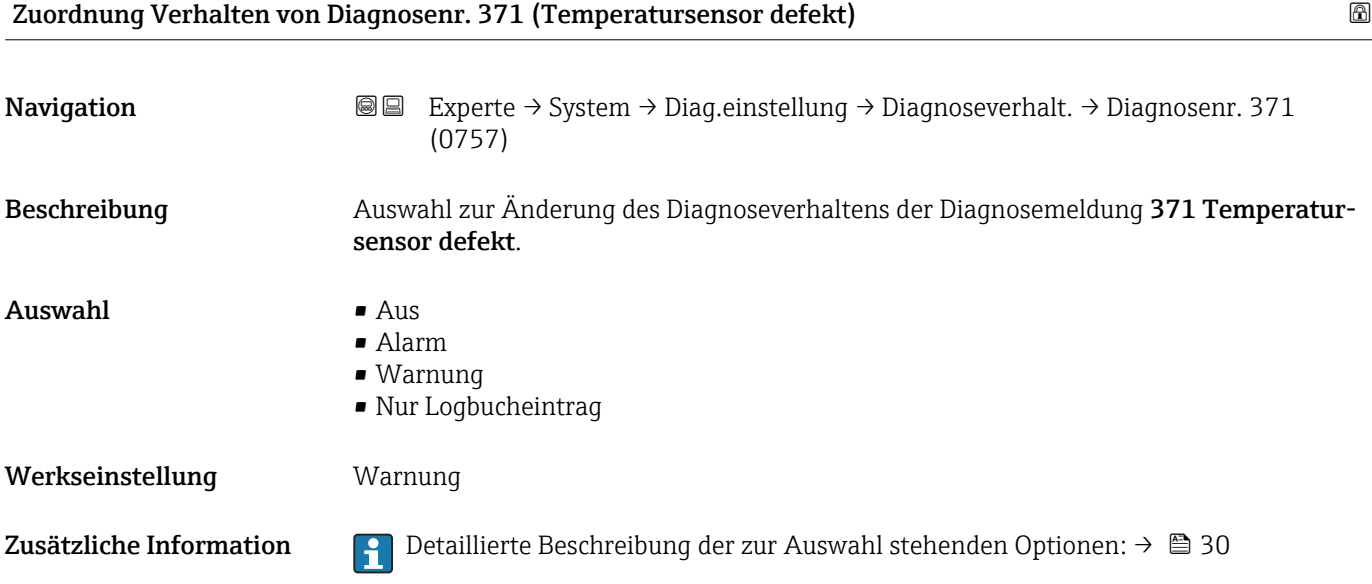

<span id="page-33-0"></span>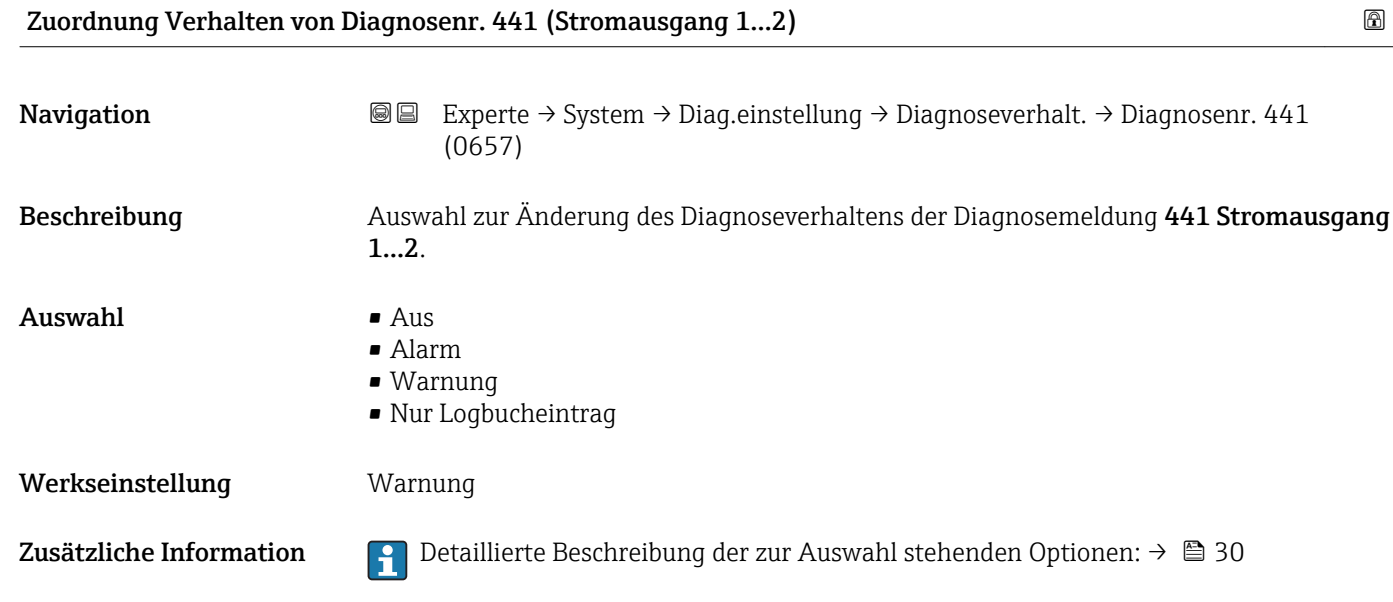

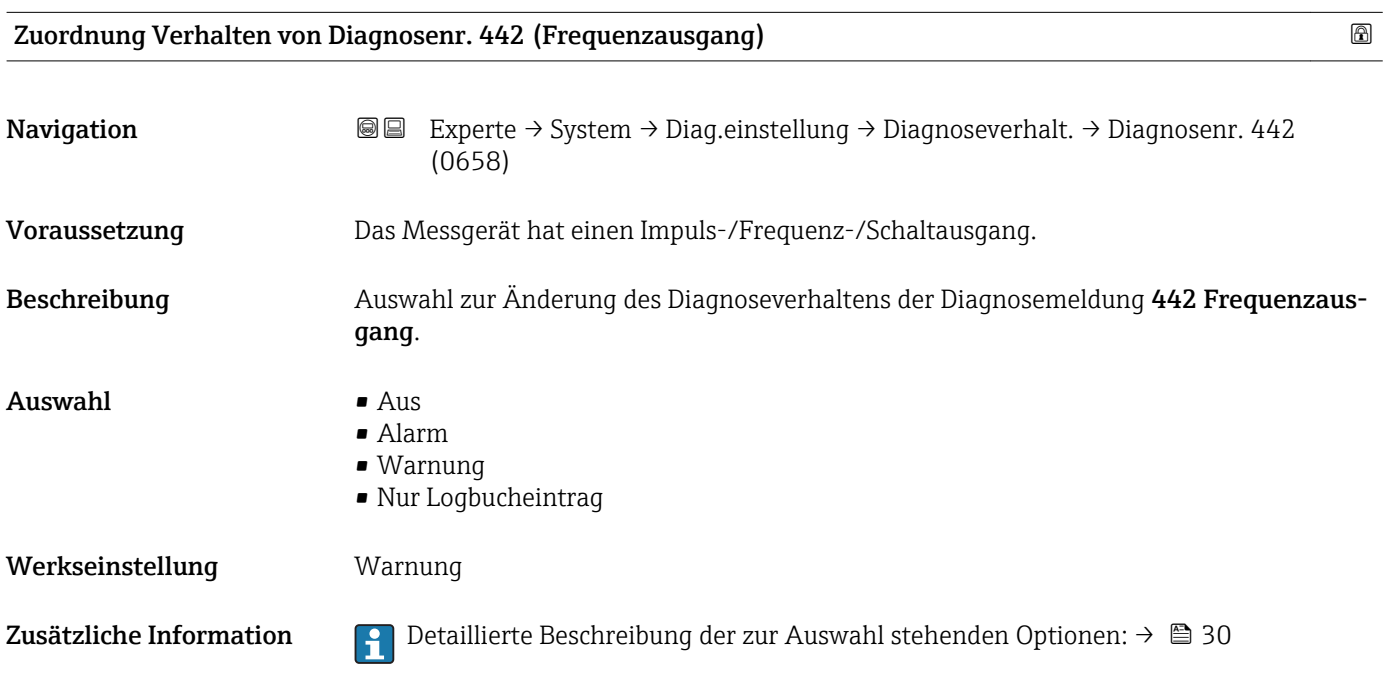

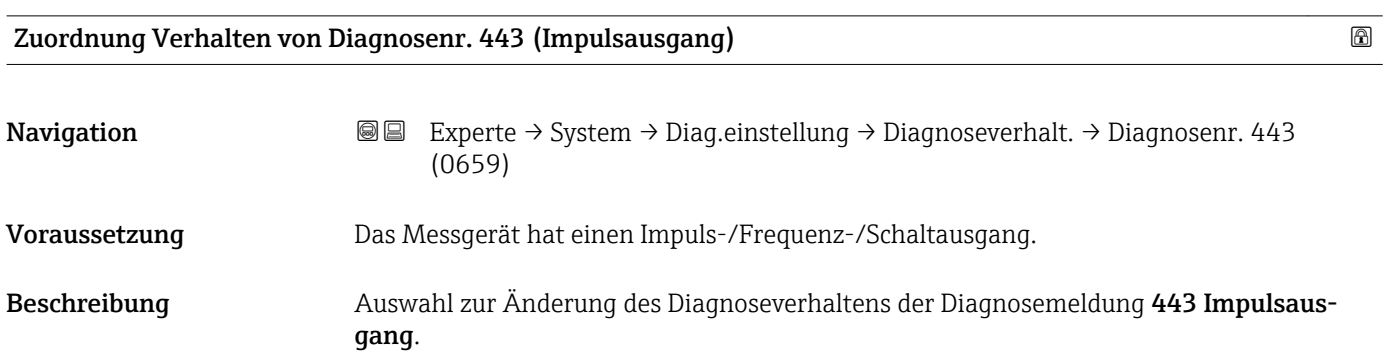

### <span id="page-34-0"></span>**Auswahl**

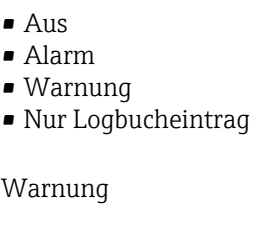

Werkseinstellung

Zusätzliche Information  $\Box$  Detaillierte Beschreibung der zur Auswahl stehenden Optionen: → ■ 30

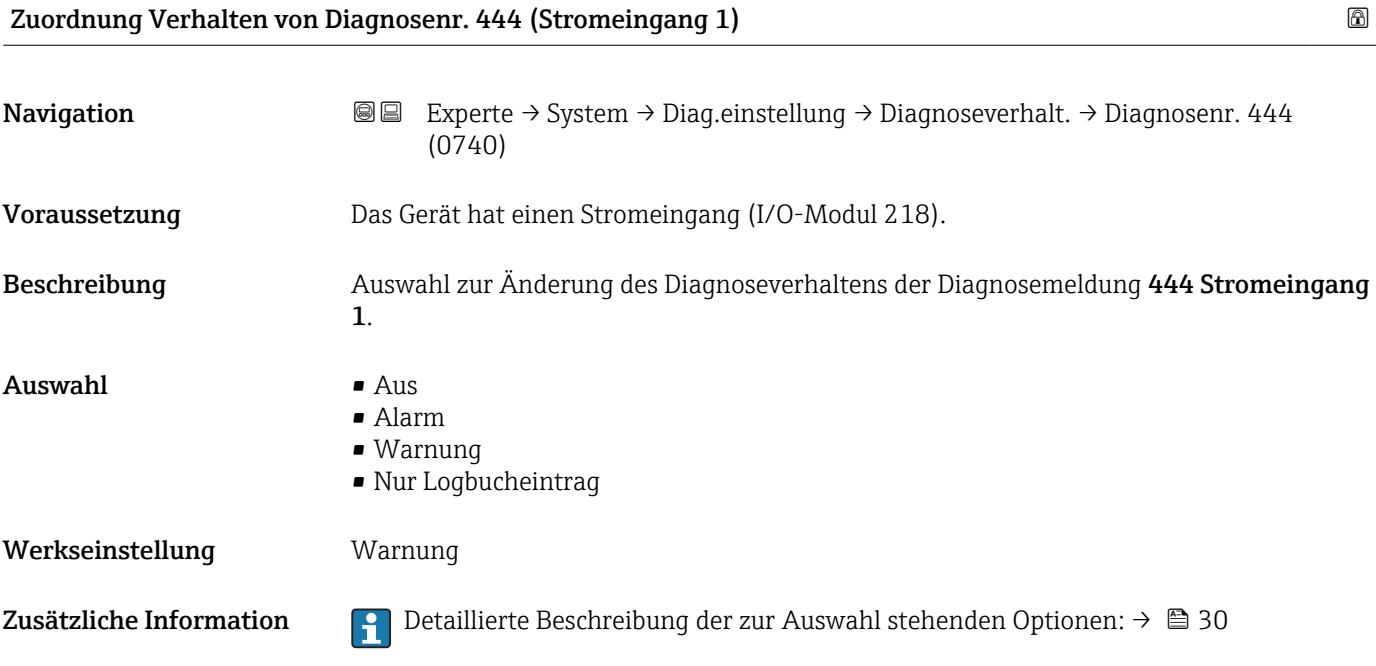

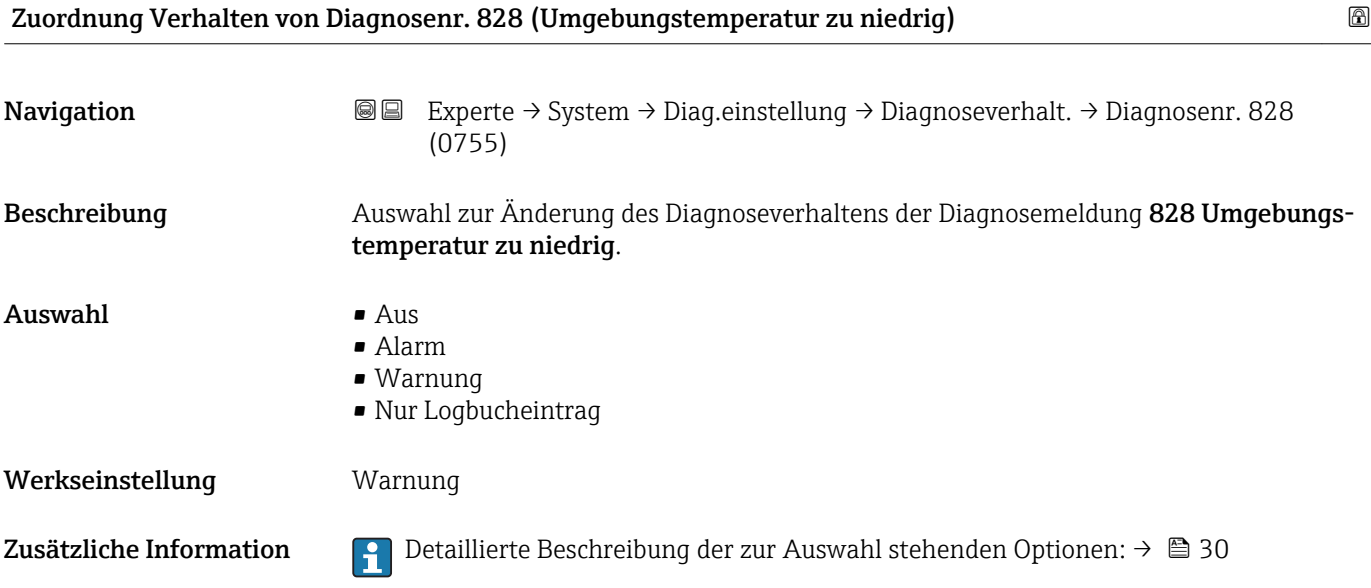

<span id="page-35-0"></span>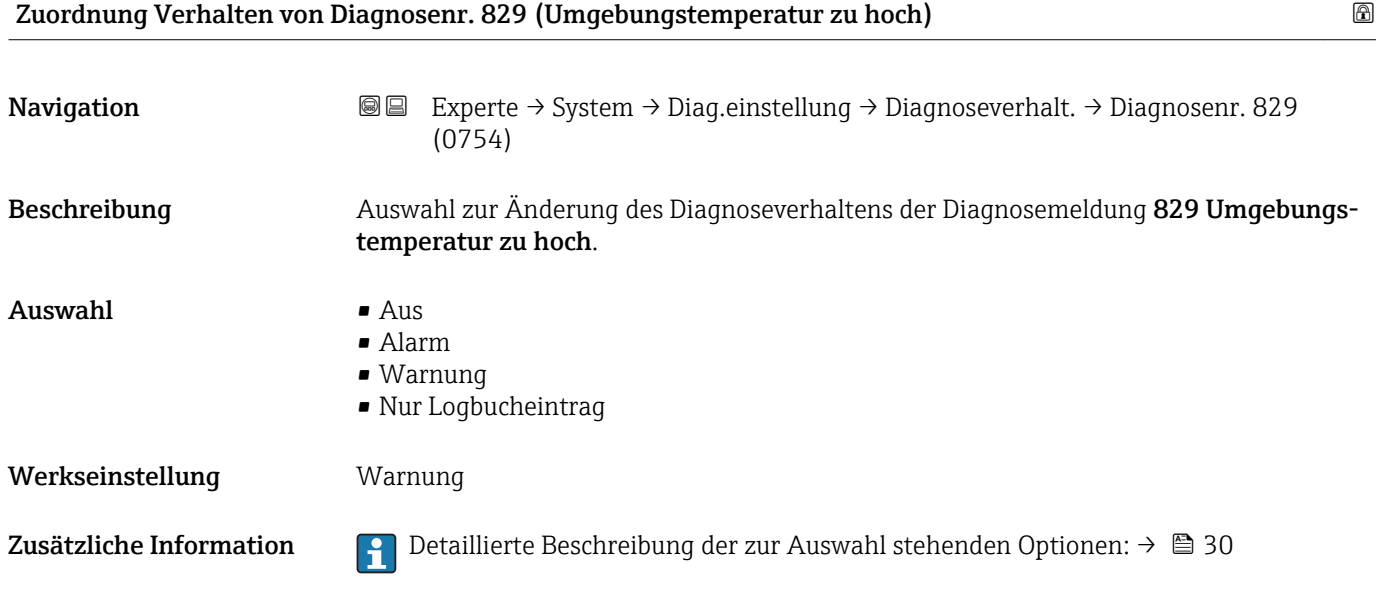

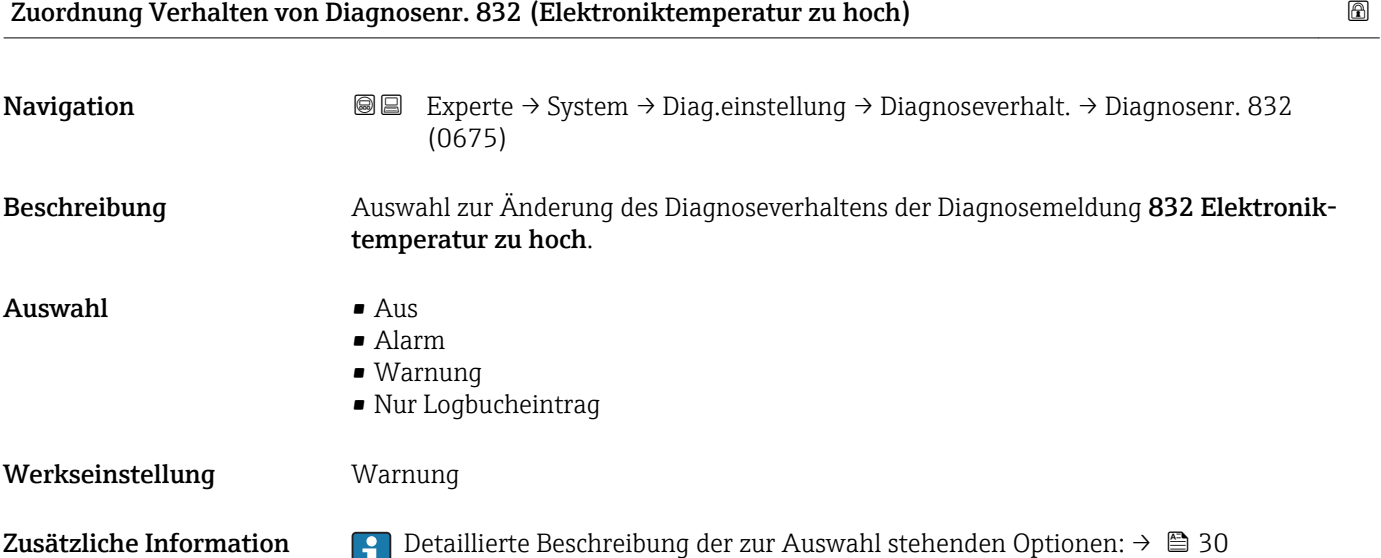

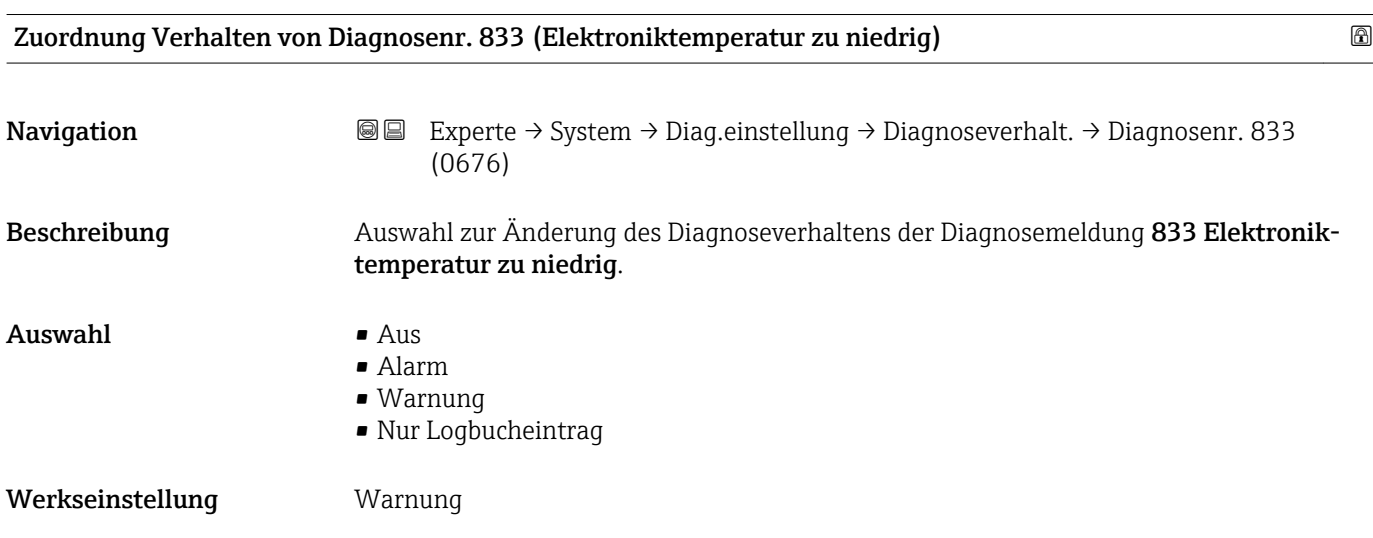
Zusätzliche Information  $\begin{bmatrix} 0 & 0 \\ 0 & 1 \end{bmatrix}$  Detaillierte Beschreibung der zur Auswahl stehenden Optionen: → ■ 30

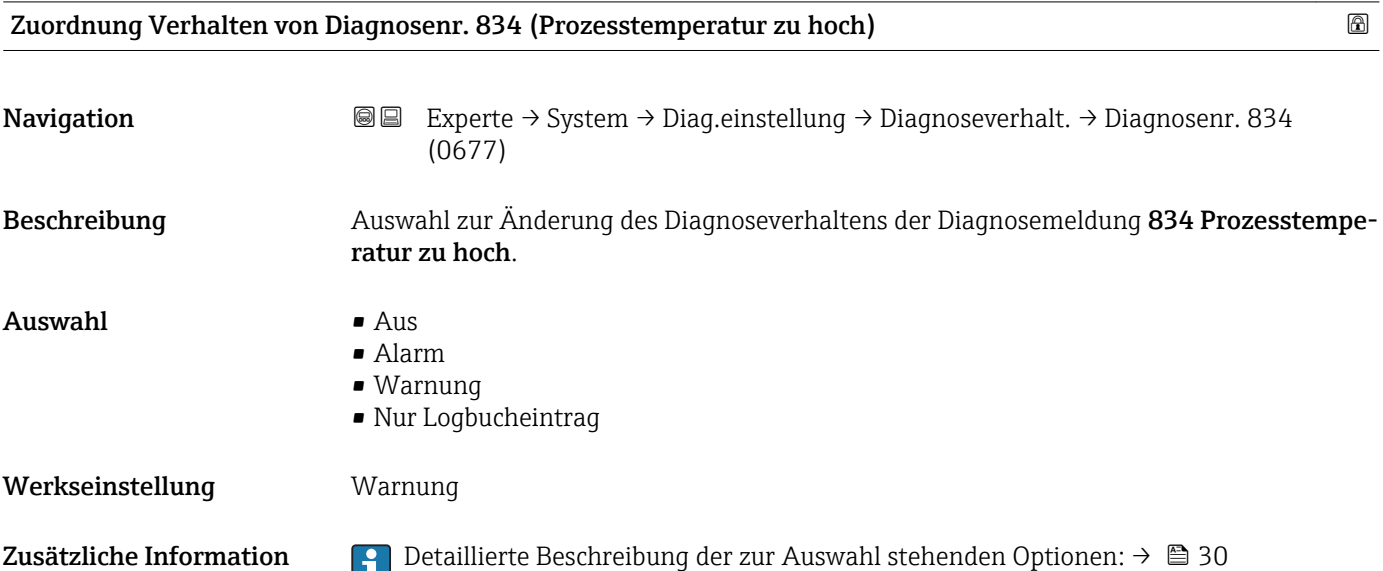

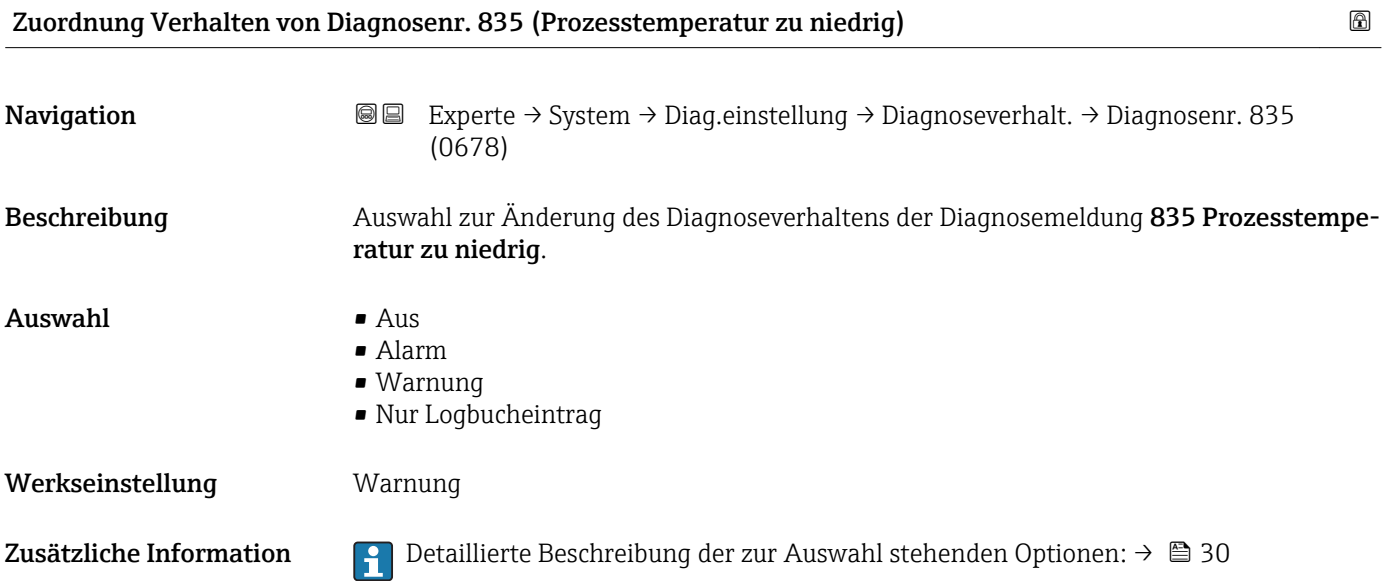

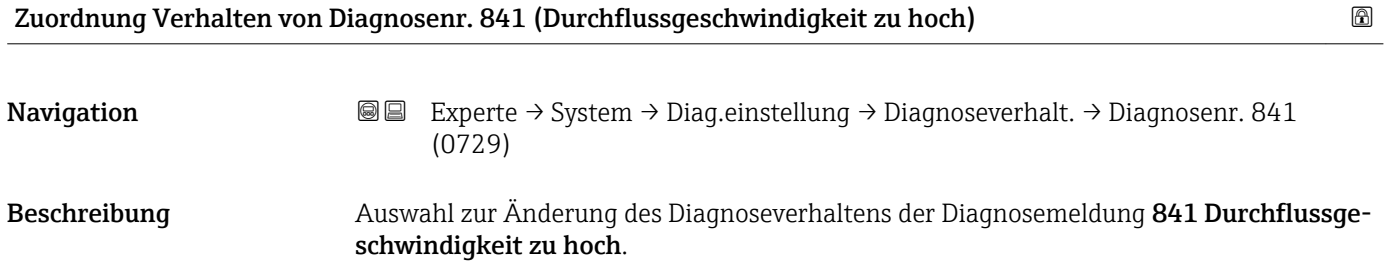

<span id="page-37-0"></span>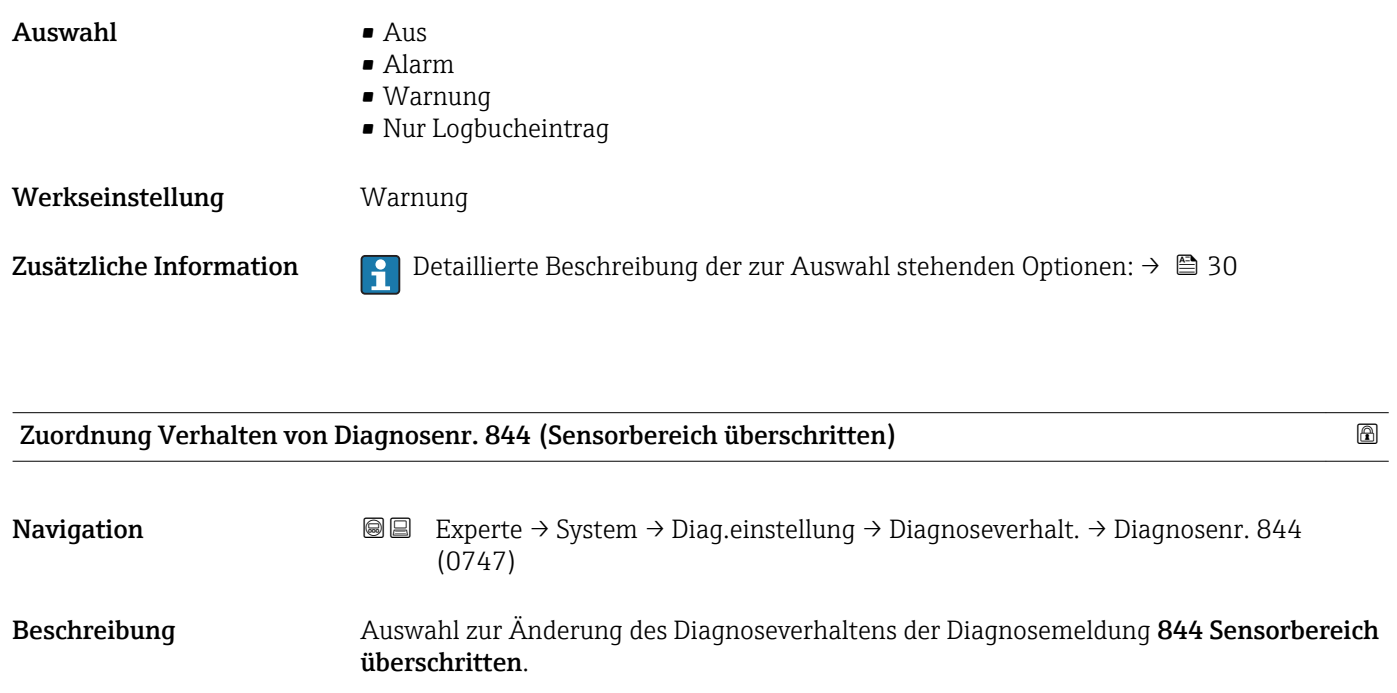

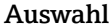

 $\blacksquare$  Aus • Alarm

- Warnung
- Nur Logbucheintrag

Werkseinstellung **Warnung** 

Zusätzliche Information  $\Box$  Detaillierte Beschreibung der zur Auswahl stehenden Optionen: → ■ 30

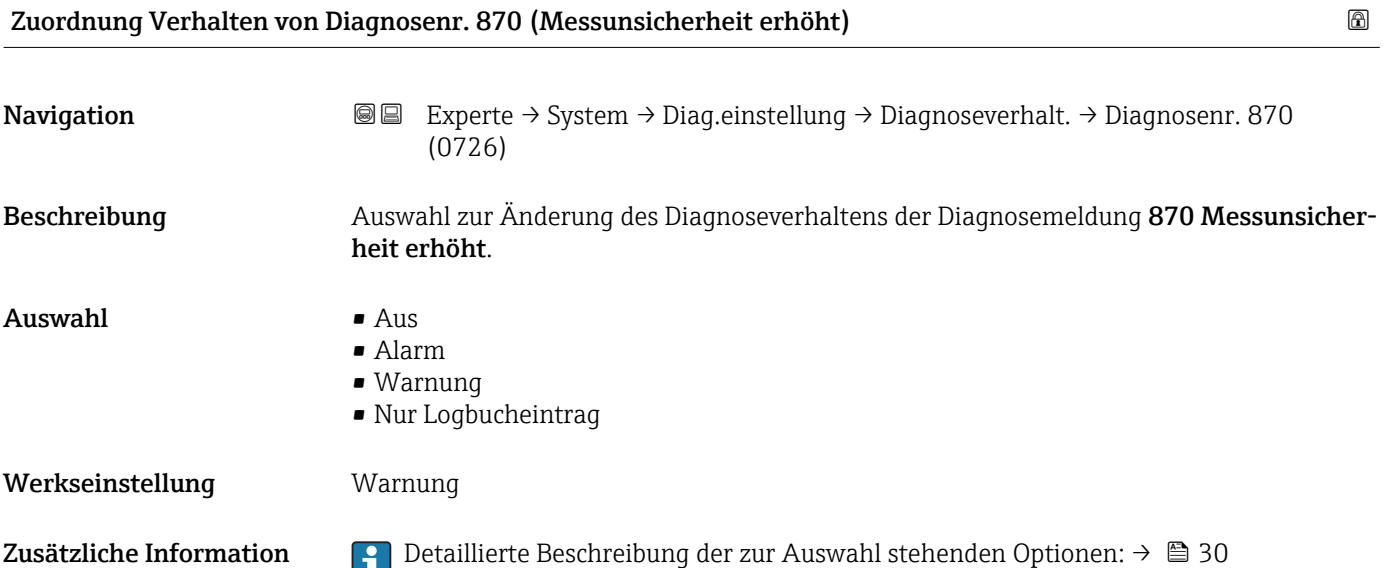

<span id="page-38-0"></span>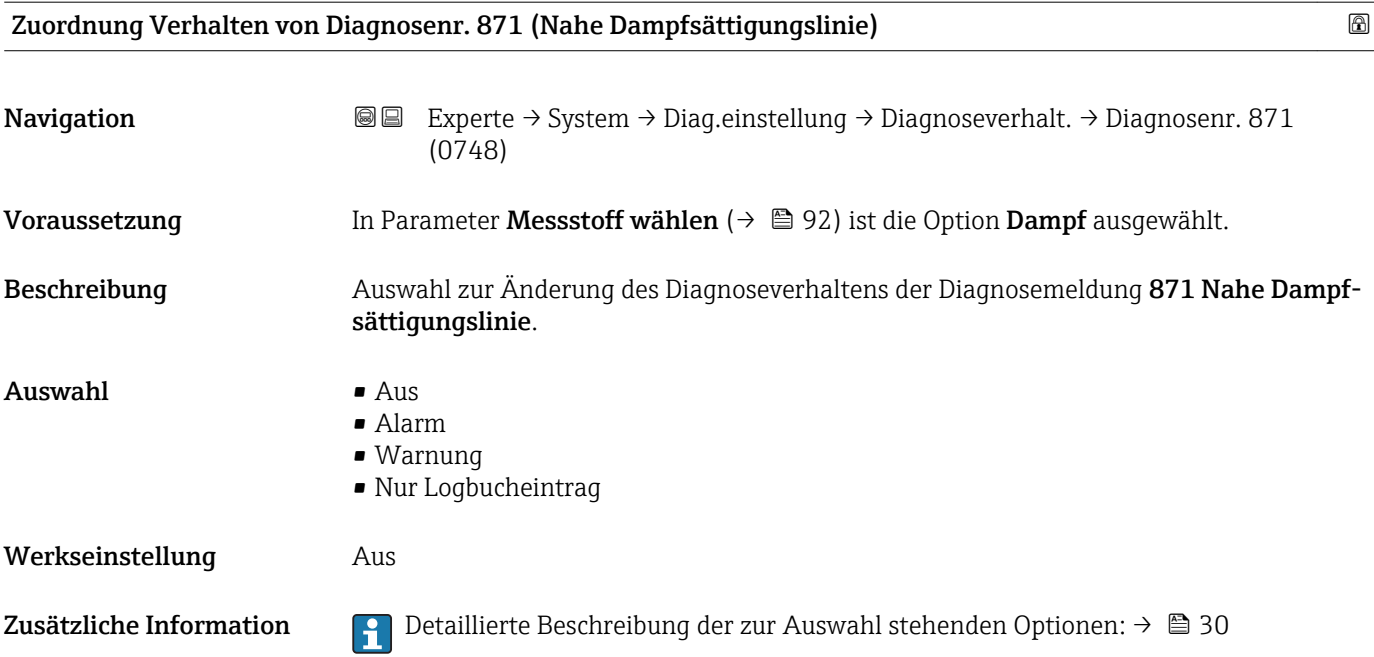

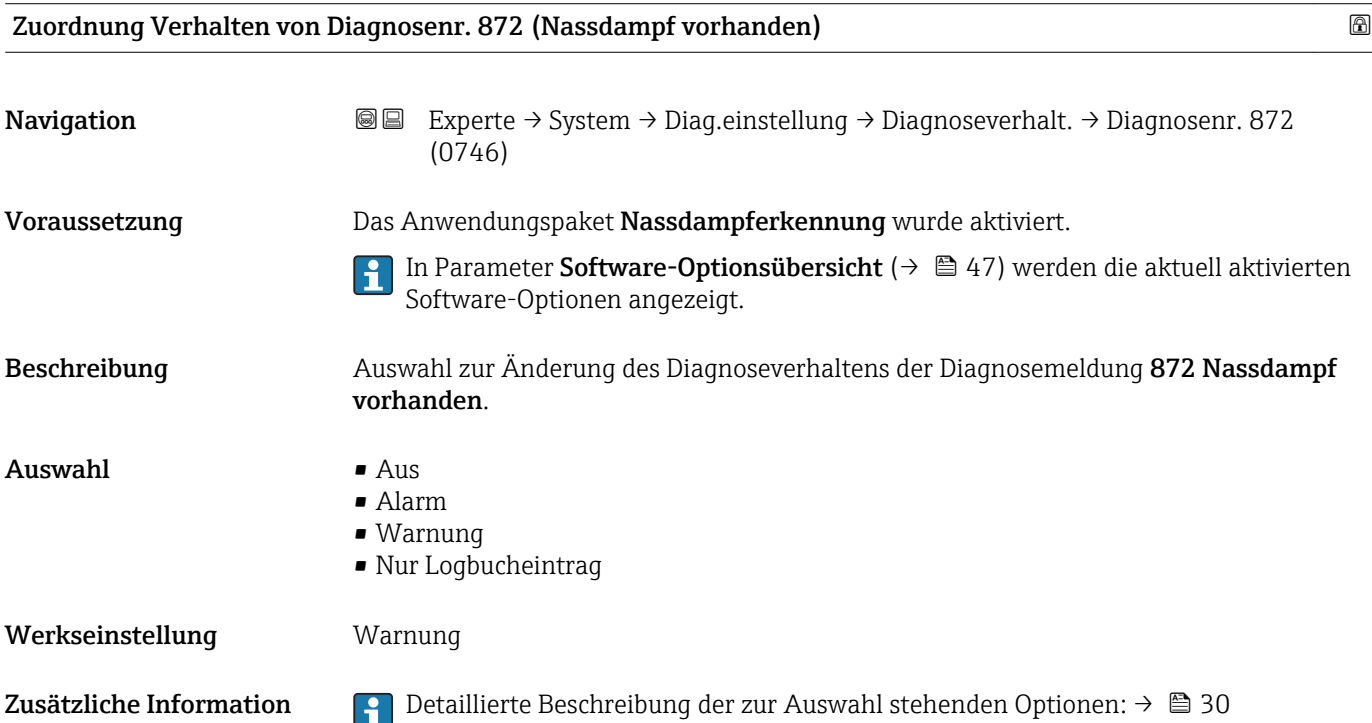

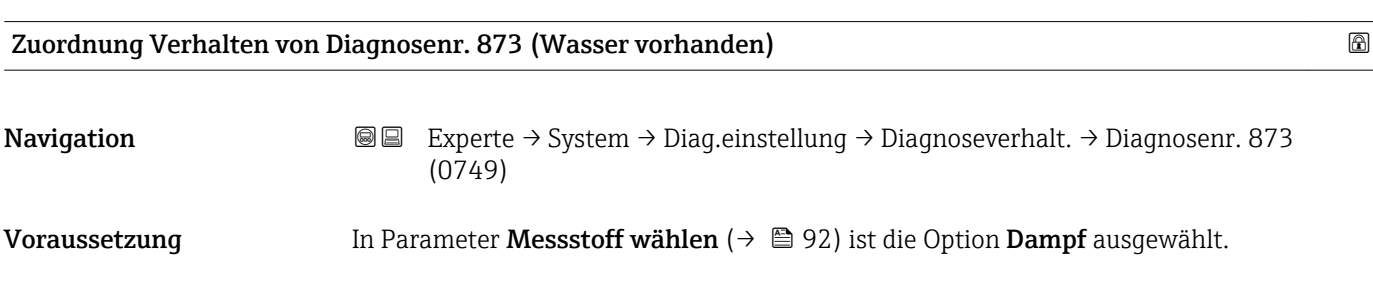

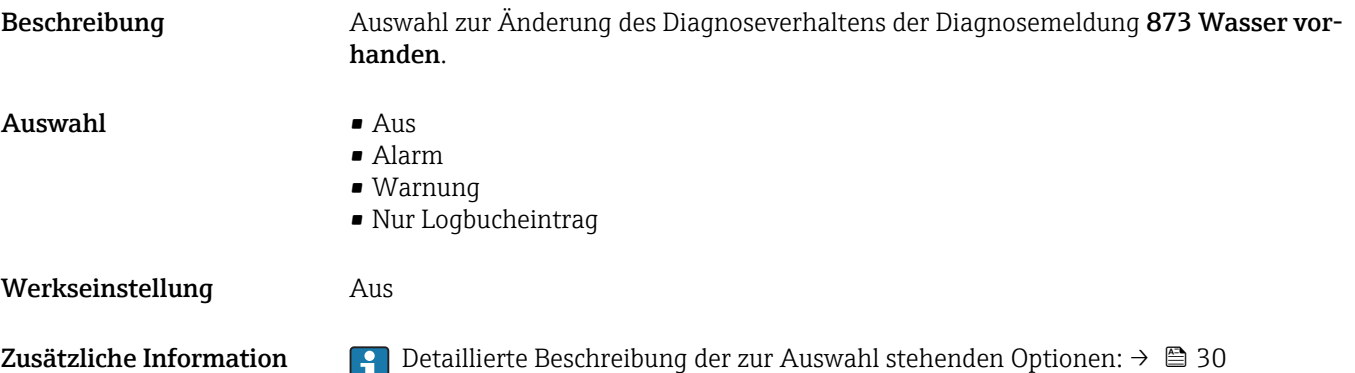

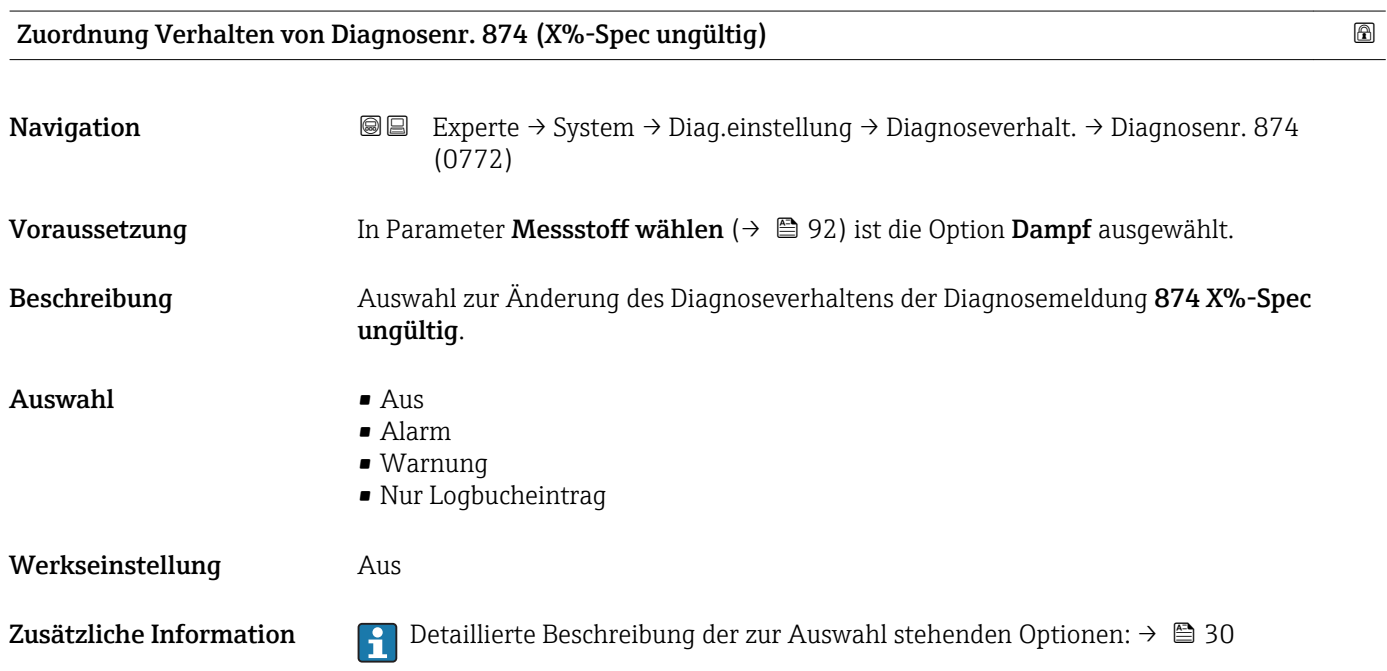

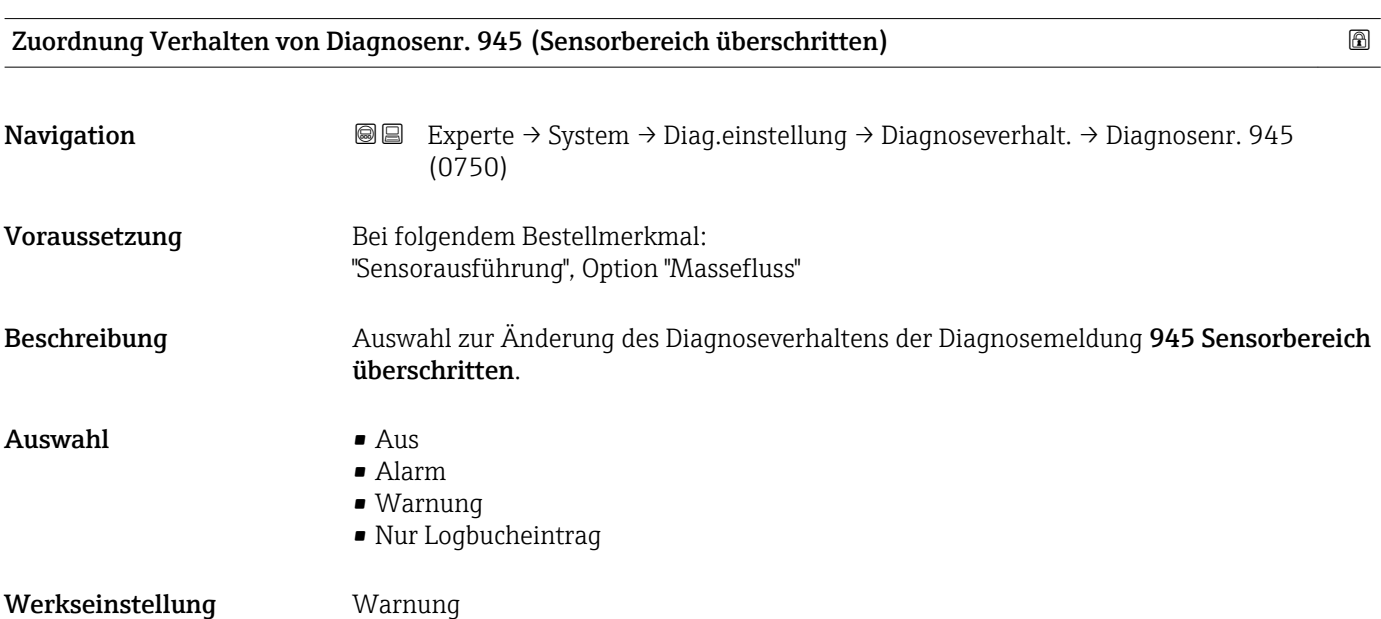

<span id="page-40-0"></span>Zusätzliche Information  $\begin{bmatrix} 0 & 0 \\ 0 & 1 \end{bmatrix}$  Detaillierte Beschreibung der zur Auswahl stehenden Optionen: → ■ 30

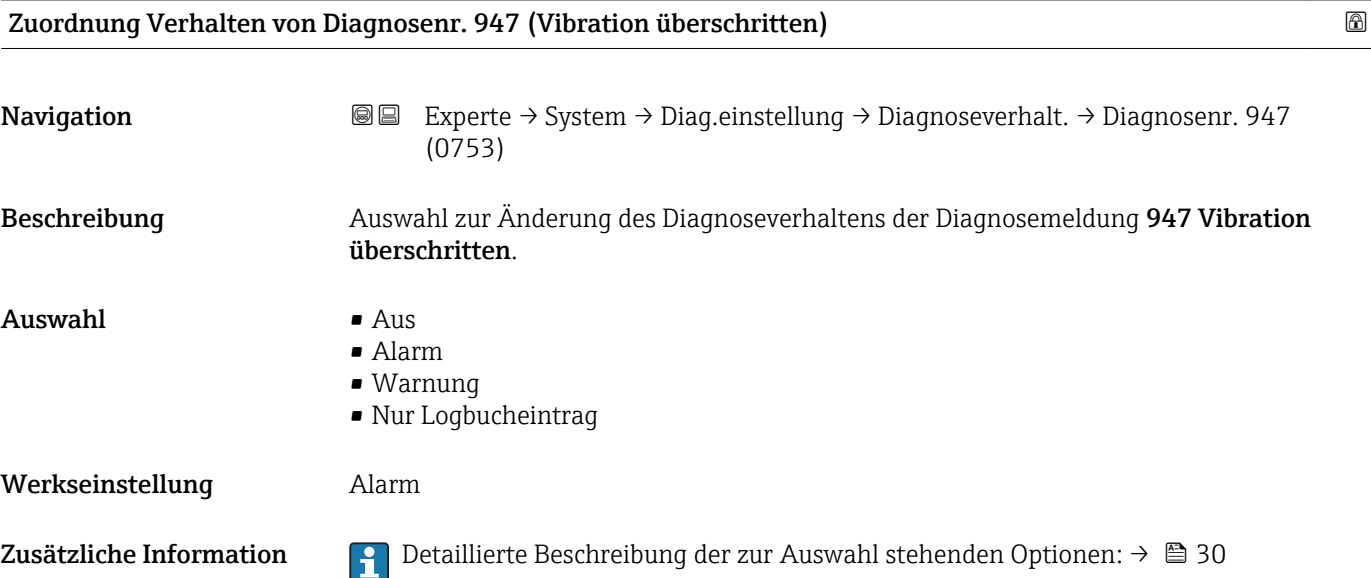

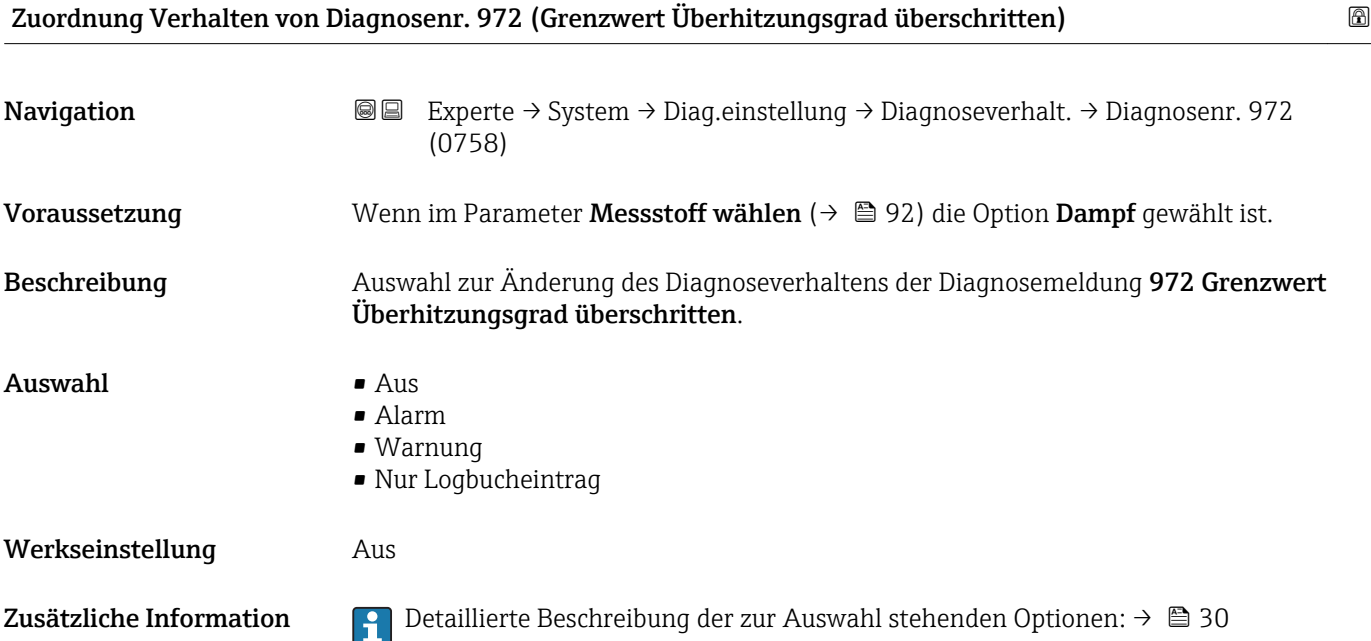

## Untermenü "Diagnosegrenzwerte"

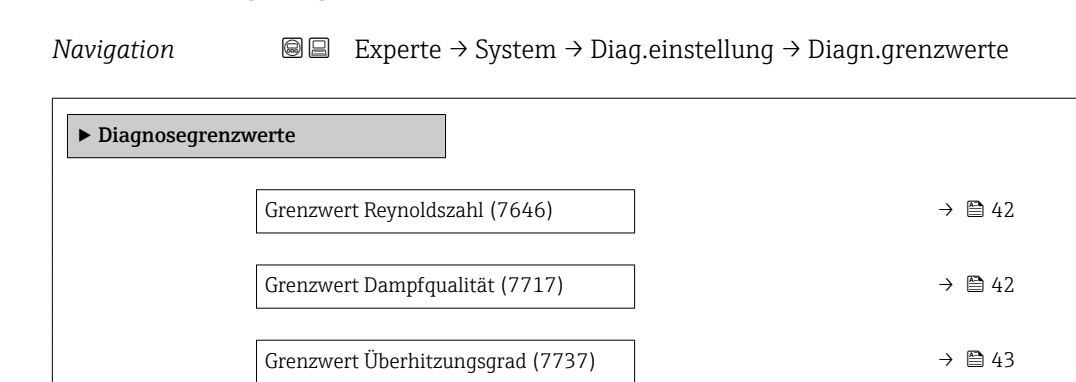

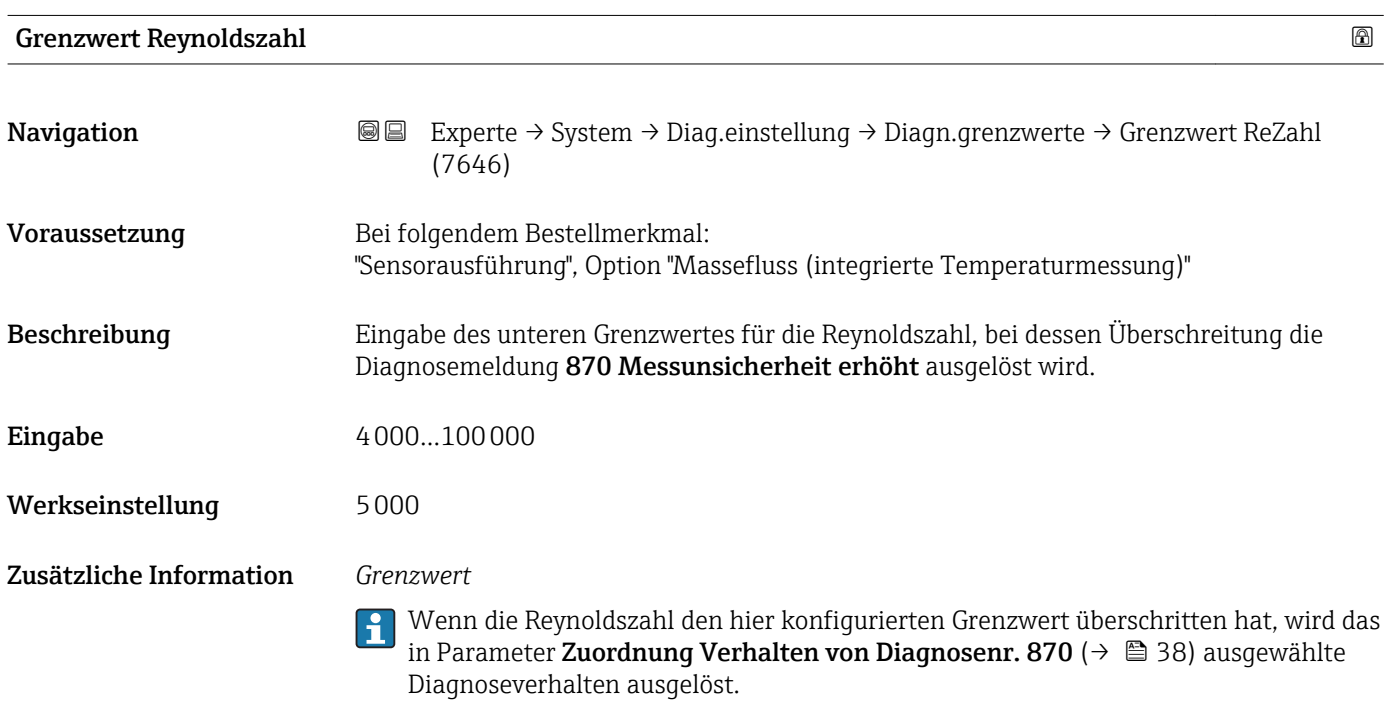

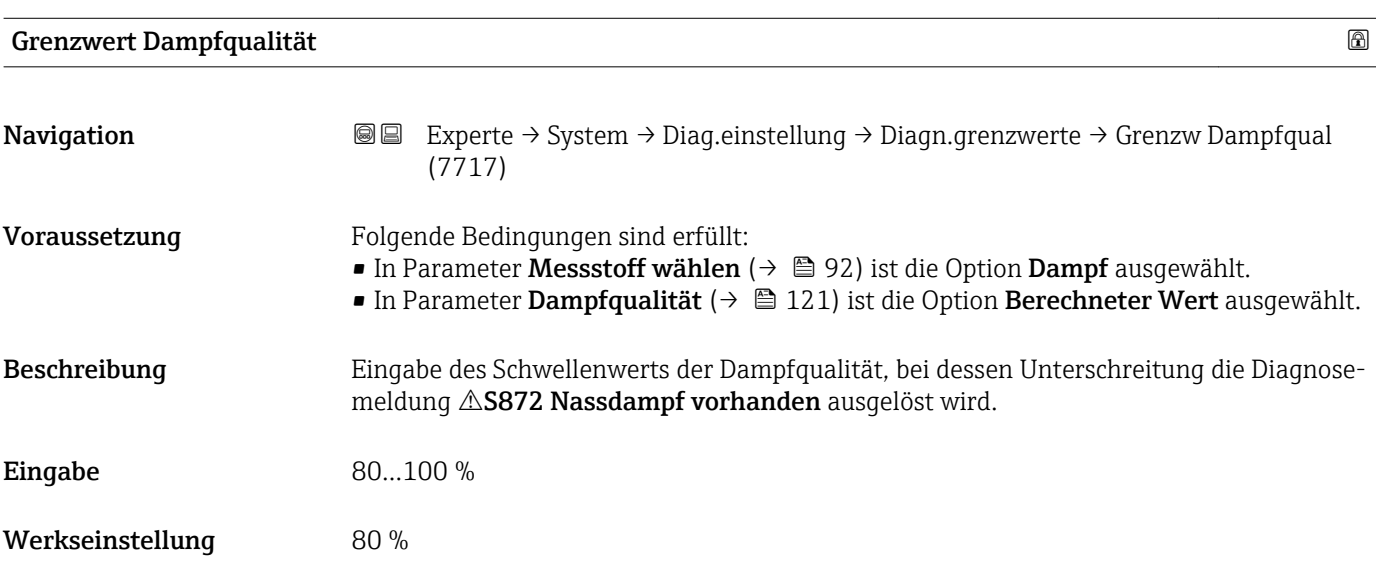

# <span id="page-42-0"></span>Zusätzliche Information *Grenzwert*

Dieser Grenzwert hat eine Hysterese von 5 %, d.h. die Diagnosemeldung wird bei einem Schwellenwert von +5 % oder bei Erreichen von 100 % wieder zurückgesetzt (für die Werkseinstellung von 80 % bei 85 %).

Wenn die Dampfqualität den hier konfigurierten Grenzwert unterschritten hat, wird  $\mathbf{f}$ das in Parameter Zuordnung Verhalten von Diagnosenr. 872 (0746) ( $\rightarrow \cong$  39) ausgewählte Diagnoseverhalten ausgelöst.

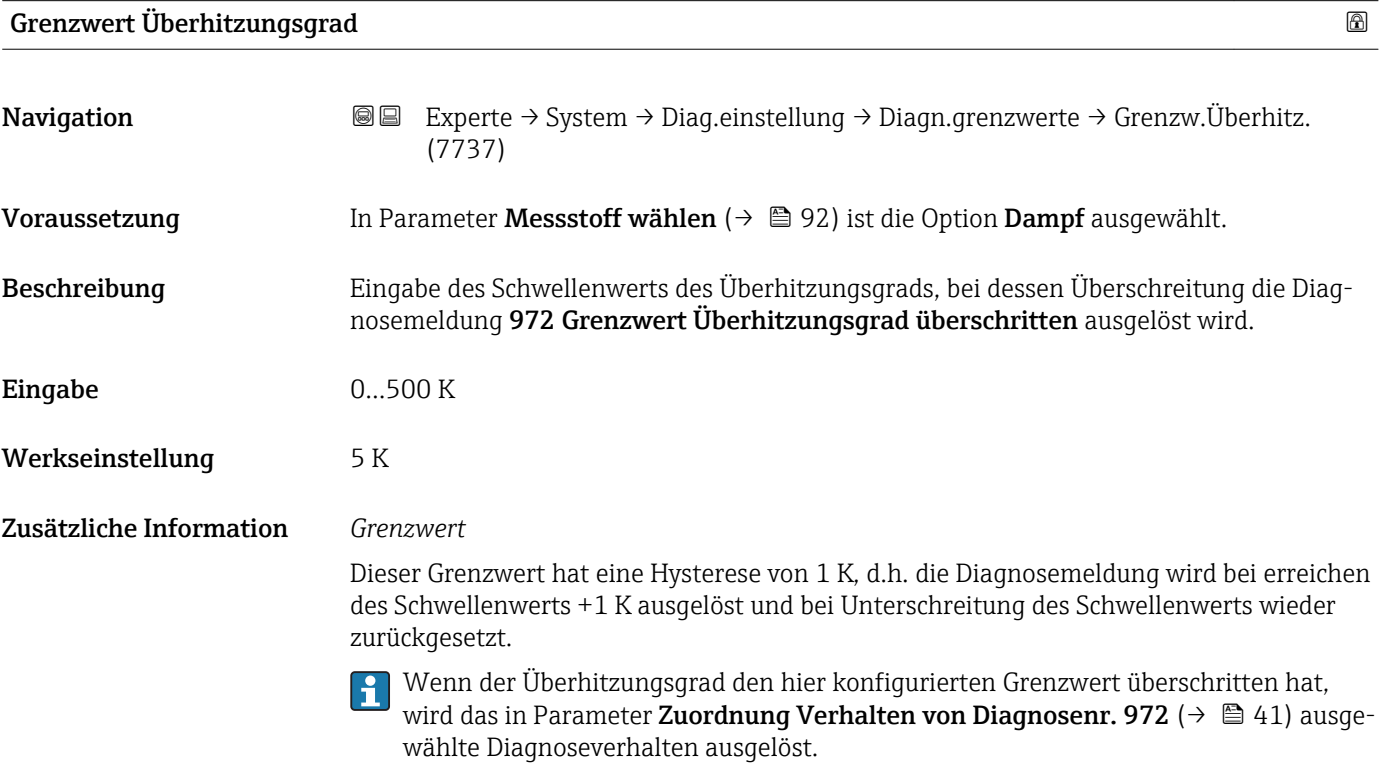

# 3.1.4 Untermenü "Administration"

*Navigation* Experte → System → Administration

‣ Administration ‣ Freigabecode definieren [→ 44](#page-43-0) Gerät zurücksetzen (0000)  $\rightarrow$   $\rightarrow$   $\rightarrow$   $\rightarrow$  46 SW-Option aktivieren (0029)  $\rightarrow$  **△** 46 Software-Optionsübersicht (0015)  $\rightarrow$   $\approx$  47

<span id="page-43-0"></span>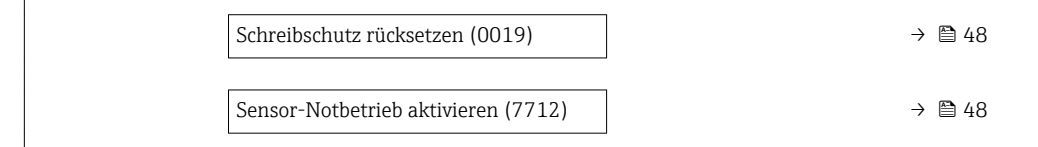

### Wizard "Freigabecode definieren"

Der Wizard Freigabecode definieren ist nur bei Bedienung über die Vor-Ort-Anzeige vorhanden. Bei Bedienung über das Bedientool befindet sich der Parameter Freigabecode definieren (→  $\triangleq$  45) direkt im Untermenü Administration. Den Parameter Freigabecode bestätigen gibt es bei Bedienung über das Bedientool nicht.

*Navigation* 
■
Experte → System → Administration → Freig.code def.

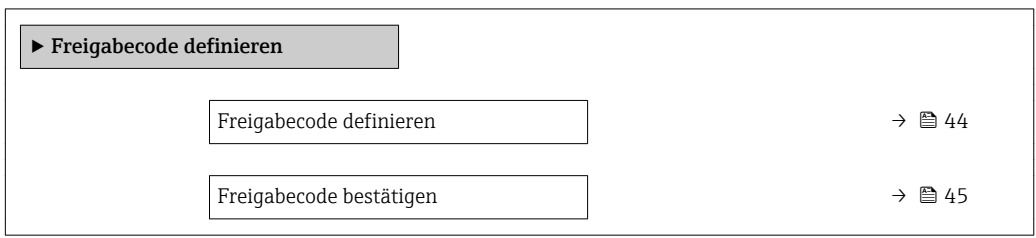

# Freigabecode definieren

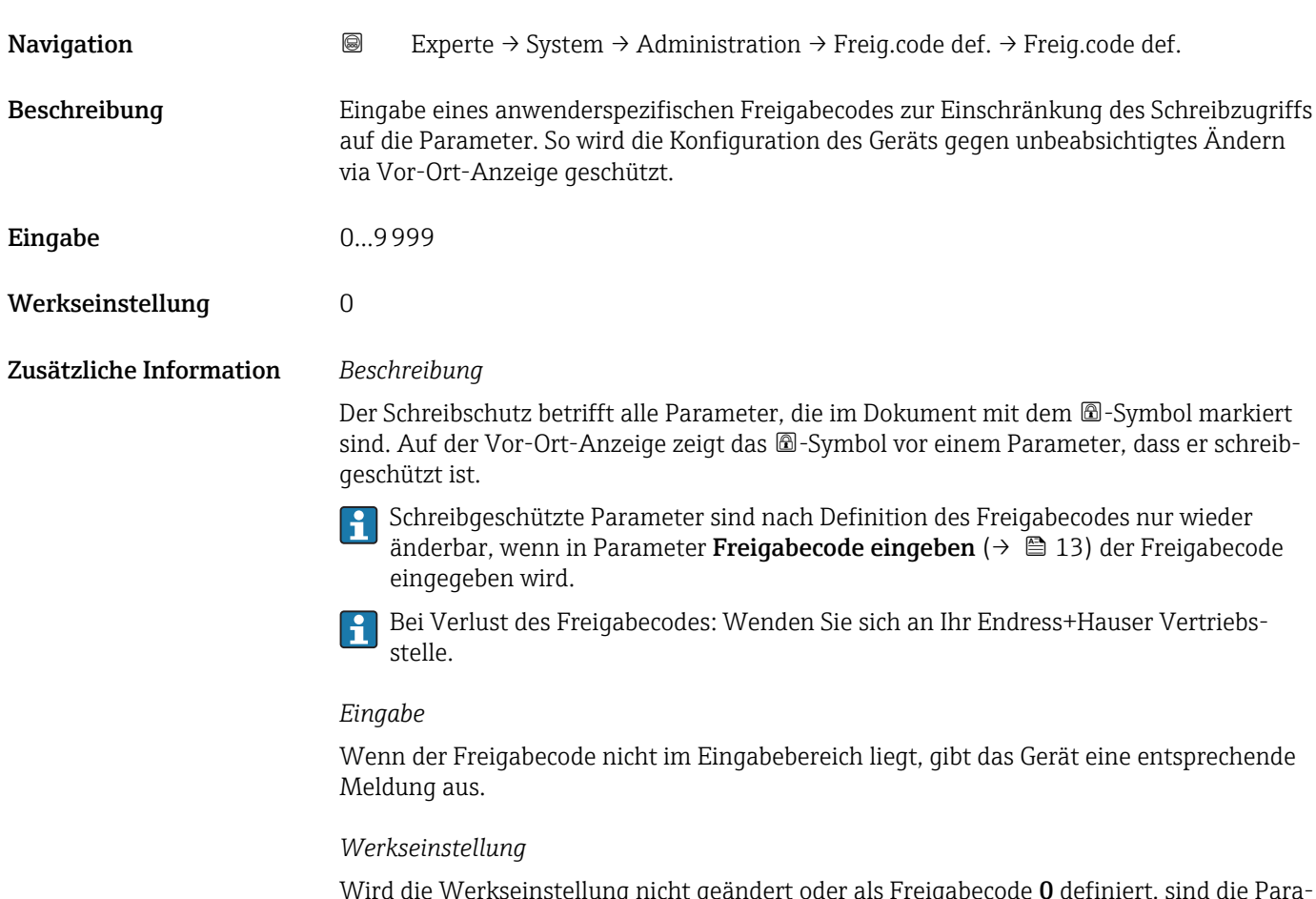

Wird die Werkseinstellung nicht geändert oder als Freigabecode 0 definiert, sind die Parameter nicht schreibgeschützt und die Konfigurationsdaten des Geräts damit änderbar. Der Anwender ist in der Rolle "Instandhalter" angemeldet.

<span id="page-44-0"></span>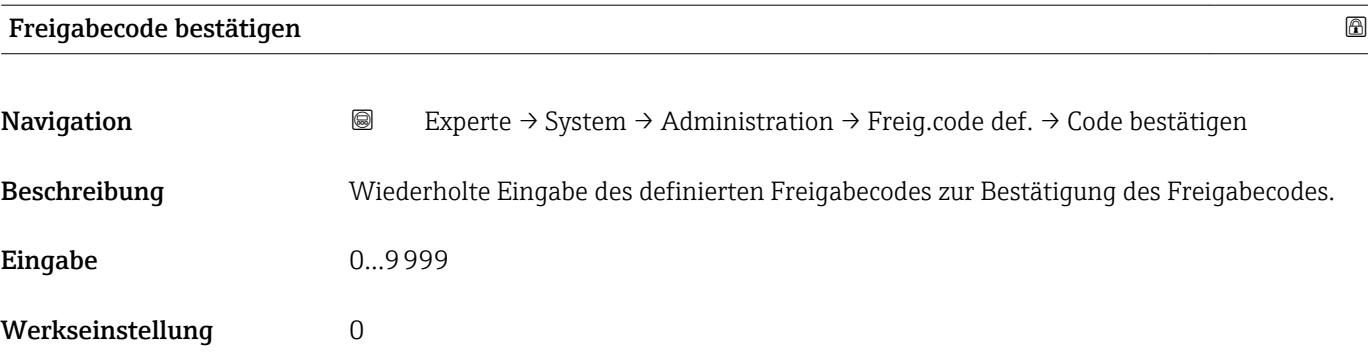

# Weitere Parameter im Untermenü "Administration"

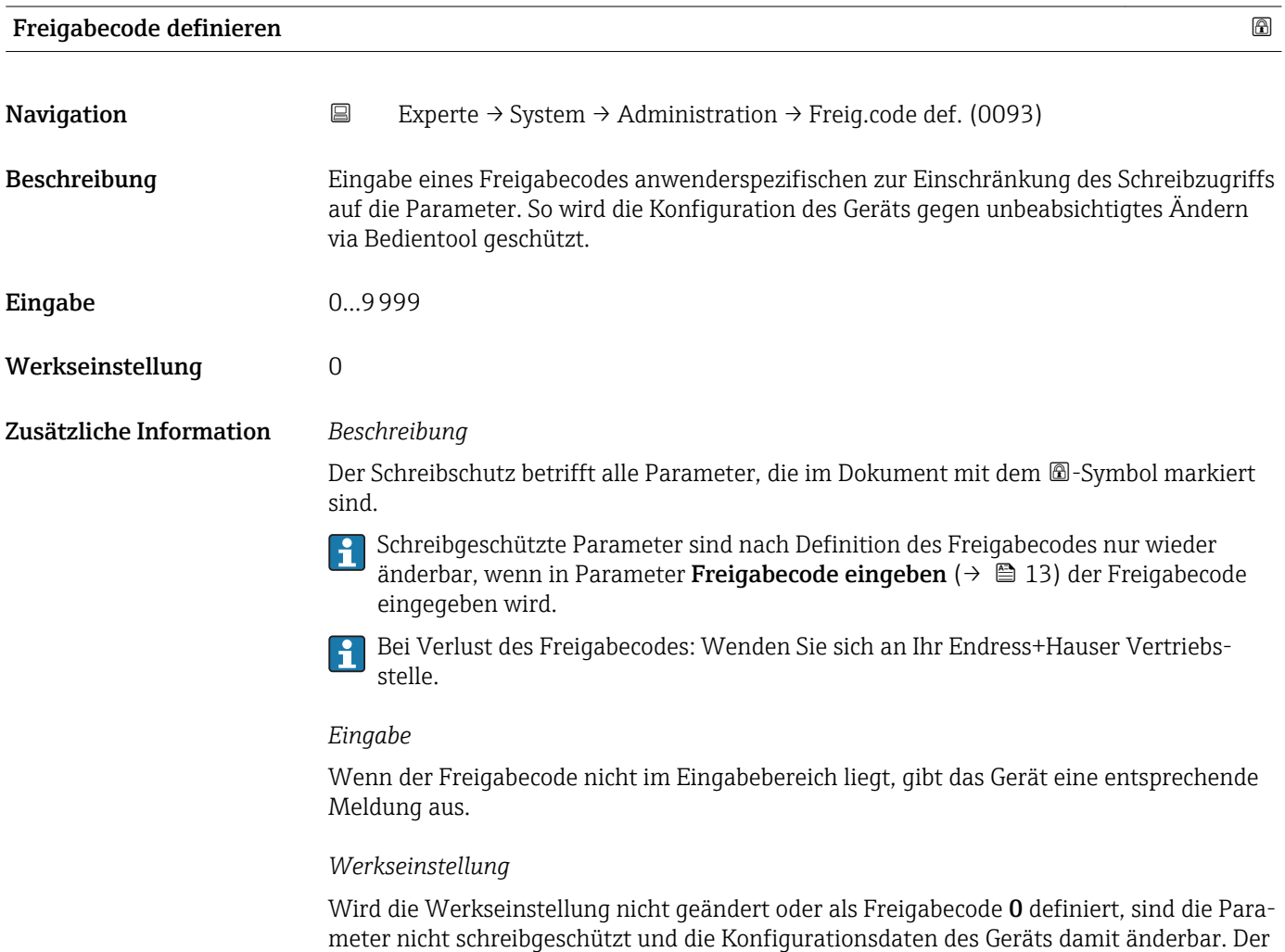

Anwender ist in der Rolle "Instandhalter" angemeldet.

<span id="page-45-0"></span>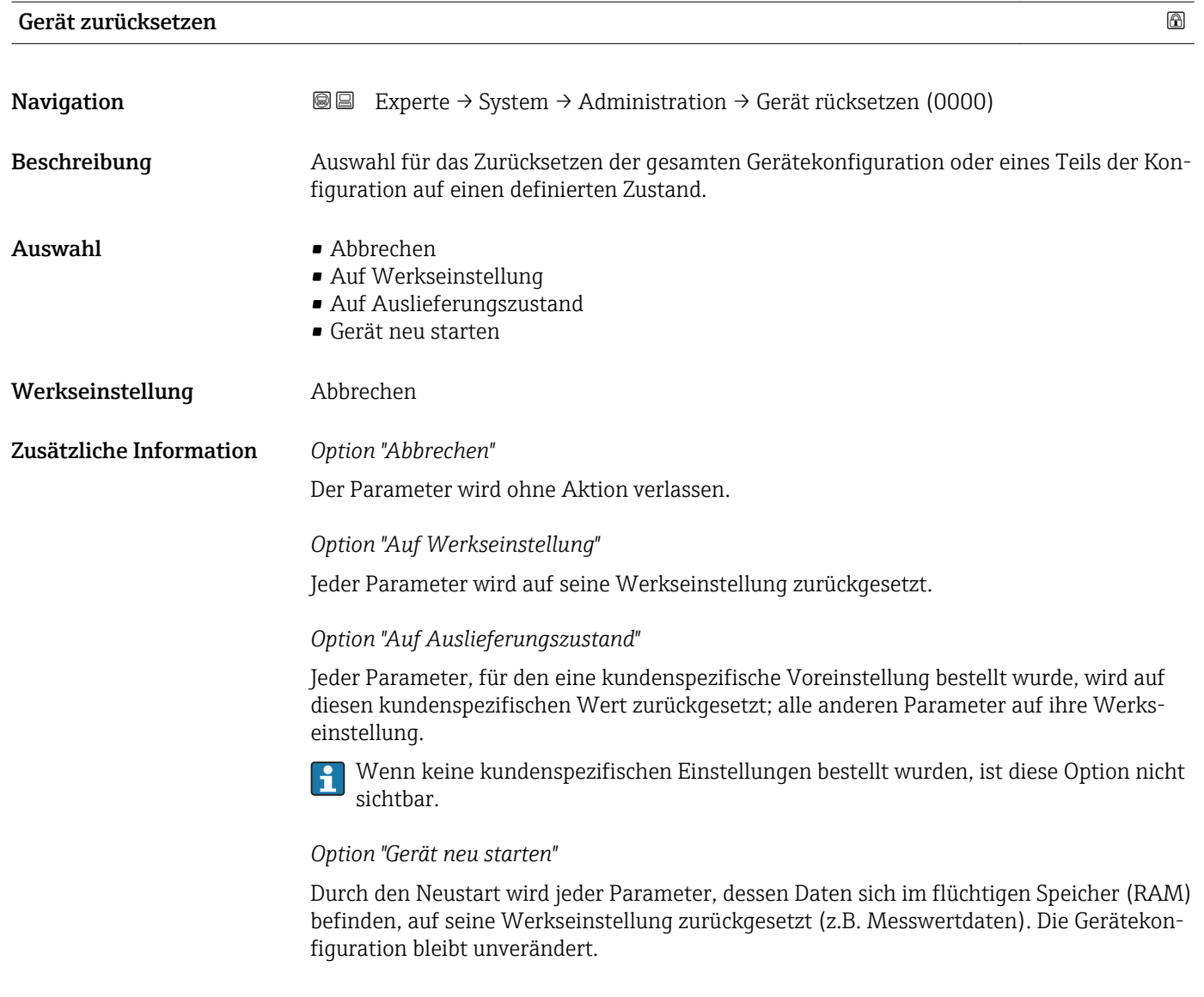

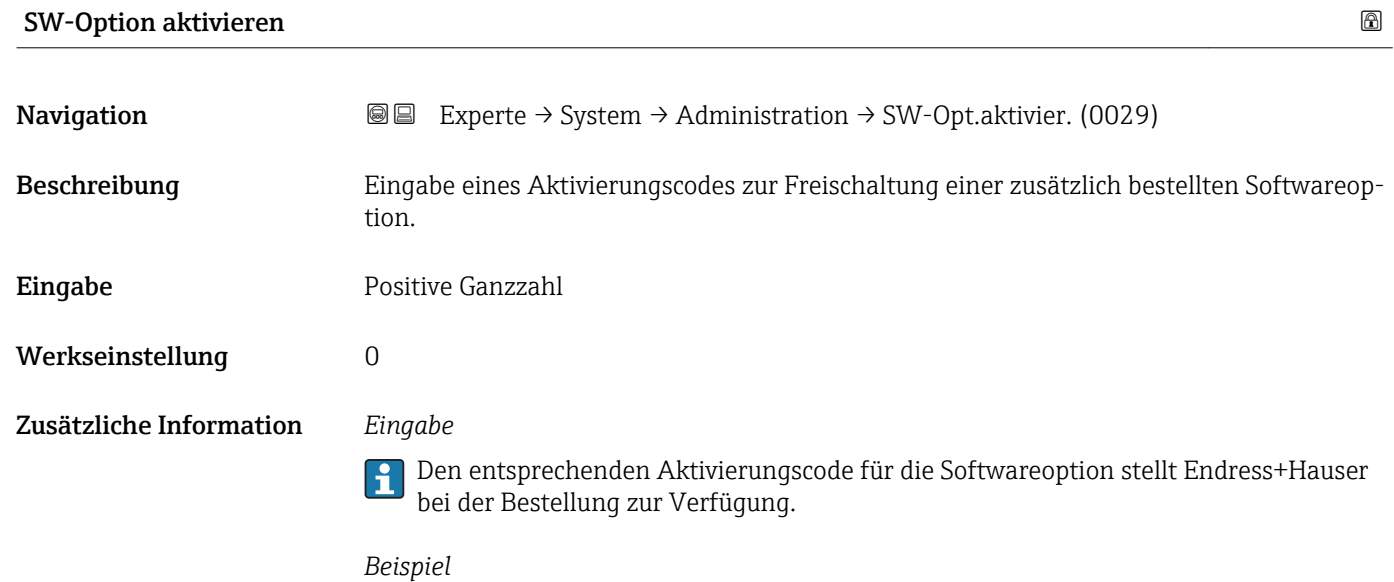

Bestellmerkmal "Anwendungspaket", Option EA "Extended HistoROM"

# <span id="page-46-0"></span>Software-Optionsübersicht

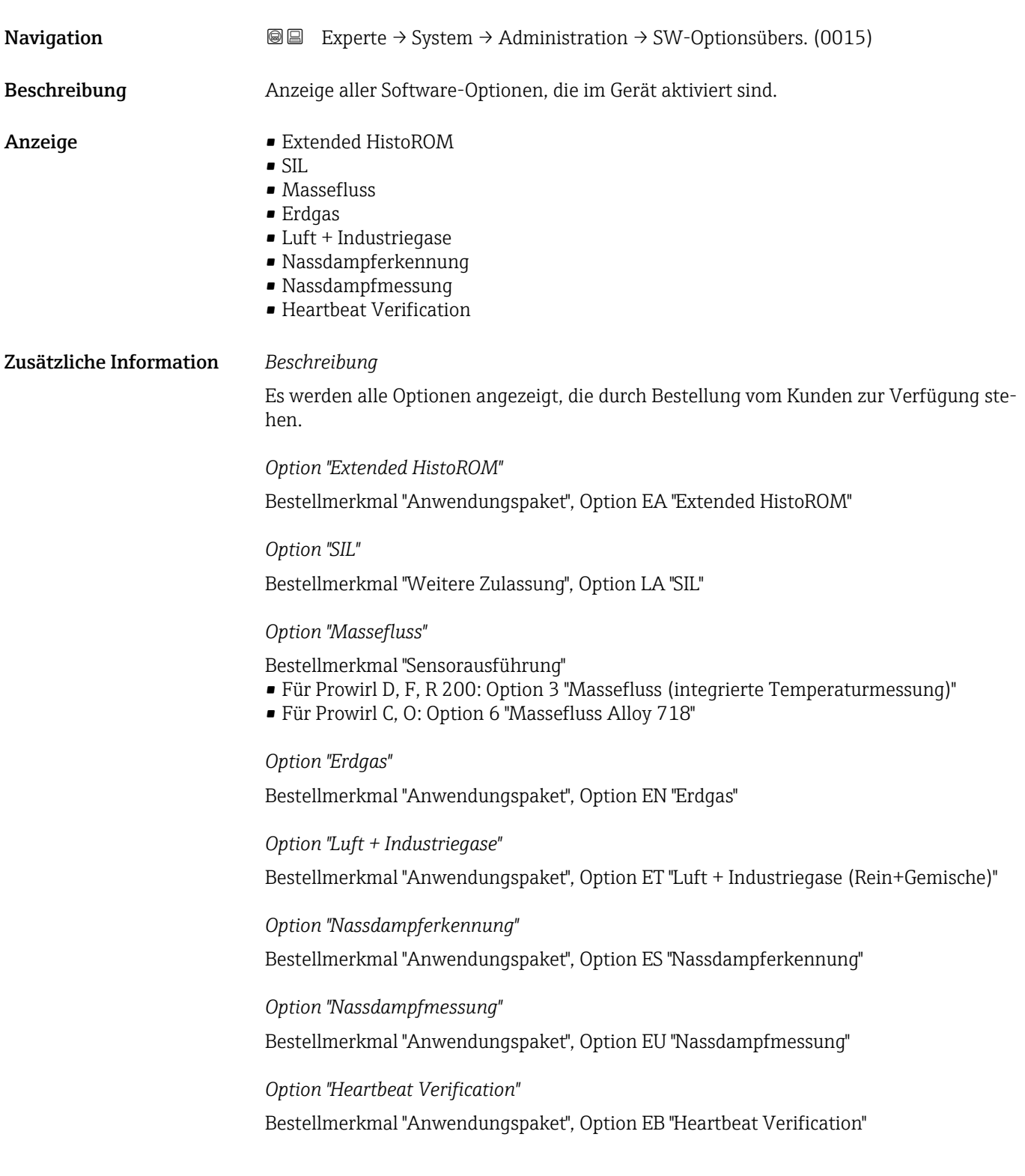

<span id="page-47-0"></span>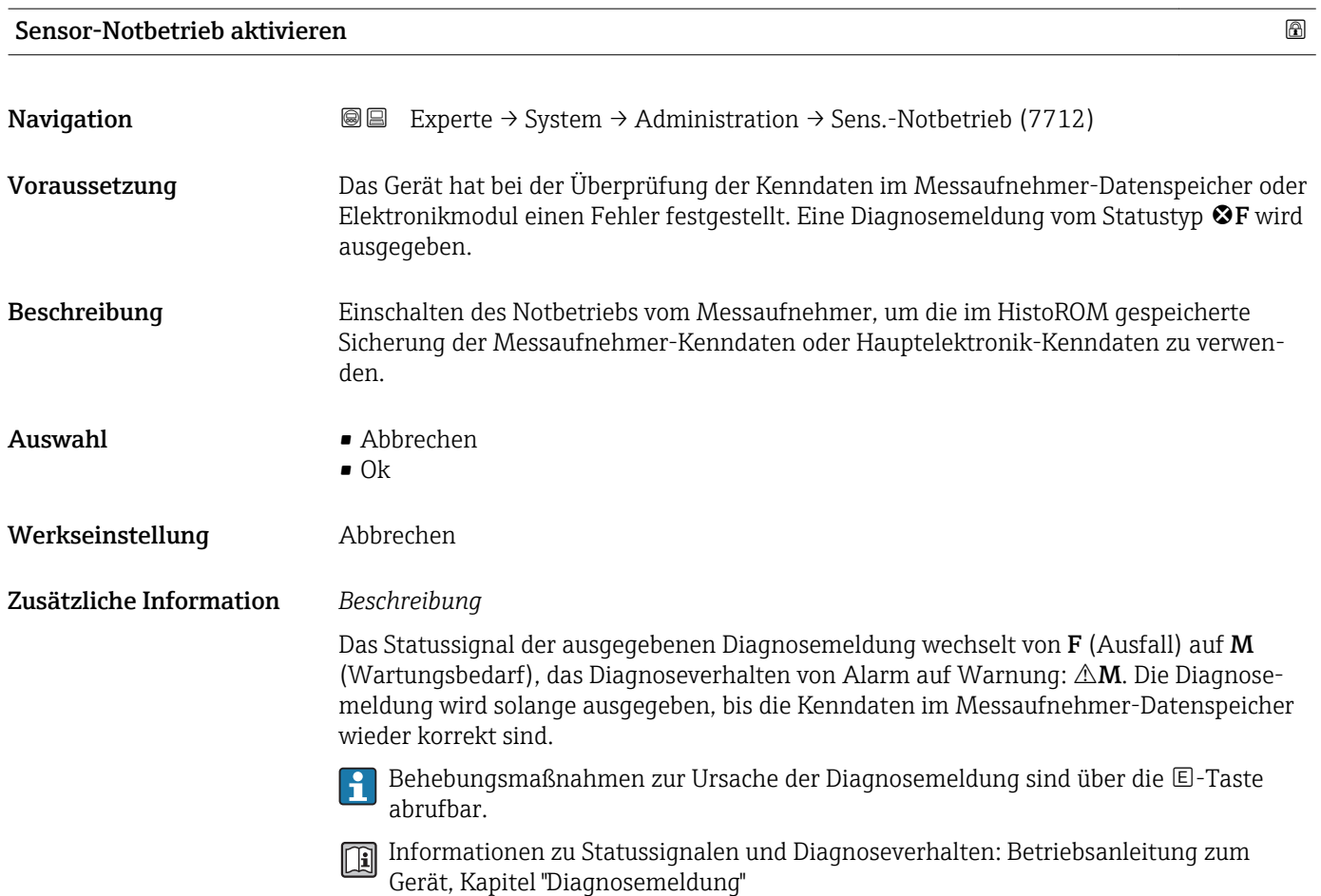

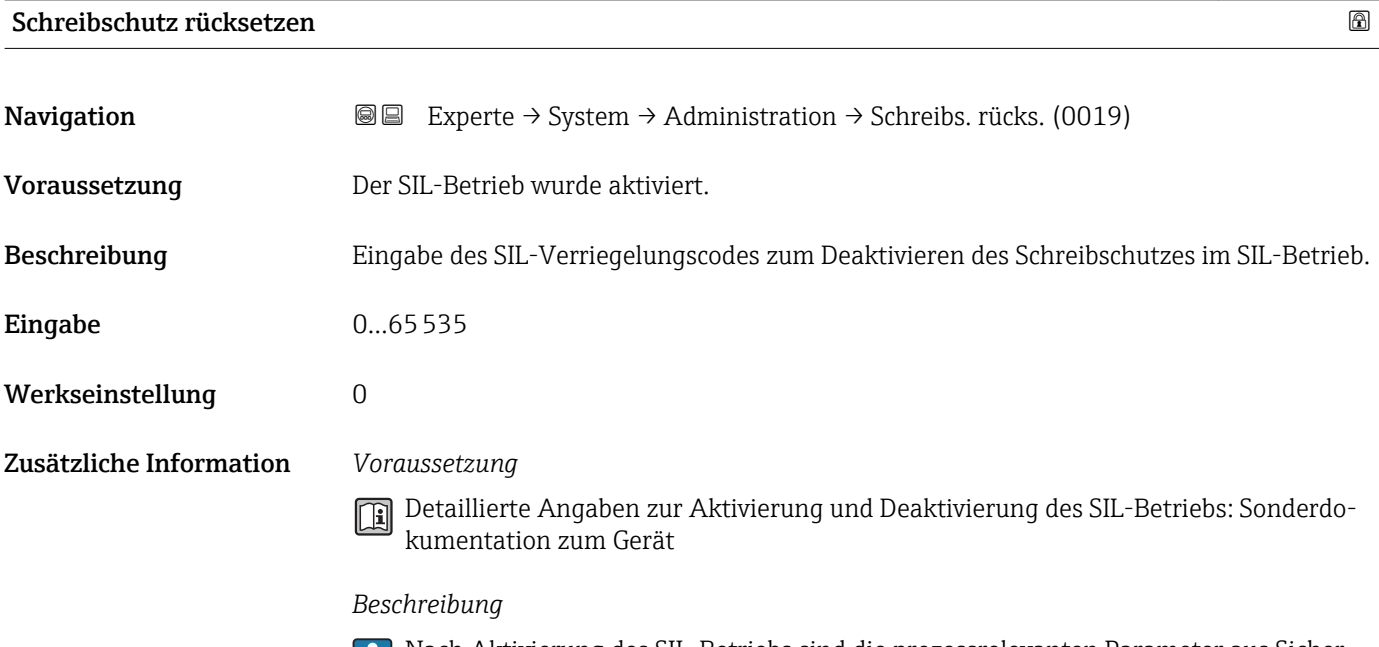

Nach Aktivierung des SIL-Betriebs sind die prozessrelevanten Parameter aus Sicherheitsgründen mit einem Schreibschutz verriegelt. Das Lesen der Parameter ist weiterhin möglich. Dadurch werden alle Kommunikationsmöglichkeiten wie Serviceschnittstelle, HART-Protokoll und Vor-Ort-Anzeige eingeschränkt.

# 3.2 Untermenü "Sensor"

*Navigation* 
■■ Experte → Sensor

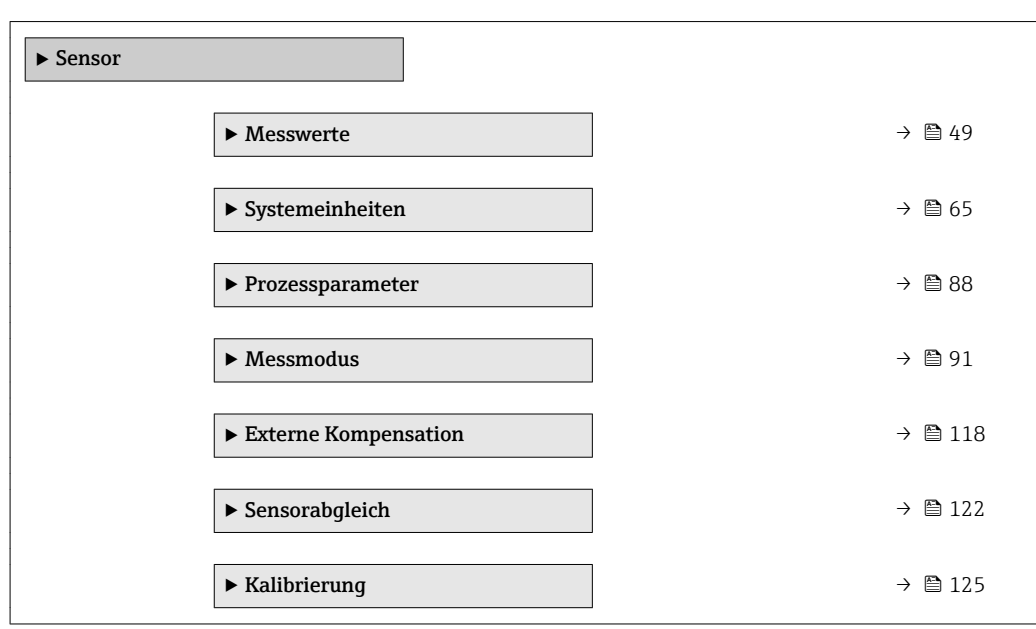

# 3.2.1 Untermenü "Messwerte"

*Navigation* Experte → Sensor → Messwerte

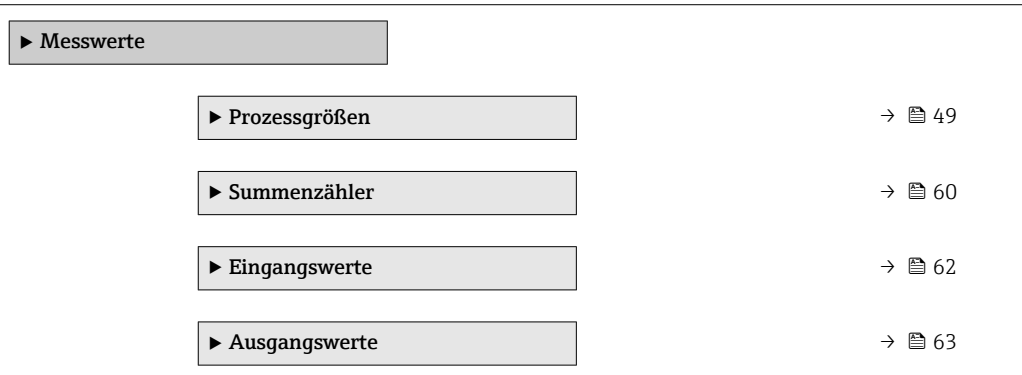

# Untermenü "Prozessgrößen"

*Navigation* Experte → Sensor → Messwerte → Prozessgrößen

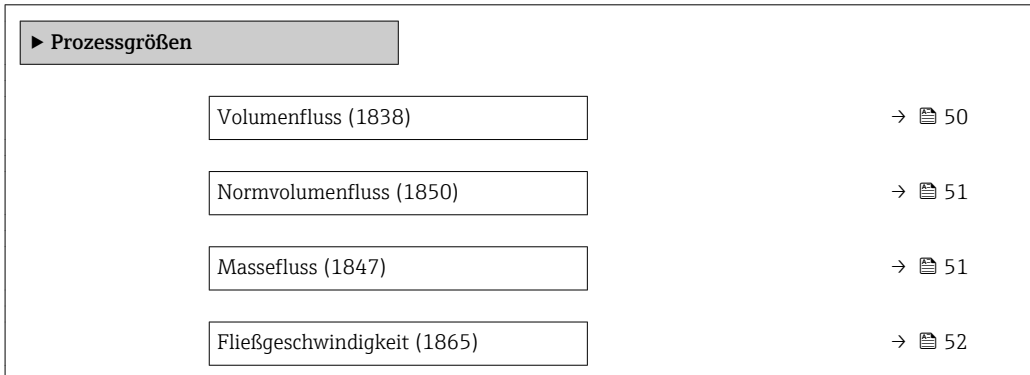

<span id="page-49-0"></span>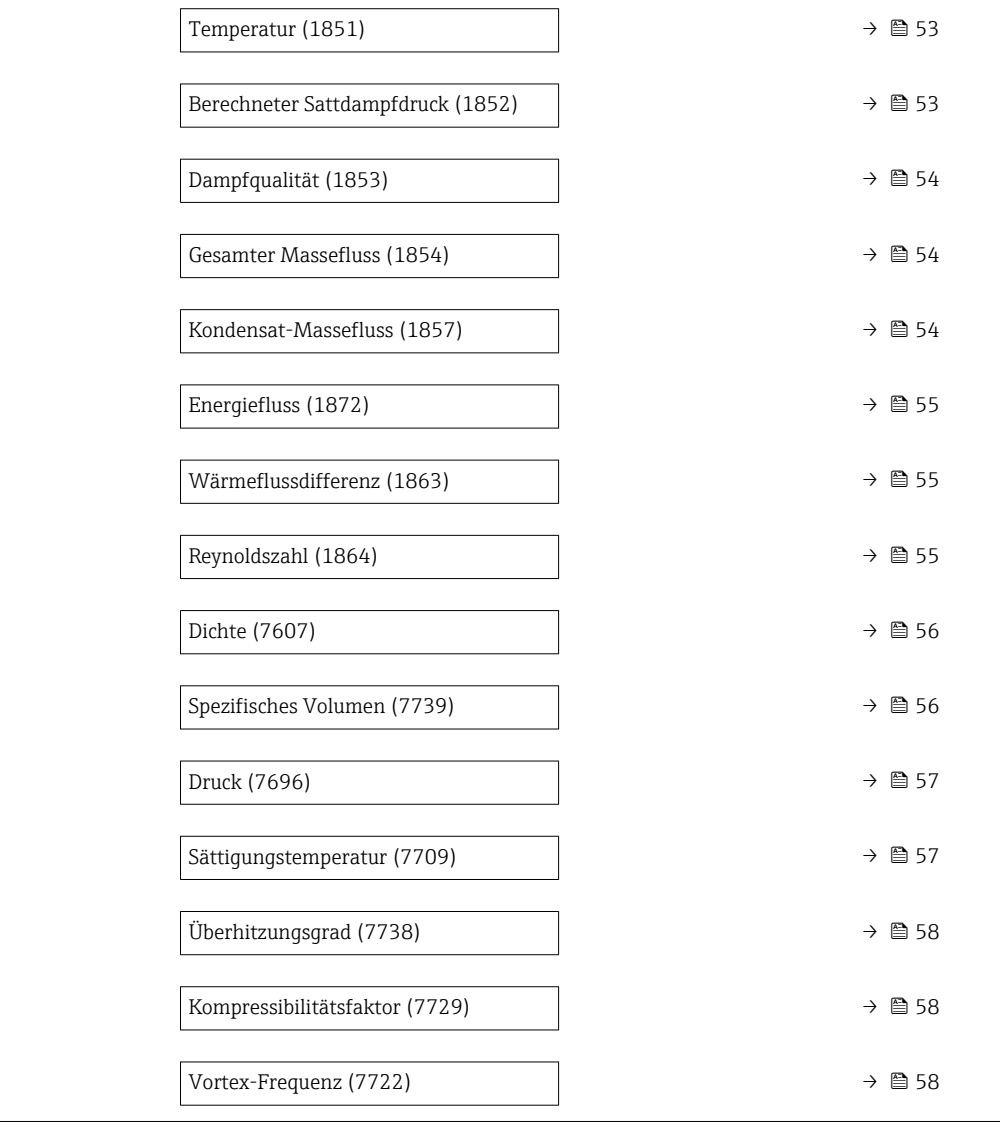

# Volumenfluss

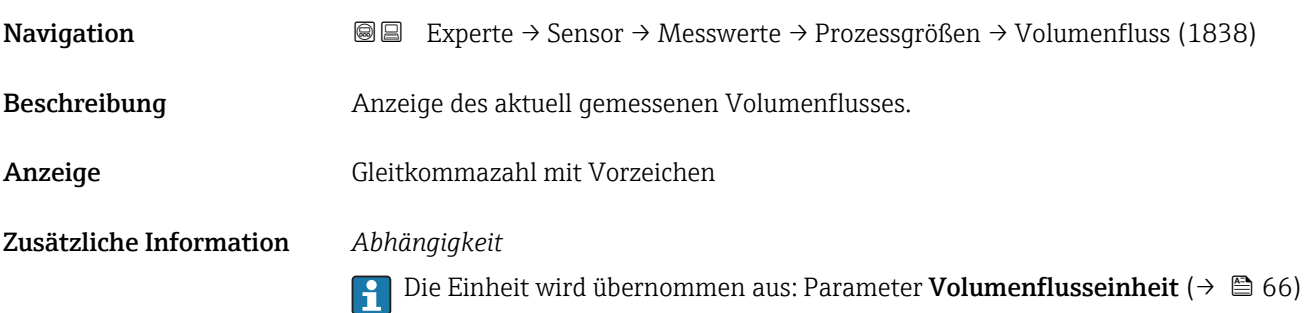

# <span id="page-50-0"></span>Normvolumenfluss

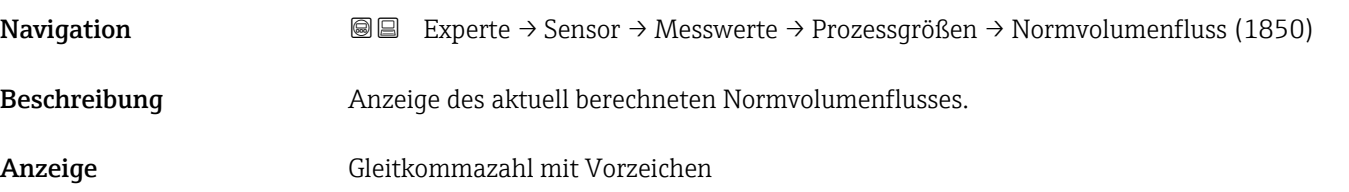

Zusätzliche Information *Beschreibung*

Zur Berechnung des Normvolumenflusses wird der gemessene Volumenfluss mit dem Verhältnis von Dichte (Parameter Dichte ( $\rightarrow \Box$  56)) zu Normdichte multipliziert. Dabei sind Dichte und Normdichte abhängig von der Sensorausführung und vom gewählten Messstoff (siehe Tabelle). Bei kondensierenden Gasen ist die Ausgabe vom Normvolumenfluss nicht anwendbar (z.B. Dampf).

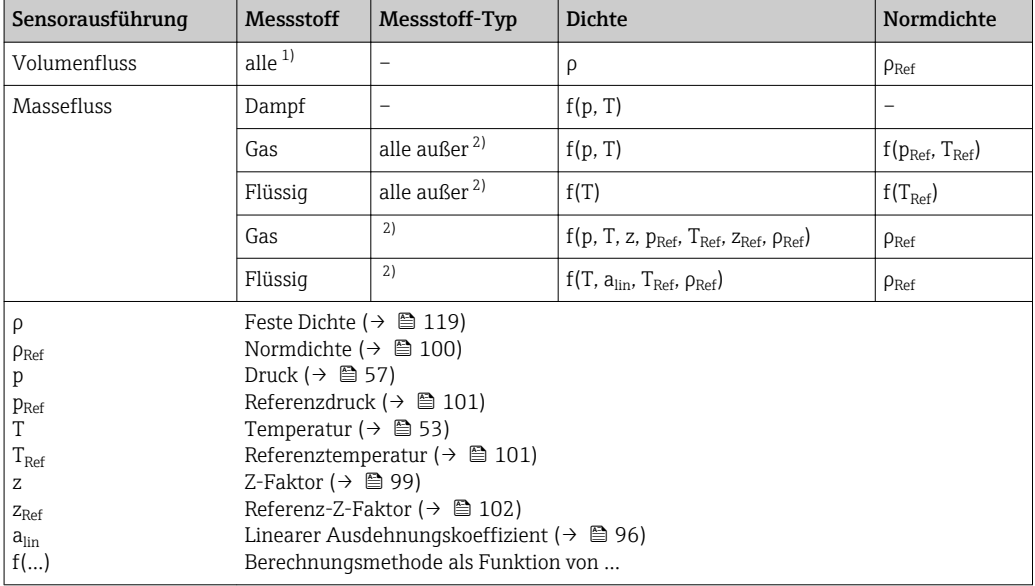

1) Die Ausgabe von Normvolumen bei kondensierenden Gasen ist nicht anwendbar.

2) Anwenderspezifisches Gas oder Flüssigkeit

### *Abhängigkeit*

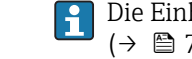

Die Einheit wird übernommen aus: Parameter Normvolumenfluss-Einheit  $(\rightarrow \triangleq 70)$ 

### **Massefluss**

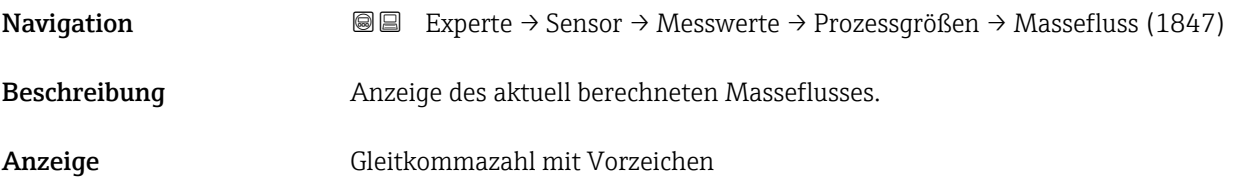

# <span id="page-51-0"></span>Zusätzliche Information *Beschreibung*

Zur Berechnung des Masseflusses wird der gemessene Volumenfluss mit der Dichte (Parameter Dichte [\(→ 56\)\)](#page-55-0) multipliziert. Dabei ist die Dichte abhängig von der Sensorausführung und vom gewählten Messstoff (siehe Tabelle).

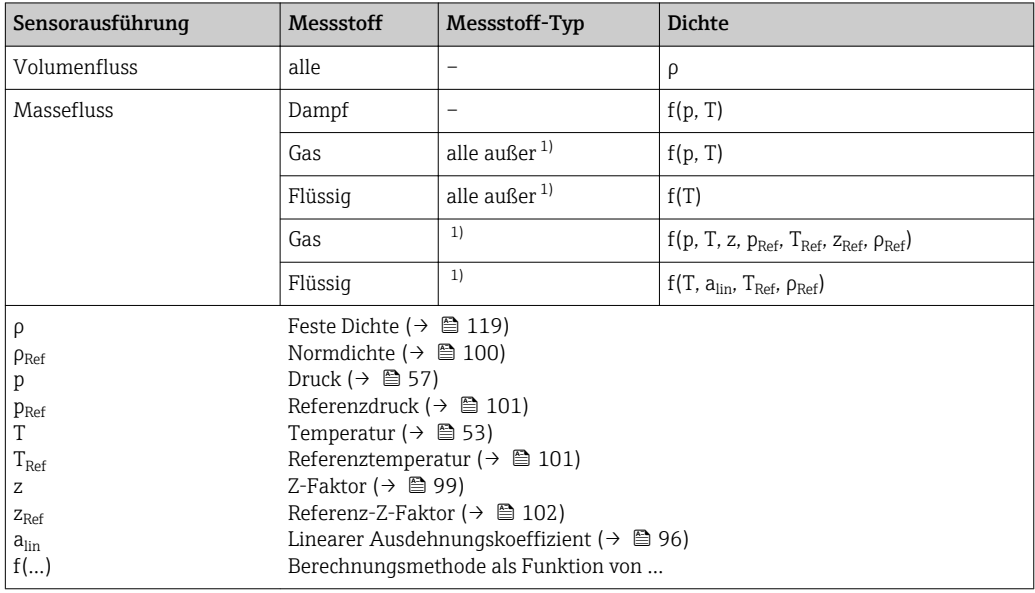

1) Anwenderspezifisches Gas oder Flüssigkeit

# *Abhängigkeit*

1 Die Einheit wird übernommen aus: Parameter Masseflusseinheit (→ ■ 68)

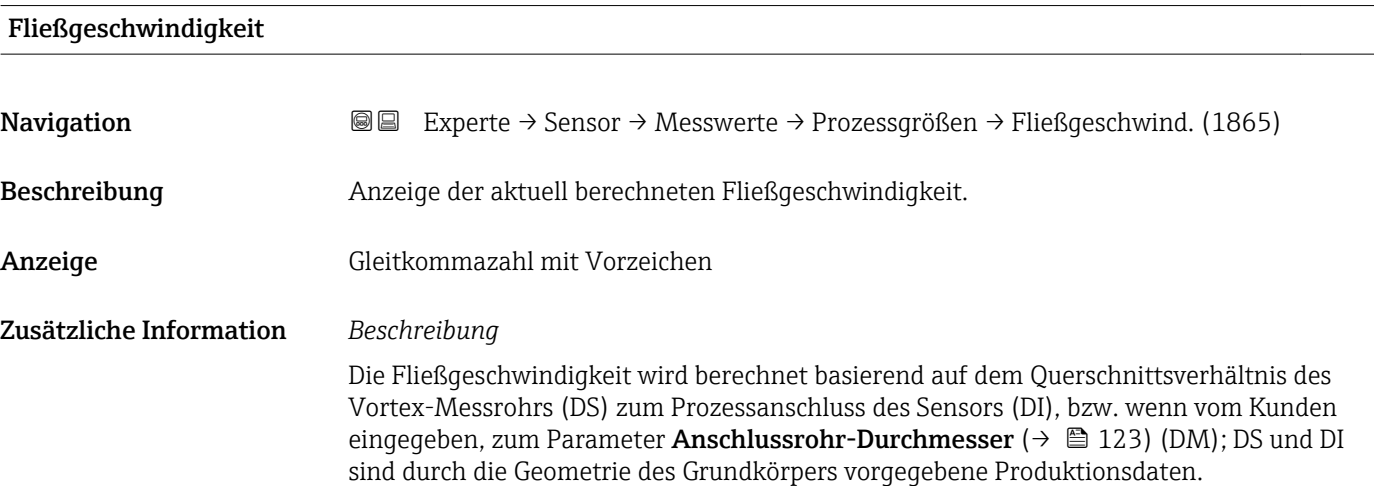

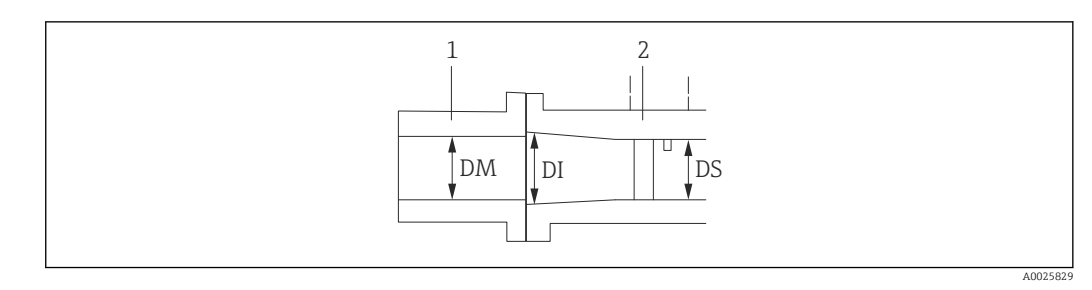

- *1 Prozessanschluss*
- *2 Vortex-Messrohr*

*DM Anschlussrohr-Durchmesser* (→ ■ 123)

- *DI Prozessanschluss des Sensors*
- *DS Vortex-Messrohr*

# *Abhängigkeit*

Die Einheit wird übernommen aus: Parameter Geschwindigkeitseinheit ( $\rightarrow \Box$  76)

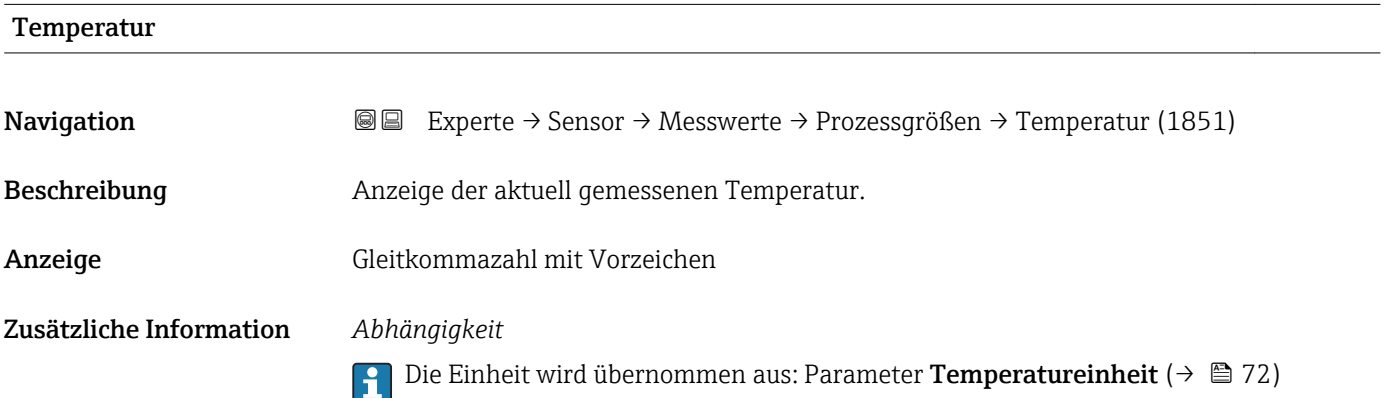

### Berechneter Sattdampfdruck

<span id="page-52-0"></span>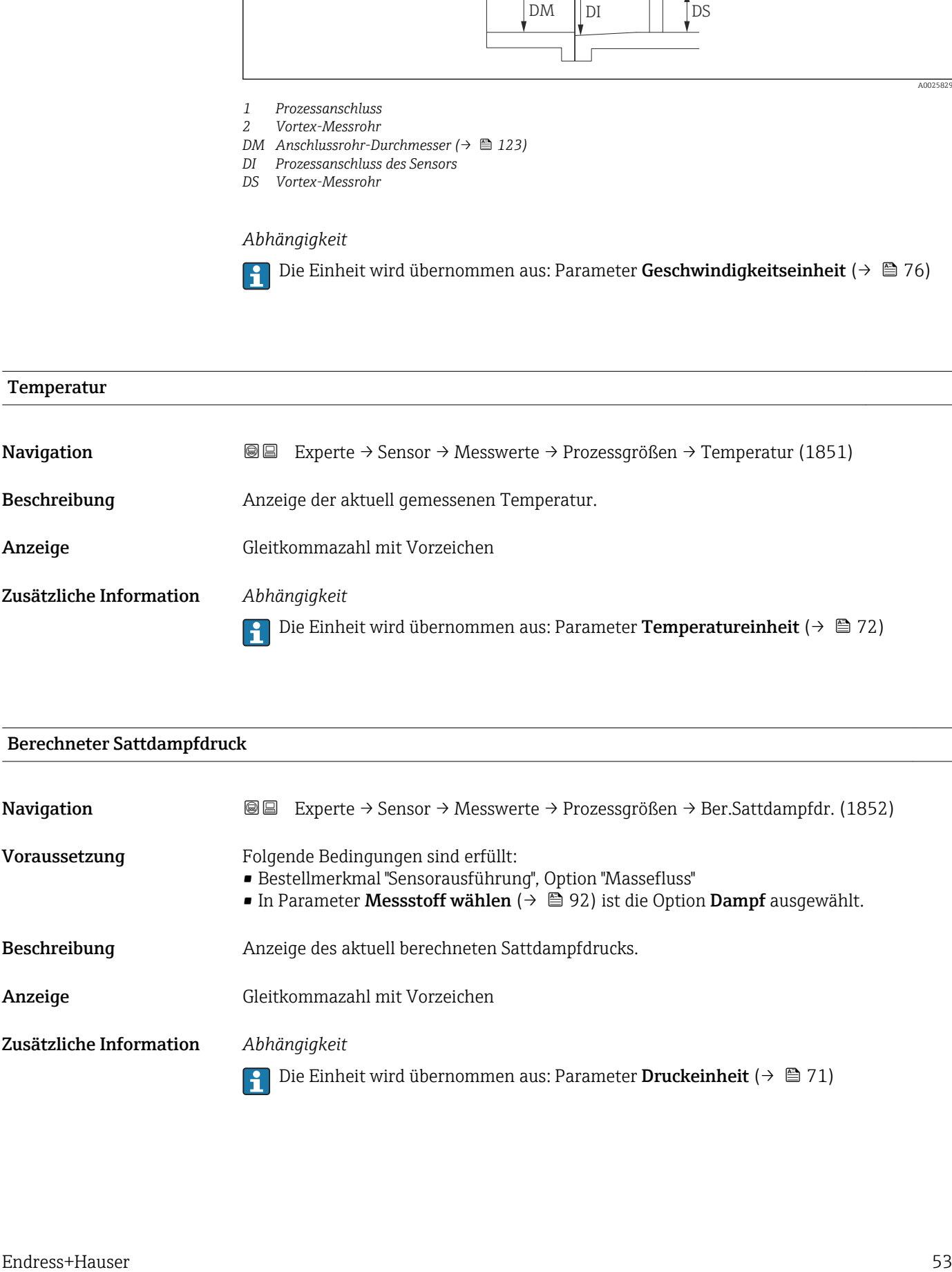

<span id="page-53-0"></span>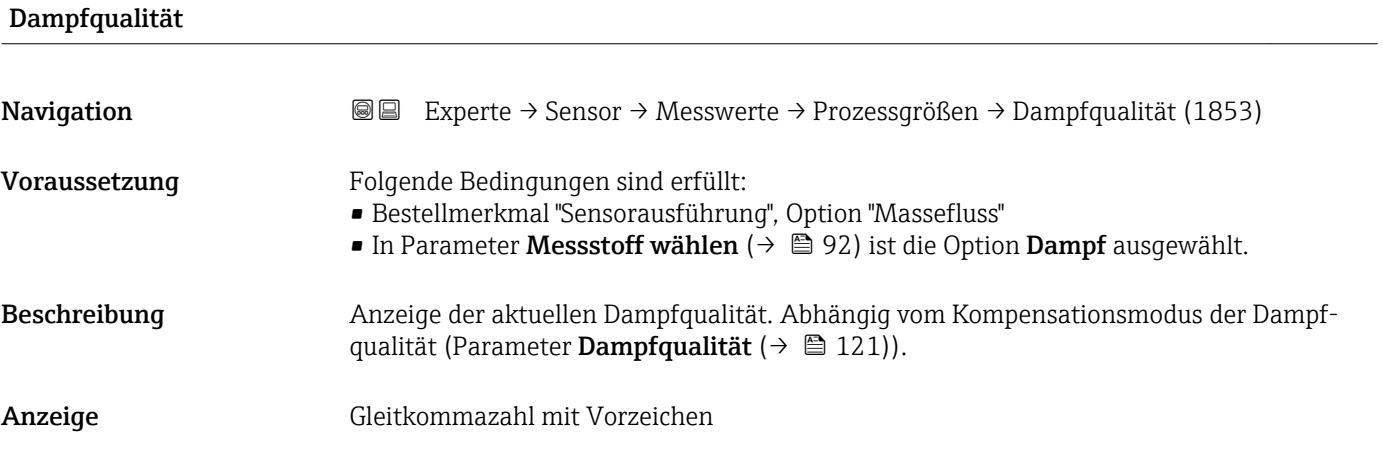

# Gesamter Massefluss

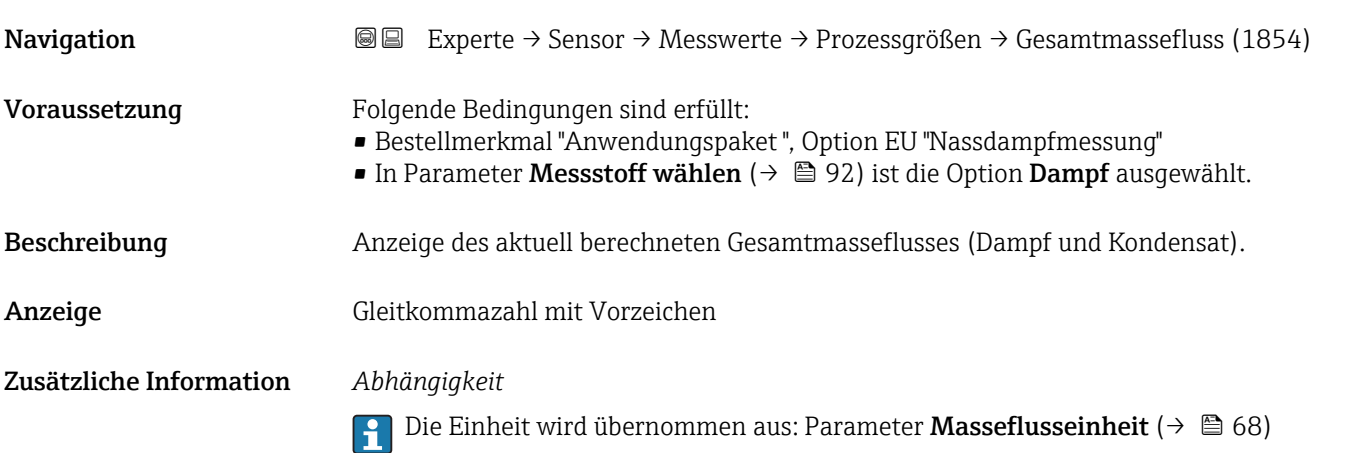

# Kondensat-Massefluss

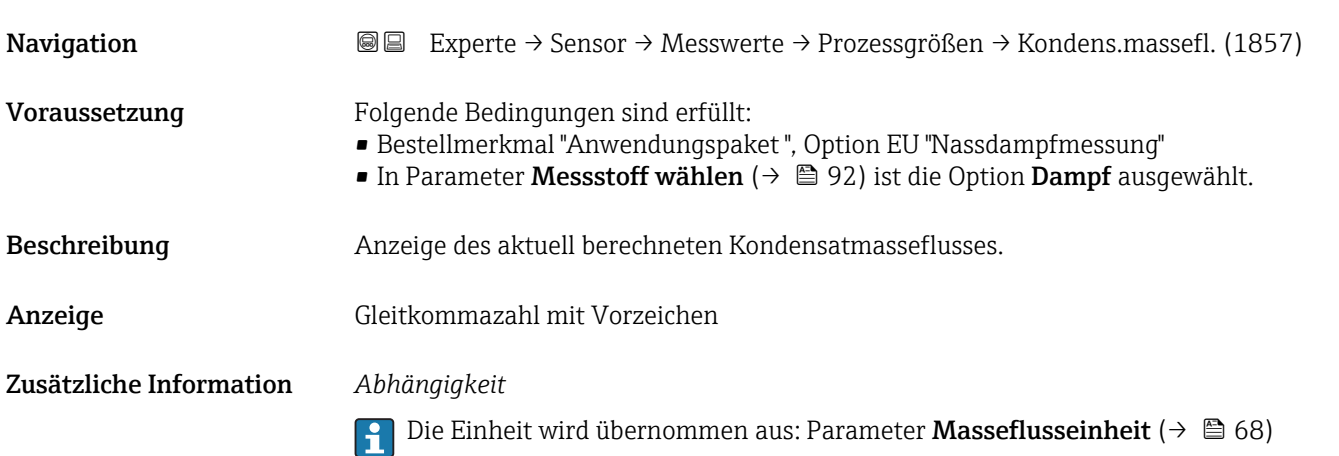

# <span id="page-54-0"></span>Energiefluss Navigation  $\text{Q} \text{Q}$  Experte → Sensor → Messwerte → Prozessgrößen → Energiefluss (1872) Voraussetzung Bei folgendem Bestellmerkmal: "Sensorausführung", Option "Massefluss" Beschreibung Anzeige des aktuell berechneten Energieflusses. Anzeige Gleitkommazahl mit Vorzeichen Zusätzliche Information *Abhängigkeit*

H

Die Einheit wird übernommen aus: Parameter Energieflusseinheit (→  $\triangleq 73$ )

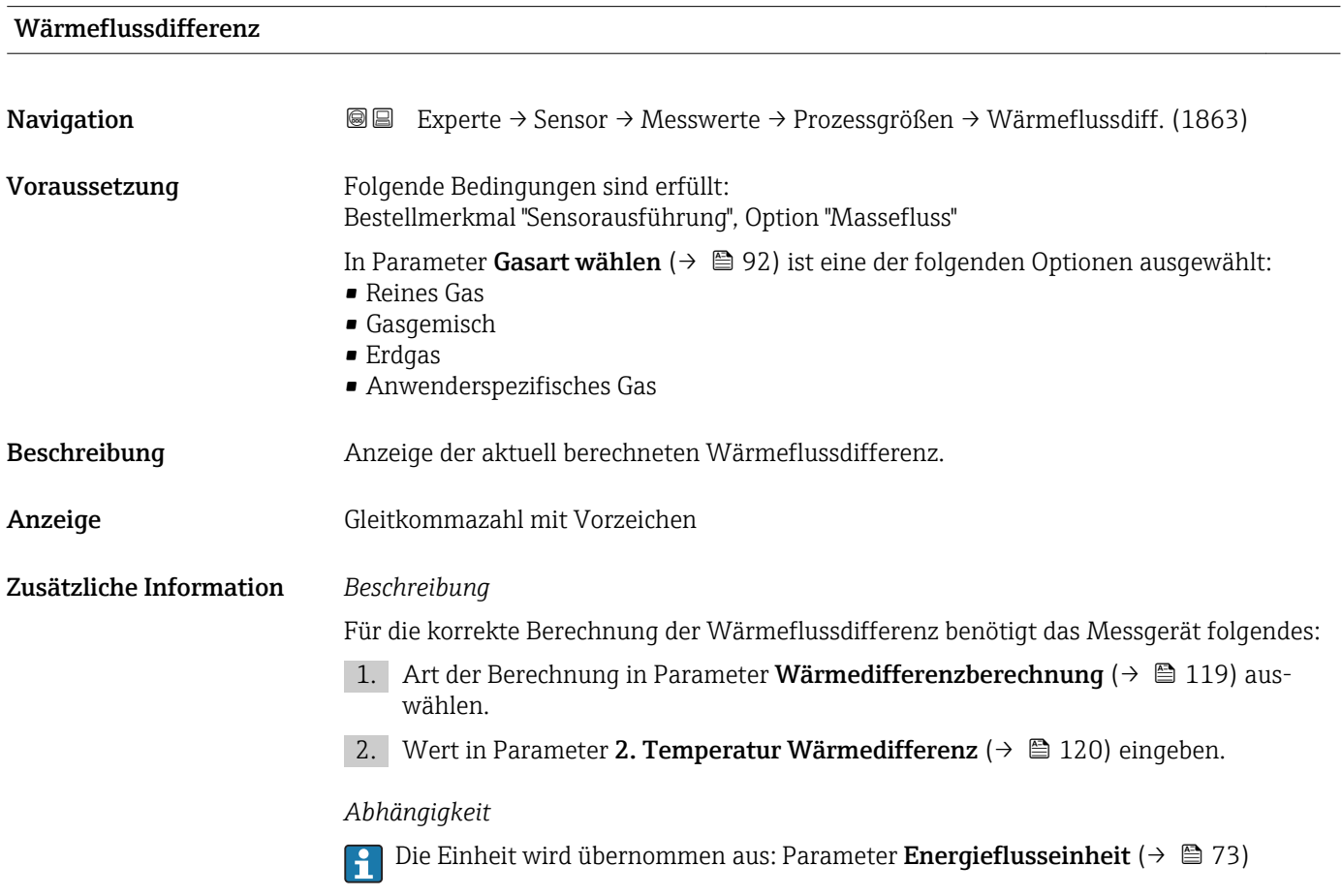

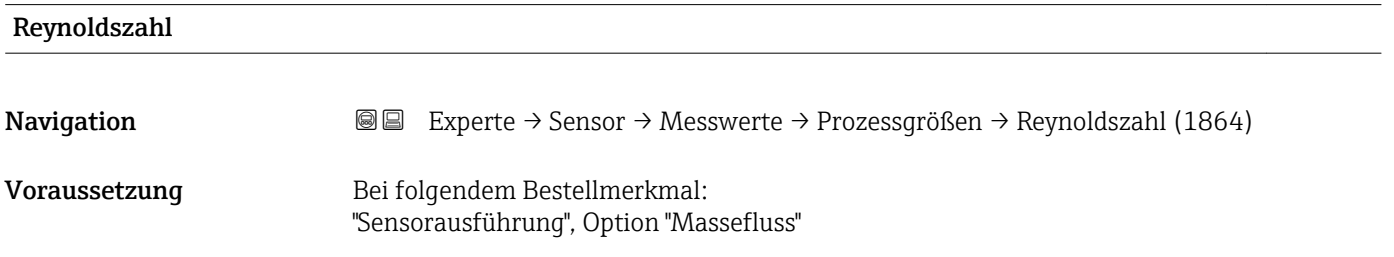

<span id="page-55-0"></span>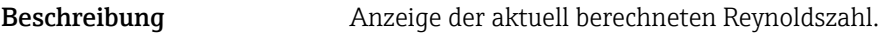

Anzeige Gleitkommazahl mit Vorzeichen

Zusätzliche Information *Beschreibung*

Re = ρ ⋅ ν ⋅ d

η

Dabei ist:

- **•**  $\rho$  die Dichte des Messstoffs (Parameter **Dichte** ( $\rightarrow \blacksquare$  56))
- ν die Strömungsgeschwindigkeit des Fluids gegenüber dem Körper (Parameter Fließgeschwindigkeit ( $\rightarrow \Box$  52))
- d die charakteristische Länge des Körpers
- η die Viskosität des Messstoffs
	- Für Gase: Parameter Dynamische Viskosität (→  $\triangleq$  99)
	- Für Flüssigkeiten: Parameter Dynamische Viskosität (→  $\triangleq$  98)
- Als charakteristische Länge wird der Prozessanschlussrohrdurchmesser herangezogen (Parameter Anschlussrohr-Durchmesser ( $\rightarrow \cong 123$ ))

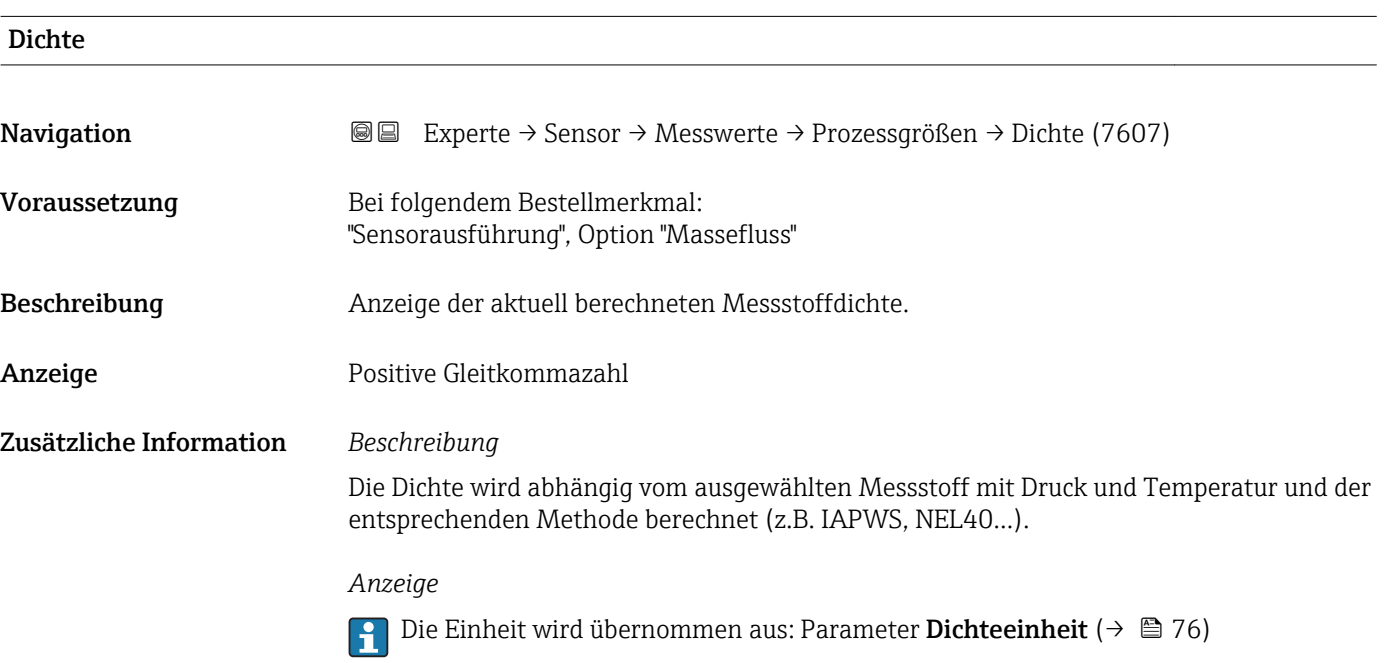

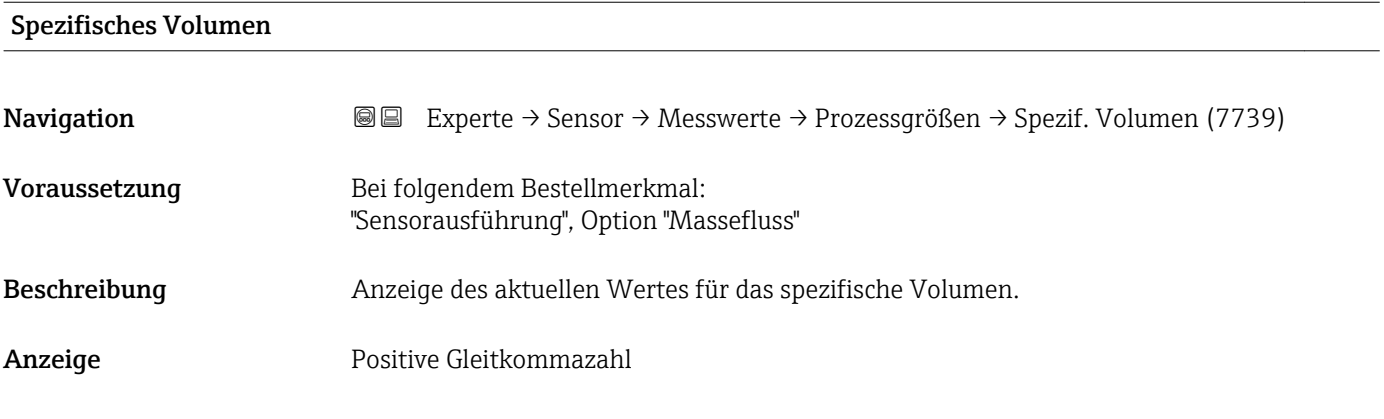

# <span id="page-56-0"></span>Zusätzliche Information *Beschreibung*

Beim spezifischen Volumen handelt es sich um eine in Dampfanwendungen übliche Prozessgröße.

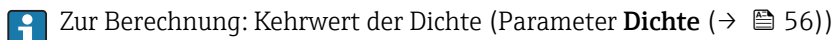

## *Abhängigkeit*

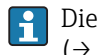

Die Einheit wird übernommen aus: Parameter Spezifische Volumeneinheit (→ 图 77)

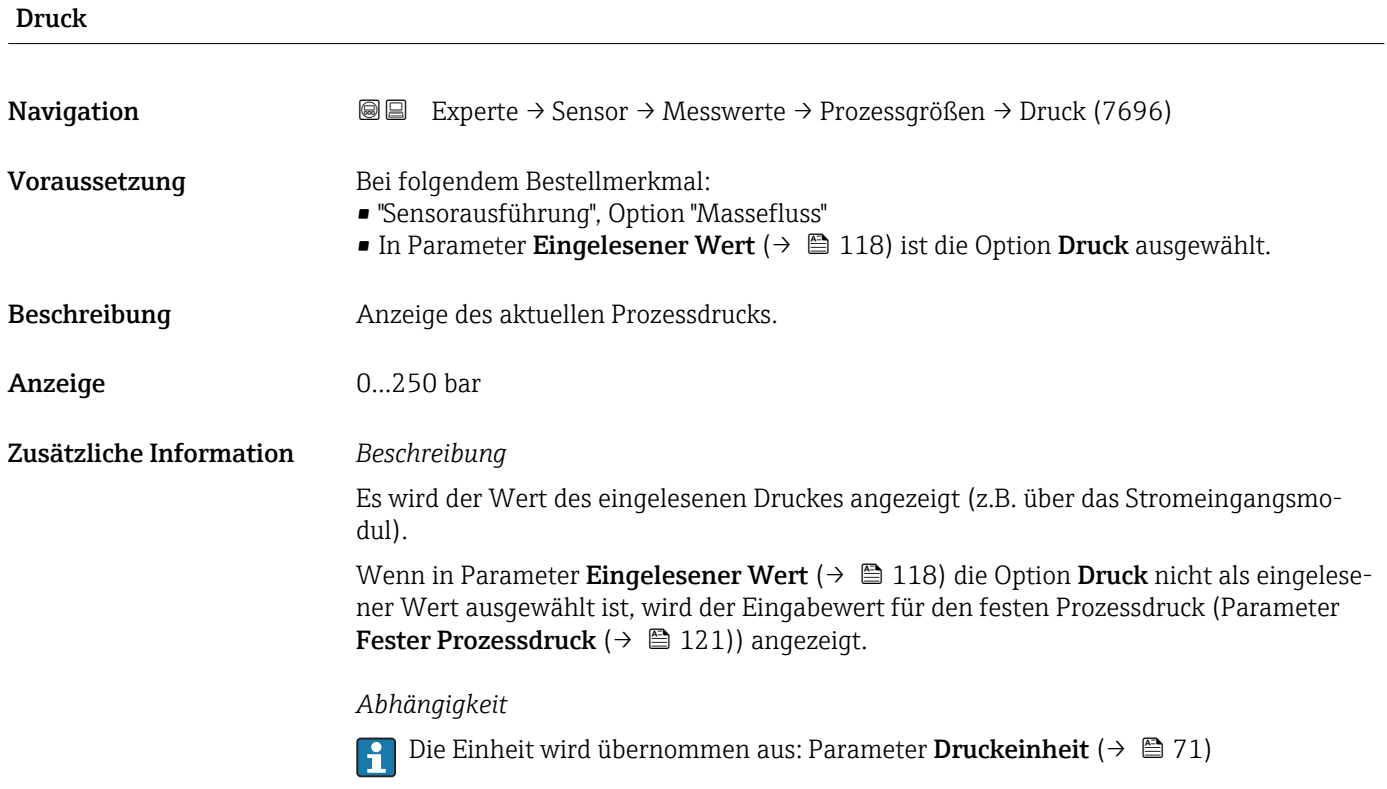

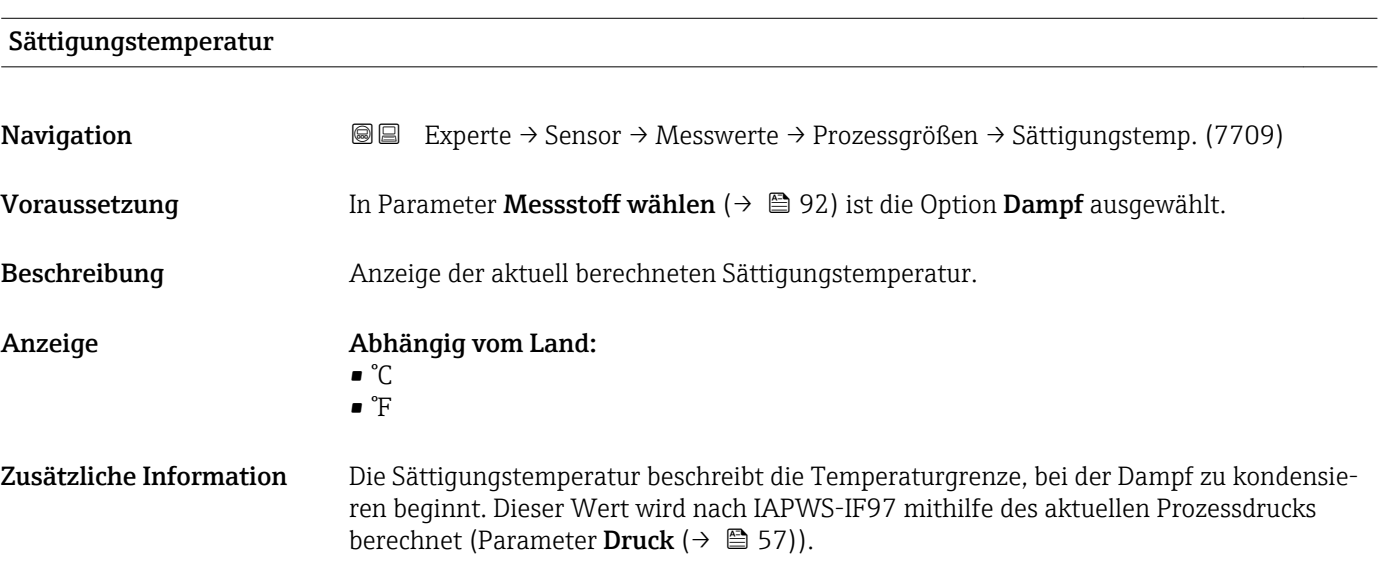

## *Abhängigkeit*

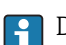

1 Die Einheit wird übernommen aus: Parameter Temperatureinheit (→ ■ 72)

<span id="page-57-0"></span>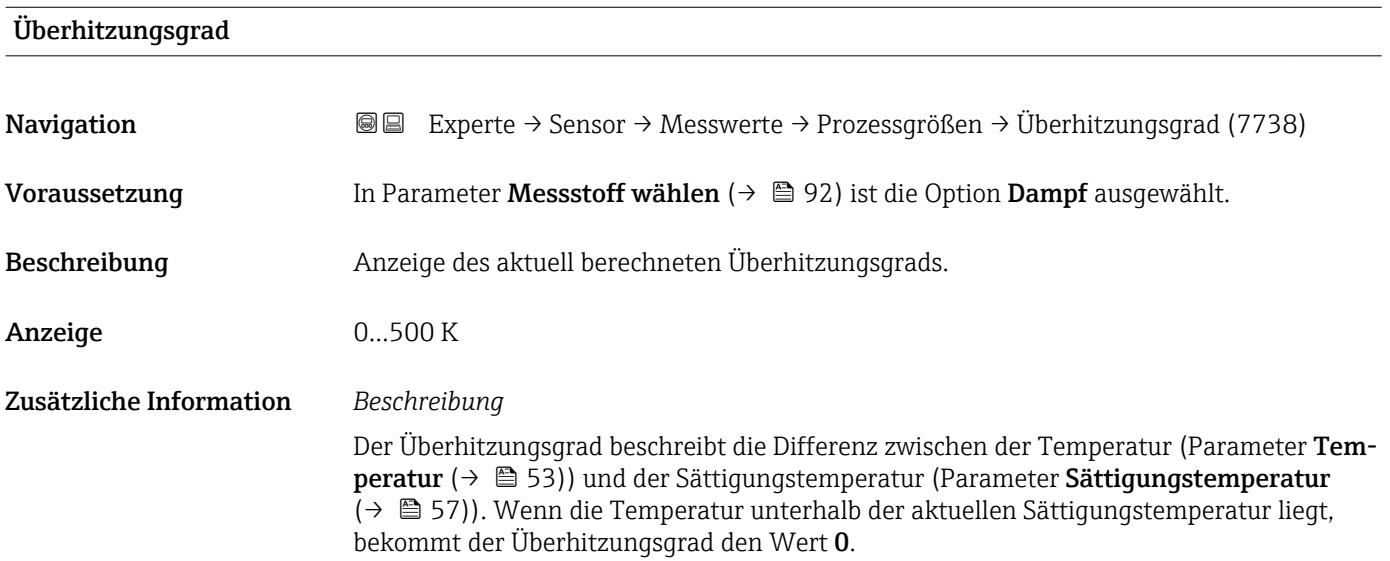

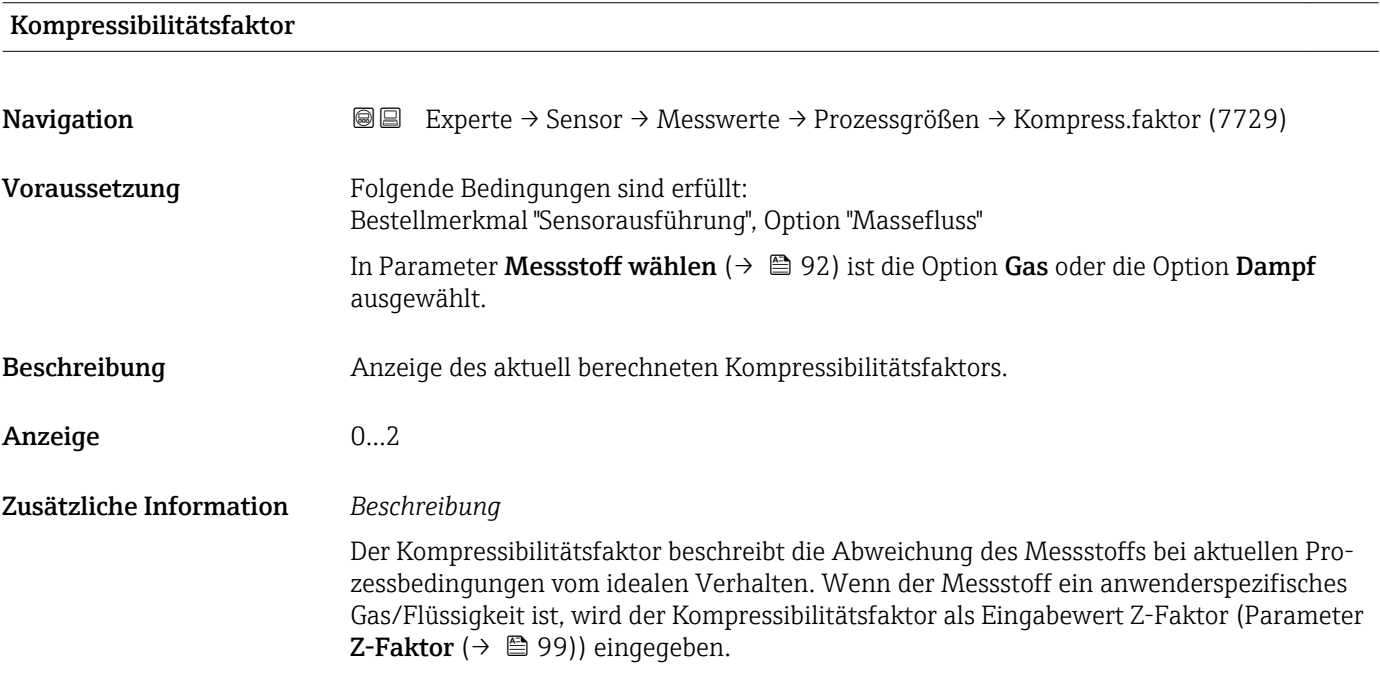

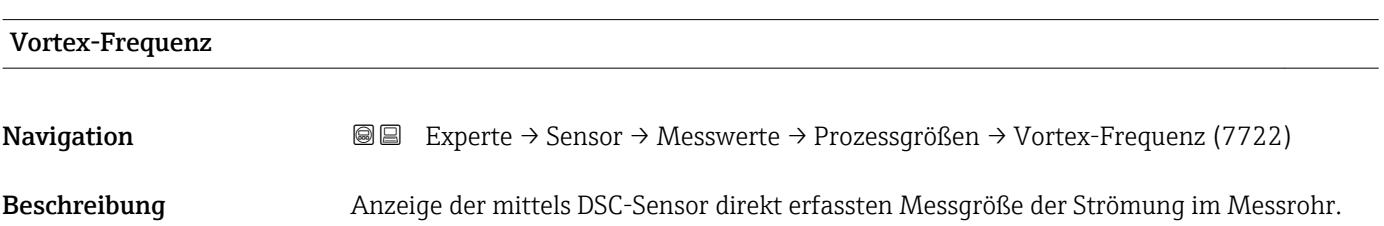

# Anzeige Messbereich je nach Nennweite:

0,1…3100 Hz

# Zusätzliche Information *Beschreibung*

Die Filtersettings geben den Messbereich der Vortex-Frequenz in Abhängigkeit der Nennweite an.

*Filtersettings Flüssigkeiten*

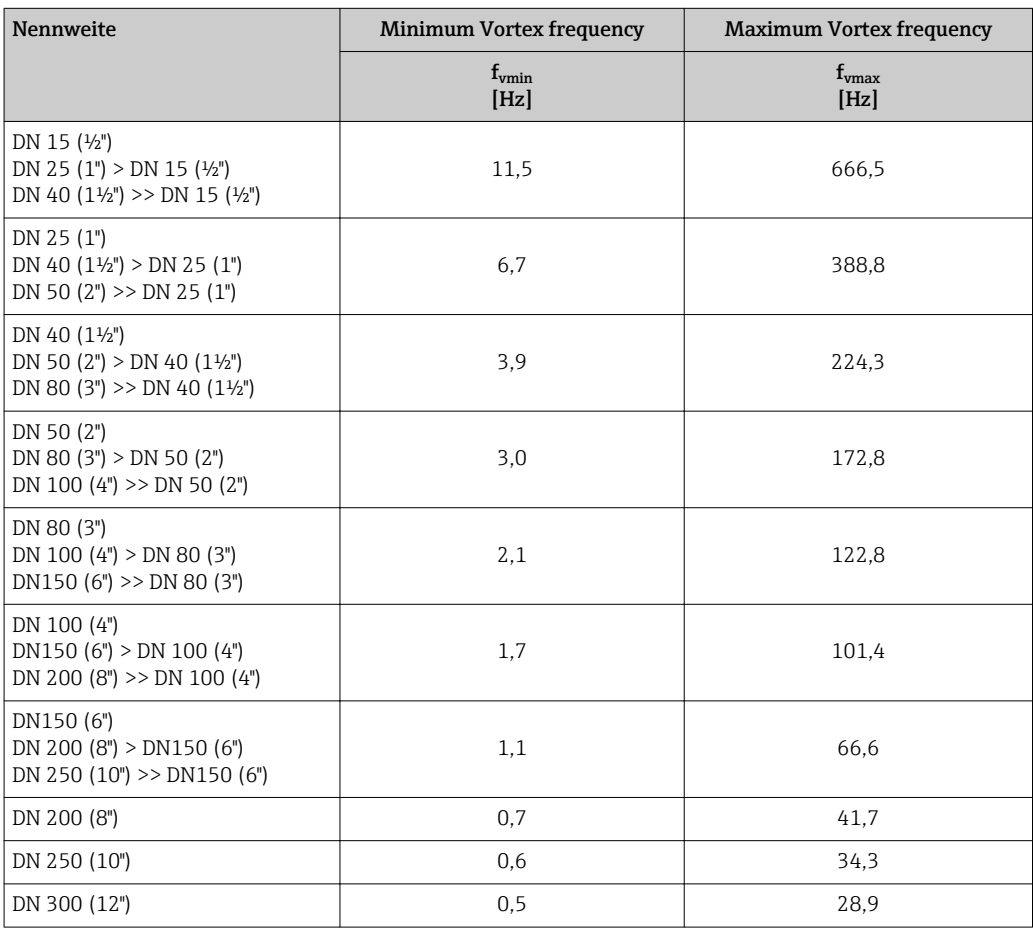

## *Filtersettings Gase/Dampf*

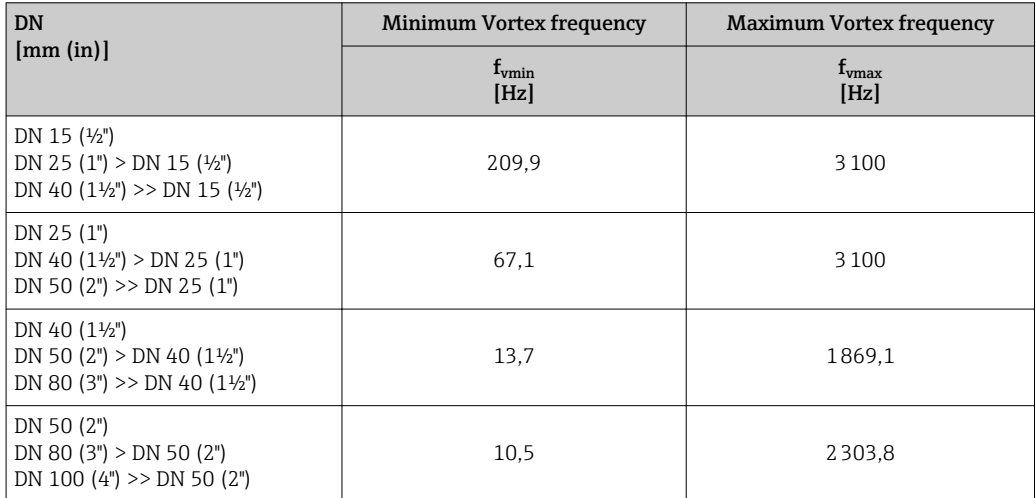

<span id="page-59-0"></span>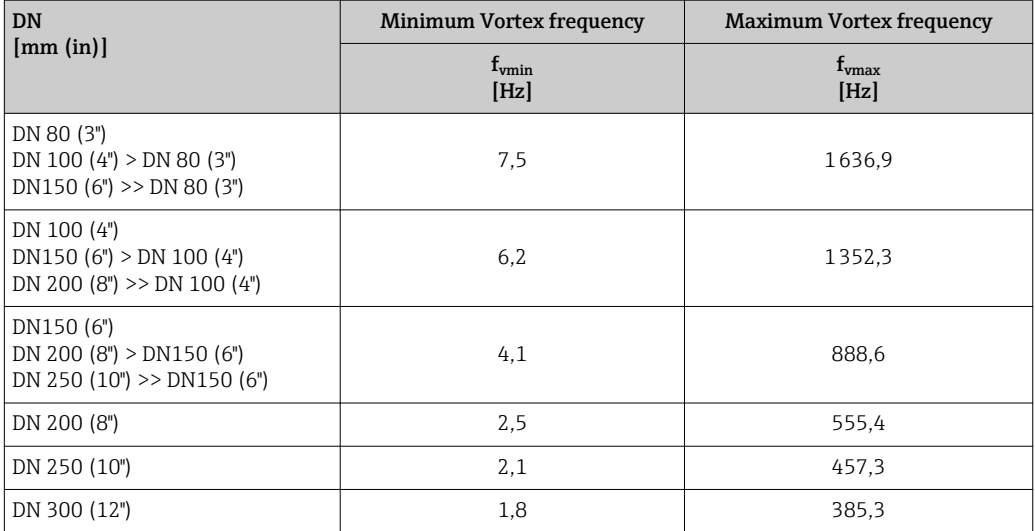

# Summenzähler

*Navigation* <sup>■■</sup> Experte → Sensor → Messwerte → Summenzähler → Summenz.wert 1…3 (0911–1…3)

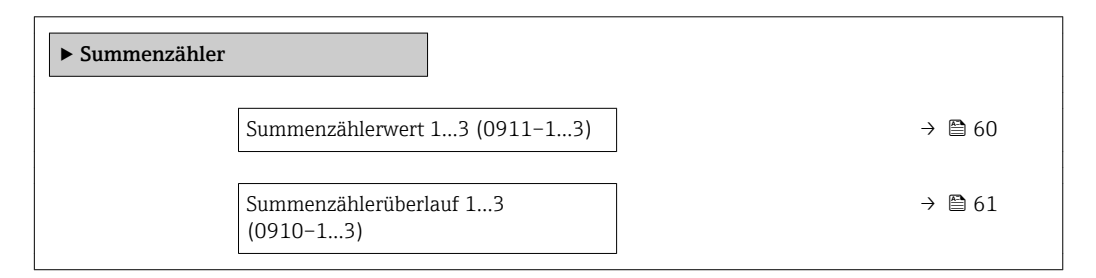

### Summenzählerwert 1…3

| Navigation    | Experte → Sensor → Messwerte → Summenzähler → Summenz.wert 13<br>88<br>$(0911 - 13)$                                                                                                    |
|---------------|----------------------------------------------------------------------------------------------------|
| Voraussetzung | In Parameter Zuordnung Prozessgröße ( $\rightarrow \Box$ 186) von Untermenü Summenzähler 13<br>ist eine der folgenden Optionen ausgewählt:<br>$\blacksquare$ Volumenfluss<br>$\blacksquare$ Normvolumenfluss<br>$\blacksquare$ Massefluss<br>• Gesamter Massefluss <sup>*</sup><br>Kondensat-Massefluss<br>· Energiefluss<br>$\bullet$ Wärmeflussdifferenz $^*$ |
| Beschreibung  | Anzeige des aktuellen Zählerstands des Summenzählers.                                                                                                    |

<sup>\*</sup> Sichtbar in Abhängigkeit von Bestelloptionen oder Geräteeinstellungen

<span id="page-60-0"></span>Anzeige Gleitkommazahl mit Vorzeichen

Zusätzliche Information *Beschreibung*

Da nur maximal 7-stellige Zahlen angezeigt werden können, ergibt sich der aktuelle Zählerstand nach Überschreiten dieses Anzeigebereichs aus der Summe von Summenzählerwert und Überlaufwert aus Parameter Summenzählerüberlauf 1…3.

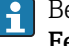

Bei einer Störung verhält sich der Summenzähler gemäß der Einstellung in Parameter Fehlerverhalten ( $\rightarrow \blacksquare$  190).

*Anzeige*

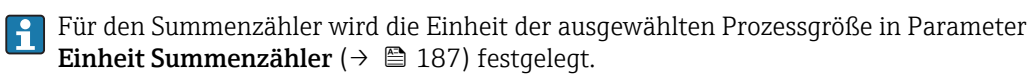

*Beispiel*

Berechnung des aktuellen Summenzählerstands nach Überschreiten des 7-stelligen Anzeigebereichs:

- Wert in Parameter Summenzählerwert 1: 196845,7 m<sup>3</sup>
- Wert in Parameter Summenzählerüberlauf 1: 1  $10^7$  (1 Überlauf) = 10000000 [m<sup>3</sup>]
- Aktueller Summenzählerstand: 10196845,7 m<sup>3</sup>

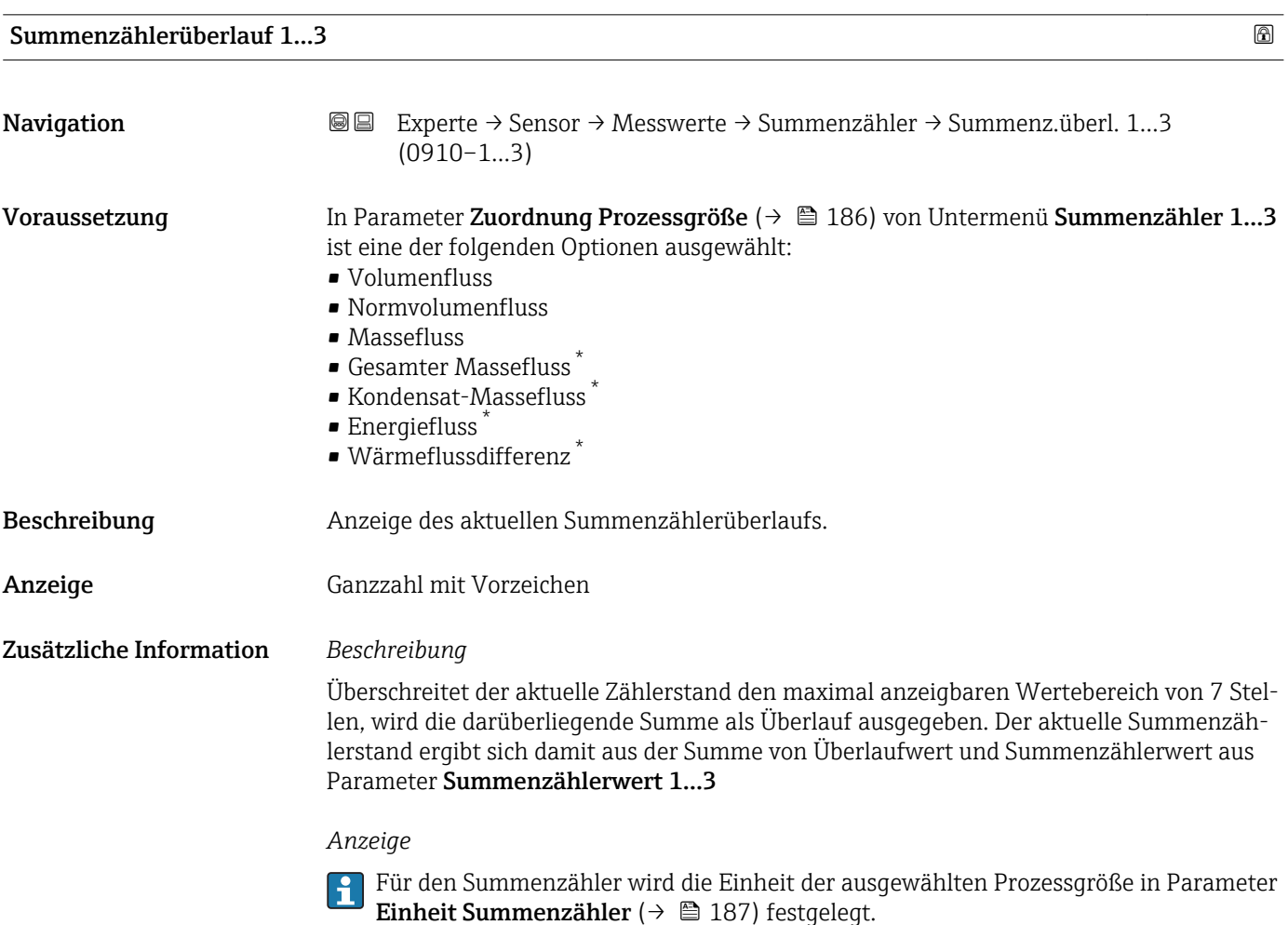

<sup>\*</sup> Sichtbar in Abhängigkeit von Bestelloptionen oder Geräteeinstellungen

# <span id="page-61-0"></span>*Beispiel*

Berechnung des aktuellen Summenzählerstands nach Überschreiten des 7-stelligen Anzeigebereichs:

- Wert in Parameter Summenzählerwert 1: 196845,7 m<sup>3</sup>
- Wert in Parameter Summenzählerüberlauf 1: 2  $10^7$  (2 Überläufe) = 20000000 [m<sup>3</sup>]
- Aktueller Summenzählerstand: 20196845,7 m<sup>3</sup>

### Untermenü "Eingangswerte"

*Navigation* **III** III Experte → Sensor → Messwerte → Eingangswerte

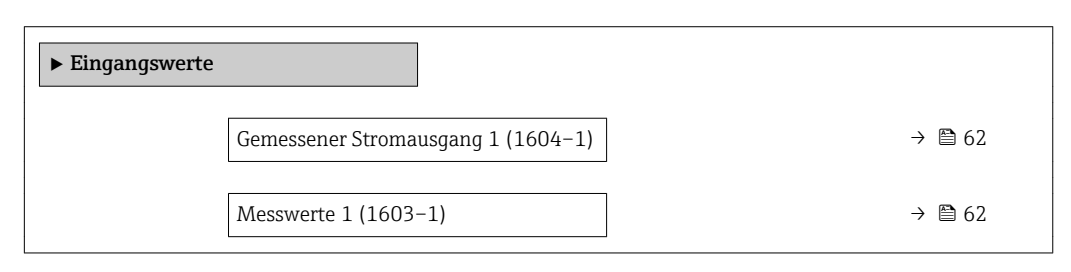

### Gemessener Stromausgang 1

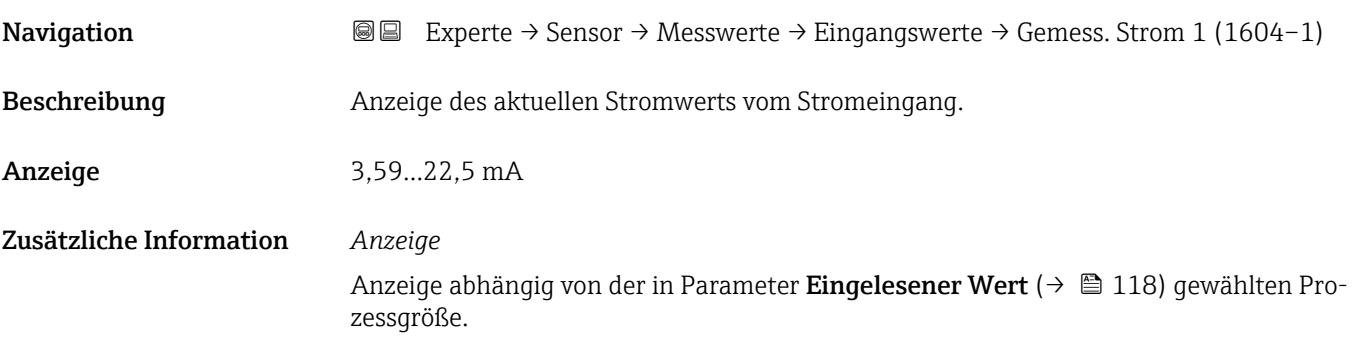

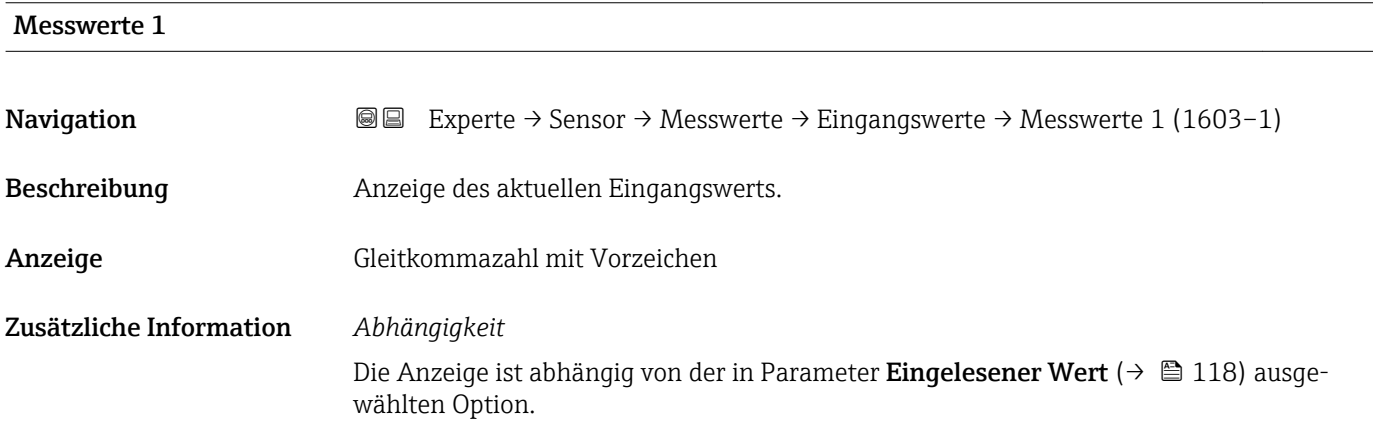

## <span id="page-62-0"></span>Untermenü "Ausgangswerte"

*Navigation* Experte → Sensor → Messwerte → Ausgangswerte

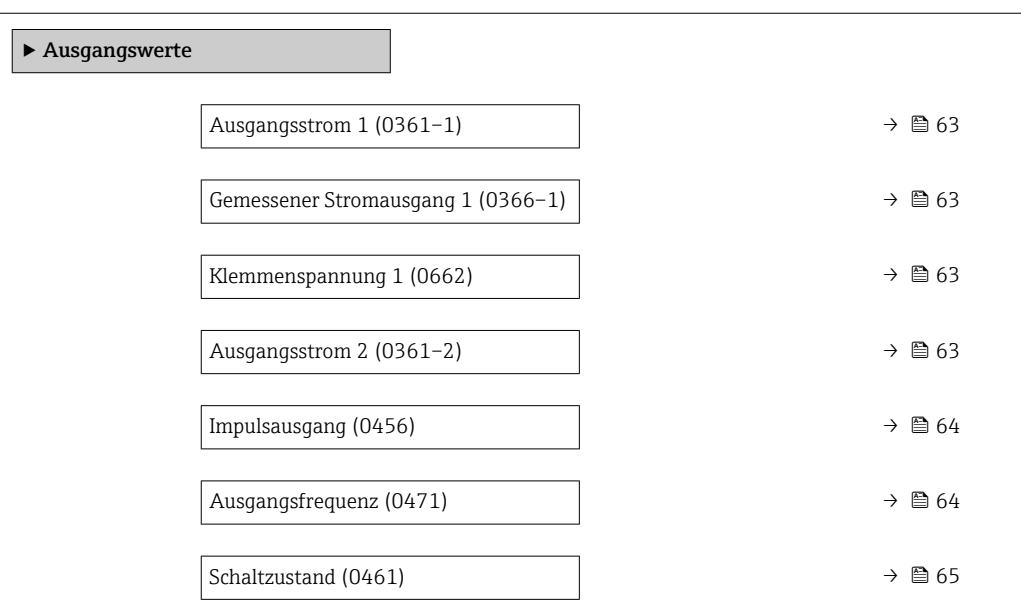

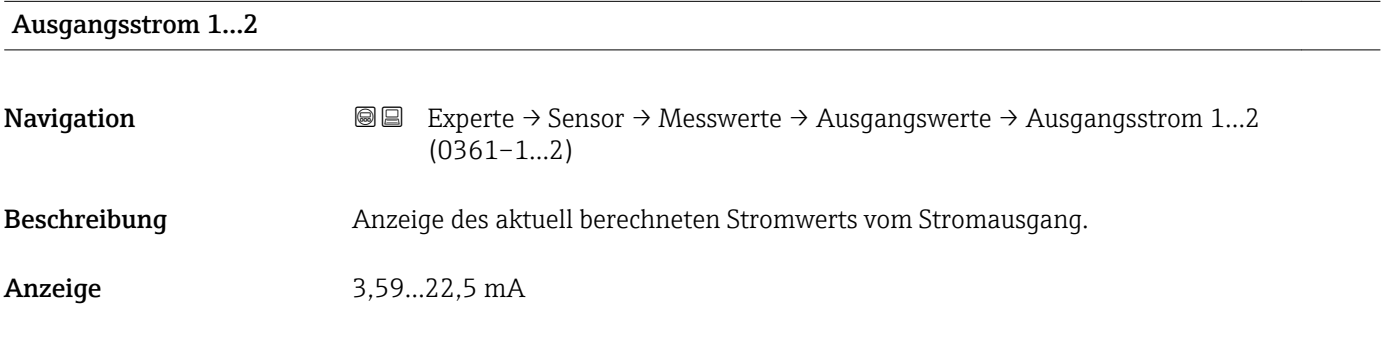

# Gemessener Stromausgang 1

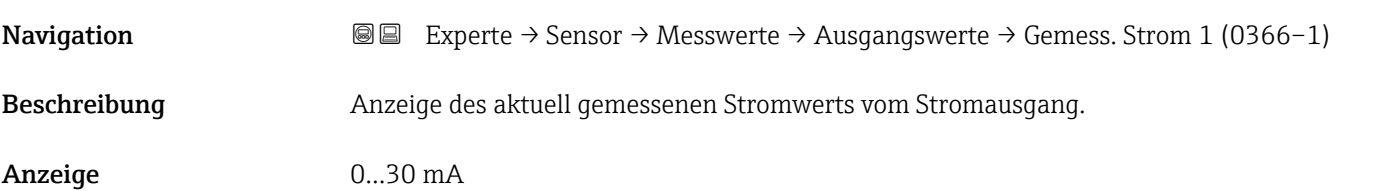

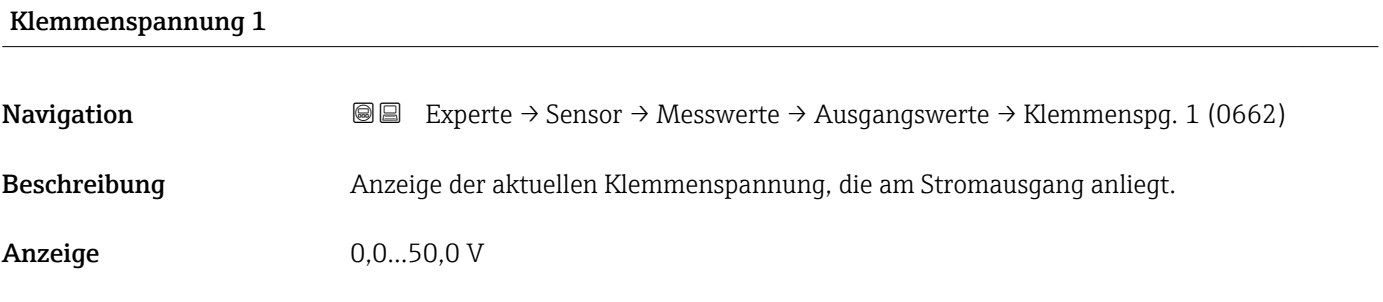

# <span id="page-63-0"></span>Impulsausgang

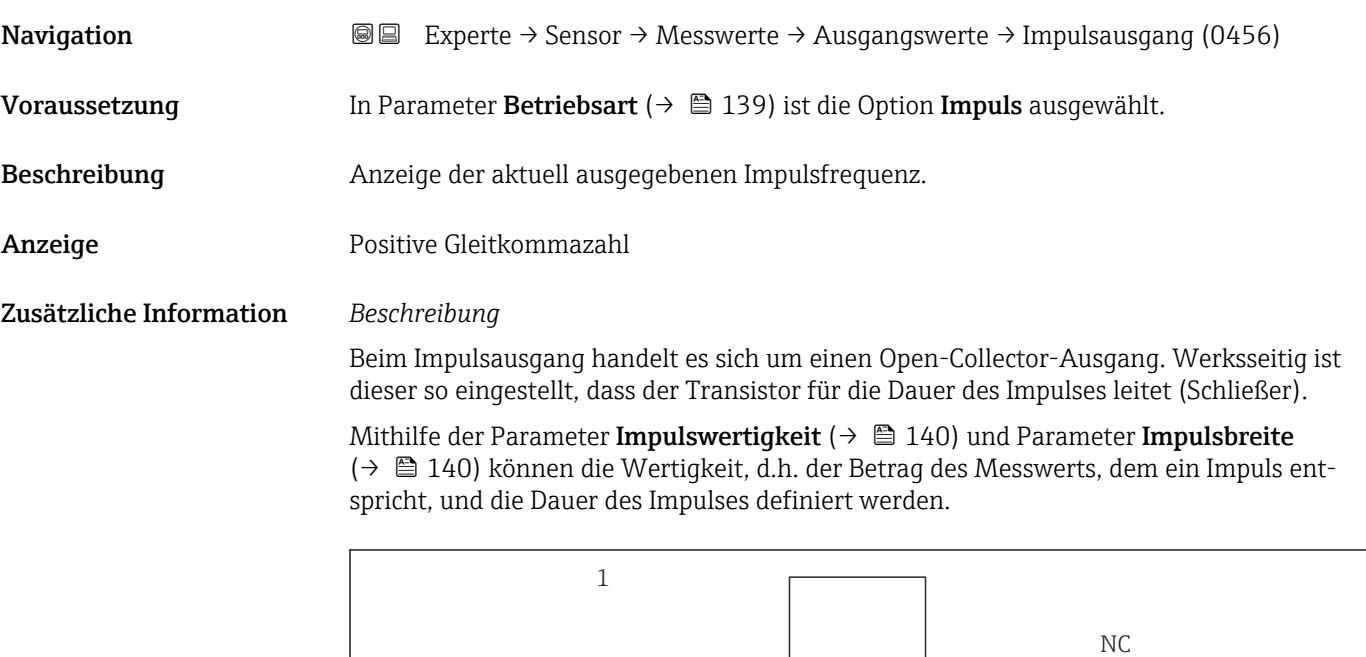

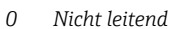

*1 Leitend*

*NC Schließer (Normally Closed)*

1

 $\overline{O}$ 

0

*NO Öffner (Normally Opened)*

Das Ausgangsverhalten kann über den Parameter Invertiertes Ausgangssignal [\(→ 151\)](#page-150-0) umgekehrt werden, d.h. der Transistor leitet für die Dauer des Impulses nicht.

NO

Zusätzlich kann das Verhalten des Ausgangs im Fehlerfall (Parameter Fehlerverhalten  $(\rightarrow \text{ } \blacksquare$  141)) konfiguriert werden.

# Ausgangsfrequenz **Navigation EXPERTED EXPERIE → Sensor → Messwerte → Ausgangswerte → Ausgangsfreq. (0471)** Voraussetzung In Parameter Betriebsart ( $\rightarrow \Box$  139) ist die Option Frequenz ausgewählt. Beschreibung **Anzeige des aktuell gemessenen Istwerts der Ausgangsfrequenz.** Anzeige 0...1250 Hz

A0025816-DE

# <span id="page-64-0"></span>Schaltzustand **Navigation EXperte → Sensor → Messwerte → Ausgangswerte → Schaltzustand (0461)** Voraussetzung In Parameter Betriebsart ( $\rightarrow \Box$  139) ist die Option Schalter ausgewählt. Beschreibung **Anzeige des aktuellen Schaltzustands vom Statusausgang.** Anzeige **• Offen** • Geschlossen

# 3.2.2 Untermenü "Systemeinheiten"

*Navigation* Experte → Sensor → Systemeinheiten

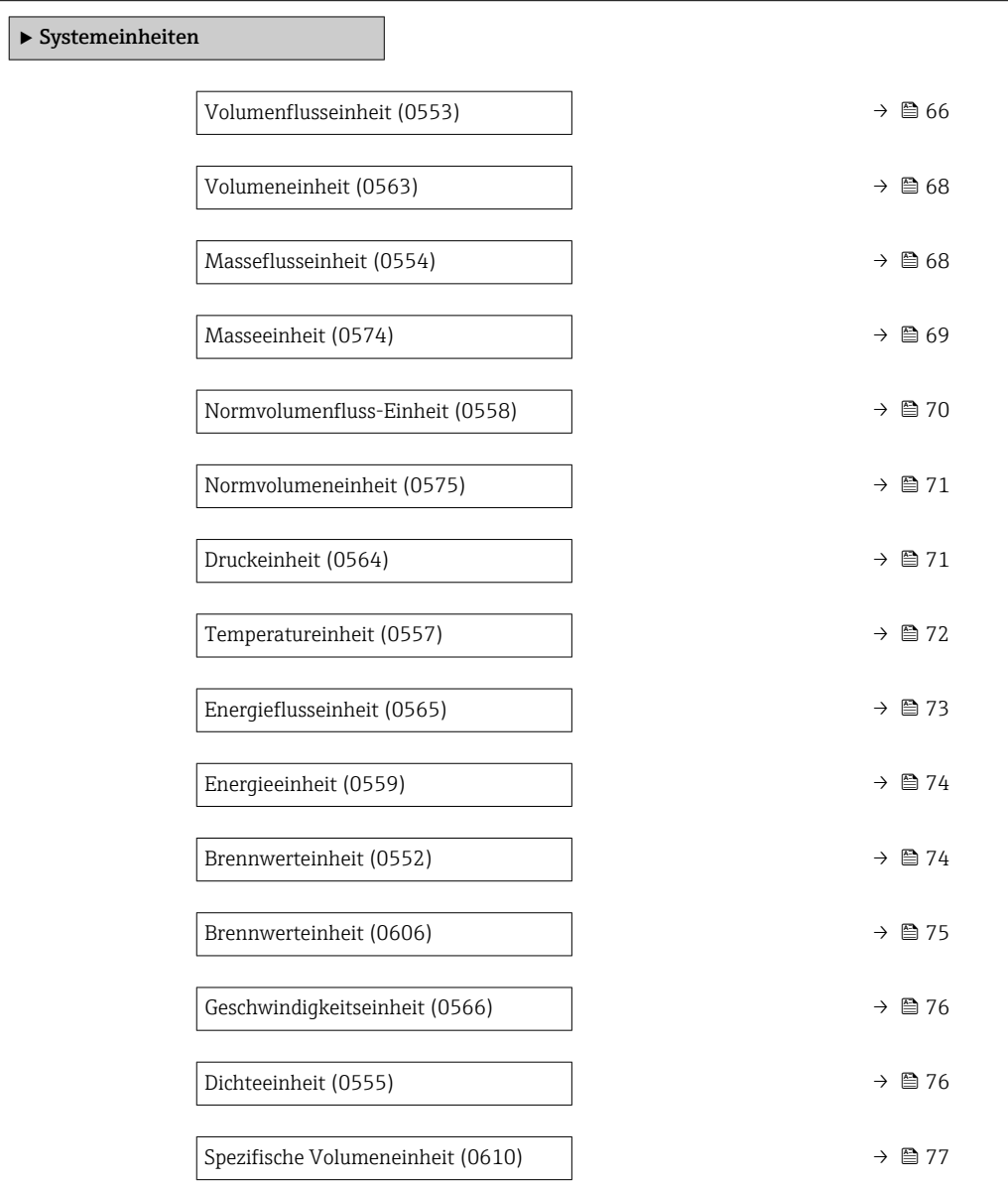

<span id="page-65-0"></span>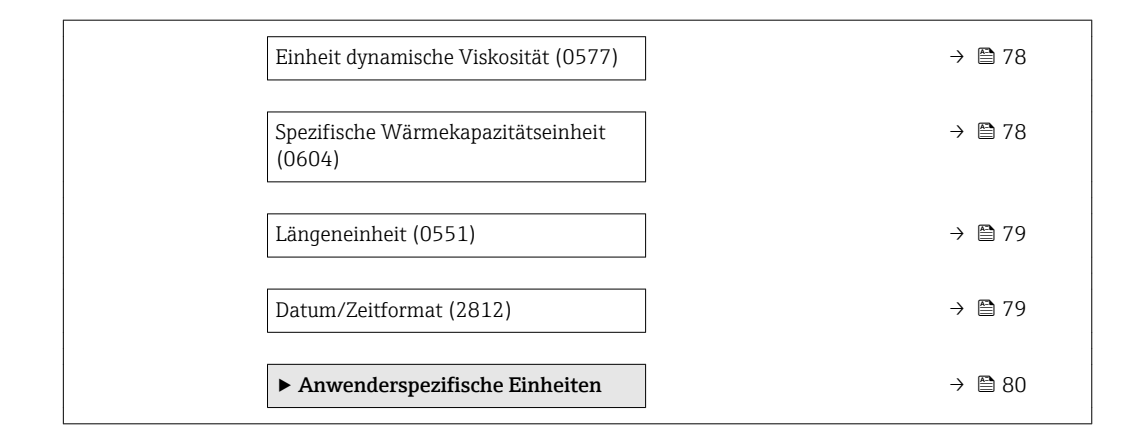

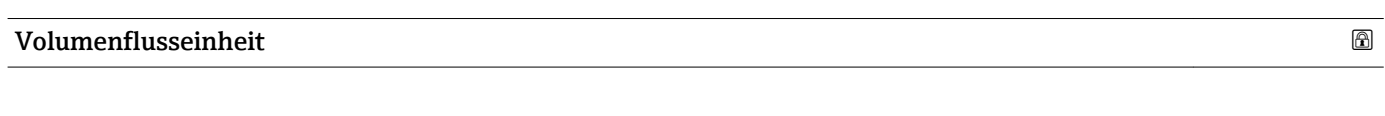

**Navigation EXPERE** Experte → Sensor → Systemeinheiten → Volumenfl.einh. (0553)

Beschreibung auswahl der Einheit für den Volumenfluss.

- Auswahl *SI-Einheiten*  $\mathbb{R} \text{ cm}^3/\text{s}$ 
	- $\bullet$  cm<sup>3</sup>/min
	- $\mathbf{r}$  cm<sup>3</sup>/h
	- $\mathbf{r}$  cm<sup>3</sup>/d
	- $dm^3/s$
	- $dm^3/min$
	- $dm^3/h$
	- $dm^3/d$
	- $m^3/s$
	- $\bullet$  m<sup>3</sup>/min
	- $\bullet$  m<sup>3</sup>/h
	- $m^3/d$
	- $m!/s$
	- ml/min
	- $m!/h$
	- ml/d
	- $\blacksquare$  l/s
	- $\blacksquare$  1/min
	- $-1/h$
	- l/d
	- $\blacksquare$  hl/s
	- hl/min
	- $\blacksquare$  hl/h
	- hl/d
	- $-Ml/s$
	- Ml/min
	- Ml/h
	- Ml/d
- *US-Einheiten*
- $\blacksquare$  af/s
- $\blacksquare$  af/min
- $\blacksquare$  af/h
- af/d
- $ft^3/s$
- $\blacksquare$  ft<sup>3</sup>/min
- $ft^3/h$
- $\mathbf{f}$  ft<sup>3</sup>/d
- $\blacksquare$  fl oz/s (us)
- fl oz/min (us)
- fl oz/h (us)
- fl oz/d (us)
- $\bullet$  gal/s (us)
- gal/min (us)
- $\bullet$  qal/h (us)
- $\bullet$  qal/d (us)
- kgal/s (us)
- kgal/min (us)
- kgal/h (us)
- kgal/d (us)
- Mgal/s (us)
- Mgal/min (us)
- Mgal/h (us)
- Mgal/d (us)
- 
- bbl/s (us;liq.)
- bbl/min (us;liq.)
- bbl/h (us;liq.)
- bbl/d (us;liq.)
- bbl/s (us;beer)
- bbl/min (us;beer)
- bbl/h (us;beer)
- bbl/d (us;beer)
- bbl/s (us;oil)
- bbl/min (us;oil)
- bbl/h (us;oil)
- bbl/d (us:oil)
- bbl/s (us;tank)
- bbl/min (us;tank)
- bbl/h (us;tank)
- bbl/d (us;tank)

*Kundenspezifische Einheiten*

- User vol./s
- User vol./min
- User vol./h
- User vol./d

- Werkseinstellung Abhängig vom Land:
	- $m^3/h$
	- $\blacksquare$  ft<sup>3</sup>/min

Zusätzliche Information *Auswirkung*

Die gewählte Einheit gilt für: Parameter Volumenfluss ( $\rightarrow \Box$  50)

*Auswahl*

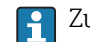

Zur Erläuterung der abgekürzten Einheiten: [→ 226](#page-225-0)

- *Imperial Einheiten*
	- gal/s (imp)
		- gal/min (imp)
		- gal/h (imp)
		- $\bullet$  qal/d (imp)
		- Mgal/s (imp)
		- Mgal/min (imp)
		- Mgal/h (imp)
		- Mgal/d (imp)
		- bbl/s (imp;beer)

• bbl/min (imp;beer) • bbl/h (imp;beer) · bbl/d (imp;beer) • bbl/s (imp;oil) • bbl/min (imp;oil) • bbl/h (imp;oil) • bbl/d (imp;oil)

## *Kundenspezifische Einheiten*

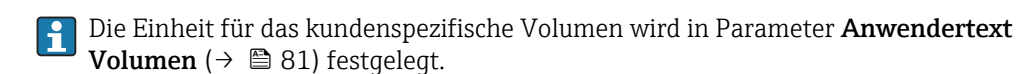

<span id="page-67-0"></span>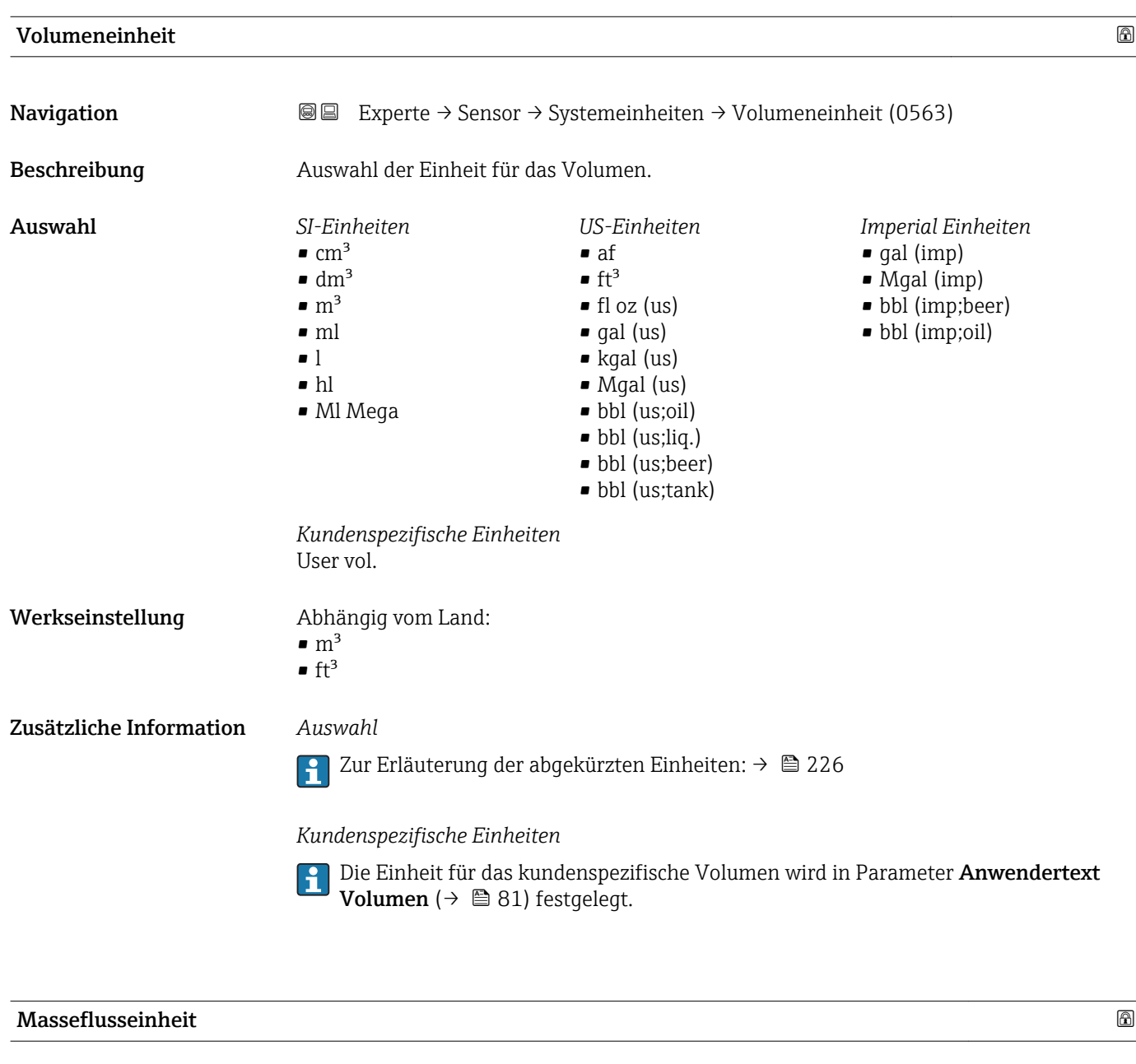

**Navigation EXPERE** Experte → Sensor → Systemeinheiten → Masseflusseinh. (0554)

Beschreibung **Auswahl der Einheit für den Massefluss.** 

<span id="page-68-0"></span>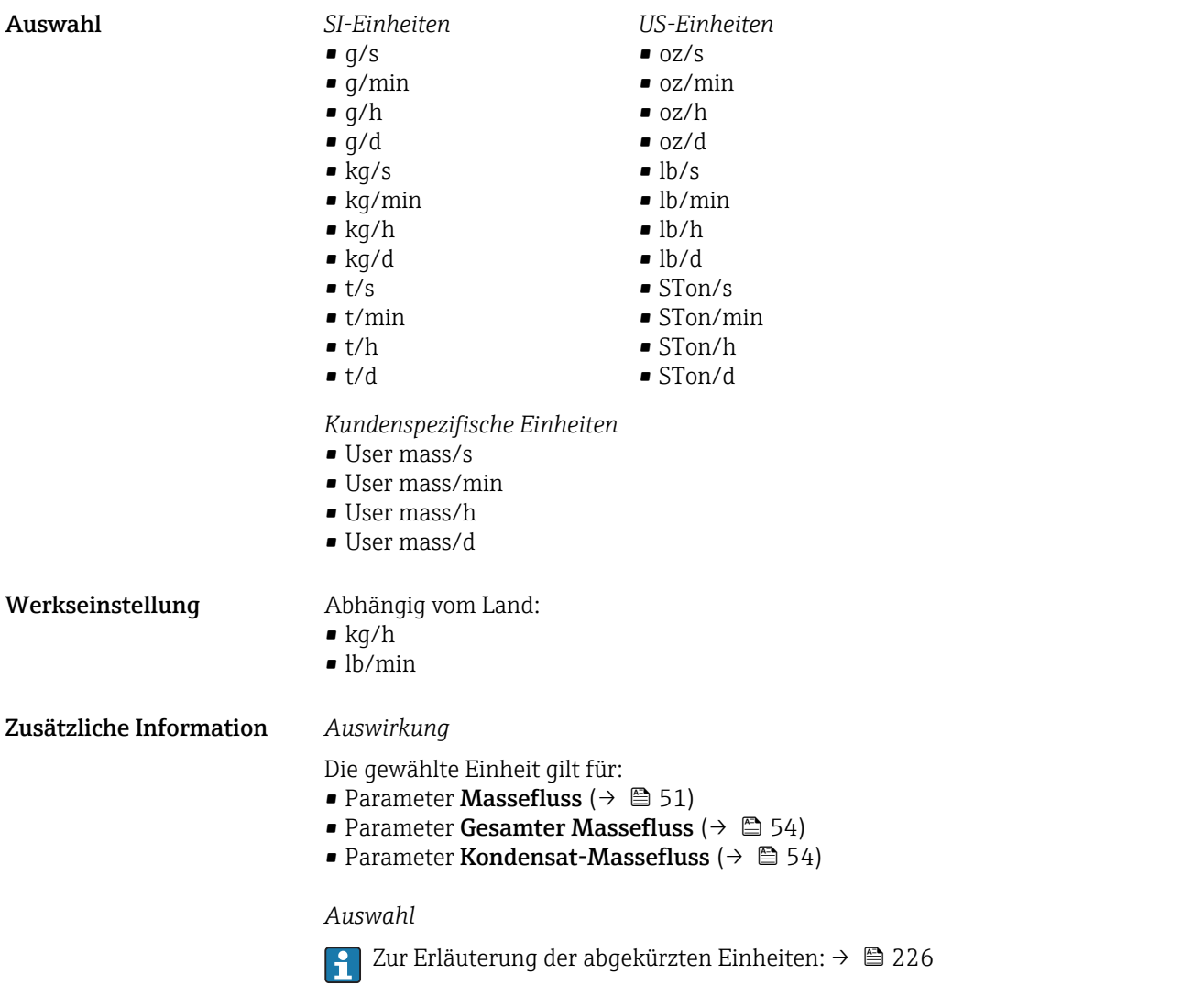

## *Kundenspezifische Einheiten*

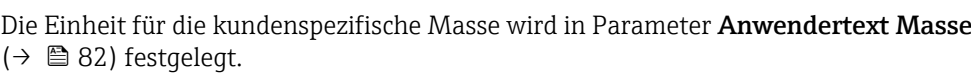

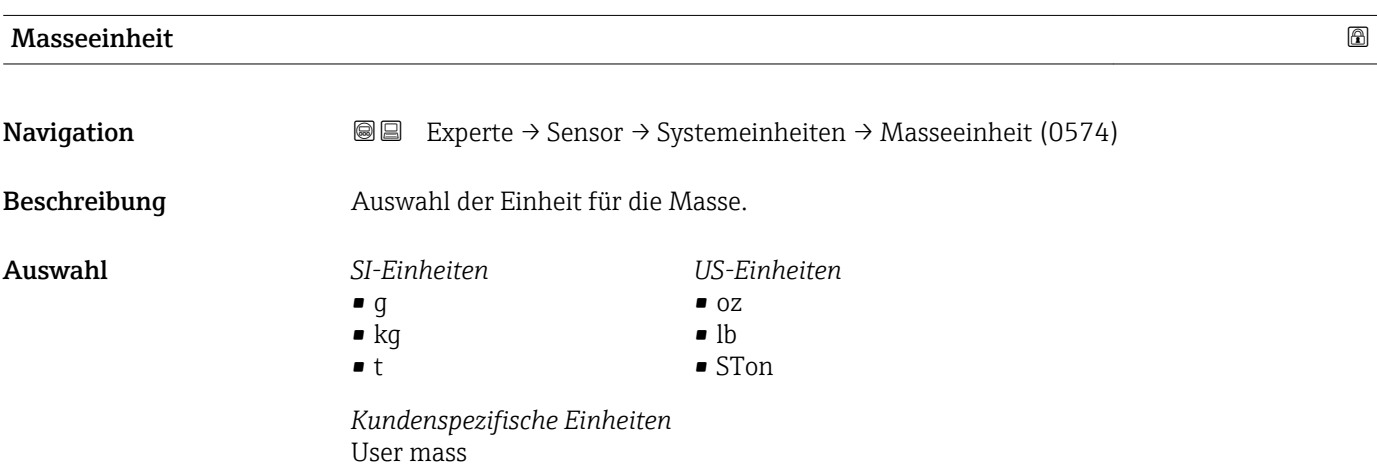

<span id="page-69-0"></span>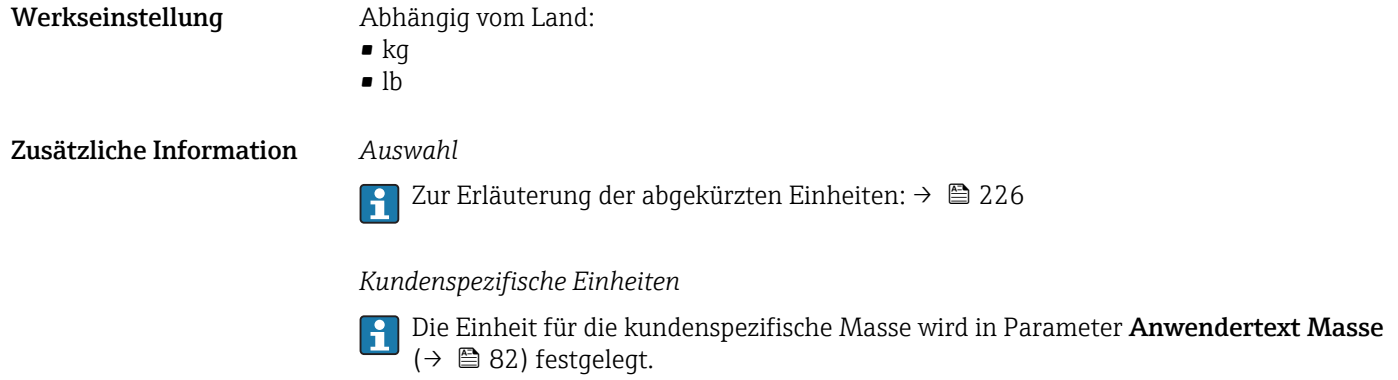

### Normvolumenfluss-Einheit

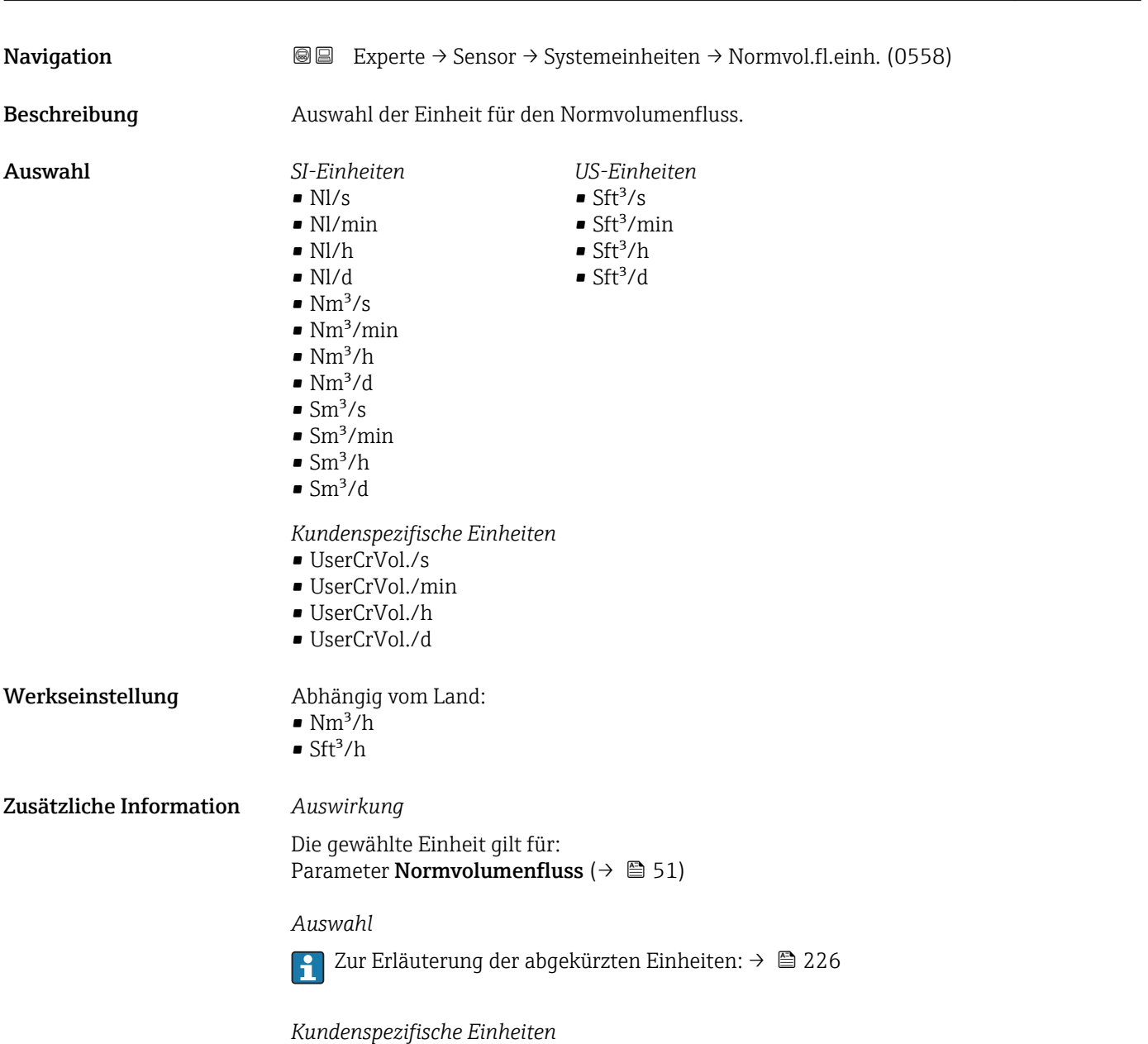

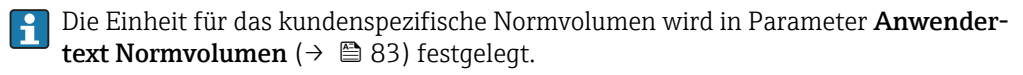

<span id="page-70-0"></span>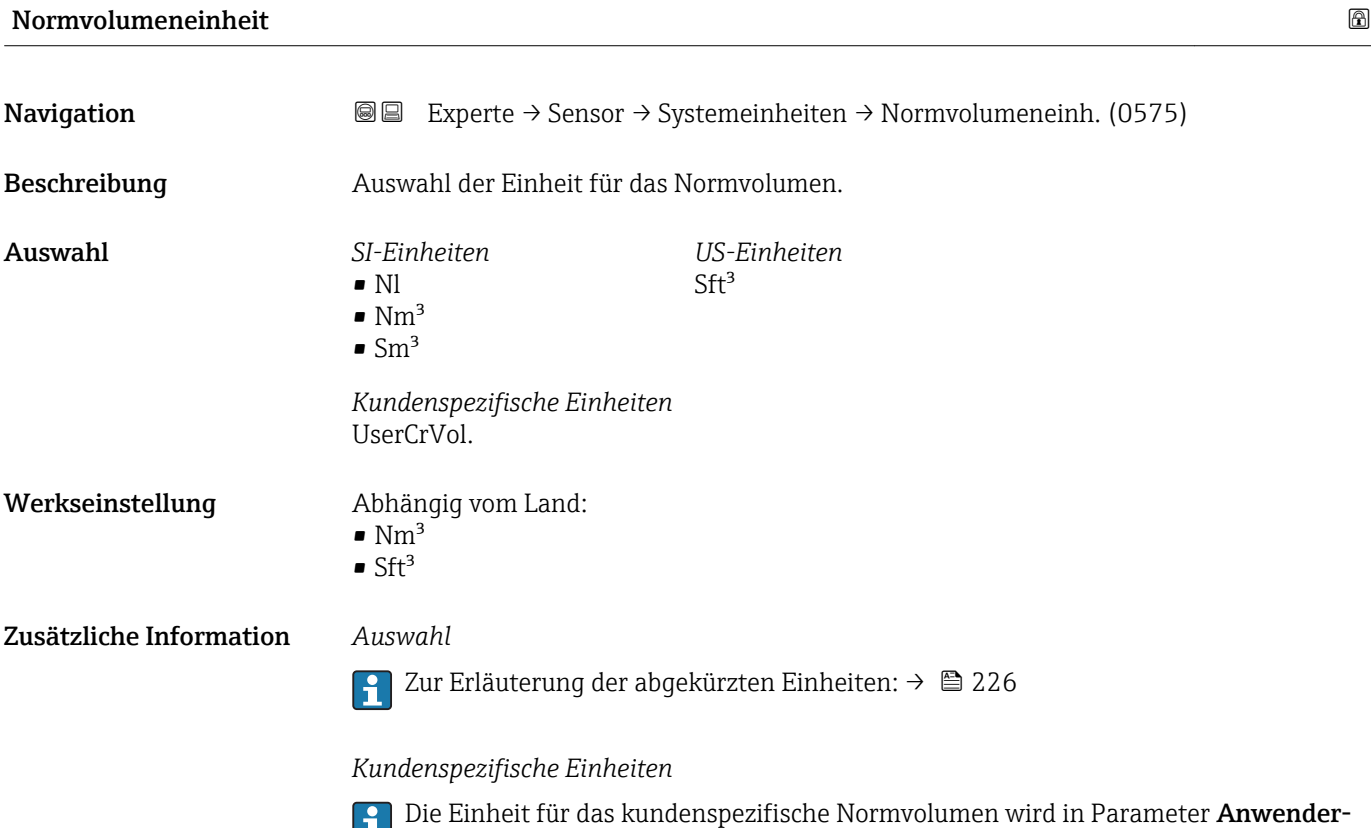

t**ext Normvolumen** (→ 圖 83) festgelegt.

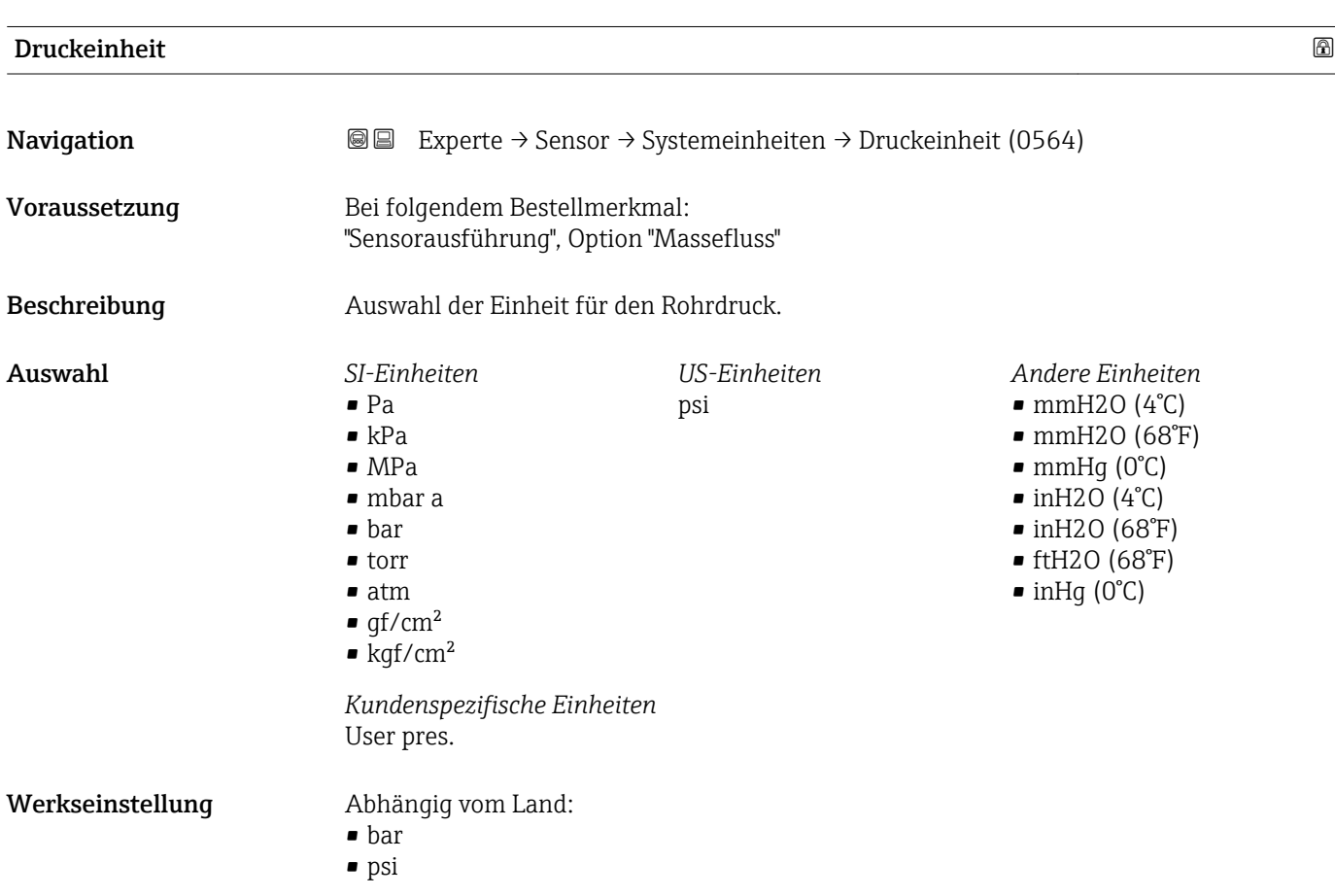

# <span id="page-71-0"></span>Zusätzliche Information *Auswirkung*

Die Einheit wir übernommen von:

- Parameter Berechneter Sattdampfdruck ( $\rightarrow \blacksquare$  53)
- Parameter Umgebungsdruck ( $\rightarrow \Box$  119)
- Parameter Maximaler Wert  $(\rightarrow \triangleq 214)$
- Parameter Fester Prozessdruck ( $\rightarrow \blacksquare$  121)
- Parameter Druck ( $\rightarrow$   $\blacksquare$  57)
- Parameter Referenzdruck ( $\rightarrow \blacksquare$  101)

# *Auswahl*

Zur Erläuterung der abgekürzten Einheiten: [→ 226](#page-225-0)

### *Kundenspezifische Einheiten*

19 Die Einheit wird übernommen aus: Parameter Druckeinheit (→ ■ 71)

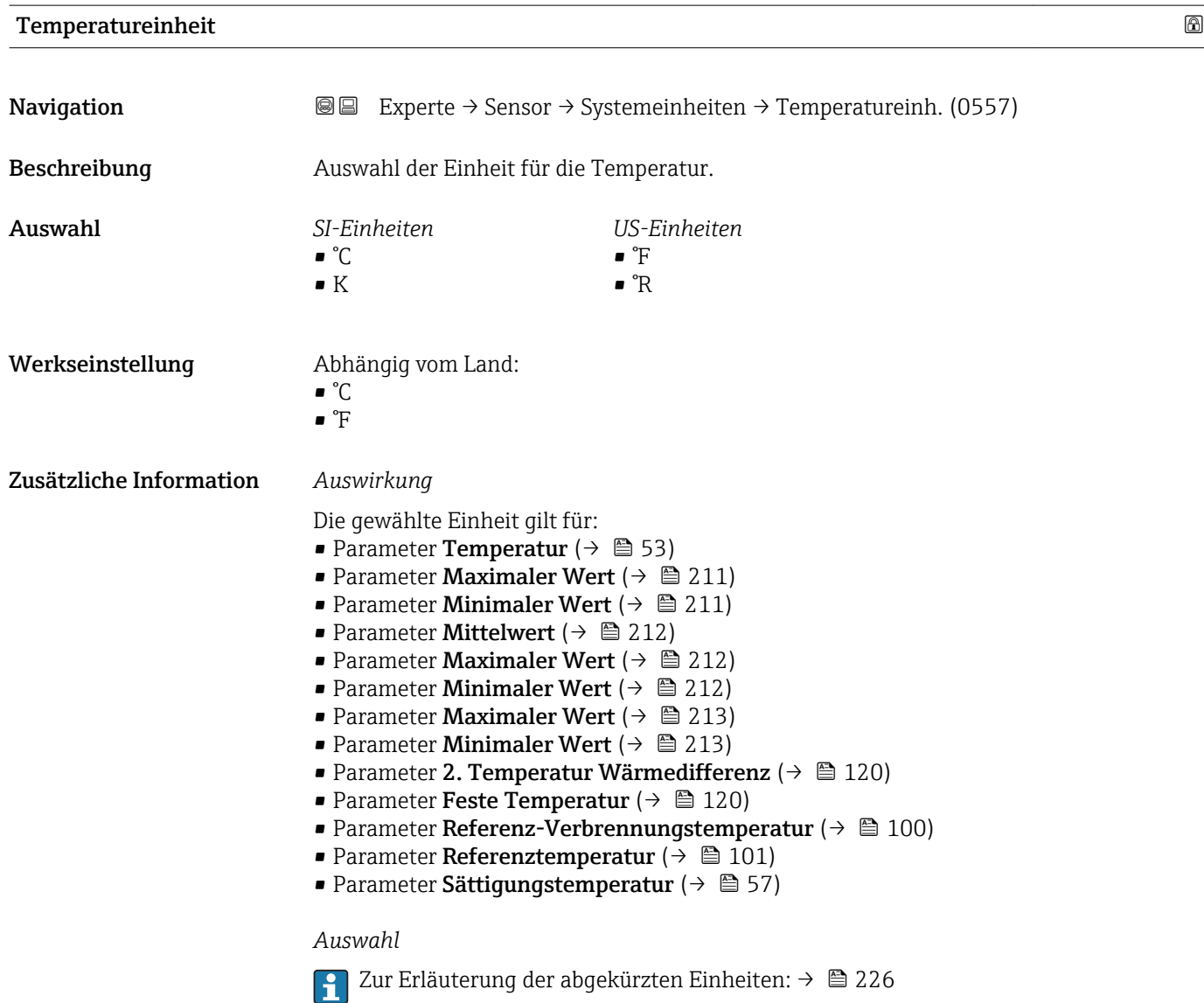
<span id="page-72-0"></span>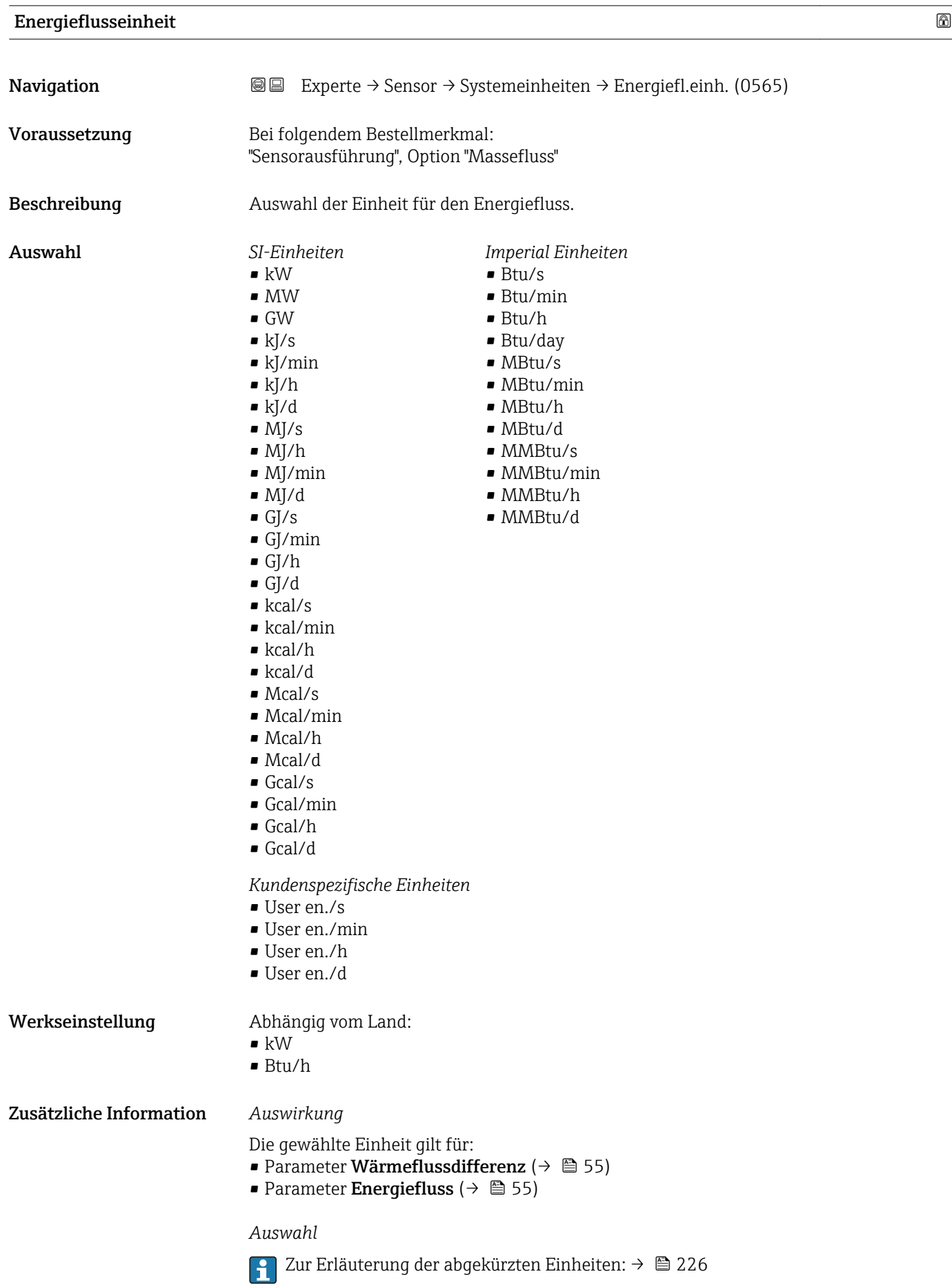

*Kundenspezifische Einheiten*

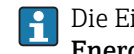

Die Einheit für die kundenspezifische Energie wird in Parameter **Anwendertext Energie** (→  $\mathbf{\triangleq}$  86) festgelegt.

<span id="page-73-0"></span>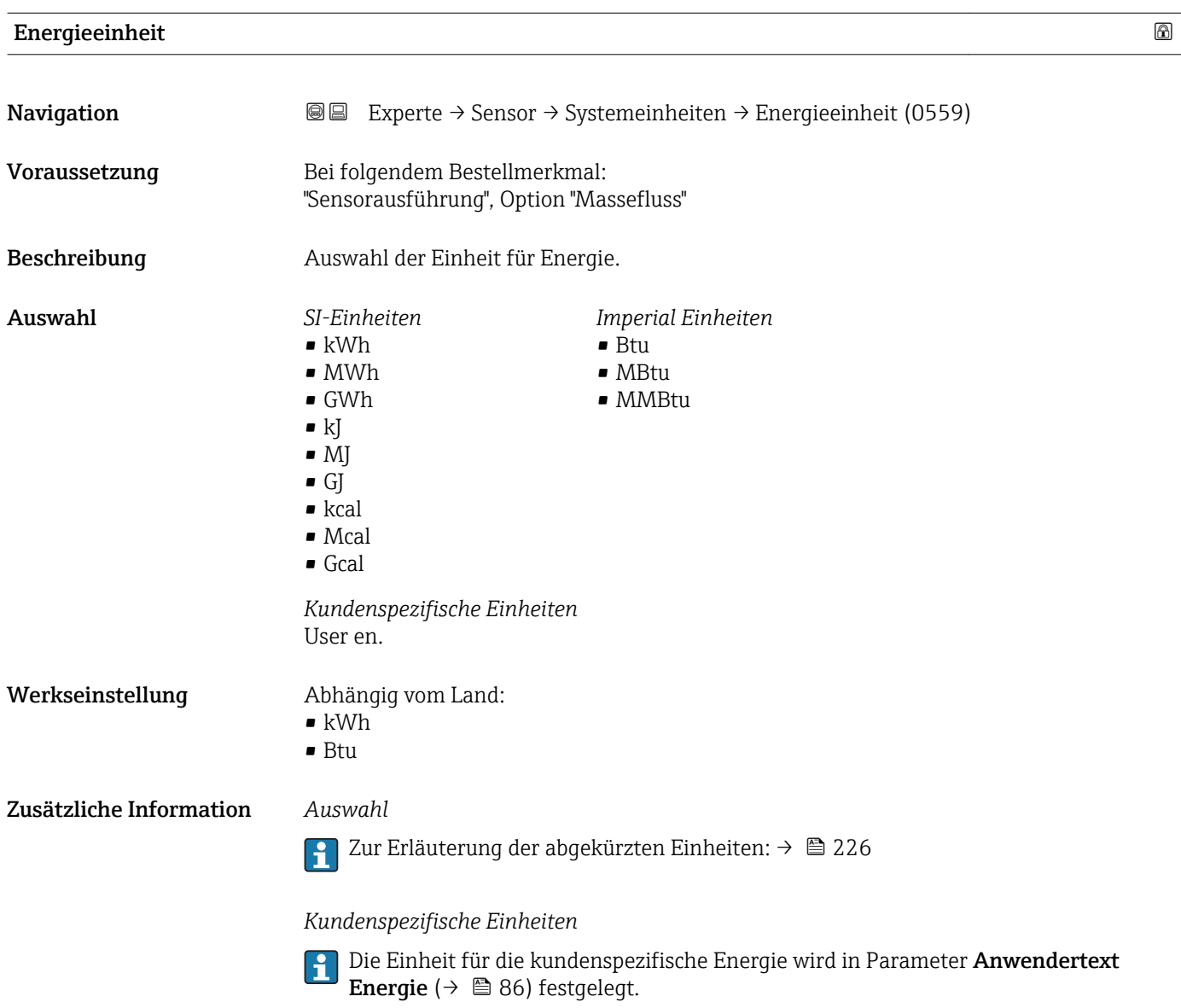

Brennwerteinheit

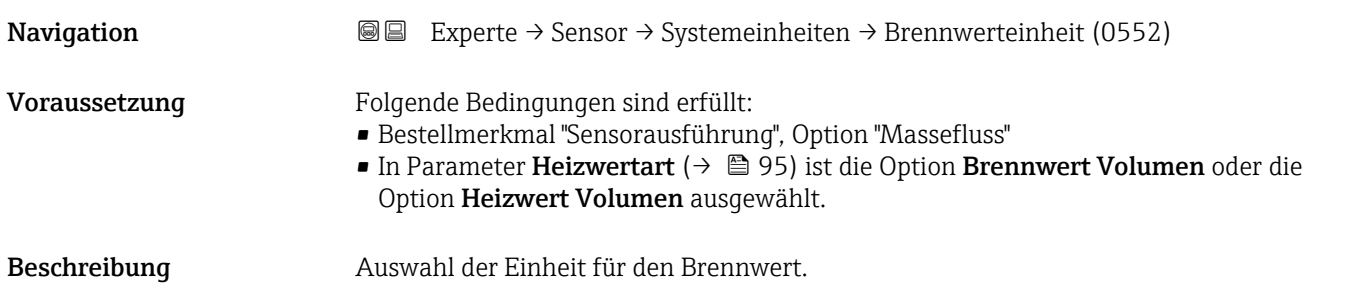

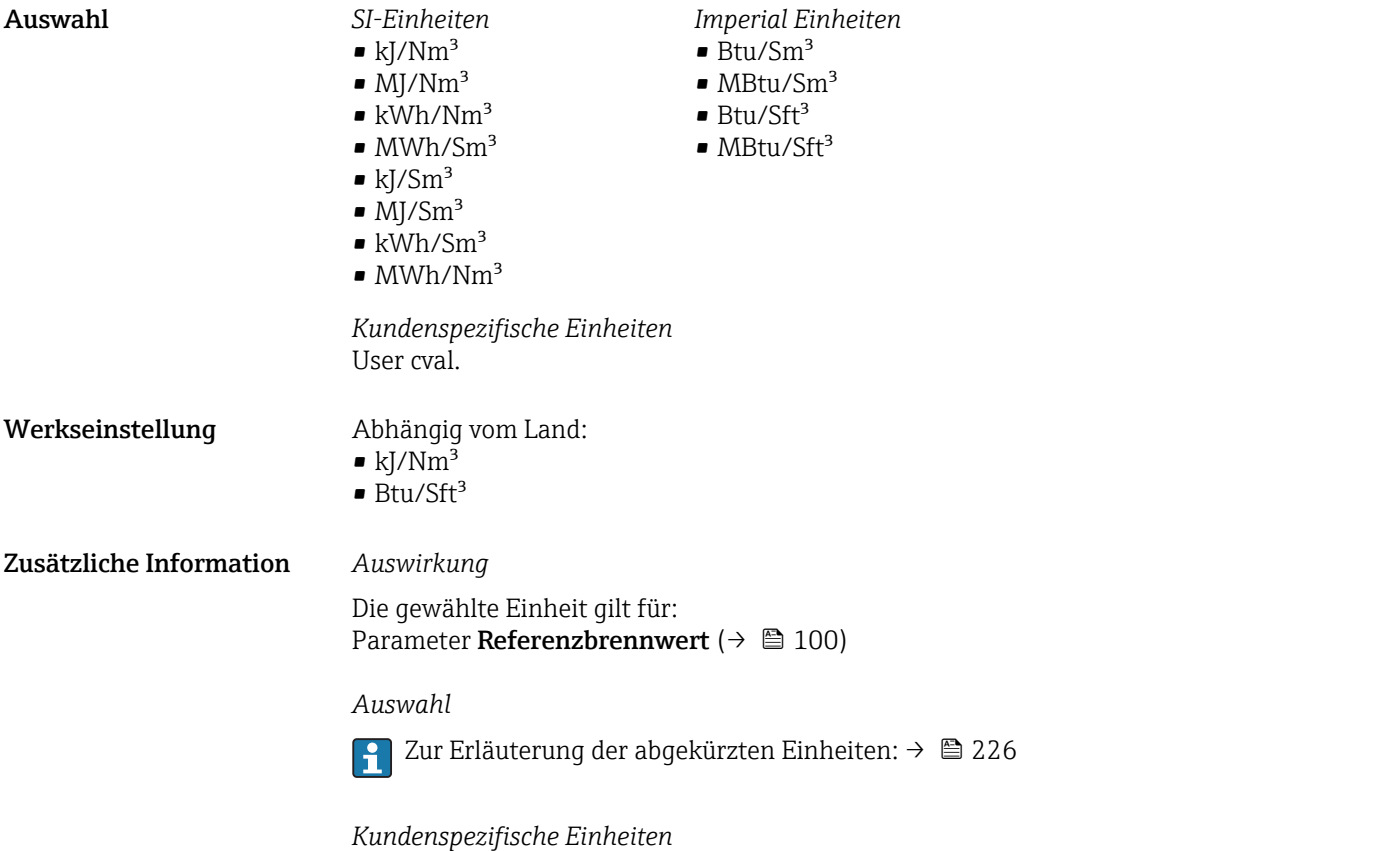

Die Einheit für den kundenspezifischen Brennwert wird in Parameter **Anwendertext** spezifische Enthalpie ( $\rightarrow \blacksquare$  85) festgelegt.

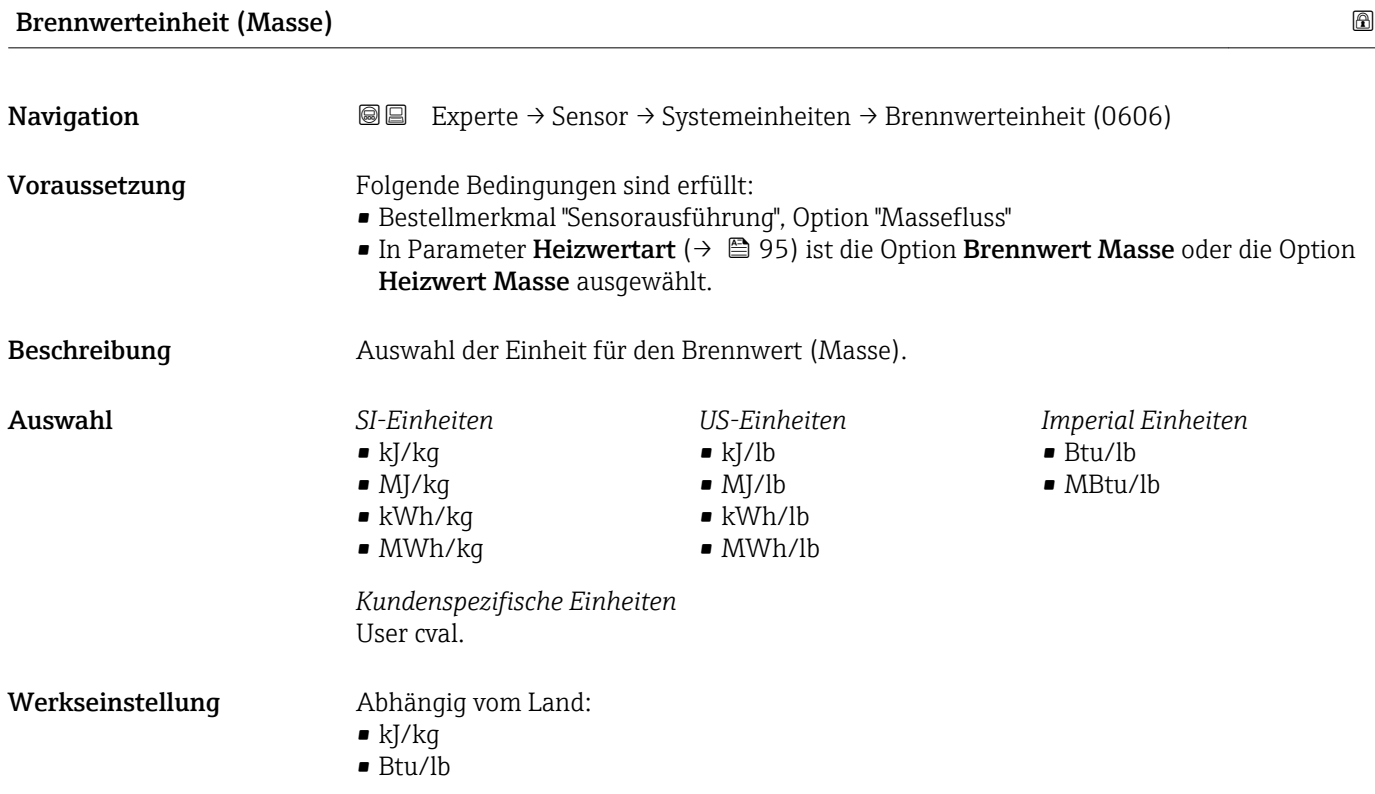

<span id="page-75-0"></span>Zusätzliche Information *Auswahl*

Zur Erläuterung der abgekürzten Einheiten: [→ 226](#page-225-0)  $\vert \mathbf{f} \vert$ 

#### *Kundenspezifische Einheiten*

Die Einheit für den kundenspezifischen Brennwert wird in Parameter **Anwendertext**  $\mathsf{spezifische}\ \mathsf{Enthalpie}\ (\Rightarrow\ \mathsf{\unlhd}\ 85)$  festgelegt.

#### Geschwindigkeitseinheit

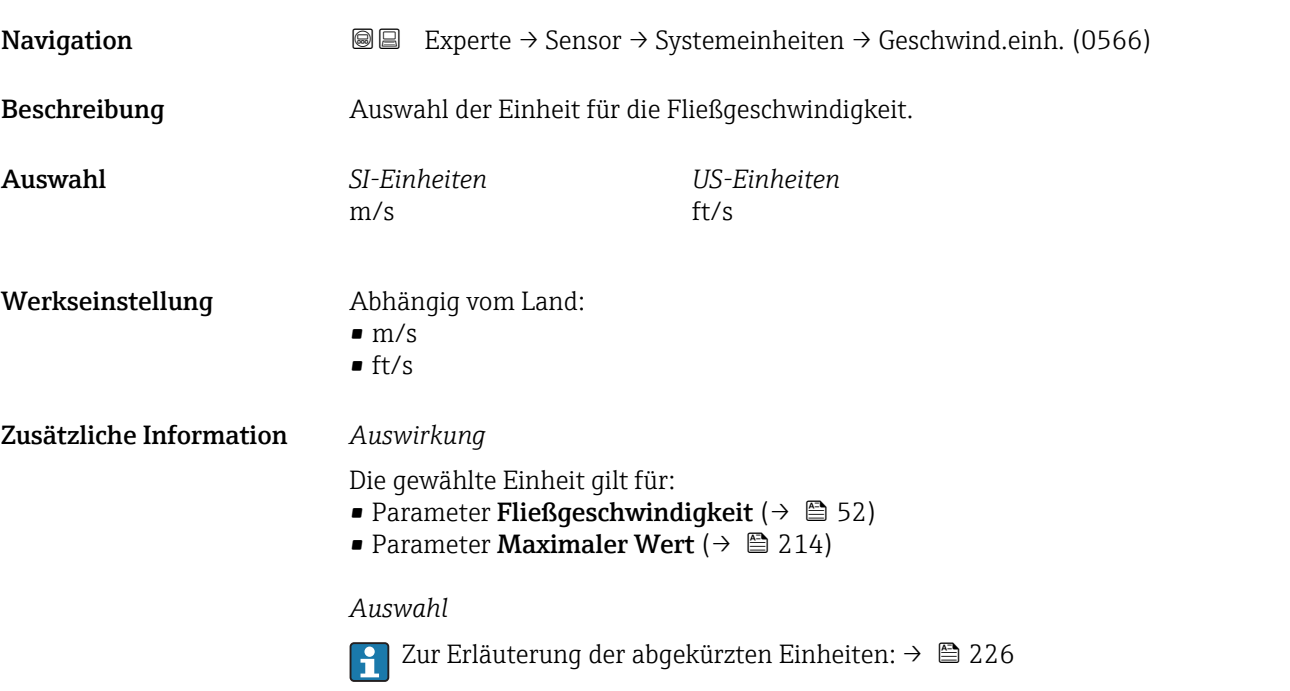

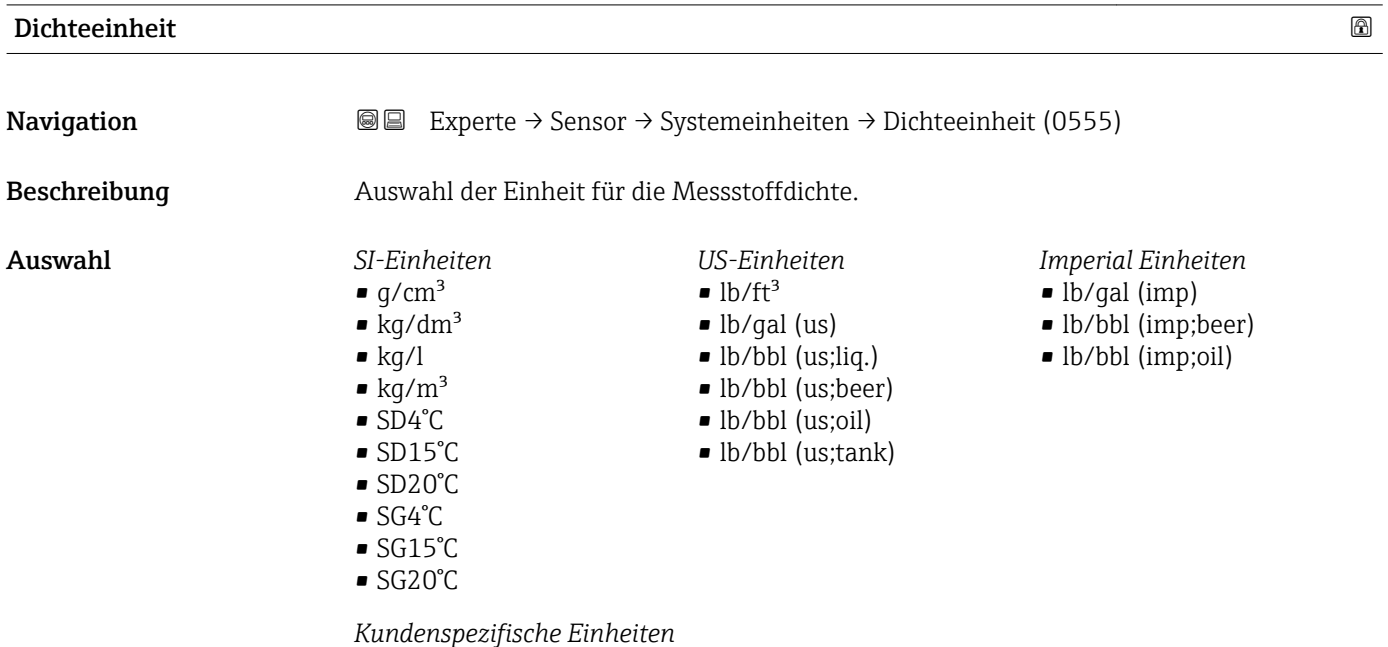

User dens.

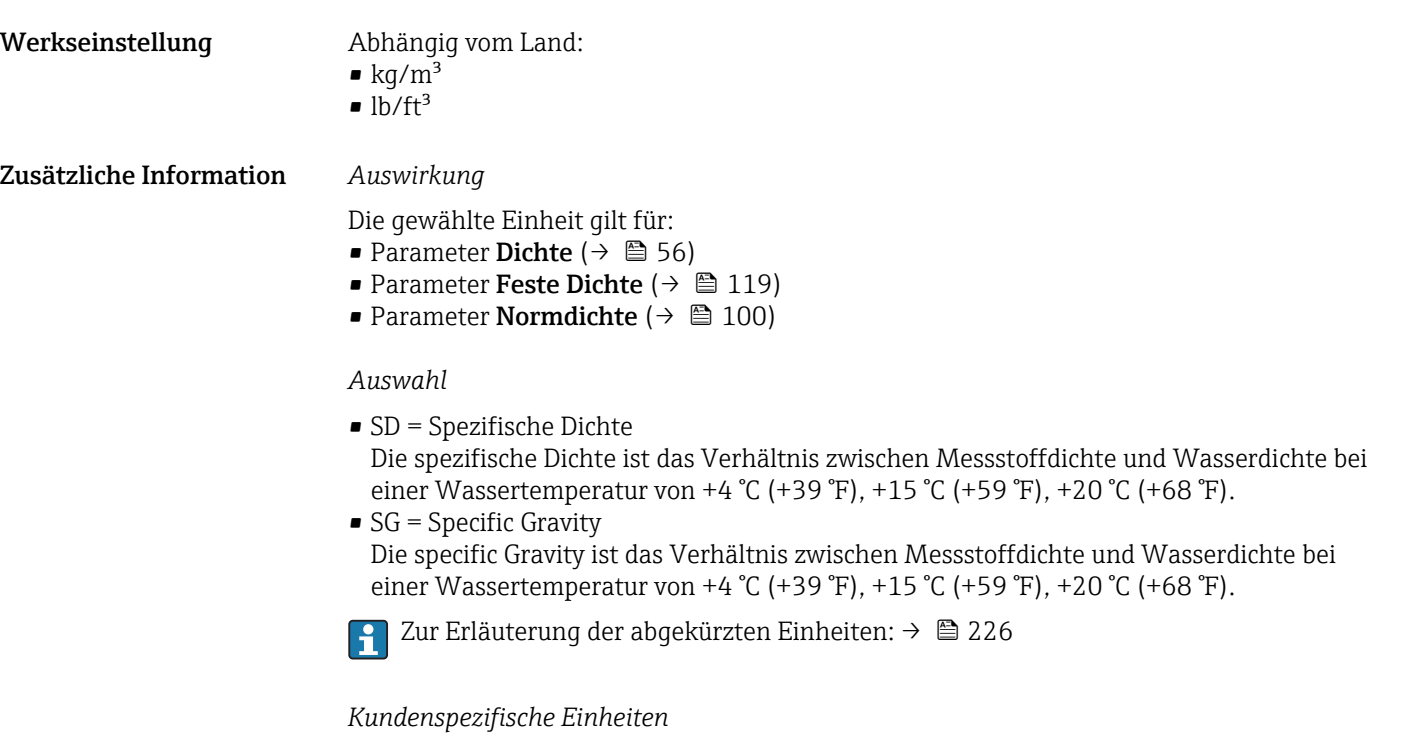

Die Einheit für die kundenspezifische Dichte wird in Parameter Anwendertext Dichte  $(\rightarrow \triangleq 84)$  festgelegt.

#### Spezifische Volumeneinheit

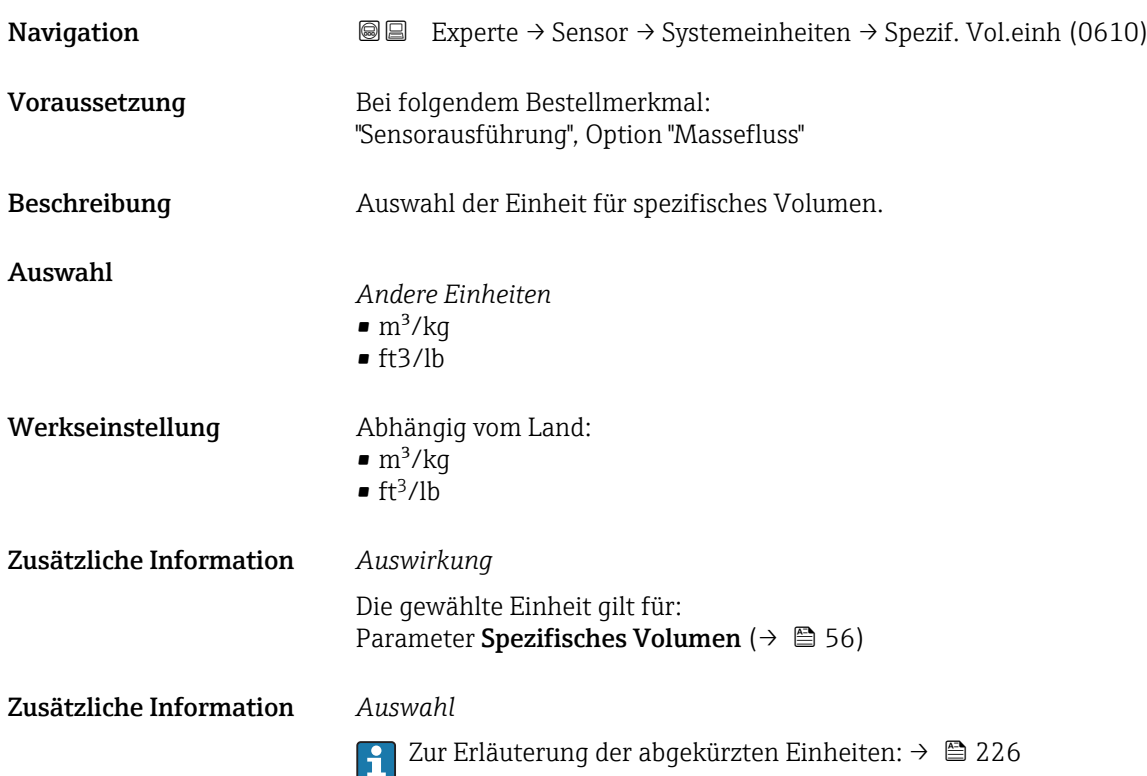

# <span id="page-77-0"></span>Einheit dynamische Viskosität

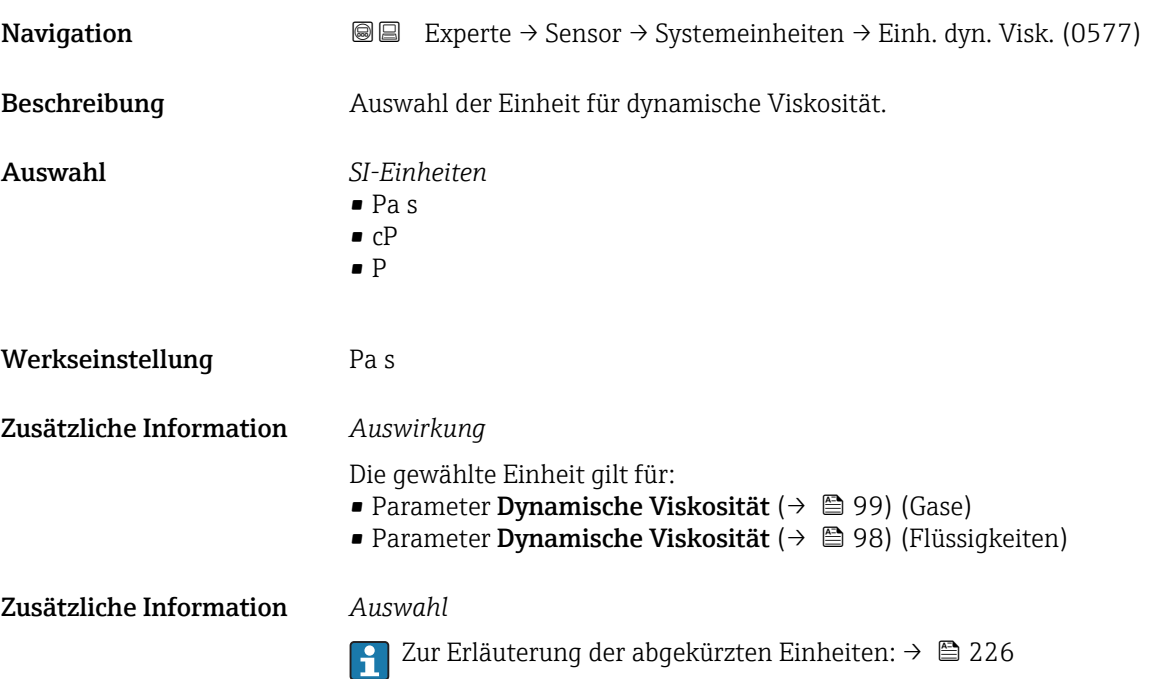

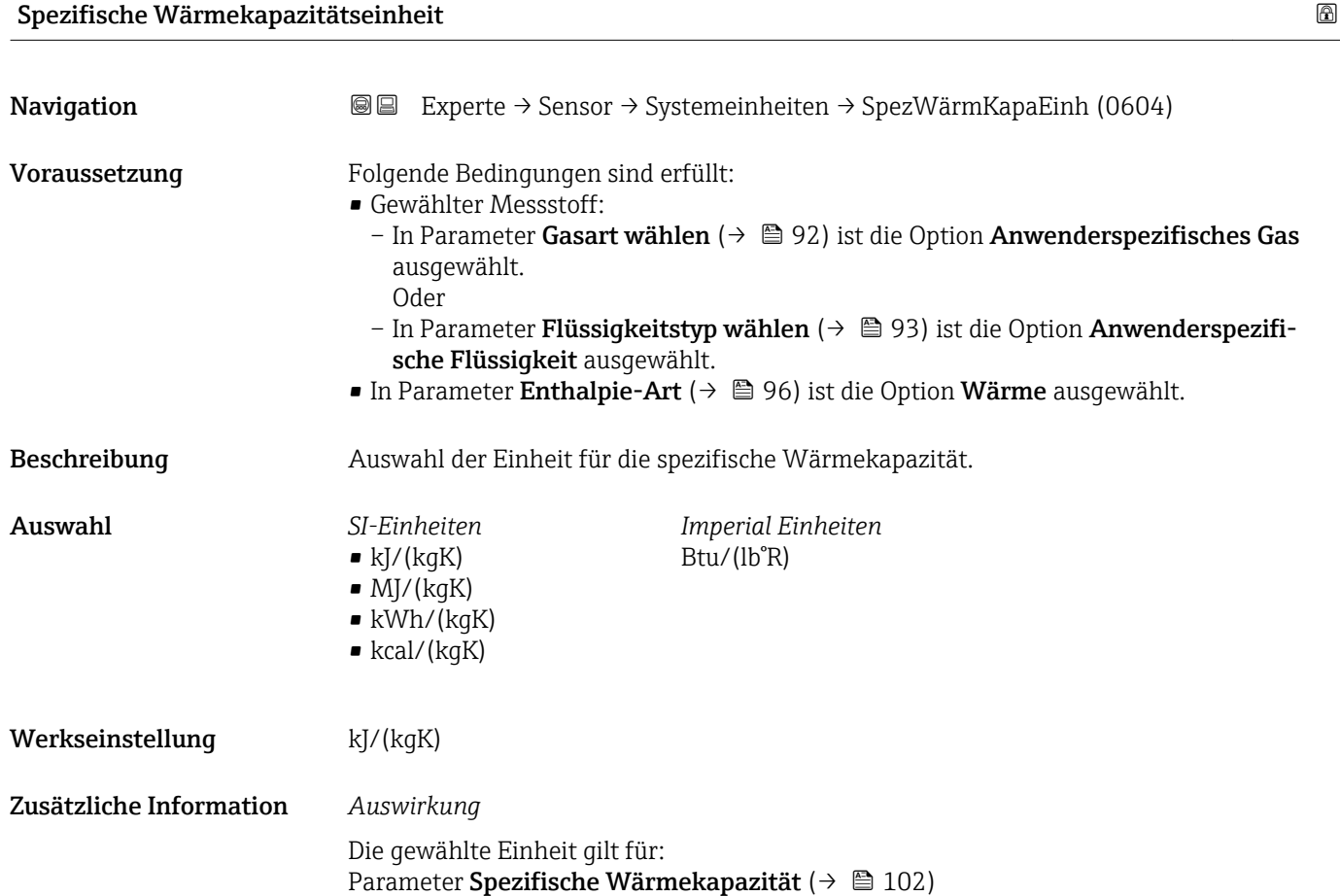

#### Zusätzliche Information *Auswahl*

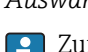

1 Zur Erläuterung der abgekürzten Einheiten: → ■ 226

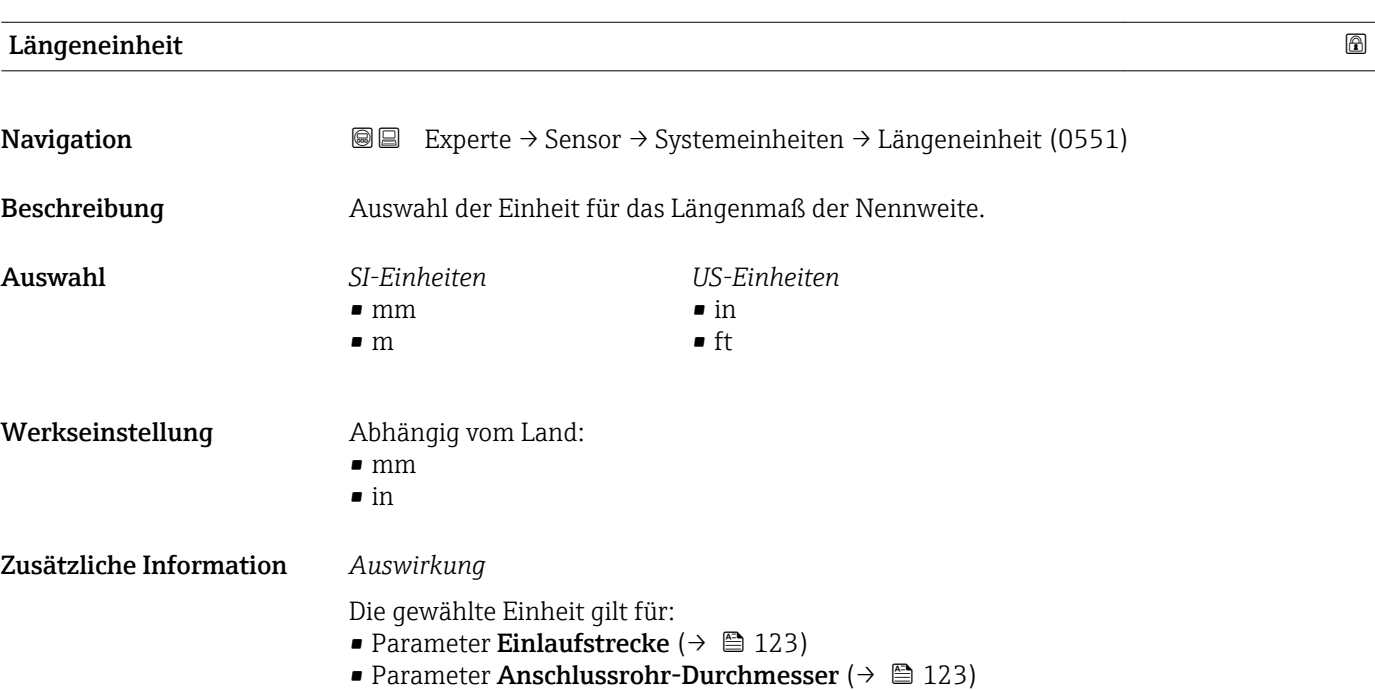

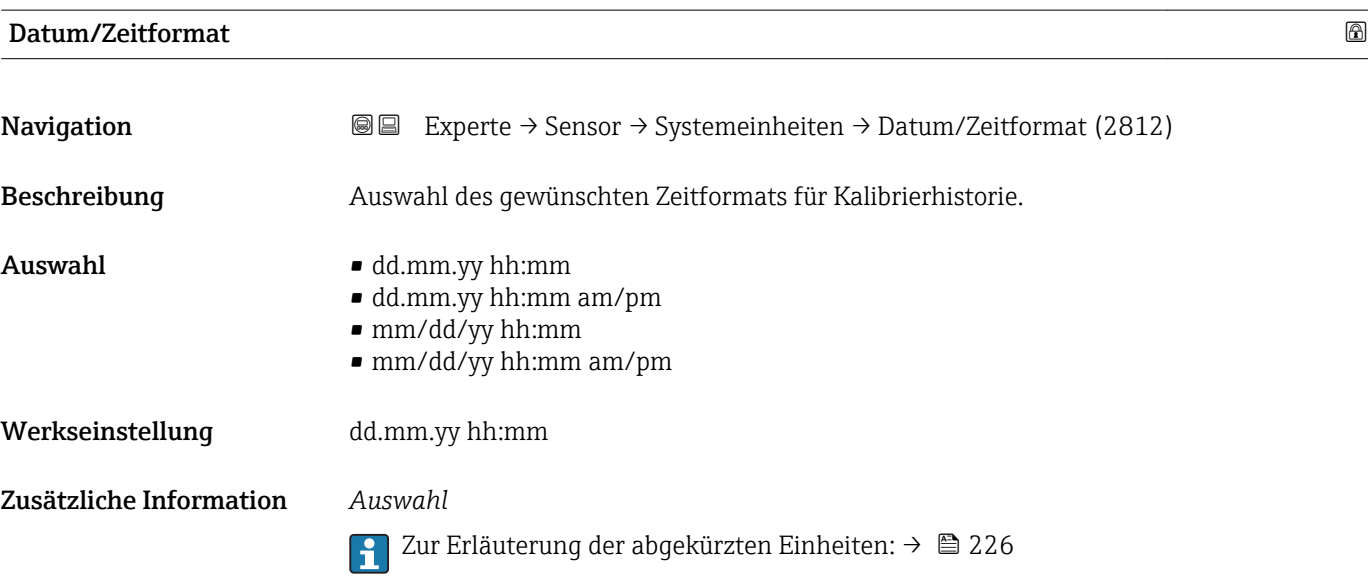

# Untermenü "Anwenderspezifische Einheiten"

*Navigation* 
■■ Experte → Sensor → Systemeinheiten → Anwender Einh.

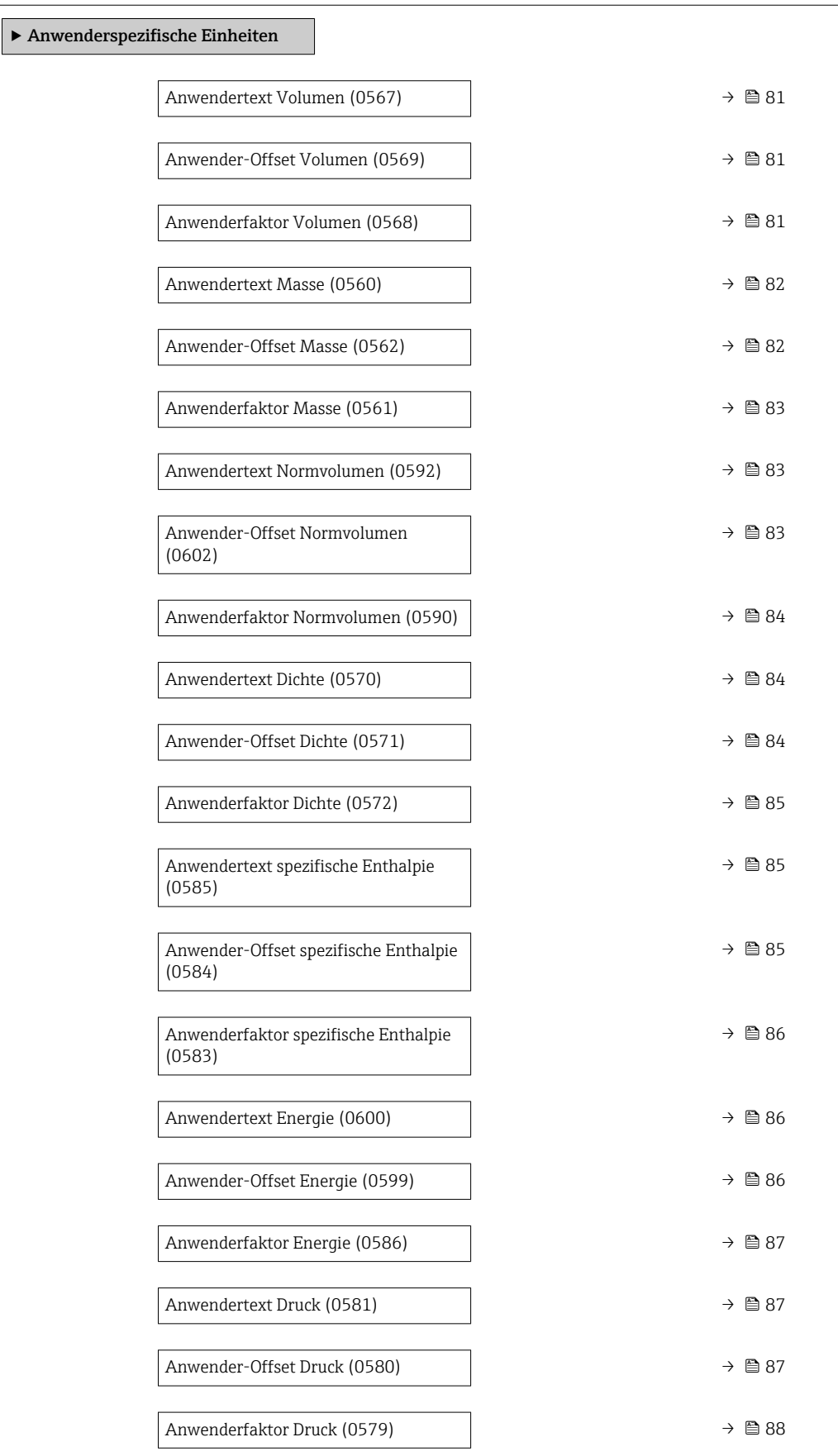

<span id="page-80-0"></span>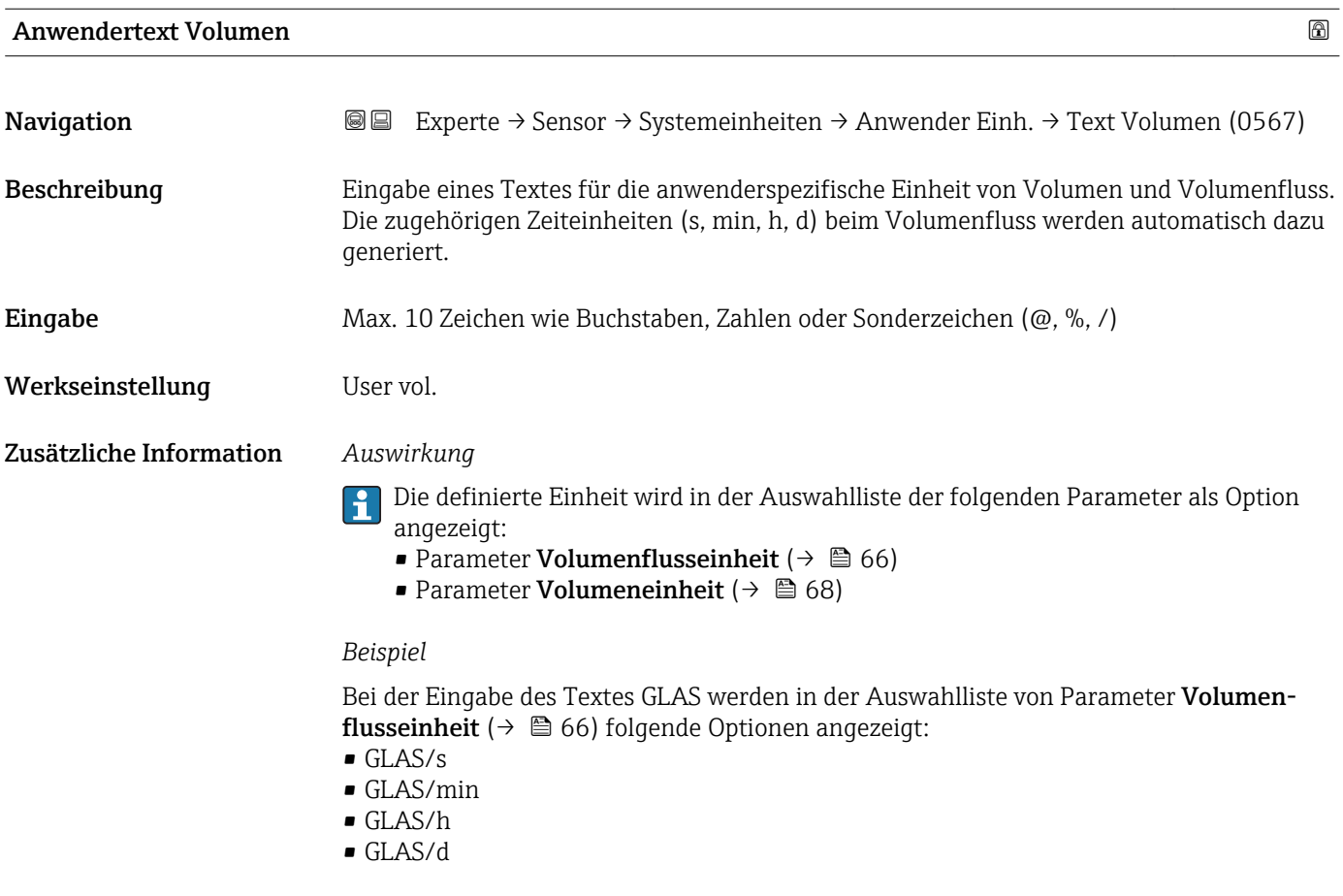

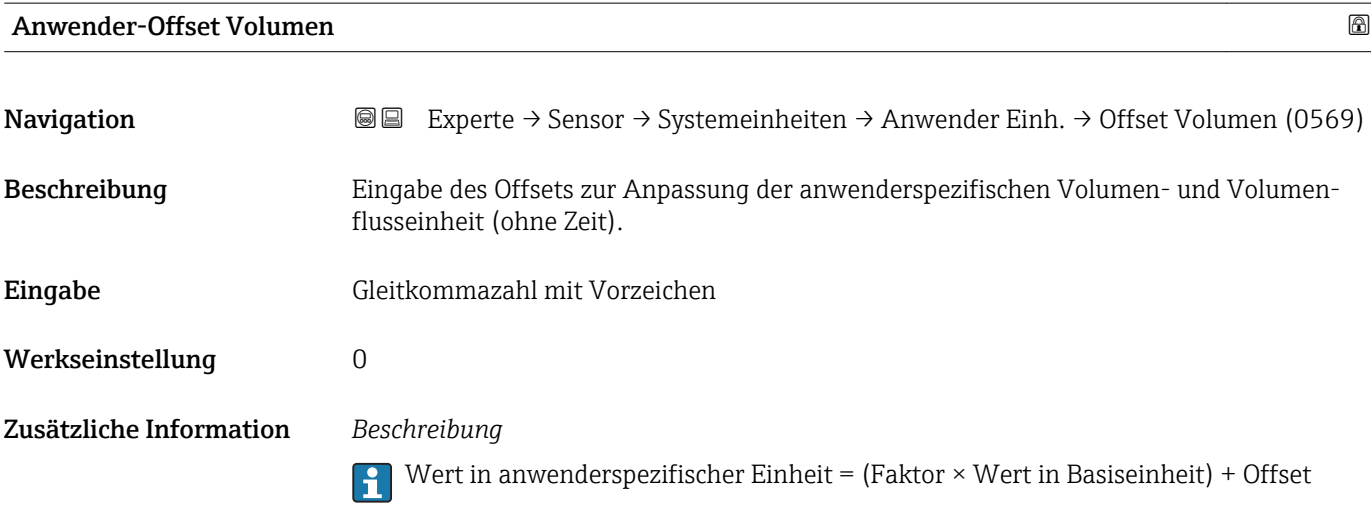

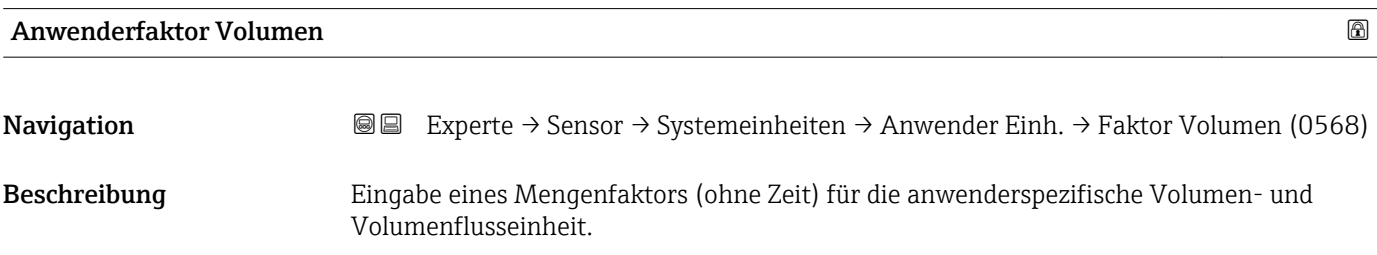

<span id="page-81-0"></span>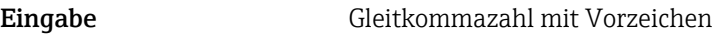

Werkseinstellung 1,0

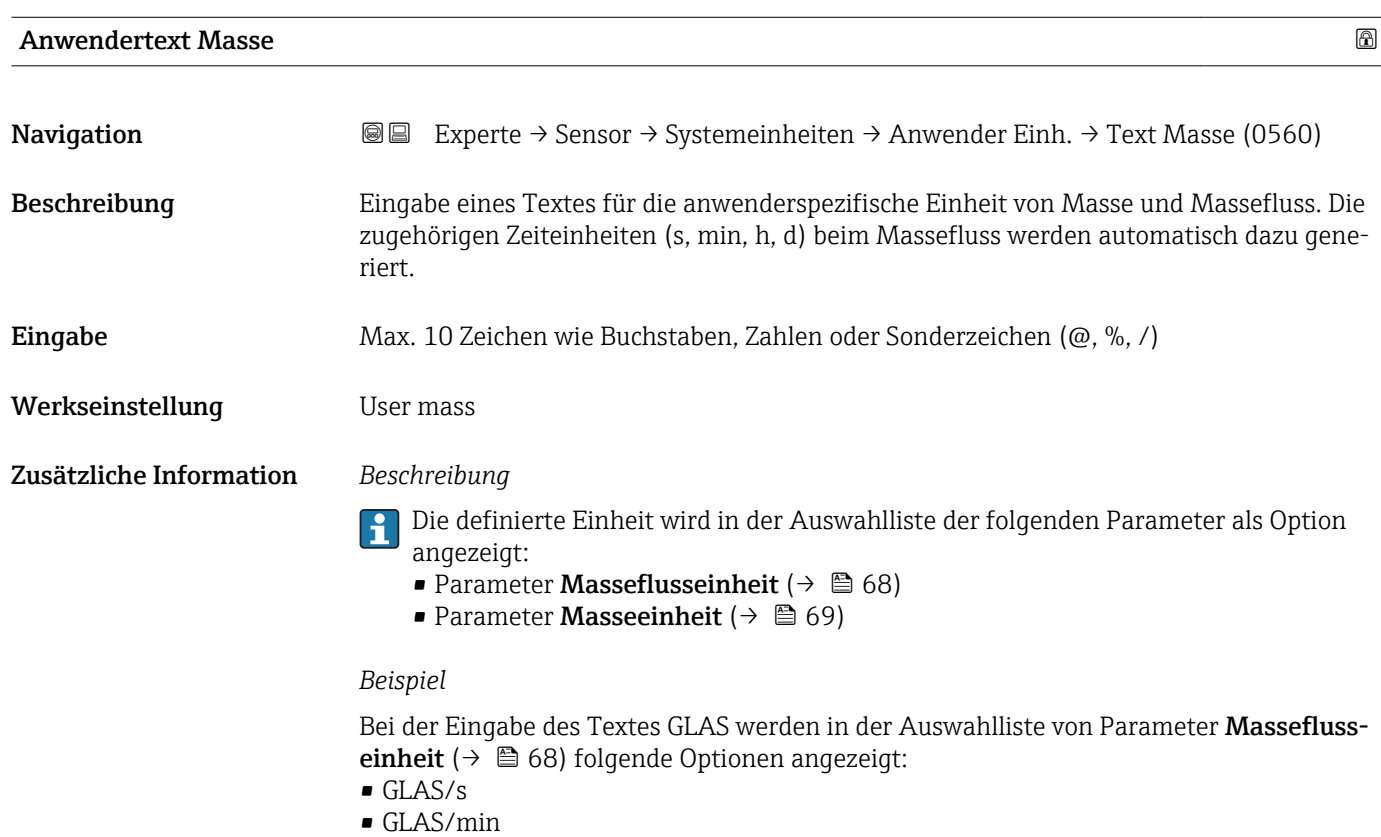

- GLAS/h
- GLAS/d

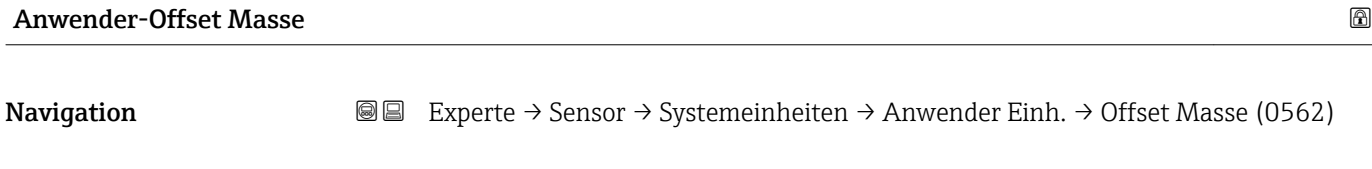

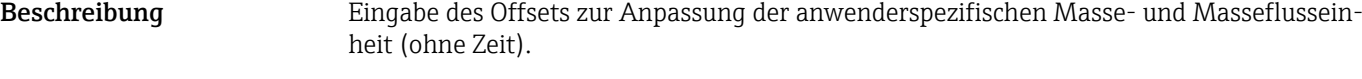

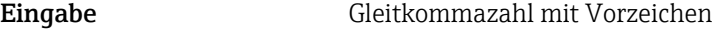

Werkseinstellung 0

Zusätzliche Information *Beschreibung*

Wert in anwenderspezifischer Einheit = (Faktor × Wert in Basiseinheit) + Offset

<span id="page-82-0"></span>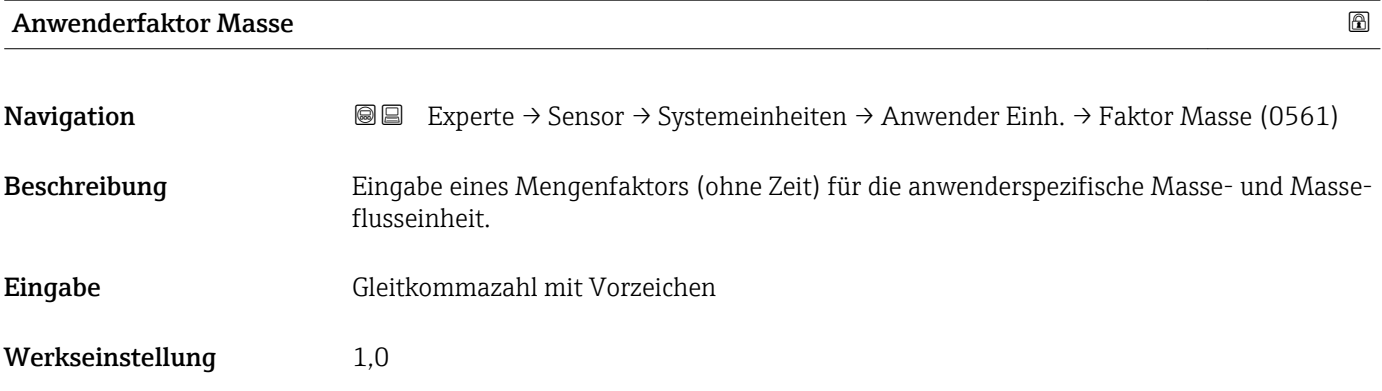

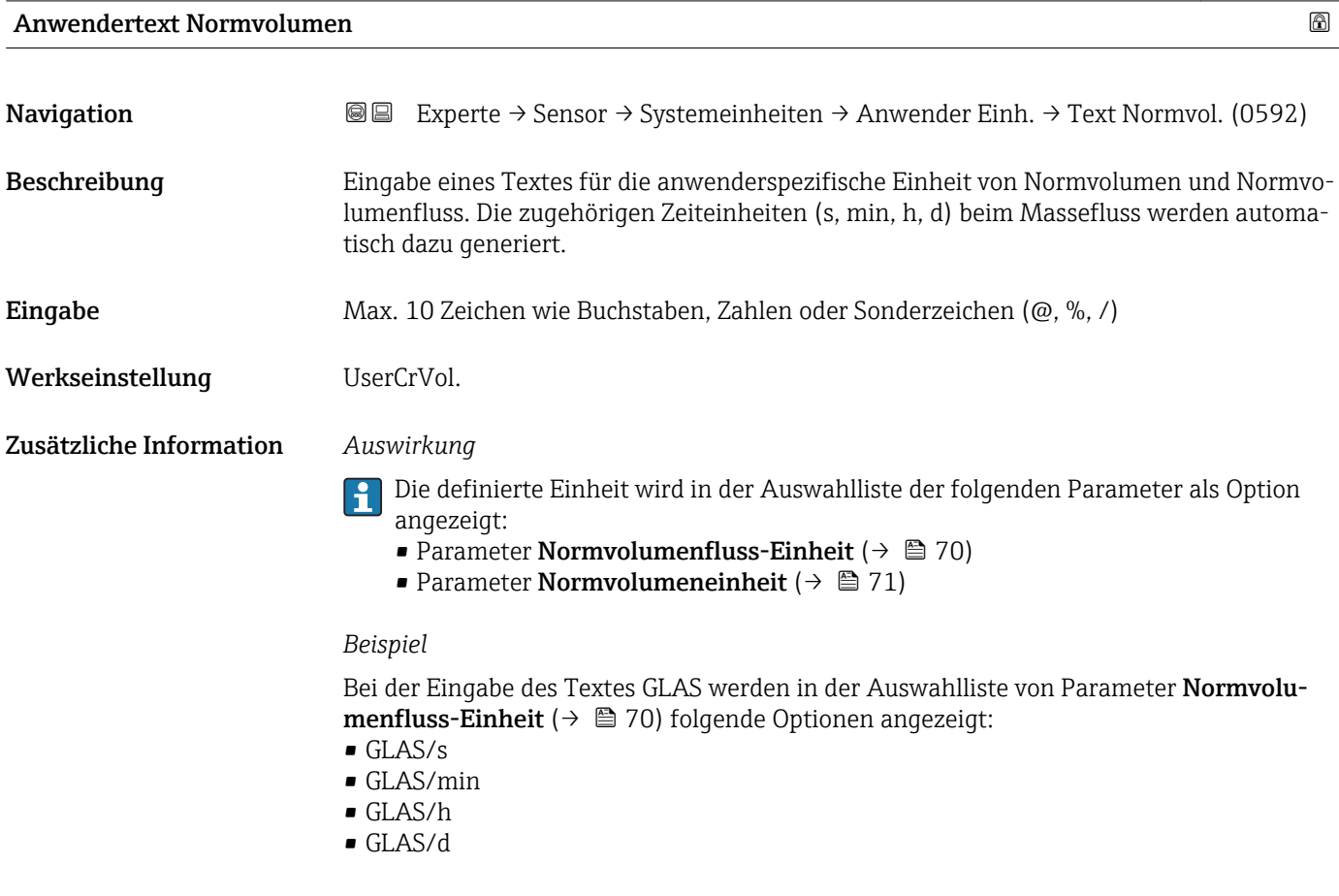

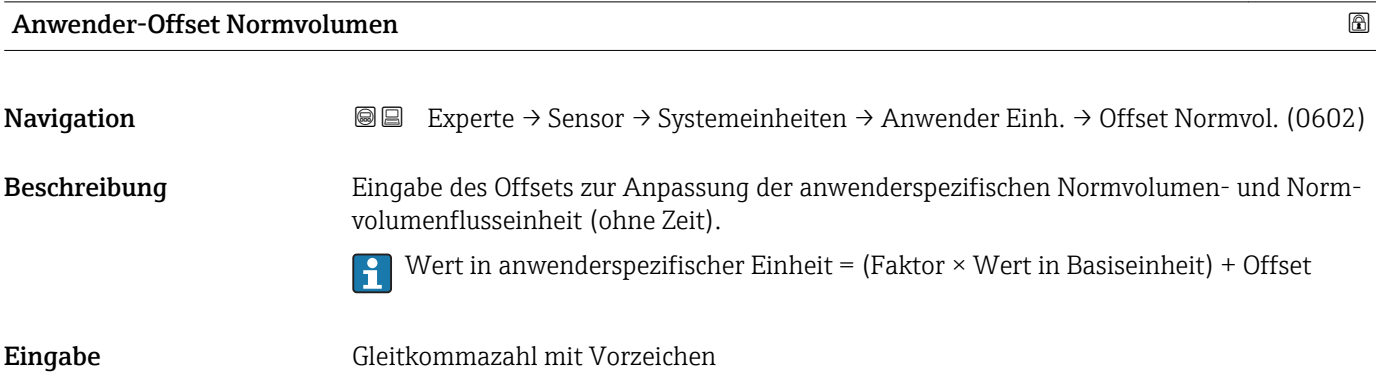

## <span id="page-83-0"></span>Werkseinstellung 0

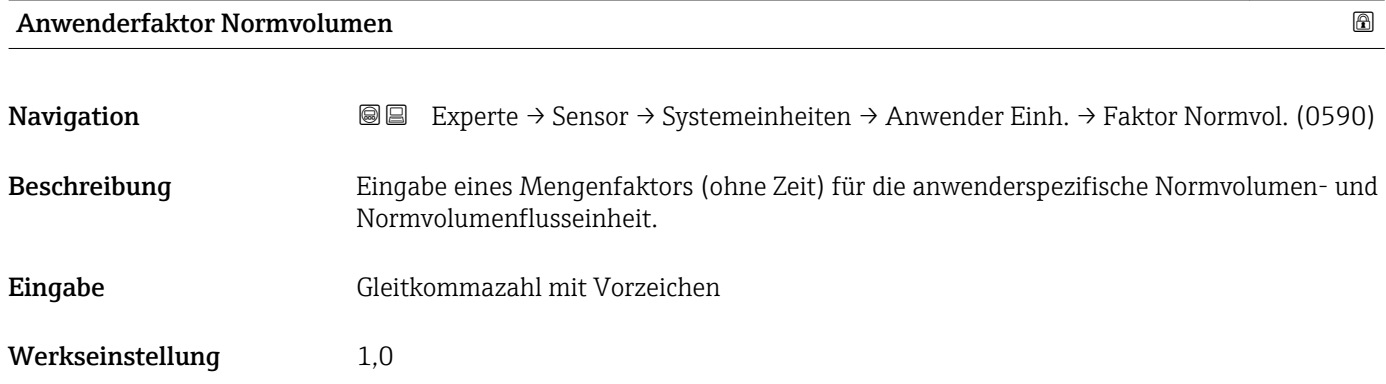

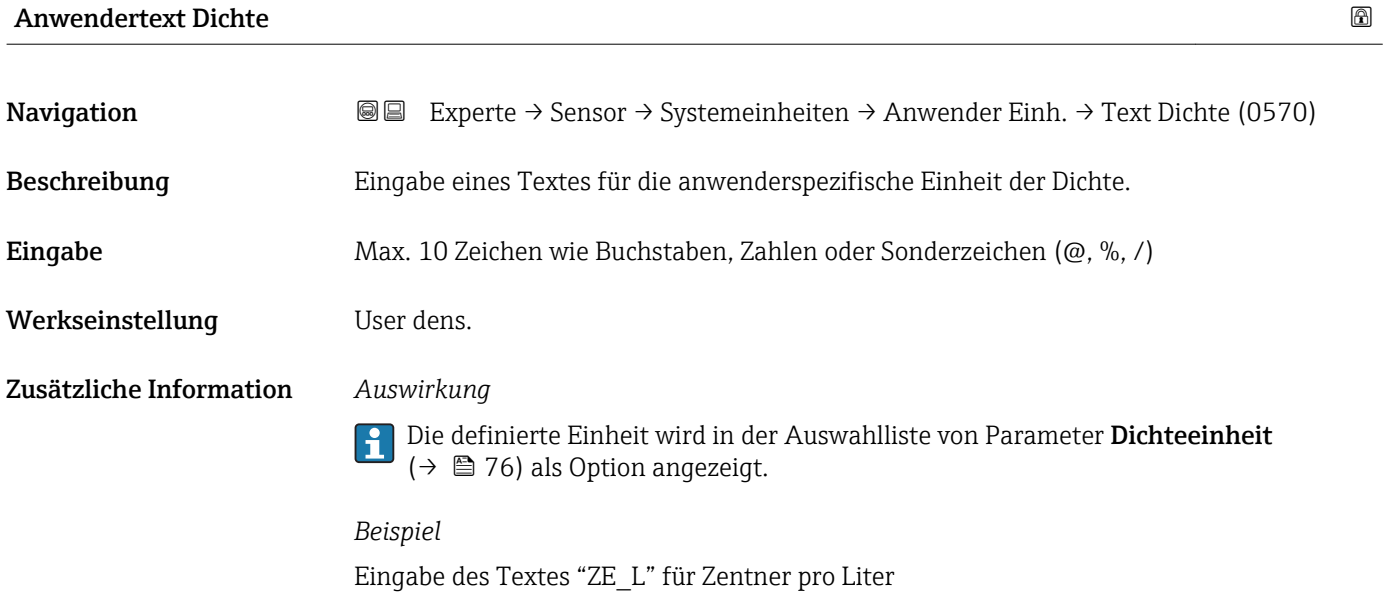

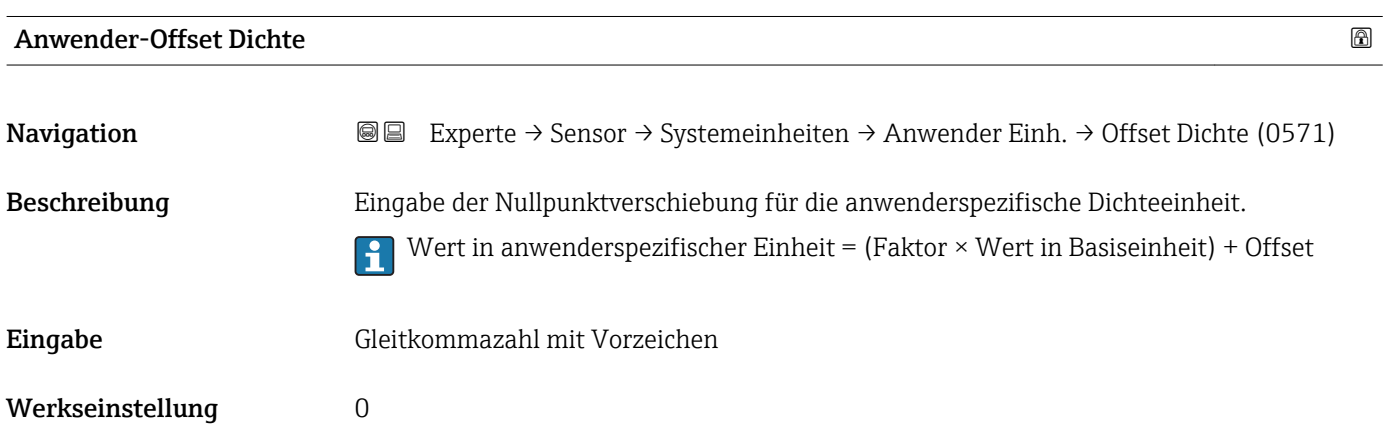

<span id="page-84-0"></span>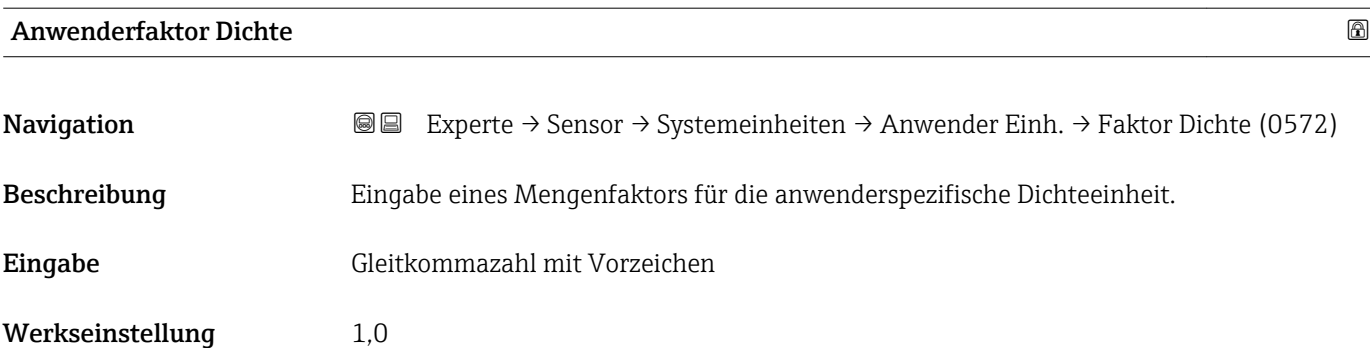

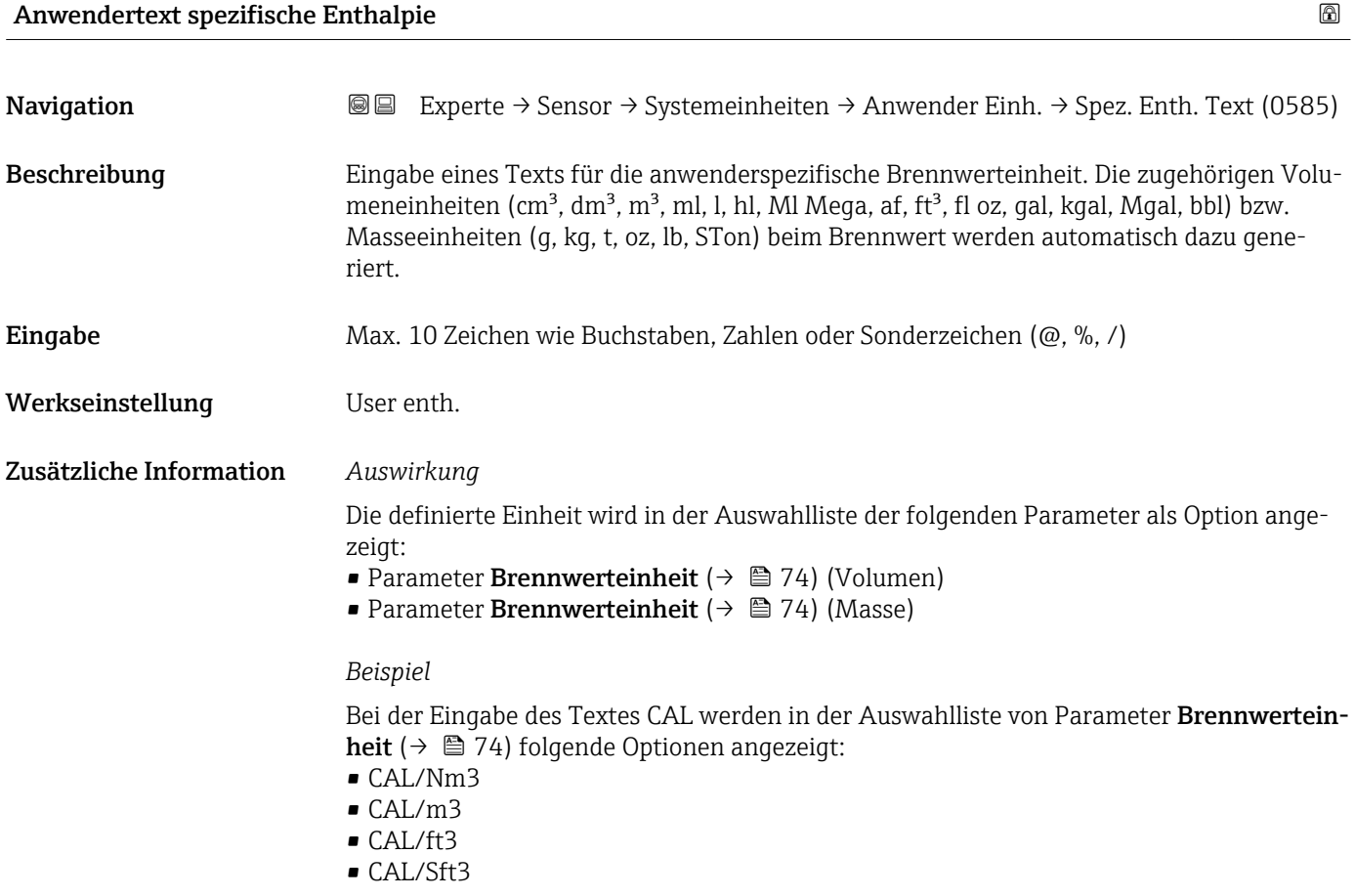

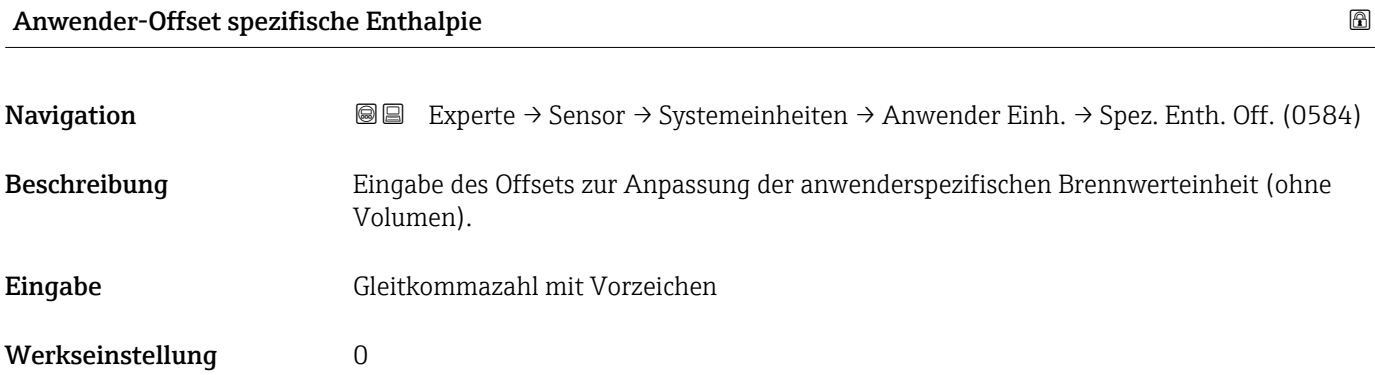

<span id="page-85-0"></span>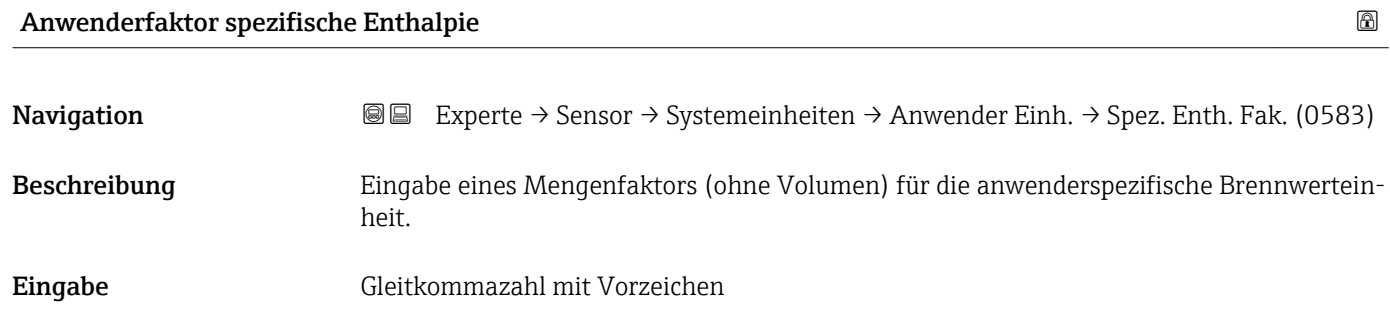

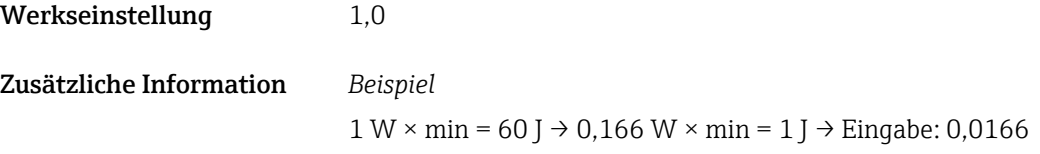

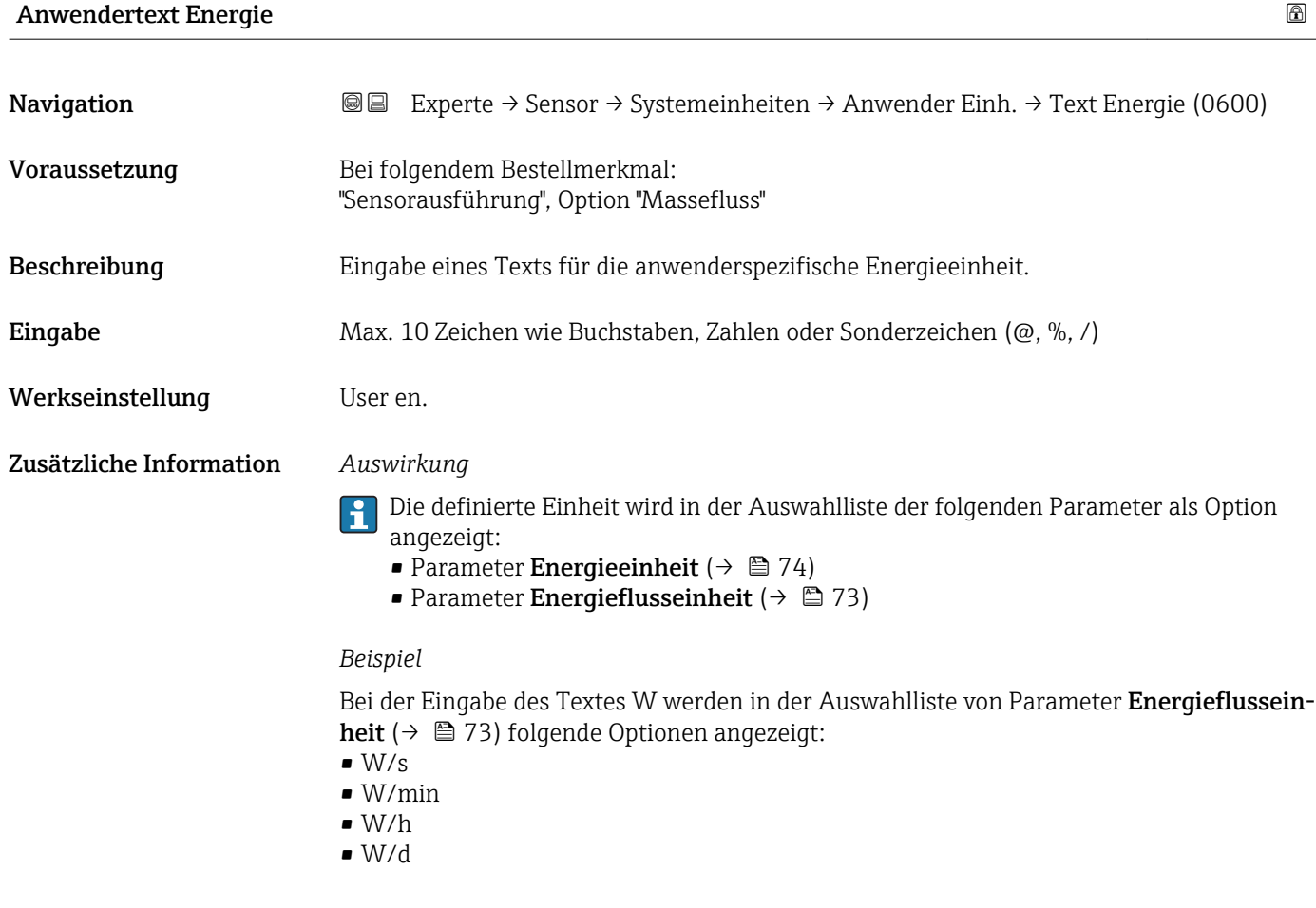

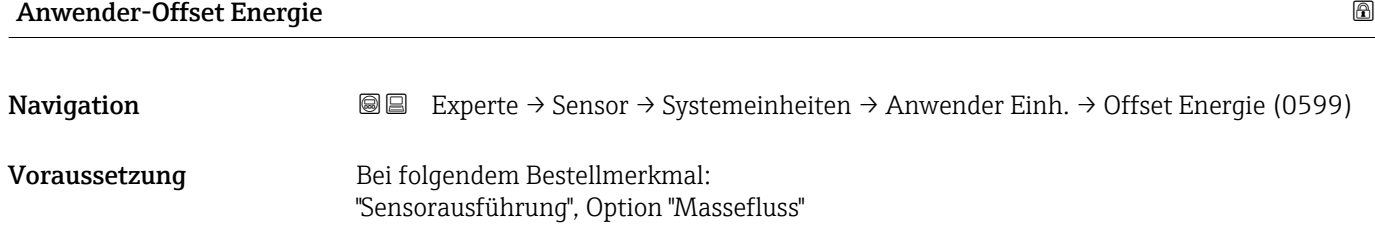

<span id="page-86-0"></span>Beschreibung Eingabe des Offsets zur Anpassung der anwenderspezifischen Energieeinheit (ohne Zeit). Eingabe Gleitkommazahl mit Vorzeichen Werkseinstellung 0

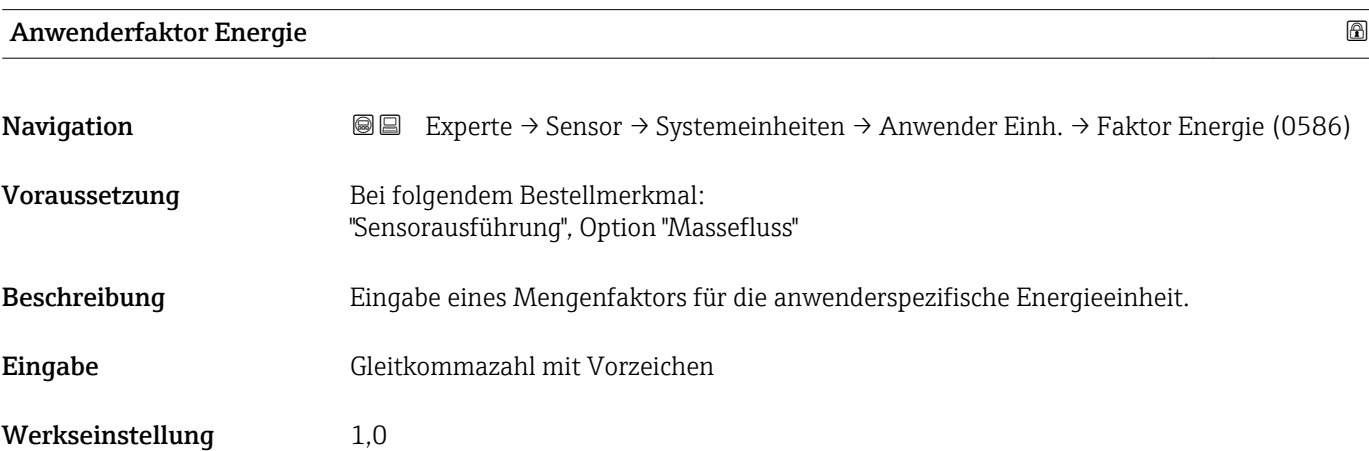

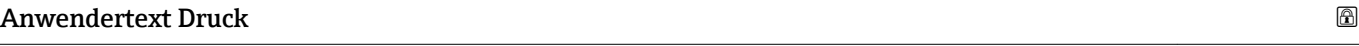

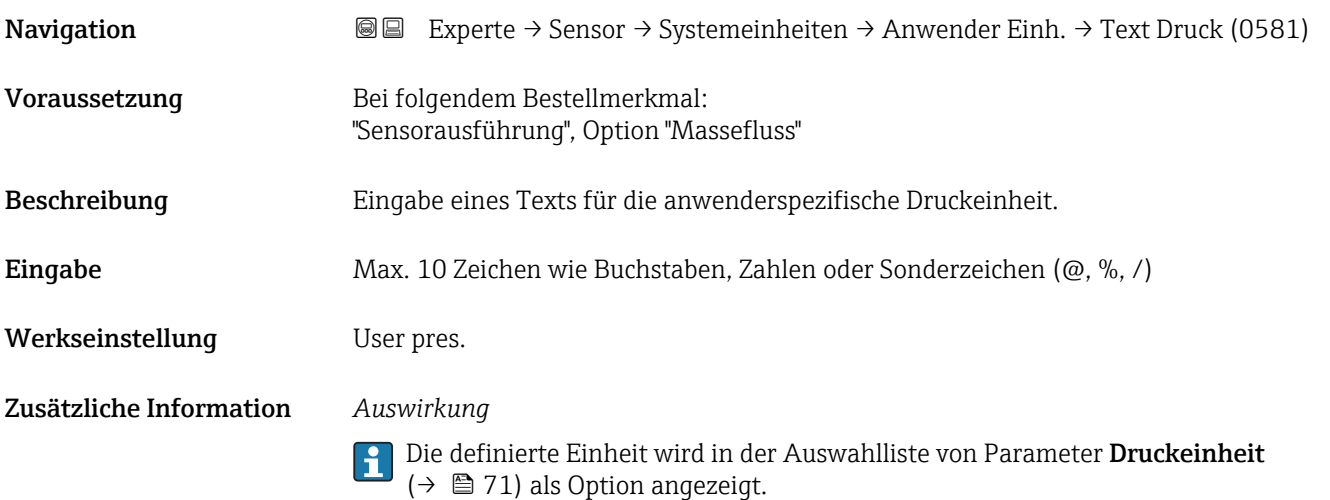

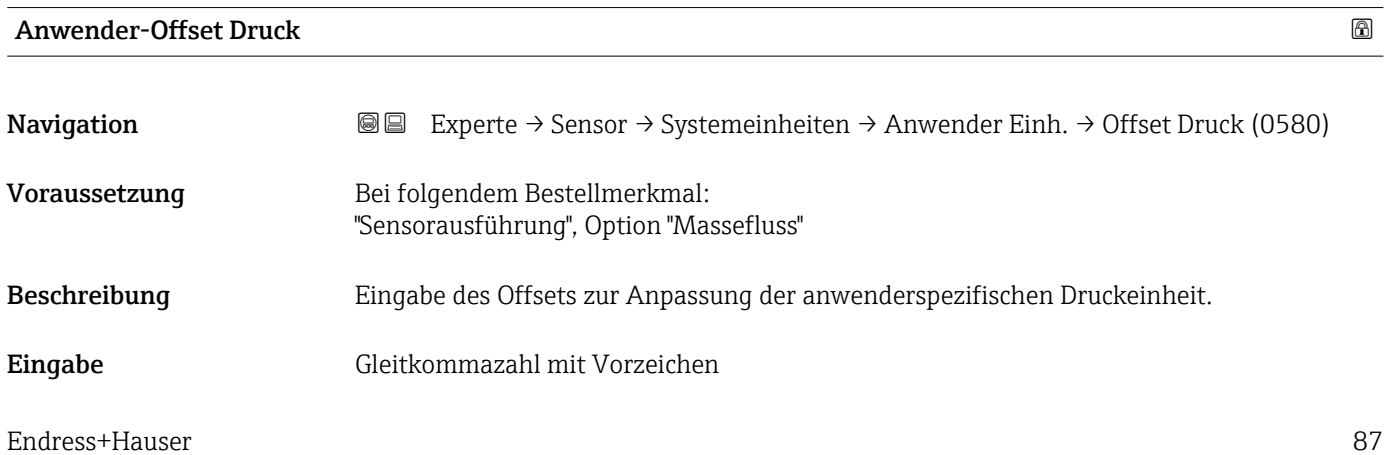

#### <span id="page-87-0"></span>Werkseinstellung 0

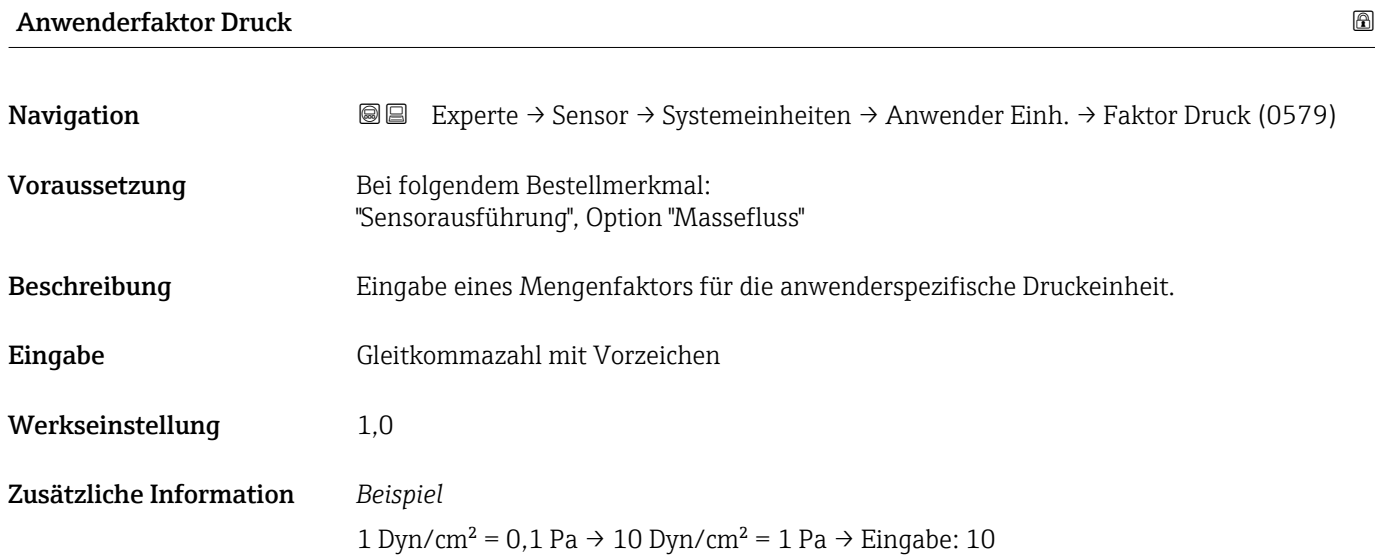

# 3.2.3 Untermenü "Prozessparameter"

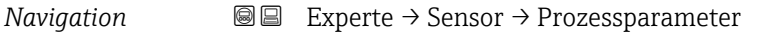

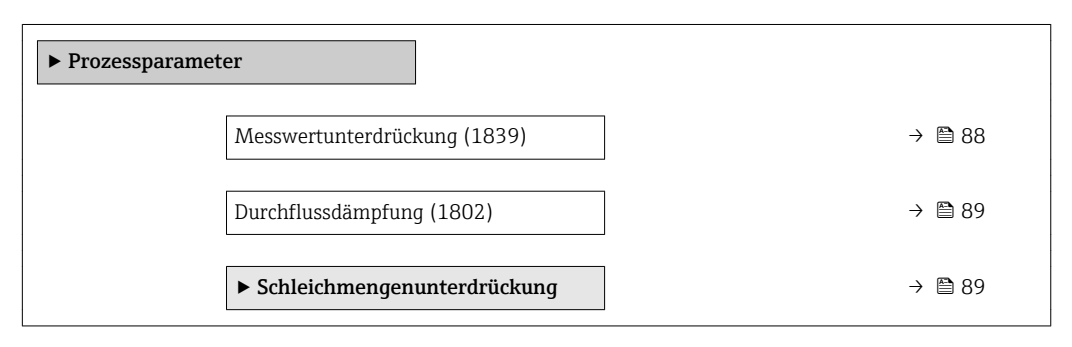

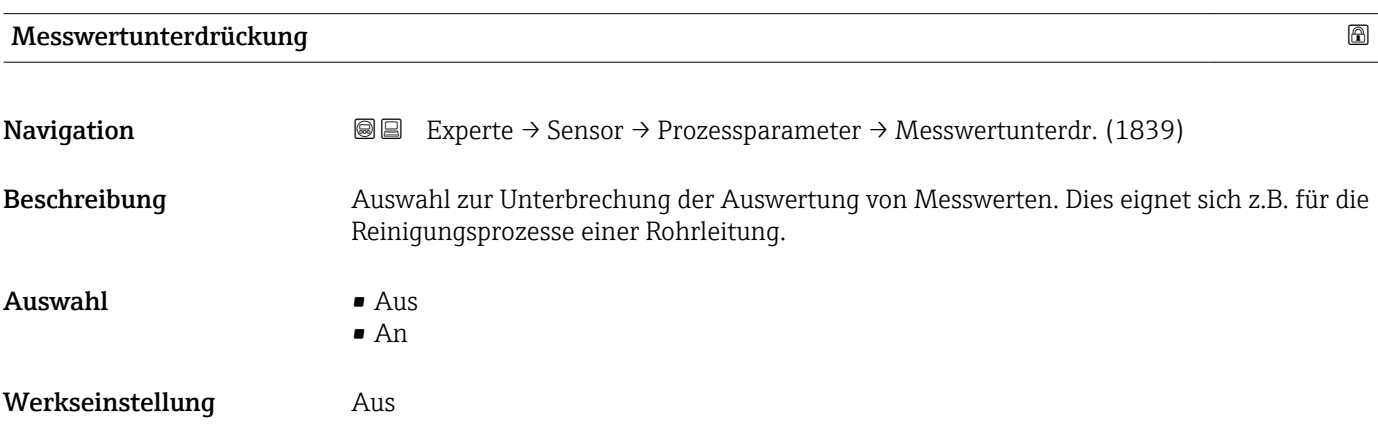

#### <span id="page-88-0"></span>Zusätzliche Information *Auswirkung*

# $\mathbf{f}$

Diese Einstellung wirkt sich auf alle Funktionen und Ausgänge des Messgeräts aus.

#### *Beschreibung*

#### Messwertunterdrückung ist aktiv

- $\bullet$  Die Diagnosemeldung Diagnosemeldung  $\triangle$ C453 Messwertunterdrückung wird ausgegeben.
- Ausgabewerte
	- Ausgang: Wert bei Nulldurchfluss
	- Temperatur: Wird weiter ausgegeben
	- Summenzähler 1...3: Werden nicht weiter aufsummiert

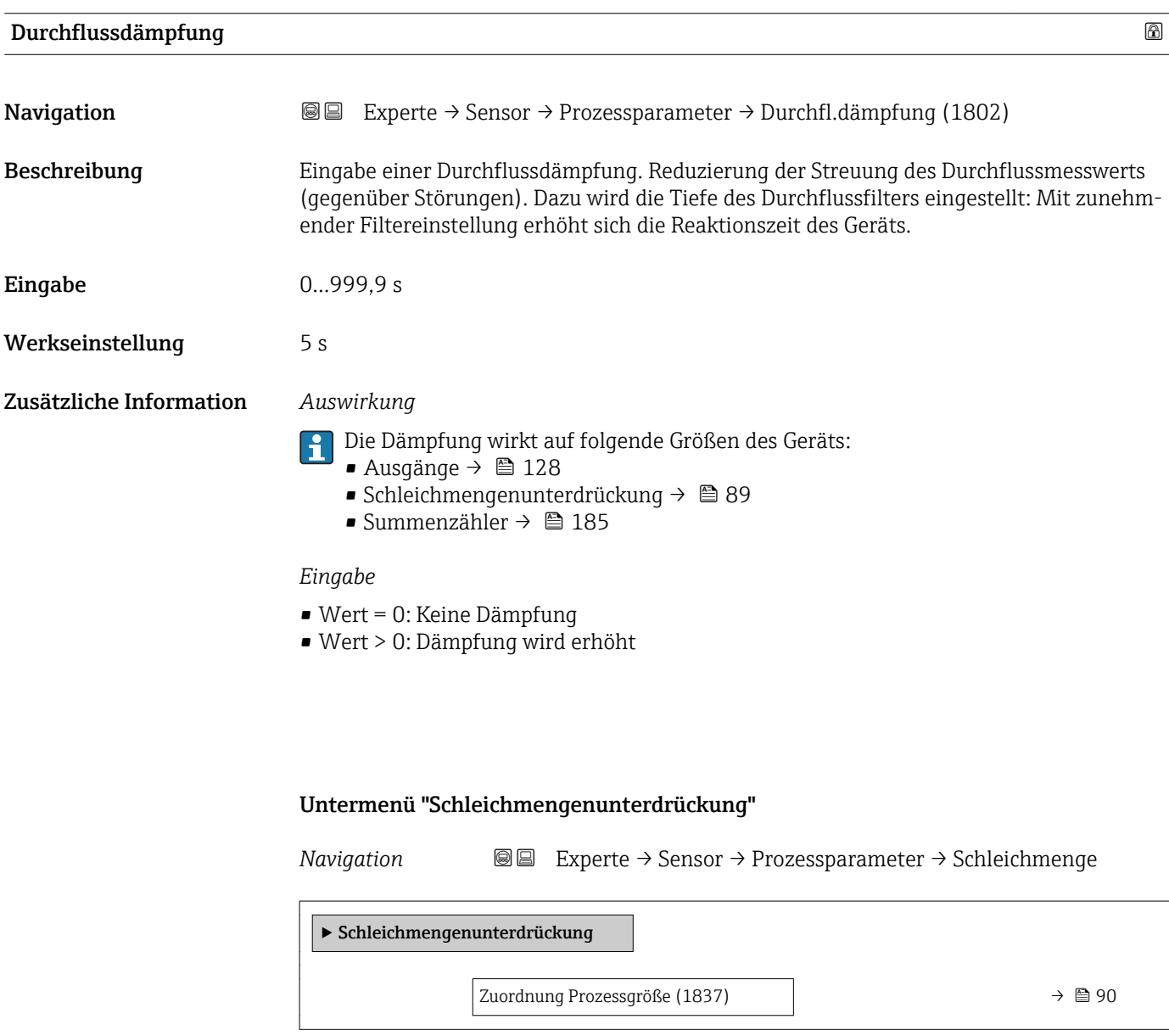

<span id="page-89-0"></span>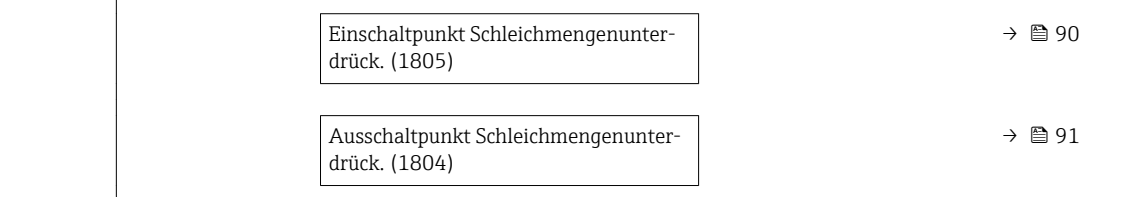

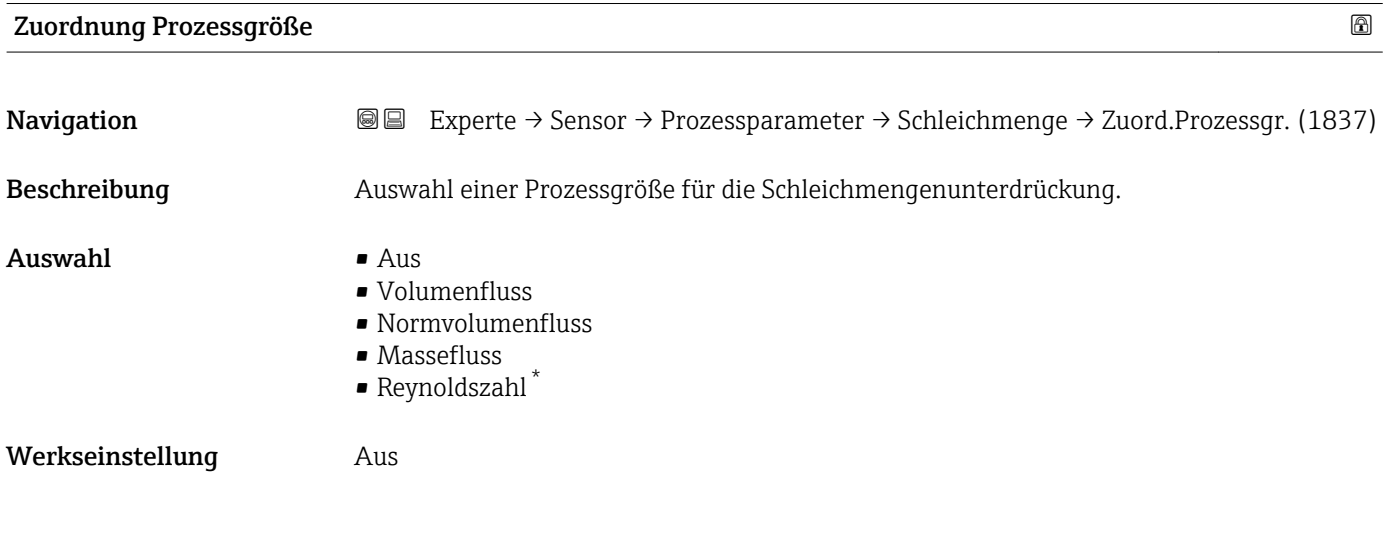

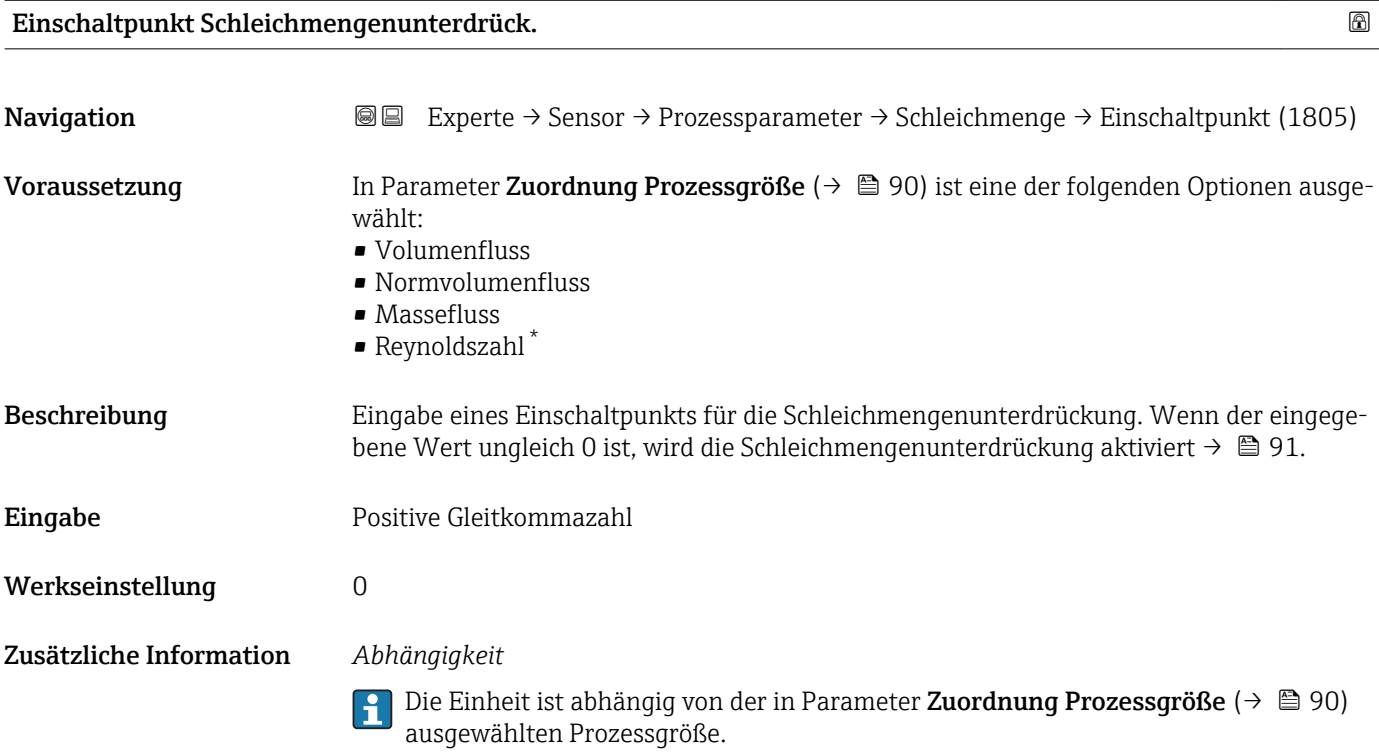

<sup>\*</sup> Sichtbar in Abhängigkeit von Bestelloptionen oder Geräteeinstellungen

<span id="page-90-0"></span>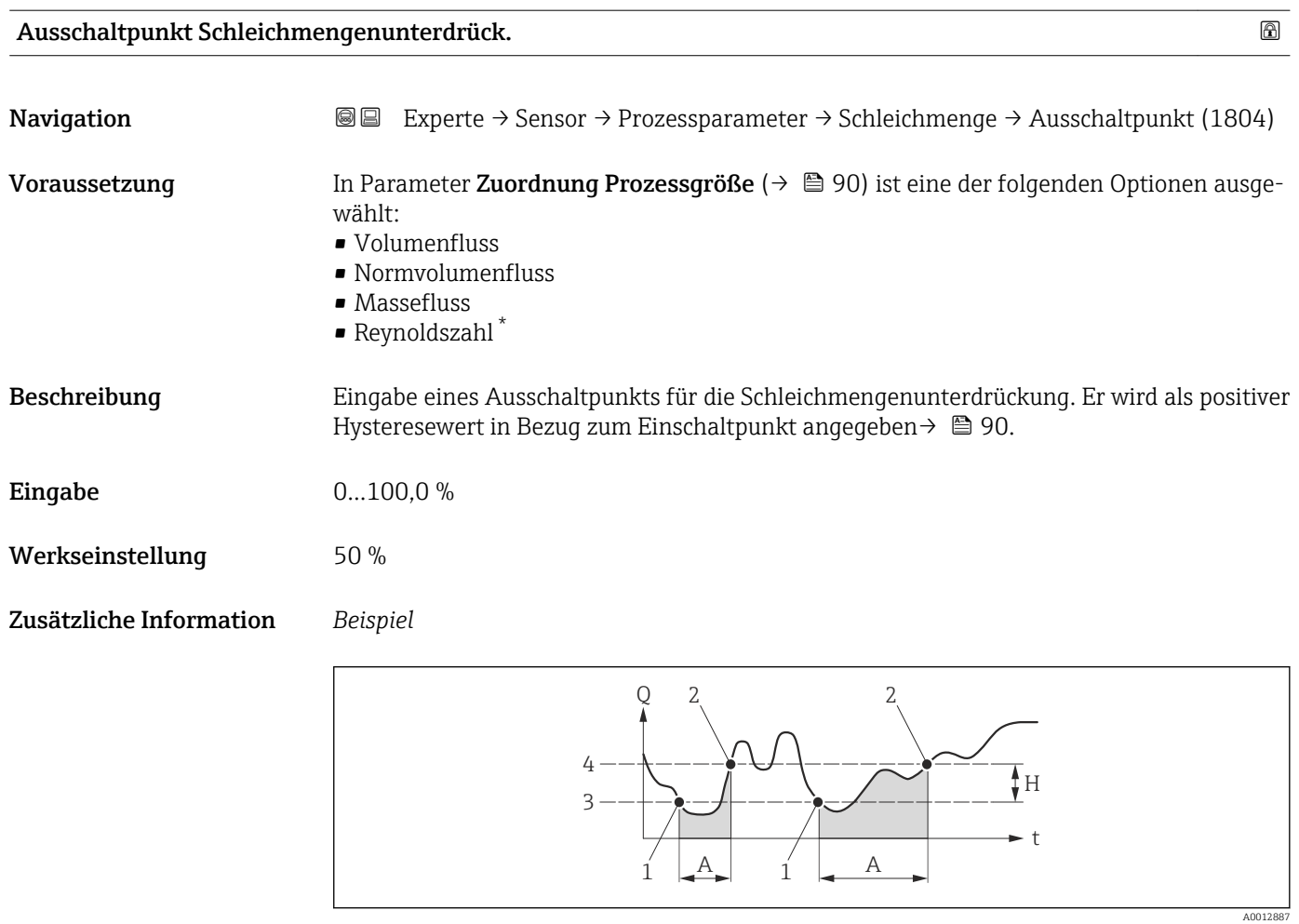

- *Q Durchfluss*
- *t Zeit*
- *H Hysterese*
- *A Schleichmengenunterdrückung aktiv*
- *1 Schleichmengenunterdrückung wird aktiviert*
- *2 Schleichmengenunterdrückung wird deaktiviert*
- *3 Eingegebener Einschaltpunkt*
- *4 Eingegebener Ausschaltpunkt*

#### 3.2.4 Untermenü "Messmodus"

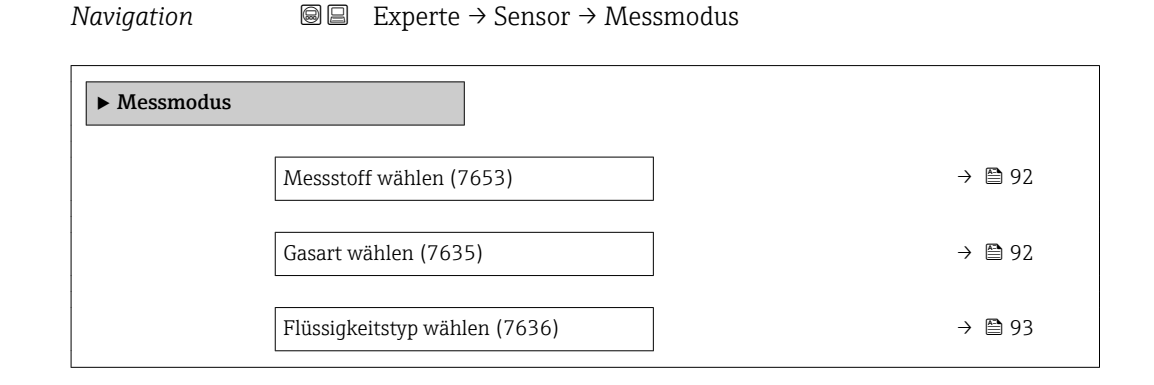

<sup>\*</sup> Sichtbar in Abhängigkeit von Bestelloptionen oder Geräteeinstellungen

<span id="page-91-0"></span>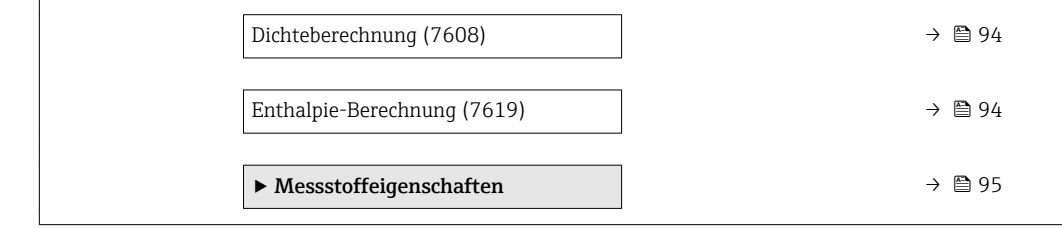

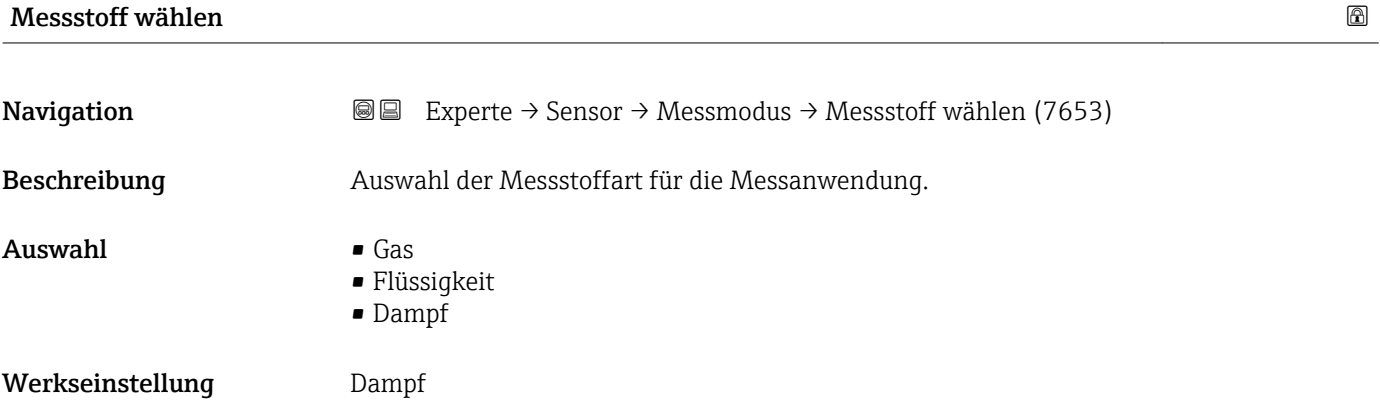

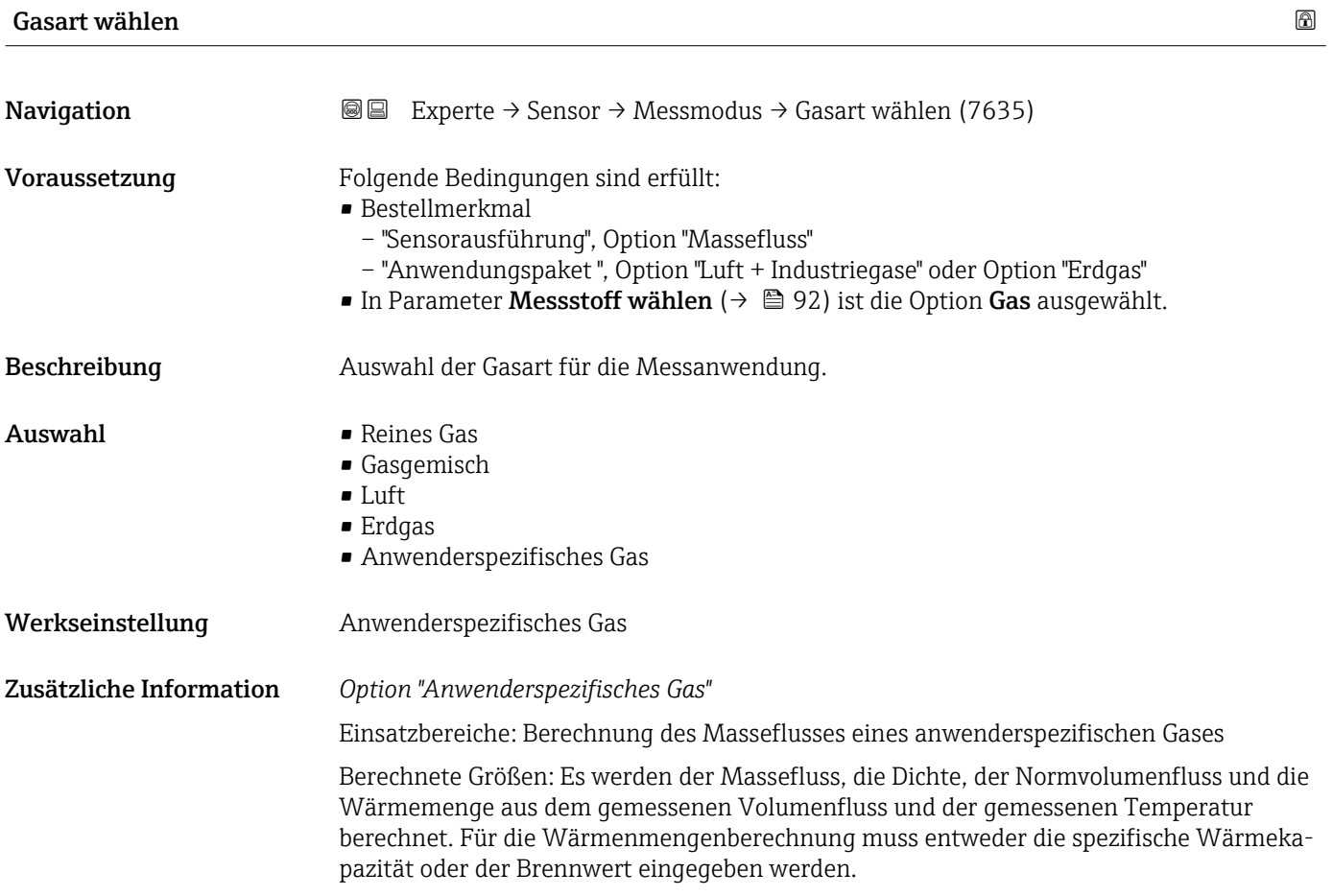

<span id="page-92-0"></span>Berechnungsformeln:

- Massefluss:  $m = q \cdot \rho(T)$
- Dichte:  $\rho = \rho_1 (T_1) / (1 + \beta_p \cdot [T T_1])$
- Normvolumenfluss:  $v_n = q \cdot (\rho(T) / \rho_{ref})$
- $\bullet$  Wärmemenge bei Wärmedifferenz: E = q ⋅ ρ (T) ⋅  $c_p$  ⋅  $\Delta T$
- Wärmemenge bei Verbrennung: E = q ⋅ ρ (T) ⋅ h

m = Massefluss

q = Volumenfluss (gemessen)

 $v_n$  = Normvolumenfluss

- T = Prozesstemperatur (gemessen)
- T<sub>1</sub> = Temperatur ( $\rightarrow \blacksquare$  53), bei welcher der Wert für  $\rho_1$  gilt.

ρ = Dichte

 $\rho_{\text{ref}}$  = Referenzdichte

- $p_1$  = Dichte ( $\rightarrow \Box$  56), bei welcher der Wert für T<sub>1</sub> gilt.
- $\beta_{\rm p}$  = Linearer Ausdehnungskoeffizient (→ 疊 96) der Flüssigkeit bei T $_1$
- Mögliche Kombinationen dieser Werte: Parameter Linearer Ausdehnungskoeffizient ( $\rightarrow \Box$  96)

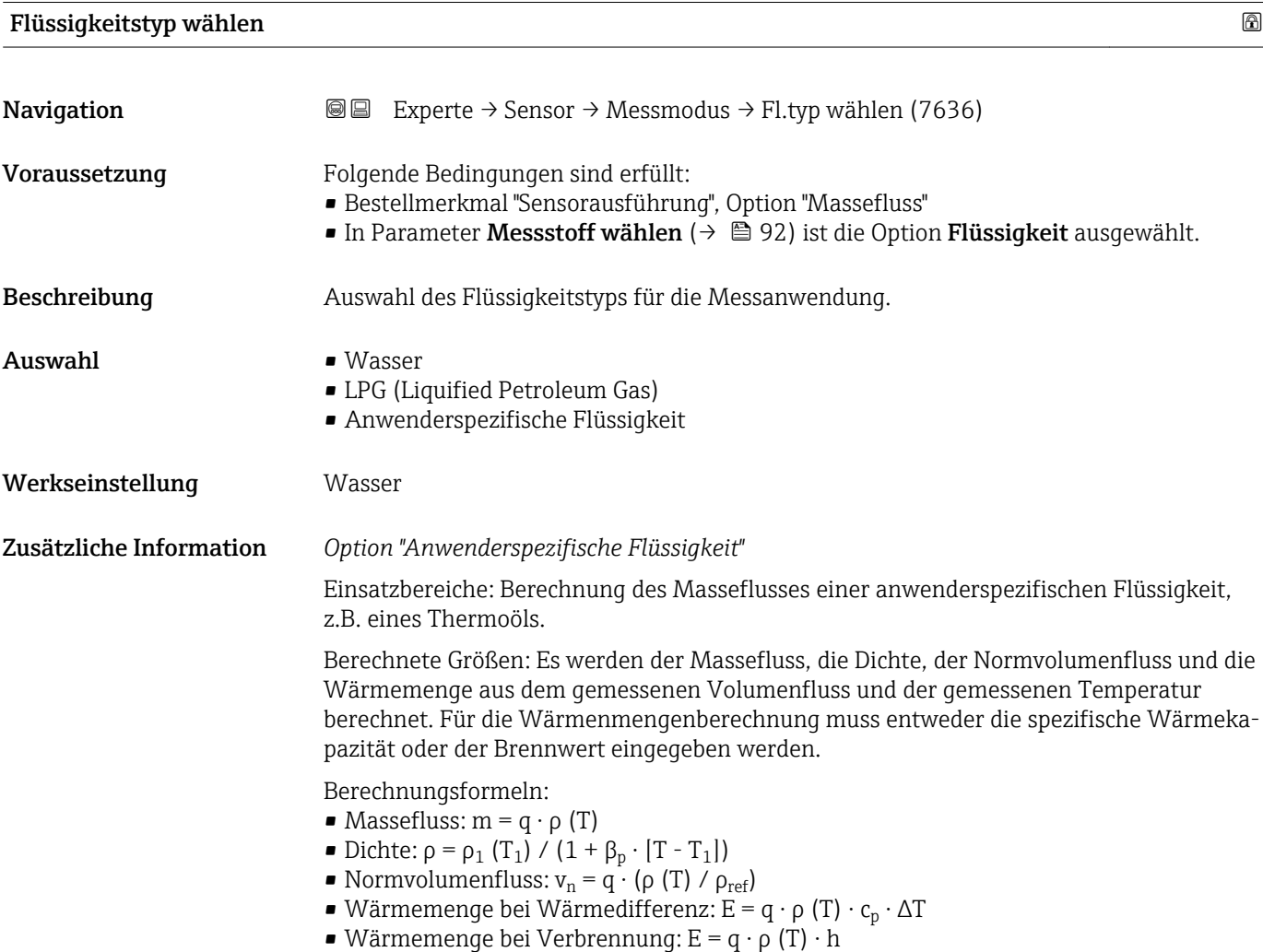

m = Massefluss

- <span id="page-93-0"></span>q = Volumenfluss (gemessen)
- $v_n$  = Normvolumenfluss
- T = Prozesstemperatur (gemessen)
- T<sub>1</sub> = Temperatur ( $\rightarrow \blacksquare$  53), bei welcher der Wert für  $\rho_1$  gilt.
- ρ = Dichte
- $\rho_{\text{ref}}$  = Referenzdichte
- $\rho_1$  = Dichte ( $\rightarrow \blacksquare$  56), bei welcher der Wert für T<sub>1</sub> gilt.
- $\beta_{\rm p}$  = Linearer Ausdehnungskoeffizient (→ 疊 96) der Flüssigkeit bei T $_1$
- Mögliche Kombinationen dieser Werte: Parameter Linearer Ausdehnungskoeffizient  $(\rightarrow \Box$  96)

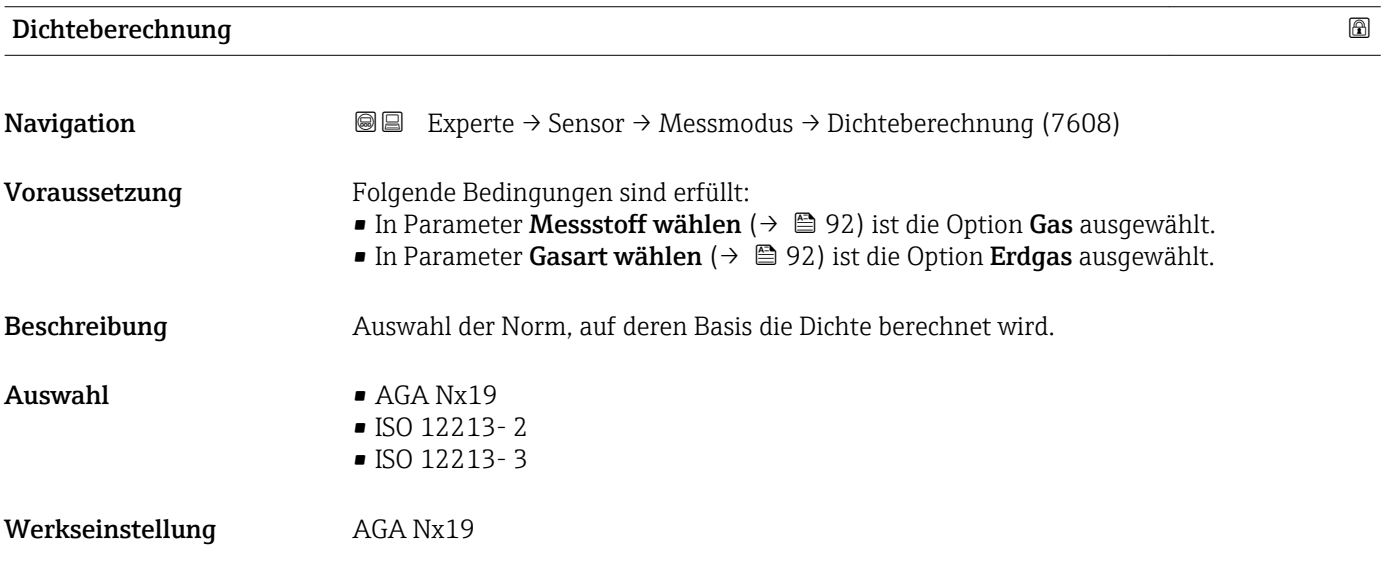

#### Enthalpie-Berechnung

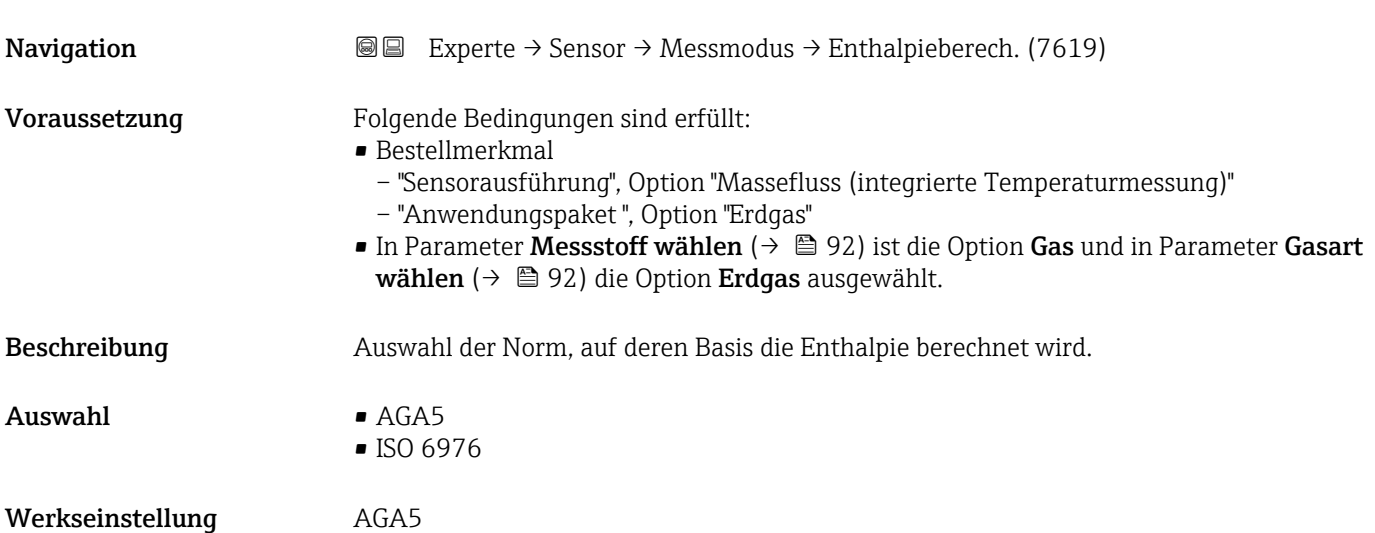

#### <span id="page-94-0"></span>Untermenü "Messstoffeigenschaften"

*Navigation* Experte → Sensor → Messmodus → Messst.eigensch.

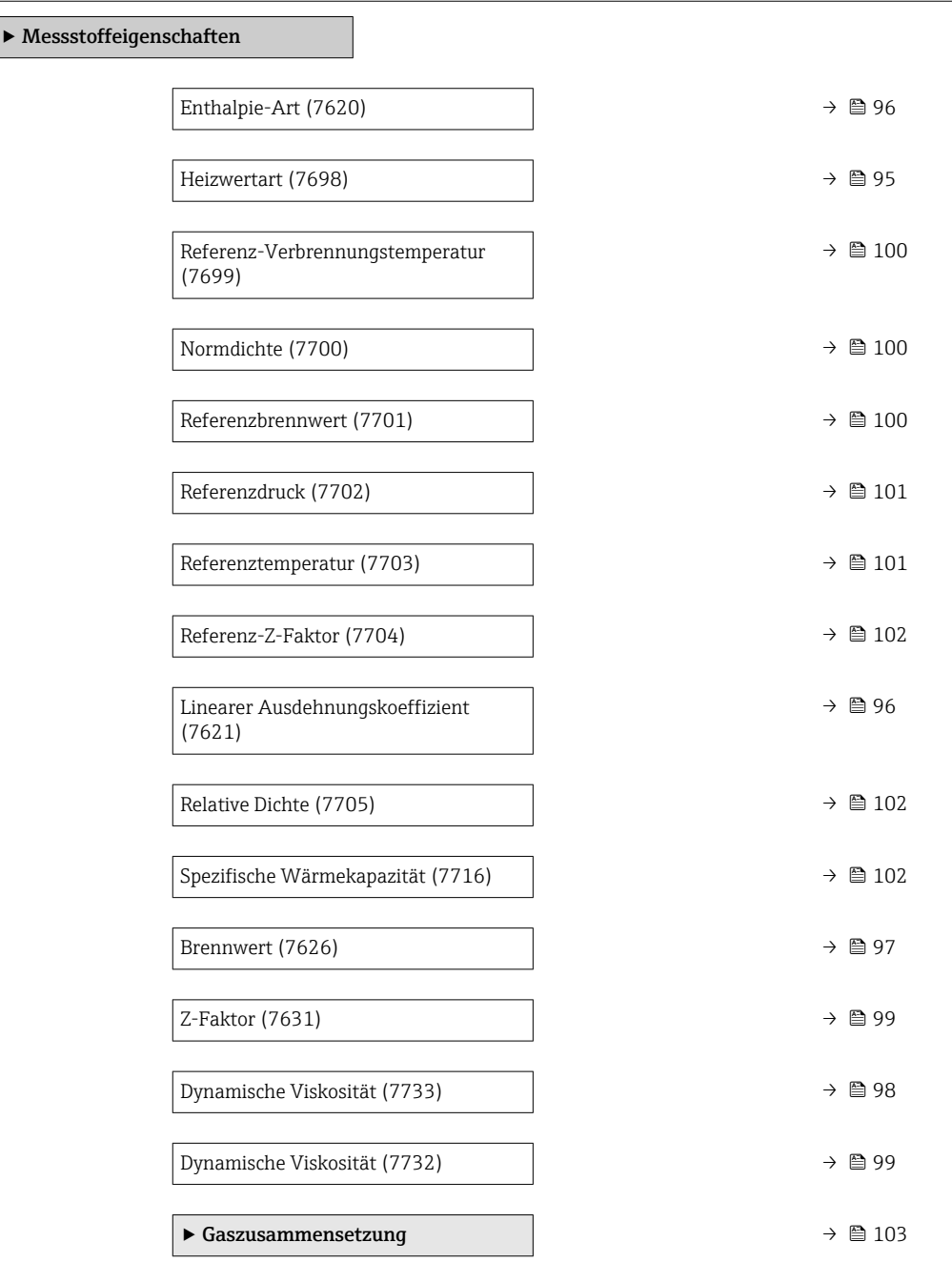

#### Heizwertart

Navigation 
■■ Experte → Sensor → Messmodus → Messst.eigensch. → Heizwertart (7698) Voraussetzung Der Parameter Heizwertart (→  $\triangleq$  95) ist sichtbar. Beschreibung **Auswahl, ob auf Basis von Heizwert oder Brennwert berechnet wird.** 

<span id="page-95-0"></span>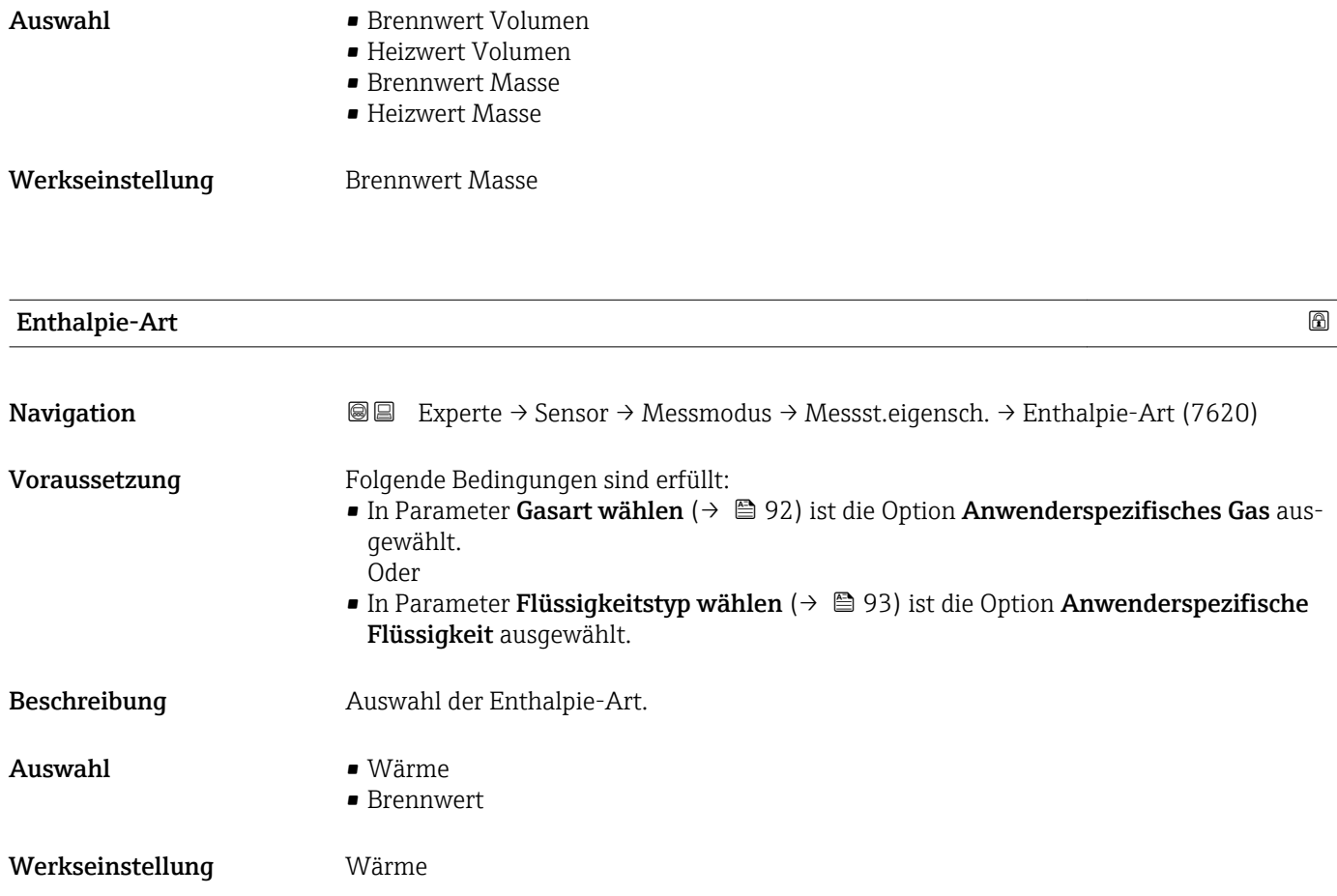

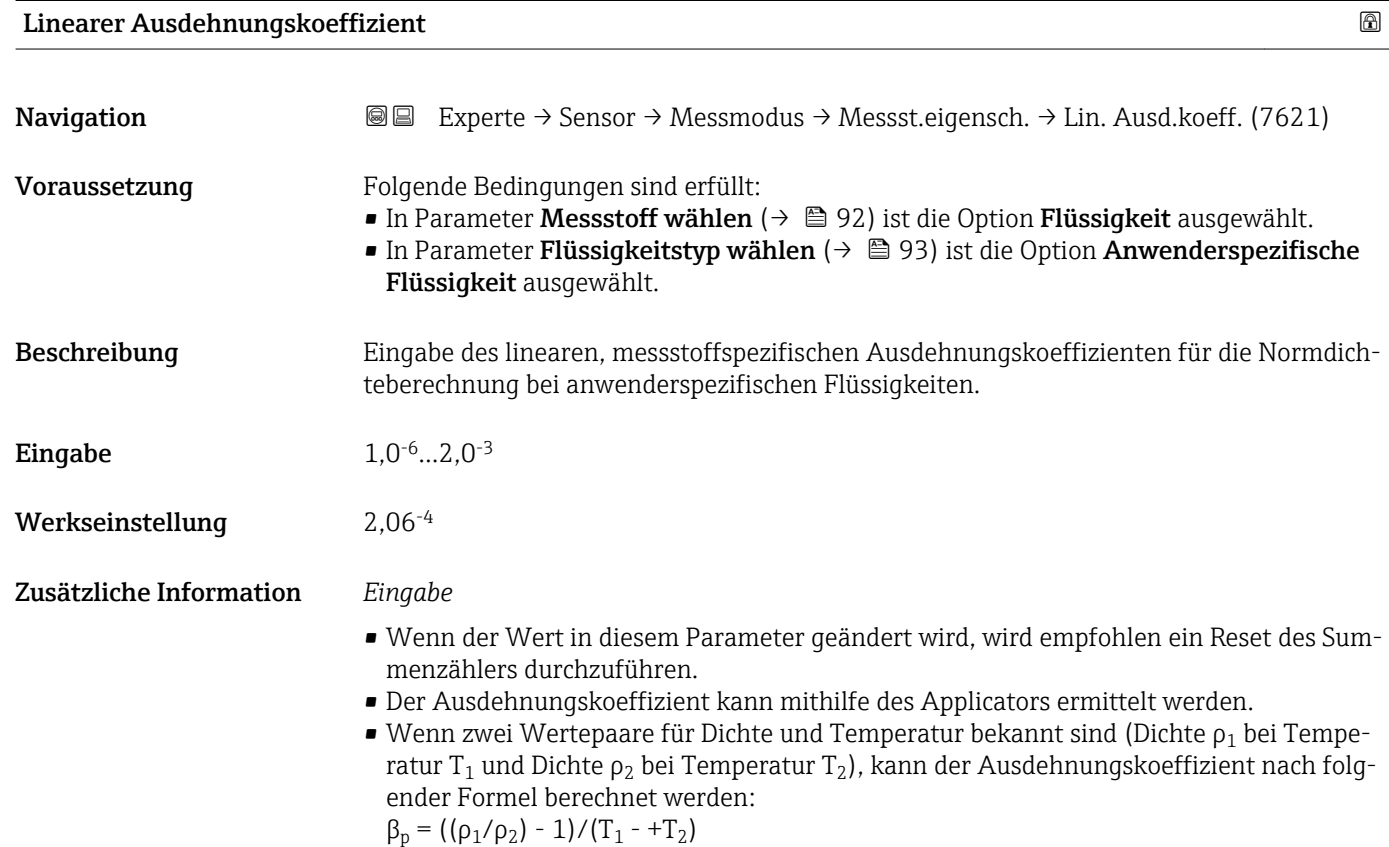

#### <span id="page-96-0"></span>*Beispielwerte*

Die Berechnung der Dichte für anwenderspezifische Flüssigkeiten ist umso besser, je näher sich die Prozesstemperatur an dem jeweiligen Temperaturwert befindet. Weicht die Prozesstemperatur stark vom aufgeführten Wert ab, sollte der Ausdehnungskoeffizient nach der Formel (siehe oben) berechnet werden.

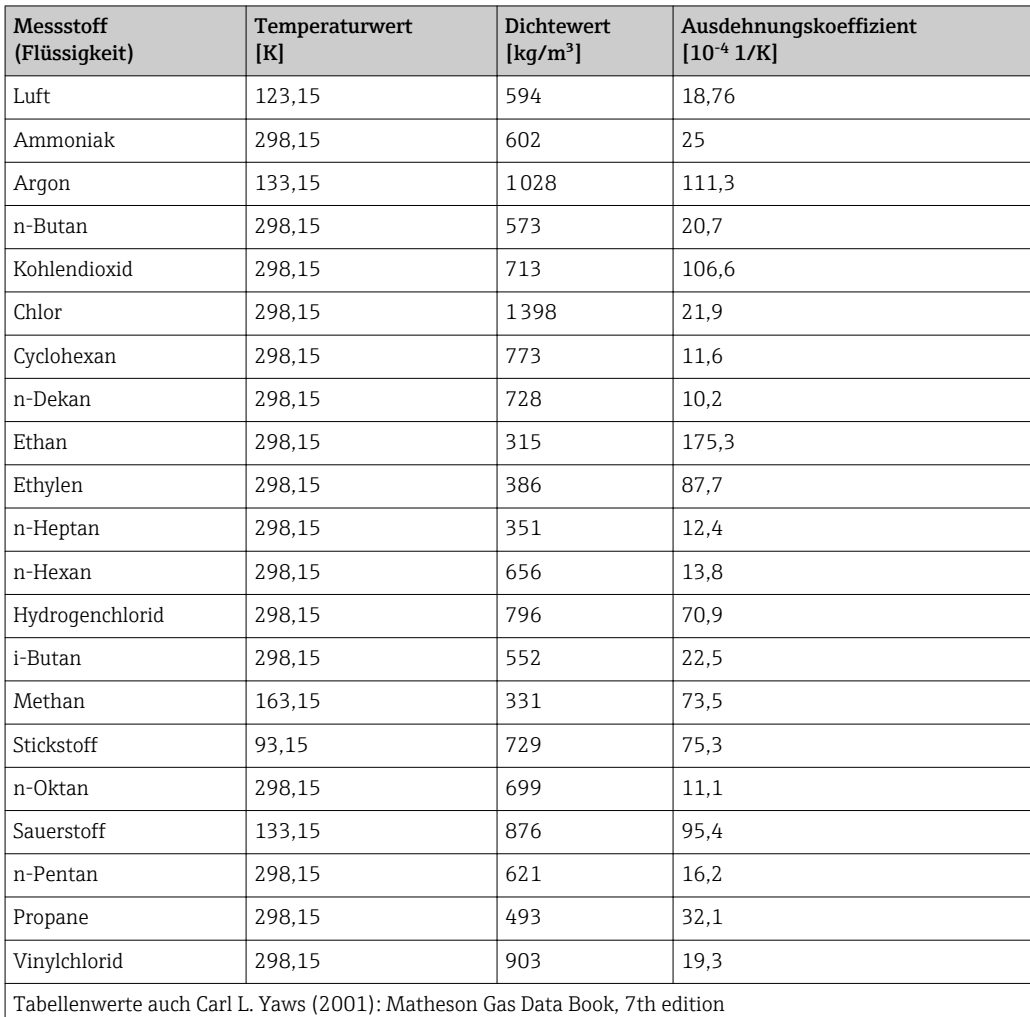

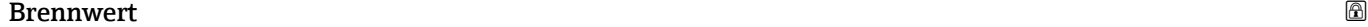

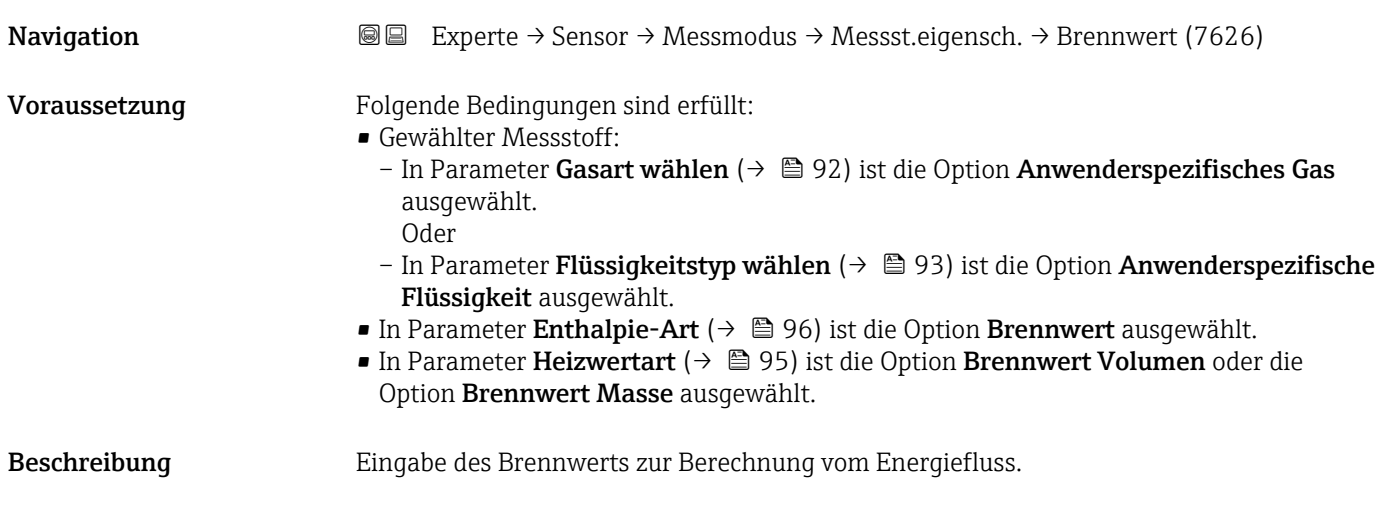

### <span id="page-97-0"></span>Eingabe Positive Gleitkommazahl

Werkseinstellung 50000 kJ/kg

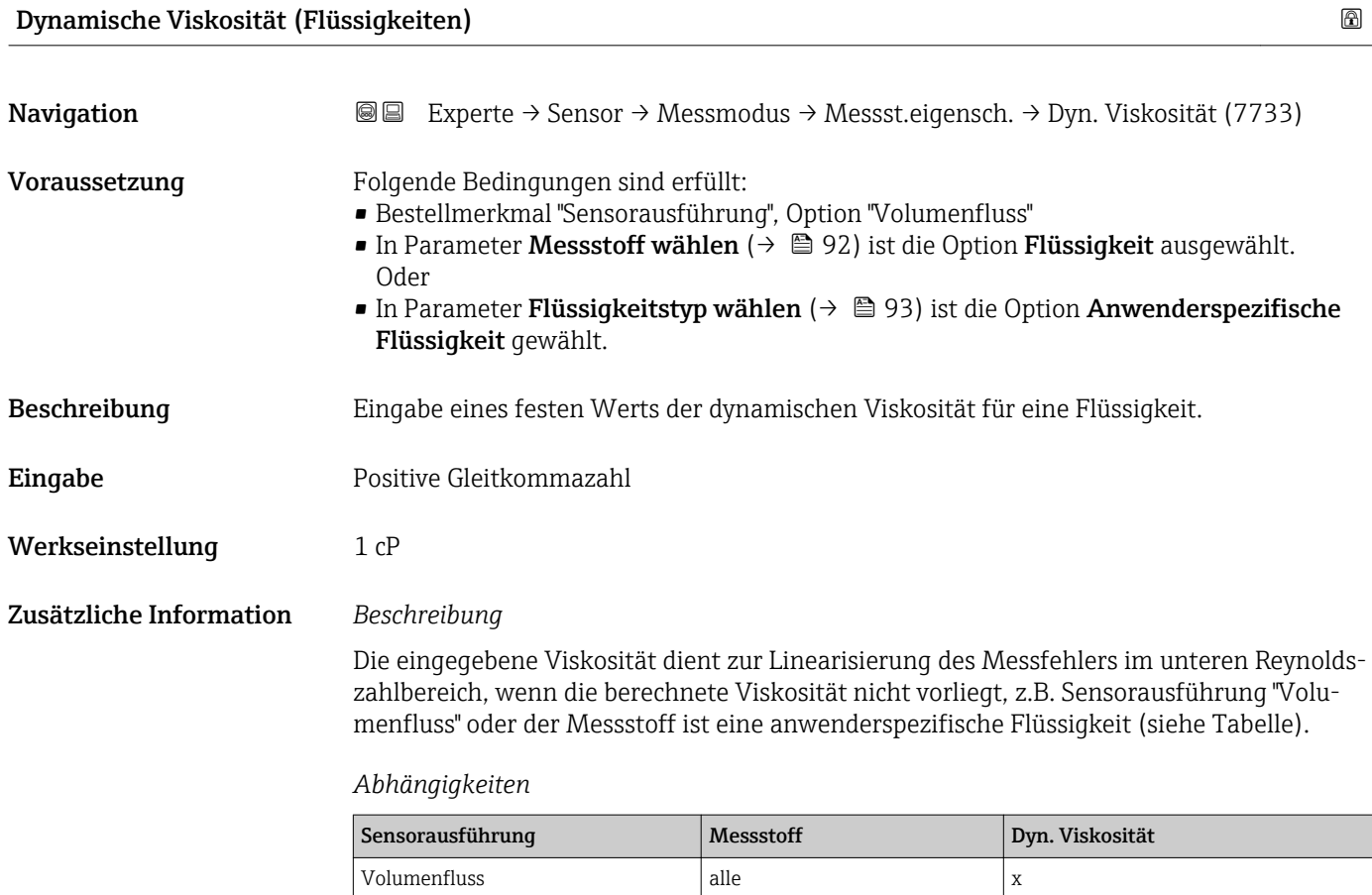

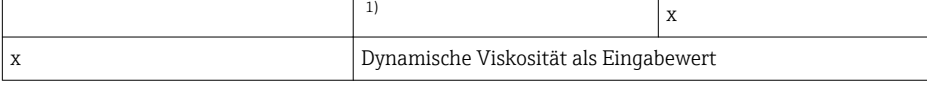

–

1) Anwenderspezifische Flüssigkeit

 $M$ assefluss alle außer  $\frac{1}{2}$ 

*Abhängigkeit*

 $\overline{\mathbf{1}}$ Die Einheit wird übernommen aus: Parameter Einheit dynamische Viskosität  $(\rightarrow \triangleq 78)$ 

<span id="page-98-0"></span>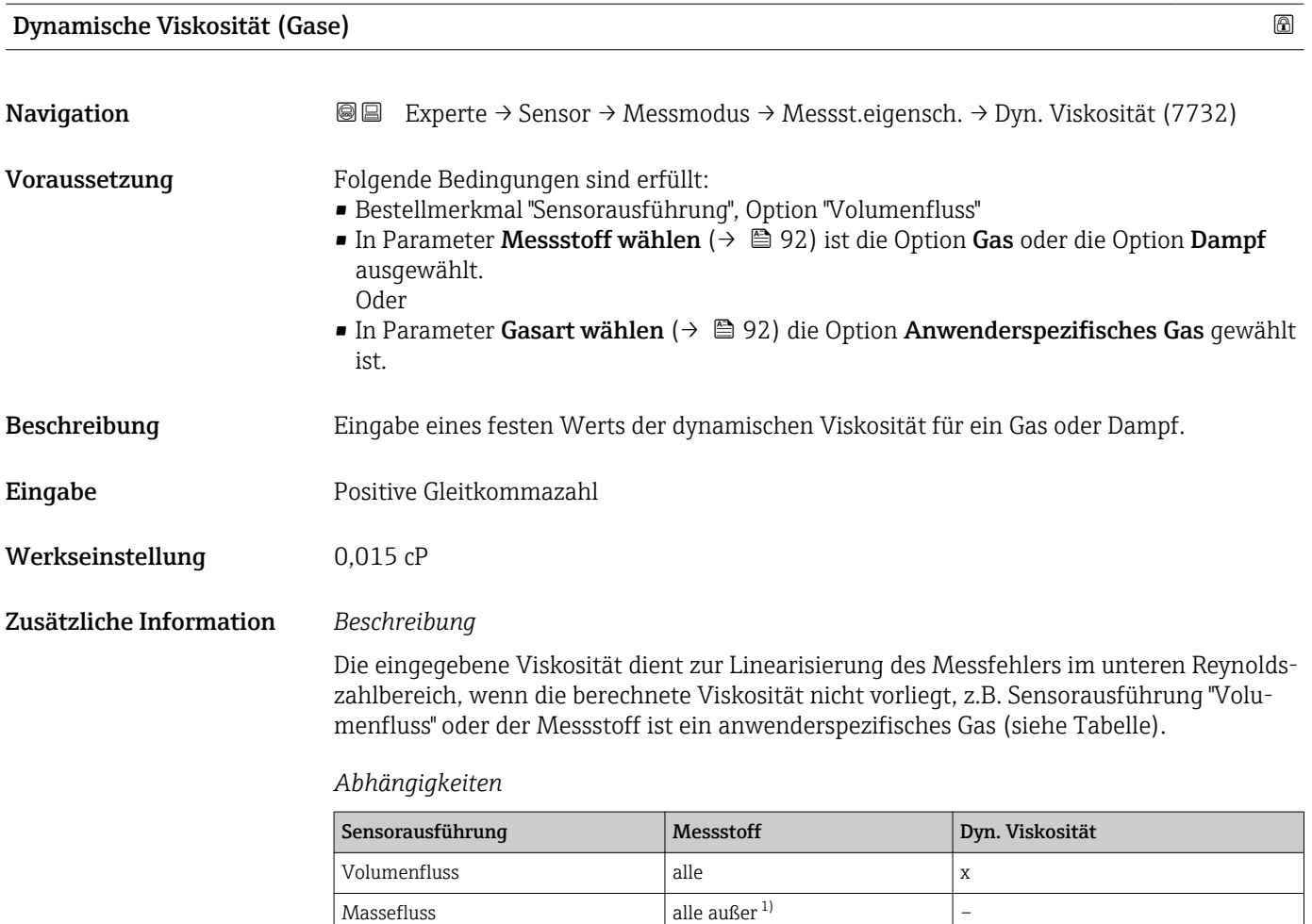

x Dynamische Viskosität als Eingabewert

1) Anwenderspezifisches Gas

# *Abhängigkeit*

Die Einheit wird übernommen aus: Parameter Einheit dynamische Viskosität  $(\rightarrow \triangleq 78)$ 

 $\vert$  x

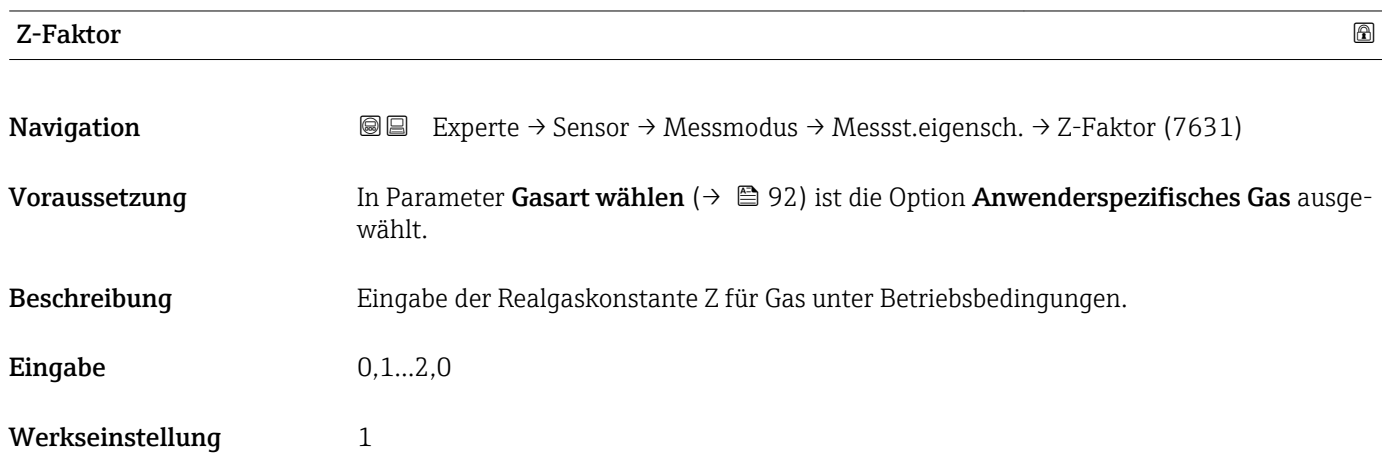

<span id="page-99-0"></span>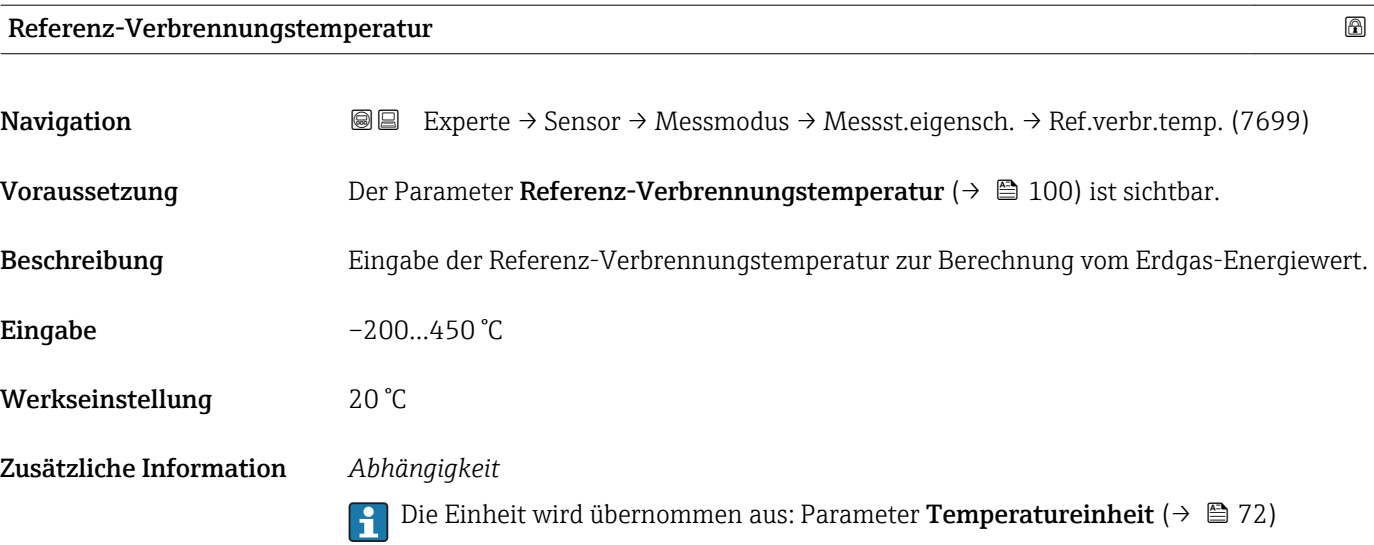

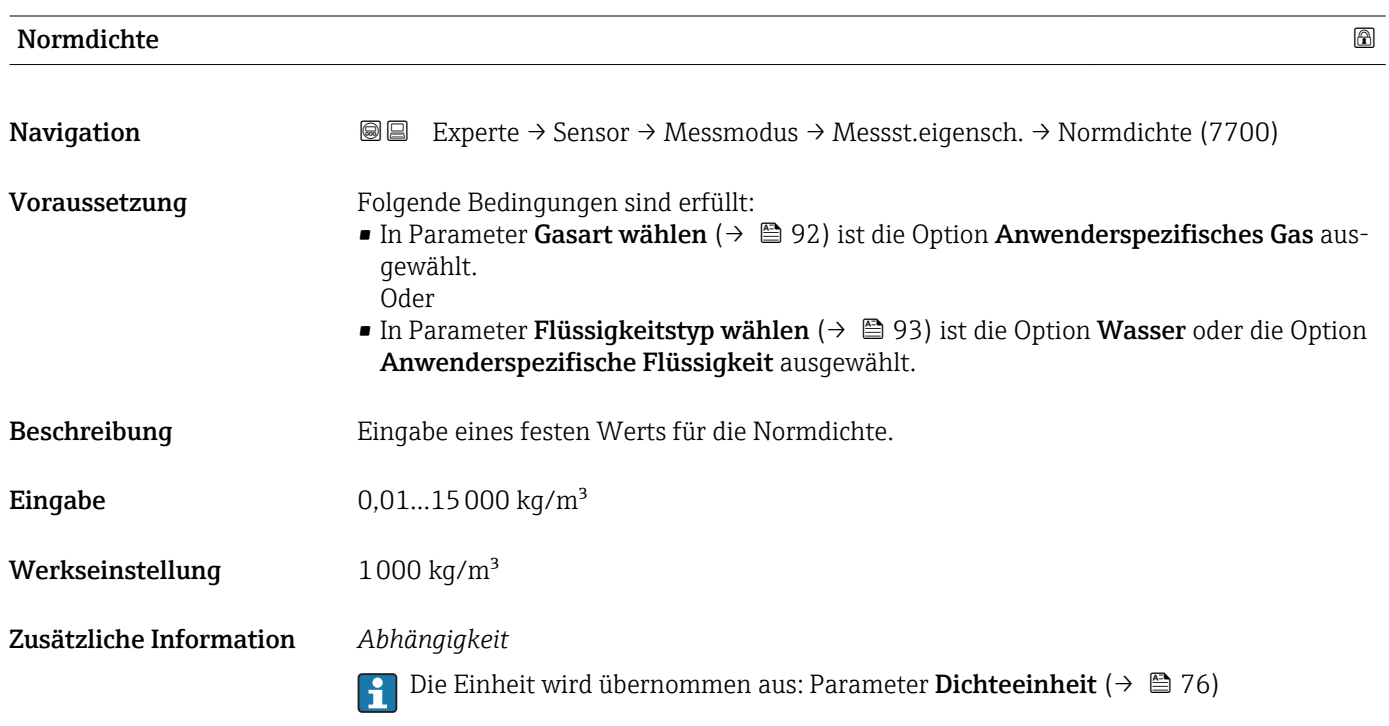

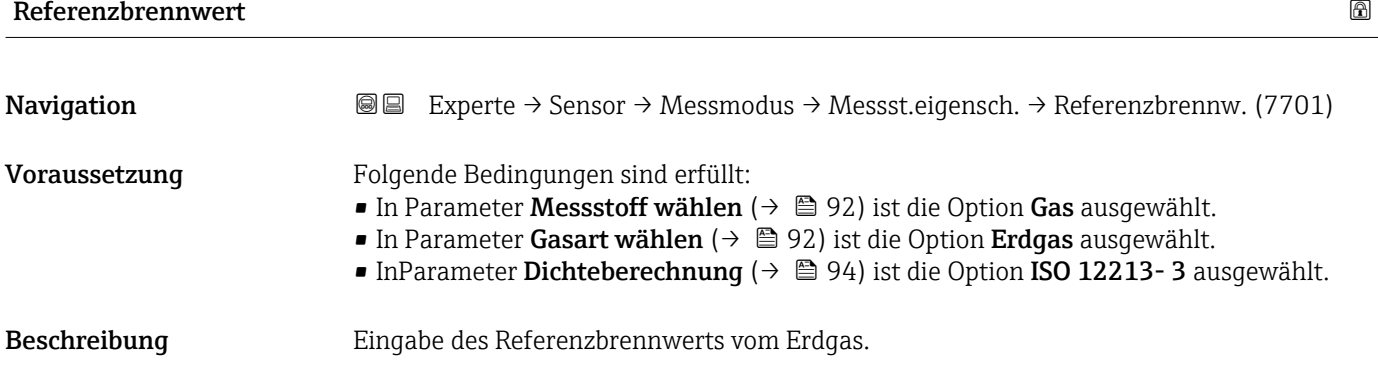

<span id="page-100-0"></span>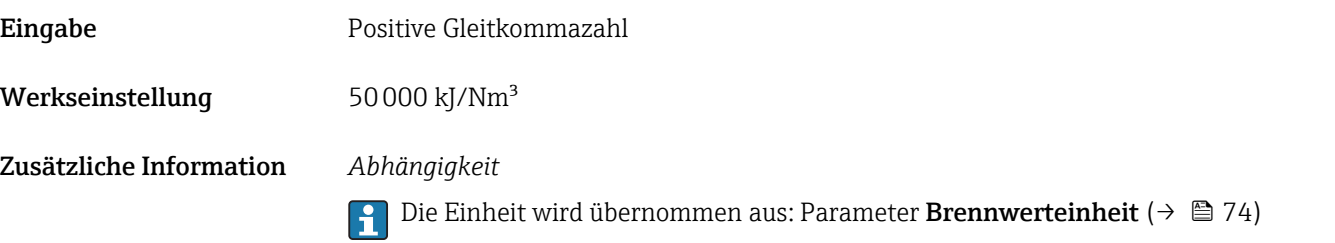

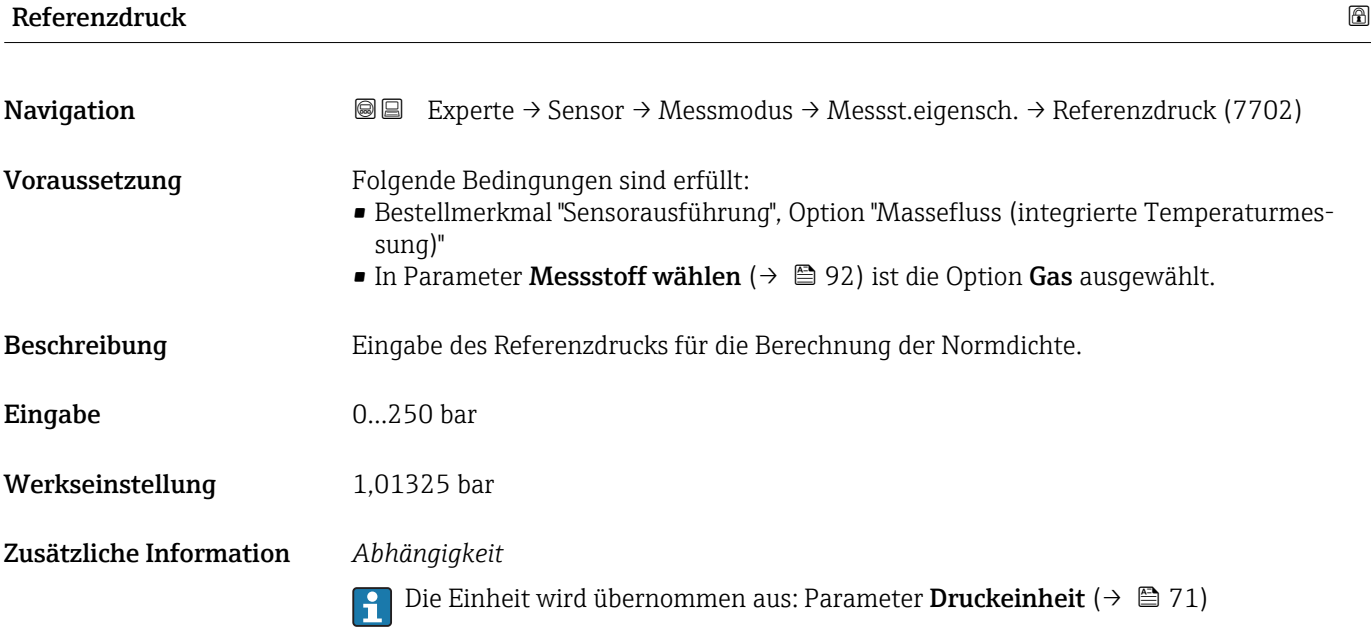

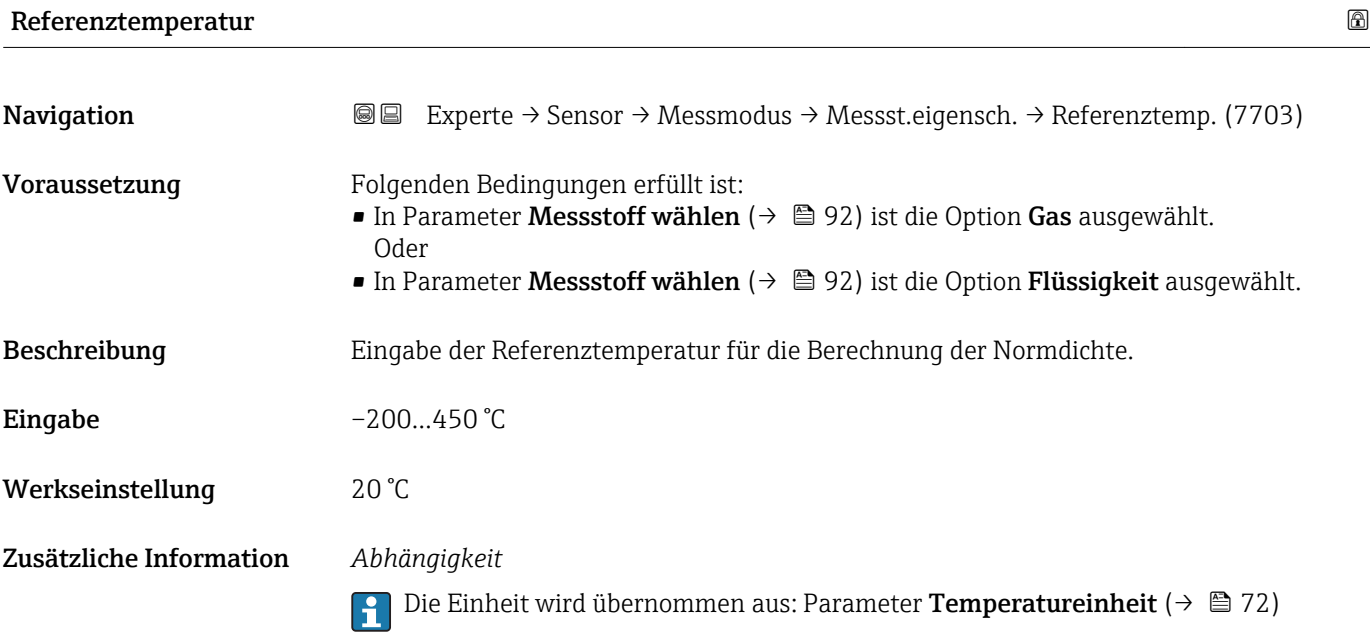

<span id="page-101-0"></span>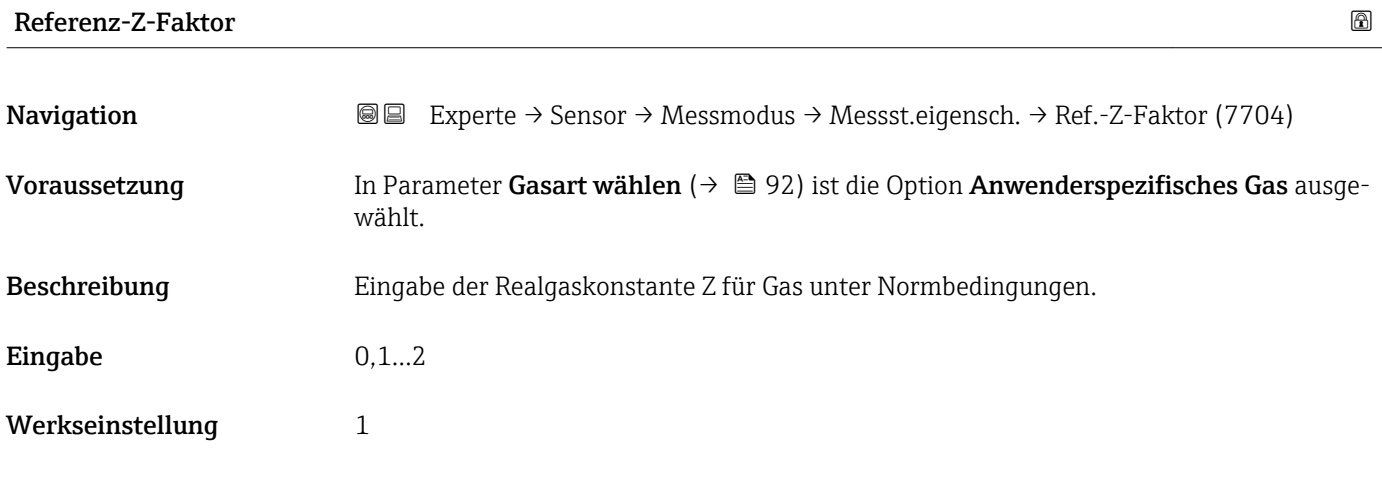

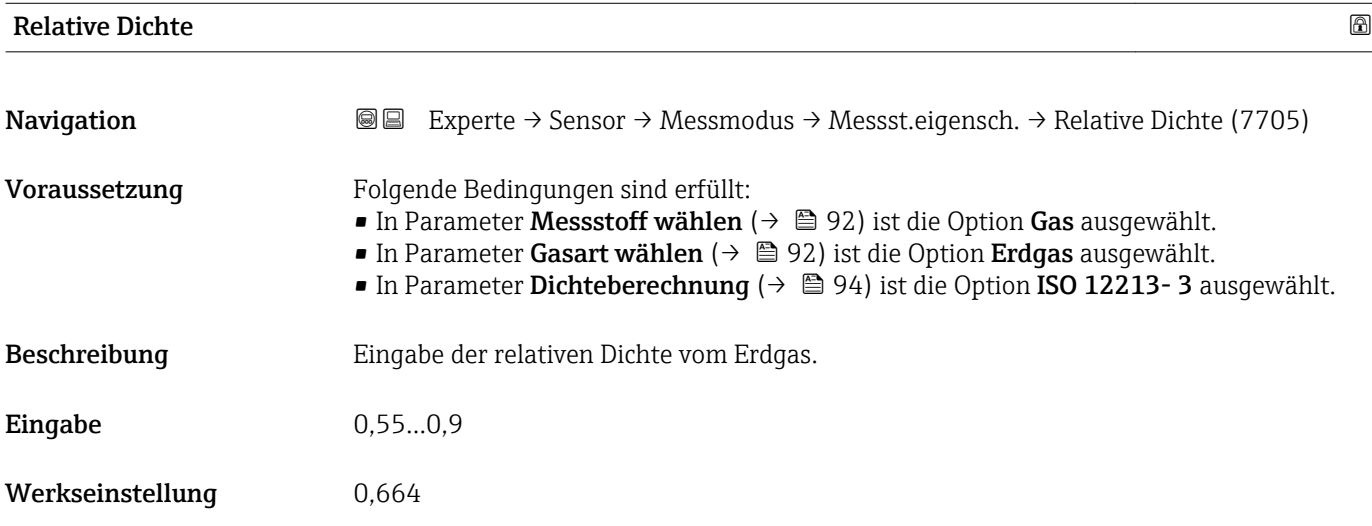

# Spezifische Wärmekapazität

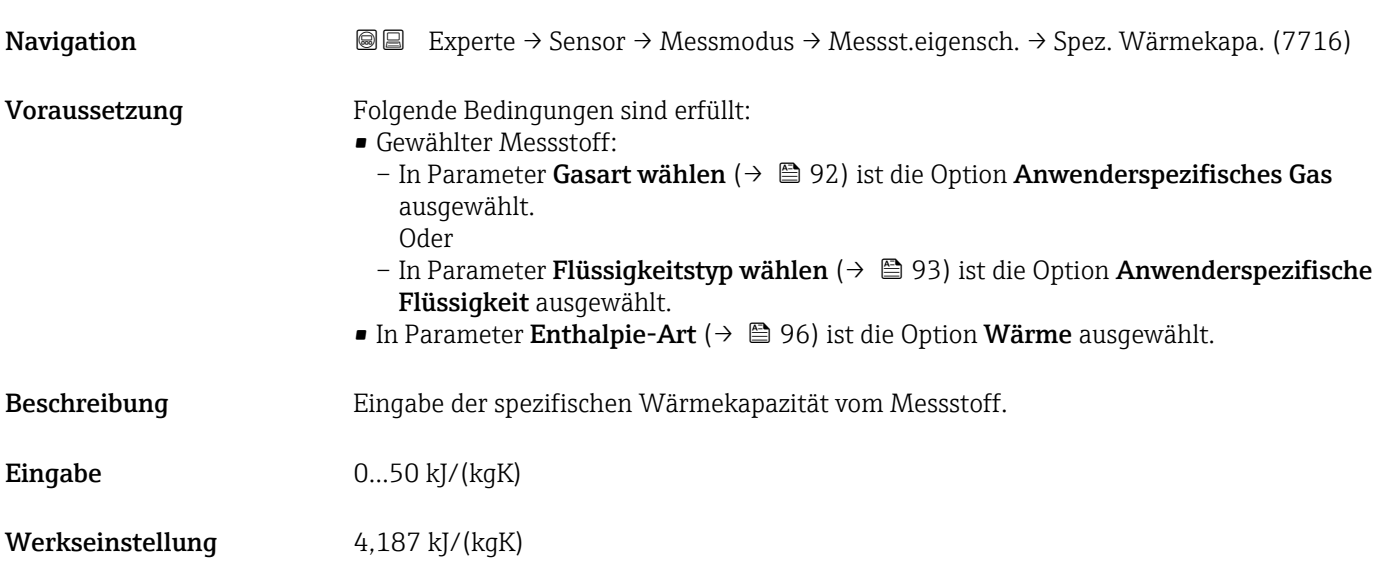

#### <span id="page-102-0"></span>Zusätzliche Information *Abhängigkeit*

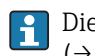

Die Einheit wird übernommen aus: Parameter Spezifische Wärmekapazitätseinheit  $(\rightarrow \triangleq 78)$ 

*Untermenü "Gaszusammensetzung"*

*Navigation* Experte → Sensor → Messmodus → Messst.eigensch. → Gaszusammensetz.

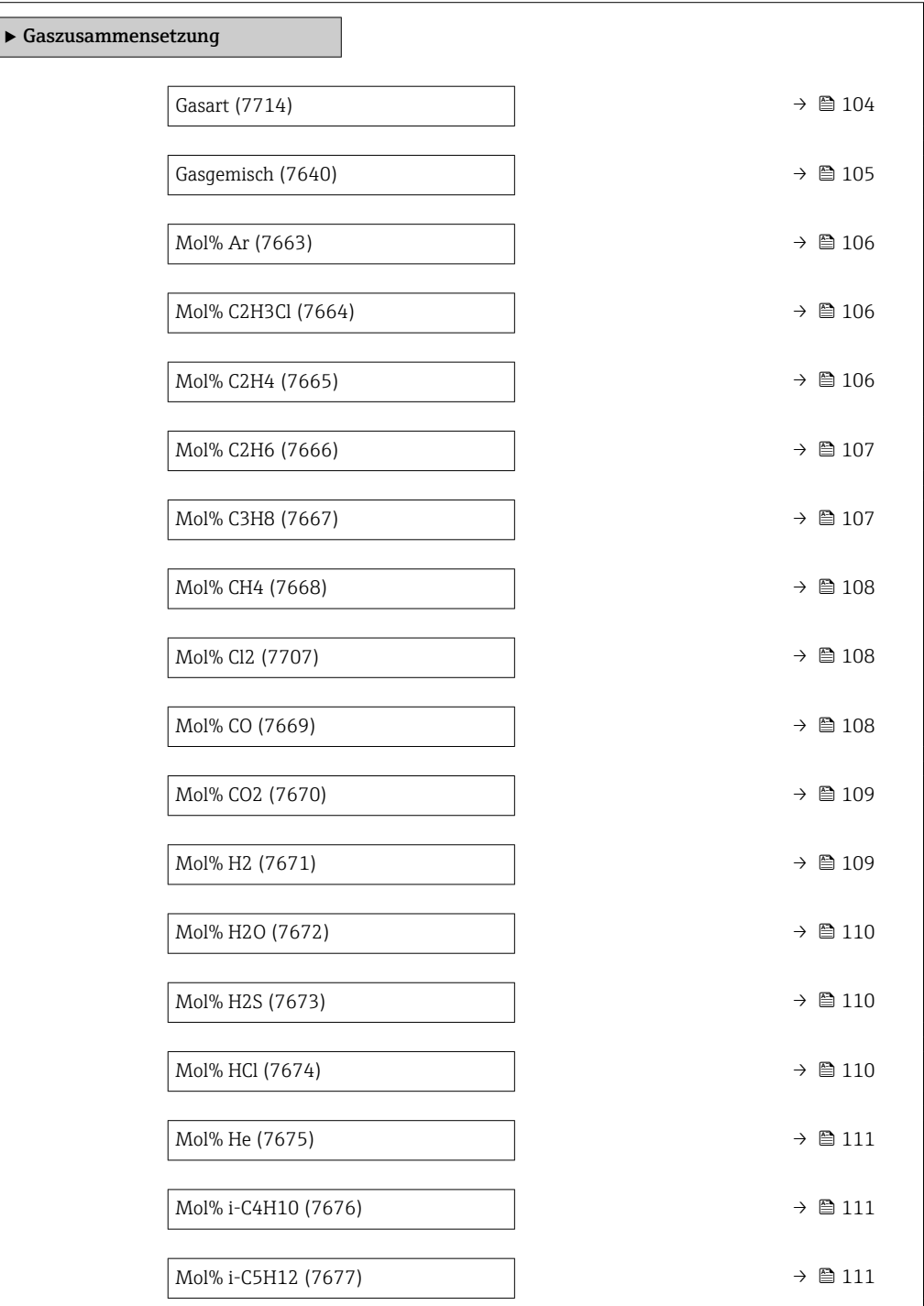

<span id="page-103-0"></span>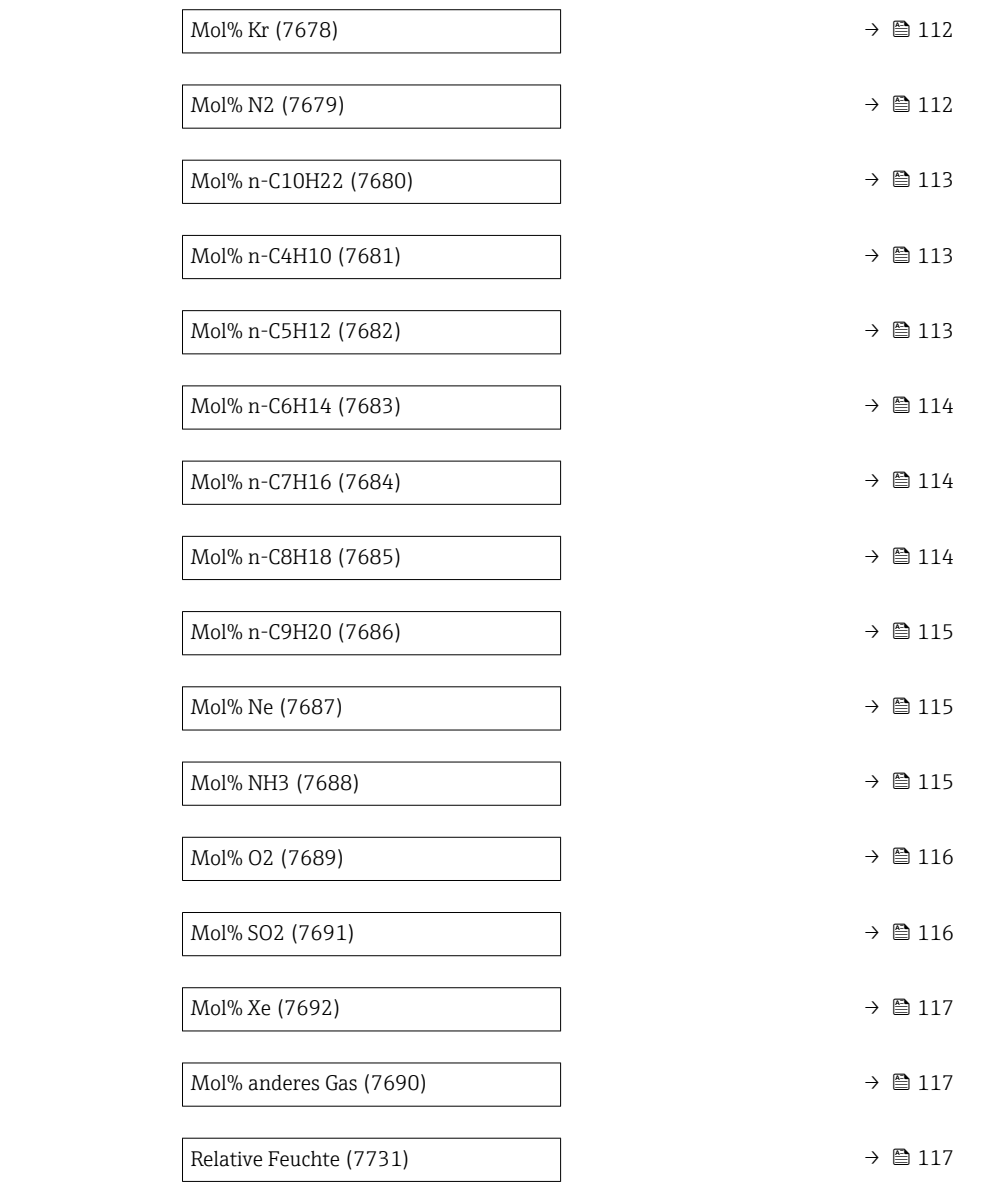

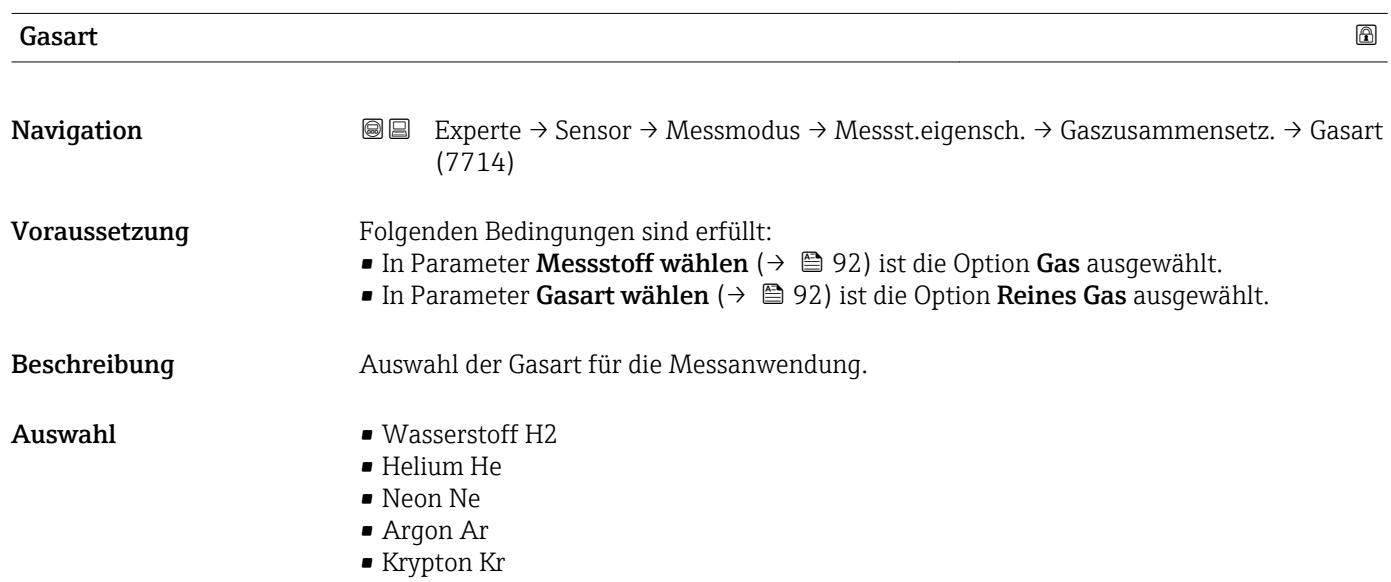

<span id="page-104-0"></span>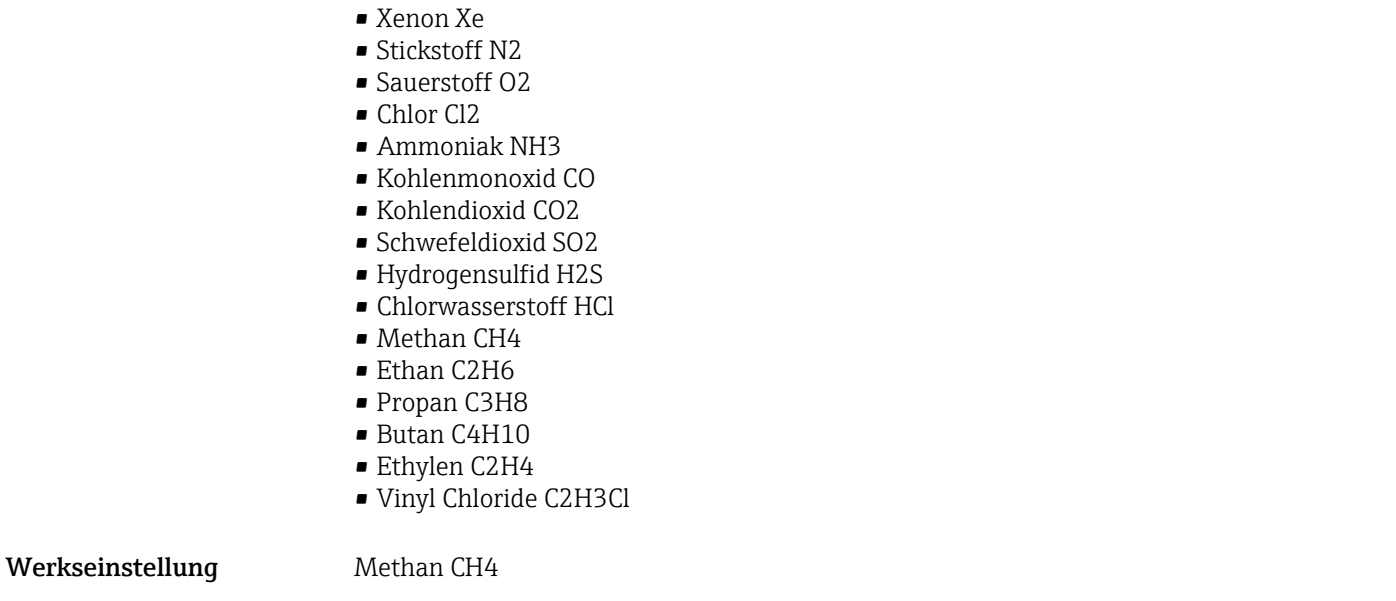

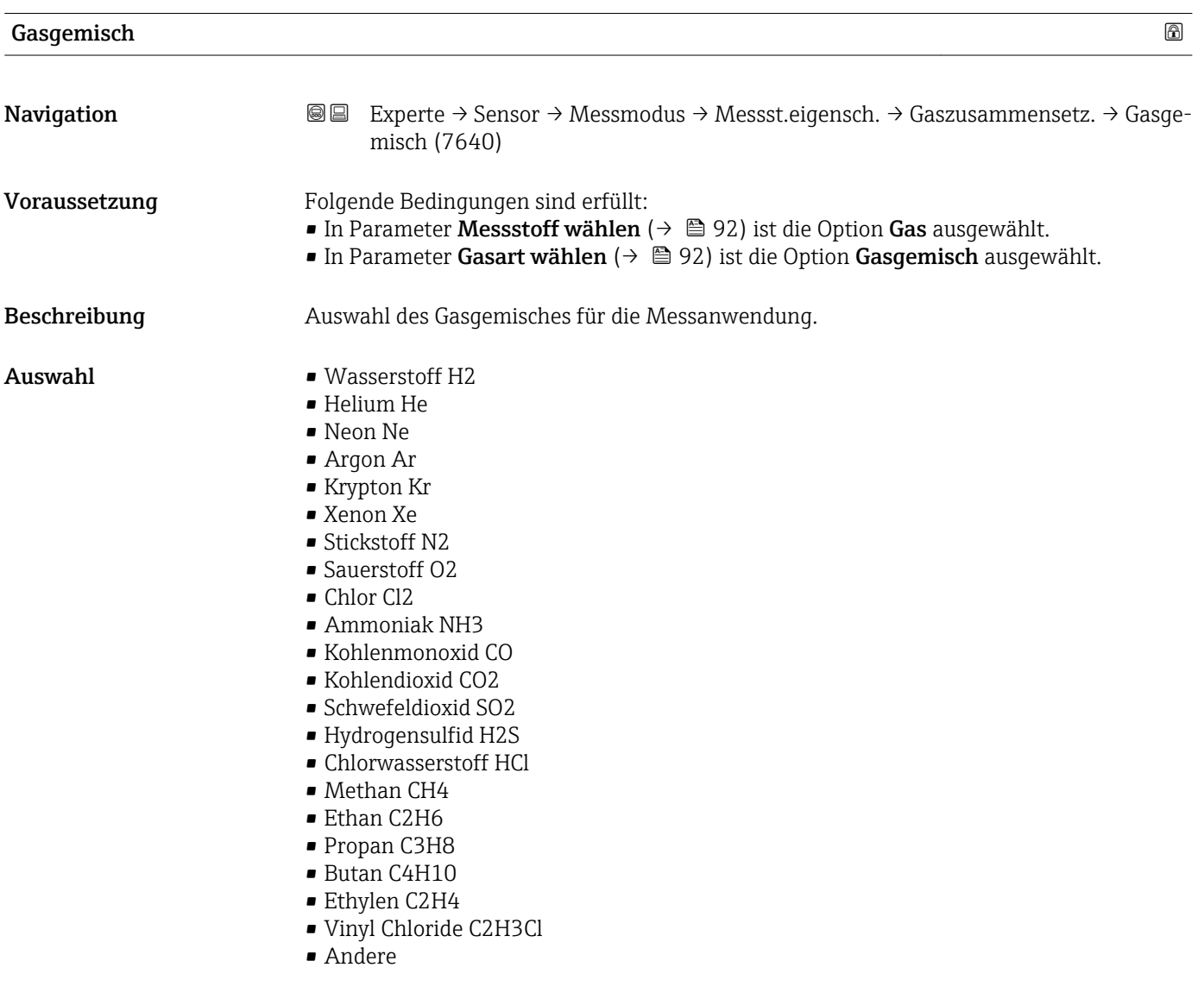

Werkseinstellung Methan CH4

<span id="page-105-0"></span>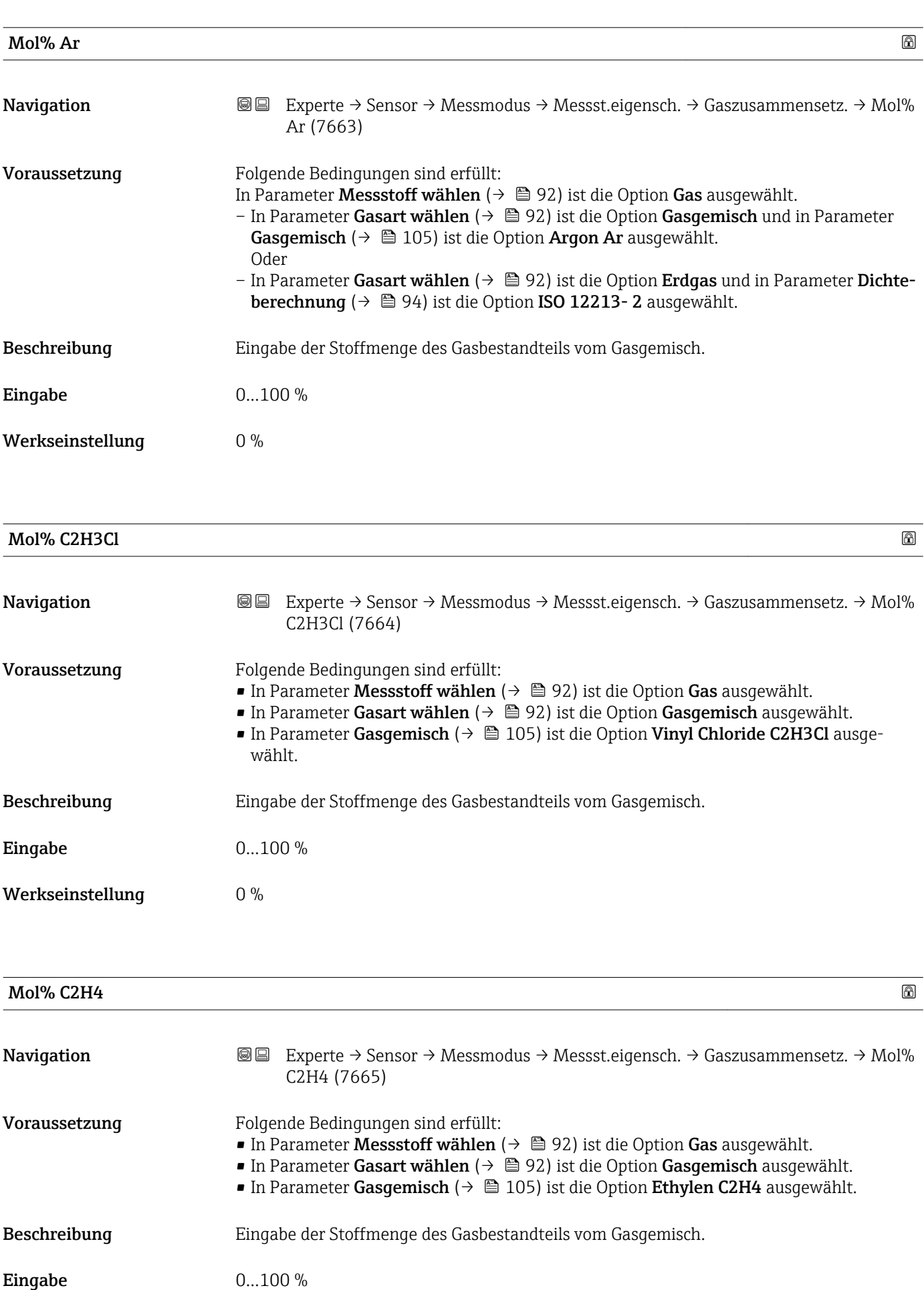

<span id="page-106-0"></span>Werkseinstellung 0 %

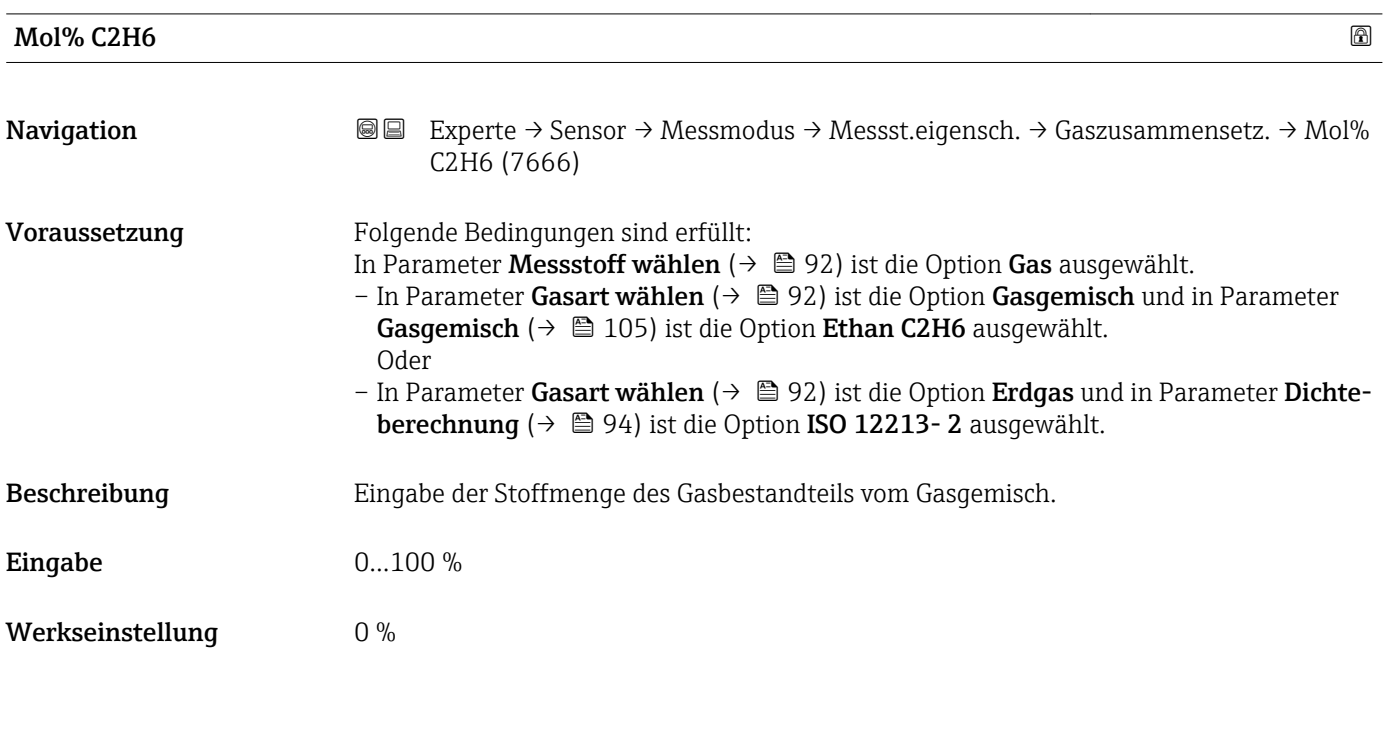

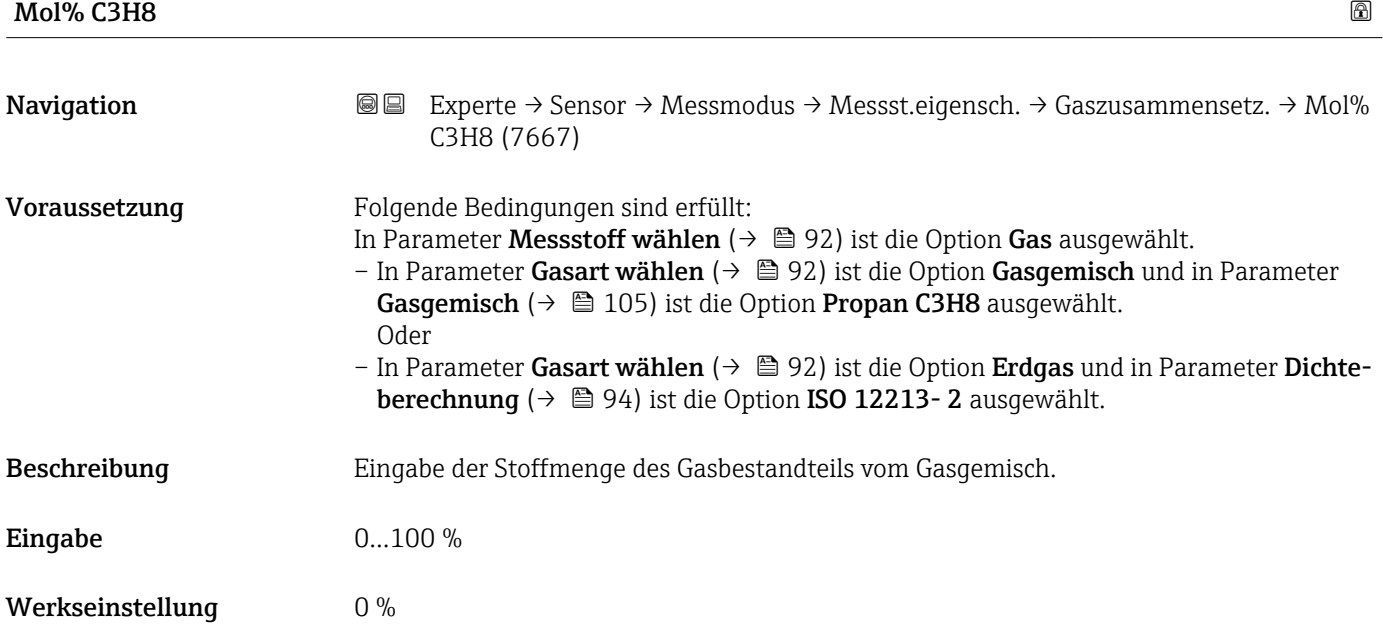

<span id="page-107-0"></span>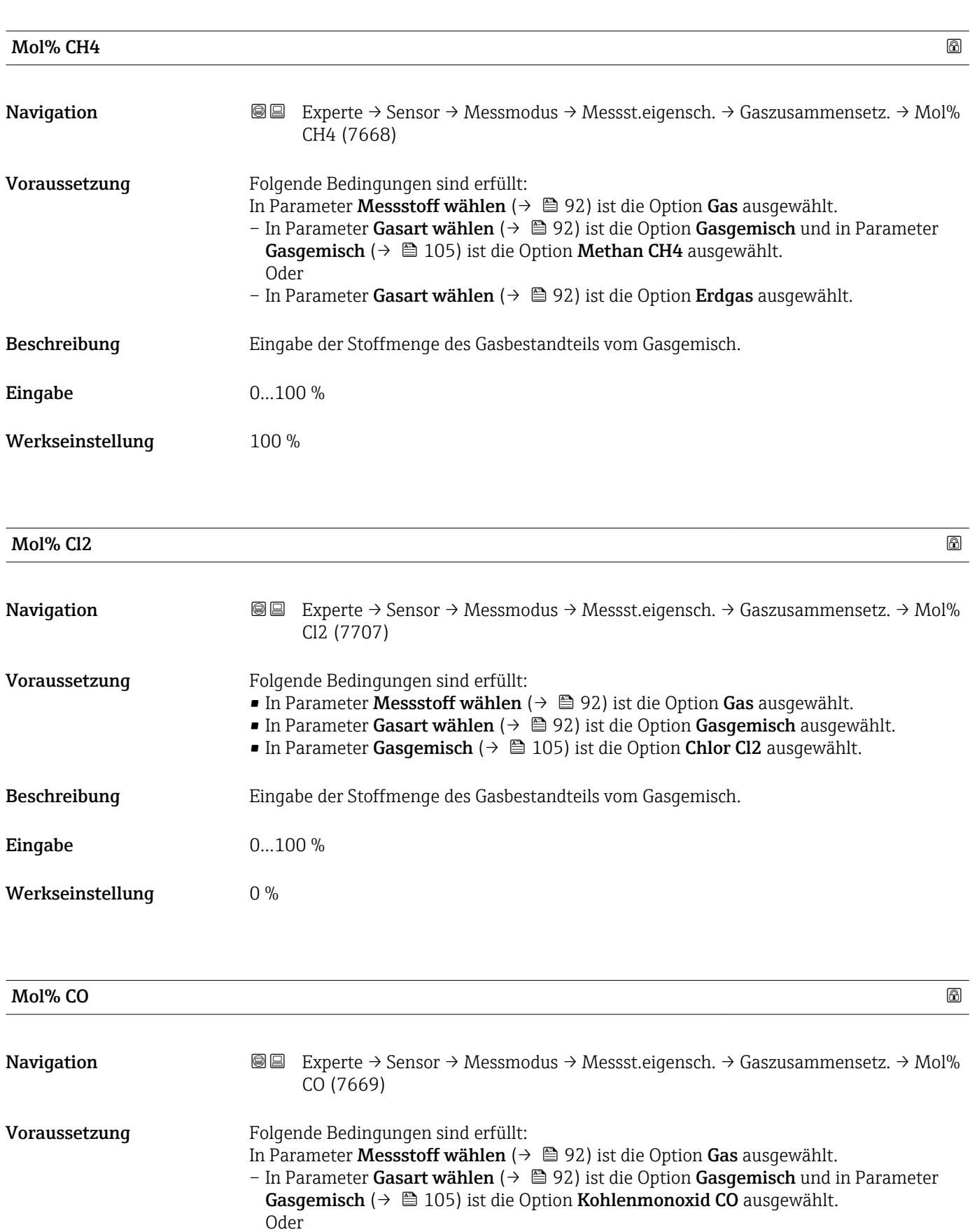

#### Beschreibung Eingabe der Stoffmenge des Gasbestandteils vom Gasgemisch.
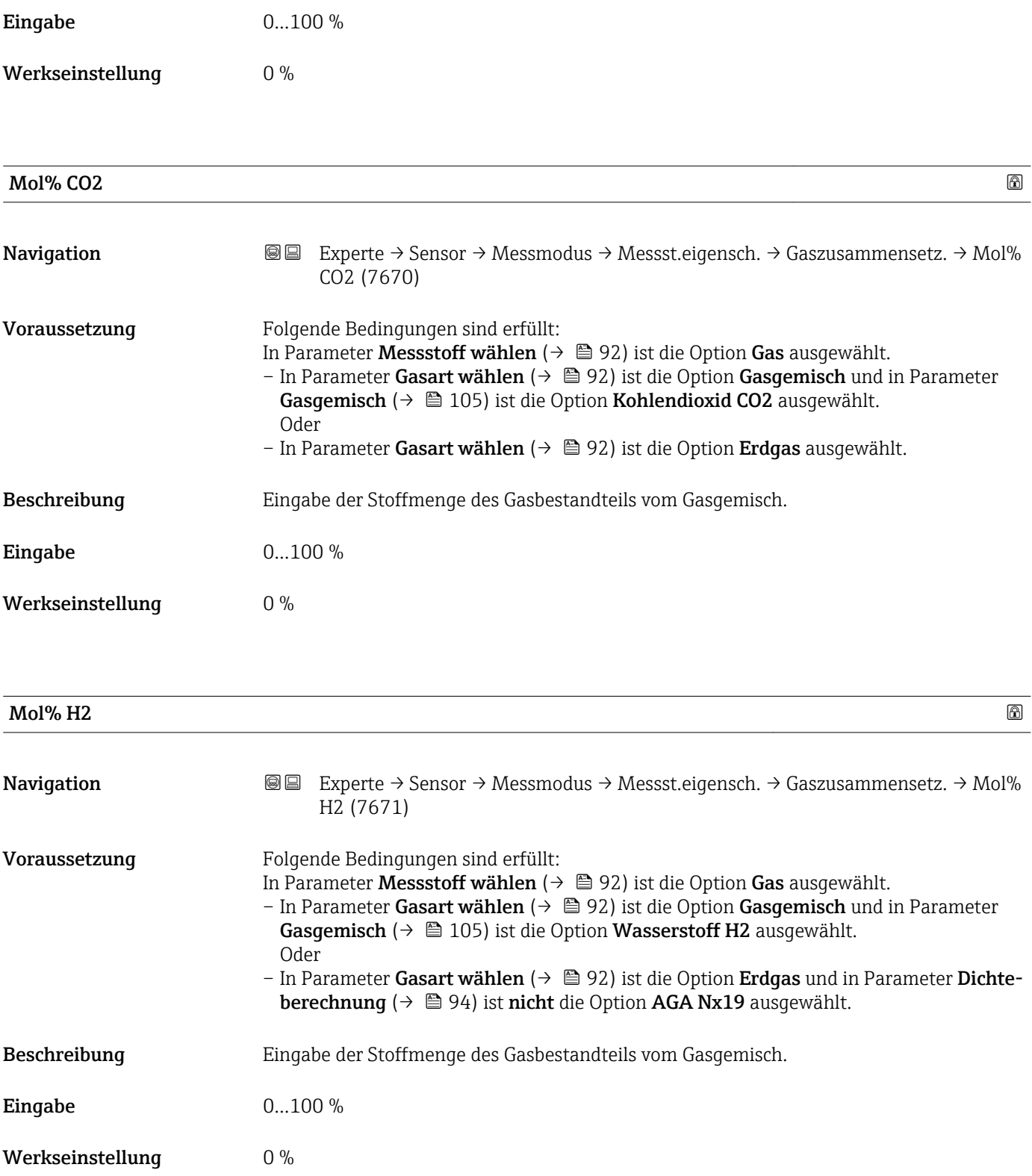

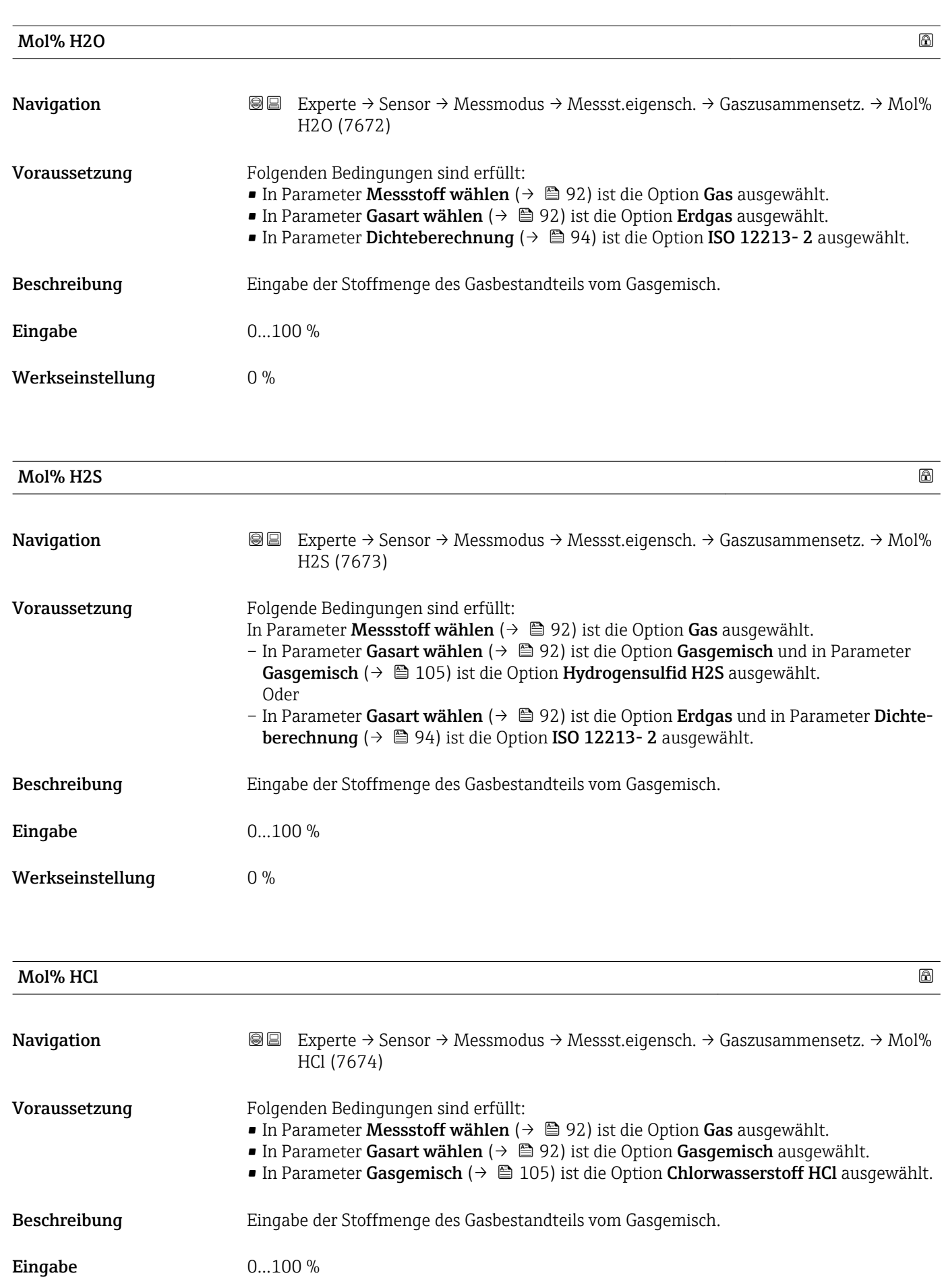

Werkseinstellung 0 %

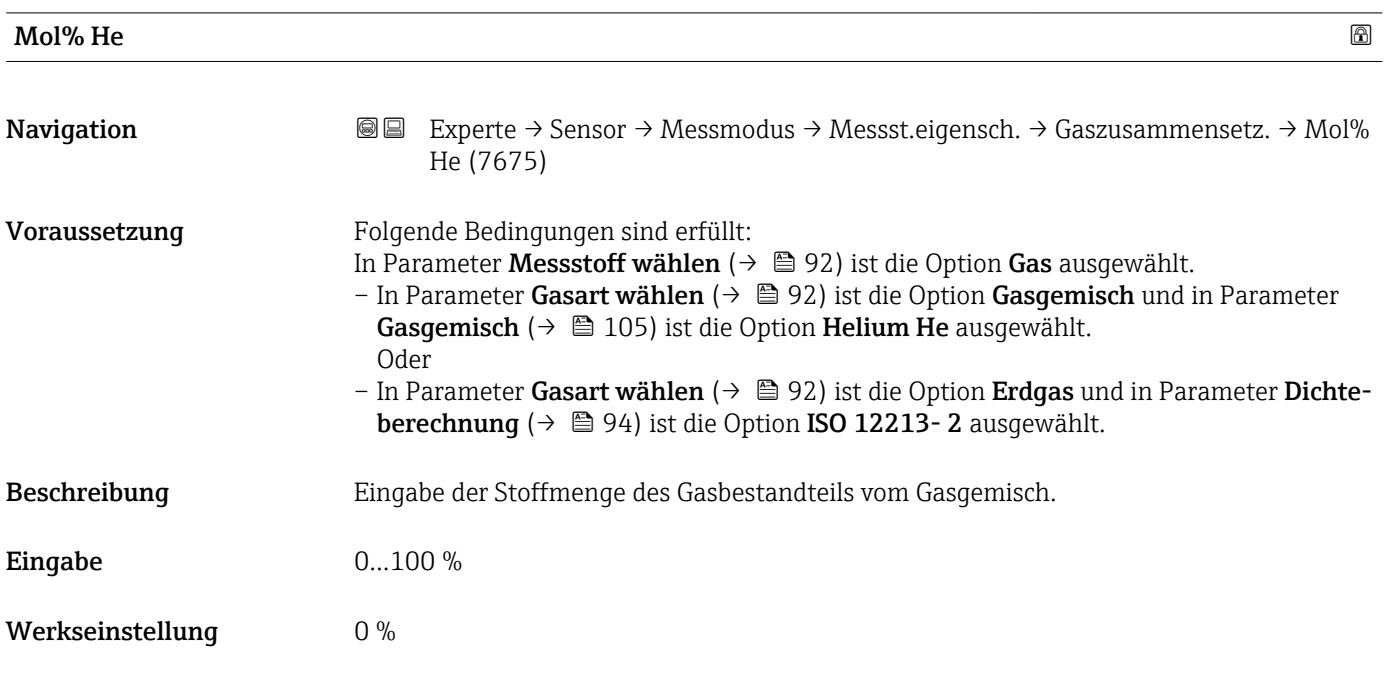

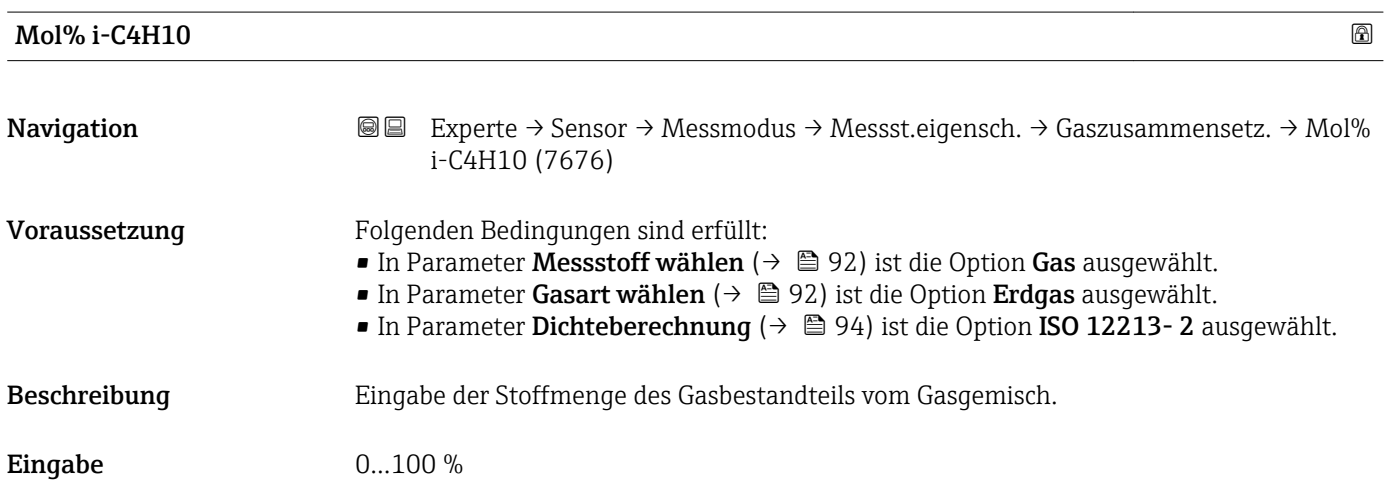

Werkseinstellung  $$\rm{0\,\%}$ 

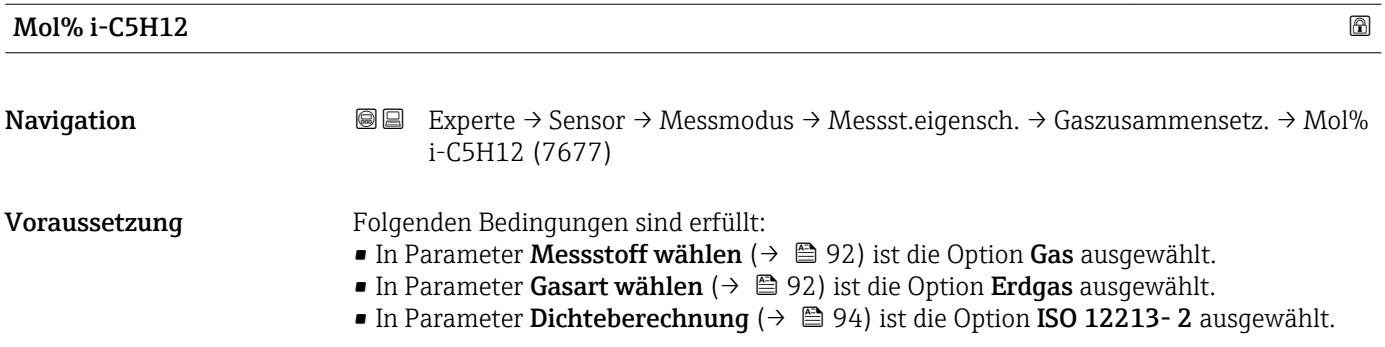

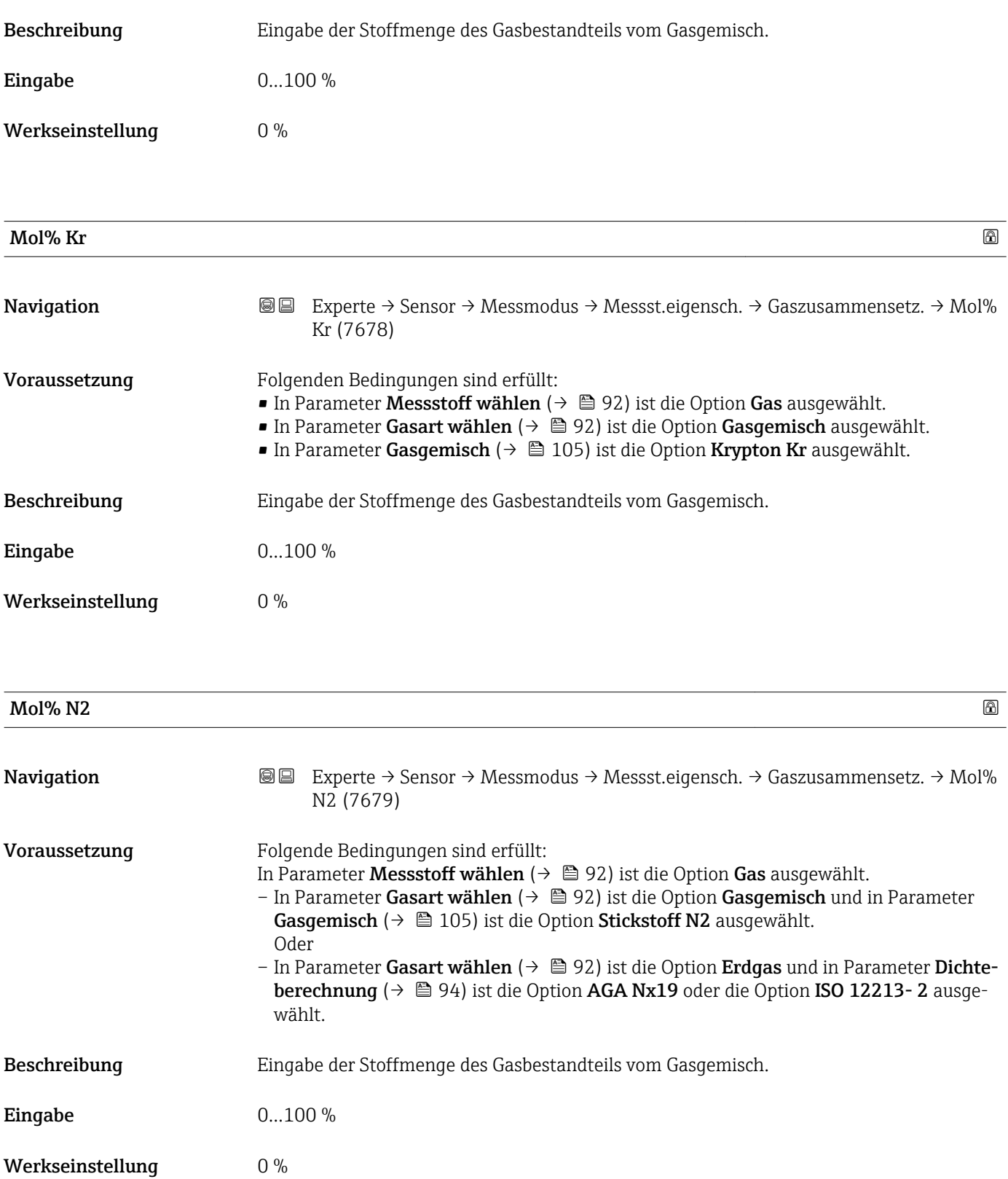

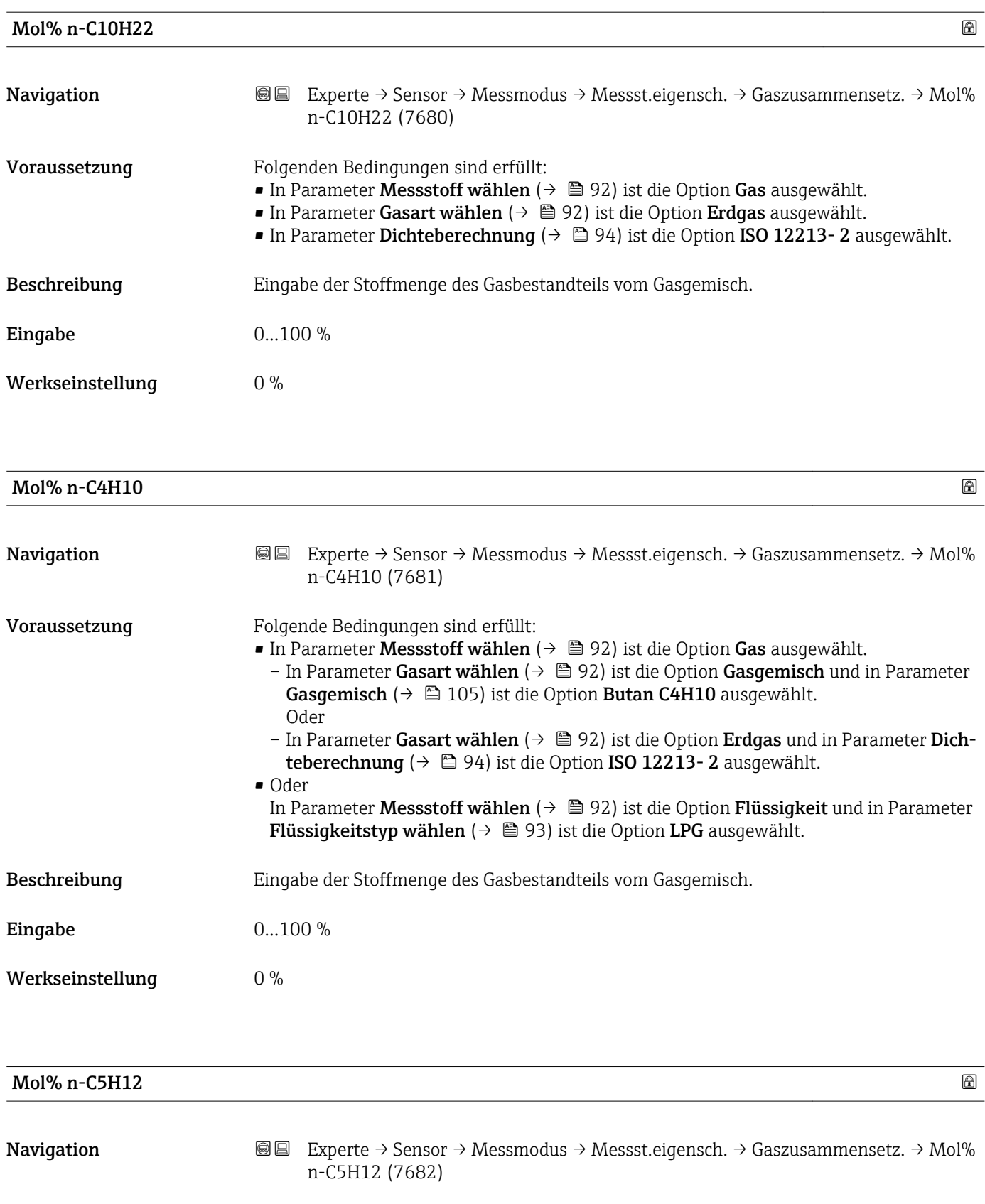

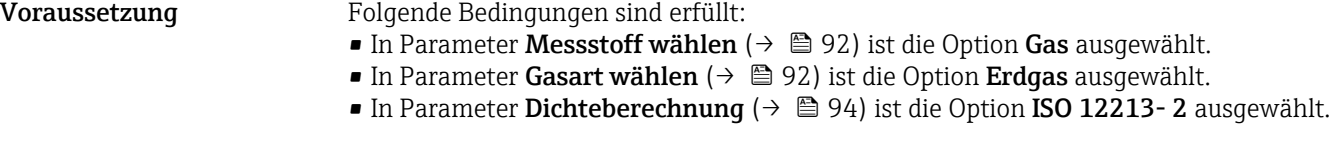

# Beschreibung Eingabe der Stoffmenge des Gasbestandteils vom Gasgemisch.

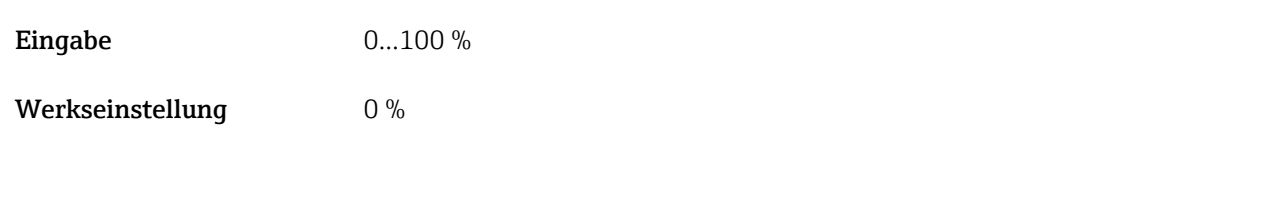

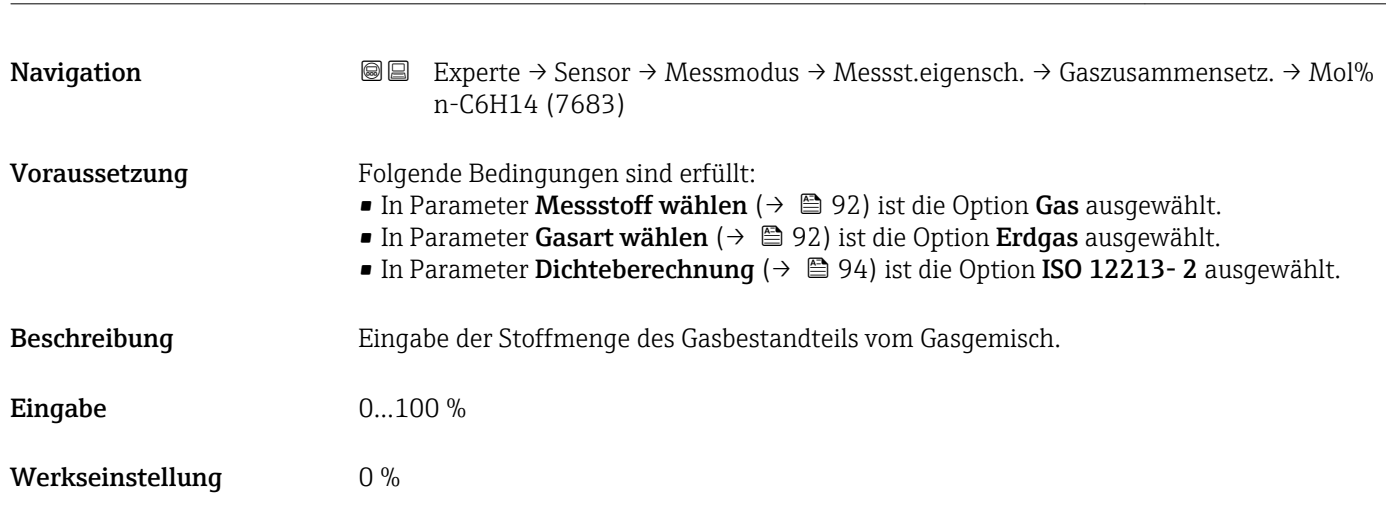

 $\blacksquare$ Mol% n-C6H14

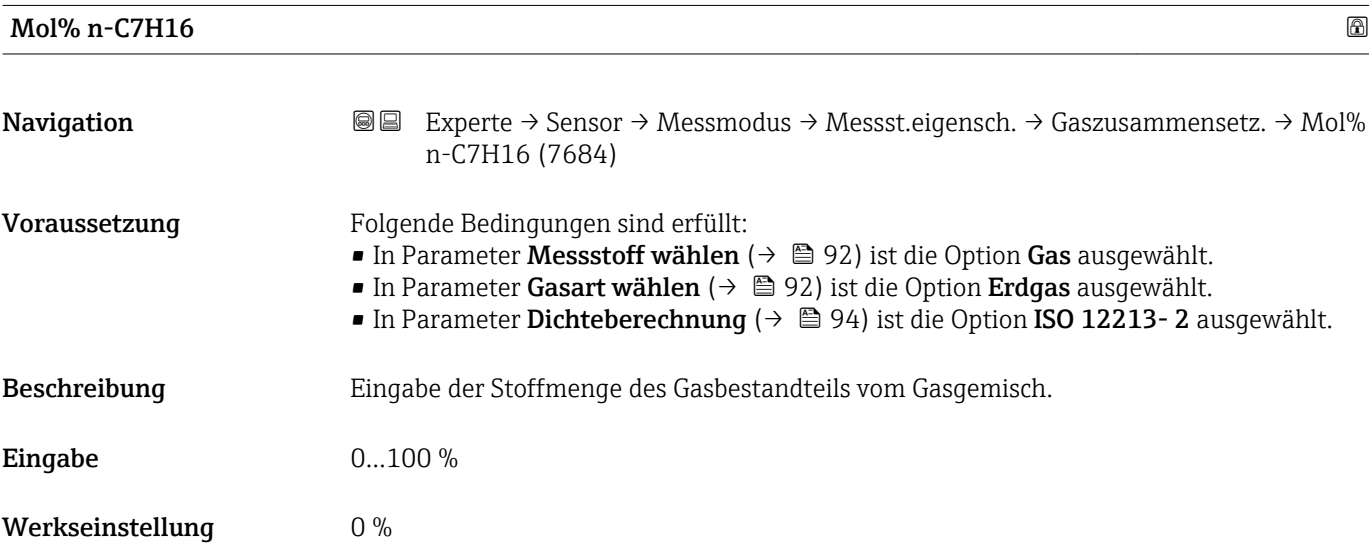

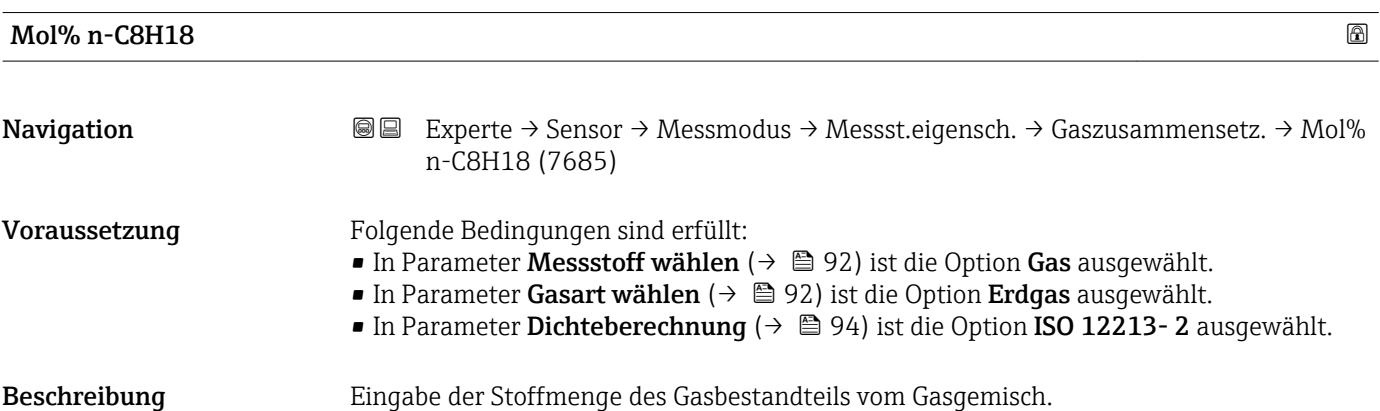

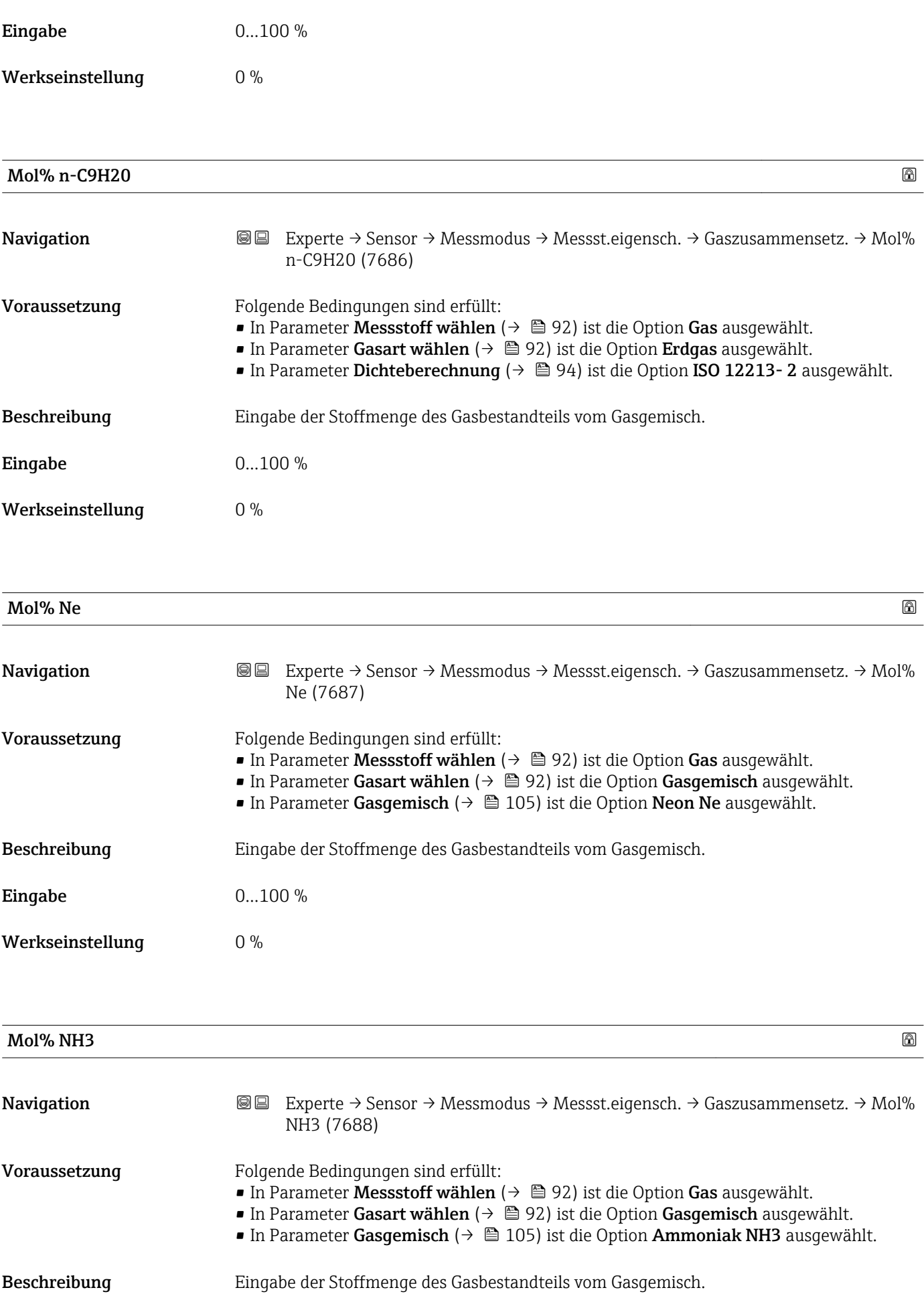

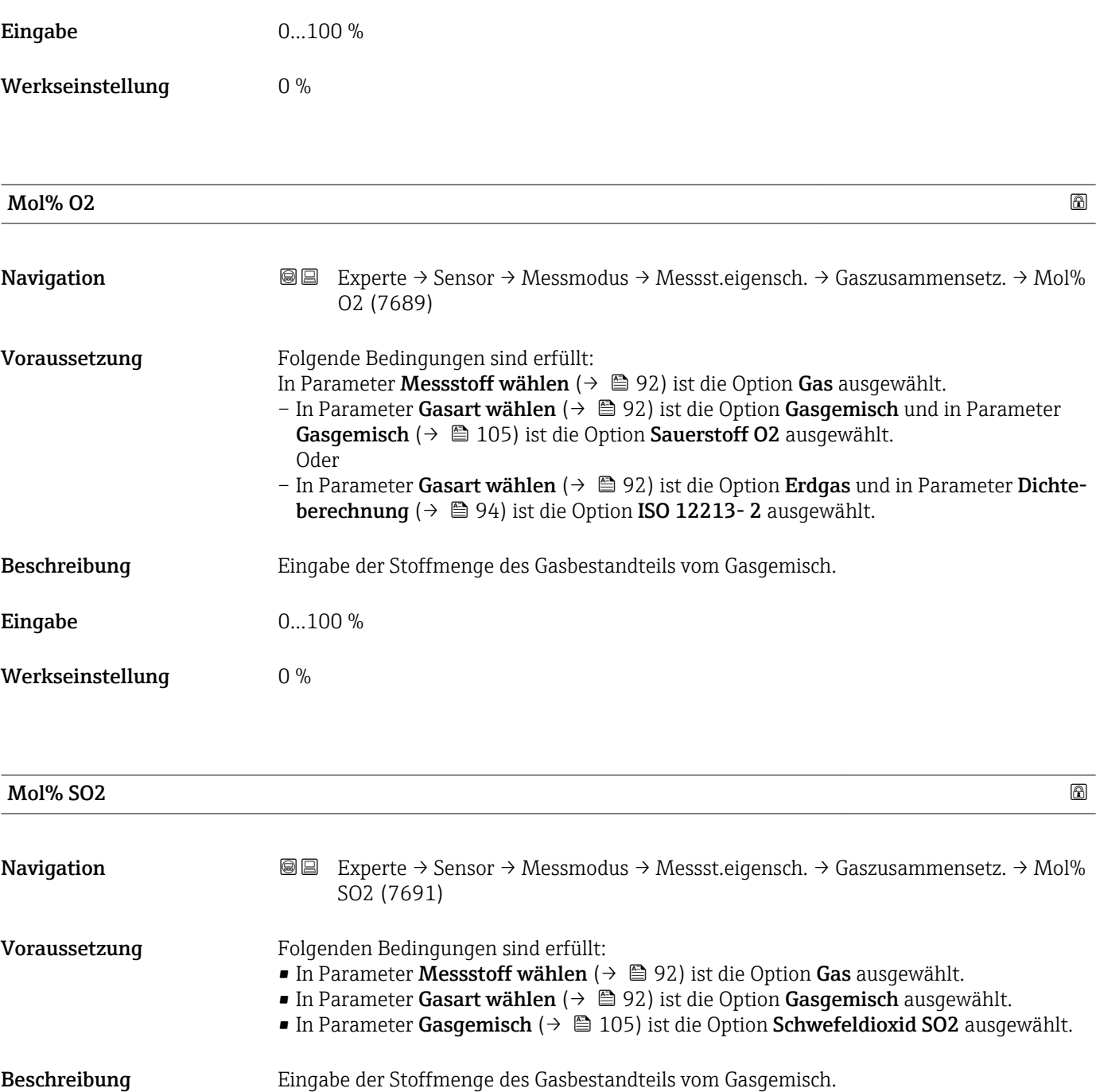

Eingabe 0...100 %

Werkseinstellung $$\rm{0\,\%}$ 

116 Endress+Hauser

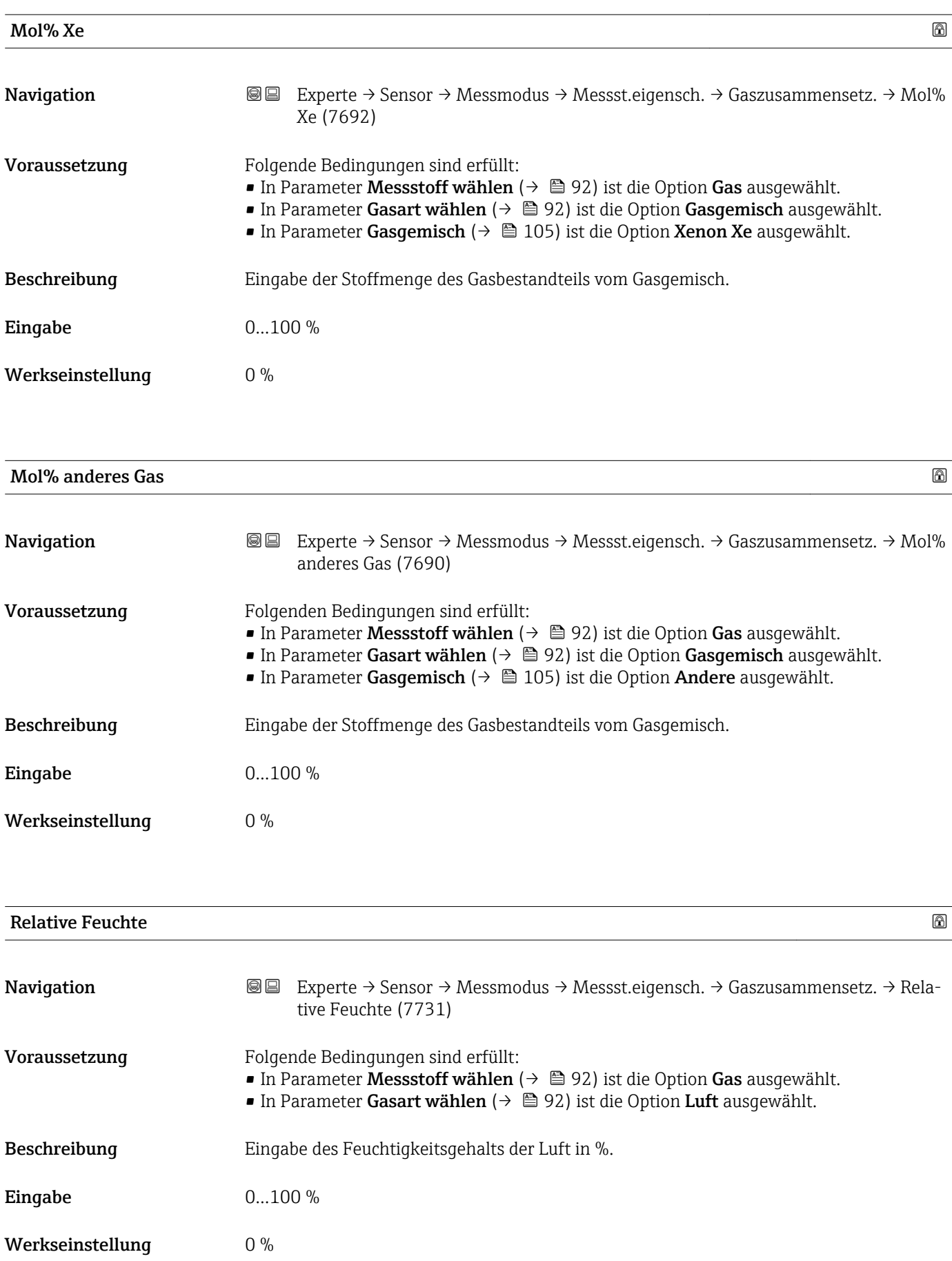

# <span id="page-117-0"></span>3.2.5 Untermenü "Externe Kompensation"

*Navigation*  $\text{Q} \text{Q}$  Experte  $\rightarrow$  Sensor  $\rightarrow$  Externe Komp.

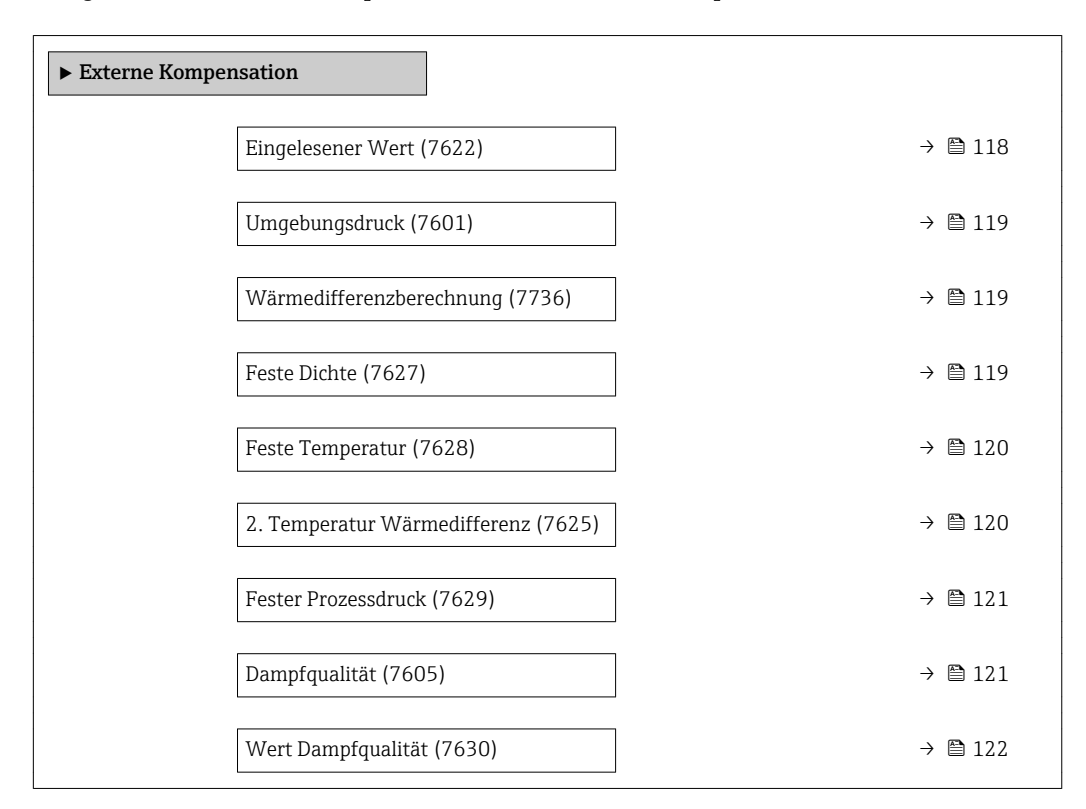

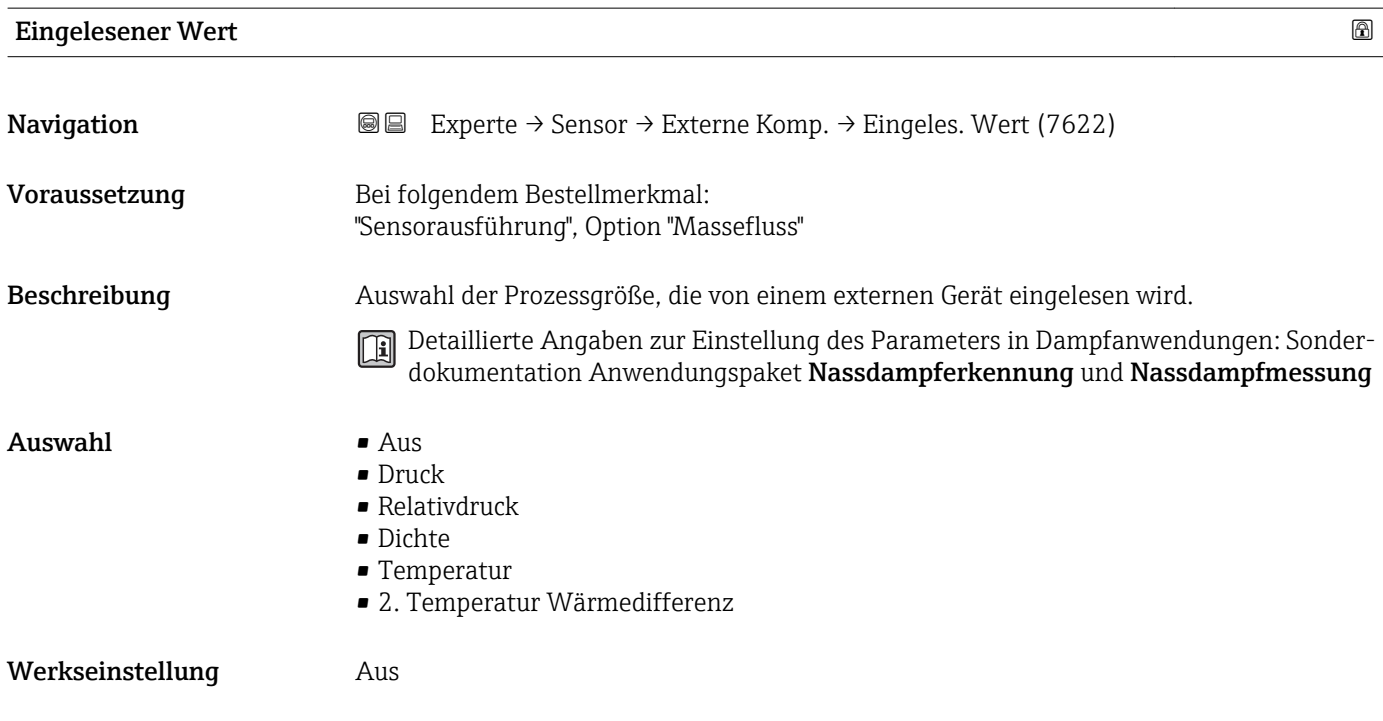

#### <span id="page-118-0"></span>Zusätzliche Information *Auswahl*

**1** Der Parameter Fester Prozessdruck (→  $\bigoplus$  121) ist auf den Wert 0 bar abs. (ab Werk) eingestellt. In diesem Fall ignoriert das Messgerät den über den Stromeingang eingelesenen Druck. Damit das Messgerät mit dem eingelesenen Druck rechnet, muss im Parameter Fester Prozessdruck ( $\rightarrow \Box$  121) ein Wert > 0 bar abs. eingegeben werden.

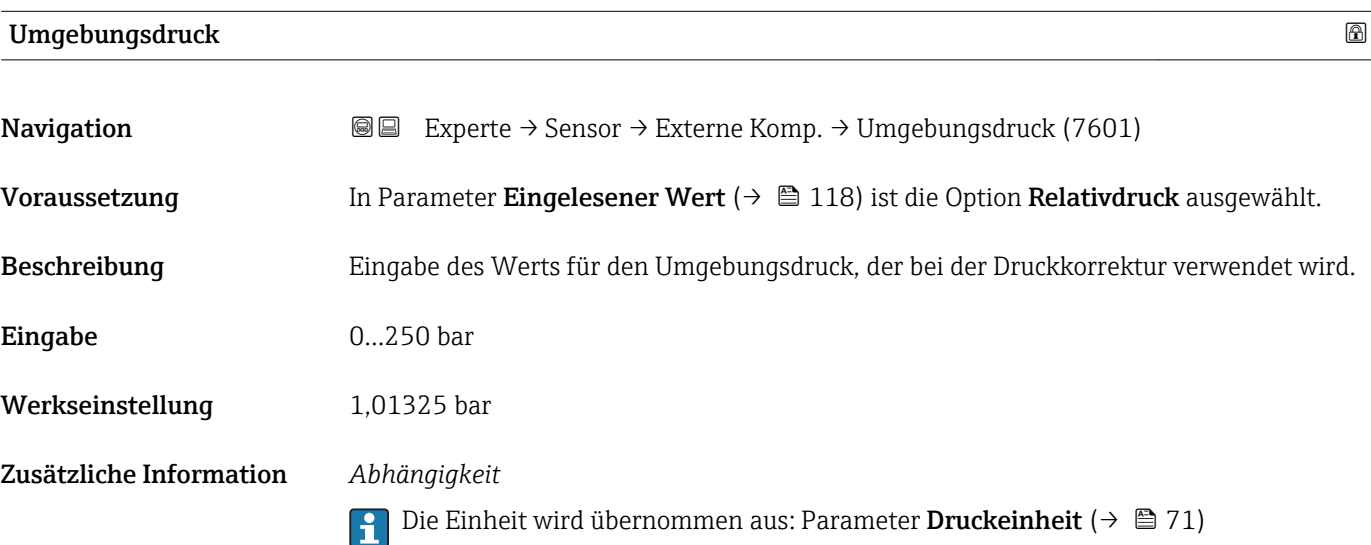

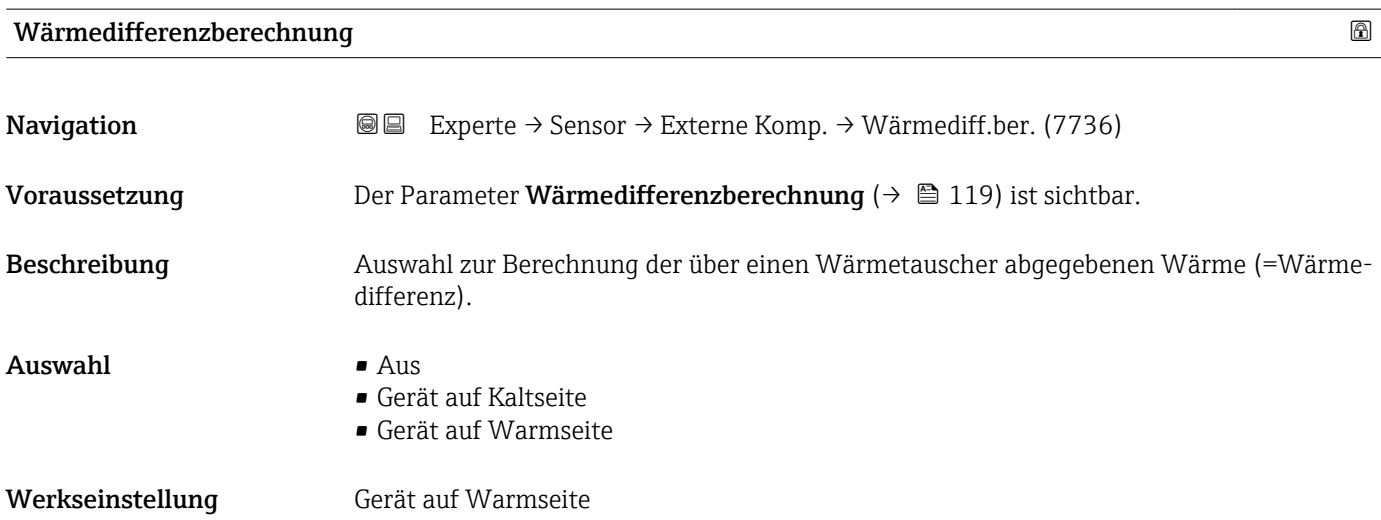

#### Feste Dichte and a state of the state of the state of the state of the state of the state of the state of the state of the state of the state of the state of the state of the state of the state of the state of the state of

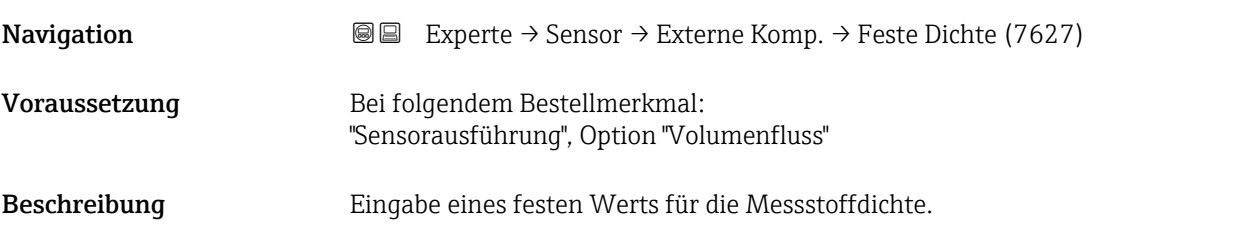

<span id="page-119-0"></span>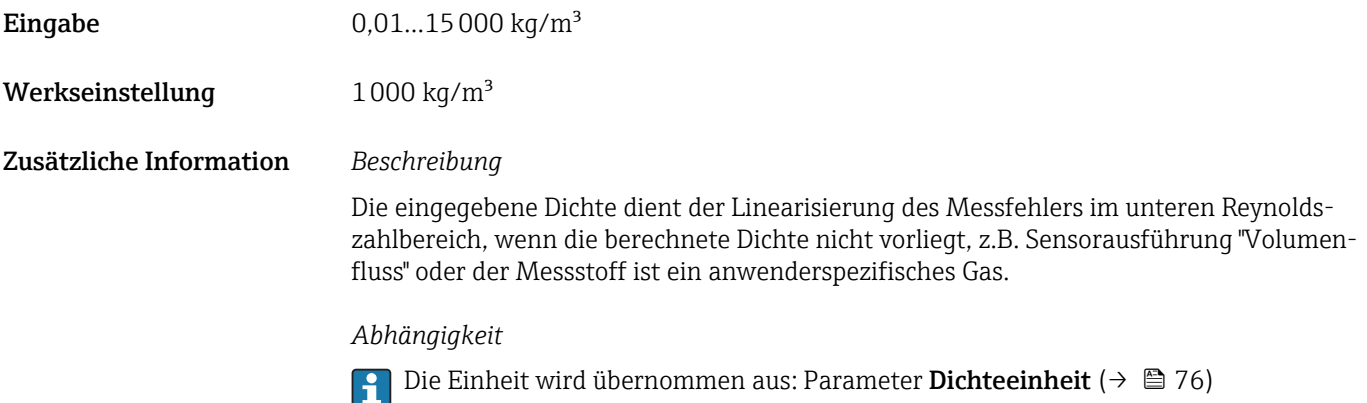

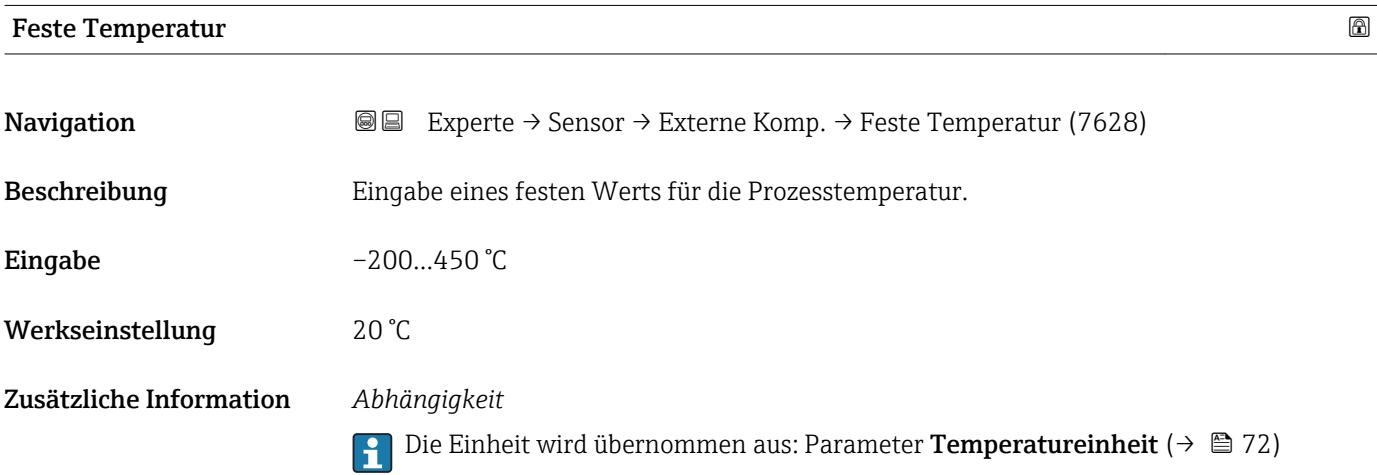

## 2. Temperatur Wärmedifferenz

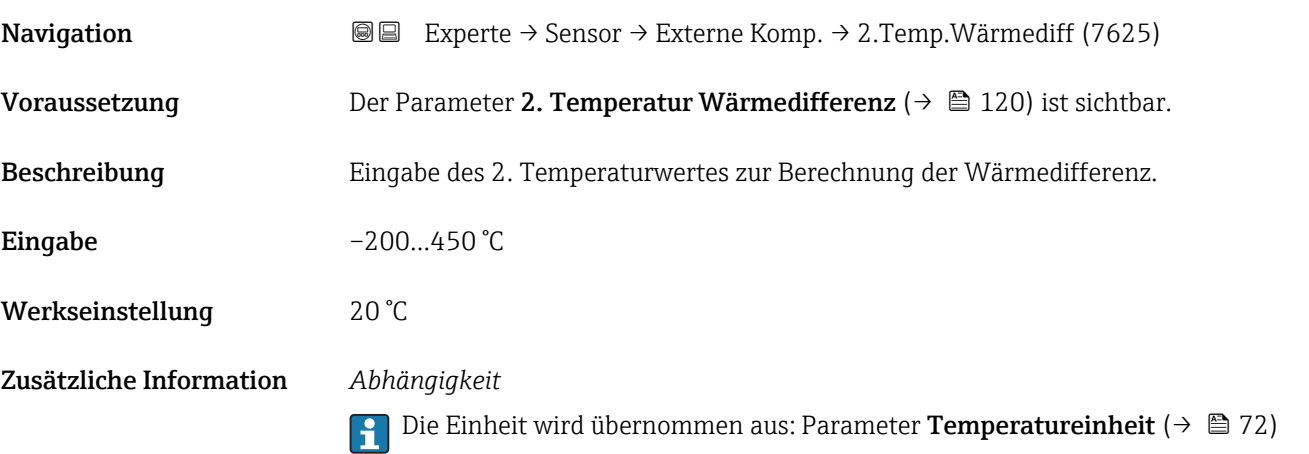

<span id="page-120-0"></span>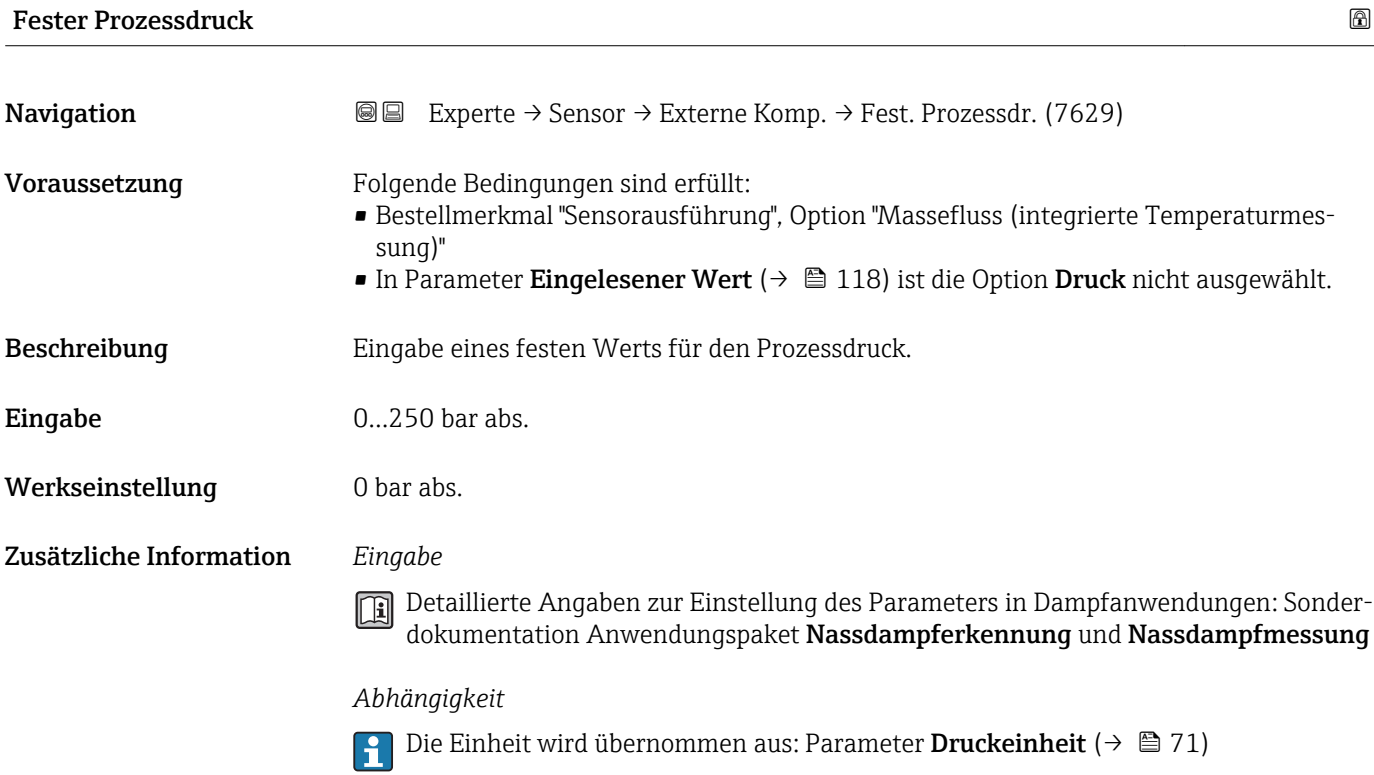

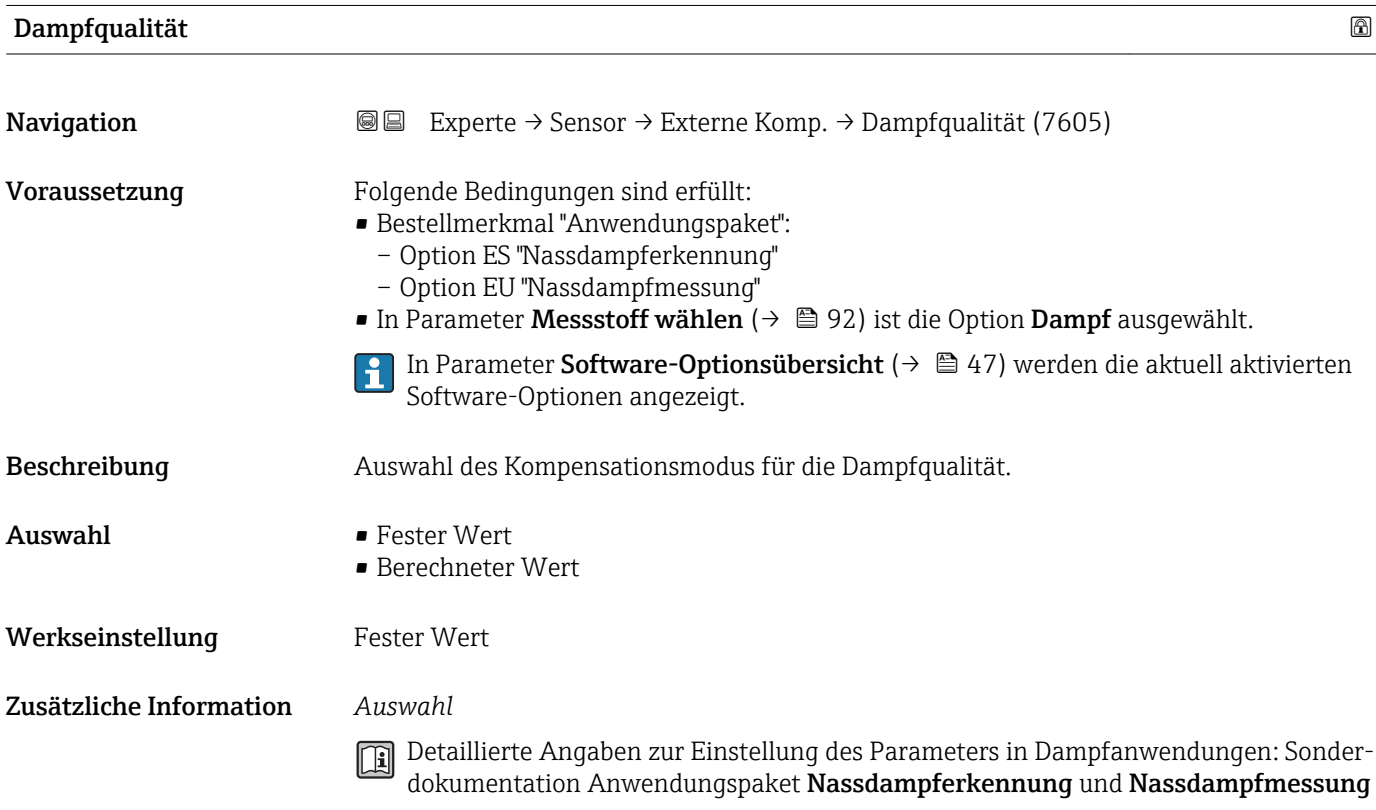

## <span id="page-121-0"></span>Wert Dampfqualität

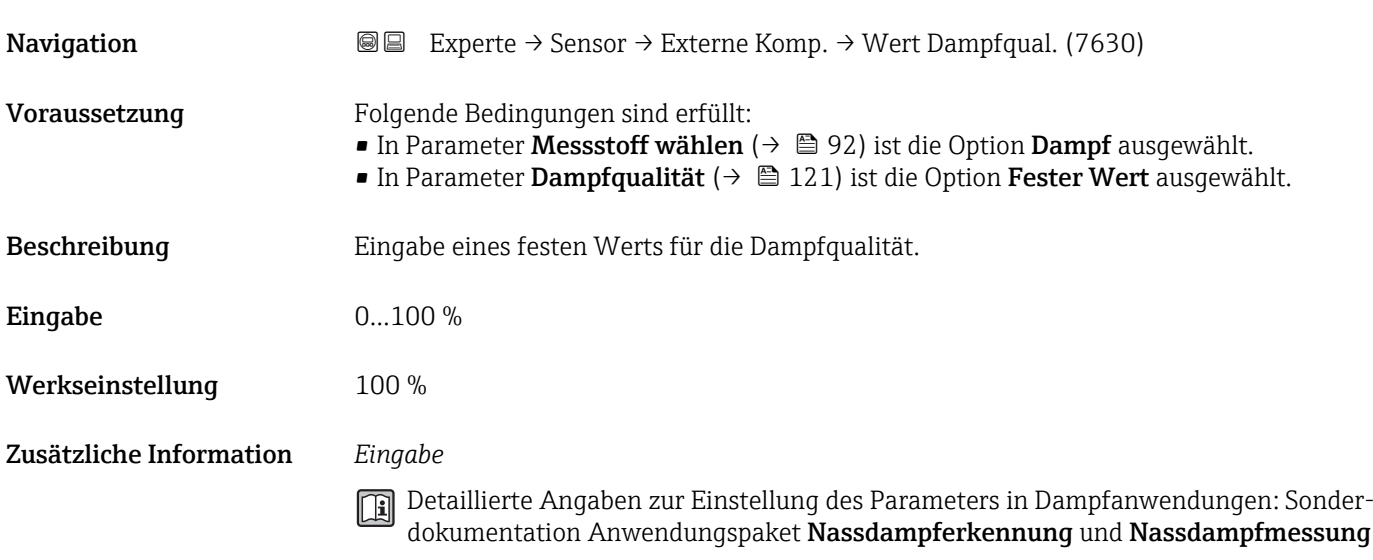

# 3.2.6 Untermenü "Sensorabgleich"

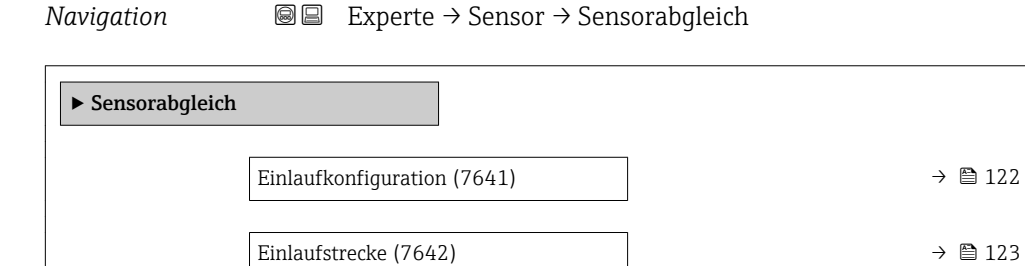

Anschlussrohr-Durchmesser (7648)  $\rightarrow \Box$  123

Installationsfaktor (7616)  $\rightarrow \Box$  124

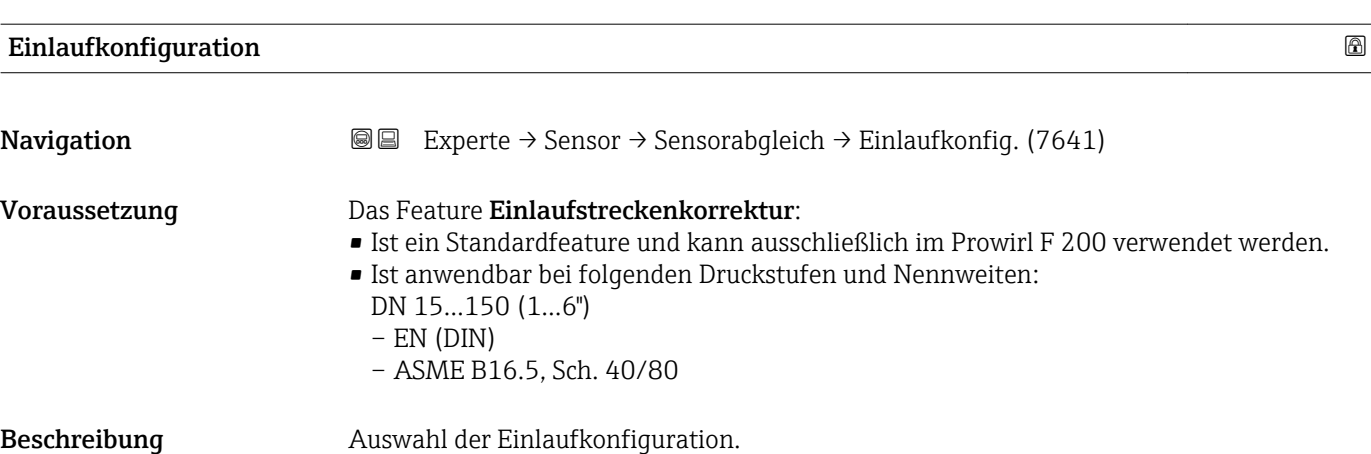

<span id="page-122-0"></span>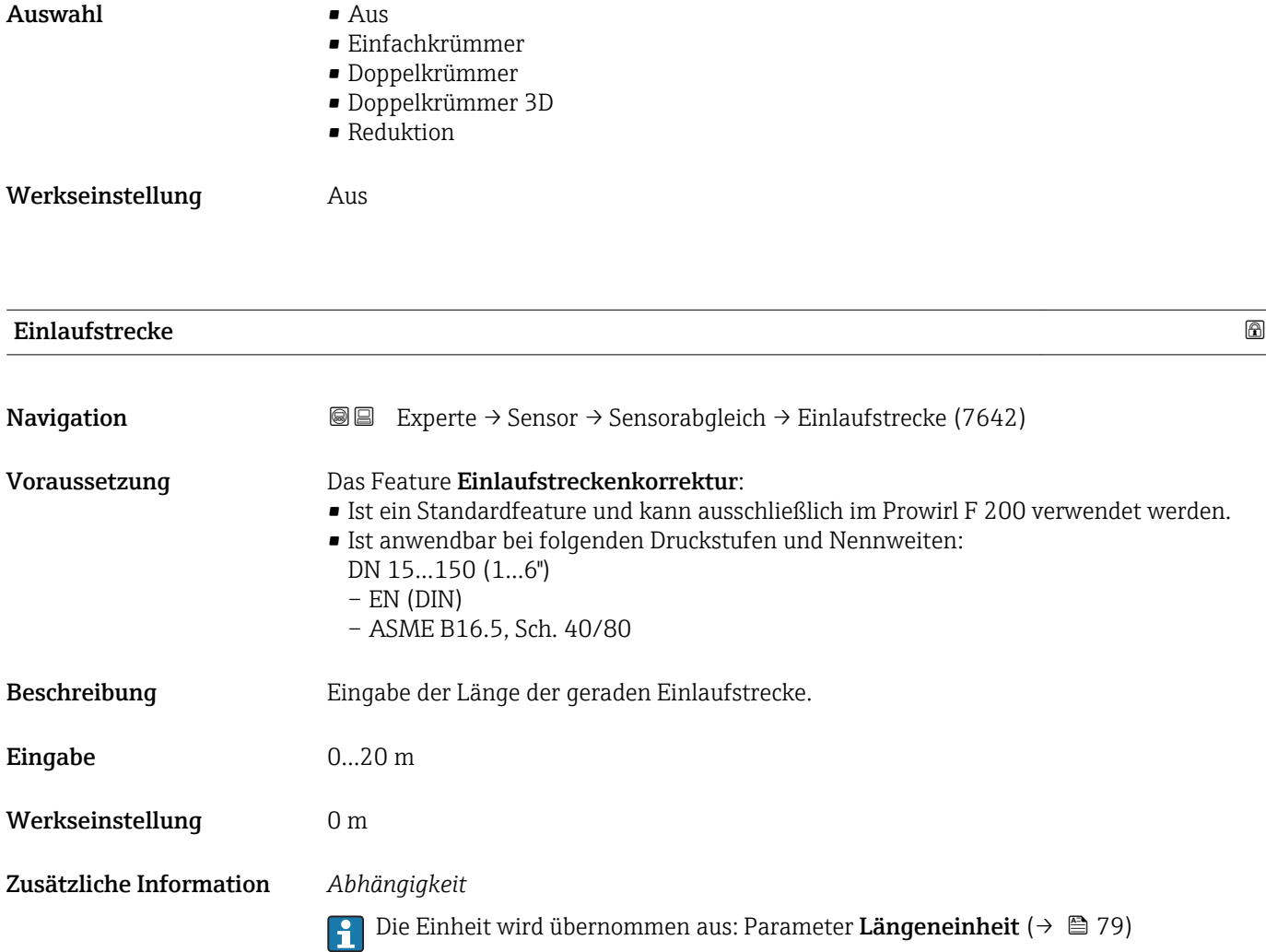

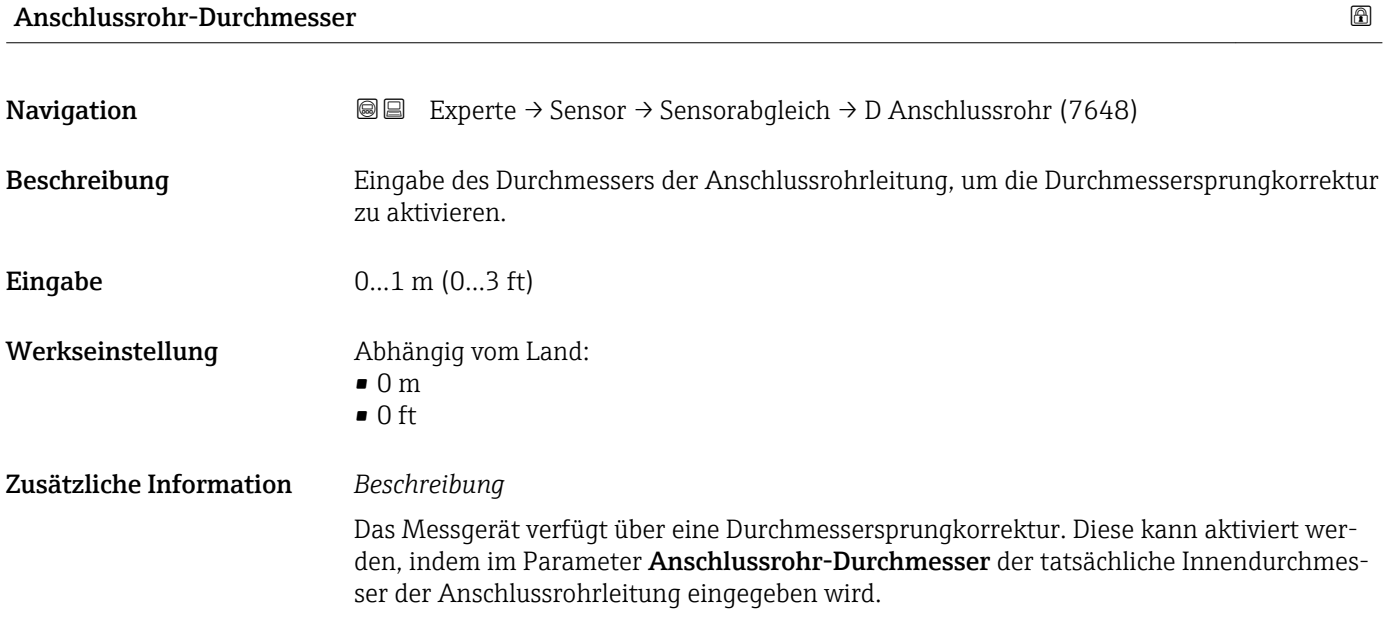

#### <span id="page-123-0"></span>*Eingabe*

Wenn als Wert 0 eingegeben wird, ist die Durchmessersprungkorrektur deaktiviert. Wenn sich der Norm-Innendurchmesser des bestellten Prozessanschlusses vom Innendurchmesser der Anschlussrohrleitung unterscheidet, muss bei deaktivierter Durchmessersprungkorrektur mit einer zusätzlichen Messunsicherheit von bis zu 2 % gerechnet werden.

#### *Grenzwerte*

Die Aktivierung der Durchmessersprungkorrektur sollte nur innerhalb der nachfolgend aufgeführten Grenzwerte erfolgen:

Flanschanschluss:

- DN 15 (½"): ±20 % des Innendurchmessers
- DN 25 (1"): ±15 % des Innendurchmessers
- DN 40 (1½"):  $\pm$ 12 % des Innendurchmessers
- DN ≥ 50 (2"): ±10 % des Innendurchmessers

Disc (Zwischenflanschausführung):

- DN 15  $(½")$ :  $±15$  % des Innendurchmessers
- DN 25 (1"):  $\pm$ 12 % des Innendurchmessers
- DN 40 (1½"): ±9 % des Innendurchmessers
- DN ≥ 50 (2"): ±8 % des Innendurchmessers

#### *Abhängigkeit*

Die Einheit wird übernommen aus: Parameter Längeneinheit (→  $\triangleq$  79)  $\boxed{4}$ 

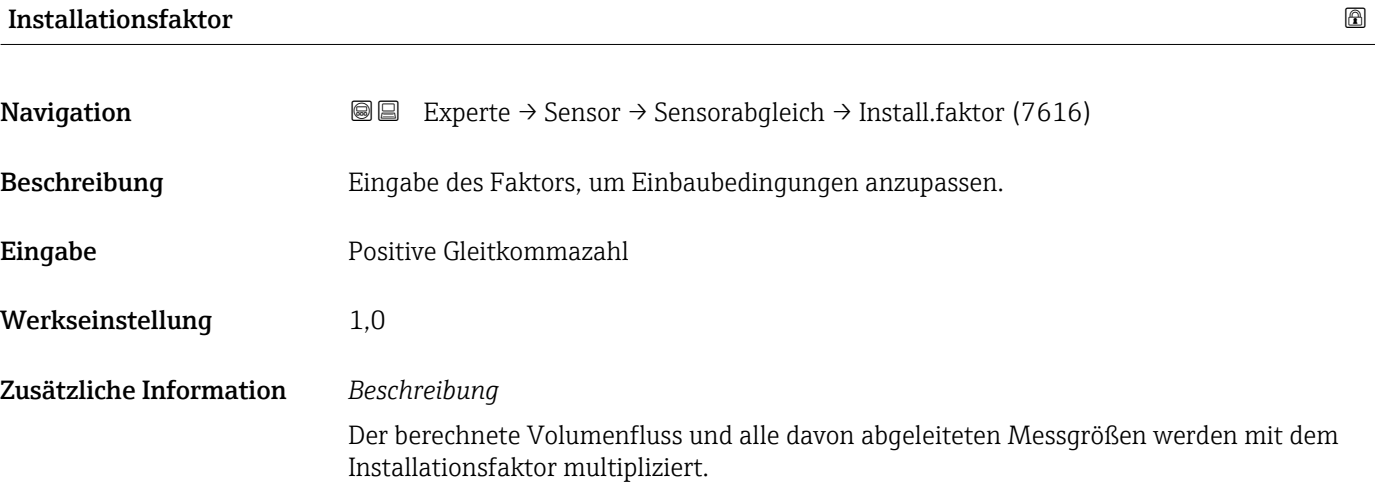

# 3.2.7 Untermenü "Kalibrierung"

*Navigation* Experte → Sensor → Kalibrierung

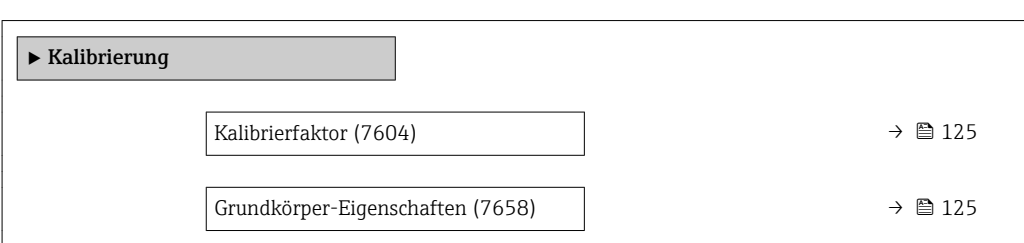

### Kalibrierfaktor

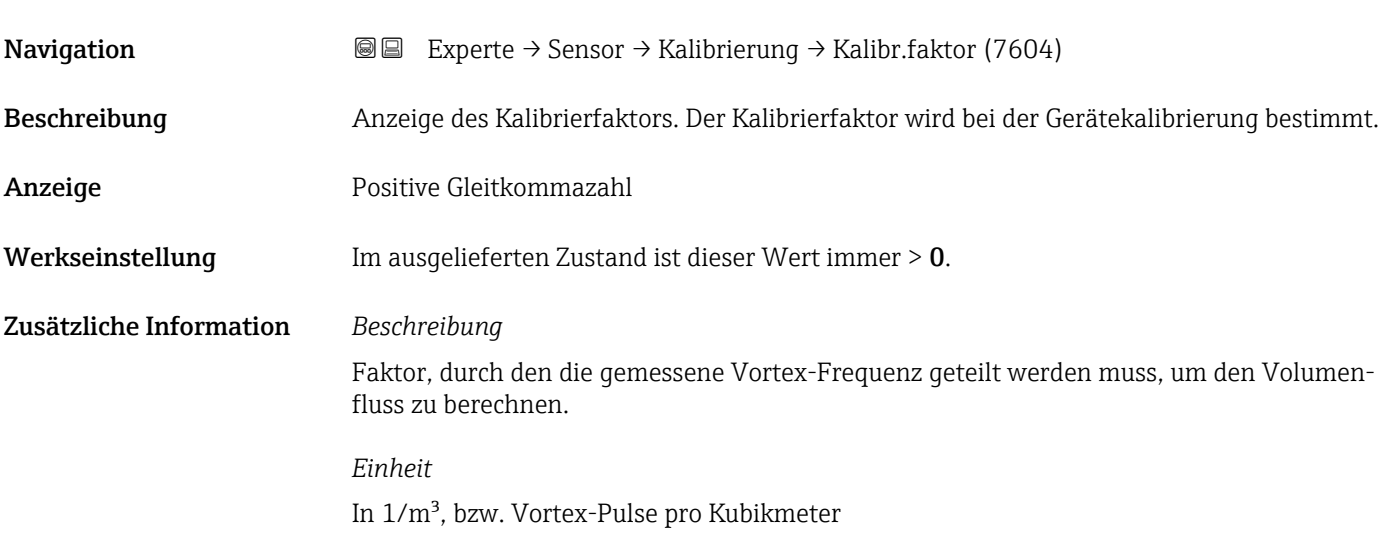

# Grundkörper-Eigenschaften

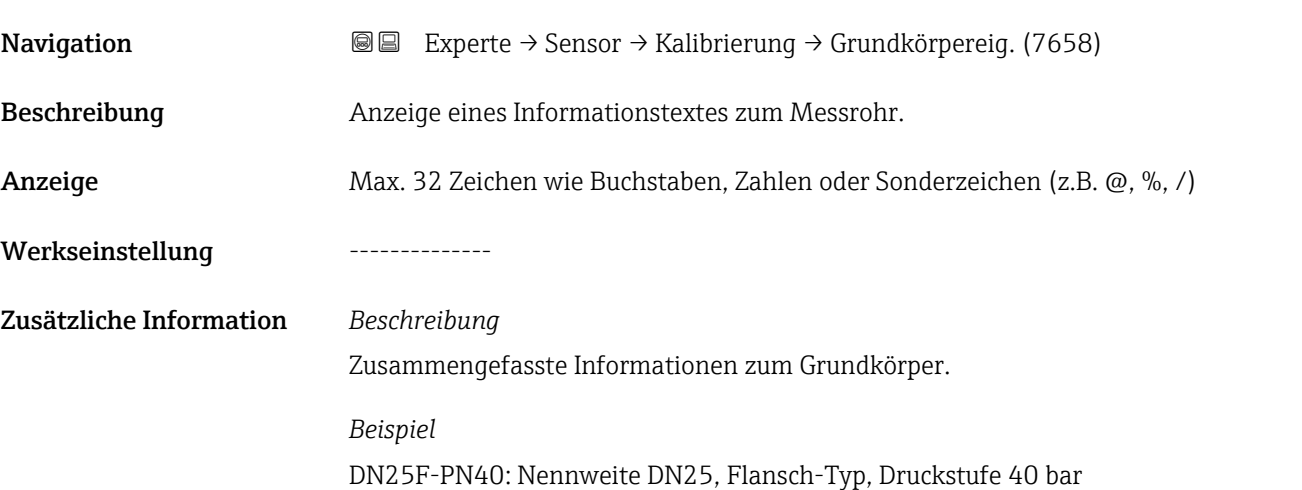

# <span id="page-125-0"></span>3.3 Untermenü "Eingang"

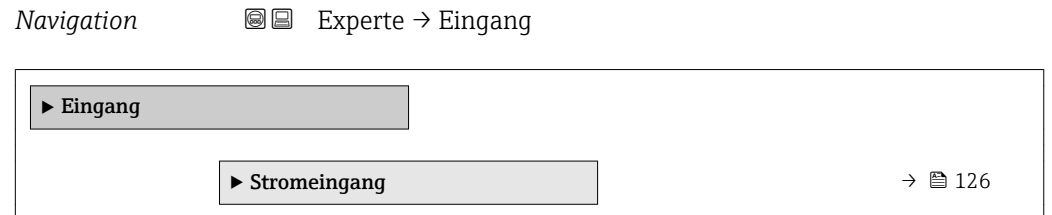

# 3.3.1 Untermenü "Stromeingang"

*Navigation* 
■■ Experte → Eingang → Stromeingang

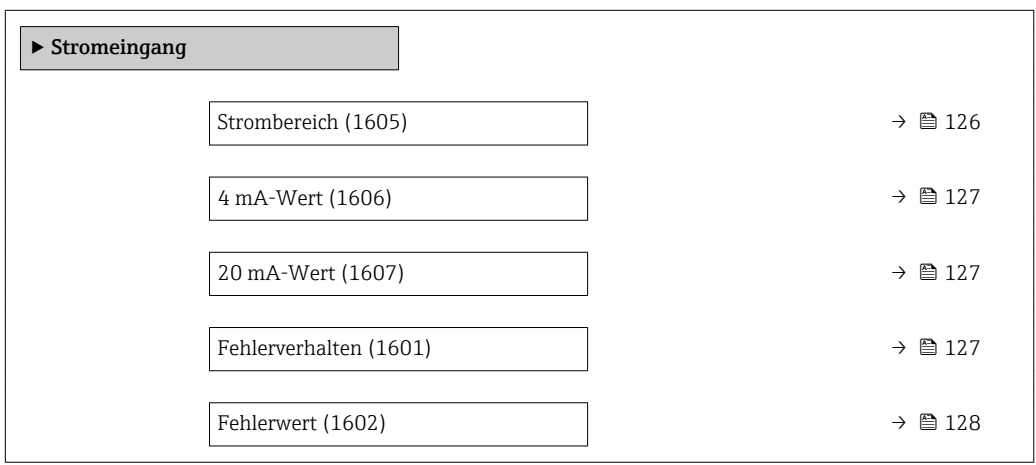

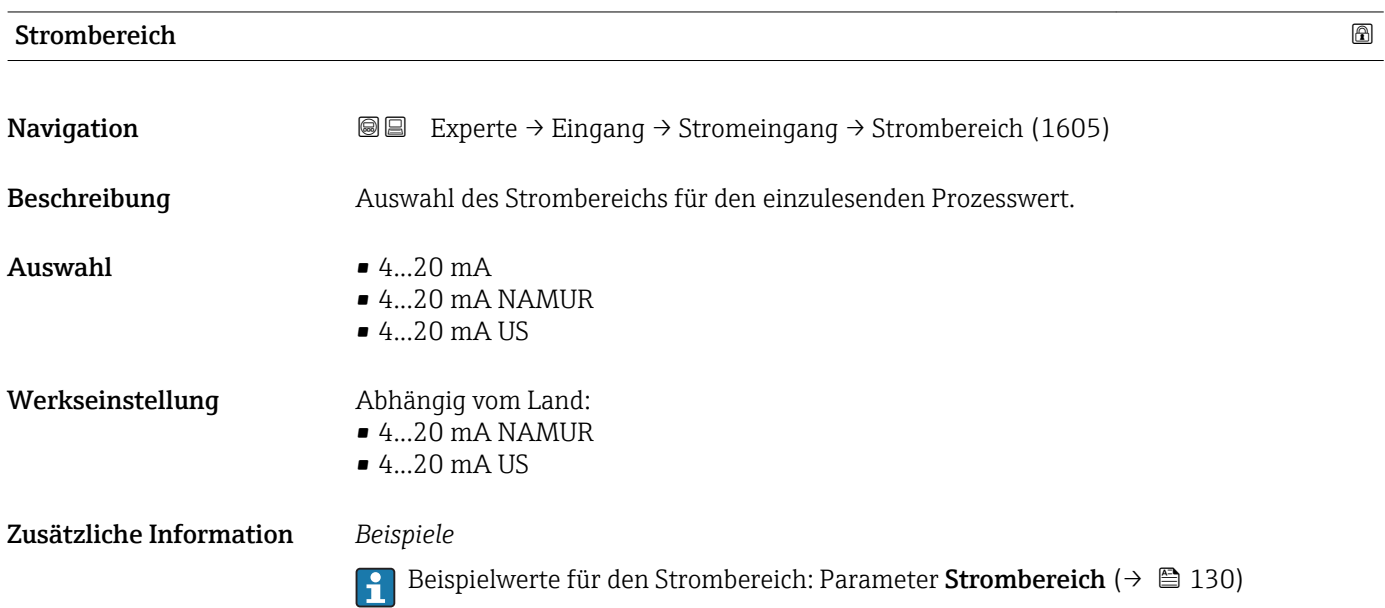

#### <span id="page-126-0"></span>4 mA-Wert

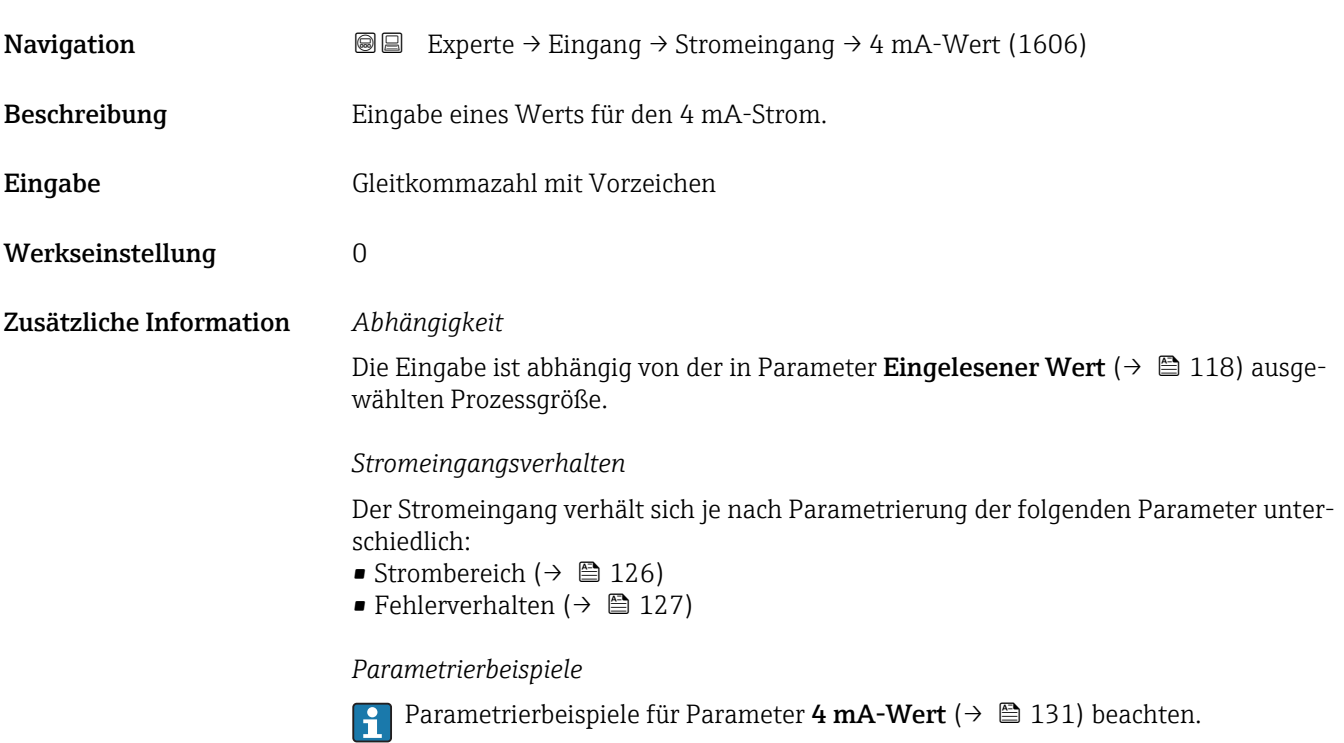

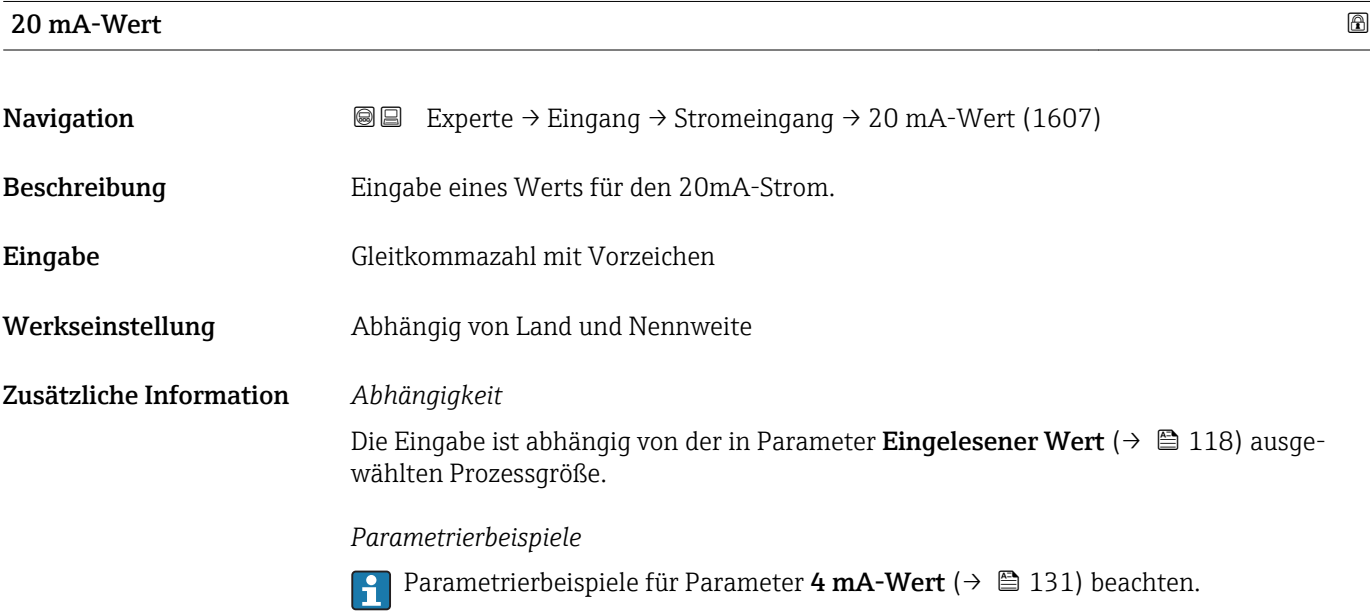

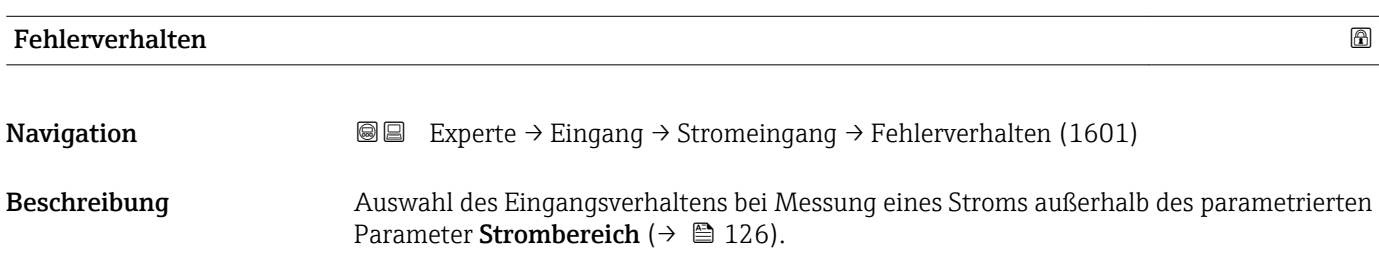

<span id="page-127-0"></span>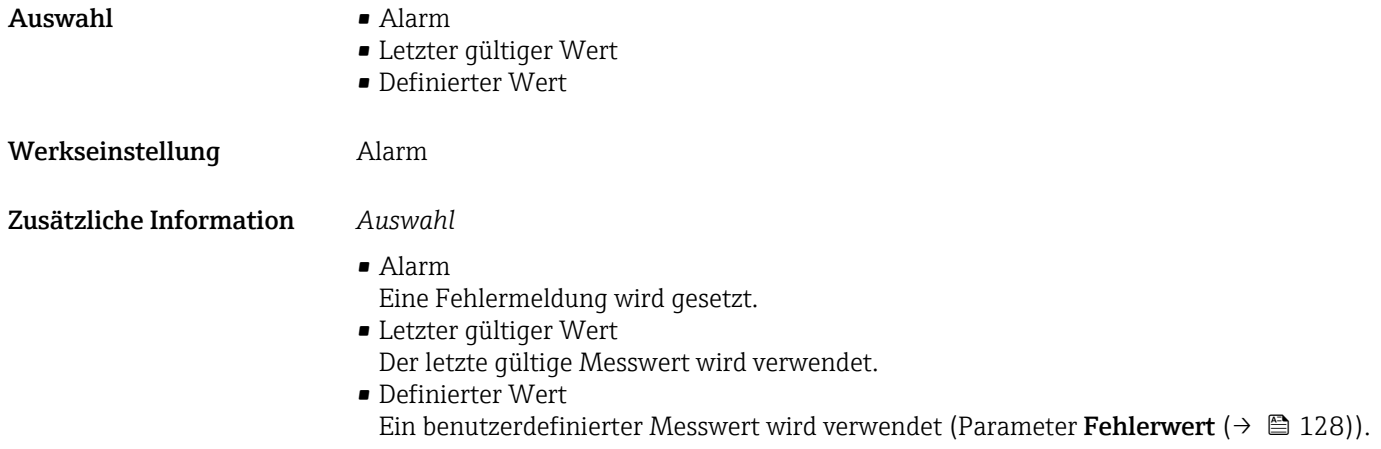

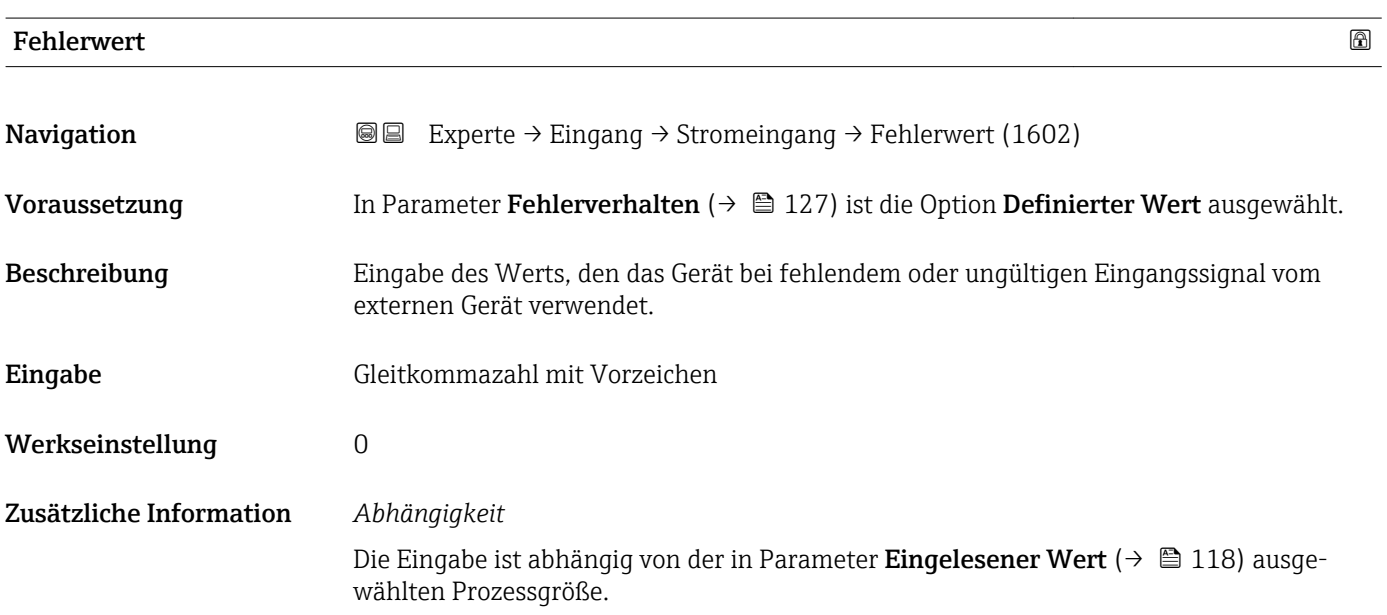

# 3.4 Untermenü "Ausgang"

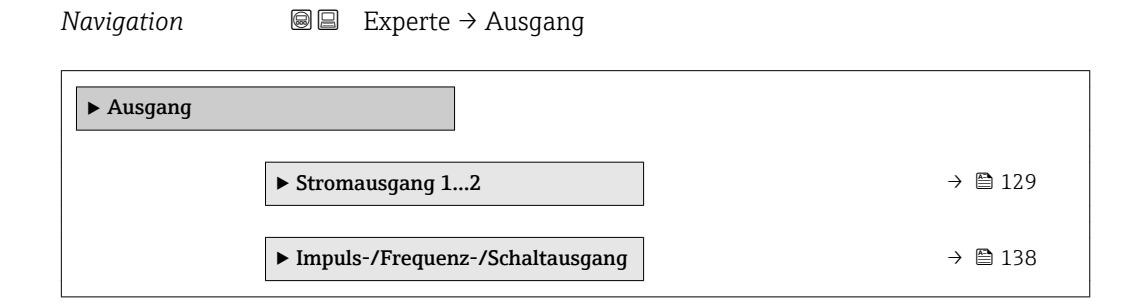

# <span id="page-128-0"></span>3.4.1 Untermenü "Stromausgang 1…2"

*Navigation* 
■■ Experte → Ausgang → Stromausg. 1...2

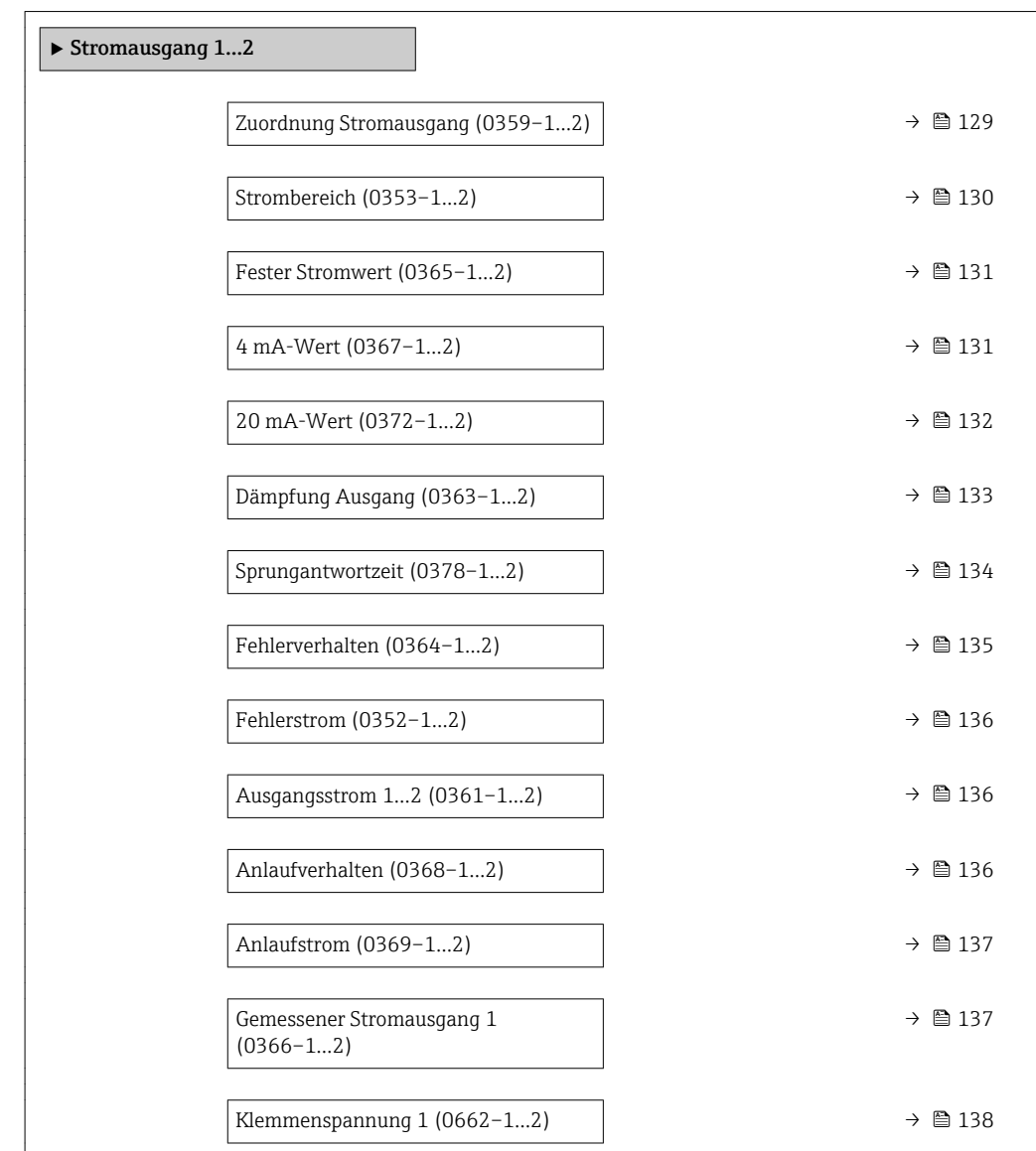

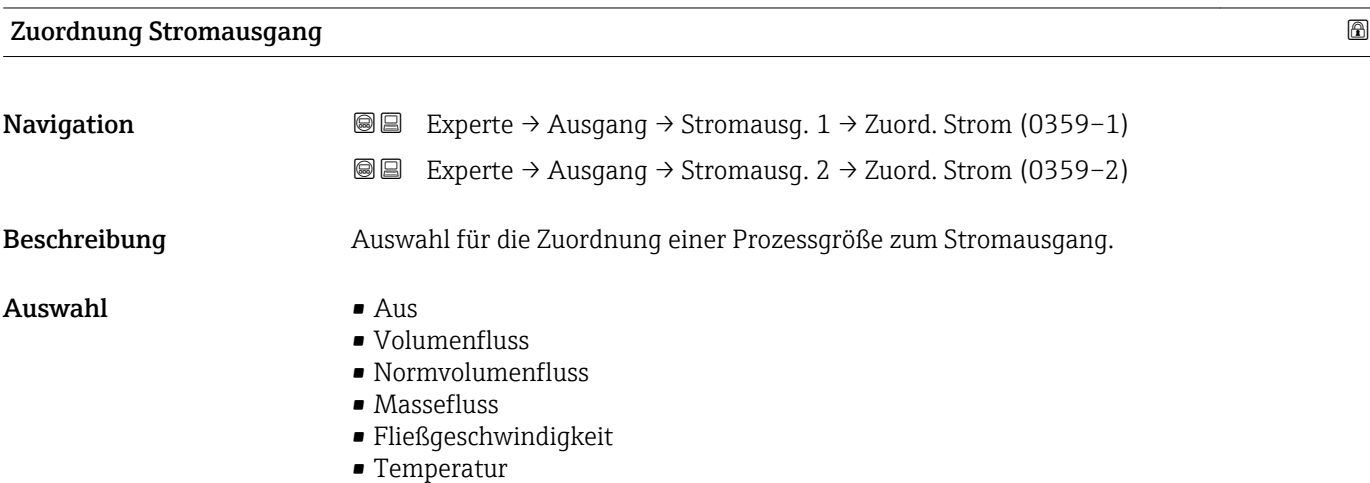

<span id="page-129-0"></span>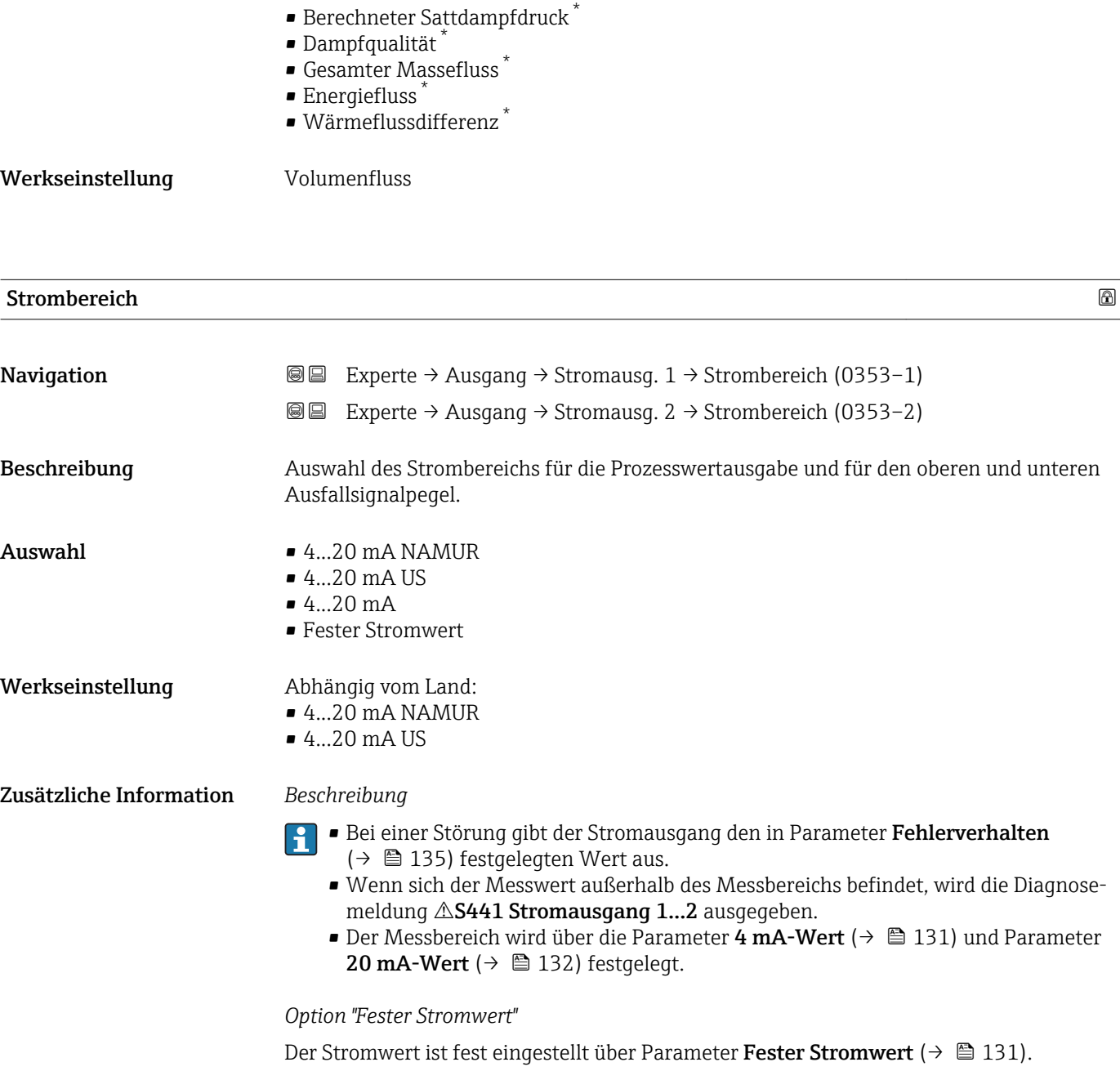

#### *Beispiel*

Zeigt den Zusammenhang vom Strombereich für die Prozesswertausgabe und den beiden Ausfallsignalpegeln:

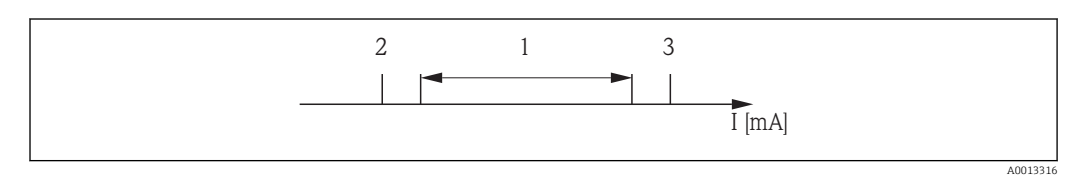

- *I Stromstärke*
- *1 Strombereich für Prozesswert*
- *2 Unterer Ausfallsignalpegel*
- *3 Oberer Ausfallsignalpegel*

Sichtbar in Abhängigkeit von Bestelloptionen oder Geräteeinstellungen

<span id="page-130-0"></span>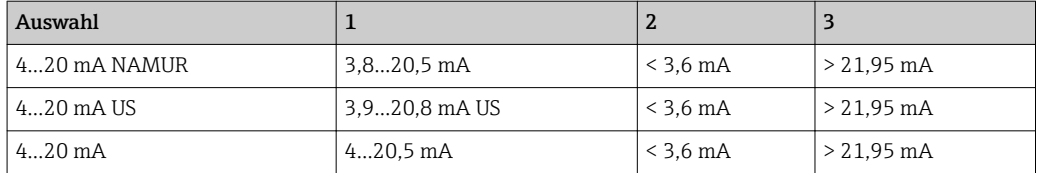

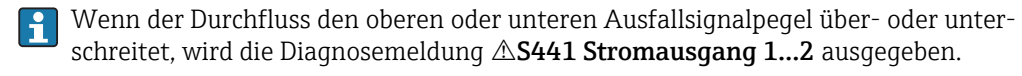

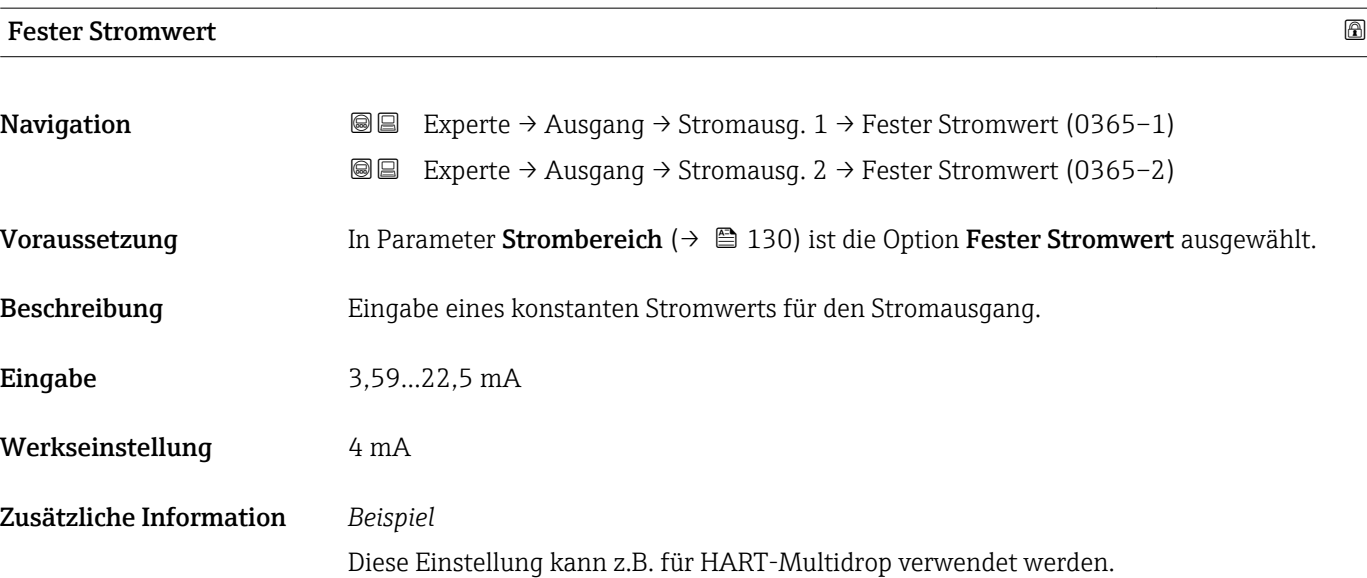

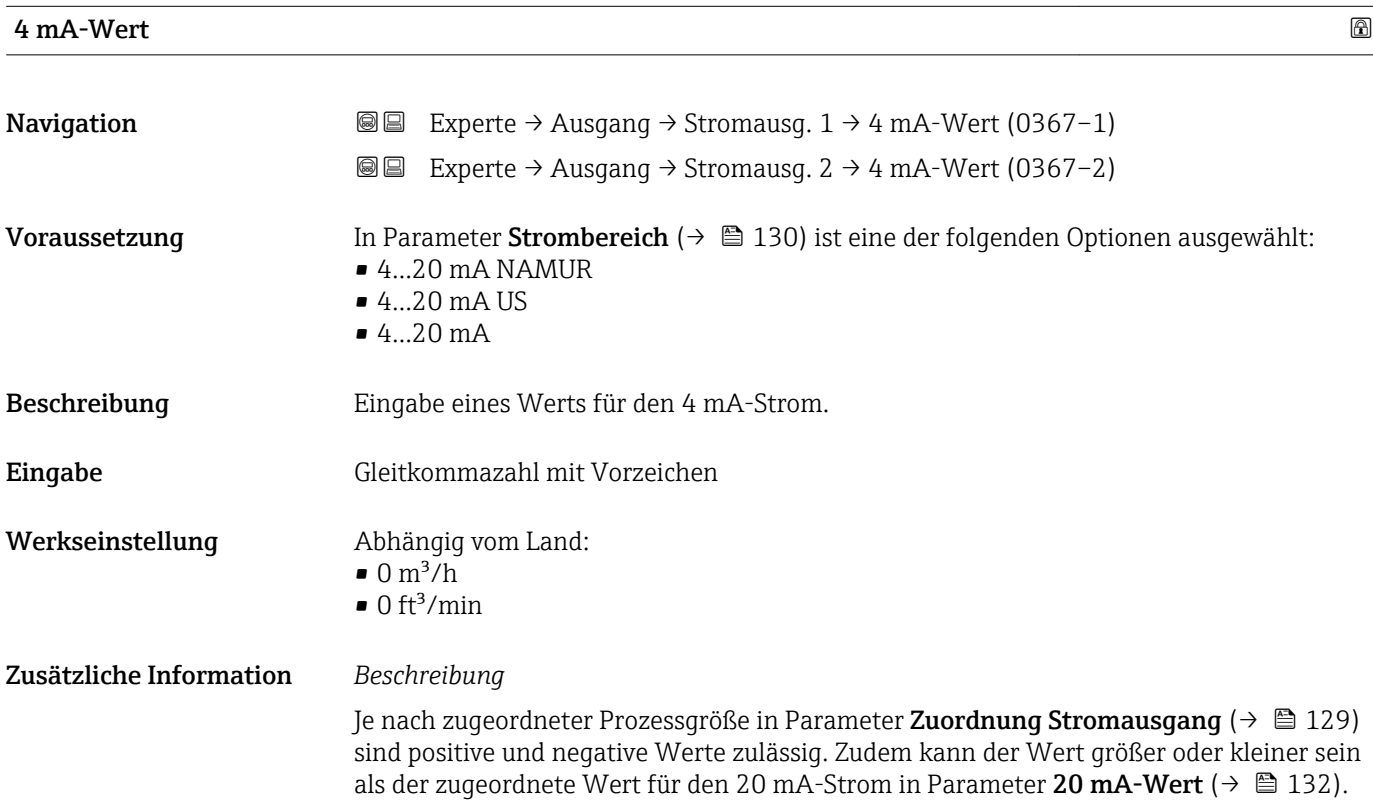

#### <span id="page-131-0"></span>*Abhängigkeit*

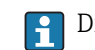

Die Einheit ist abhängig von der in Parameter Zuordnung Stromausgang (→  $\triangleq$  129) ausgewählten Prozessgröße.

#### *Stromausgangsverhalten*

Der Stromausgang verhält sich je nach Parametrierung der folgenden Parameter unterschiedlich:

- Strombereich ( $\rightarrow$   $\blacksquare$  130)
- Fehlerverhalten ( $\rightarrow$   $\blacksquare$  135)

#### *Parametrierbeispiele*

Im Folgenden wird ein Parameterbeispiel und dessen Auswirkung auf den Stromausgang erläutert.

#### Parametrierbeispiel

In Förderrichtung

- Parameter 4 mA-Wert  $(\rightarrow \text{ } \text{ } \text{ } 131)$  = ungleich Nulldurchfluss (z.B. –250 m<sup>3</sup>/h)
- Parameter 20 mA-Wert  $(\rightarrow \triangleq 132)$  = ungleich Nulldurchfluss (z.B. +750 m<sup>3</sup>/h)
- Berechneter Stromwert = 8 mA bei Nulldurchfluss

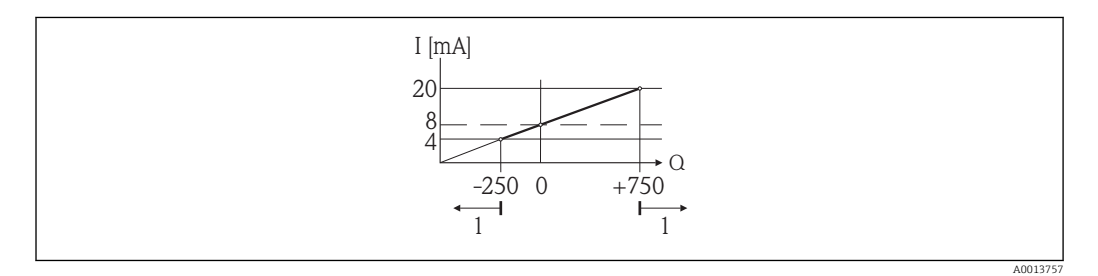

*Q Durchfluss*

*I Stromstärke*

*1 Messbereich wird unter- oder überschritten*

Mit der Eingabe der Werte für die beiden Parameter 4 mA-Wert ( $\rightarrow \cong 131$ ) und Parameter 20 mA-Wert (→ 132) wird der Arbeitsbereich des Messgeräts definiert. Über- oder unterschreitet der effektive Durchfluss diesen Arbeitsbereich, wird die Diagnosemeldung S441 Stromausgang 1…2 ausgegeben.

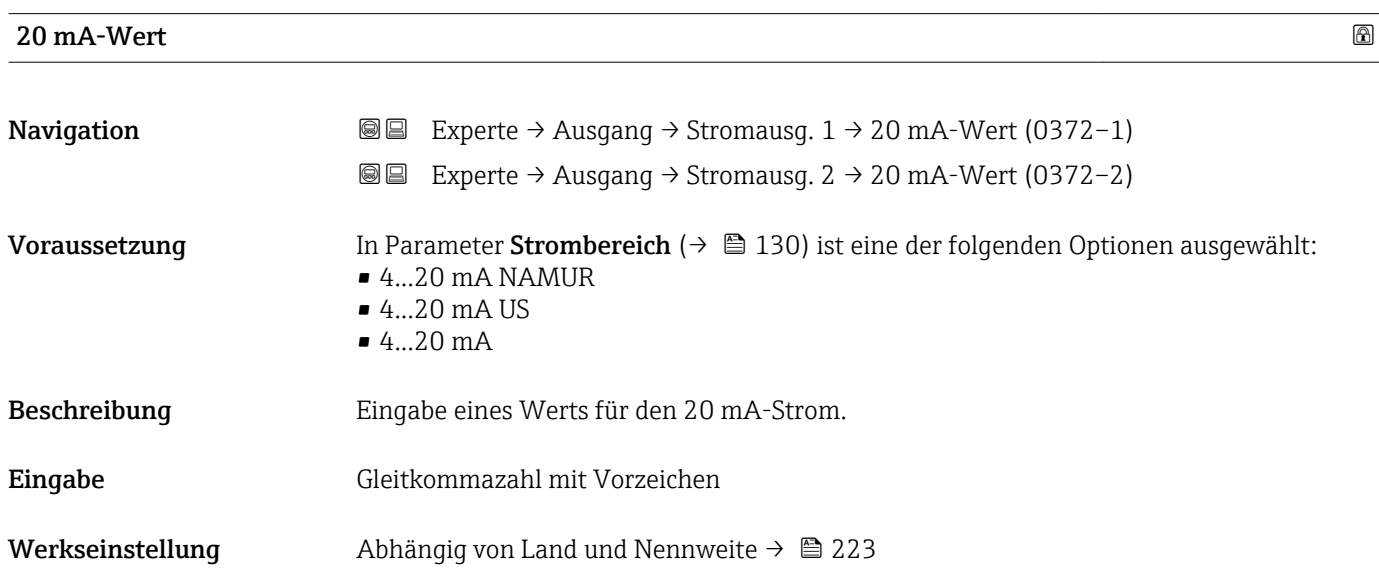

#### <span id="page-132-0"></span>Zusätzliche Information *Beschreibung*

Ie nach zugeordneter Prozessgröße in Parameter Zuordnung Stromausgang ( $\rightarrow \Box$  129) sind positive und negative Werte zulässig. Zudem kann der Wert größer oder kleiner sein als der zugeordnete Wert für den 4 mA-Strom in Parameter 4 mA-Wert ( $\rightarrow \equiv$  131).

#### *Abhängigkeit*

Die Einheit ist abhängig von der in Parameter Zuordnung Stromausgang (→  $\triangleq 129$ ) ausgewählten Prozessgröße.

#### *Beispiel*

- $\bullet$  4 mA zugeordneter Wert = -250 m<sup>3</sup>/h
- $\bullet$  20 mA zugeordneter Wert = +750 m<sup>3</sup>/h
- Berechneter Stromwert = 8 mA (bei Nulldurchfluss)

#### *Parametrierbeispiele*

**Parametrierbeispiele für Parameter 4 mA-Wert** ( $\rightarrow \Box$  131) beachten.

Dämpfung Ausgang **Navigation**  $\text{□}$  Experte → Ausgang → Stromausg. 1 → Dämpfung Ausg. (0363–1) **I** Experte → Ausgang → Stromausg.  $2 \rightarrow$  Dämpfung Ausg. (0363–2) Voraussetzung In Parameter Zuordnung Stromausgang ( $\rightarrow \Box$  129) ist eine der folgenden Optionen ausgewählt: • Volumenfluss • Normvolumenfluss • Massefluss • Fließgeschwindigkeit • Temperatur • Berechneter Sattdampfdruck \* • Dampfqualität • Gesamter Massefluss \* • Energiefluss \* • Wärmeflussdifferenz \* In Parameter Strombereich ( $\rightarrow \Box$  130) ist eine der folgenden Optionen ausgewählt:  $\bullet$  4...20 mA NAMUR • 4...20 mA US  $-4...20$  mA Beschreibung Eingabe der Reaktionszeit vom Stromausgangssignal auf prozessbedingte Messwertschwankungen. **Eingabe** 0,0...999,9 s Werkseinstellung 1,0 s

Sichtbar in Abhängigkeit von Bestelloptionen oder Geräteeinstellungen

#### <span id="page-133-0"></span>Zusätzliche Information *Eingabe*

Eingabe einer Zeitkonstante:

- Bei einer niedrigen Zeitkonstante reagiert der Stromausgang besonders schnell auf schwankende Messgrößen.
- Bei einer hohen Zeitkonstante wird er hingegen abgedämpft.

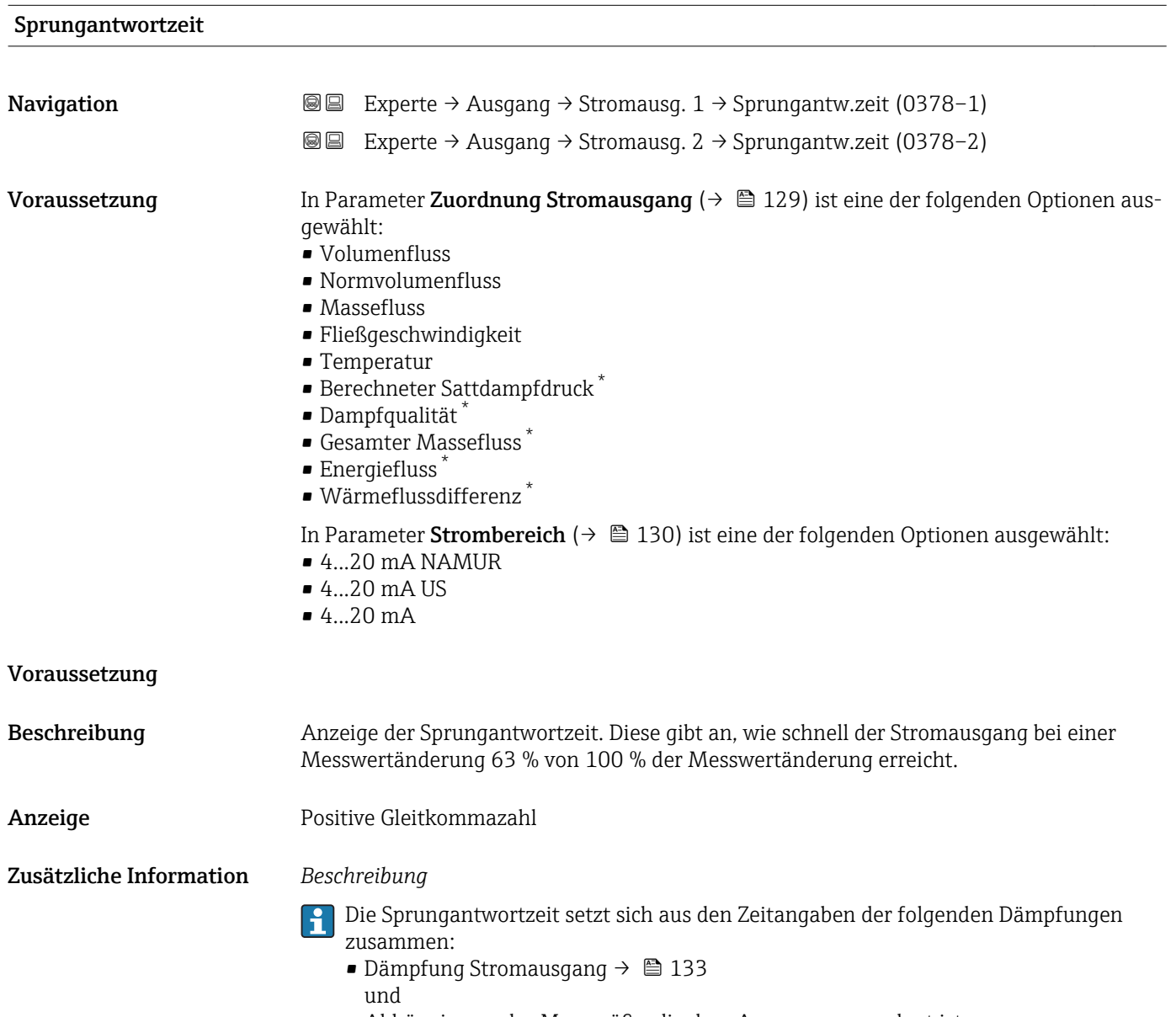

• Abhängig von der Messgröße, die dem Ausgang zugeordnet ist: Durchflussdämpfung

Sichtbar in Abhängigkeit von Bestelloptionen oder Geräteeinstellungen

<span id="page-134-0"></span>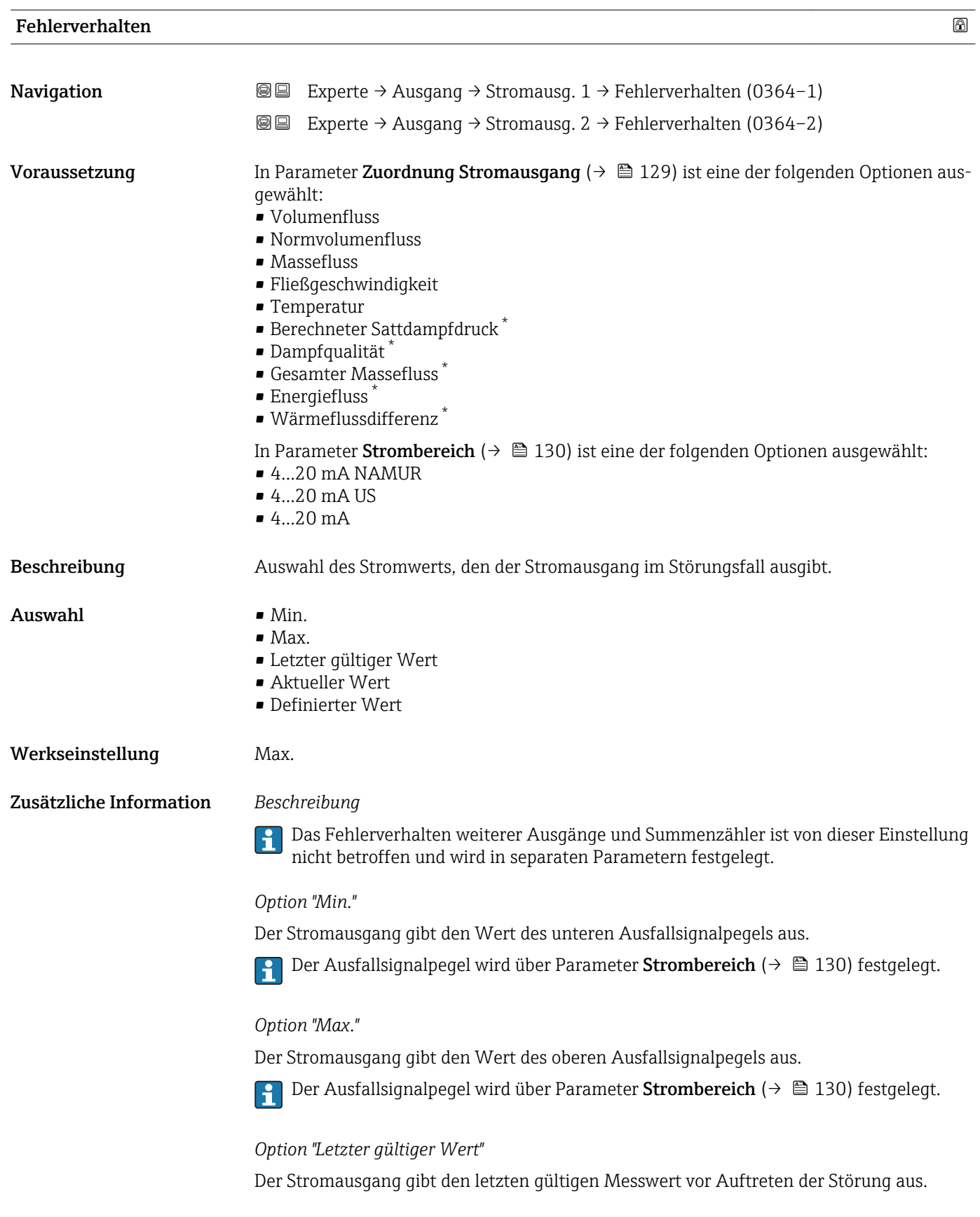

<sup>\*</sup> Sichtbar in Abhängigkeit von Bestelloptionen oder Geräteeinstellungen

#### <span id="page-135-0"></span>*Option "Aktueller Wert"*

Der Stromausgang gibt den Messwert auf Basis der aktuellen Durchflussmessung aus; die Störung wird ignoriert.

*Option "Definierter Wert"*

Der Stromausgang gibt einen definierten Messwert aus.

1 Der Messwert wird über Parameter Fehlerstrom (→ ■ 136) festgelegt.

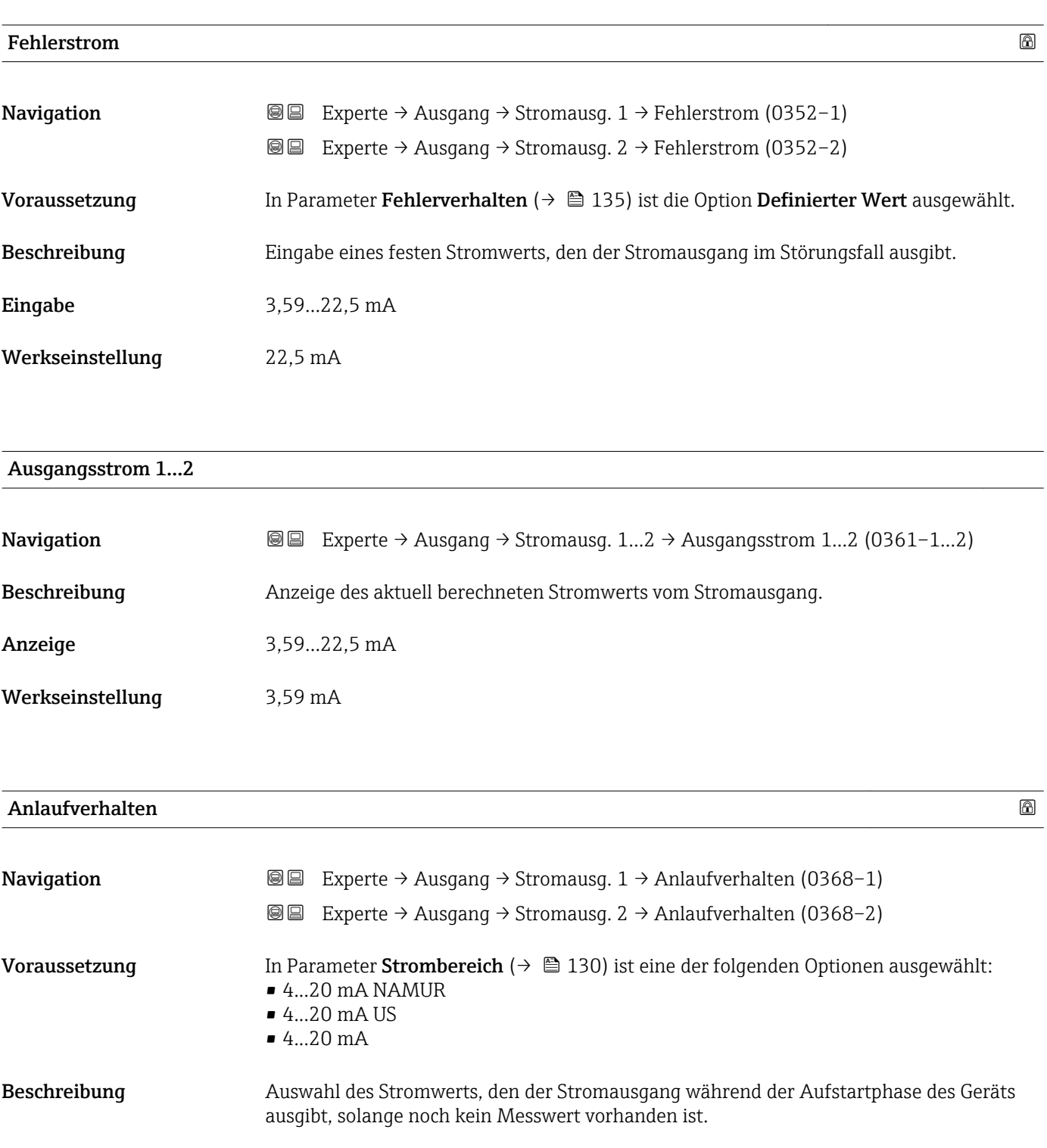

<span id="page-136-0"></span>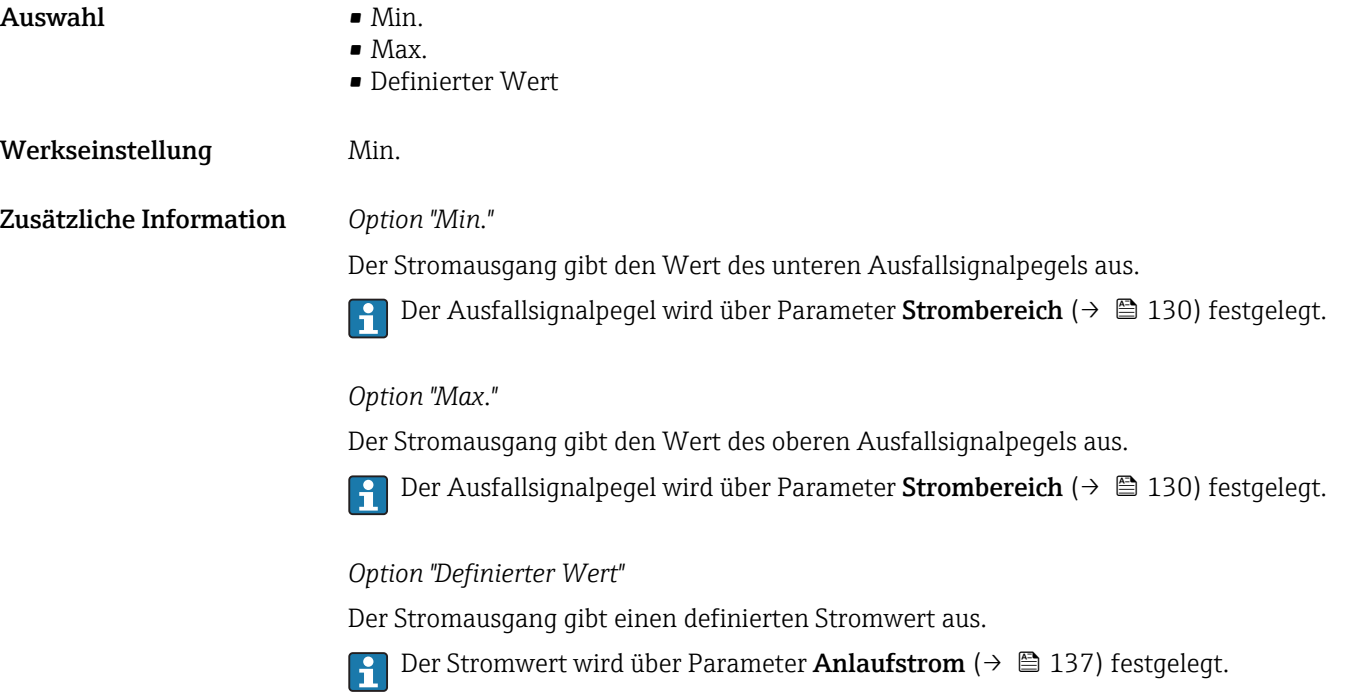

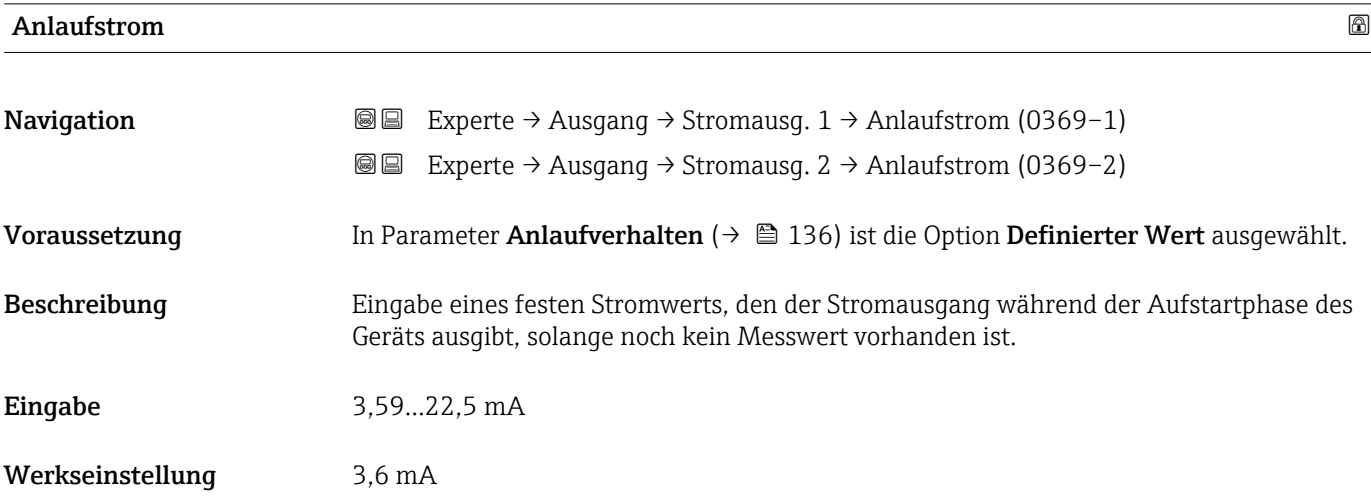

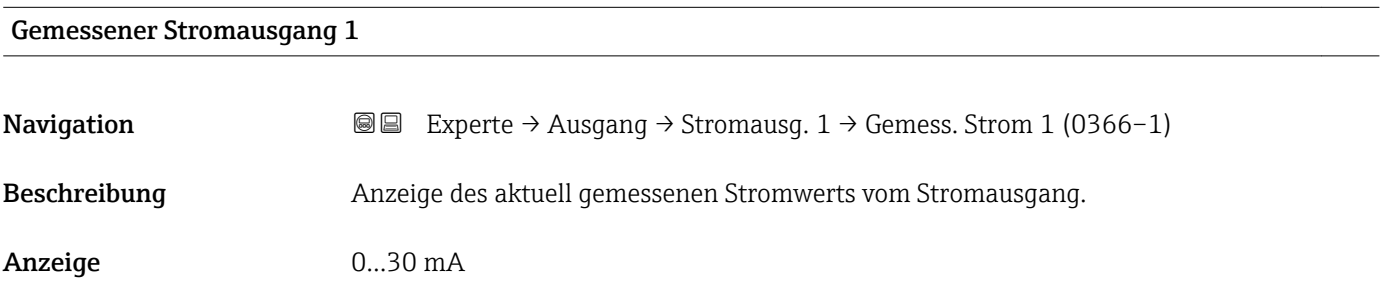

 $\overline{\phantom{0}}$ 

# <span id="page-137-0"></span>Klemmenspannung 1 **Navigation EXperte** → Ausgang → Stromausg. 1 → Klemmenspg. 1 (0662-1) Beschreibung **Anzeige der aktuellen Klemmenspannung**, die am Stromausgang anliegt. Anzeige 0,0...50,0 V

# 3.4.2 Untermenü "Impuls-/Frequenz-/Schaltausgang"

 $\overline{\Gamma}$ 

*Navigation* 
■■ Experte → Ausgang → PFS-Ausgang

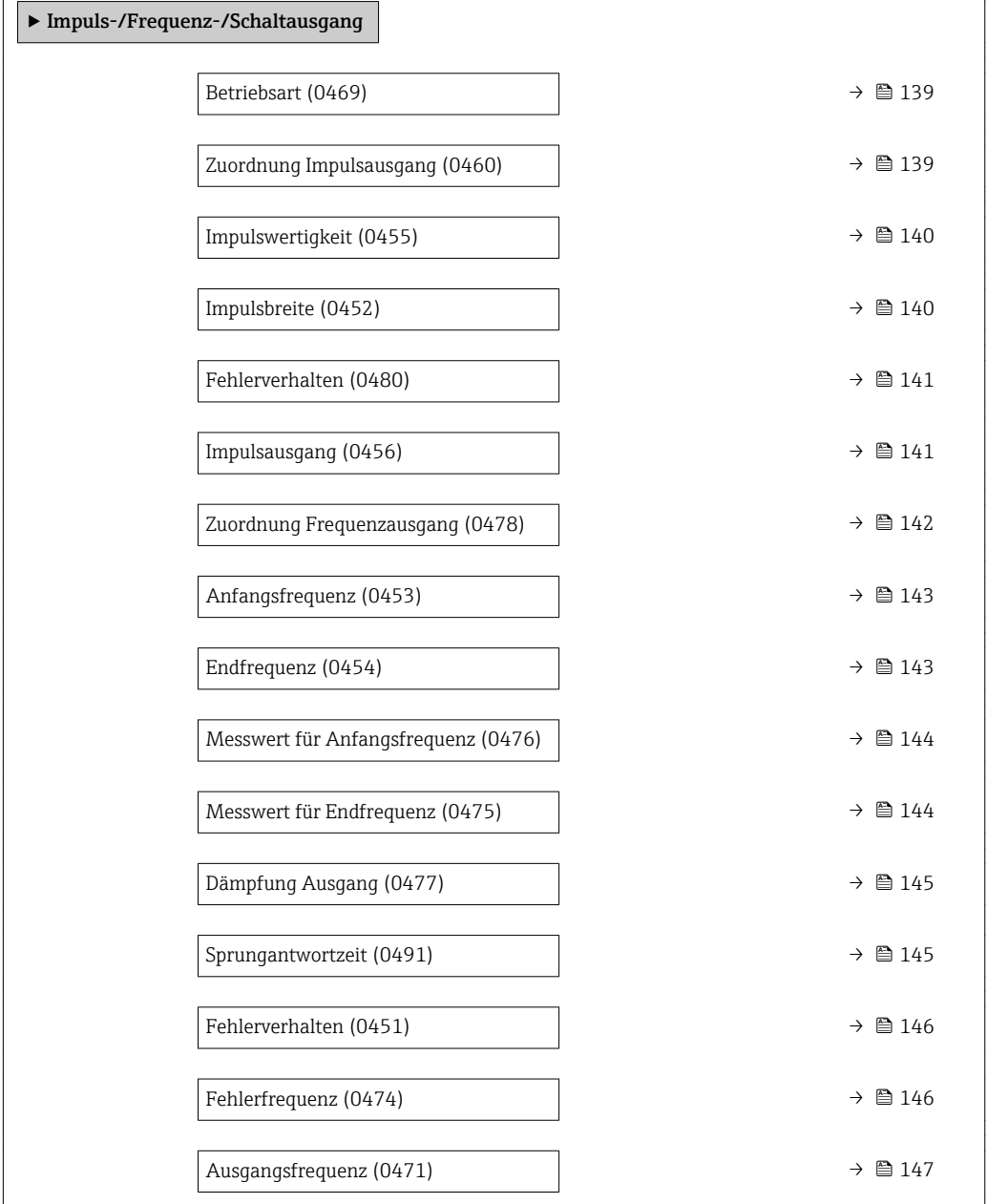

<span id="page-138-0"></span>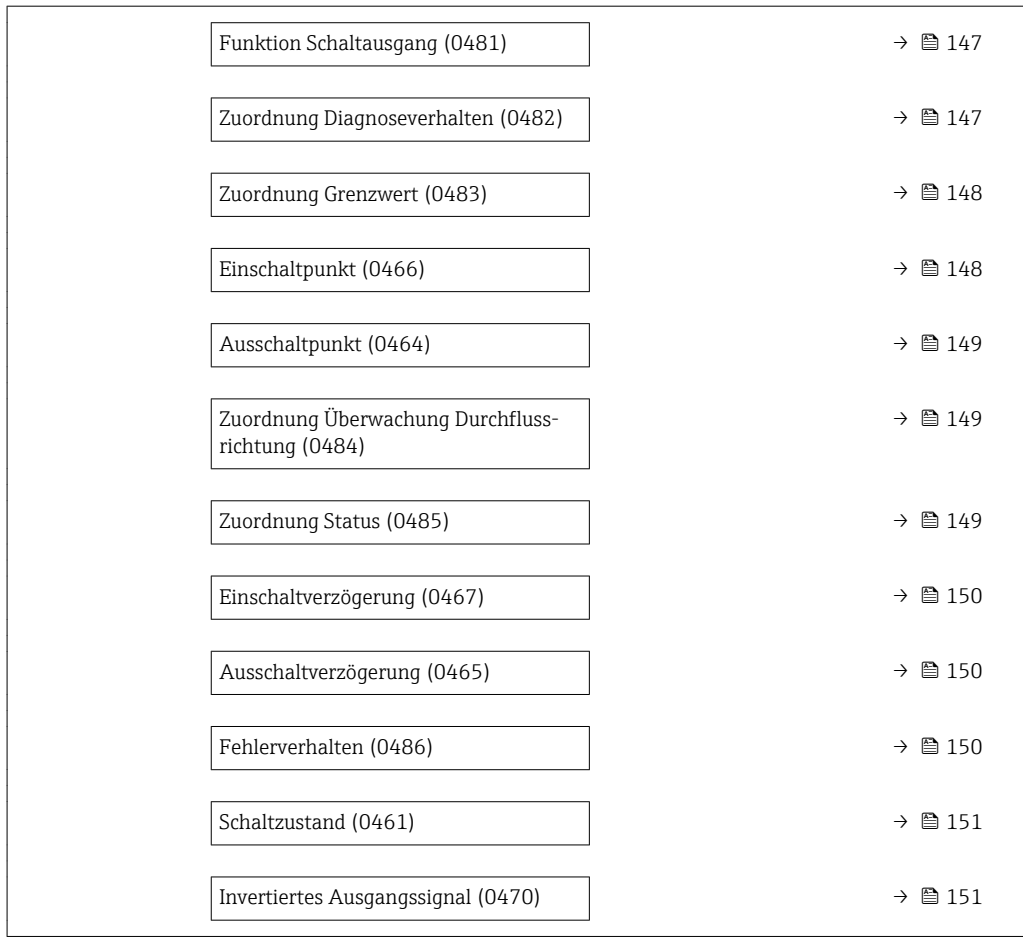

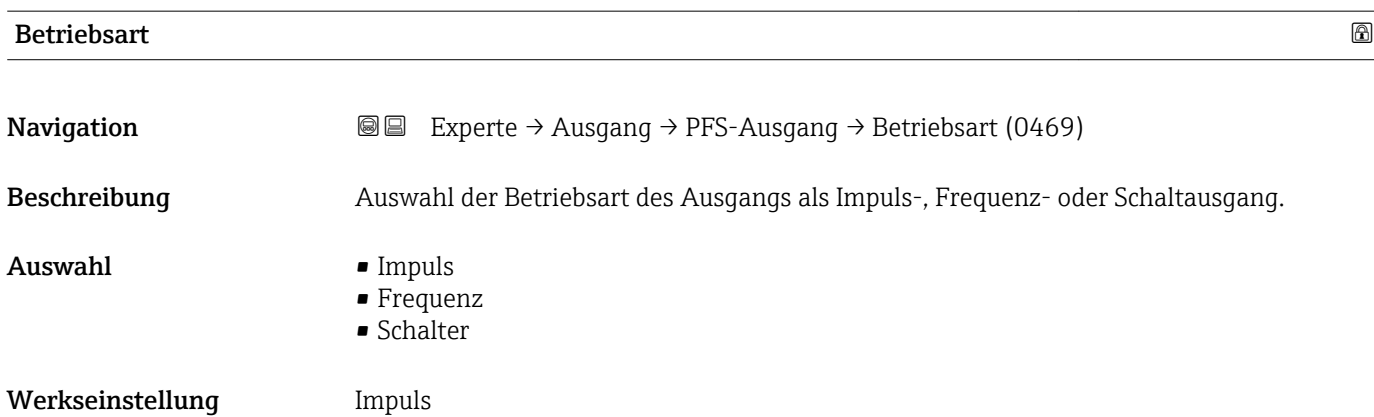

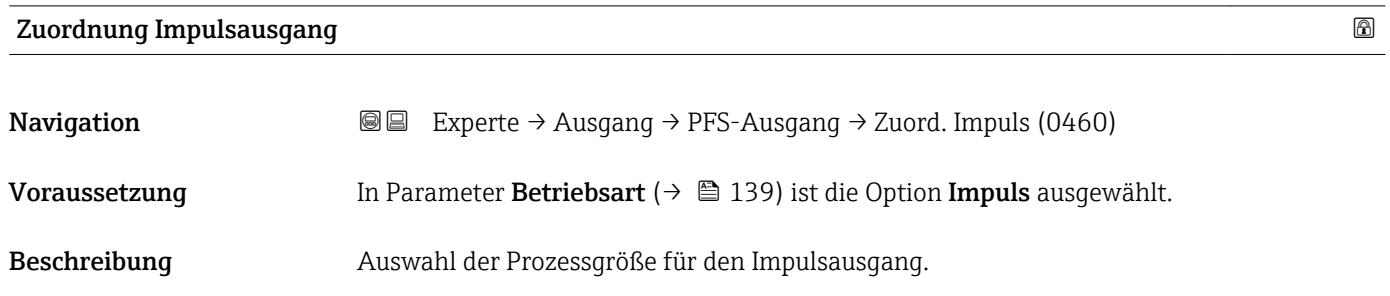

<span id="page-139-0"></span>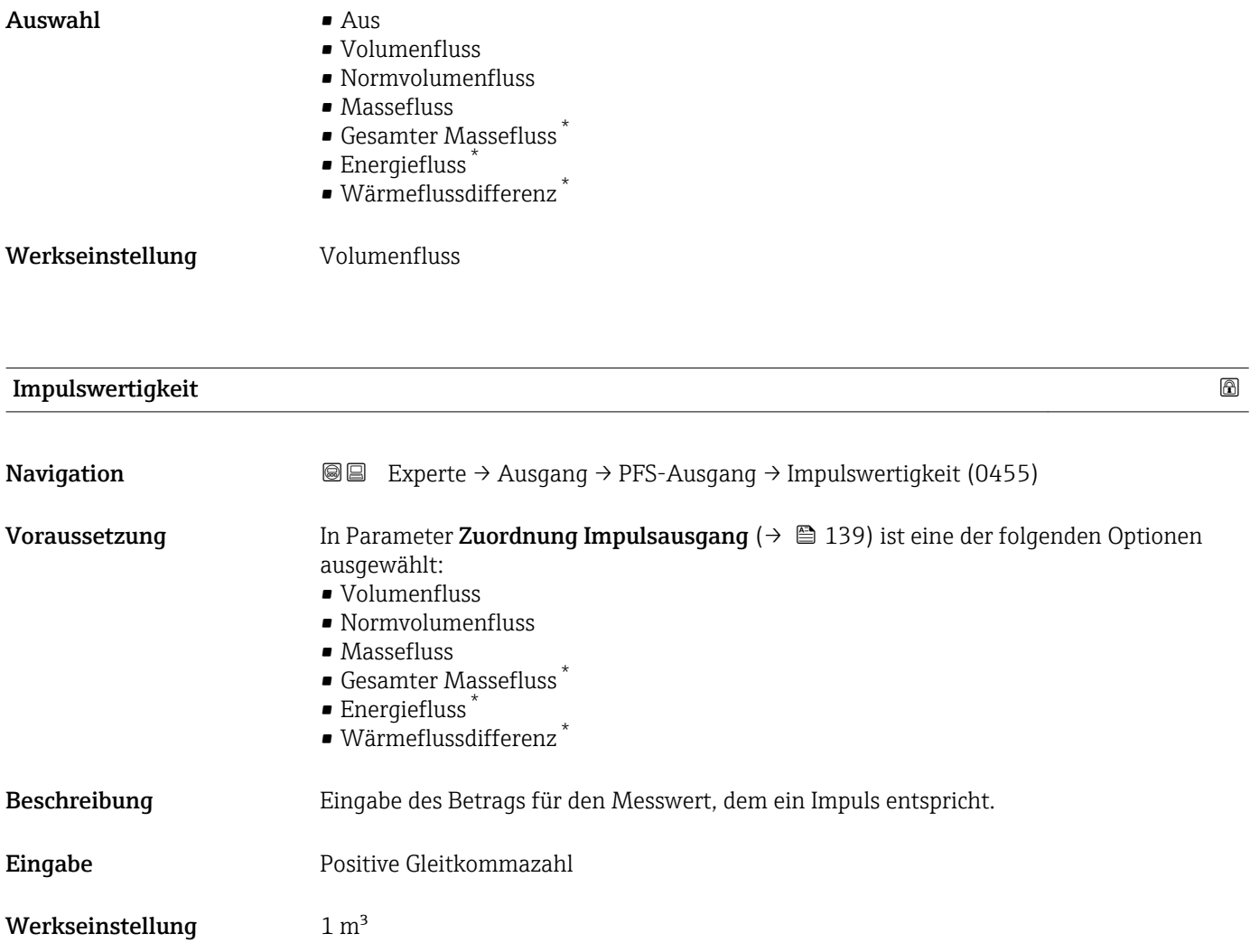

| Impulsbreite     |                                                                                                    | ß |
|------------------|----------------------------------------------------------------------------------------------------|---|
| Navigation       | Experte $\rightarrow$ Ausgang $\rightarrow$ PFS-Ausgang $\rightarrow$ Impulsbreite (0452)<br>88                                                                                                    |   |
| Voraussetzung    | In Parameter Zuordnung Impulsausgang ( $\rightarrow \Box$ 139) ist eine der folgenden Optionen<br>ausgewählt:<br>• Volumenfluss<br>• Normvolumenfluss<br>• Massefluss<br>Gesamter Massefluss <sup>*</sup><br>· Energiefluss<br>$\bullet$ Wärmeflussdifferenz <sup>*</sup> |   |
| Beschreibung     | Eingabe der Zeitdauer vom Ausgangsimpuls.                                                                                                    |   |
| Eingabe          | 52000 ms                                                                                                    |   |
| Werkseinstellung | $100 \text{ ms}$                                                                                                    |   |

<sup>\*</sup> Sichtbar in Abhängigkeit von Bestelloptionen oder Geräteeinstellungen

<span id="page-140-0"></span>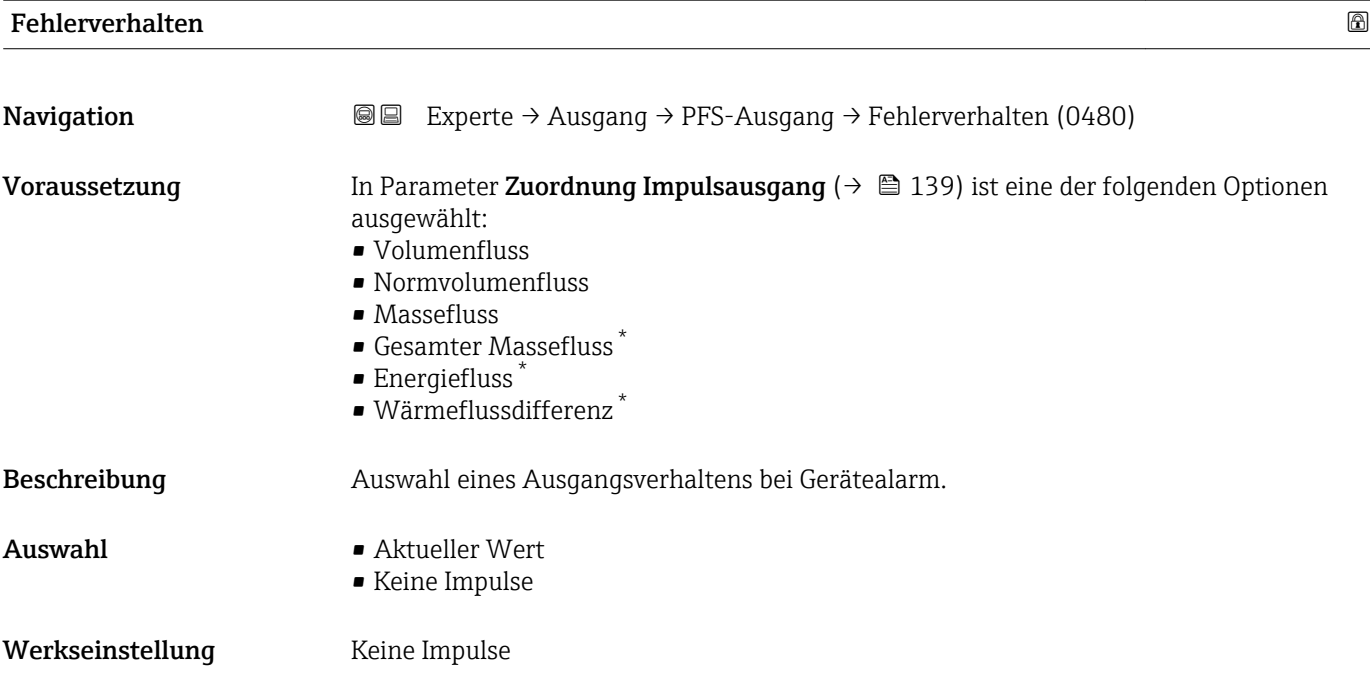

## Impulsausgang

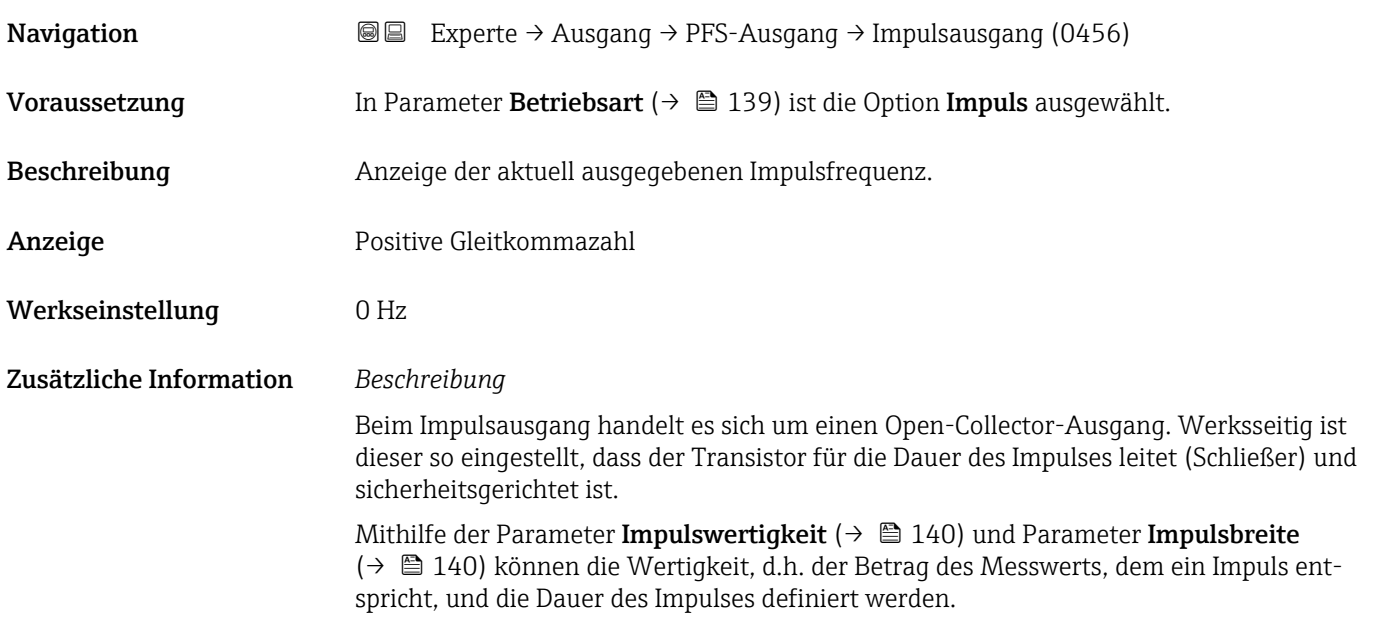

<sup>\*</sup> Sichtbar in Abhängigkeit von Bestelloptionen oder Geräteeinstellungen

<span id="page-141-0"></span>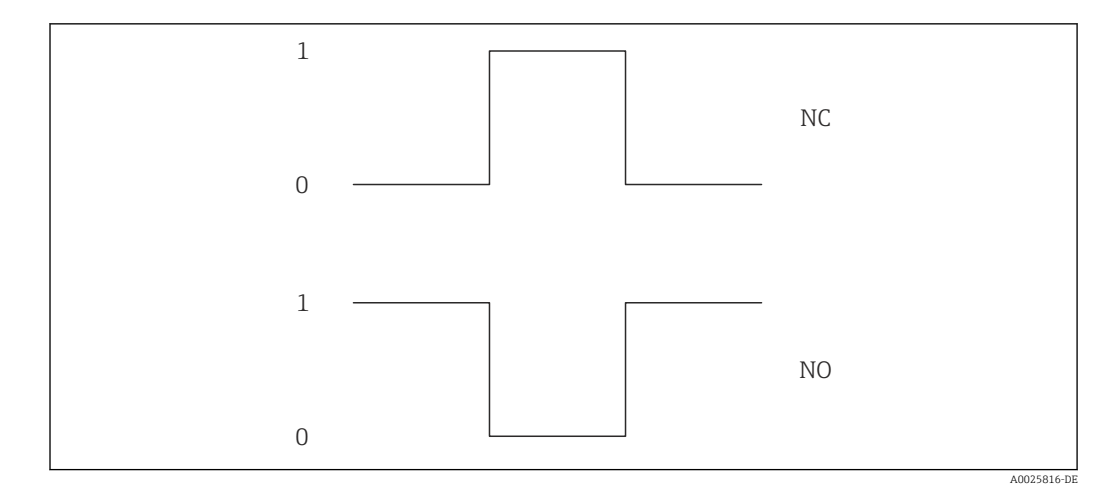

*0 Nicht leitend*

*1 Leitend*

*NC Schließer (Normally Closed)*

*NO Öffner (Normally Opened)*

Das Ausgangsverhalten kann über den Parameter Invertiertes Ausgangssignal [\(→ 151\)](#page-150-0) umgekehrt werden, d.h. der Transistor leitet für die Dauer des Impulses nicht.

Zusätzlich kann das Verhalten des Ausgangs im Fehlerfall (Parameter Fehlerverhalten  $(\rightarrow \triangleq 141)$ ) konfiguriert werden.

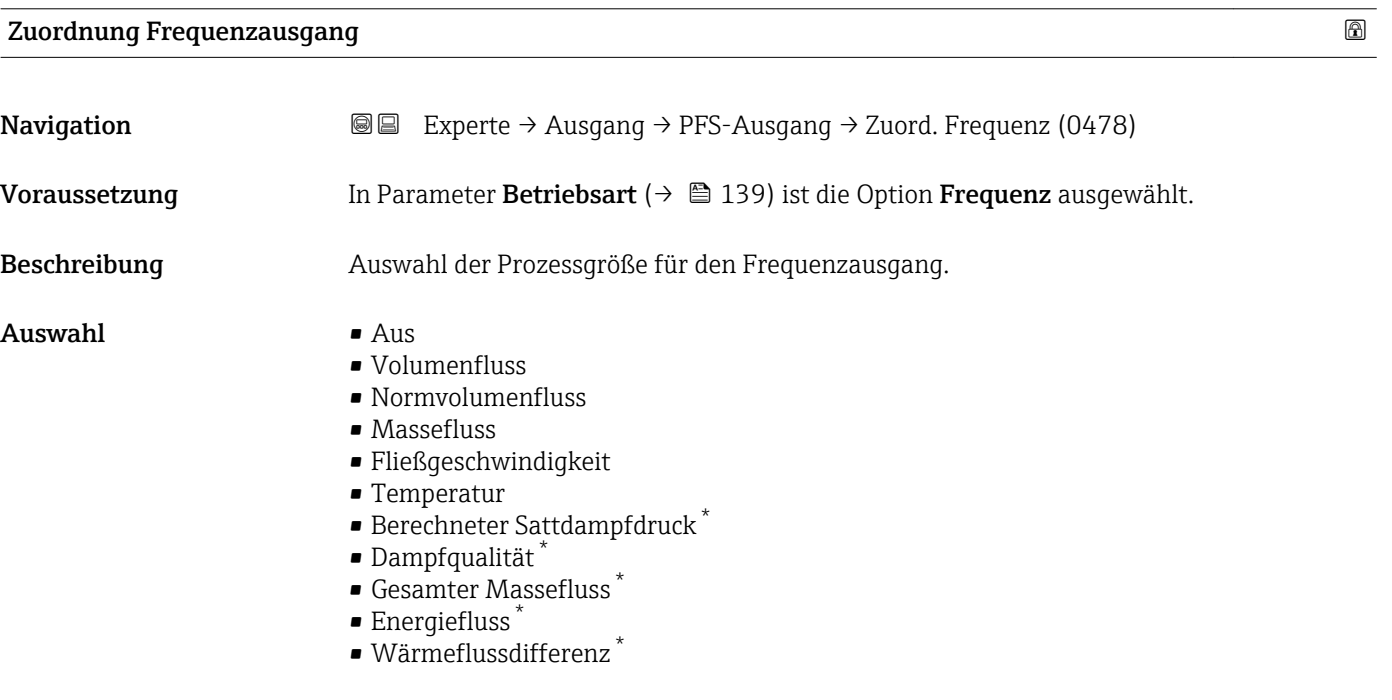

#### Werkseinstellung Aus

Sichtbar in Abhängigkeit von Bestelloptionen oder Geräteeinstellungen

<span id="page-142-0"></span>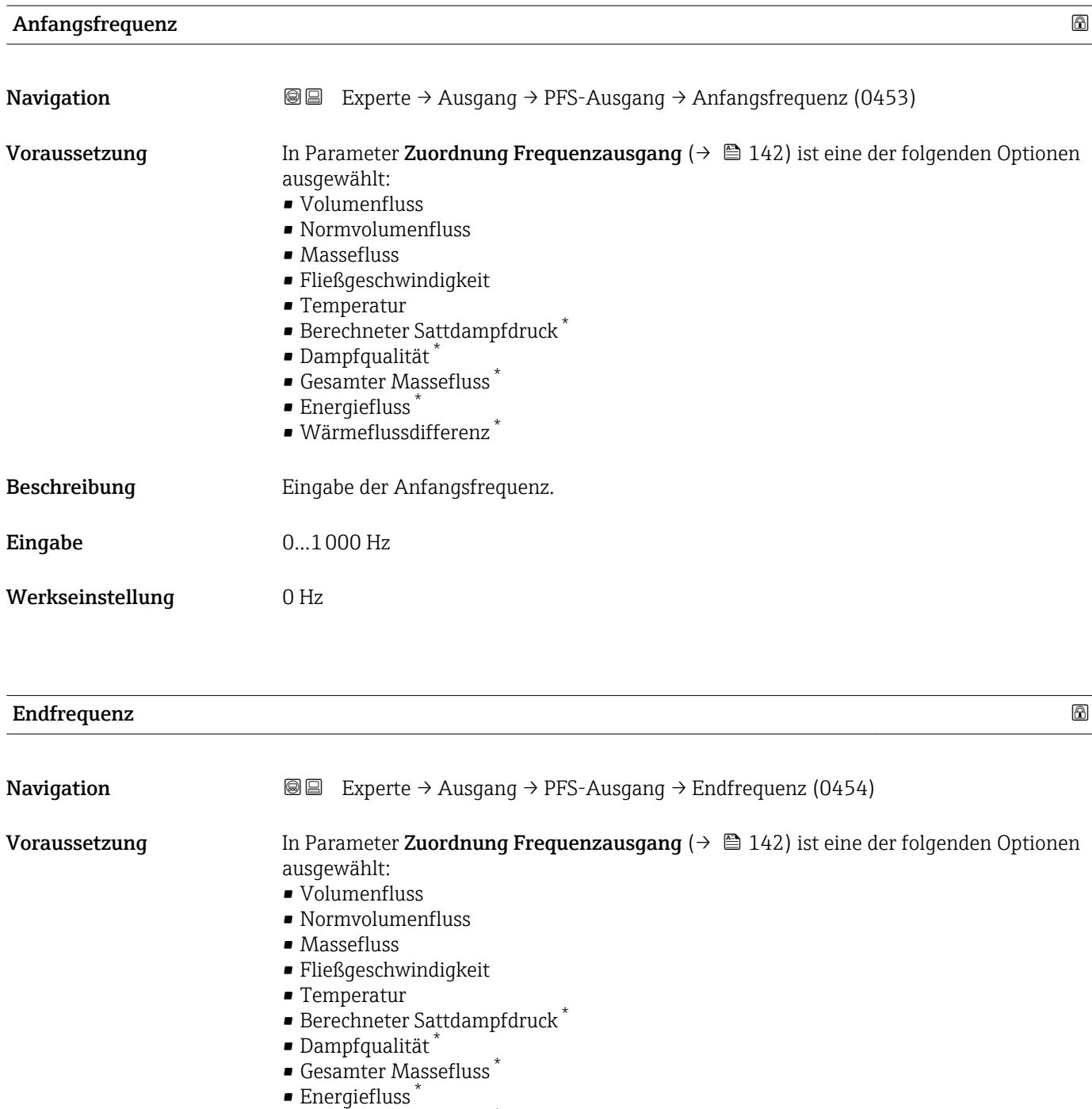

• Wärmeflussdifferenz \*

Beschreibung Eingabe der Endfrequenz.

Eingabe 0...1000 Hz

Werkseinstellung 1000 Hz

<sup>\*</sup> Sichtbar in Abhängigkeit von Bestelloptionen oder Geräteeinstellungen

<span id="page-143-0"></span>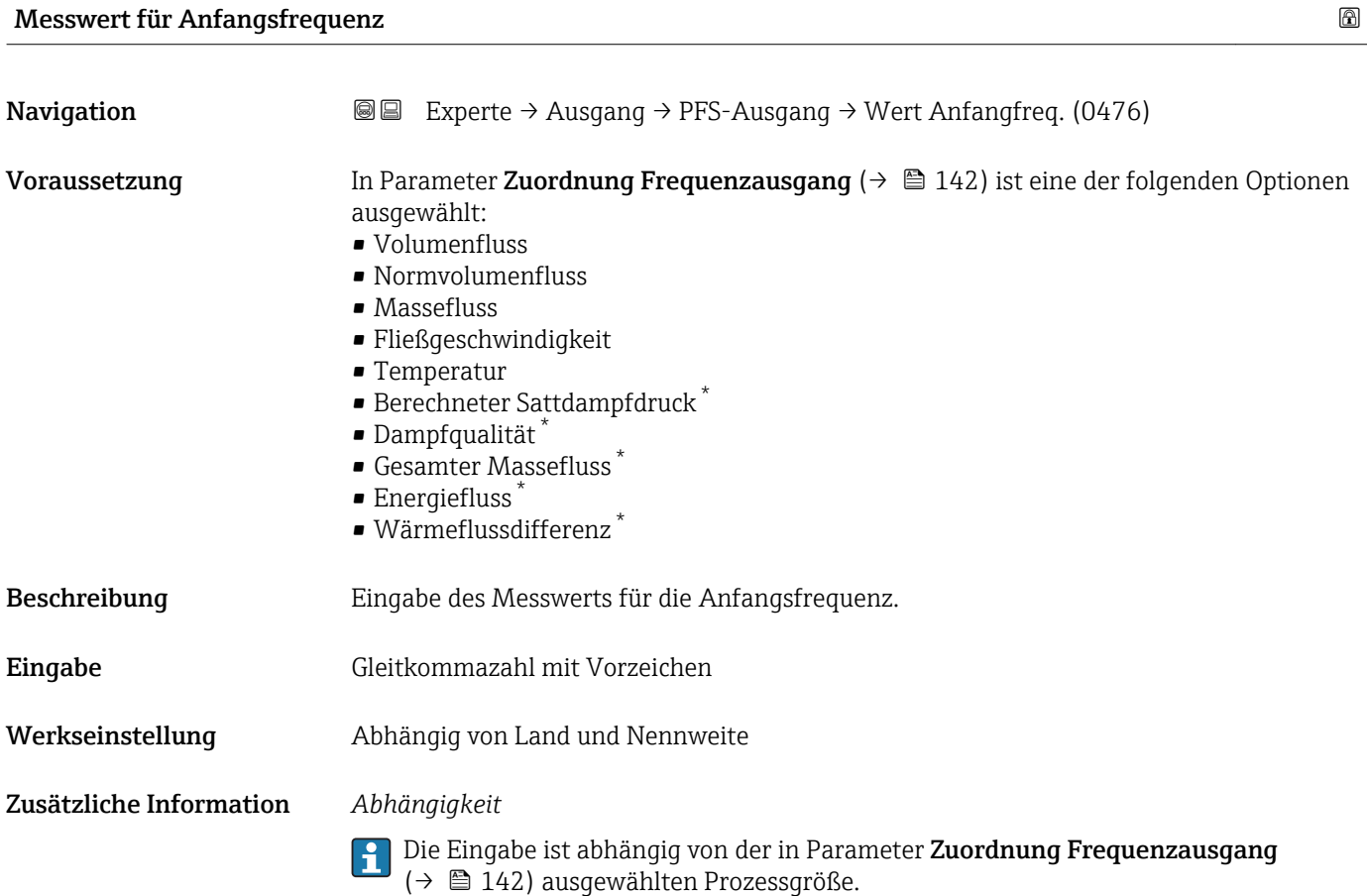

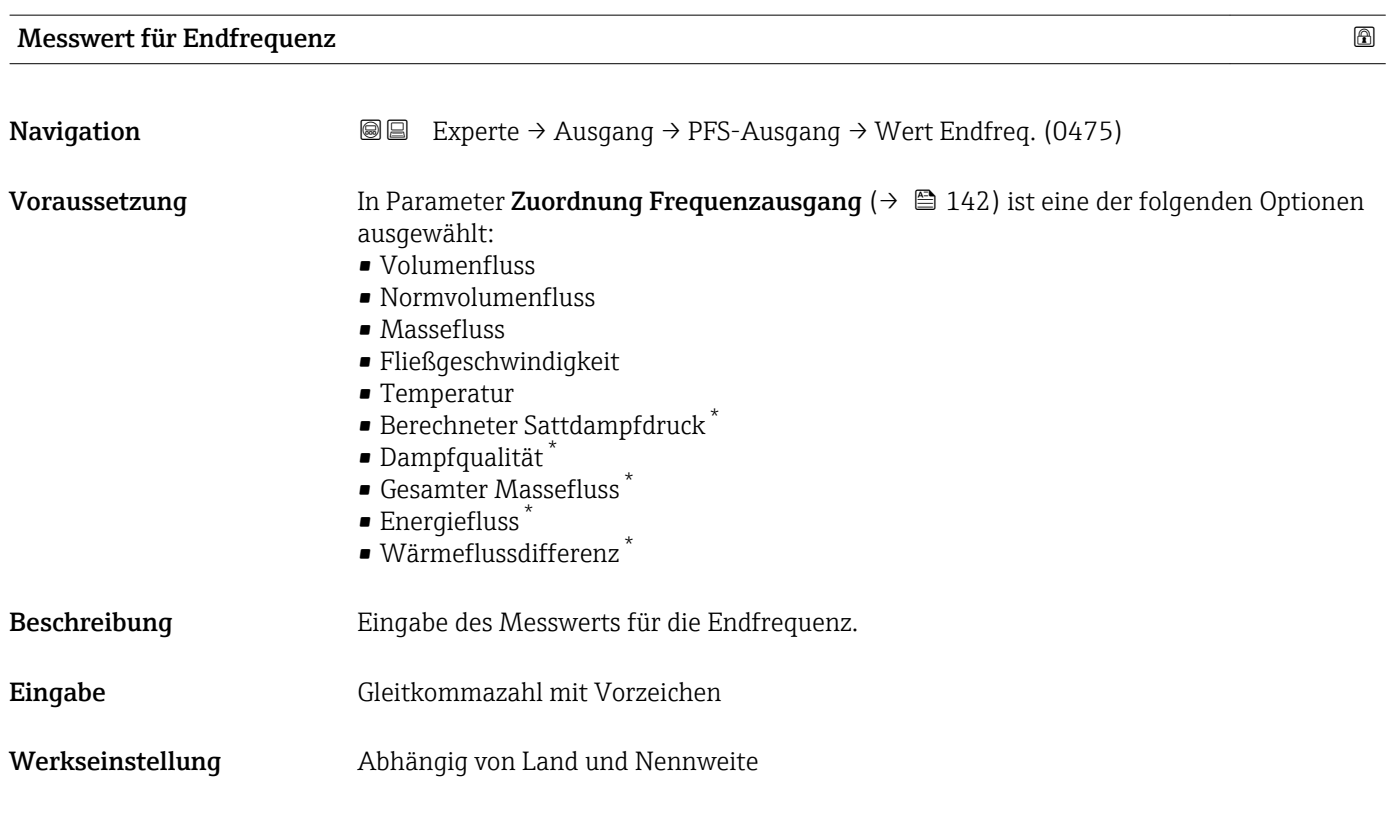

<sup>\*</sup> Sichtbar in Abhängigkeit von Bestelloptionen oder Geräteeinstellungen
Zusätzliche Information *Abhängigkeit*

 $\mathbf{1}$ 

Die Eingabe ist abhängig von der in Parameter Zuordnung Frequenzausgang [\(→ 142\)](#page-141-0) ausgewählten Prozessgröße.

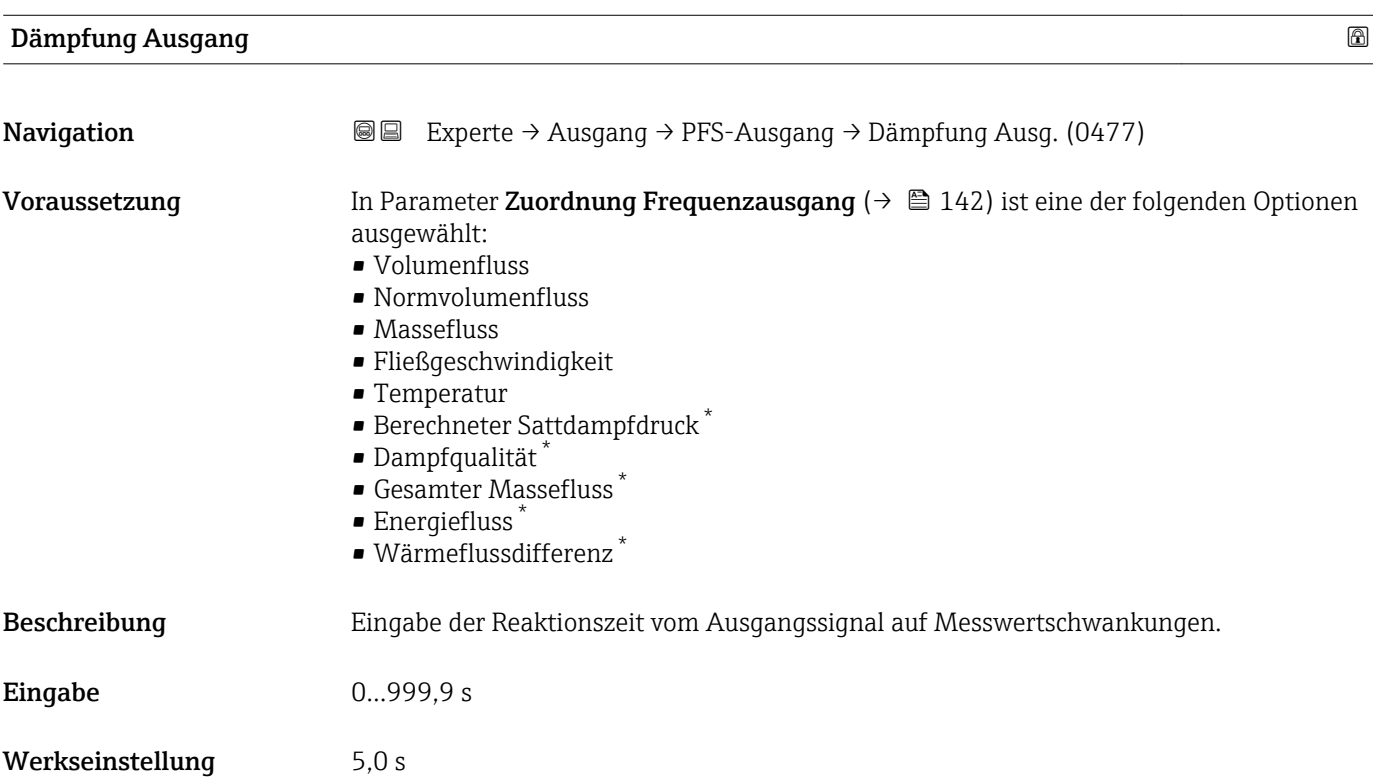

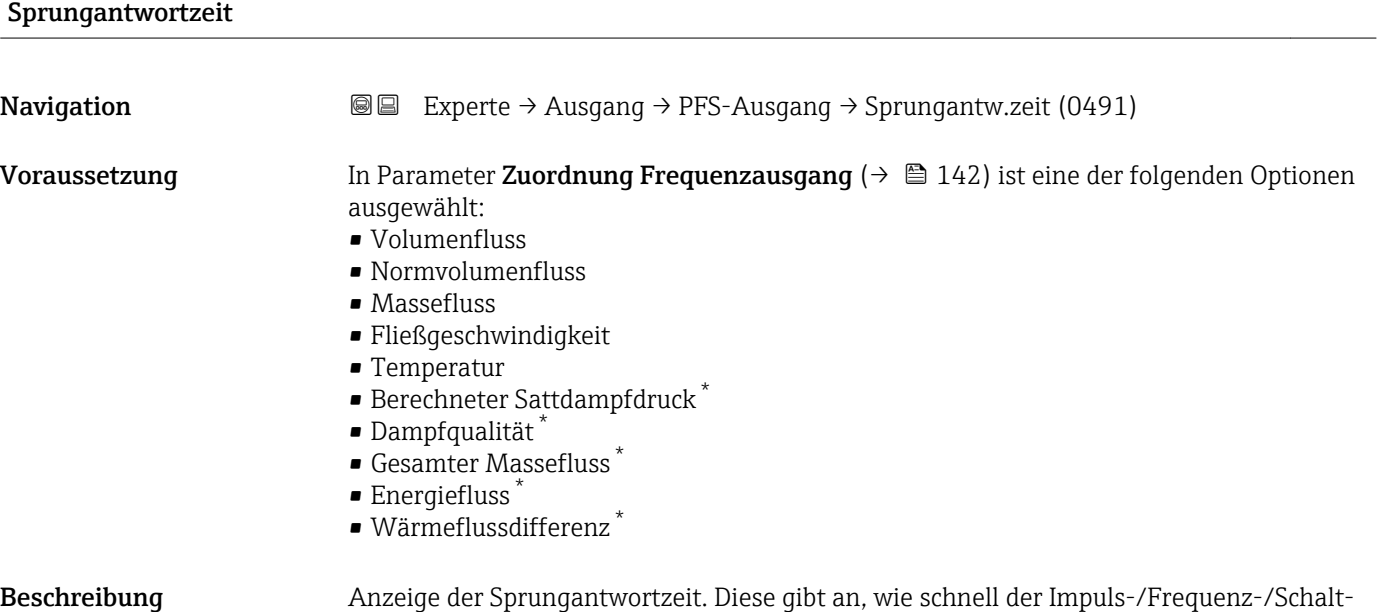

ausgang bei einer Messwertänderung 63 % von 100 % der Messwertänderung erreicht.

Anzeige Positive Gleitkommazahl

<sup>\*</sup> Sichtbar in Abhängigkeit von Bestelloptionen oder Geräteeinstellungen

Zusätzliche Information *Beschreibung*

- $\mathbf{d}$ Die Sprungantwortzeit setzt sich aus den Zeitangaben der folgenden Dämpfungen zusammen:
	- Dämpfung Impuls-/Frequenz-/Schaltausgang  $\rightarrow$   $\blacksquare$  133 und
	- Abhängig von der Messgröße, die dem Ausgang zugeordnet ist: Durchflussdämpfung

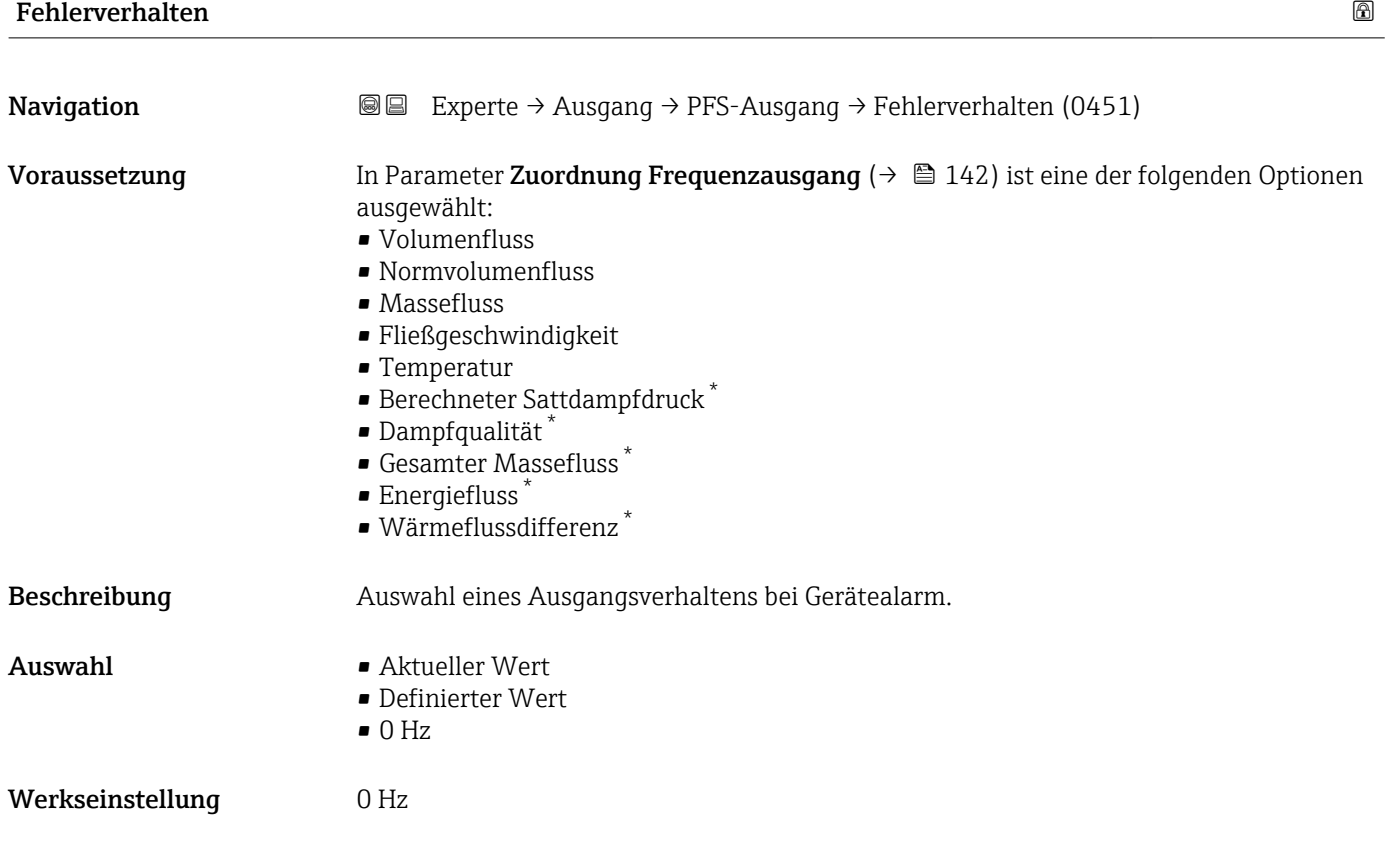

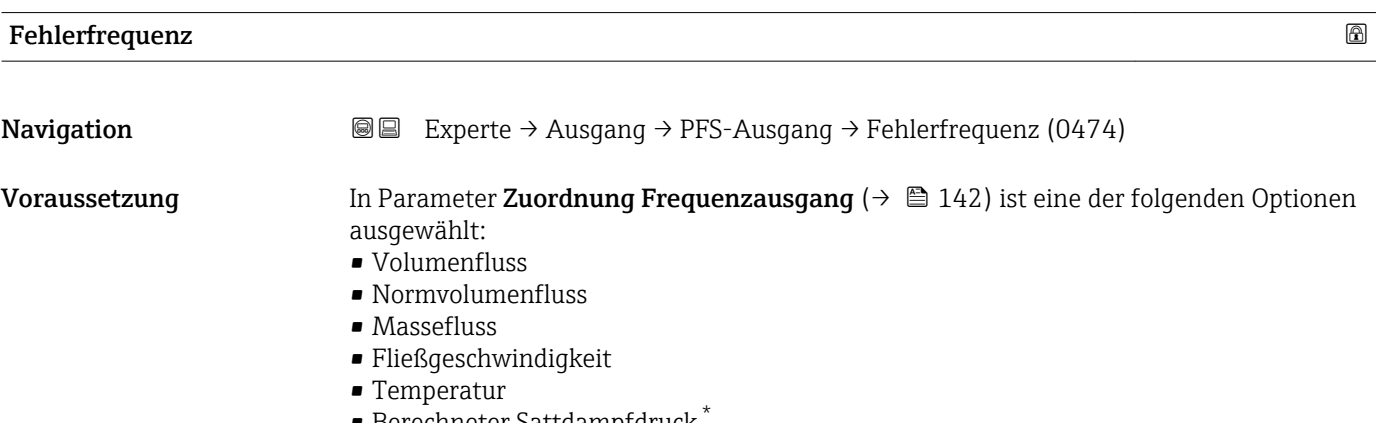

- Berechneter Sattdampfdruck \*
- $\blacksquare$  Dampfqualität

Sichtbar in Abhängigkeit von Bestelloptionen oder Geräteeinstellungen

<span id="page-146-0"></span>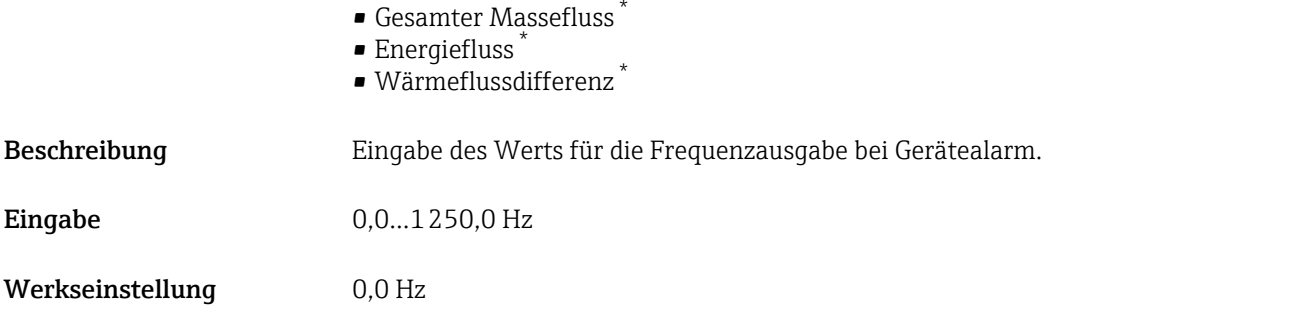

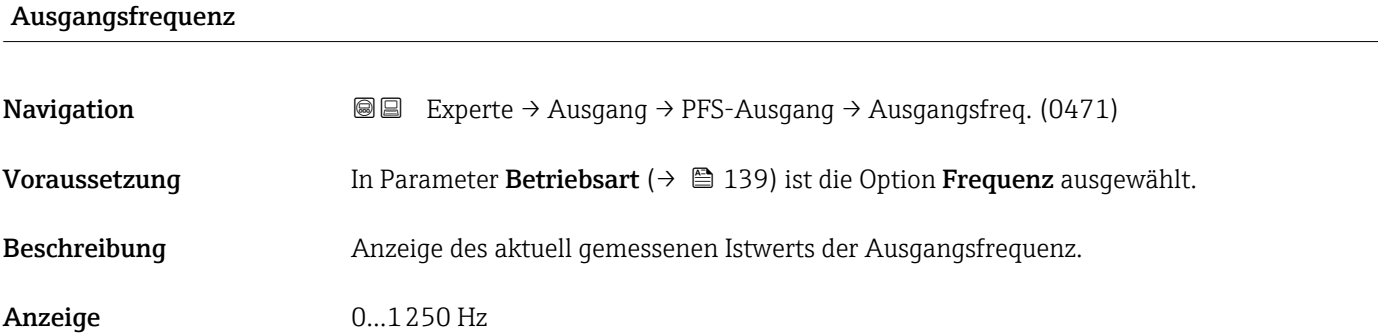

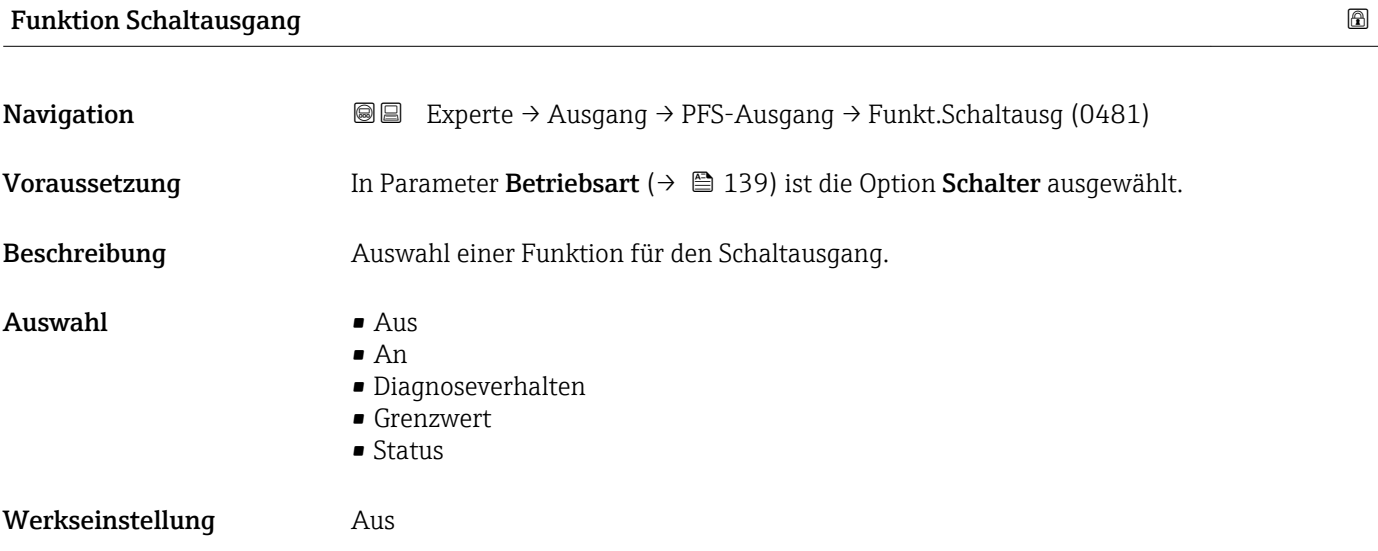

| Zuordnung Diagnoseverhalten |                                                                                                    | $^{\circ}$ |
|-----------------------------|----------------------------------------------------------------------------------------------------|------------|
| Navigation                  | Experte $\rightarrow$ Ausgang $\rightarrow$ PFS-Ausgang $\rightarrow$ Zuord. Diag.verh (0482)<br>88           |            |
| Voraussetzung               | In Parameter Funktion Schaltausgang ( $\rightarrow \Box$ 147) ist die Option Diagnoseverhalten<br>ausgewählt. |            |
| Beschreibung                | Auswahl des Diagnoseverhaltens für den Schaltausgang.                                                         |            |

<sup>\*</sup> Sichtbar in Abhängigkeit von Bestelloptionen oder Geräteeinstellungen

- <span id="page-147-0"></span>Auswahl • Alarm
	- Alarm oder Warnung
	- Warnung

Werkseinstellung **Alarm** 

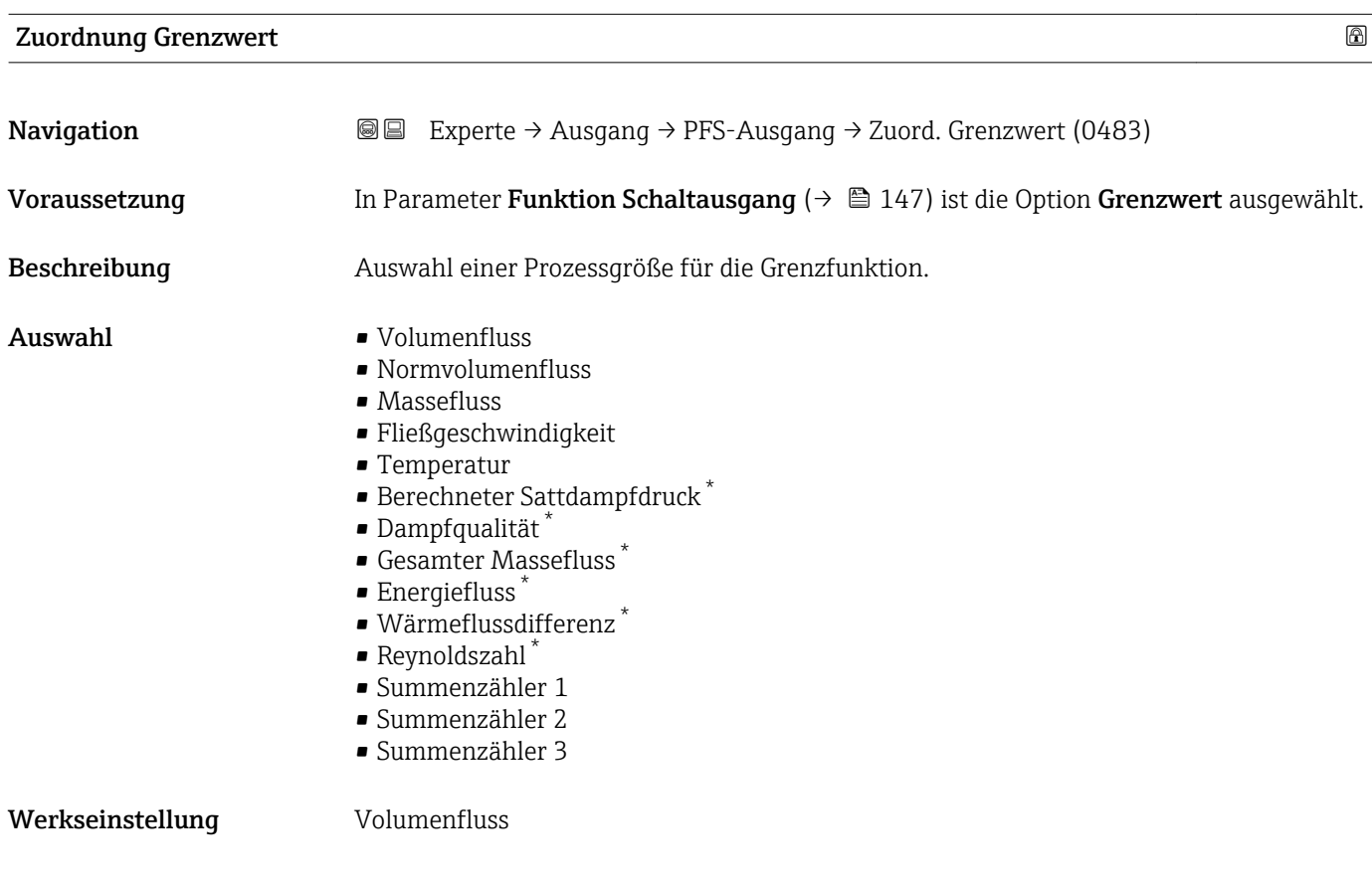

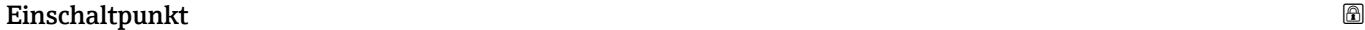

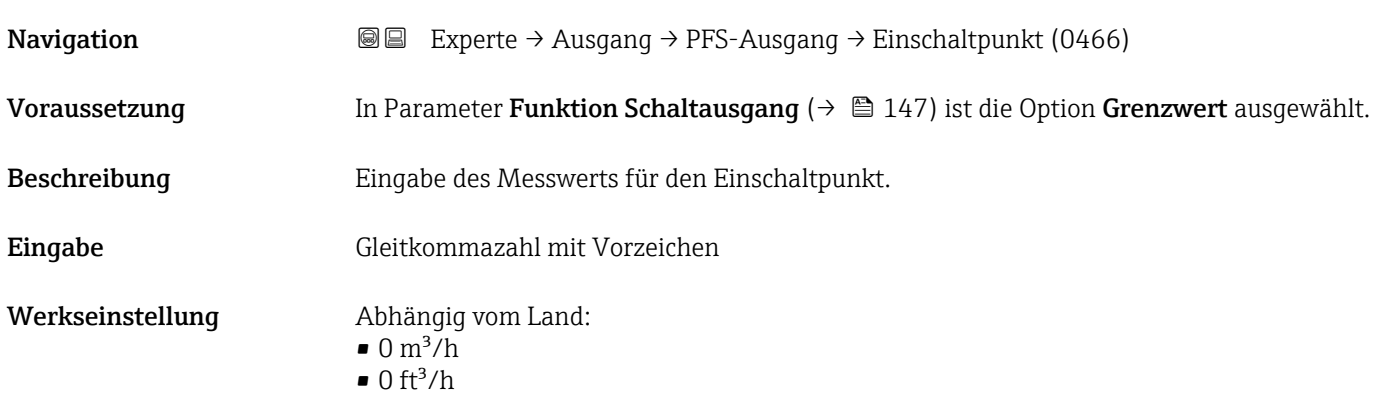

<sup>\*</sup> Sichtbar in Abhängigkeit von Bestelloptionen oder Geräteeinstellungen

#### Zusätzliche Information *Abhängigkeit*

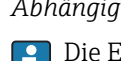

Die Einheit ist abhängig von der in Parameter **Zuordnung Grenzwert** (→  $\mathrel{\unlhd}$  148) ausgewählten Prozessgröße.

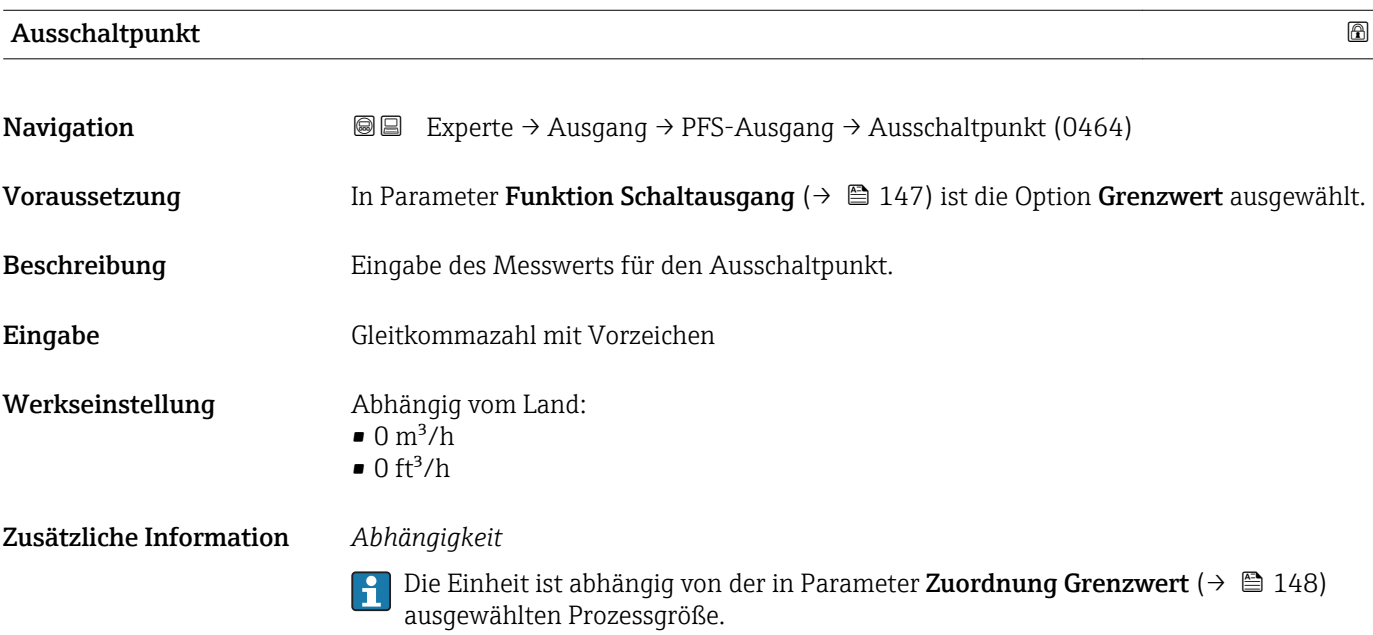

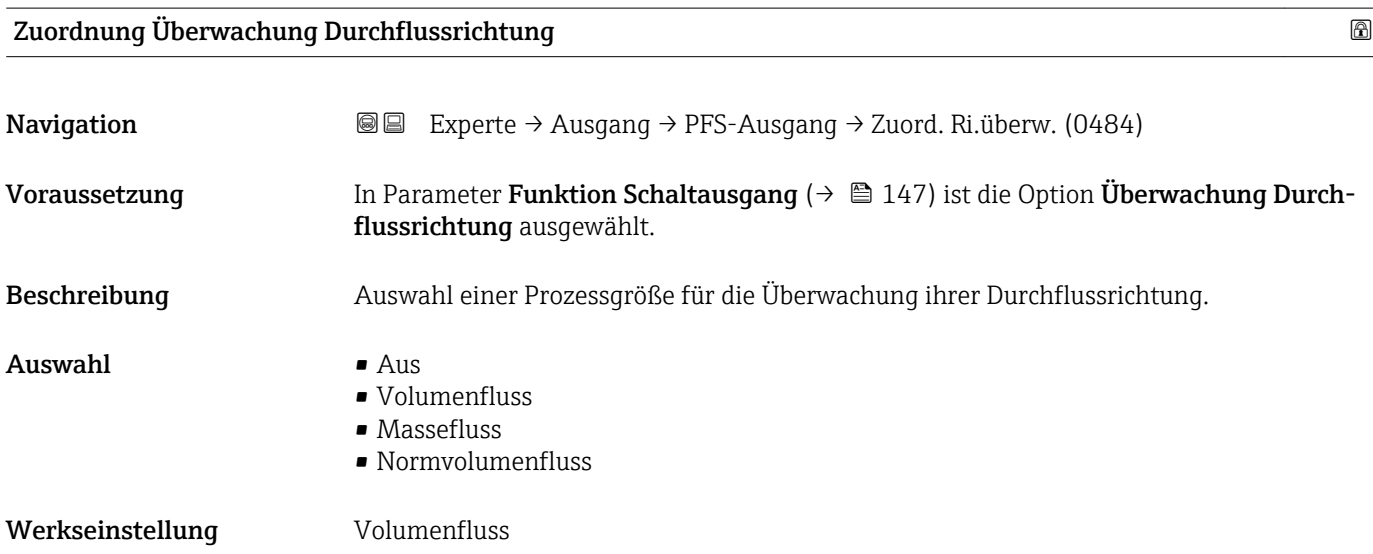

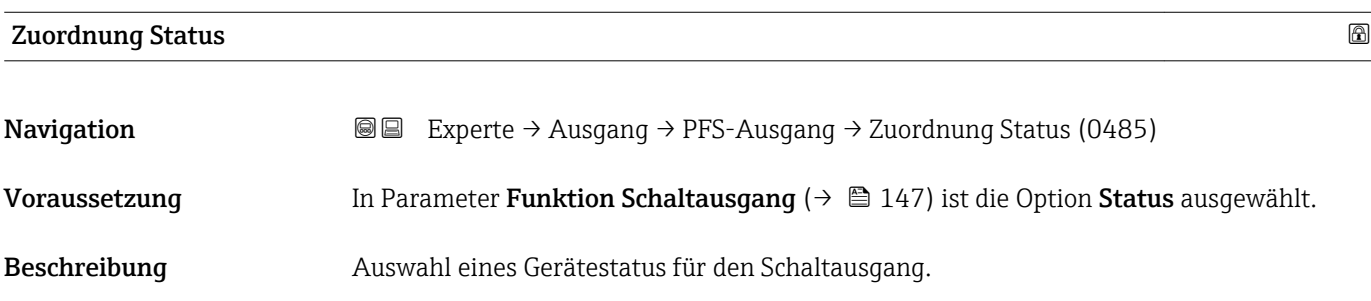

#### Auswahl Schleichmengenunterdrückung

Werkseinstellung Schleichmengenunterdrückung

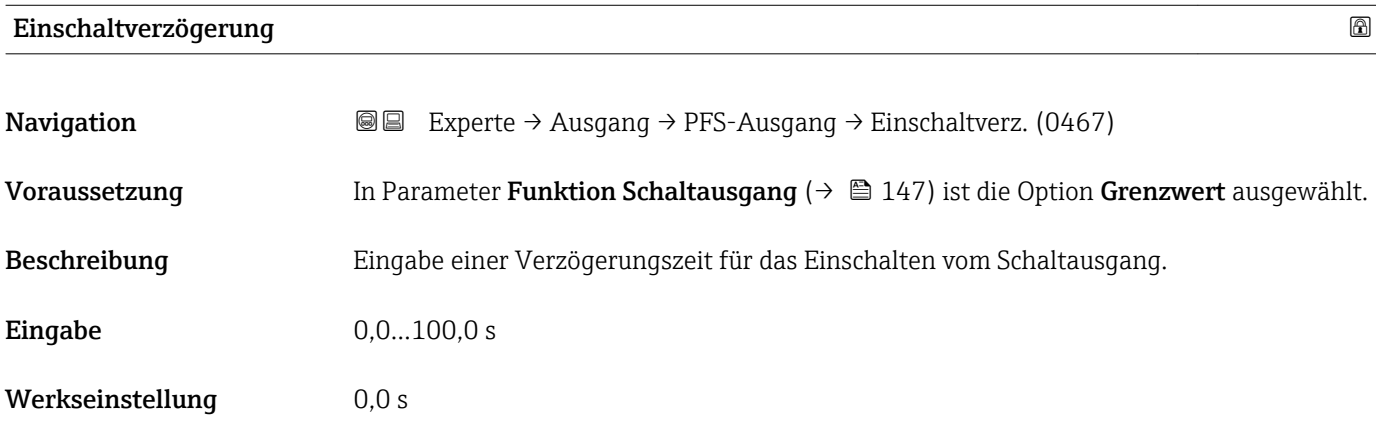

#### Ausschaltverzögerung

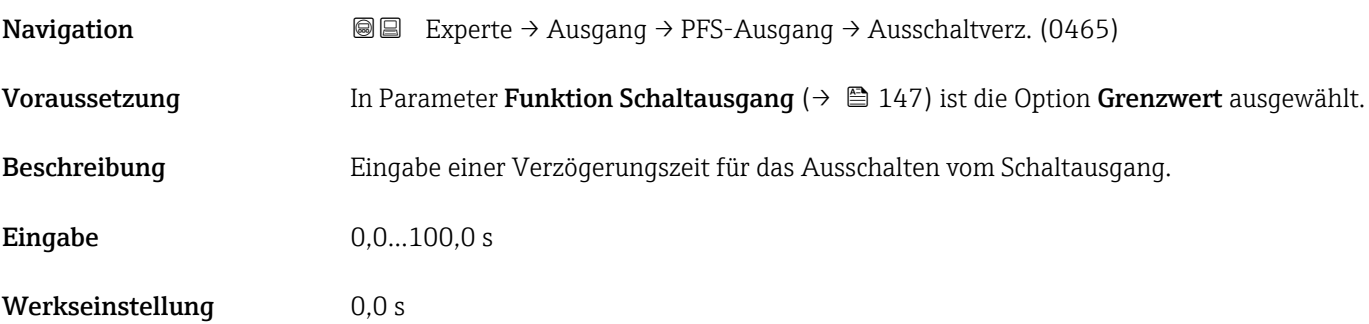

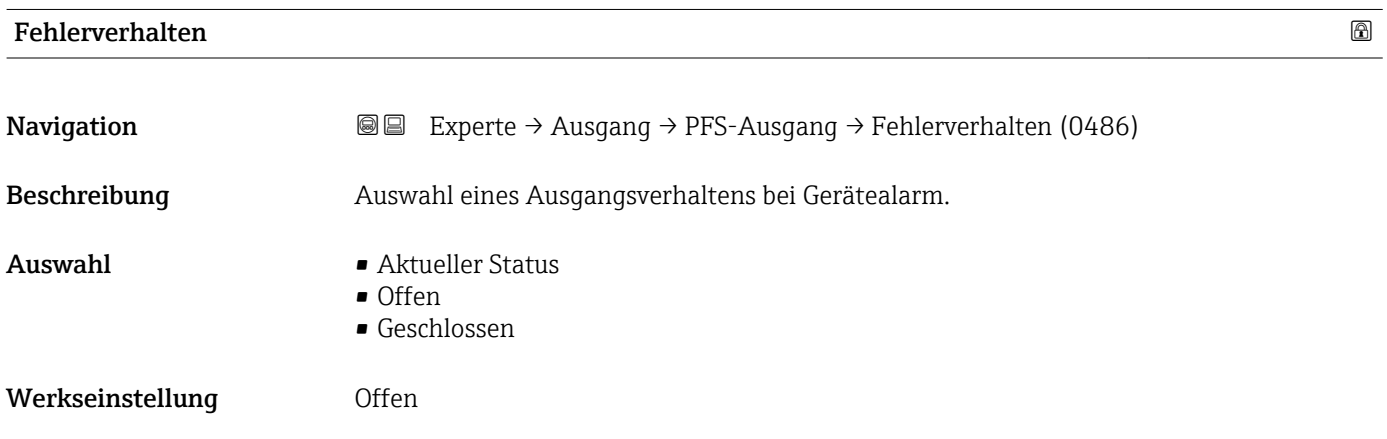

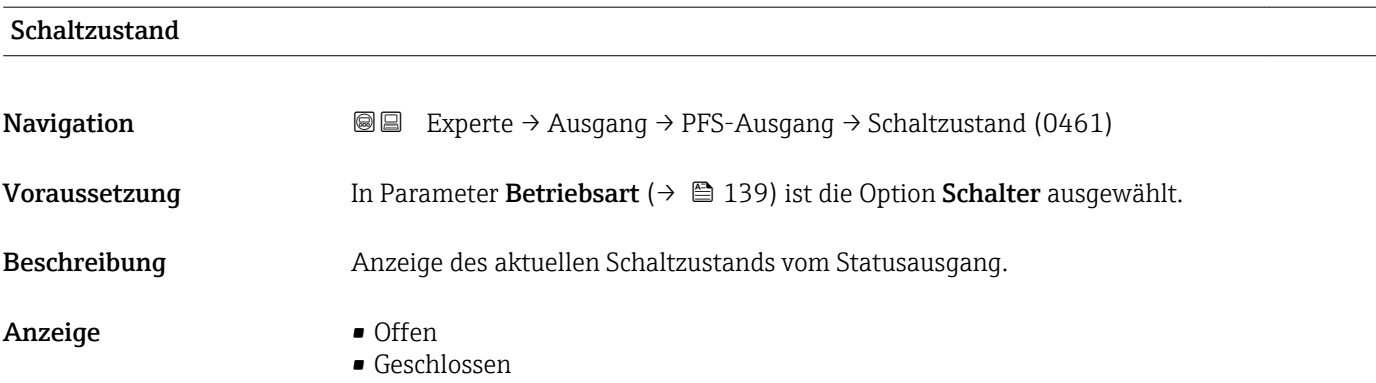

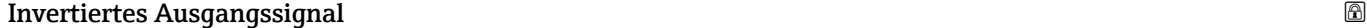

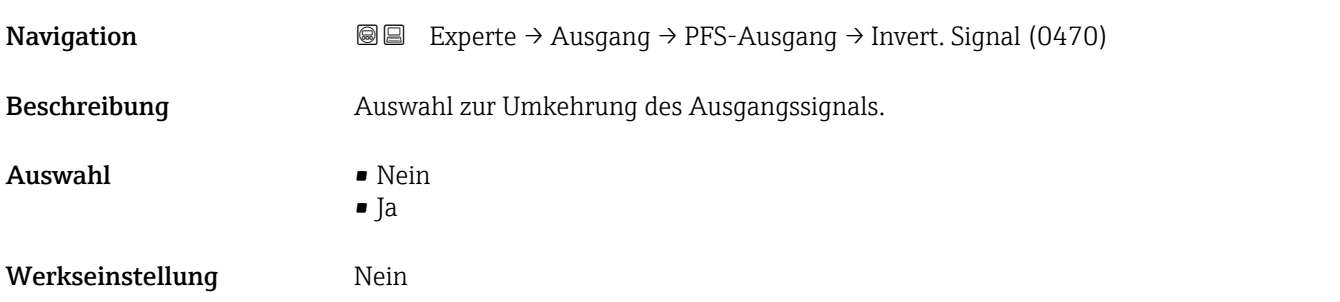

## 3.5 Untermenü "Kommunikation"

*Navigation* 
■■ Experte → Kommunikation

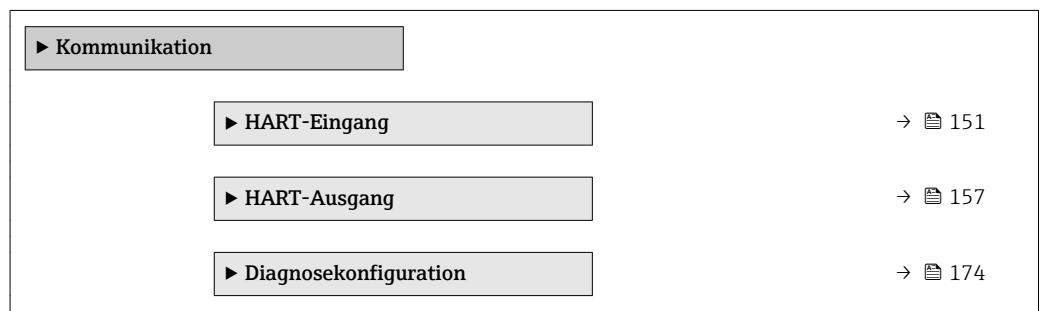

#### 3.5.1 Untermenü "HART-Eingang"

*Navigation* 
■■ Experte → Kommunikation → HART-Eingang  $\blacktriangleright$  HART-Eingang ▶ Konfiguration →  $\triangleq 152$ ▶ Eingang  $\rightarrow \Box$  156

#### <span id="page-151-0"></span>Untermenü "Konfiguration"

*Navigation* 
■■ Experte → Kommunikation → HART-Eingang → Konfiguration

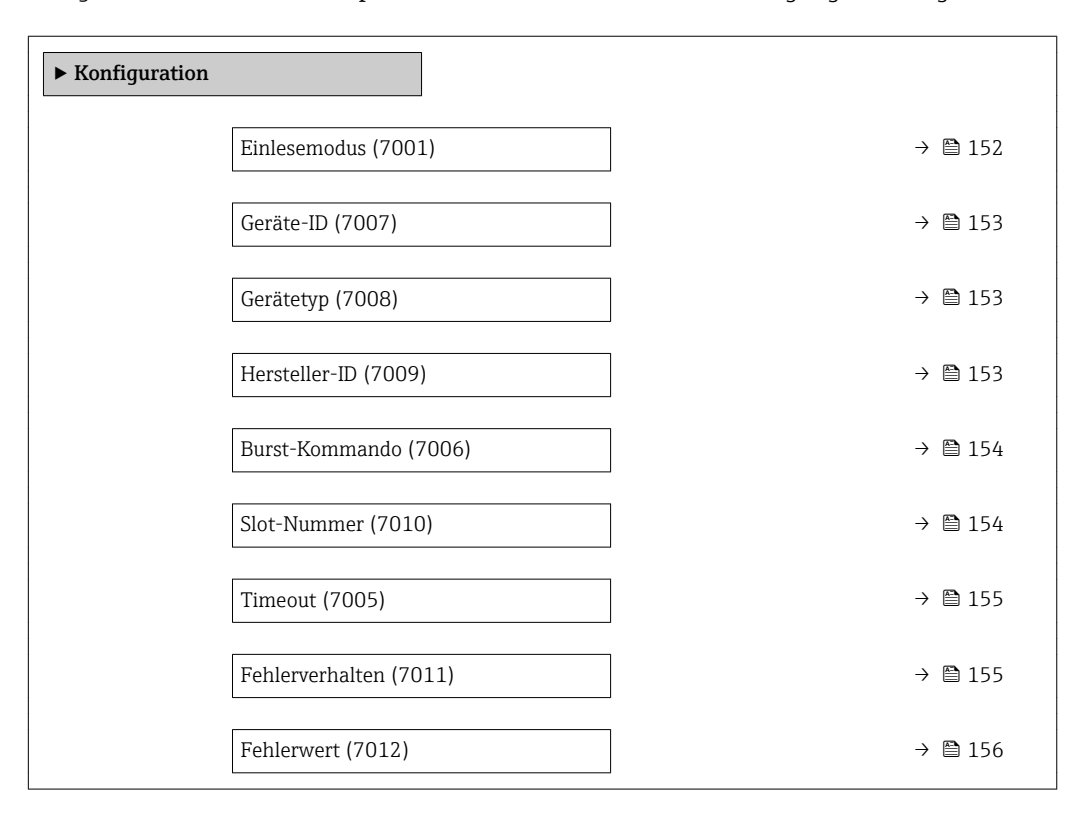

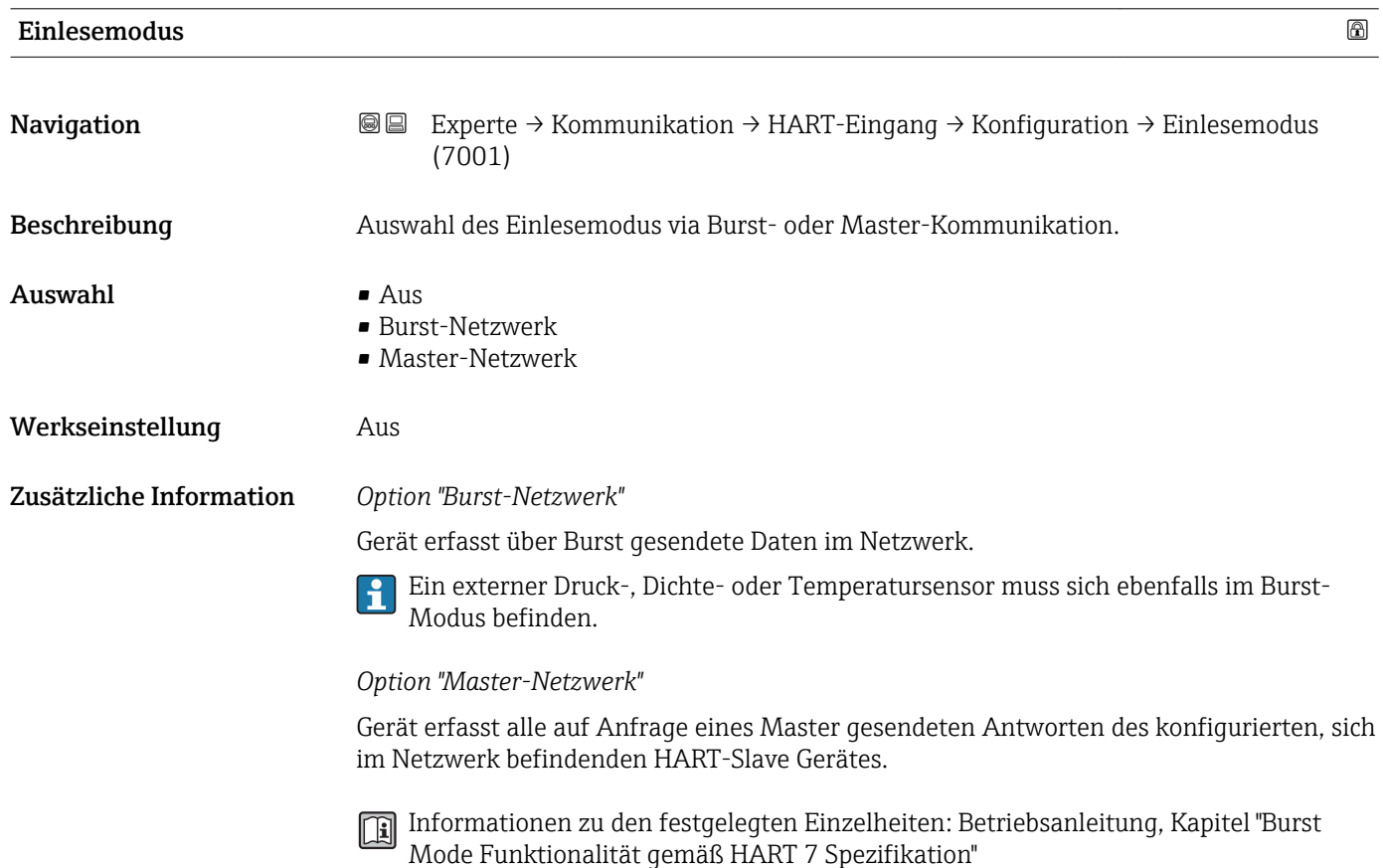

<span id="page-152-0"></span>Geräte-ID

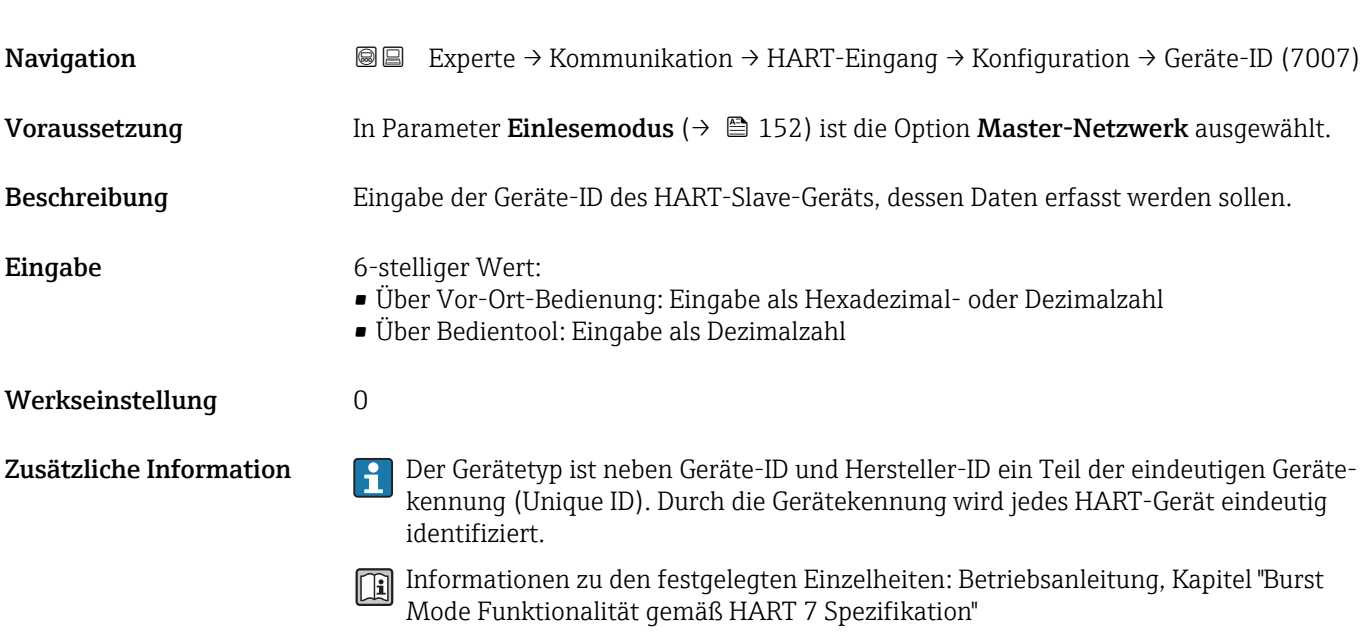

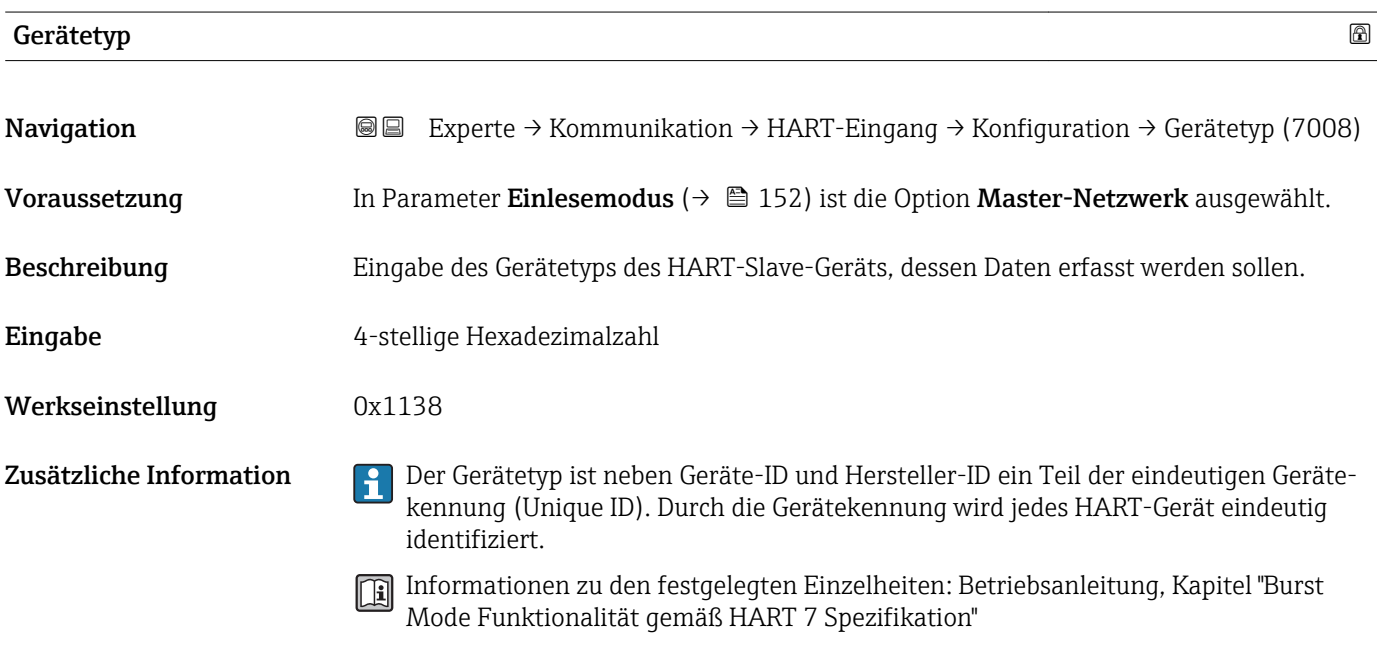

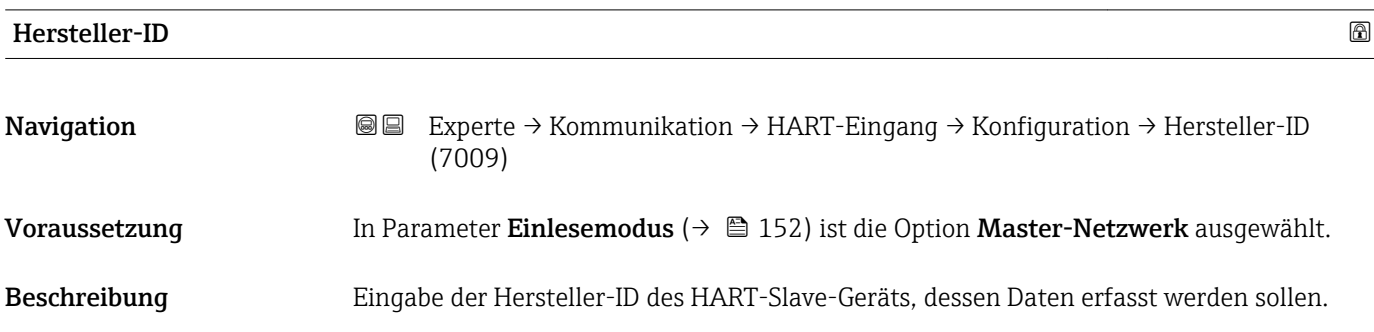

<span id="page-153-0"></span>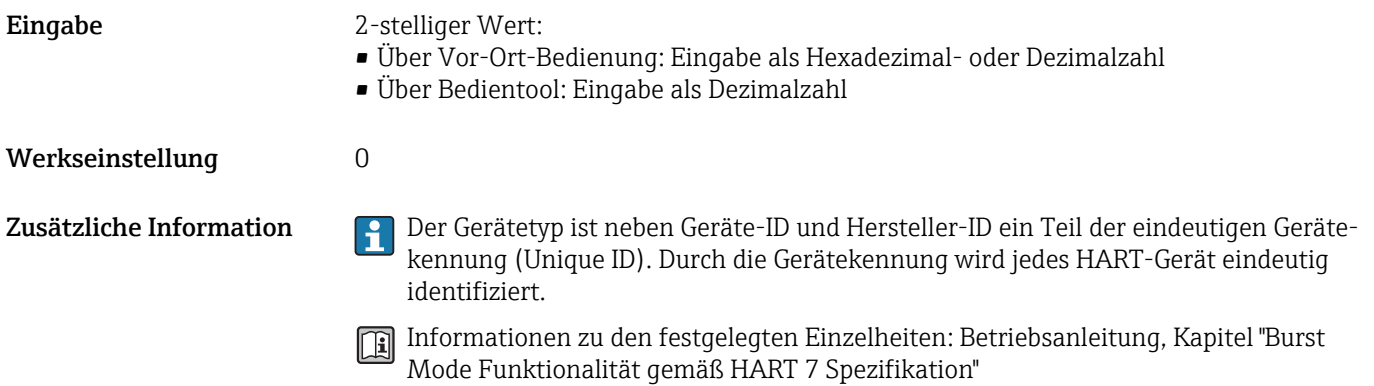

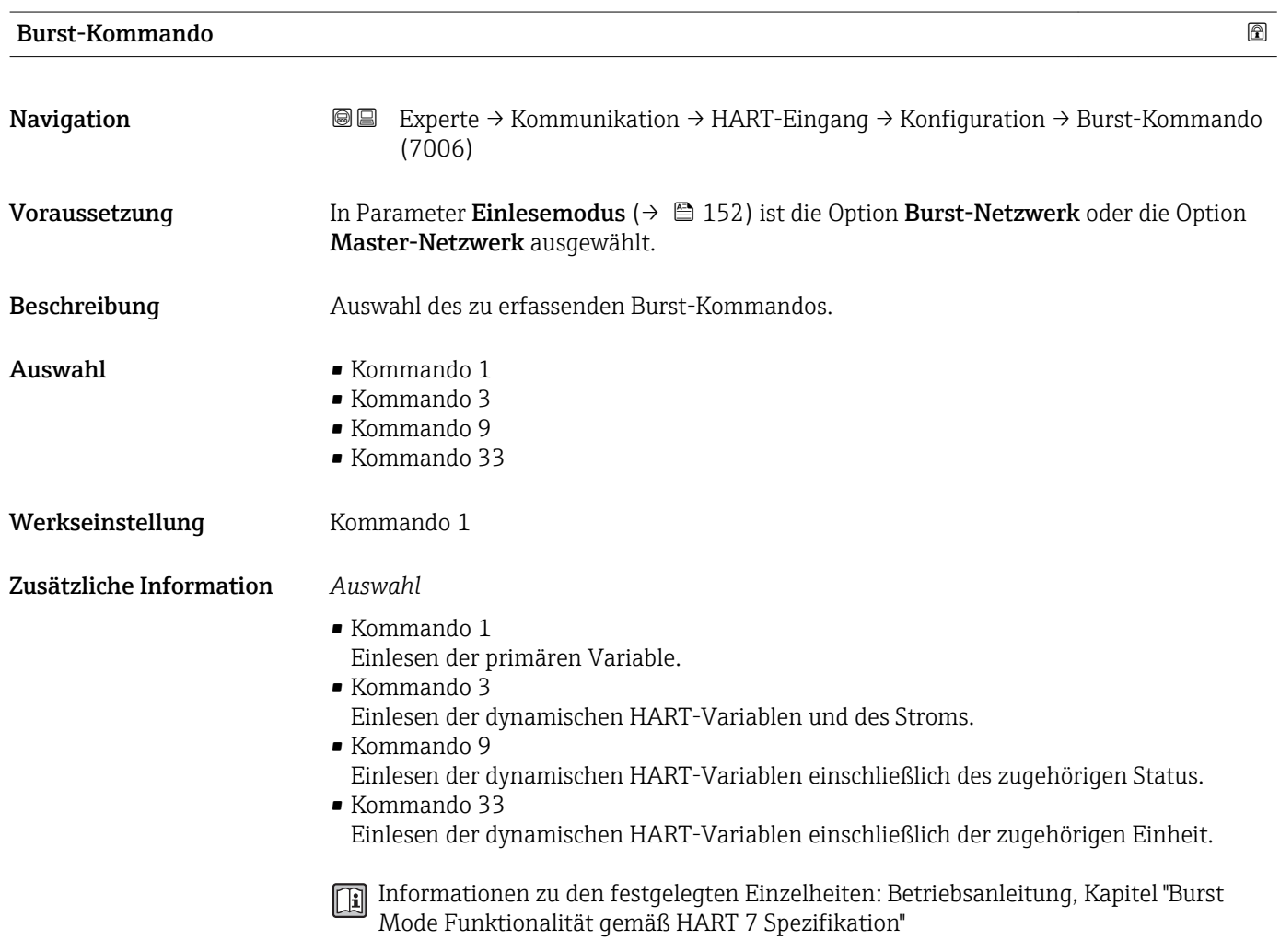

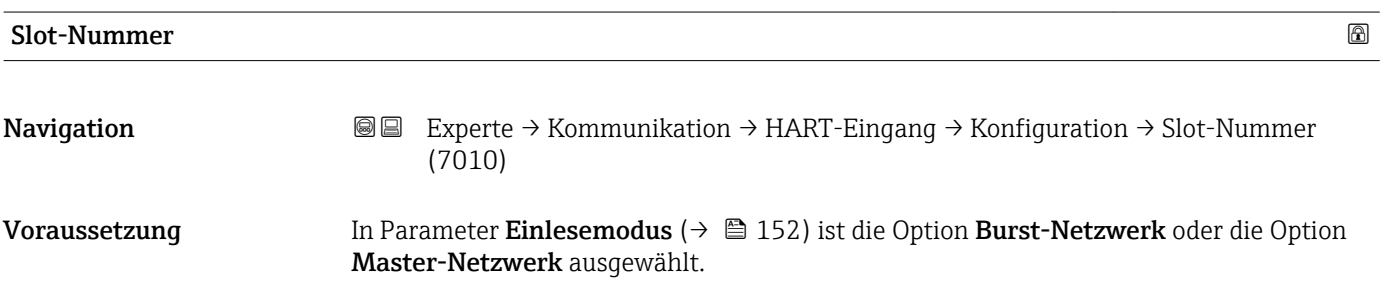

<span id="page-154-0"></span>Beschreibung Eingabe der Position von der zu erfassenden Prozessgröße im Burst-Kommando.

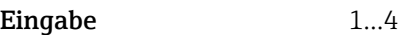

Werkseinstellung 1

Zusätzliche Information *Eingabe*

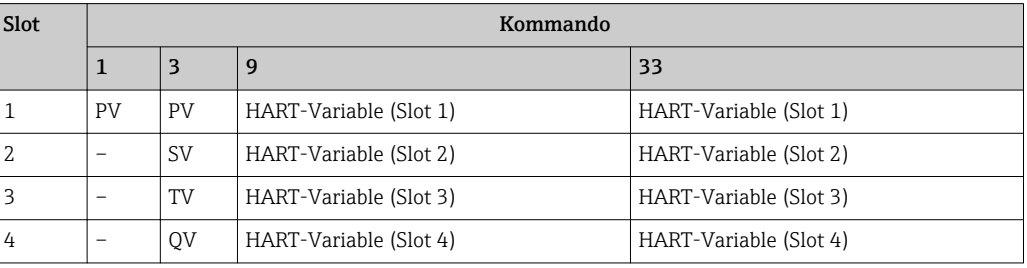

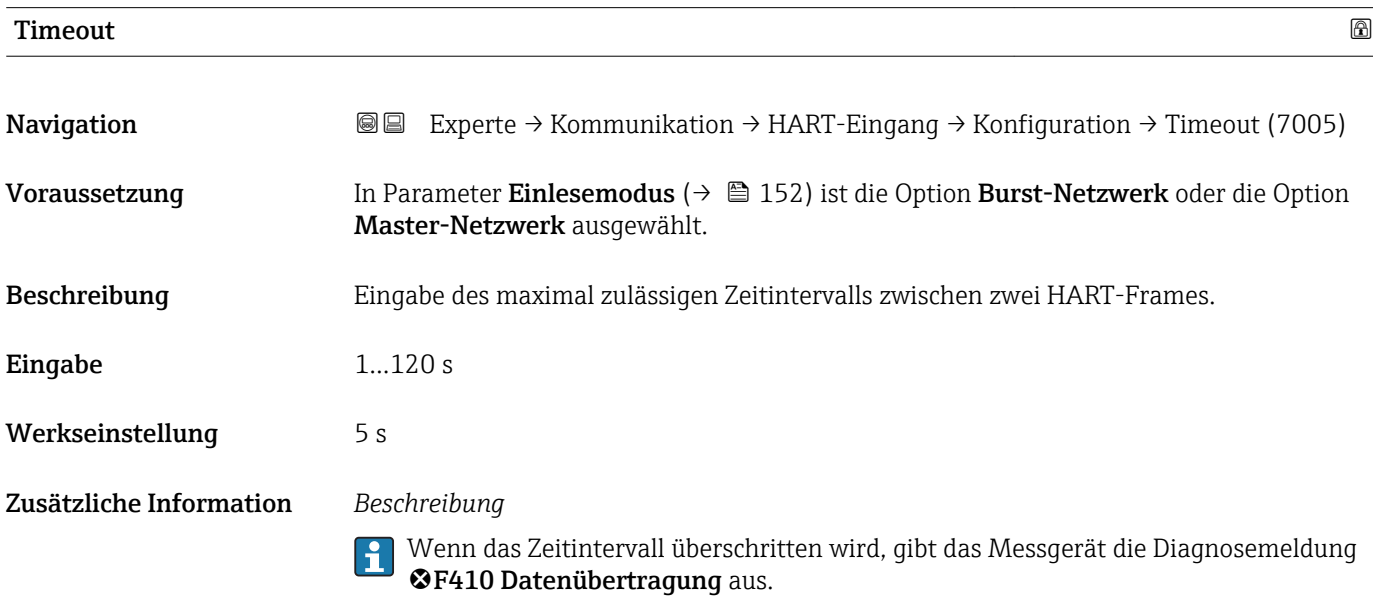

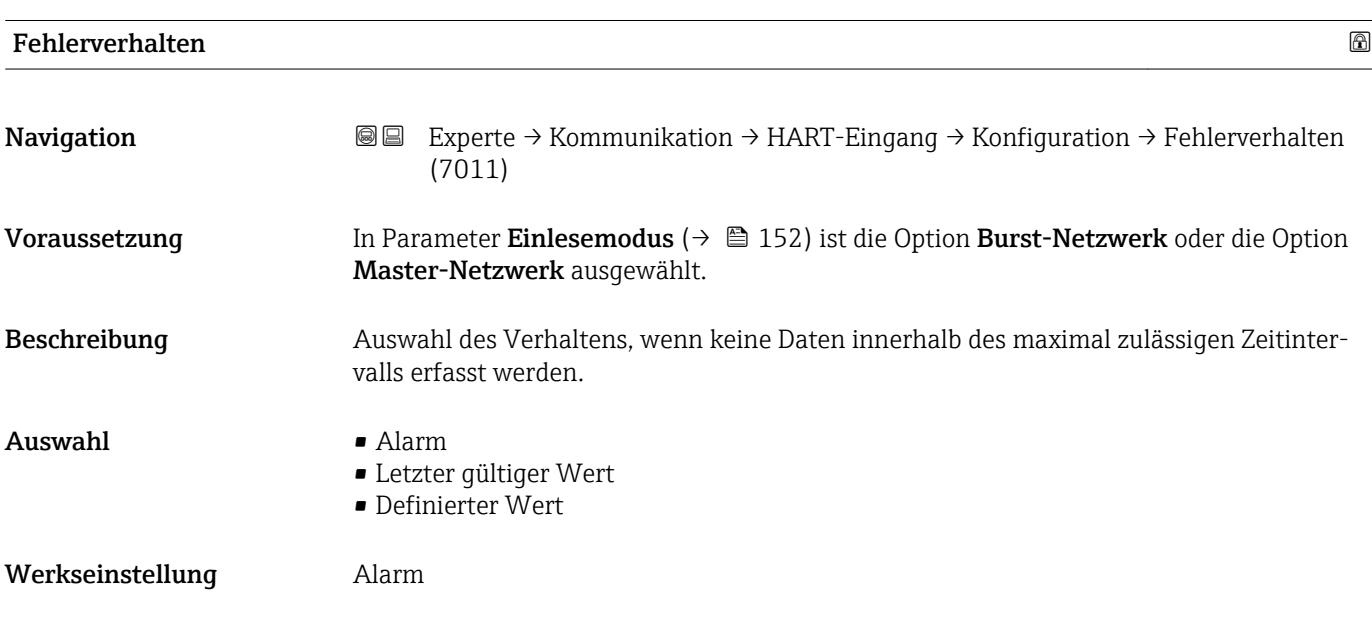

<span id="page-155-0"></span>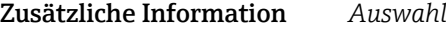

#### • Alarm

Eine Fehlermeldung wird gesetzt.

• Letzter gültiger Wert Der letzte gültige Messwert wird verwendet. • Definierter Wert Ein benutzerdefinierter Messwert wird verwendet: Parameter Fehlerwert ( $\rightarrow \Box$  156)).

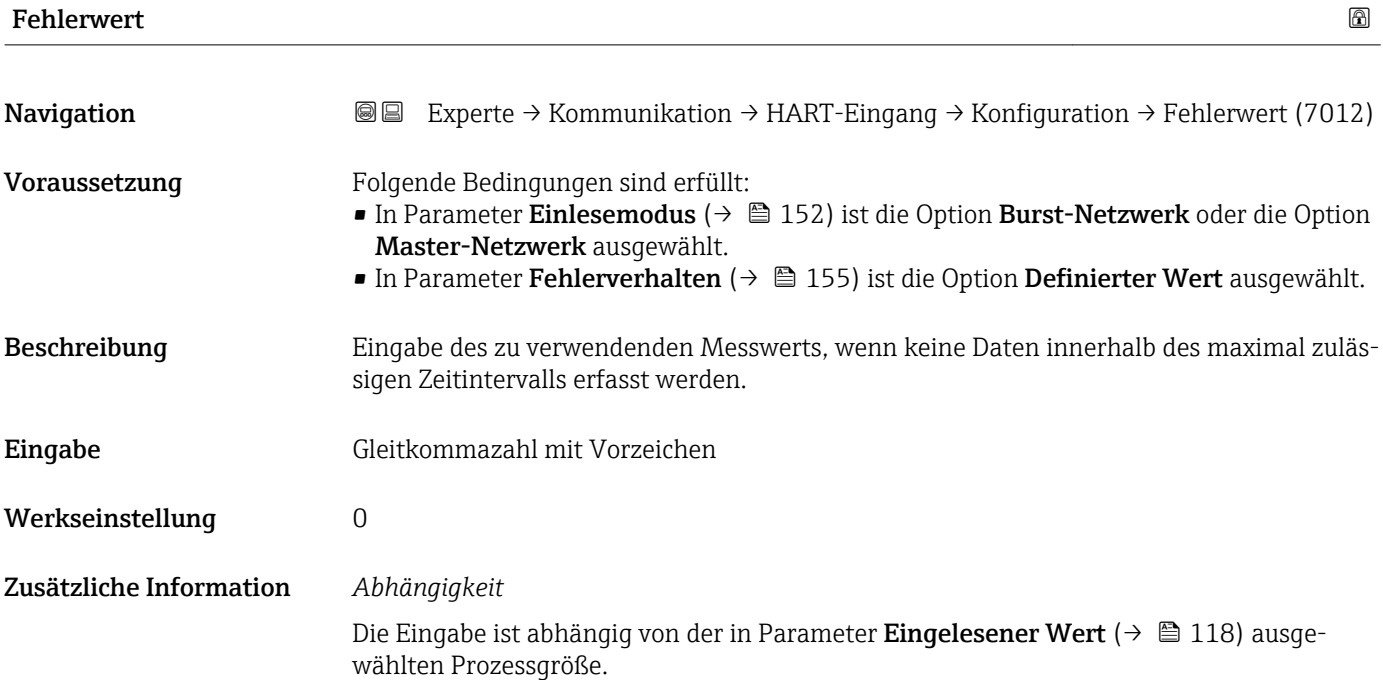

#### Untermenü "Eingang"

*Navigation* 
■■ Experte → Kommunikation → HART-Eingang → Eingang

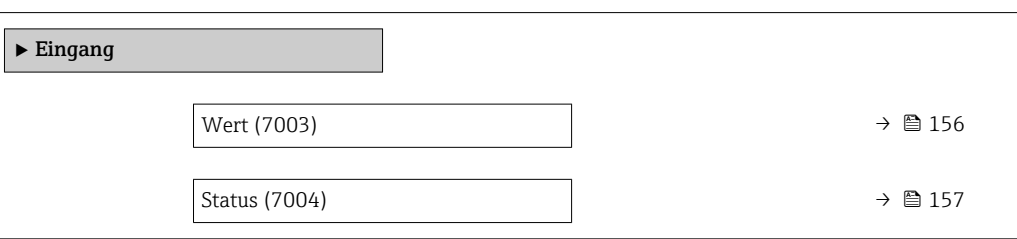

Wert **Navigation Experte** → Kommunikation → HART-Eingang → Eingang → Wert (7003) Beschreibung Anzeige des Werts der vom HART-Eingang erfassten Gerätevariable.

<span id="page-156-0"></span>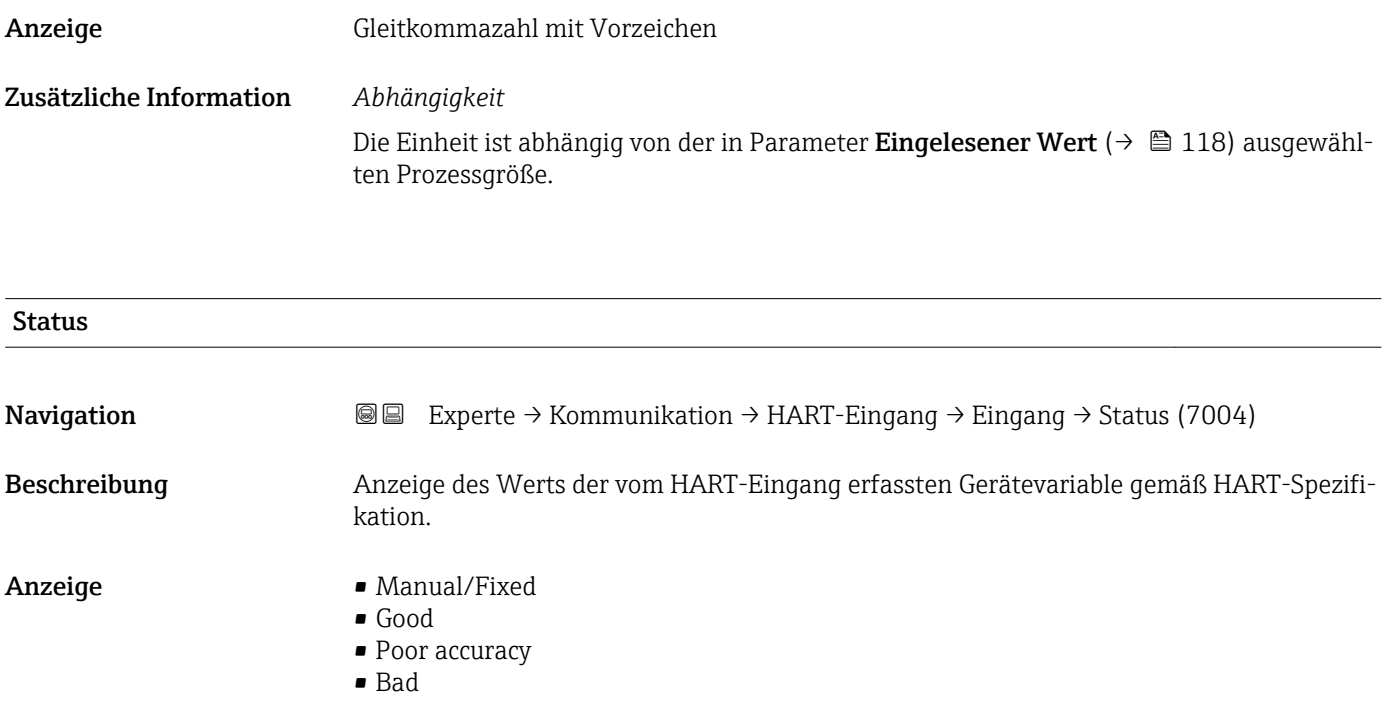

### 3.5.2 Untermenü "HART-Ausgang"

*Navigation* 
■■ Experte → Kommunikation → HART-Ausgang

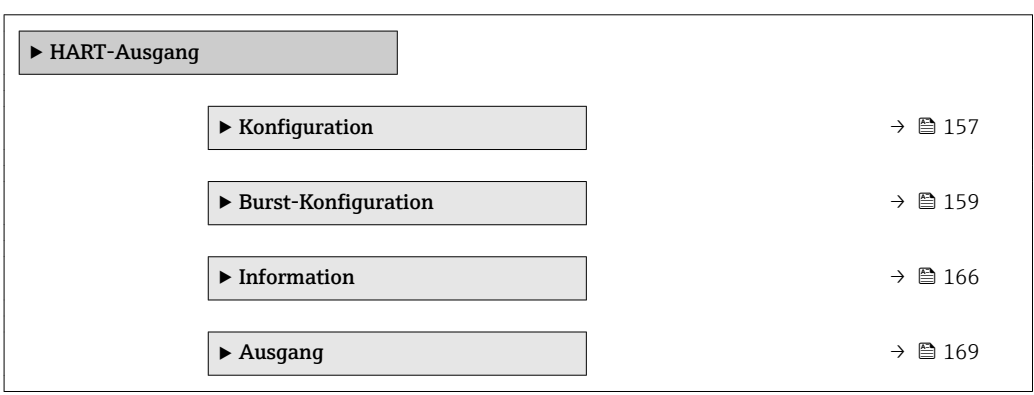

#### Untermenü "Konfiguration"

*Navigation* Experte → Kommunikation → HART-Ausgang → Konfiguration

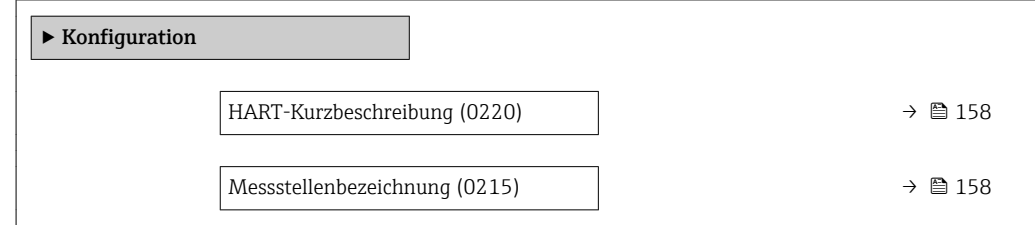

<span id="page-157-0"></span>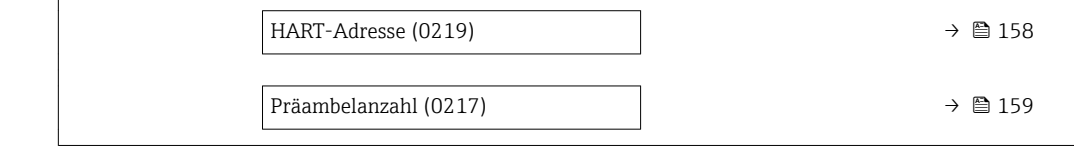

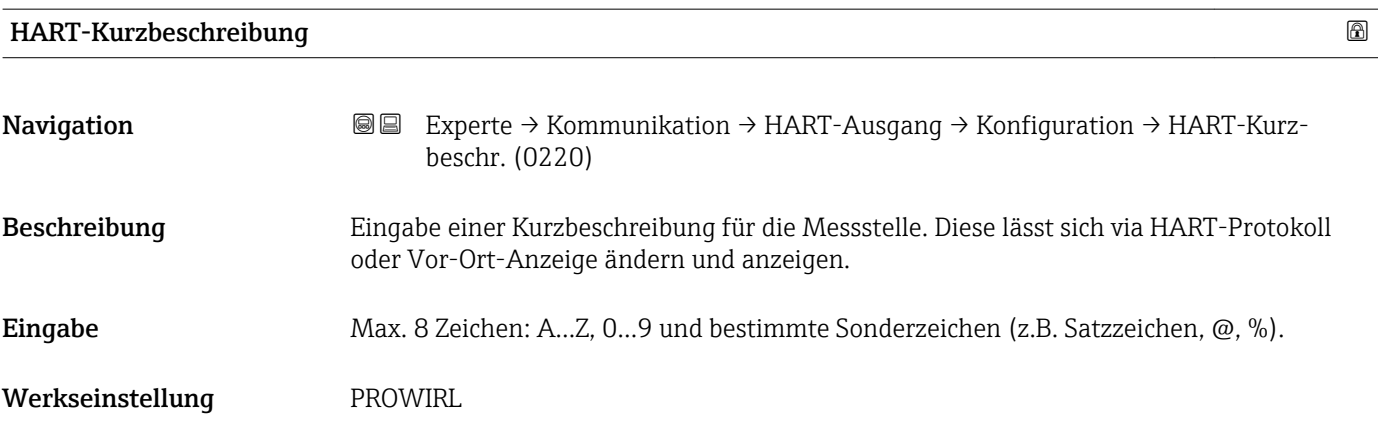

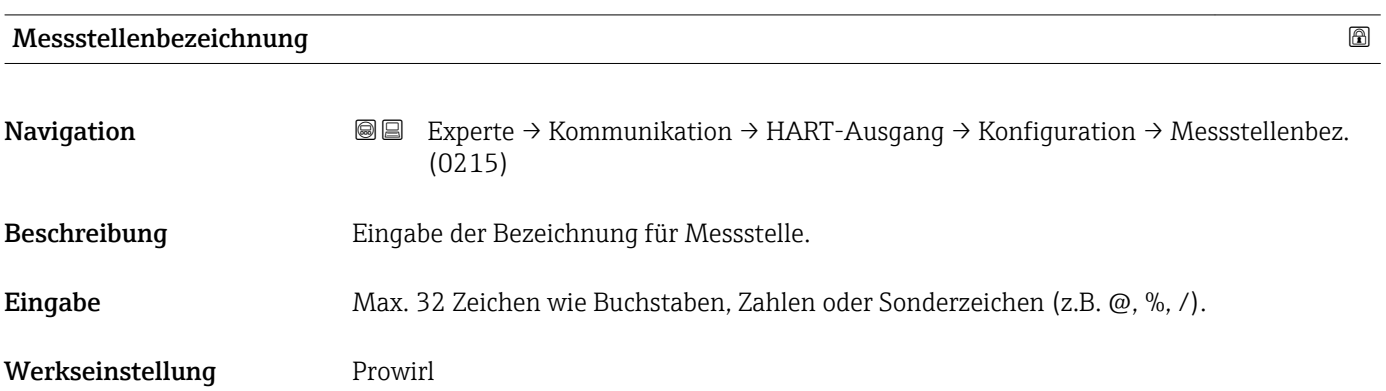

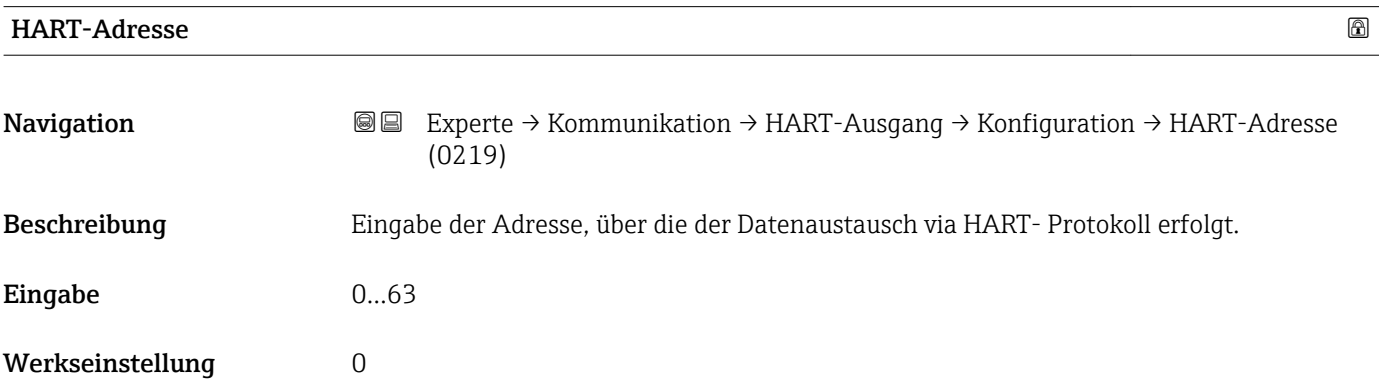

<span id="page-158-0"></span>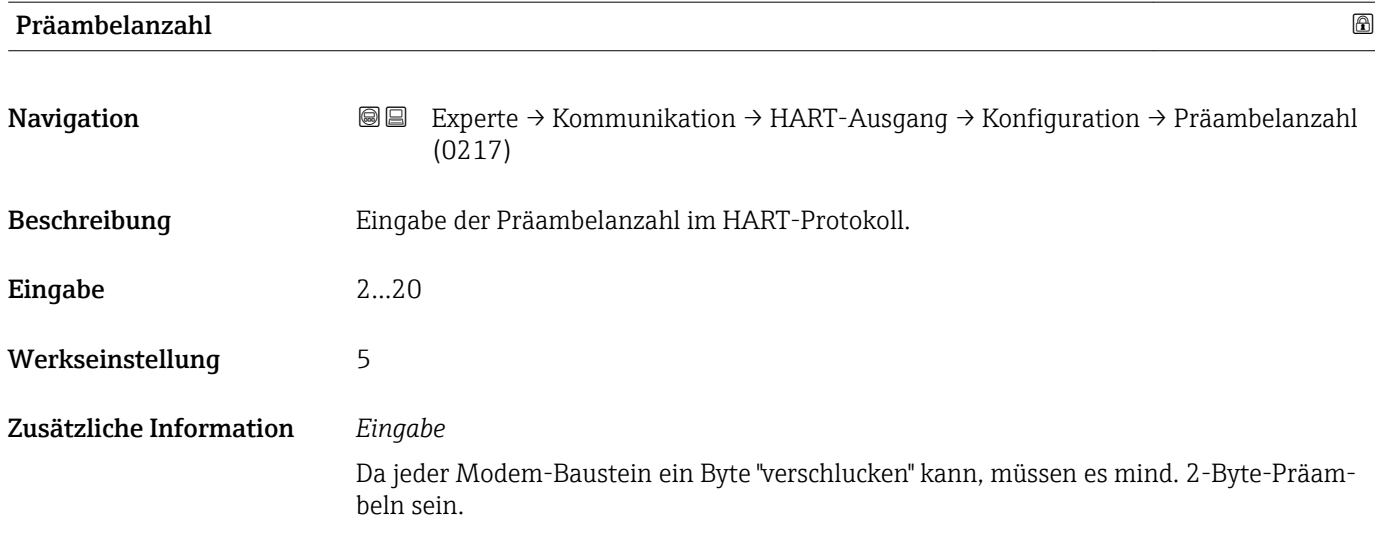

#### Untermenü "Burst-Konfiguration"

*Navigation* Experte → Kommunikation → HART-Ausgang → Burst-Konfig.  $\rightarrow$  Burst-Konfig. 1...3

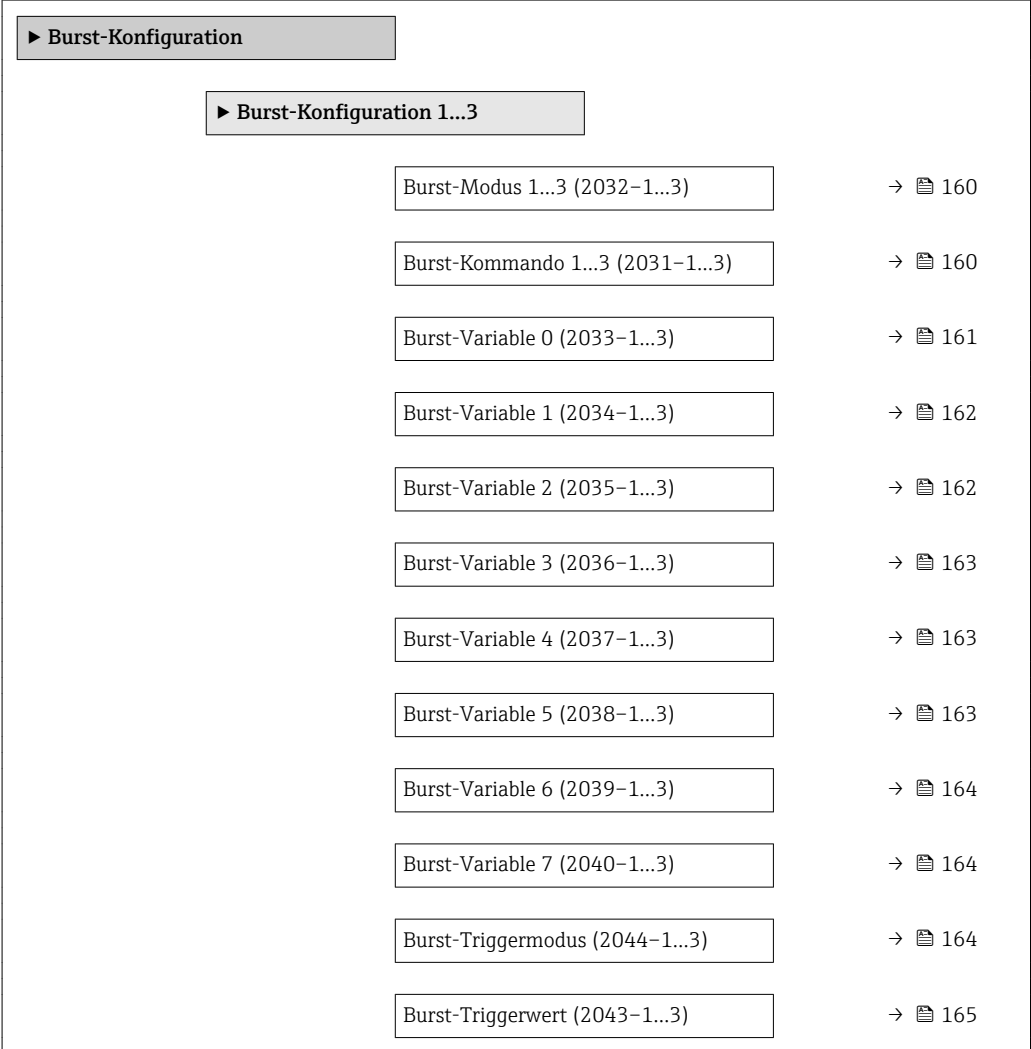

<span id="page-159-0"></span>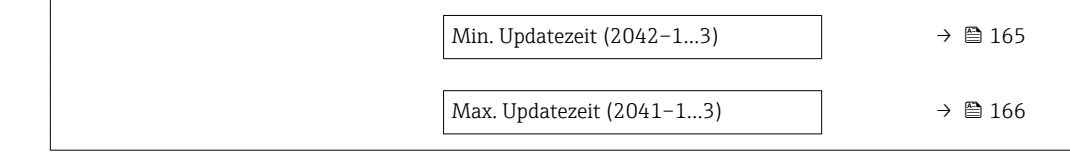

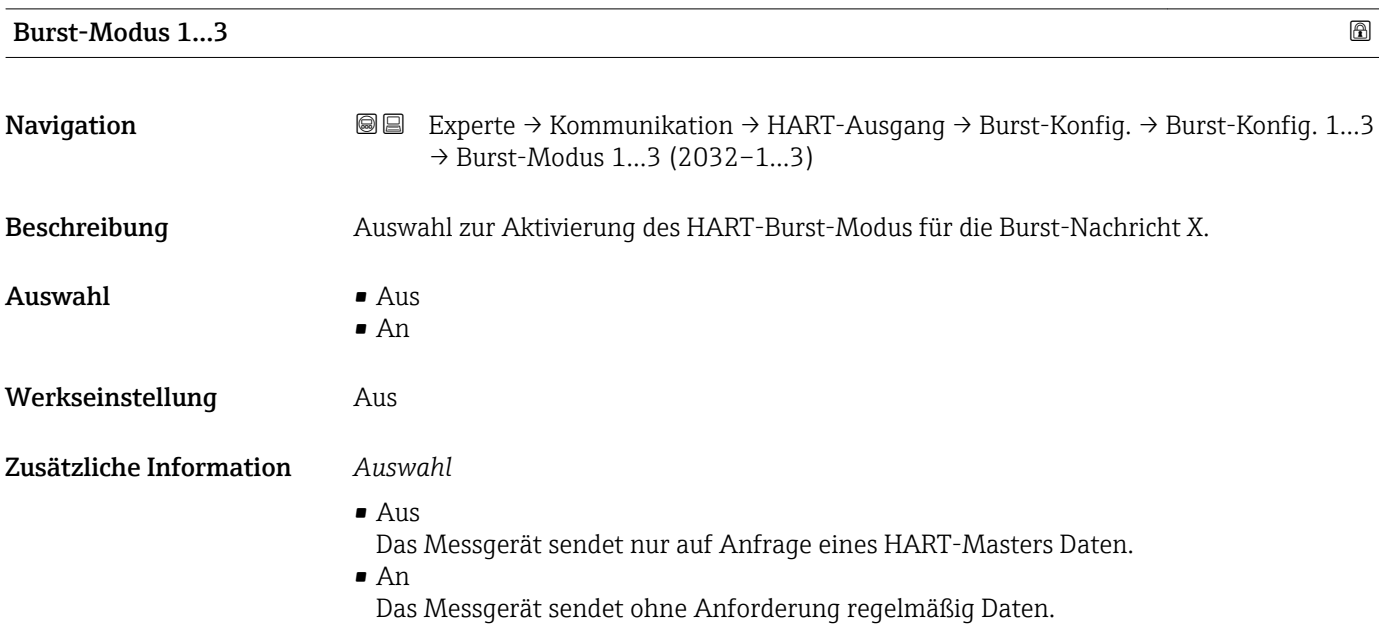

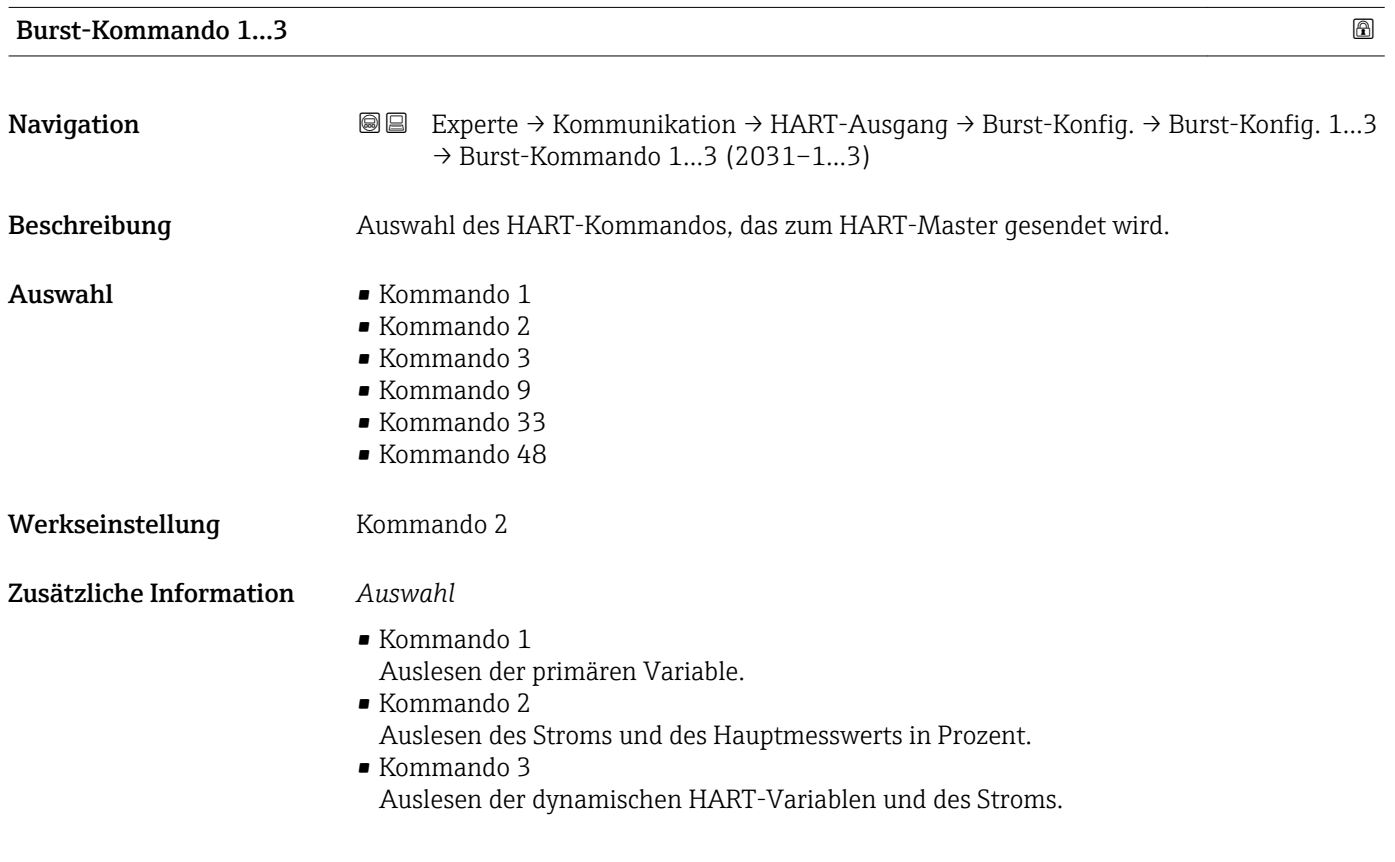

- <span id="page-160-0"></span>• Kommando 9
- Auslesen der dynamischen HART-Variablen einschließlich des zugehörigen Status. • Kommando 33
- Auslesen der dynamischen HART-Variablen einschließlich der zugehörigen Einheit.
- Kommando 48

Auslesen der kompletten Gerätediagnose.

#### *Option "Kommando 33"*

Die HART-Gerätevariablen werden über Kommando 107 festgelegt.

Folgende Messgrößen (HART-Gerätevariablen) können ausgelesen werden:

- Volumenfluss
- Normvolumenfluss
- Massefluss
- Fließgeschwindigkeit
- Temperatur
- Berechneter Sattdampfdruck \*
- Dampfqualität
- Gesamter Massefluss \*
- Energiefluss \*
- Wärmeflussdifferenz \*
- Kondensat-Massefluss \*
- Reynoldszahl \*
- Summenzähler 1…3
- HART-Eingang
- Dichte \*
- $\blacksquare$  Druck
- Spezifisches Volumen \*
- $\bullet$  Überhitzungsgrad
- Percent Of Range
- Gemessener Stromausgang
- Erster Messwert (PV)
- Zweiter Messwert (SV)
- Dritter Messwert (TV)
- Vierter Messwert (QV)

*Kommandos*

Informationen zu den festgelegten Einzelheiten der Kommandos: HART-Spezifikationen

Die Messgrößen (HART-Gerätevariablen) werden den dynamischen Variablen im Untermenü Ausgang ( $\rightarrow$   $\blacksquare$  128) zugeordnet.

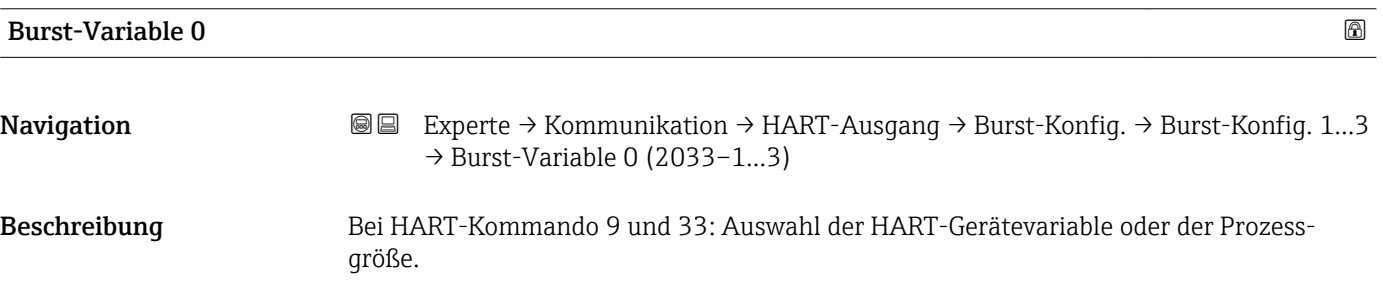

Sichtbar in Abhängigkeit von Bestelloptionen oder Geräteeinstellungen

<span id="page-161-0"></span>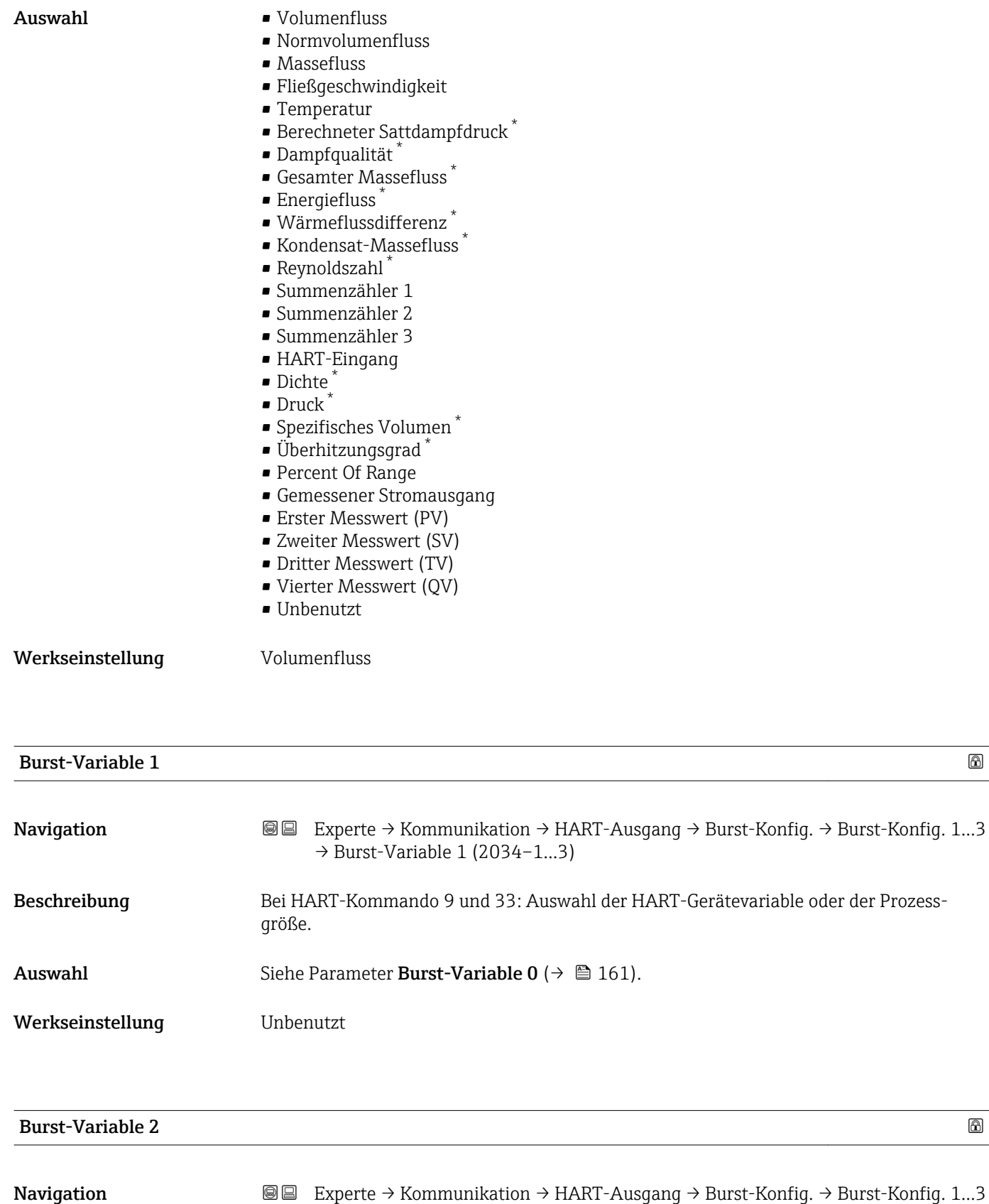

 $\rightarrow$  Burst-Variable 2 (2035–1...3)

Beschreibung Bei HART-Kommando 9 und 33: Auswahl der HART-Gerätevariable oder der Prozessgröße.

<sup>\*</sup> Sichtbar in Abhängigkeit von Bestelloptionen oder Geräteeinstellungen

<span id="page-162-0"></span>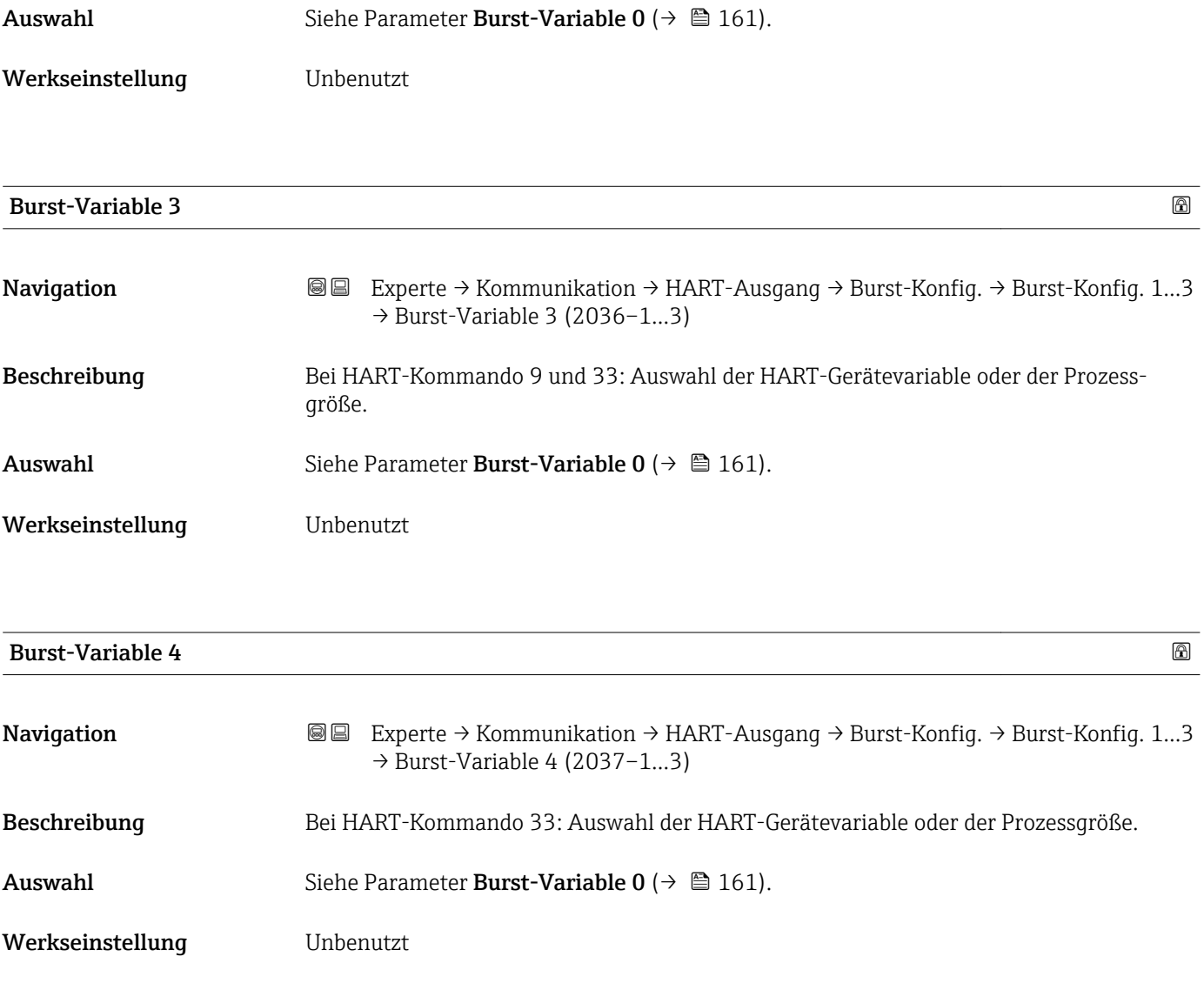

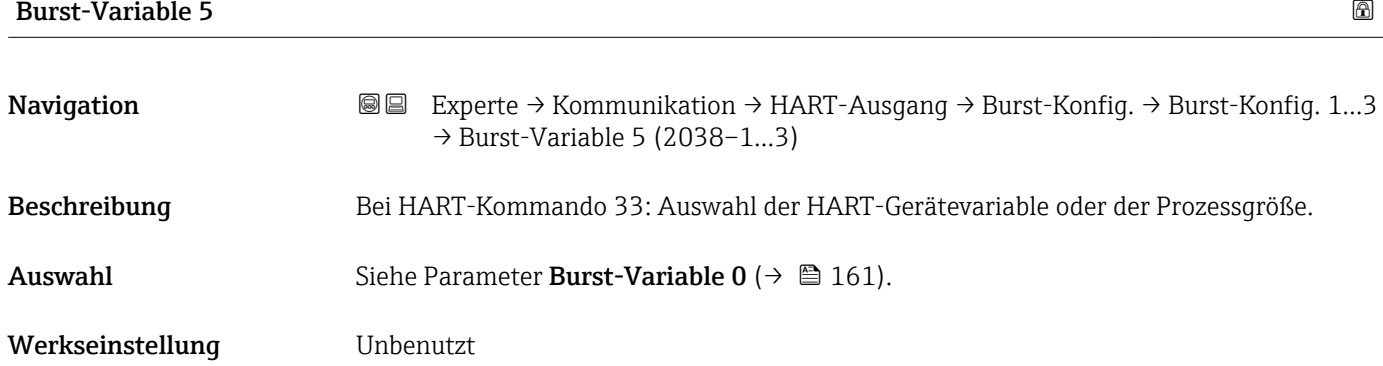

<span id="page-163-0"></span>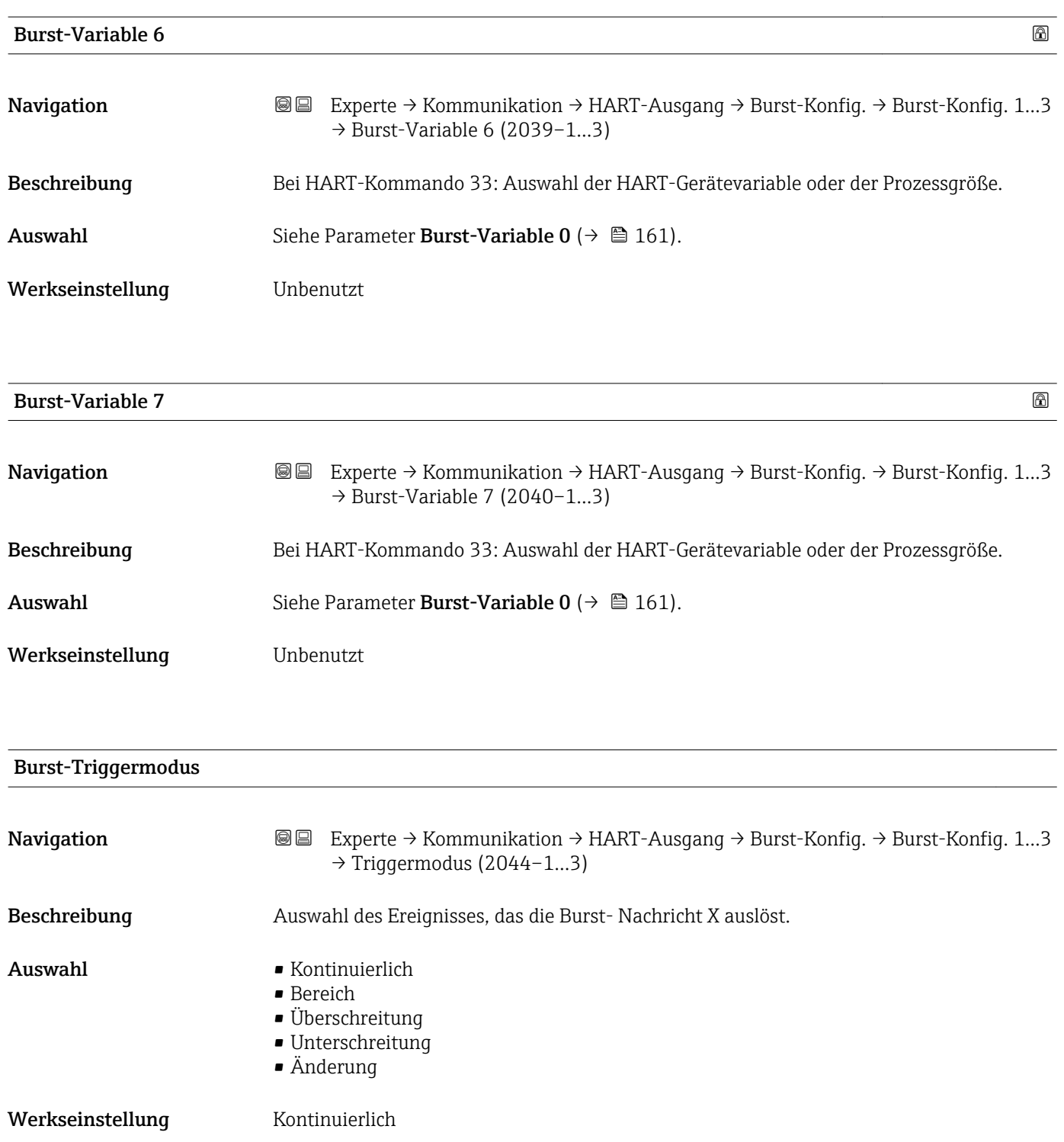

<span id="page-164-0"></span>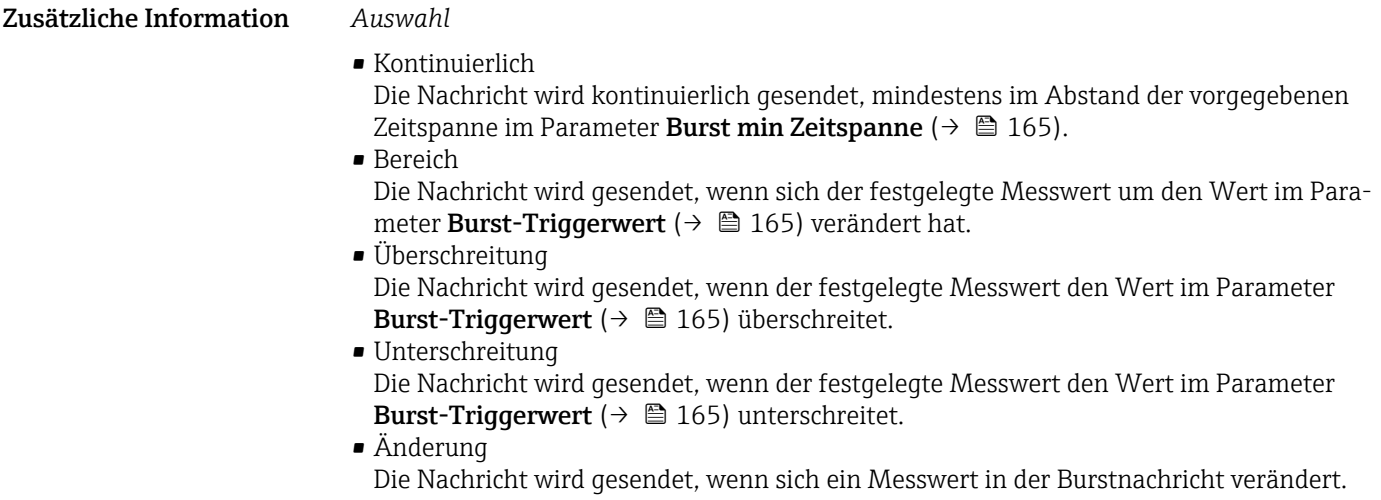

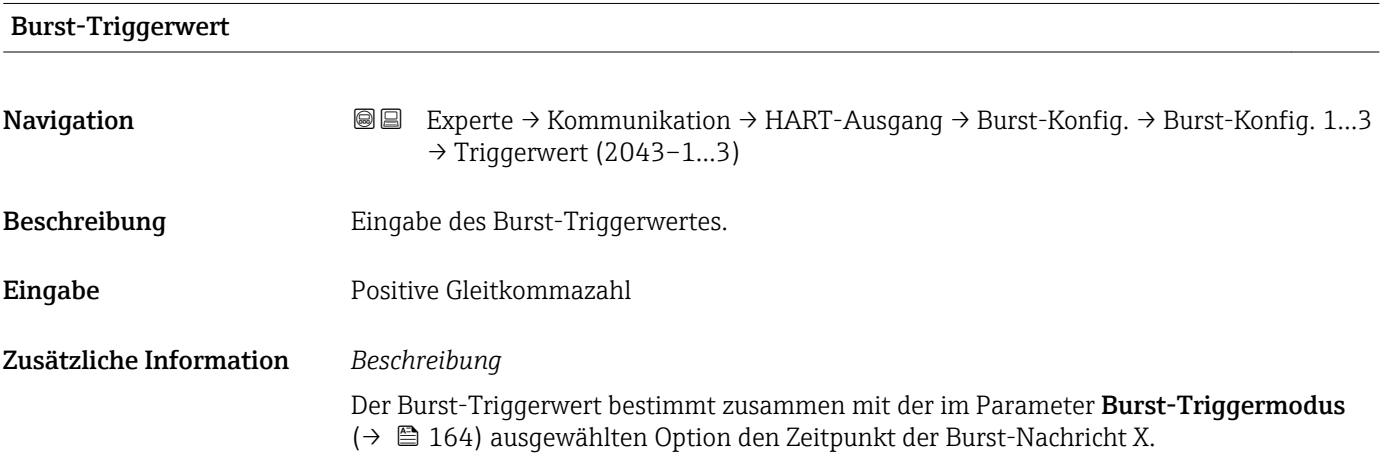

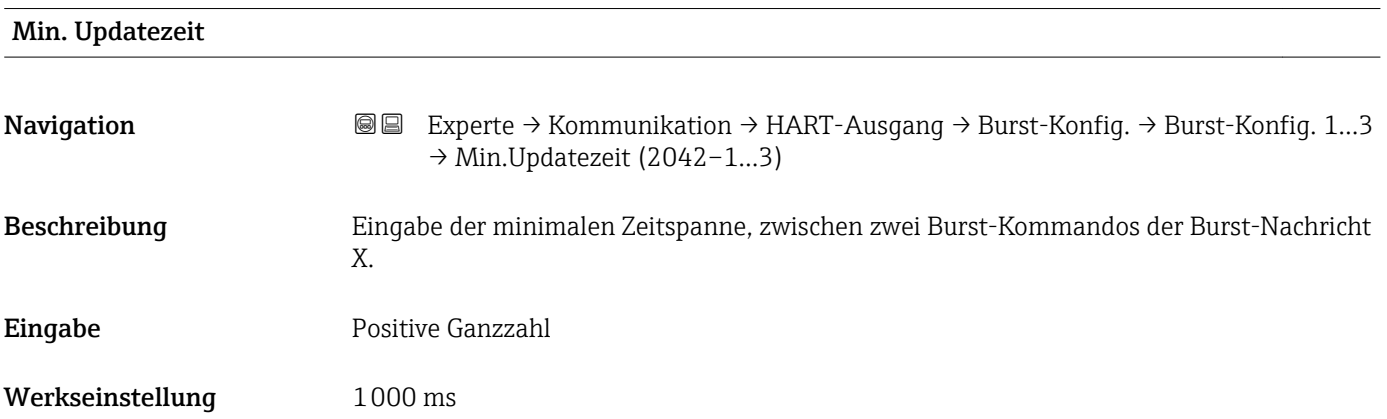

<span id="page-165-0"></span>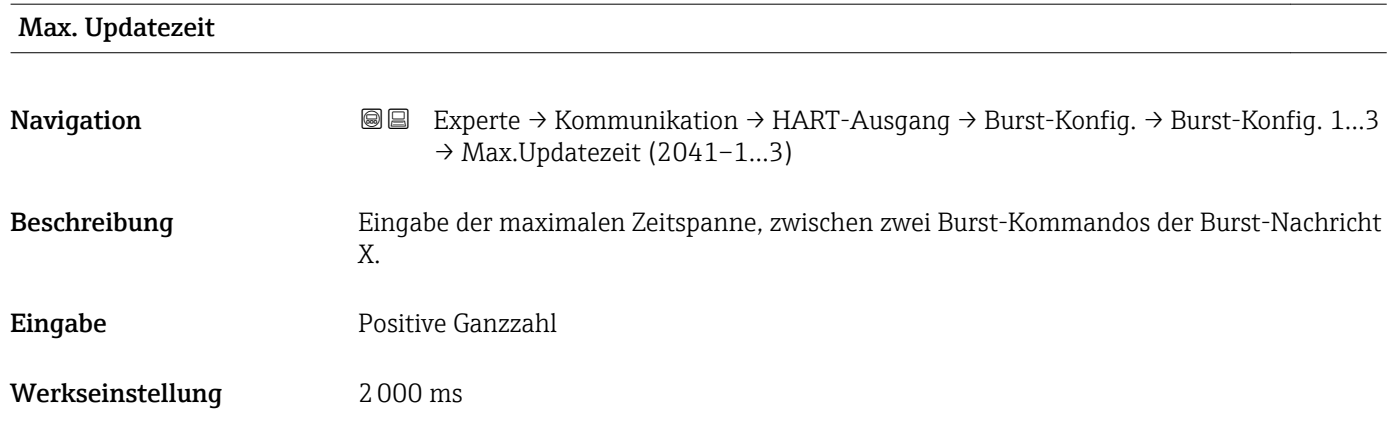

#### Untermenü "Information"

*Navigation* Experte → Kommunikation → HART-Ausgang → Information

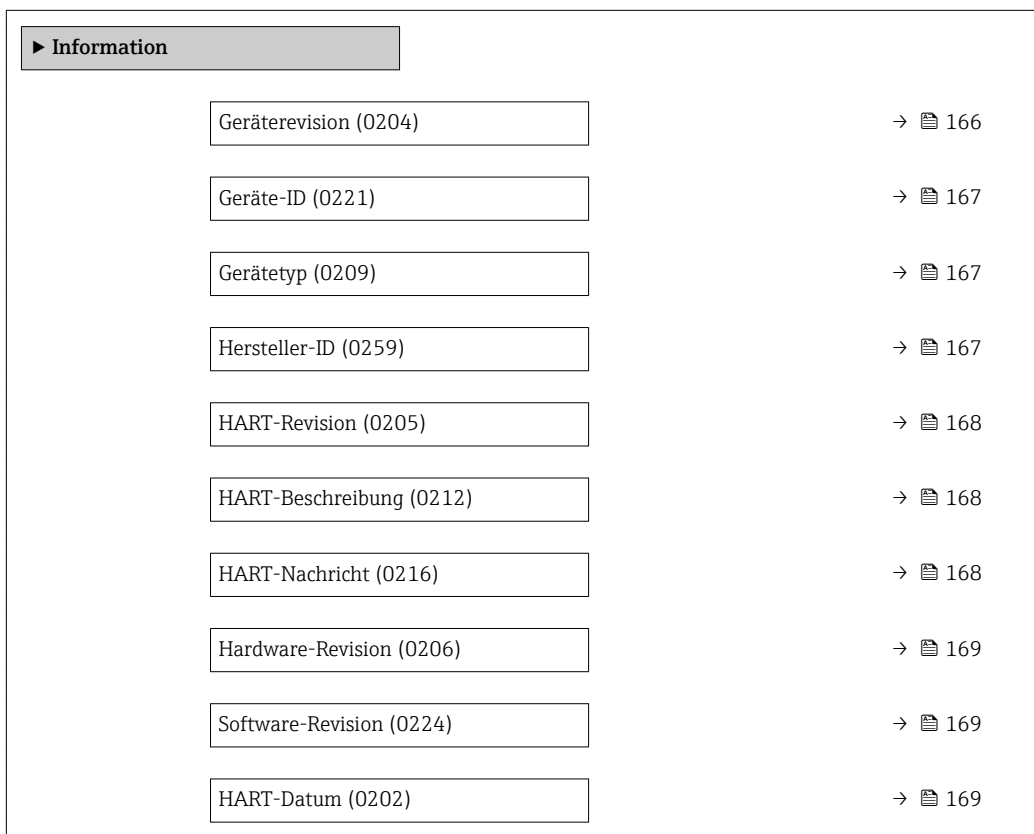

#### Geräterevision

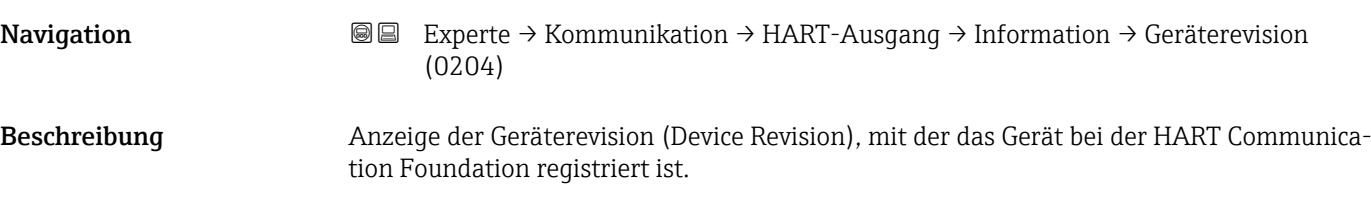

<span id="page-166-0"></span>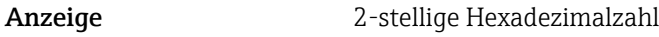

Werkseinstellung 0x03

Zusätzliche Information *Beschreibung*

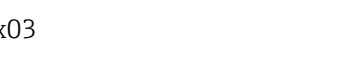

Die Geräterevision wird benötigt, um dem Gerät die passende Gerätebeschreibungsdatei (DD) zuzuordnen.

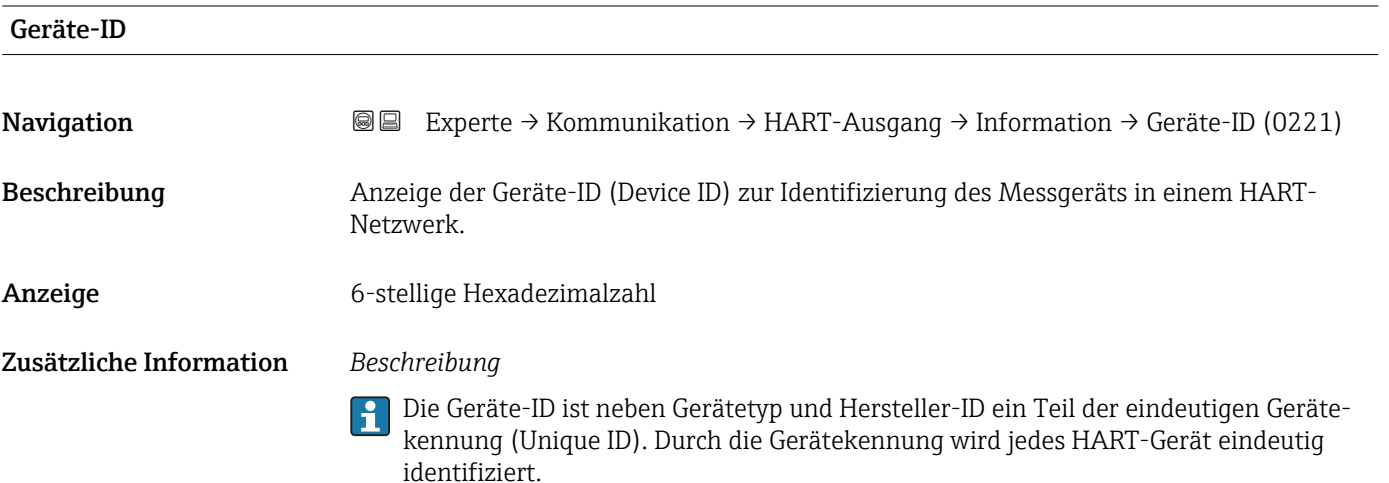

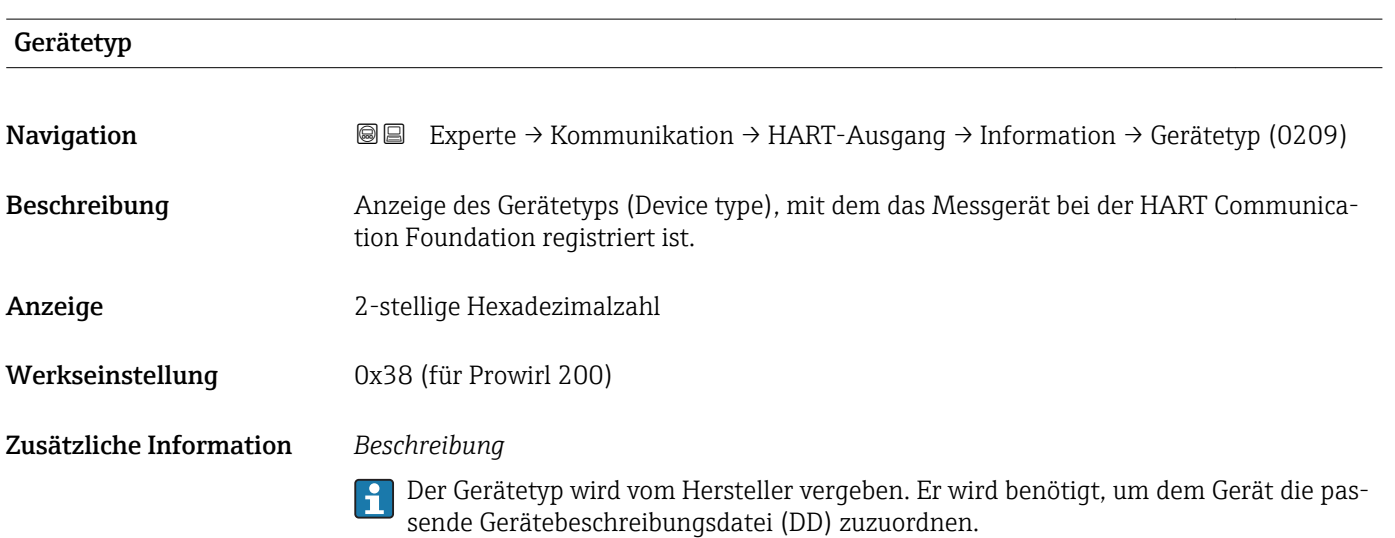

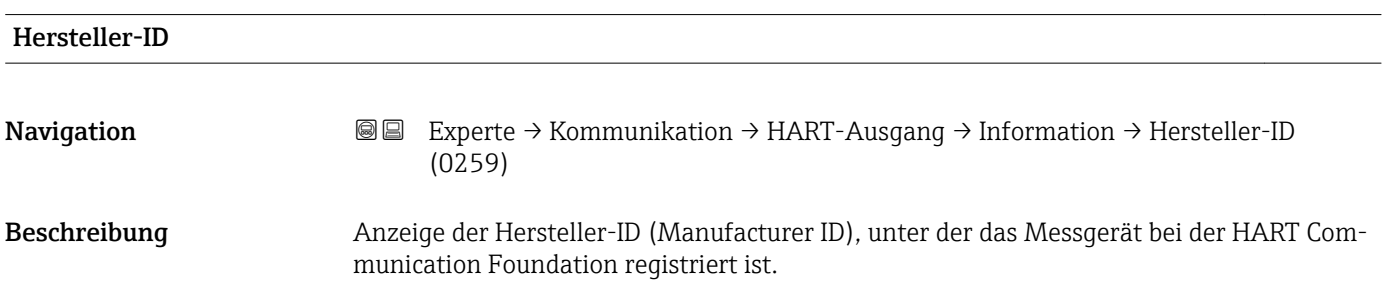

#### <span id="page-167-0"></span>Anzeige 2-stellige Hexadezimalzahl

Werkseinstellung 0x11 (für Endress+Hauser)

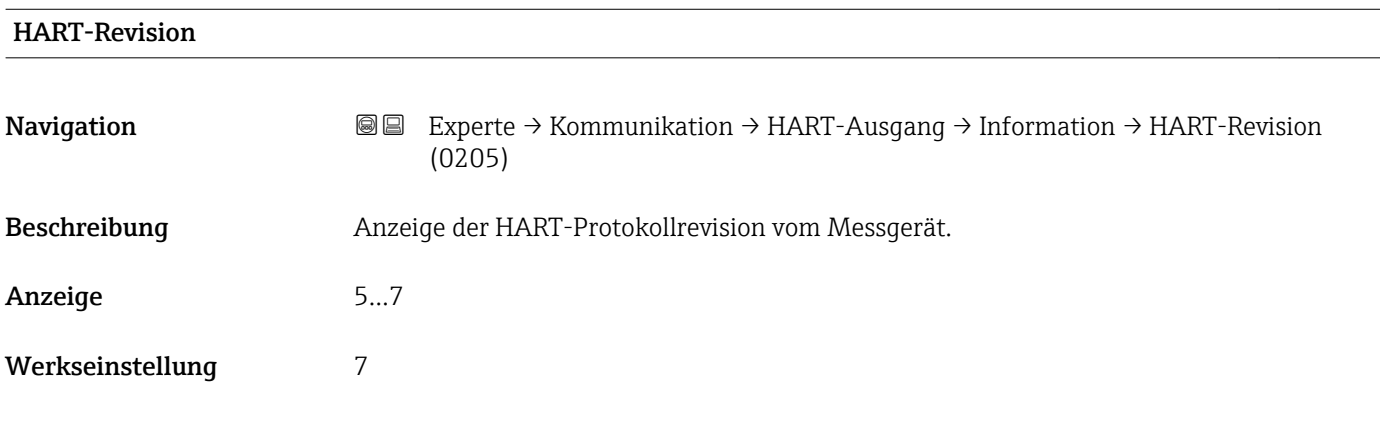

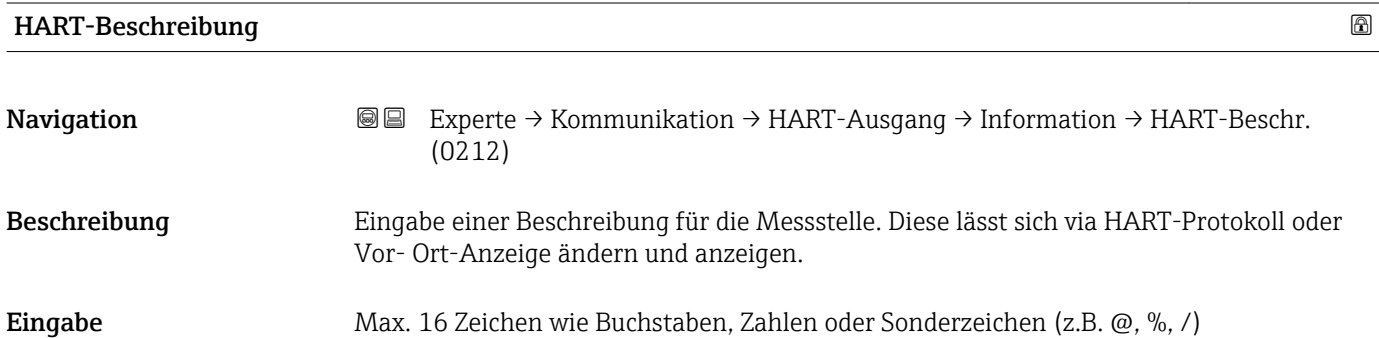

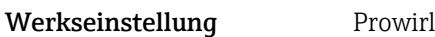

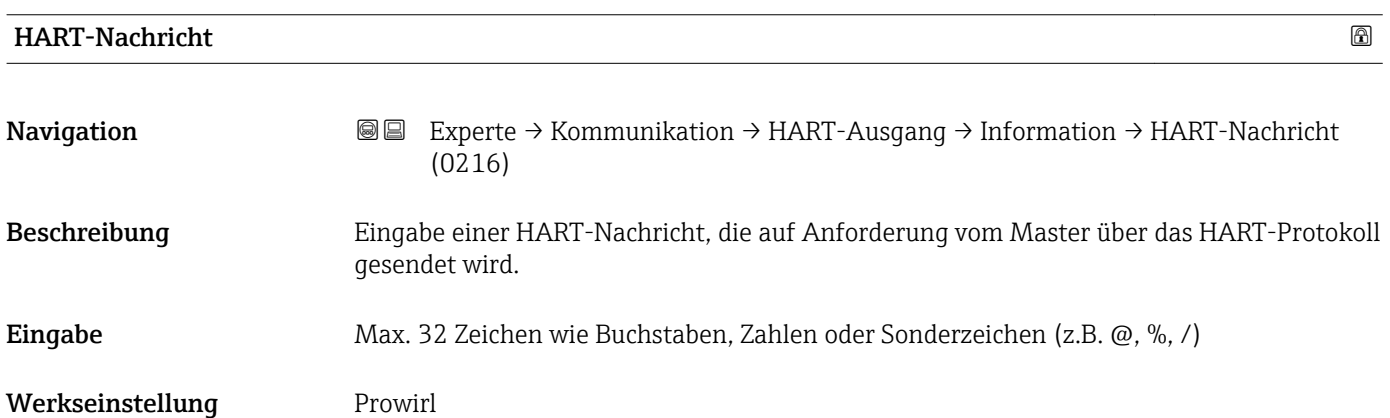

<span id="page-168-0"></span>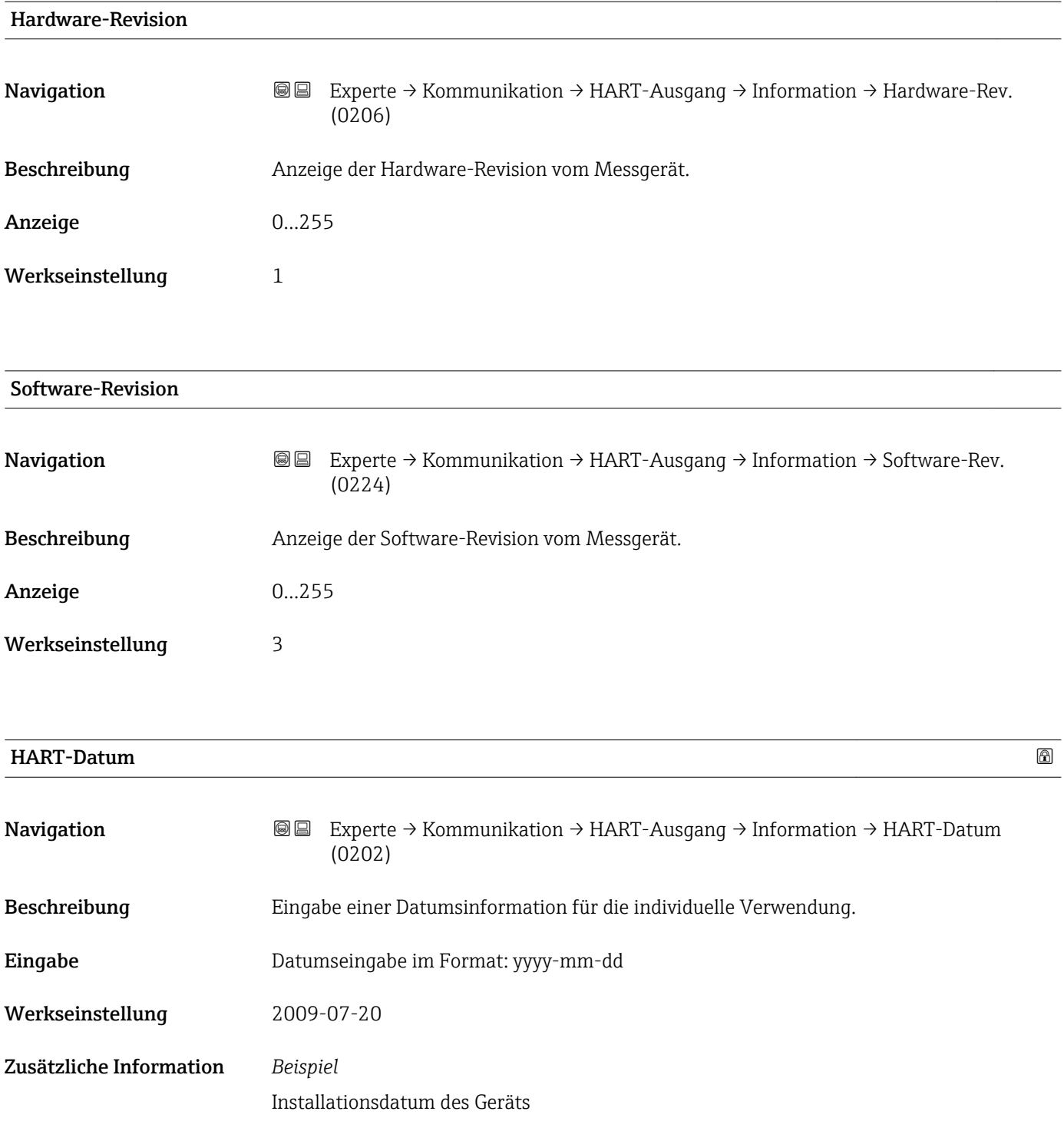

#### Untermenü "Ausgang"

*Navigation* Experte → Kommunikation → HART-Ausgang → Ausgang ‣ Ausgang Zuordnung PV (0234) → ■ 170

<span id="page-169-0"></span>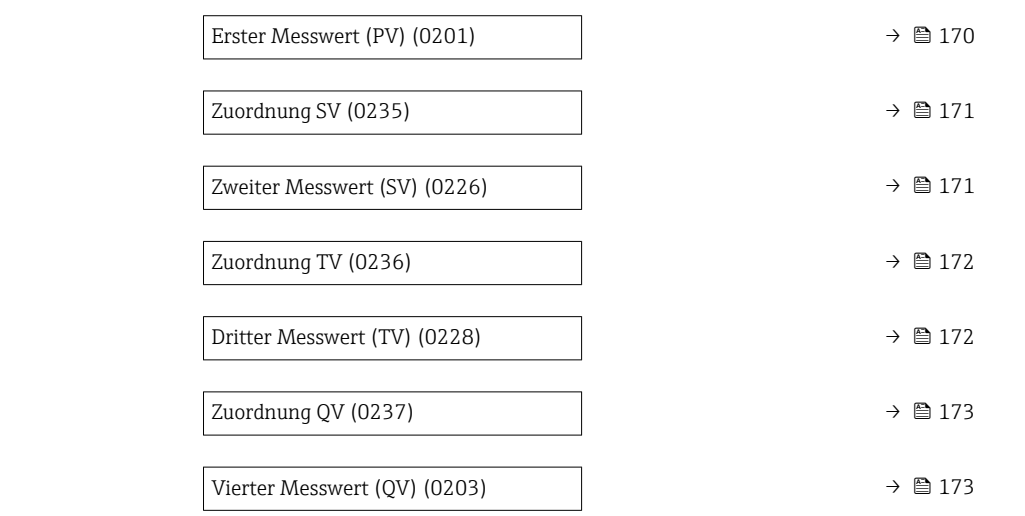

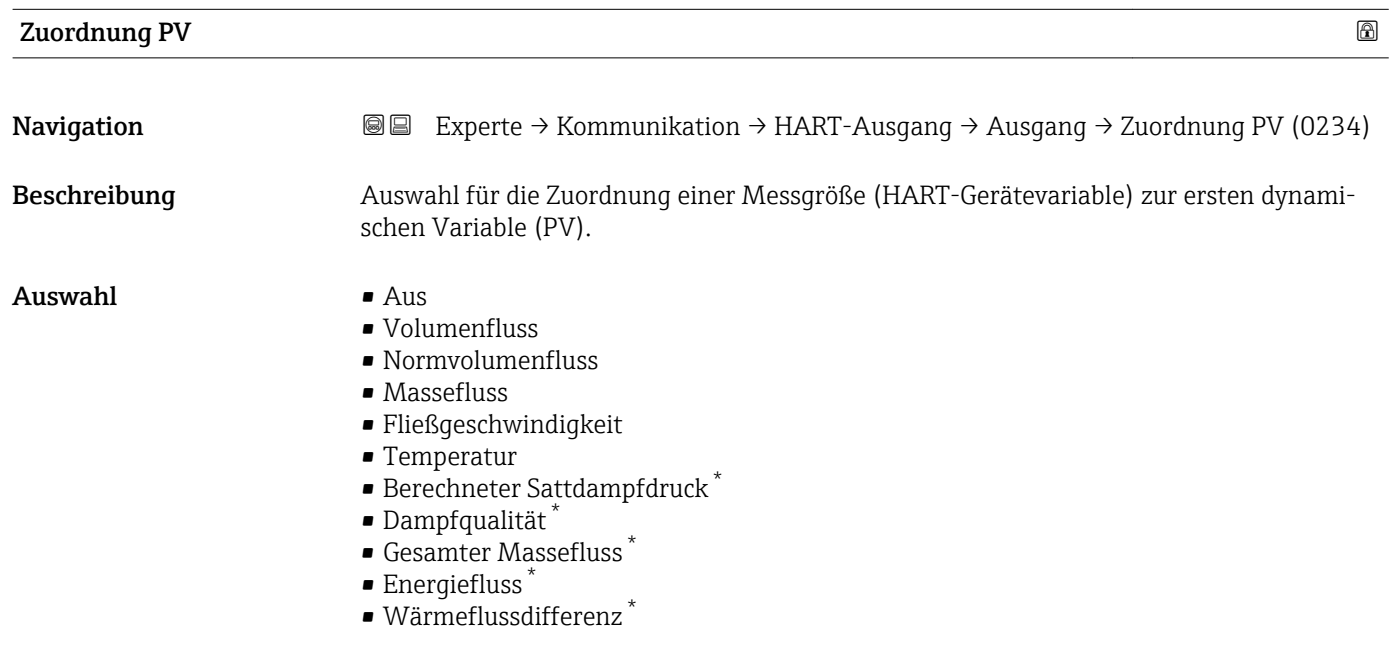

| <b>Erster Messwert (PV)</b> |                                                                                                    |
|-----------------------------|----------------------------------------------------------------------------------------------------|
| Navigation                  | Experte → Kommunikation → HART-Ausgang → Ausgang → Erster Messw(PV)<br>88<br>(0201)                                                              |
| Beschreibung                | Anzeige des aktuellen Messwerts der ersten dynamischen Variable (PV).                                                                            |
| Anzeige                     | Gleitkommazahl mit Vorzeichen                                                                                                    |
| Zusätzliche Information     | Anzeige<br>Der angezeigte Messwert ist abhängig von der in Parameter <b>Zuordnung PV</b> ( $\rightarrow \Box$ 170)<br>ausgewählten Prozessgröße. |

<sup>\*</sup> Sichtbar in Abhängigkeit von Bestelloptionen oder Geräteeinstellungen

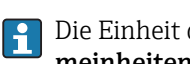

Die Einheit des dargestellten Messwerts wird übernommen aus: Untermenü Systemeinheiten ( $\rightarrow$   $\mathbb{B}$  65).

<span id="page-170-0"></span>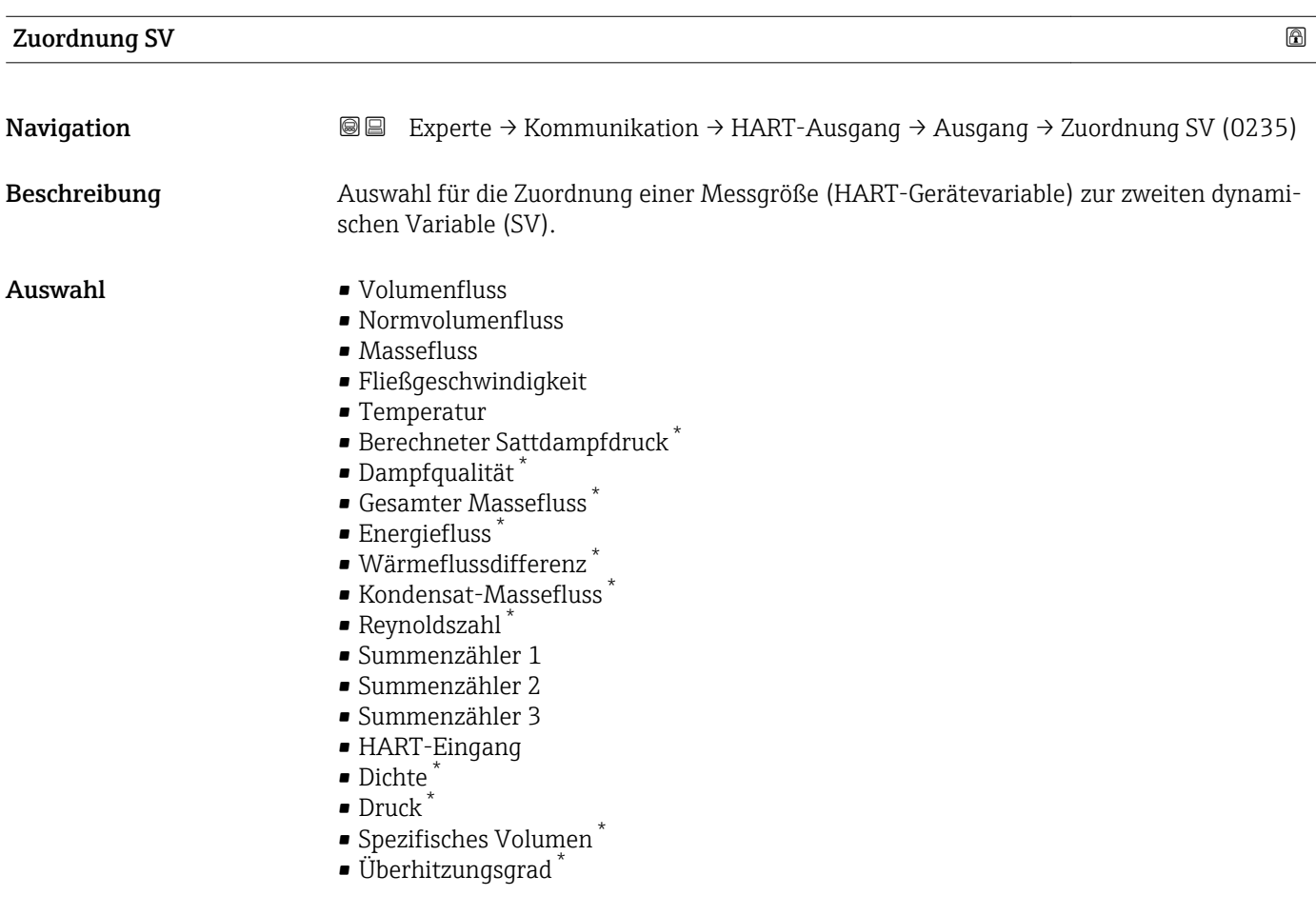

#### Zweiter Messwert (SV)

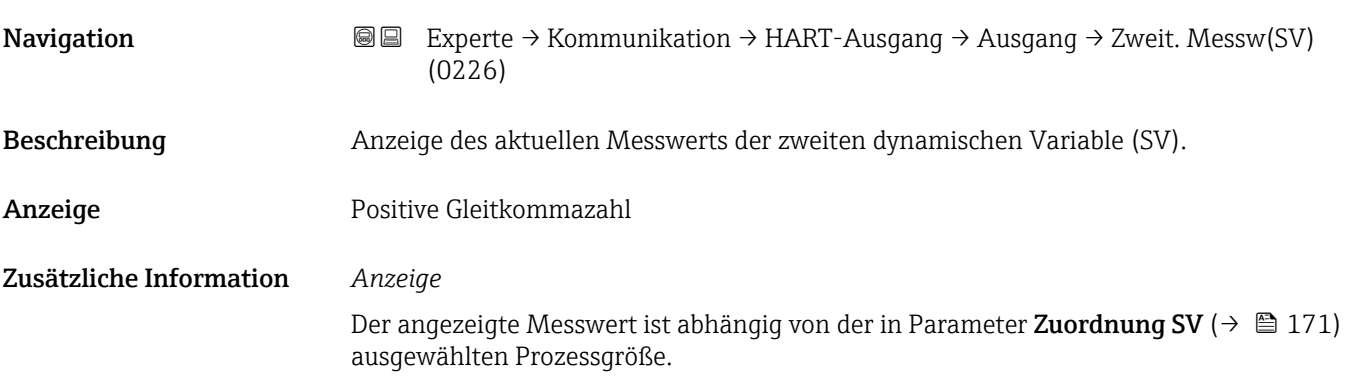

<sup>\*</sup> Sichtbar in Abhängigkeit von Bestelloptionen oder Geräteeinstellungen

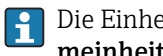

Die Einheit des dargestellten Messwerts wird übernommen aus: Untermenü Systemeinheiten ( $\rightarrow$   $\overset{\sim}{\boxplus}$  65).

<span id="page-171-0"></span>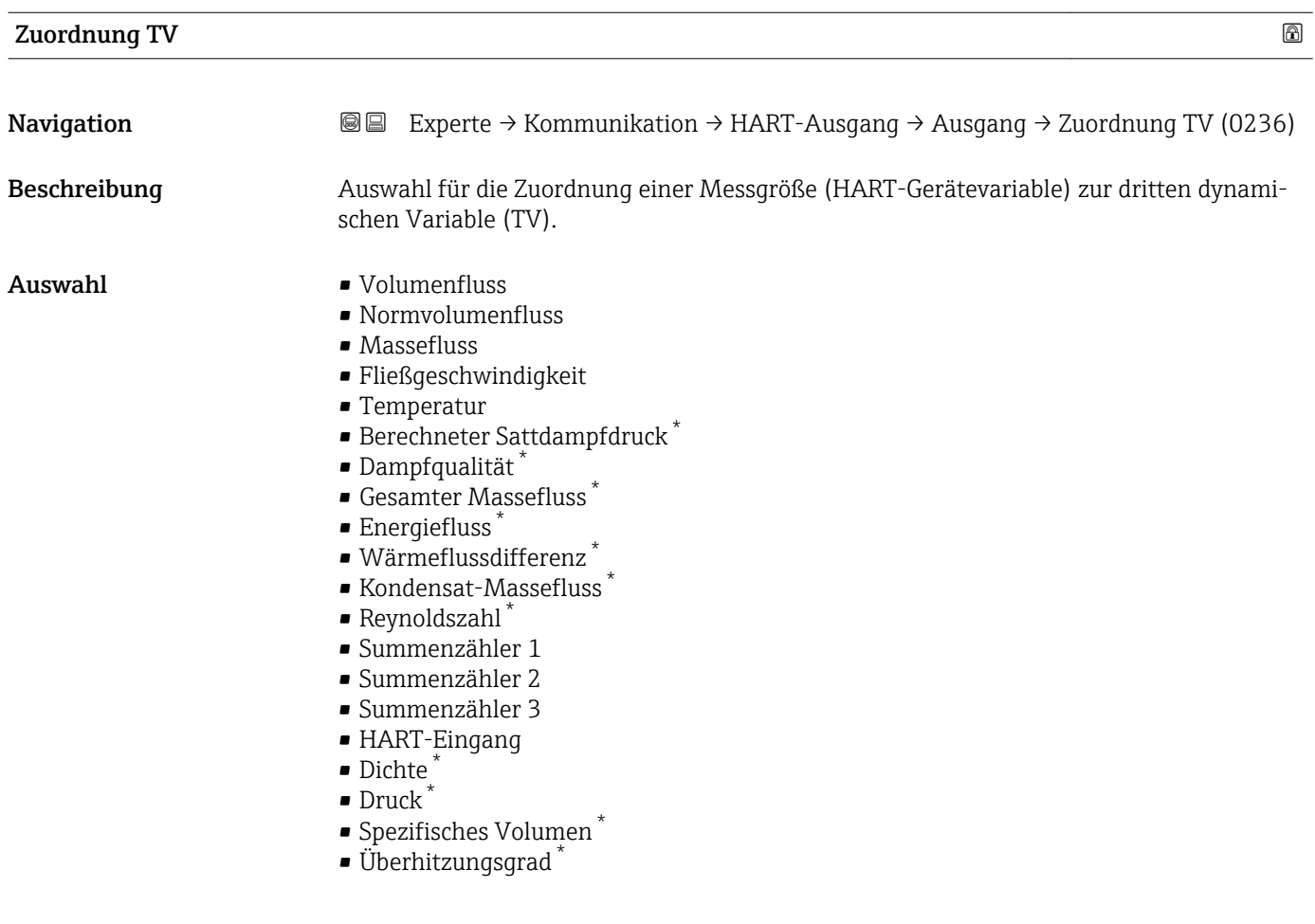

#### Dritter Messwert (TV)

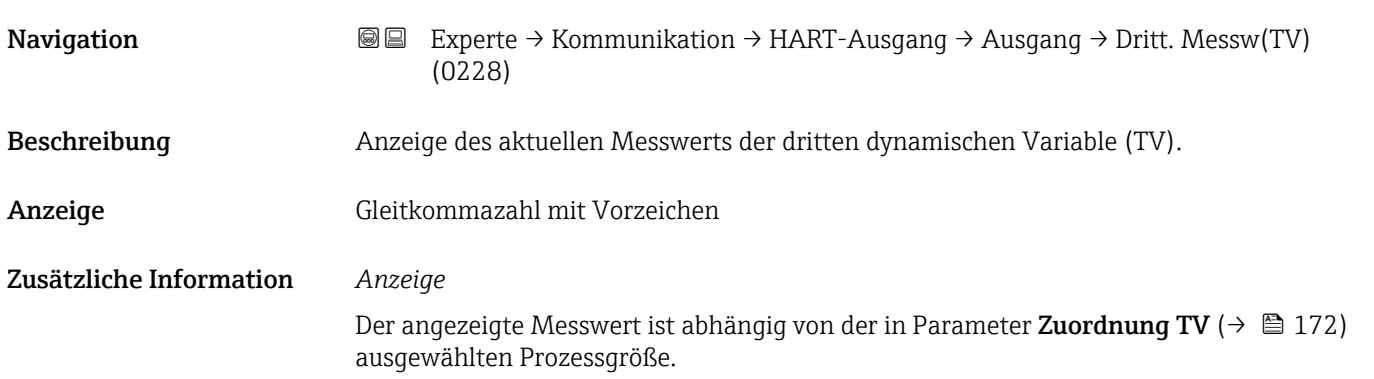

<sup>\*</sup> Sichtbar in Abhängigkeit von Bestelloptionen oder Geräteeinstellungen

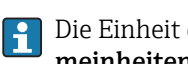

Die Einheit des dargestellten Messwerts wird übernommen aus: Untermenü Systemeinheiten ( $\rightarrow$   $\mathbb{B}$  65).

<span id="page-172-0"></span>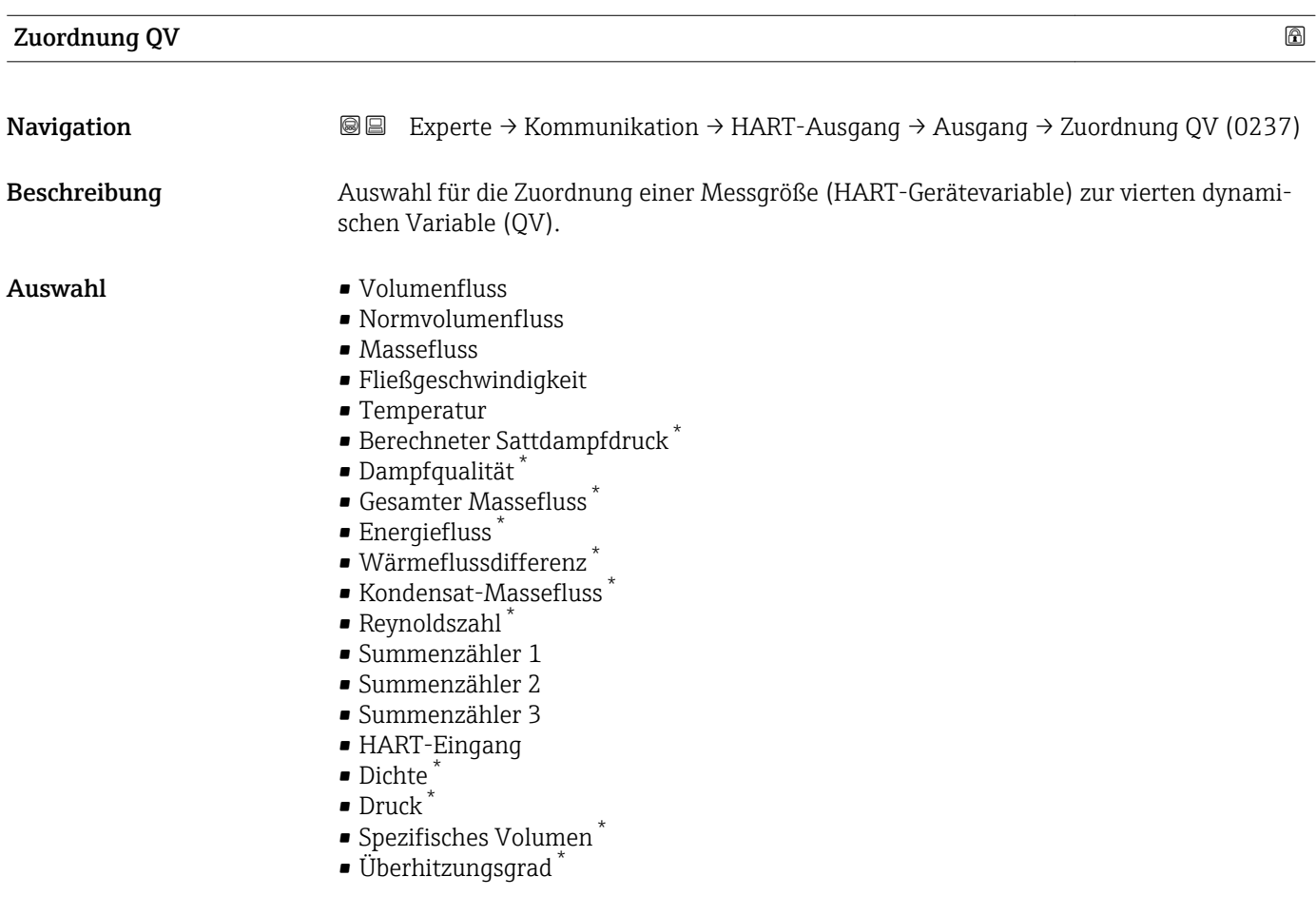

#### Vierter Messwert (QV)

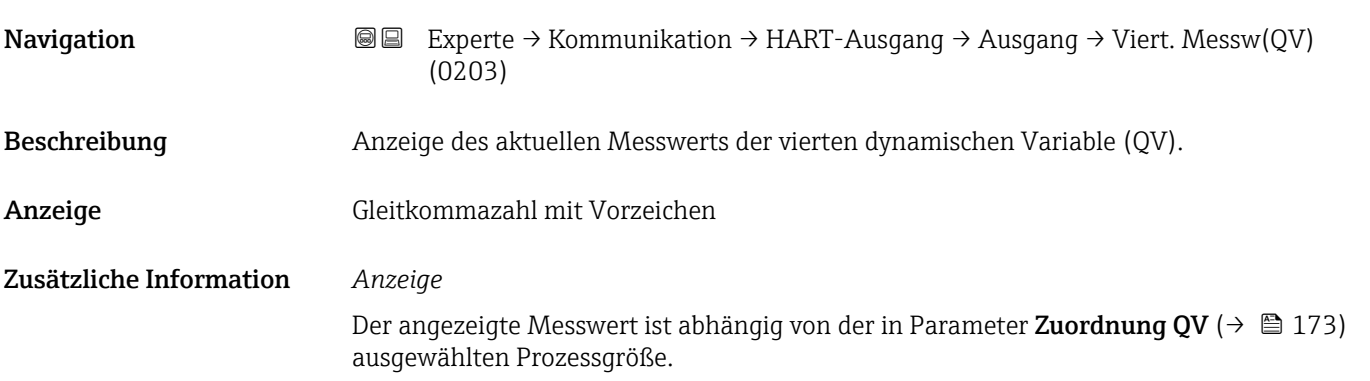

<sup>\*</sup> Sichtbar in Abhängigkeit von Bestelloptionen oder Geräteeinstellungen

<span id="page-173-0"></span>Die Einheit des dargestellten Messwerts wird übernommen aus: Untermenü Systemeinheiten ( $\rightarrow \Box$  65).

#### 3.5.3 Untermenü "Diagnosekonfiguration"

Eine Auflistung aller Diagnoseereignisse: Betriebsanleitung zum Gerät.

- Dem jeweiligen Diagnoseereignis eine Kategorie zuordnen:
	- Option Ausfall (F)
		- Es liegt ein Gerätefehler vor. Der Messwert ist nicht mehr gültig.
		- Option Funktionskontrolle (C) Das Gerät befindet sich im Service-Modus (z.B. während einer Simulation).
		- Option Außerhalb der Spezifikation (S)
			- Das Gerät wird betrieben:
			- Außerhalb seiner technischen Spezifikationsgrenzen (z.B. außerhalb des Prozesstemperaturbereichs)
			- Außerhalb der vom Anwender vorgenommenen Parametrierung (z.B. maximaler Durchfluss in Parameter 20 mA-Wert)
		- Option Wartungsbedarf (M)
		- Es ist eine Wartung erforderlich. Der Messwert ist weiterhin gültig.
		- Option Kein Einfluss (N)
			- Hat keinen Einfluss auf den Condensed Status.

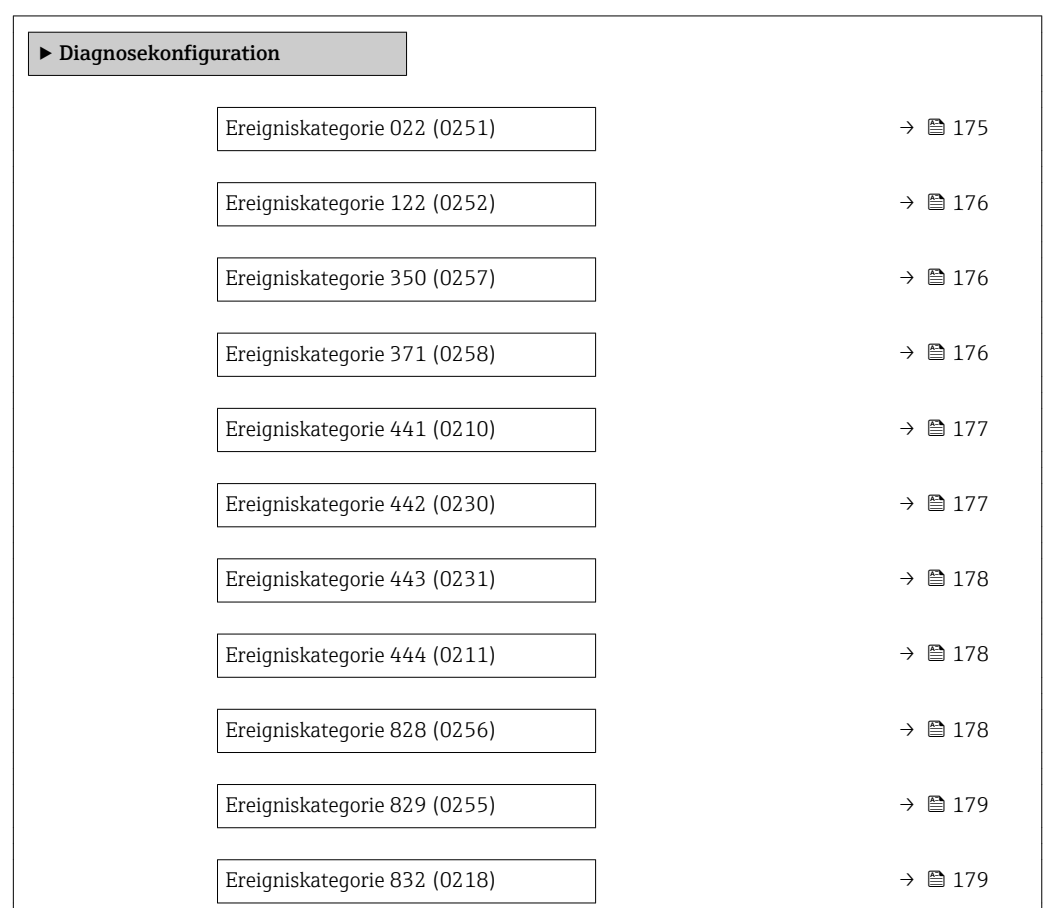

*Navigation* 
■ Experte → Kommunikation → Diagnosekonfig.

<span id="page-174-0"></span>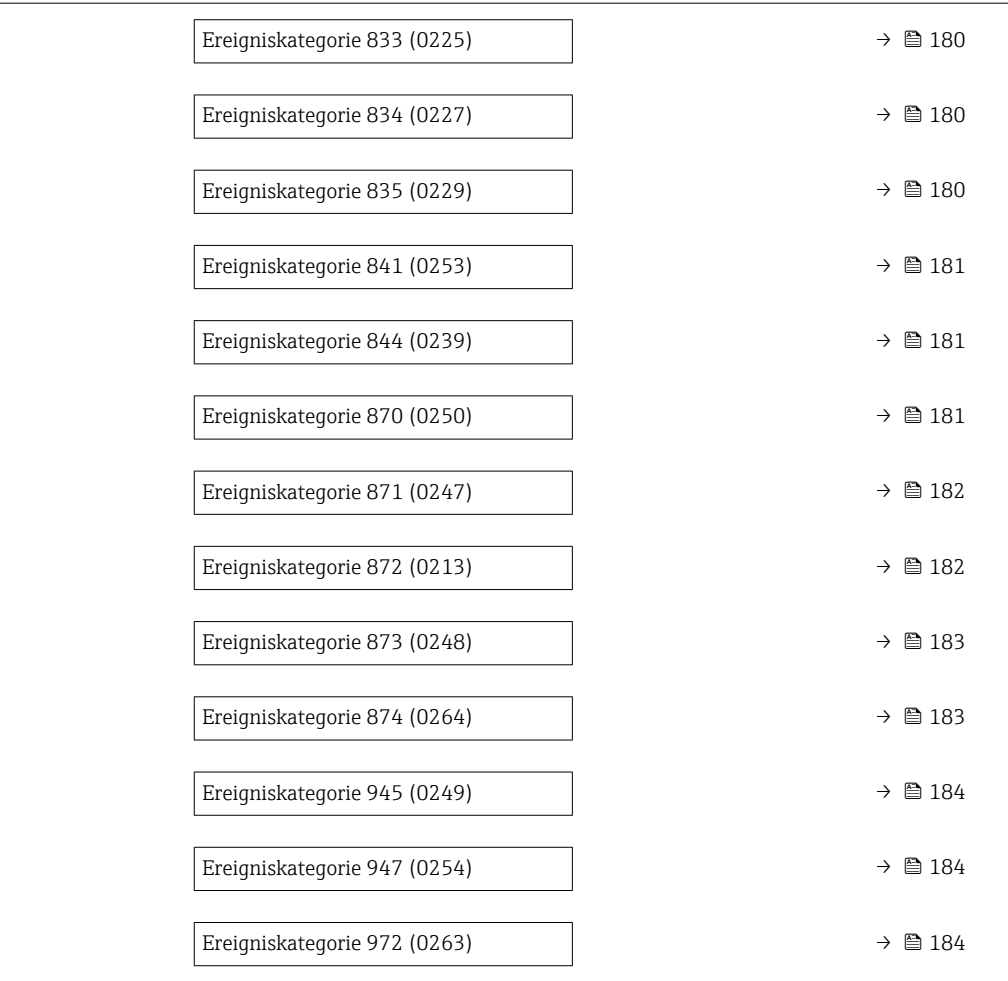

#### Ereigniskategorie 022 (Temperatursensor defekt)

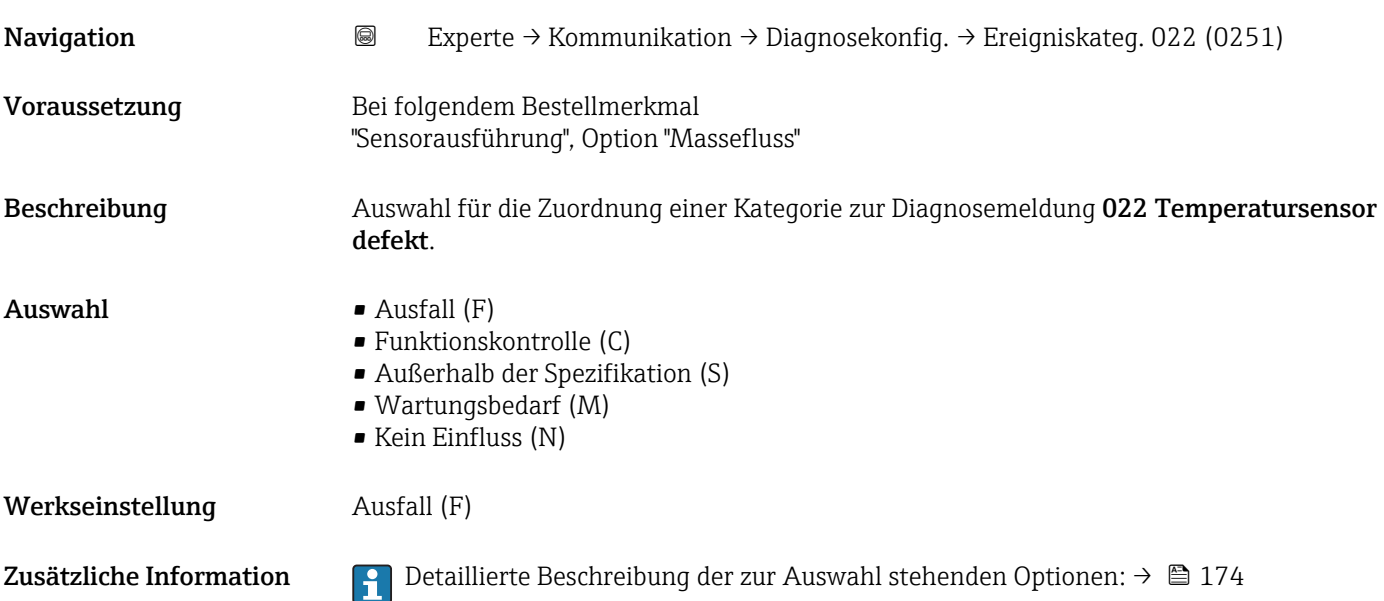

<span id="page-175-0"></span>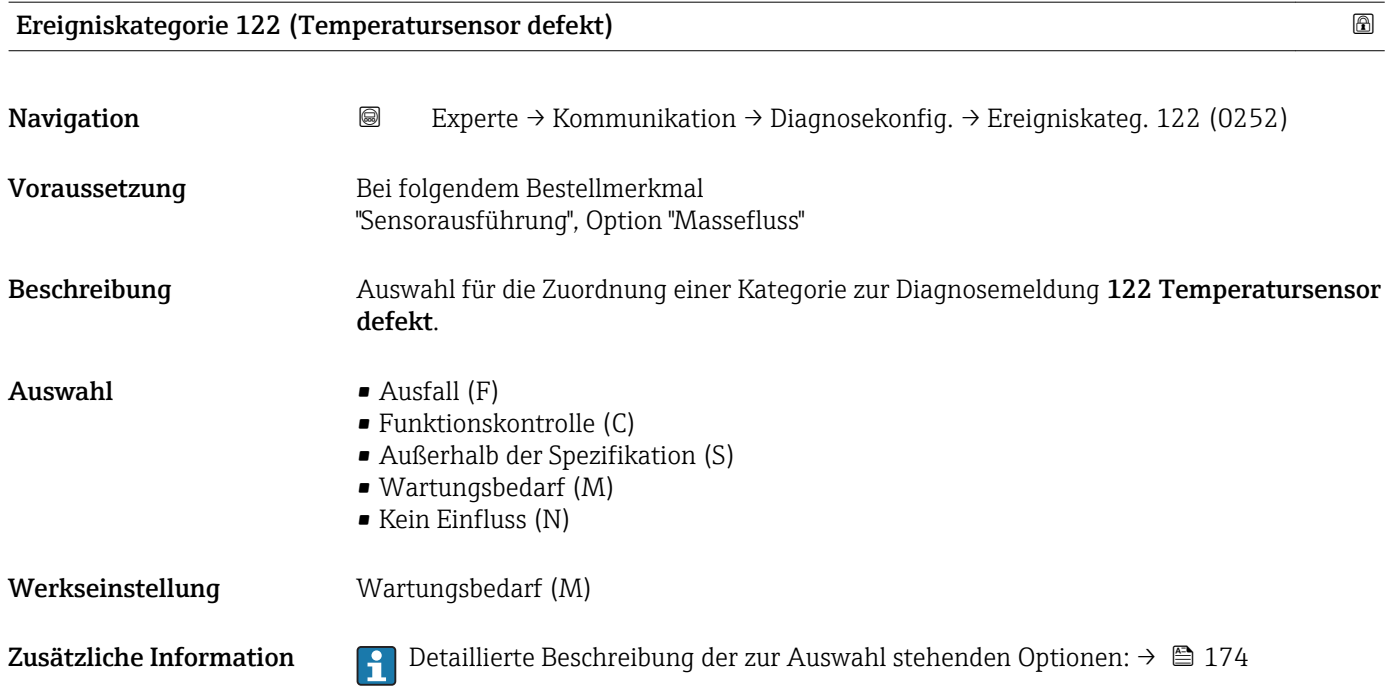

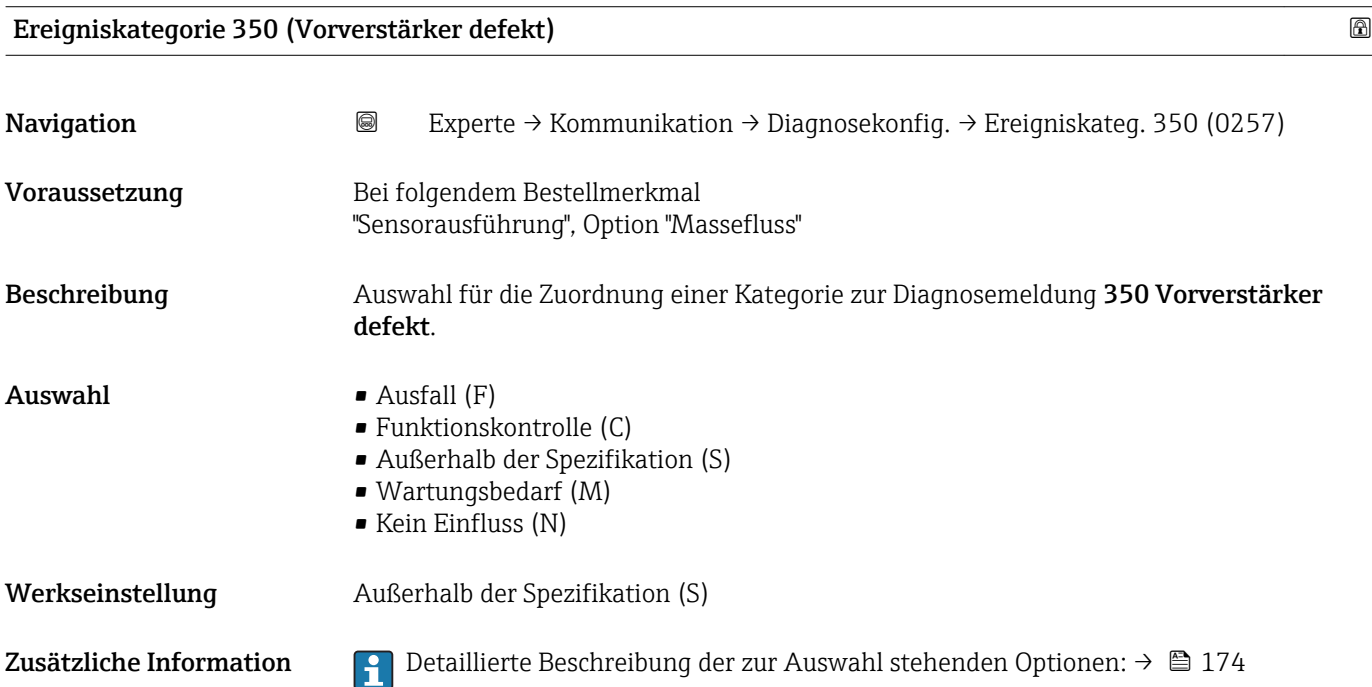

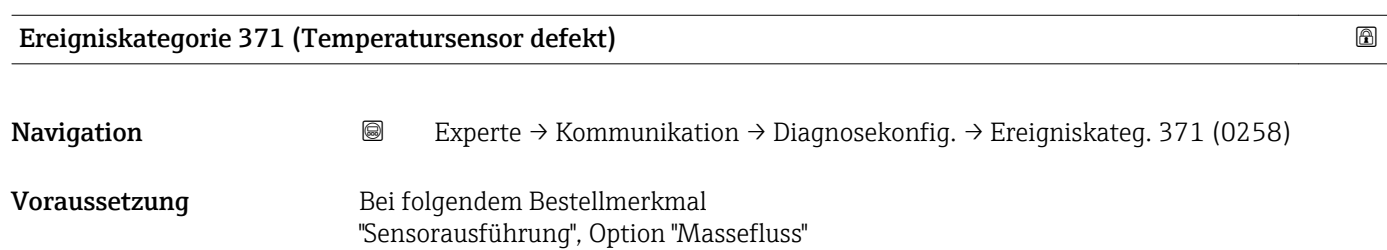

<span id="page-176-0"></span>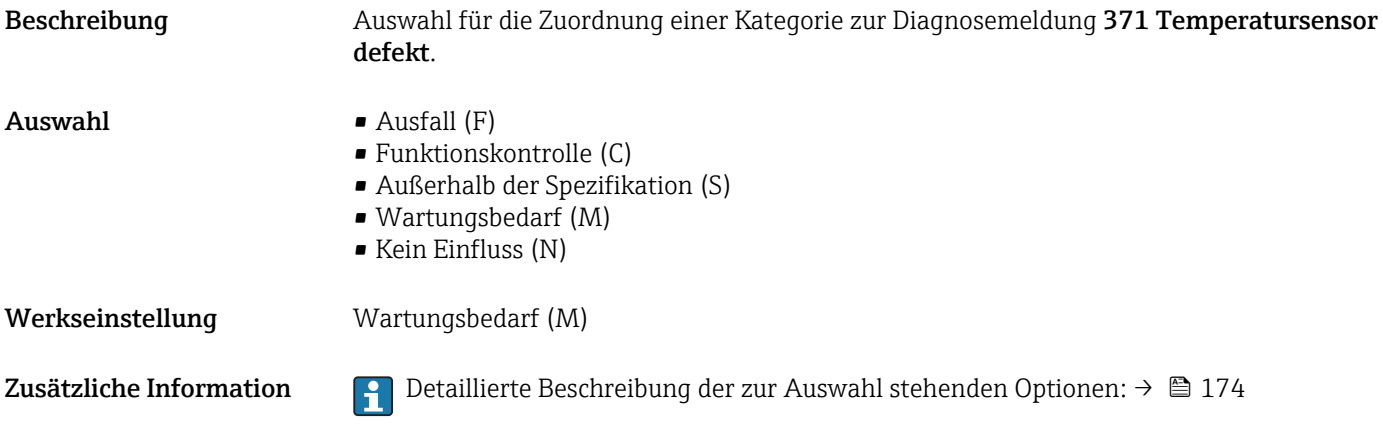

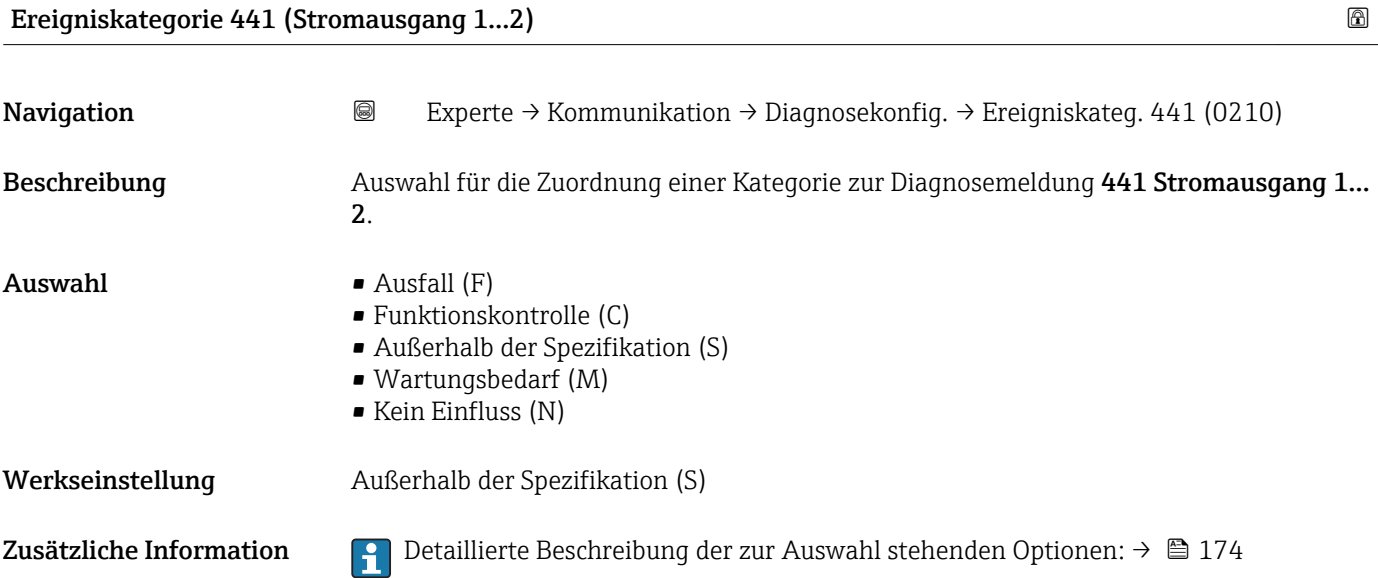

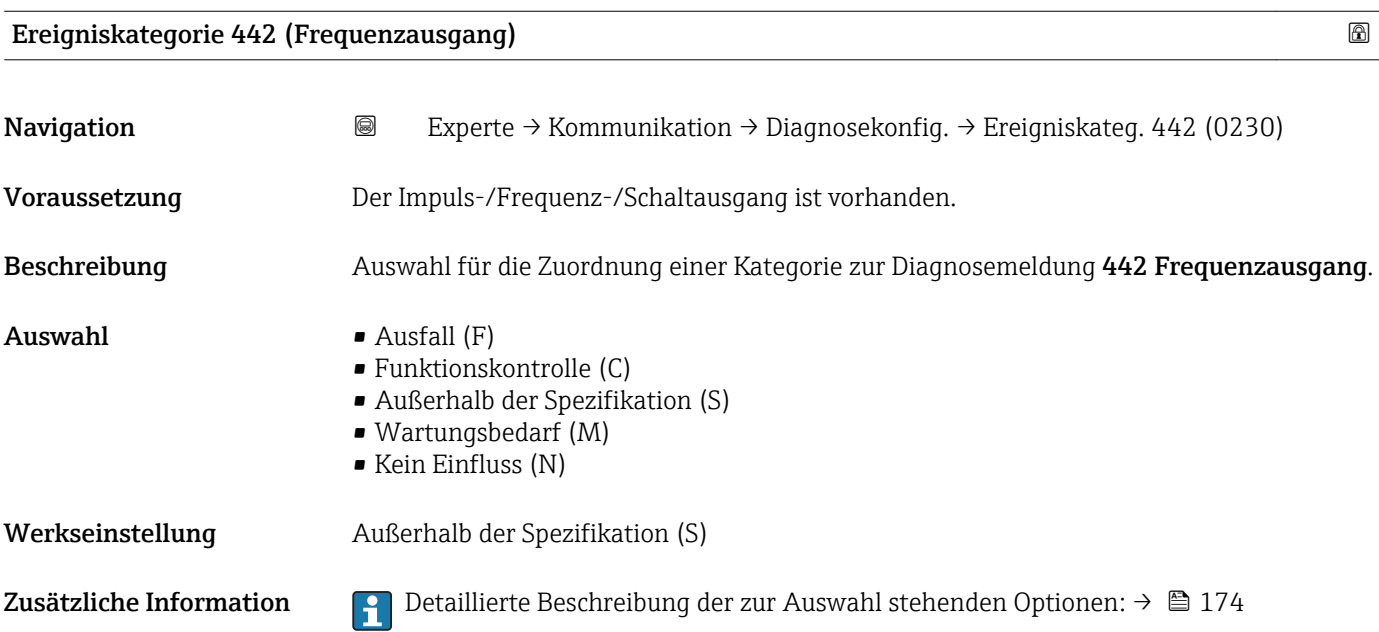

#### <span id="page-177-0"></span>Ereigniskategorie 443 (Impulsausgang)

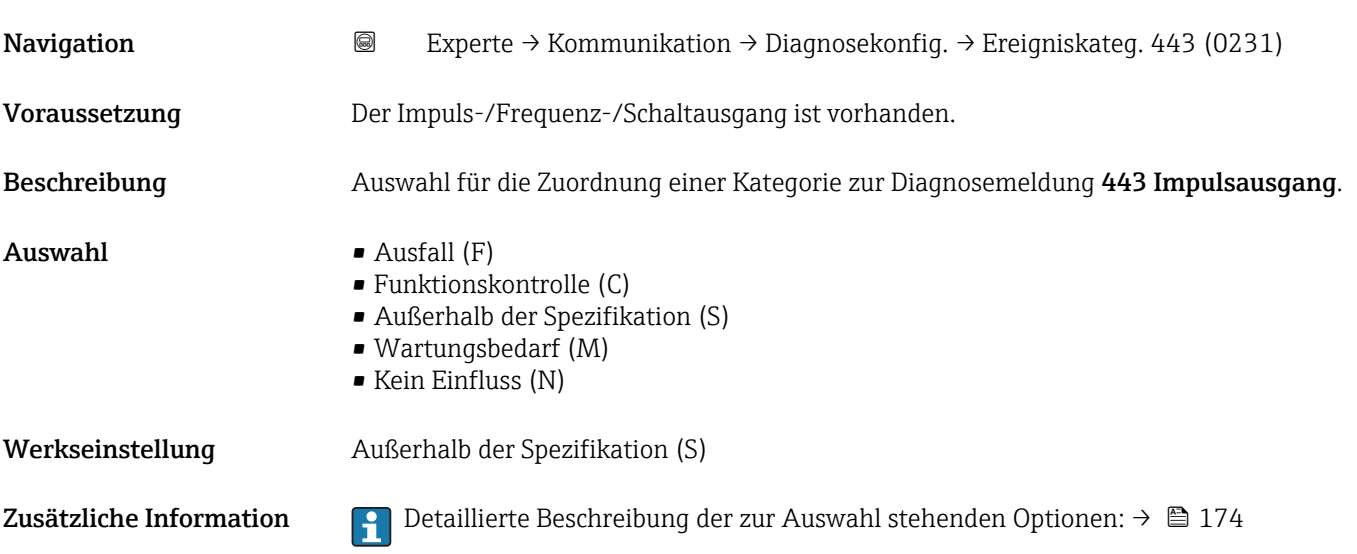

#### Ereigniskategorie 444 (Stromeingang 1)

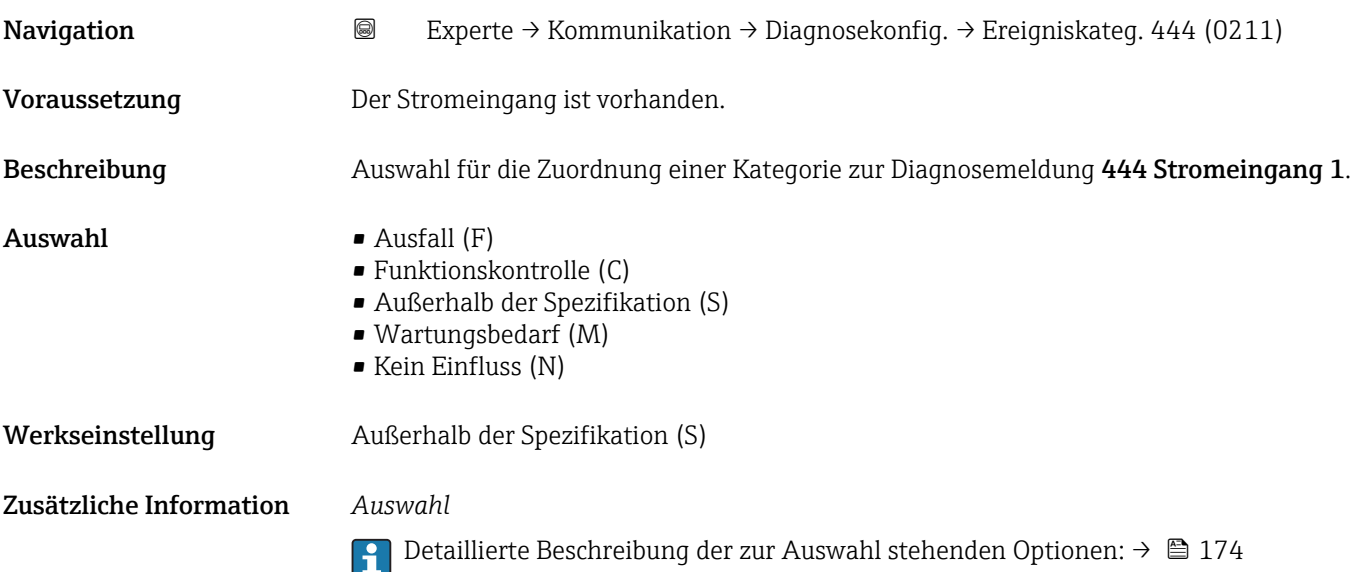

# Ereigniskategorie 828 (Umgebungstemperatur zu niedrig)

Navigation 
■
Experte → Kommunikation → Diagnosekonfig. → Ereigniskateg. 828 (0256) Beschreibung **Auswahl für die Zuordnung einer Kategorie zur Diagnosemeldung 828 Umgebungstem**peratur zu niedrig.

<span id="page-178-0"></span>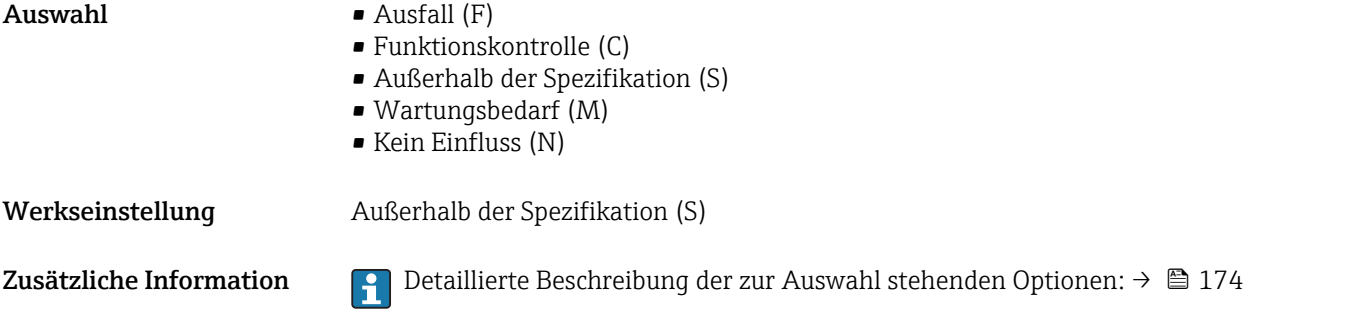

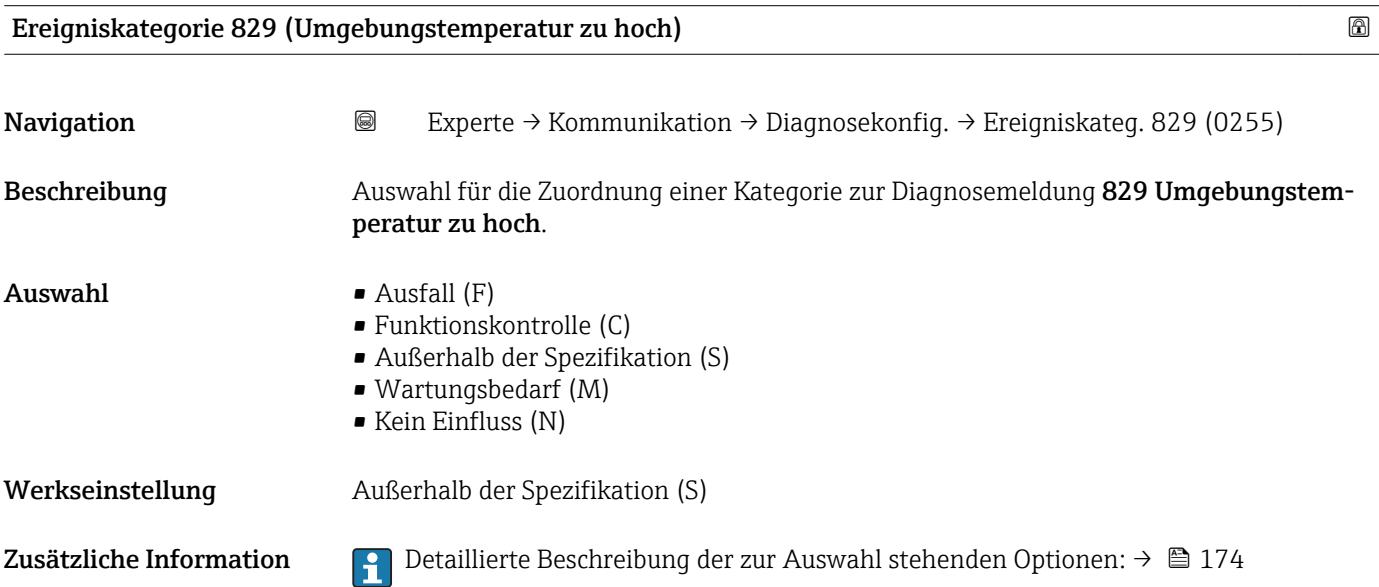

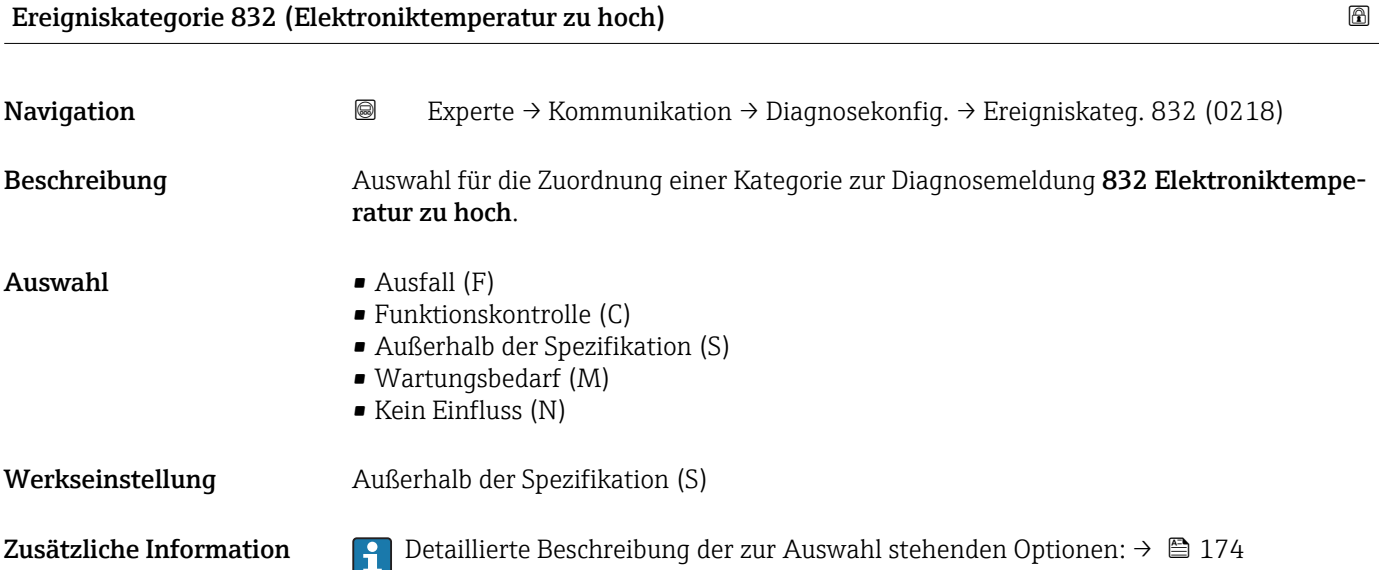

## <span id="page-179-0"></span>Ereigniskategorie 833 (Elektroniktemperatur zu niedrig) Navigation 
■
Experte → Kommunikation → Diagnosekonfig. → Ereigniskateg. 833 (0225) Beschreibung Auswahl für die Zuordnung einer Kategorie zur Diagnosemeldung 833 Elektroniktemperatur zu niedrig.  $\blacksquare$  Auswahl  $\blacksquare$  Ausfall (F) • Funktionskontrolle (C) • Außerhalb der Spezifikation (S) • Wartungsbedarf (M) • Kein Einfluss (N) Werkseinstellung Außerhalb der Spezifikation (S) Zusätzliche Information  $\begin{bmatrix} 0 & 0 \\ 0 & 1 \end{bmatrix}$  Detaillierte Beschreibung der zur Auswahl stehenden Optionen: →  $\blacksquare$  174

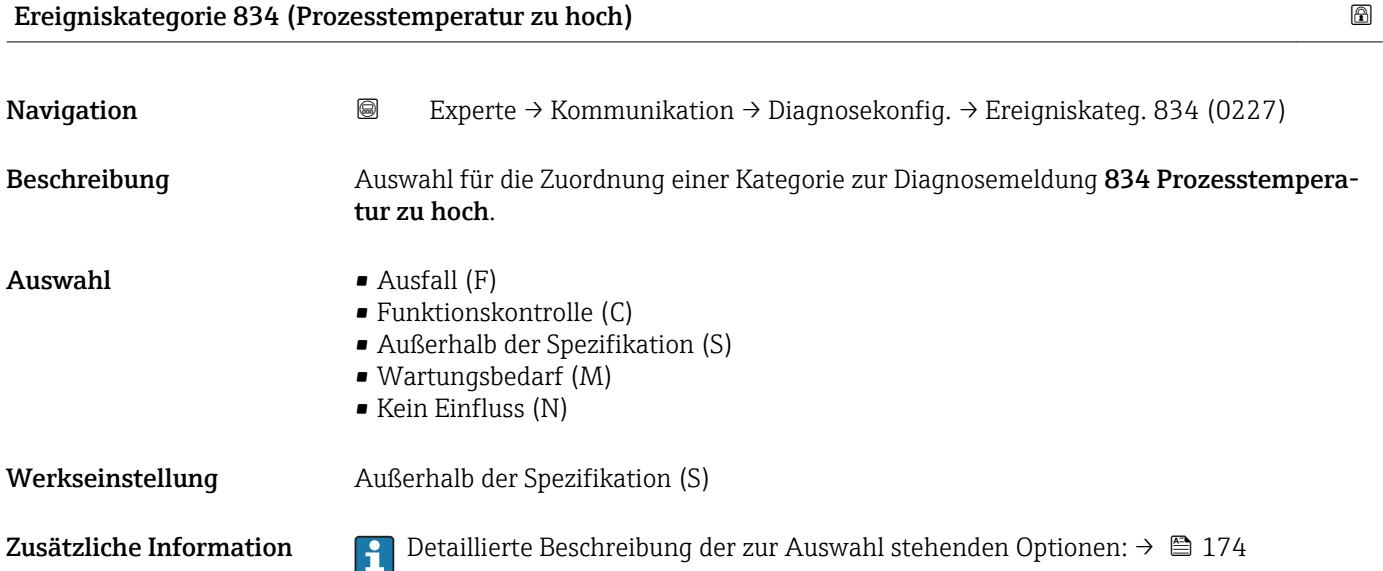

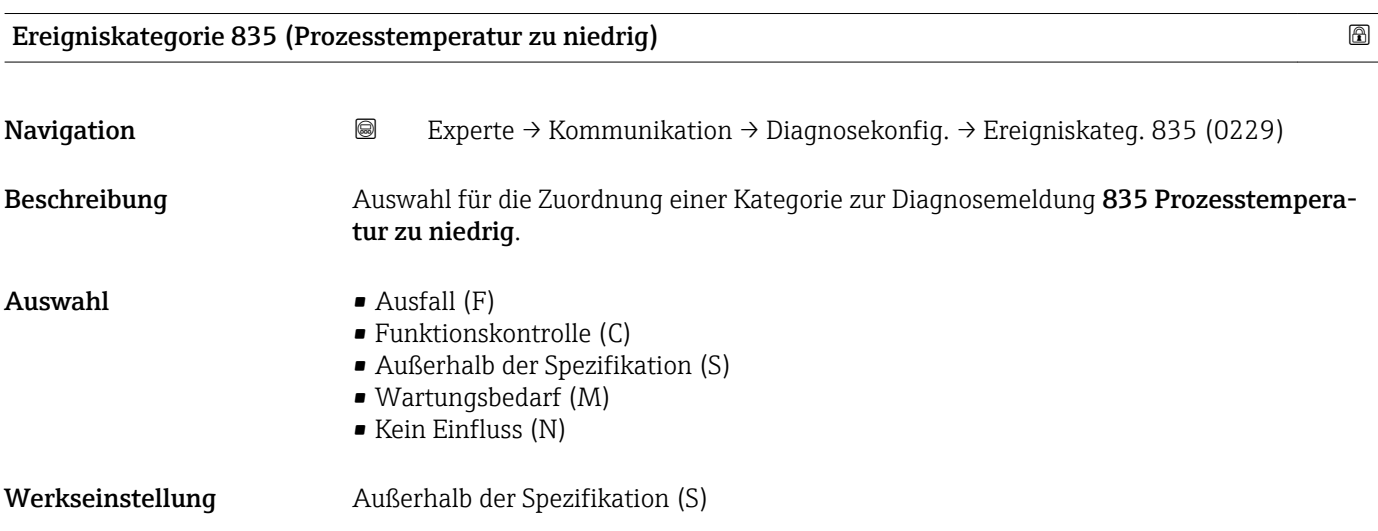
Zusätzliche Information  $\begin{bmatrix} 1 \end{bmatrix}$  Detaillierte Beschreibung der zur Auswahl stehenden Optionen: → ■ 174

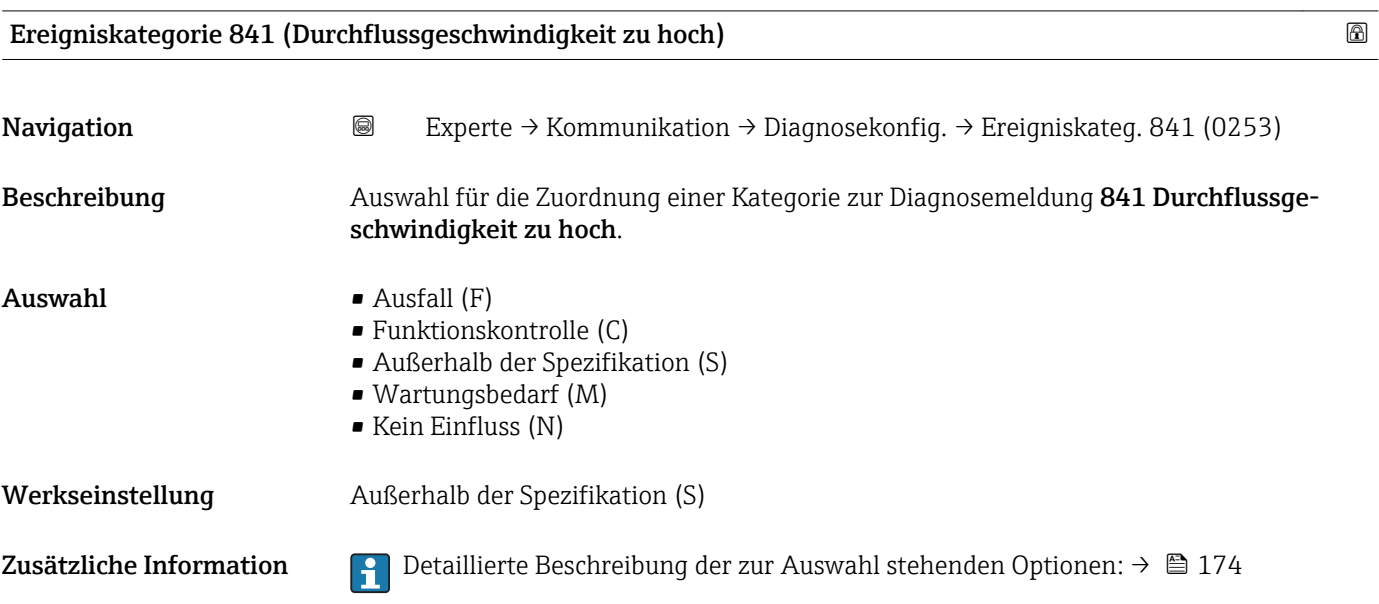

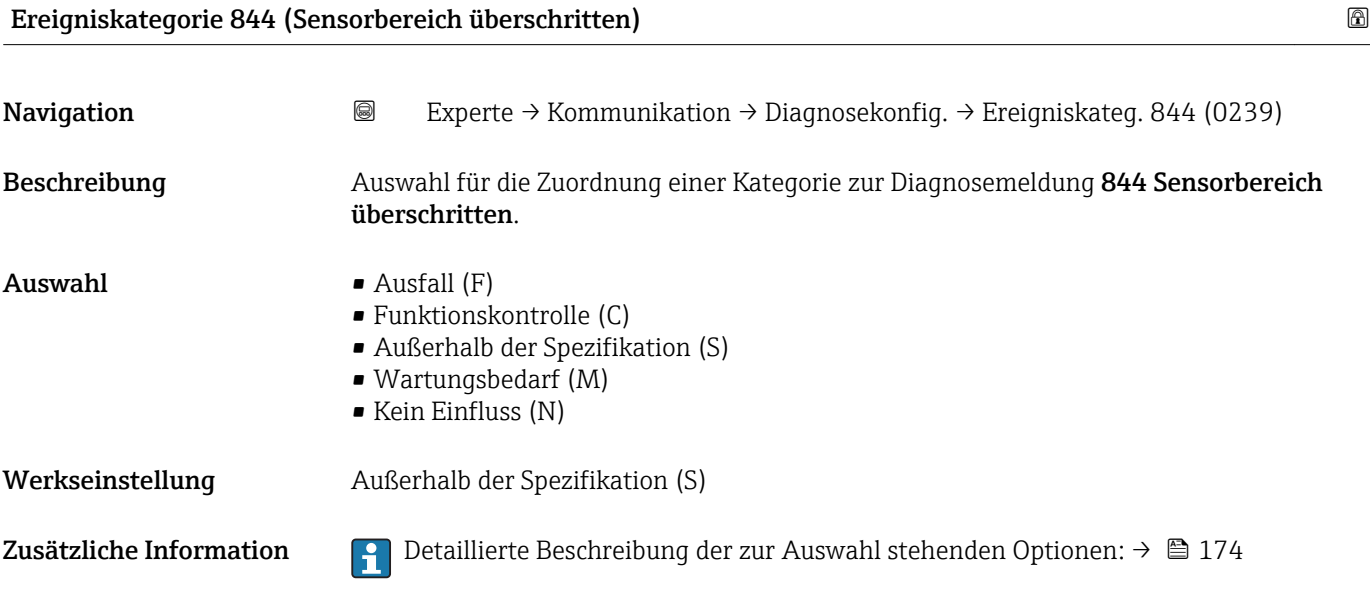

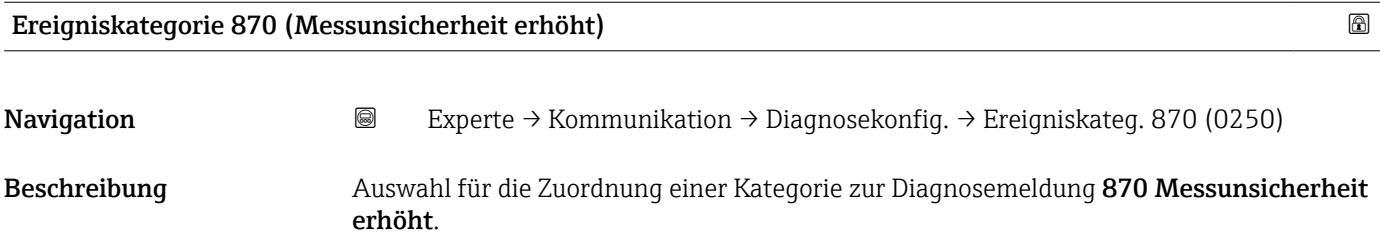

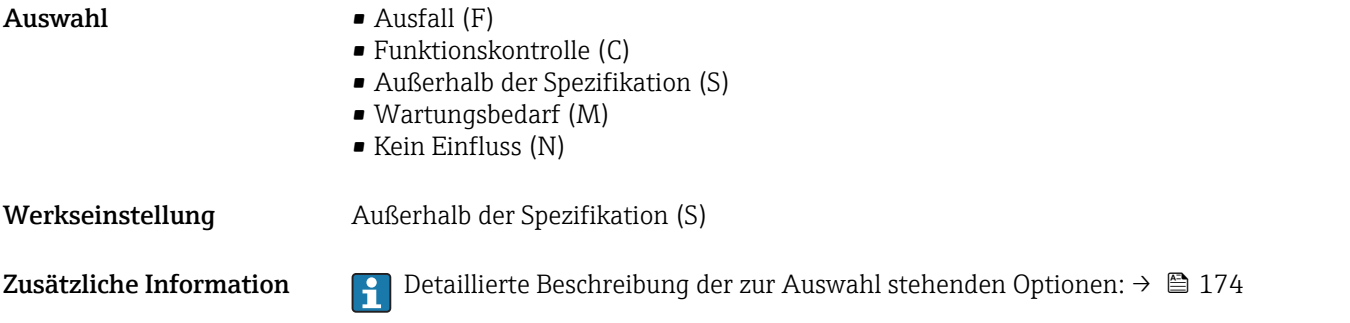

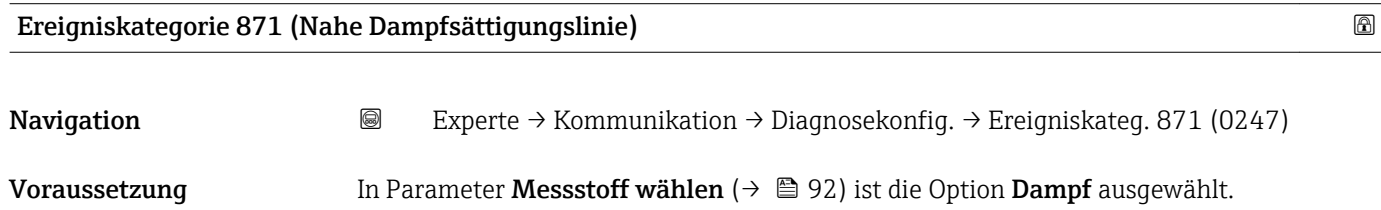

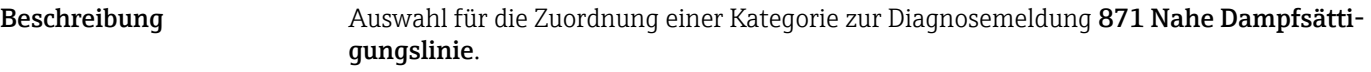

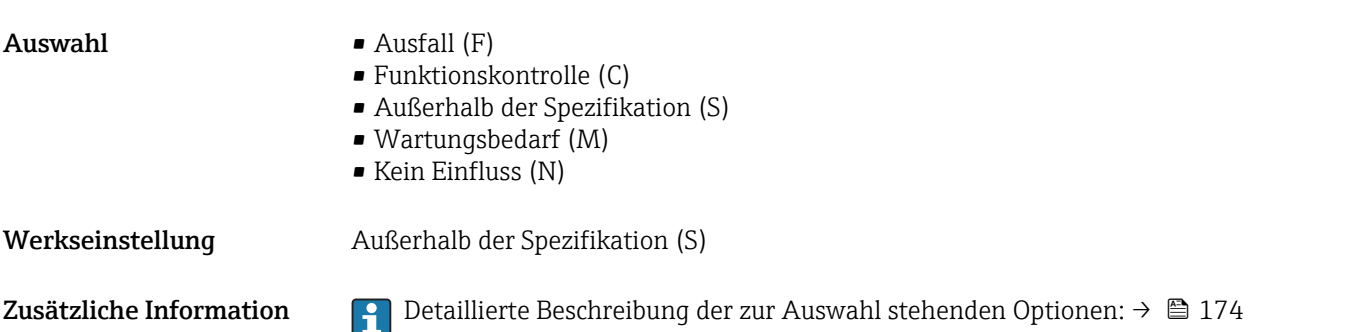

### Ereigniskategorie 872 (Nassdampf vorhanden)

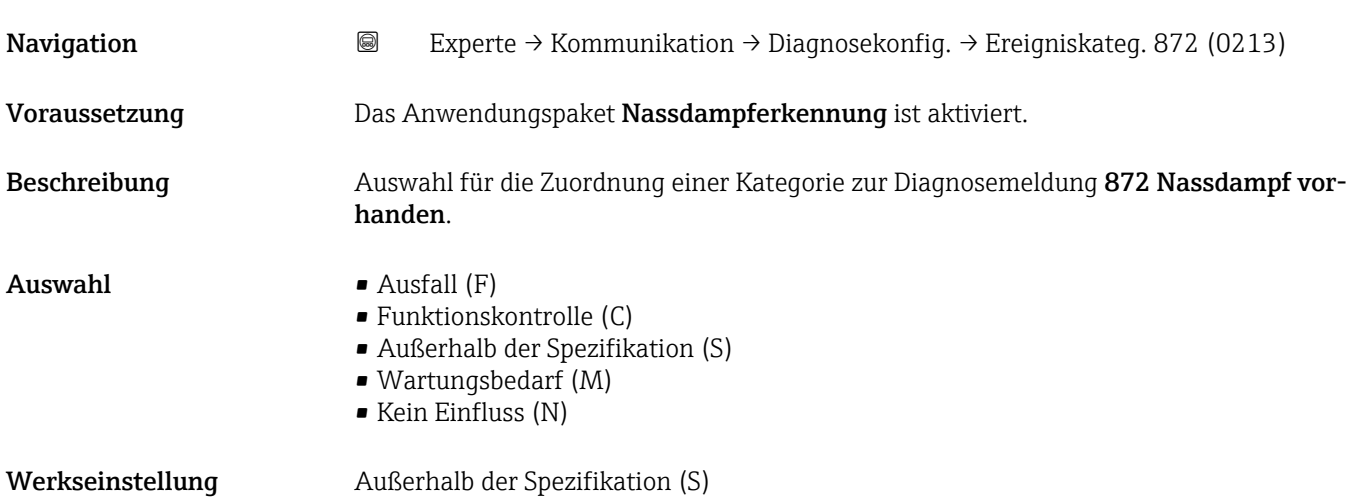

### Zusätzliche Information *Voraussetzung*

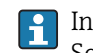

In Parameter Software-Optionsübersicht  $(\rightarrow \triangleq 47)$  werden die aktuell aktivierten Software-Optionen angezeigt.

Detaillierte Beschreibung der zur Auswahl stehenden Optionen: → ■ 174  $\boxed{2}$ 

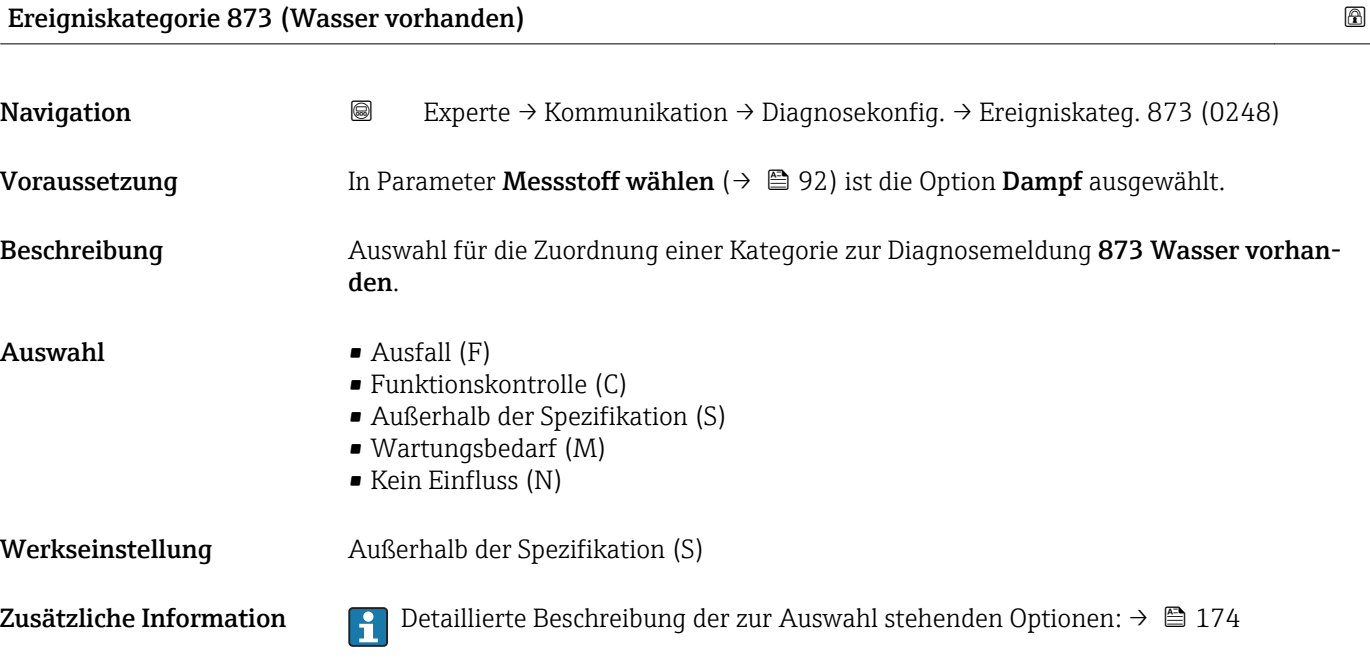

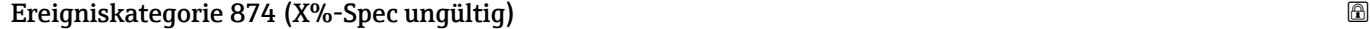

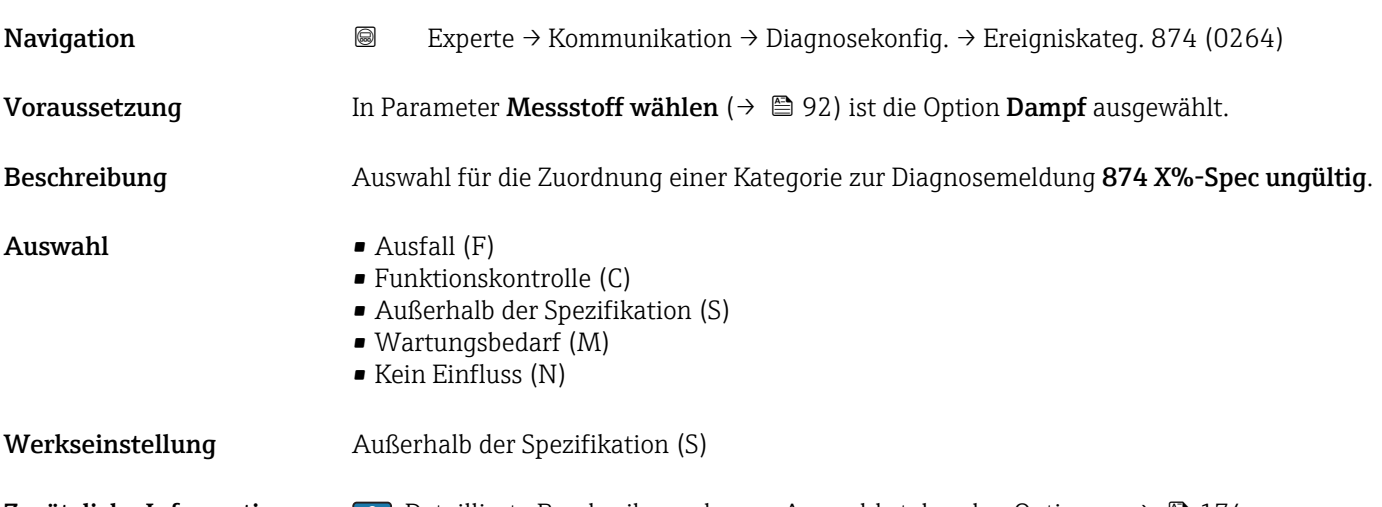

Zusätzliche Information P Detaillierte Beschreibung der zur Auswahl stehenden Optionen: → ■ 174

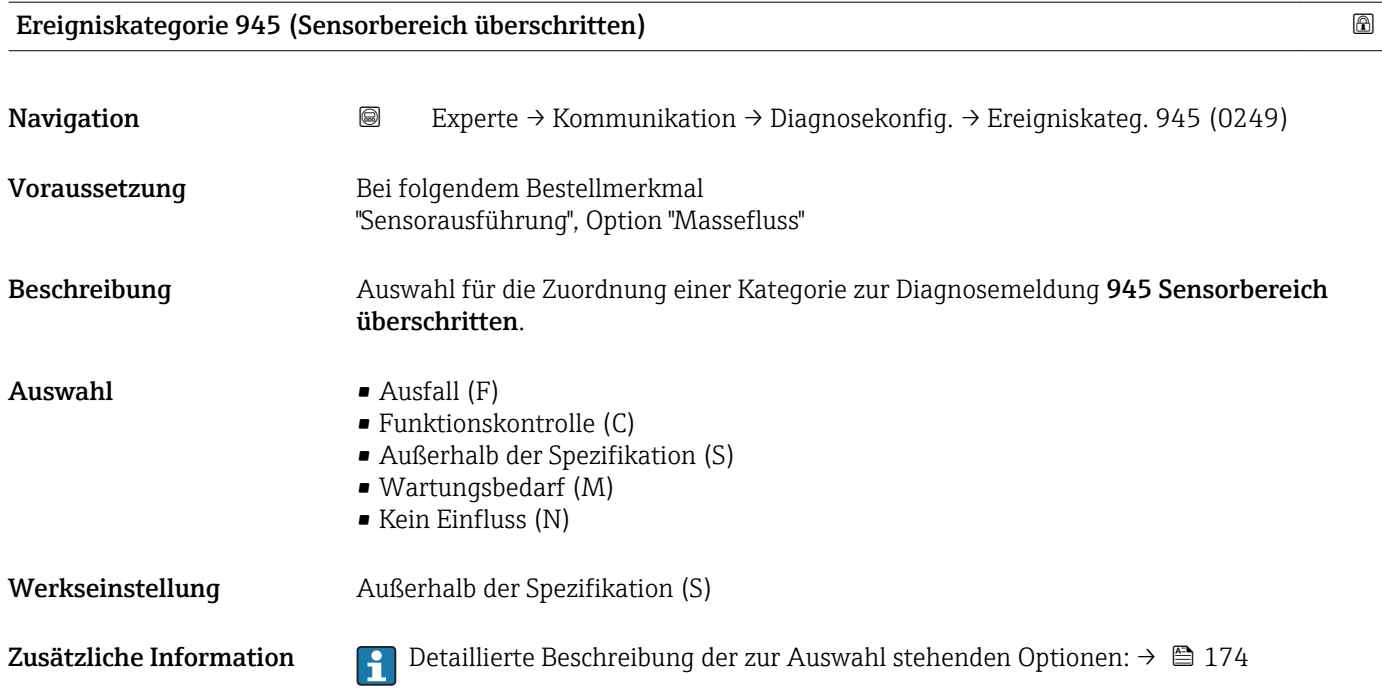

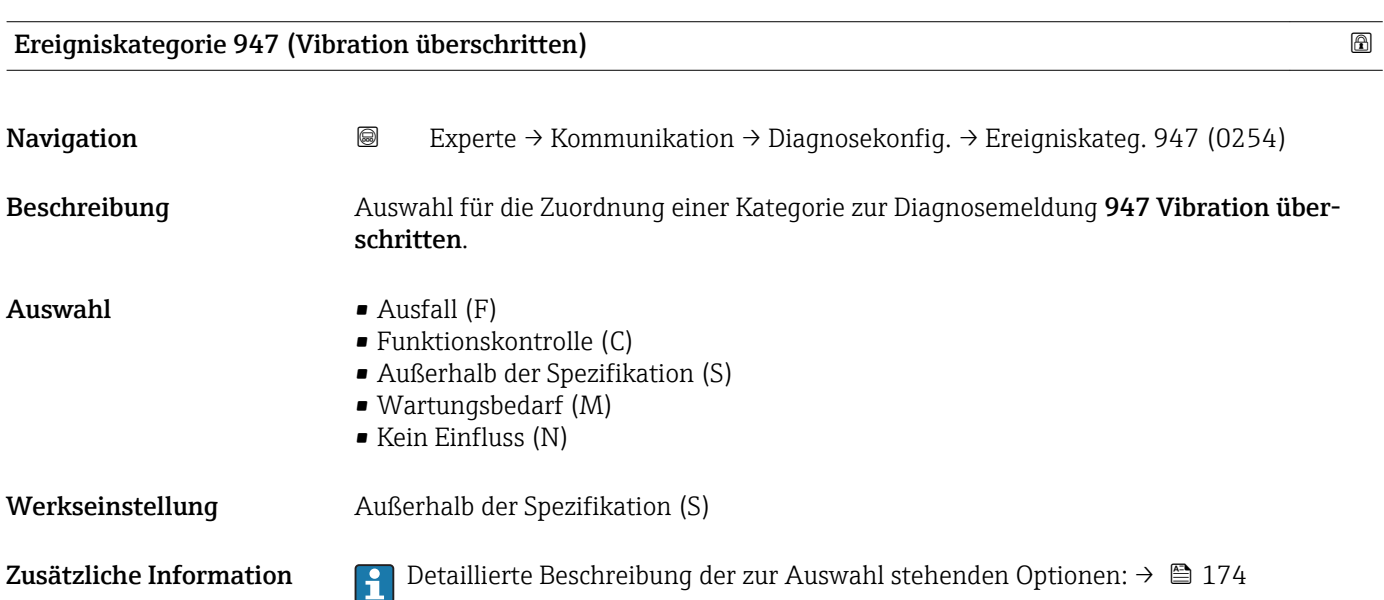

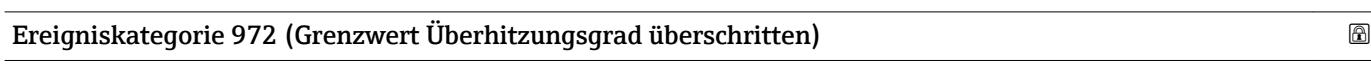

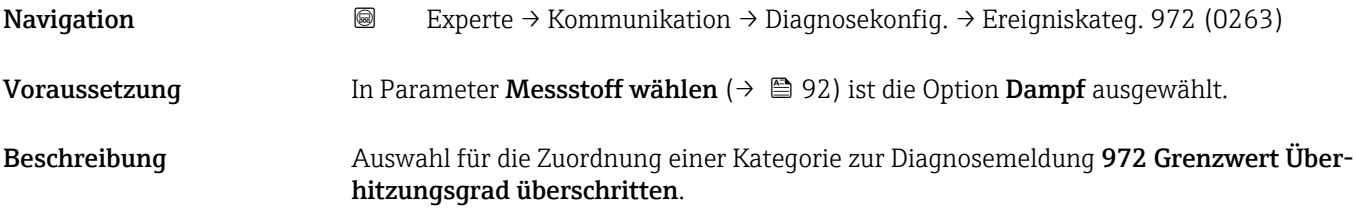

 $\blacksquare$  Auswahl  $\blacksquare$  Ausfall  $(F)$ 

• Funktionskontrolle (C)

- Außerhalb der Spezifikation (S)
- Wartungsbedarf (M)
- Kein Einfluss (N)

Werkseinstellung Außerhalb der Spezifikation (S)

Zusätzliche Information  $\Box$  Detaillierte Beschreibung der zur Auswahl stehenden Optionen: → ■ 174

### 3.6 Untermenü "Applikation"

*Navigation* 
■■ Experte → Applikation

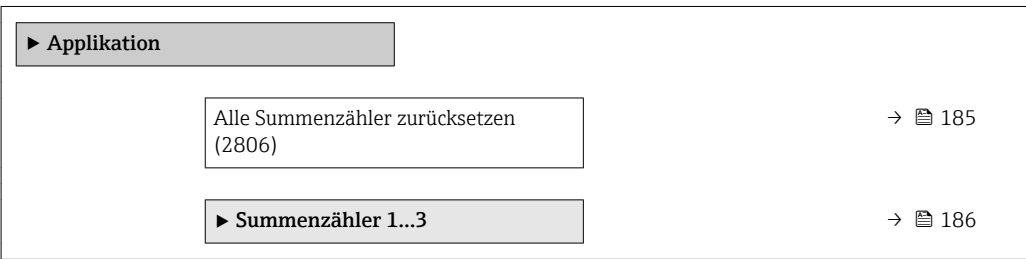

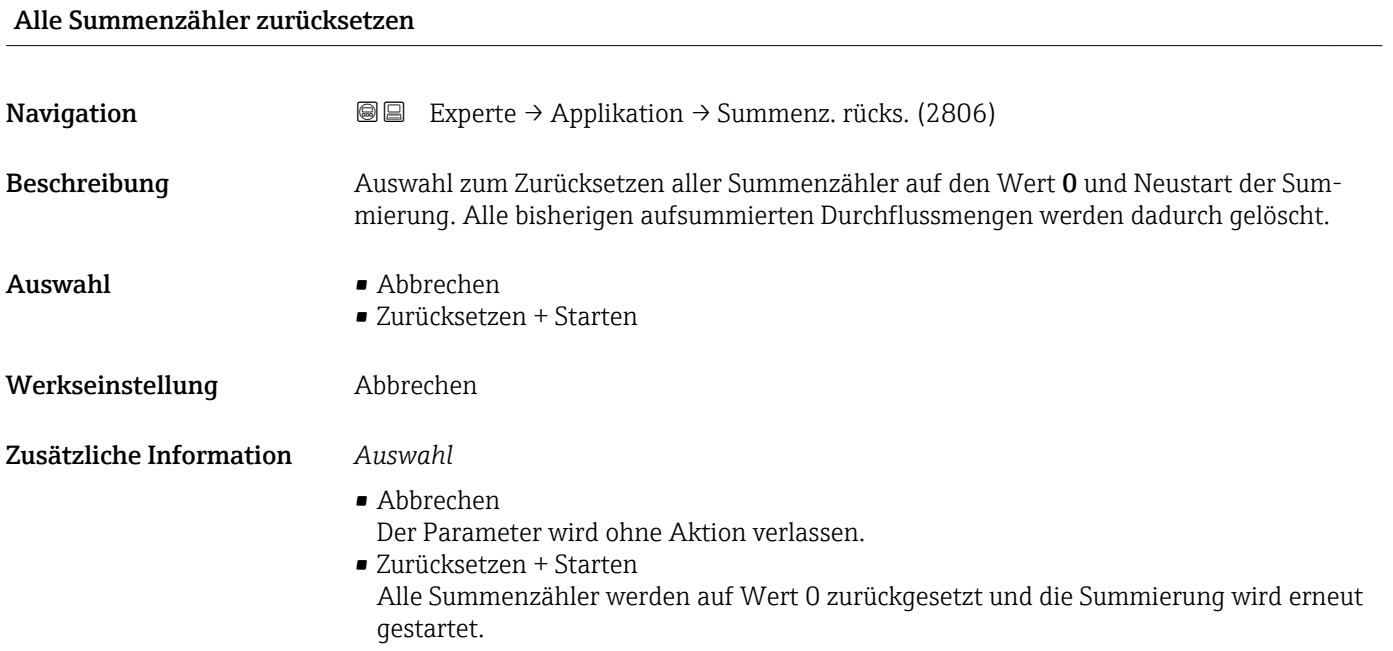

### <span id="page-185-0"></span>3.6.1 Untermenü "Summenzähler 1…3"

*Navigation* **■**■ **Experte** → Applikation → Summenzähler 1...3

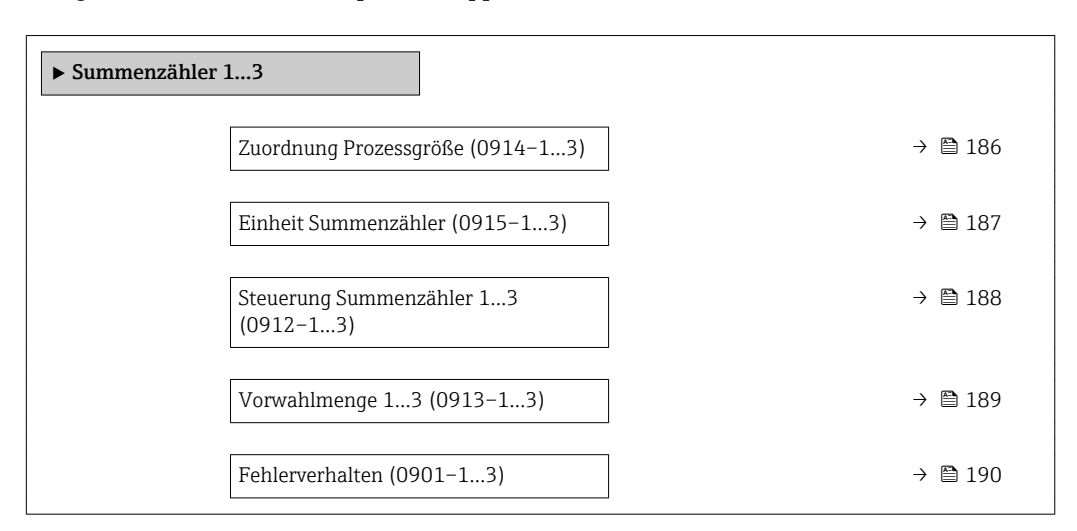

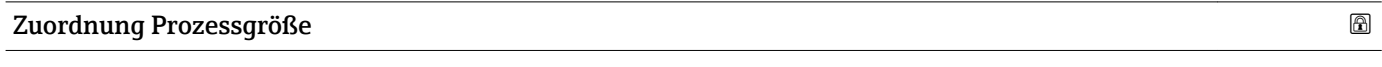

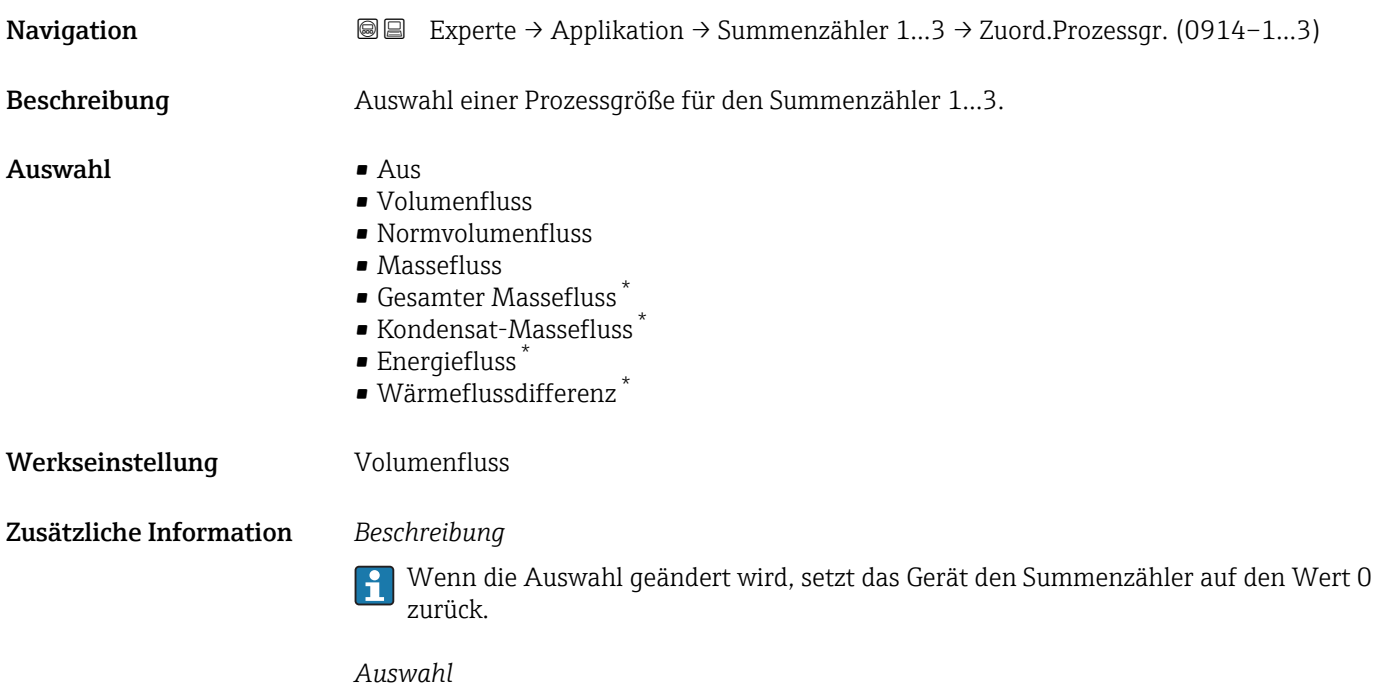

Wenn die Option Aus ausgewählt ist, wird im Untermenü Summenzähler 1…3 nur noch Parameter Zuordnung Prozessgröße (→  $\triangleq$  186) angezeigt. Alle anderen Parameter des Untermenüs sind ausgeblendet.

Sichtbar in Abhängigkeit von Bestelloptionen oder Geräteeinstellungen

<span id="page-186-0"></span>

| Einheit Summenzähler |                                                                                                    |                                                                                                    | $\bigcirc$                                                                                                    |  |
|----------------------|----------------------------------------------------------------------------------------------------|----------------------------------------------------------------------------------------------------|----------------------------------------------------------------------------------------------------|--|
| Navigation           |                                                                                                    | <b>③</b> △ Experte $\rightarrow$ Applikation $\rightarrow$ Summenzähler 13 $\rightarrow$ Einh. Summenz. (0915-13)                                                                                                    |                                                                                                    |  |
| Voraussetzung        | ist eine der folgenden Optionen ausgewählt:<br>• Volumenfluss<br>• Normvolumenfluss<br>$\blacksquare$ Massefluss<br>Gesamter Massefluss <sup>*</sup><br>■ Kondensat-Massefluss <sup>*</sup><br>$\bullet$ Energiefluss $^{\star}$<br>$\bullet$ Wärmeflussdifferenz <sup>*</sup> |                                                                                                    | In Parameter Zuordnung Prozessgröße ( $\rightarrow$ @ 186) von Untermenü Summenzähler 13                           |  |
| Beschreibung         | Auswahl der Einheit für die Prozessgröße des Summenzählers 13.                                                                                                    |                                                                                                    |                                                                                                    |  |
| Auswahl              | SI-Einheiten<br>$\blacksquare$<br>$\blacksquare$ kg<br>$\blacksquare$<br>Kundenspezifische Einheiten<br>User mass<br>oder                                                                                                    | US-Einheiten<br>$\bullet$ OZ<br>$\blacksquare$<br>$\blacksquare$ STon                                                                                                    |                                                                                                    |  |
|                      | SI-Einheiten<br>$\blacksquare$ cm <sup>3</sup><br>$dm^3$<br>m <sup>3</sup><br>$\blacksquare$<br>$\blacksquare$<br>$\blacksquare$<br>$\blacksquare$ Ml Mega                                                                                                    | US-Einheiten<br>$\blacksquare$ af<br>ft <sup>3</sup><br>$\blacksquare$ fl oz (us)<br>$\bullet$ gal (us)<br>$\bullet$ kgal (us)<br>$\blacksquare$ Mgal (us)<br>· bbl (us;liq.)<br>• bbl (us;beer)<br>• bbl (us;oil)<br>• bbl (us;tank) | Imperial Einheiten<br>$\blacksquare$ gal (imp)<br>$\blacksquare$ Mgal (imp)<br>· bbl (imp;beer)<br>• bbl (imp;oil) |  |
|                      | Kundenspezifische Einheiten<br>User vol.                                                                                                    |                                                                                                    |                                                                                                    |  |
|                      | oder                                                                                                    |                                                                                                    |                                                                                                    |  |
|                      | SI-Einheiten<br>$\blacksquare$ Nl<br>$\blacksquare$ Nm <sup>3</sup><br>$\blacksquare$ SI<br>$\blacksquare$ Sm <sup>3</sup><br>Kundenspezifische Einheiten<br>UserCrVol.                                                                                                    | US-Einheiten<br>$\blacksquare$ Sft <sup>3</sup><br>$\blacksquare$ Sgal (us)<br>Sbbl (us;liq.)                                                                                                    | Imperial Einheiten<br>Sgal (imp)                                                                                   |  |
|                      | oder                                                                                                    |                                                                                                    |                                                                                                    |  |

<sup>\*</sup> Sichtbar in Abhängigkeit von Bestelloptionen oder Geräteeinstellungen

<span id="page-187-0"></span>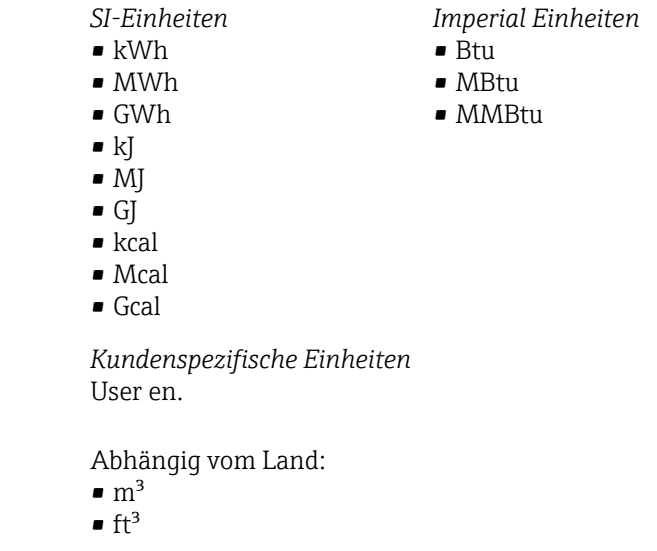

Zusätzliche Information *Beschreibung*

Werkseinstellung

Die Einheit wird bei jedem Summenzähler separat ausgewählt. Sie ist unabhängig von der getroffenen Auswahl im Untermenü Systemeinheiten ( $\rightarrow \blacksquare$  65).

*Auswahl*

Die Auswahl ist abhängig von der in Parameter Zuordnung Prozessgröße (→  $\triangleq 186$ ) ausgewählten Prozessgröße.

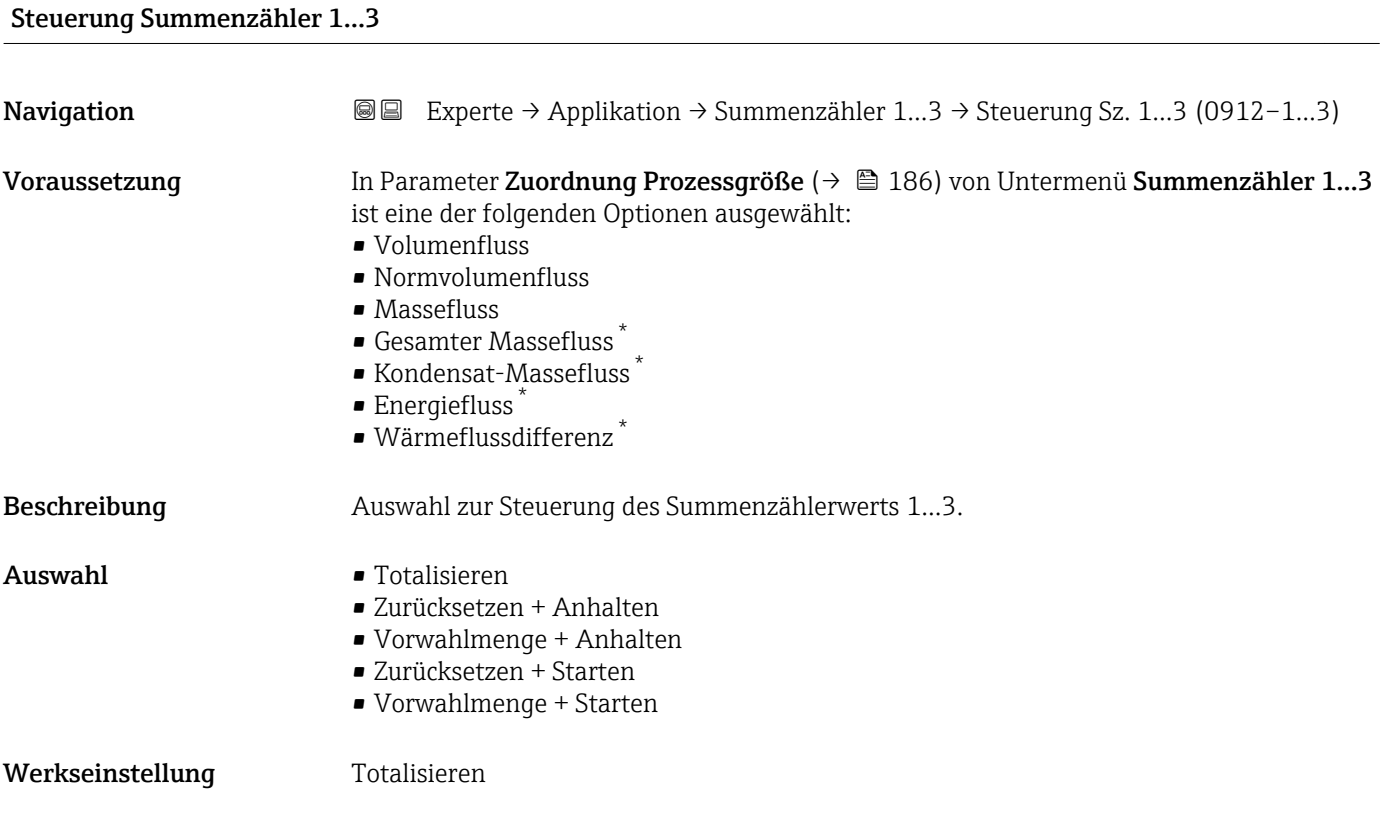

Sichtbar in Abhängigkeit von Bestelloptionen oder Geräteeinstellungen

<span id="page-188-0"></span>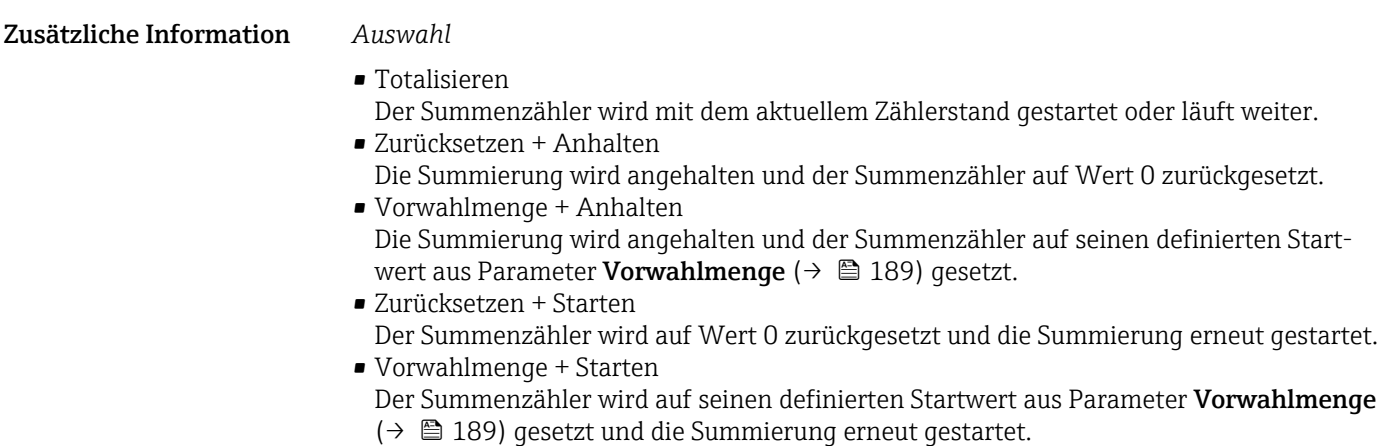

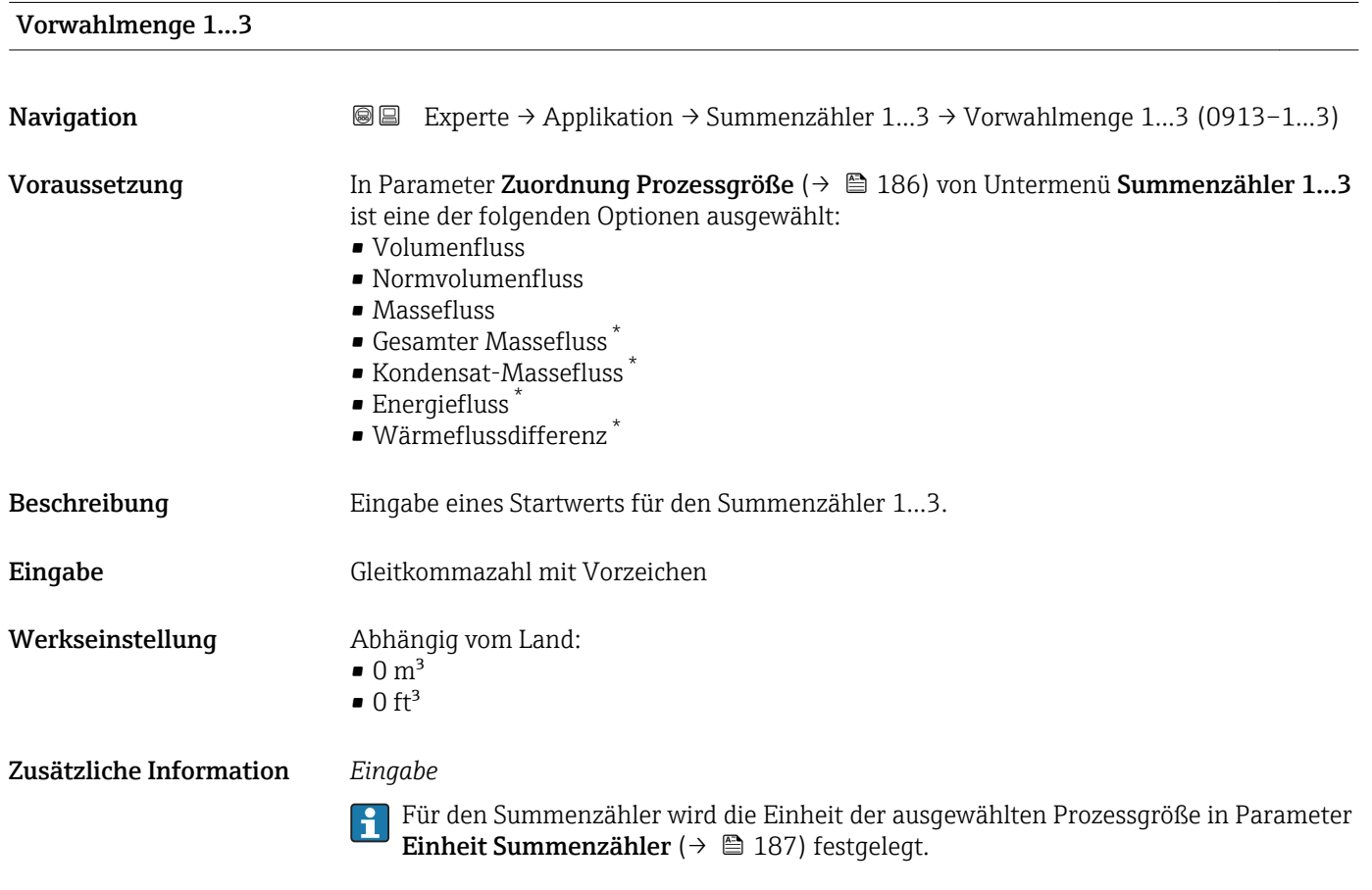

*Beispiel*

Diese Einstellung eignet sich z.B. für wiederkehrende Abfüllprozesse mit einer festen Füllmenge.

<sup>\*</sup> Sichtbar in Abhängigkeit von Bestelloptionen oder Geräteeinstellungen

<span id="page-189-0"></span>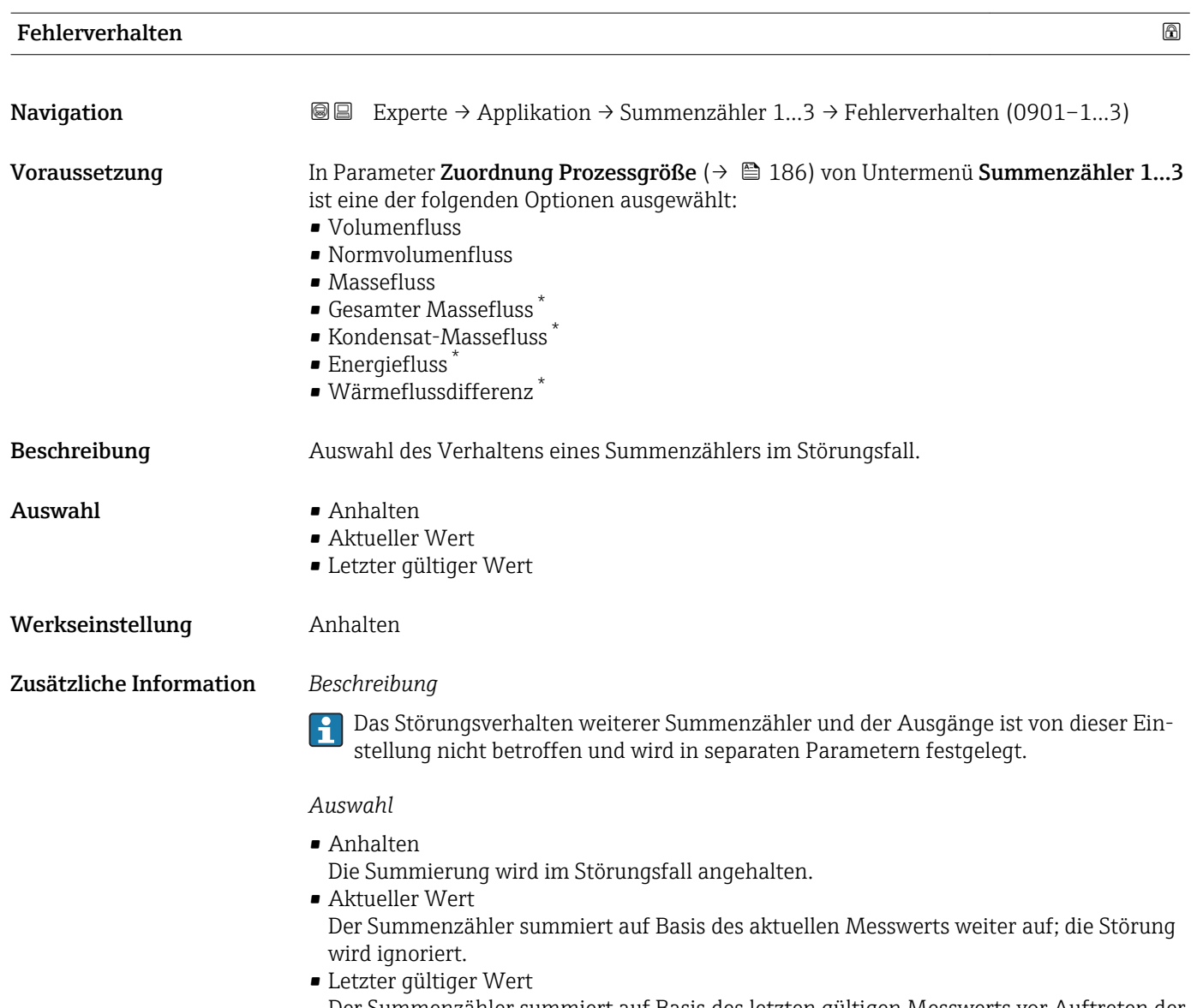

Der Summenzähler summiert auf Basis des letzten gültigen Messwerts vor Auftreten der Störung weiter auf.

### 3.7 Untermenü "Diagnose"

*Navigation* 
■■ Experte → Diagnose

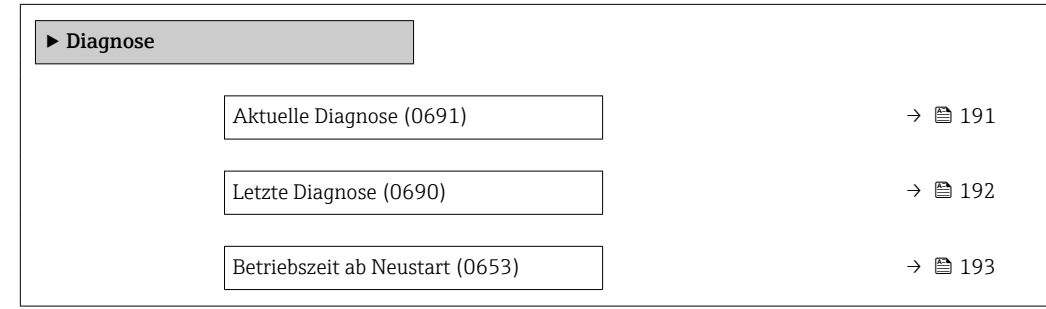

Sichtbar in Abhängigkeit von Bestelloptionen oder Geräteeinstellungen

<span id="page-190-0"></span>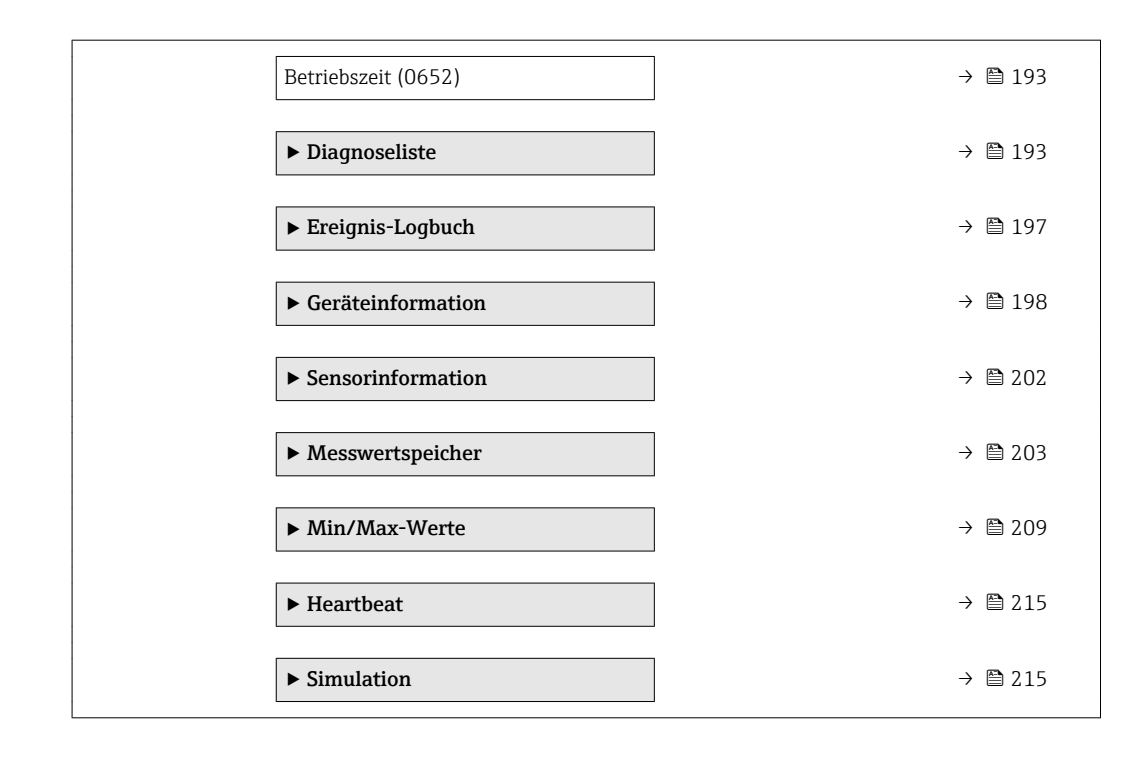

### Aktuelle Diagnose

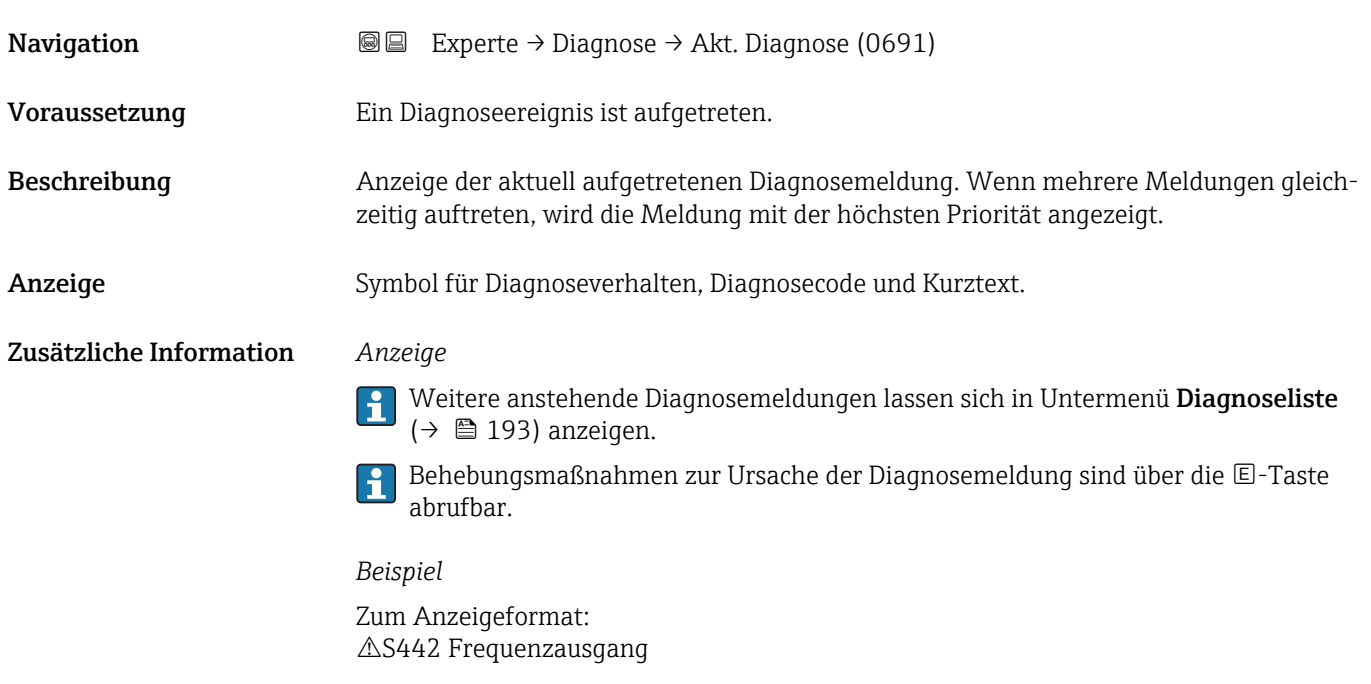

### Zeitstempel

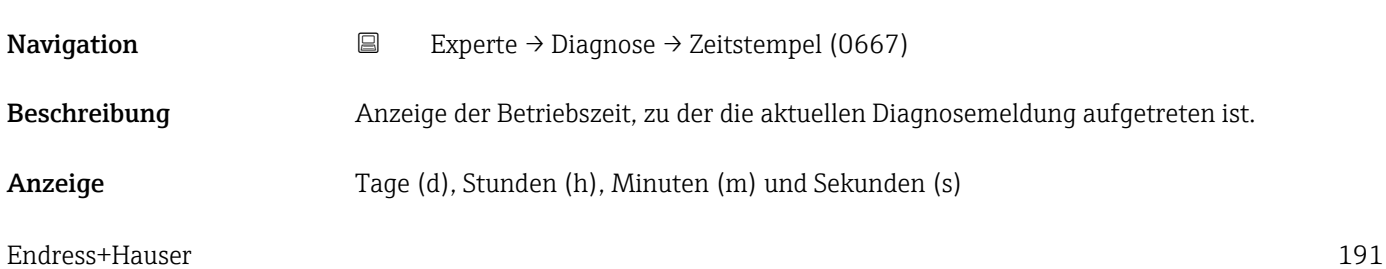

### <span id="page-191-0"></span>Zusätzliche Information *Anzeige*

Die Diagnosemeldung lässt sich über Parameter Aktuelle Diagnose (→  $\triangleq$  191) ĥ anzeigen.

*Beispiel* Zum Anzeigeformat: 24d12h13m00s

### Letzte Diagnose

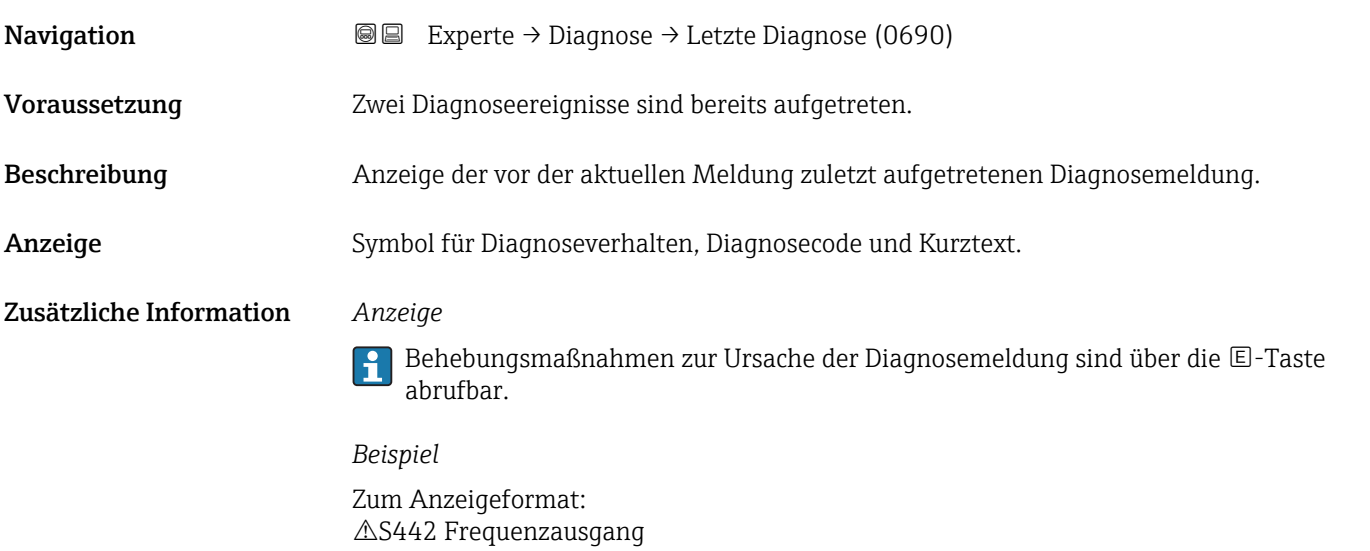

### Zeitstempel **Navigation**  $□$  Experte → Diagnose → Zeitstempel (0672) Beschreibung Anzeige der Betriebszeit von der Diagnosemeldung, die vor der aktuellen Meldung zuletzt aufgetreten ist. Anzeige Tage (d), Stunden (h), Minuten (m) und Sekunden (s) Zusätzliche Information *Anzeige* Die Diagnosemeldung lässt sich über Parameter Letzte Diagnose (→ ■ 192) anzei- $| \cdot |$ gen. *Beispiel* Zum Anzeigeformat:

<span id="page-192-0"></span>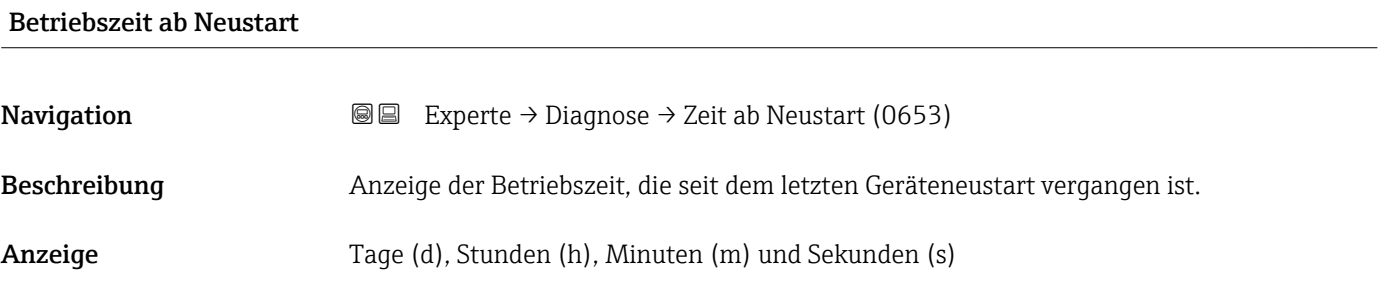

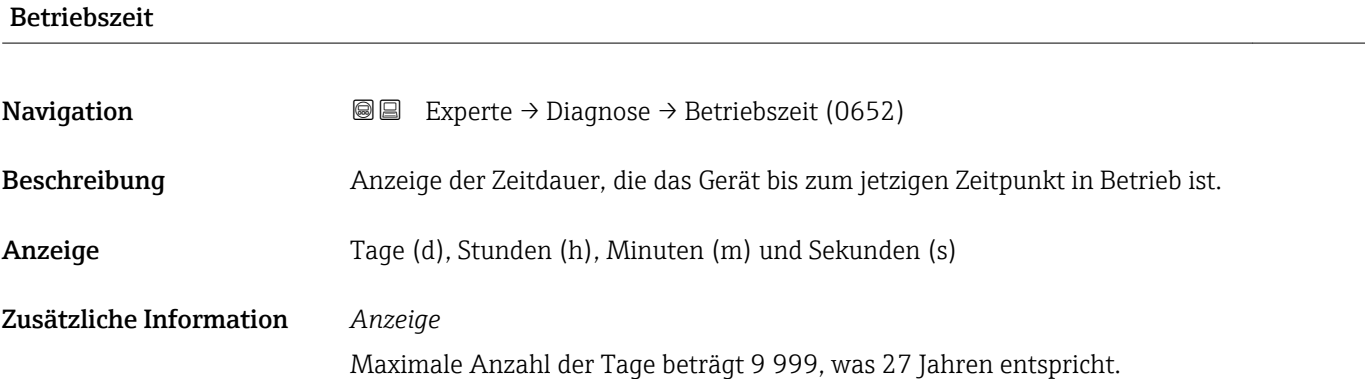

### 3.7.1 Untermenü "Diagnoseliste"

*Navigation* 
■■ Experte → Diagnose → Diagnoseliste

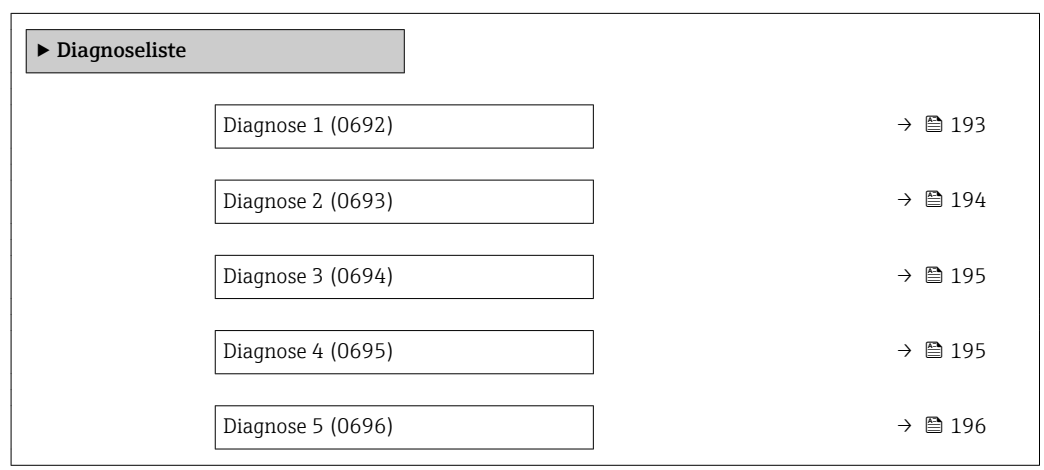

# Diagnose 1

**Navigation EXperte** → Diagnose → Diagnoseliste → Diagnose 1 (0692)

Beschreibung Anzeige der aktuell anstehenden Diagnosemeldung mit der höchsten Priorität.

Anzeige Symbol für Diagnoseverhalten, Diagnosecode und Kurztext.

### <span id="page-193-0"></span>Zusätzliche Information *Beispiele*

- 
- Zum Anzeigeformat:
- $\blacksquare$   $\triangle$ S442 Frequenzausgang
- ©F276 I/O-Modul-Fehler

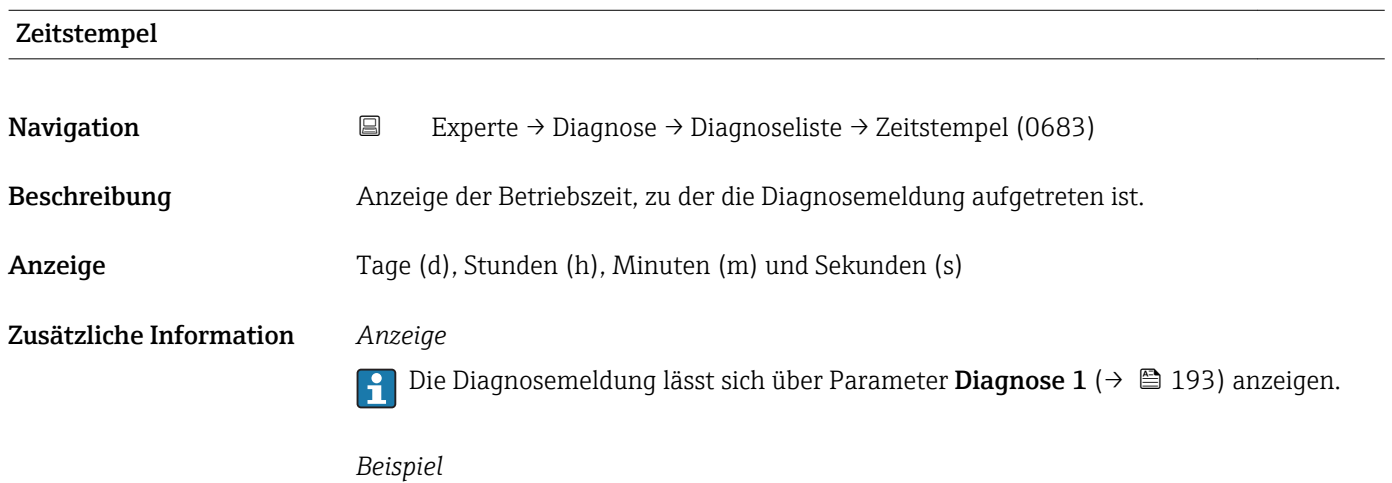

Zum Anzeigeformat: 24d12h13m00s

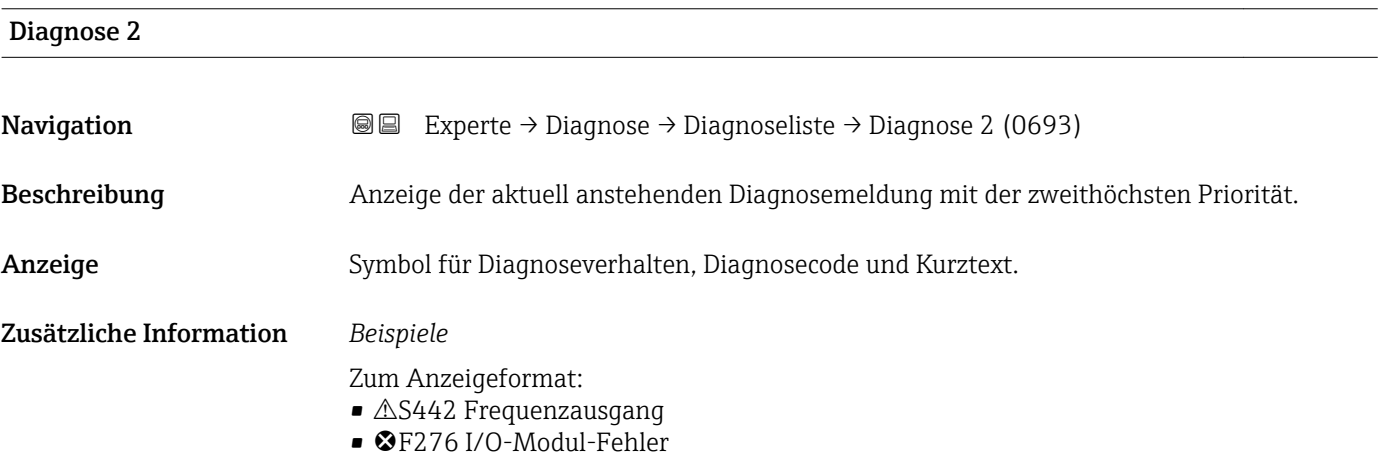

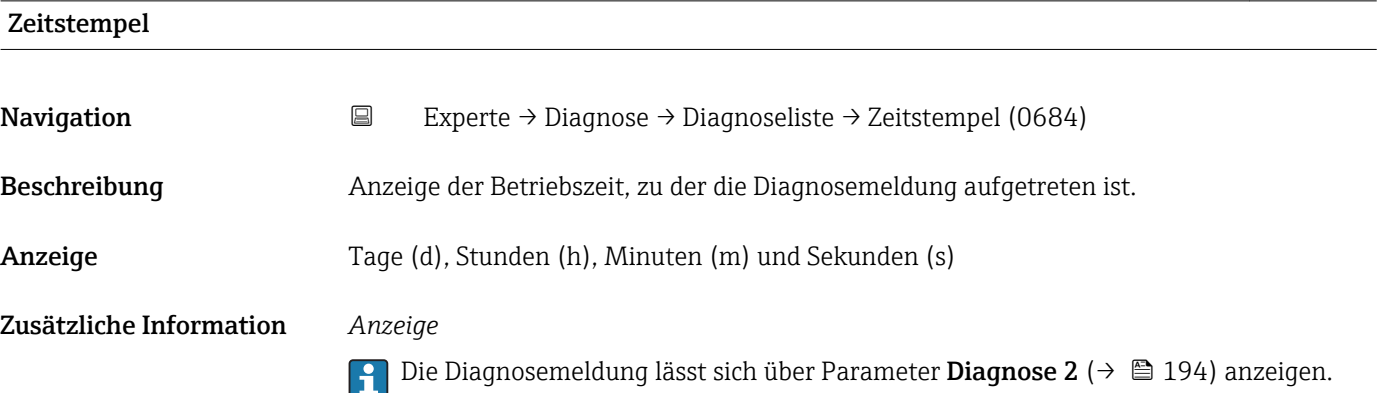

### *Beispiel* Zum Anzeigeformat: 24d12h13m00s

<span id="page-194-0"></span>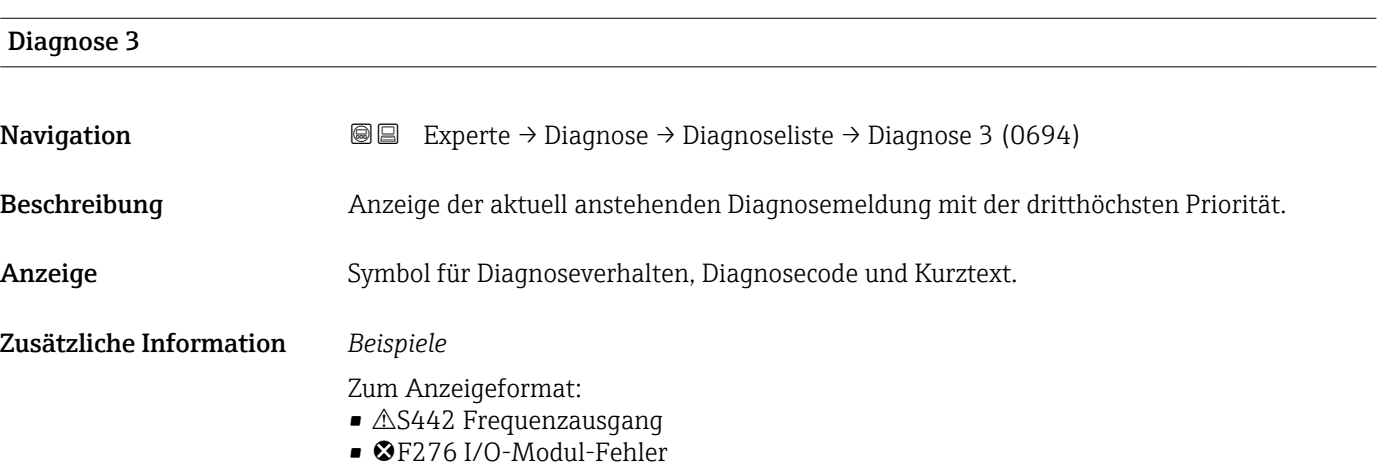

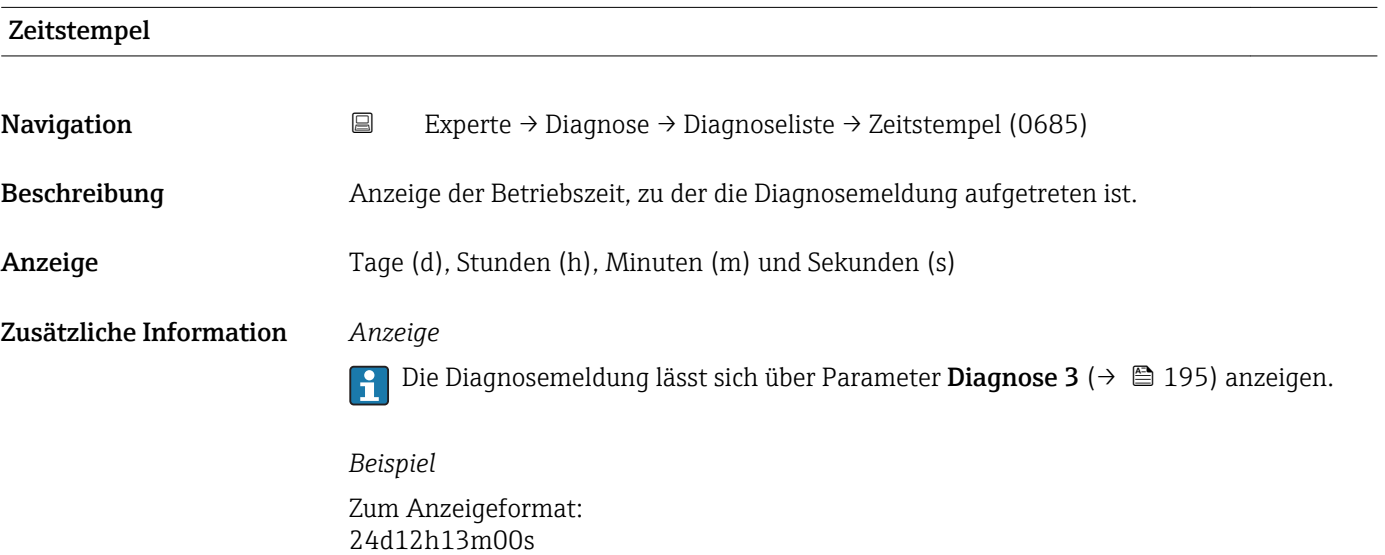

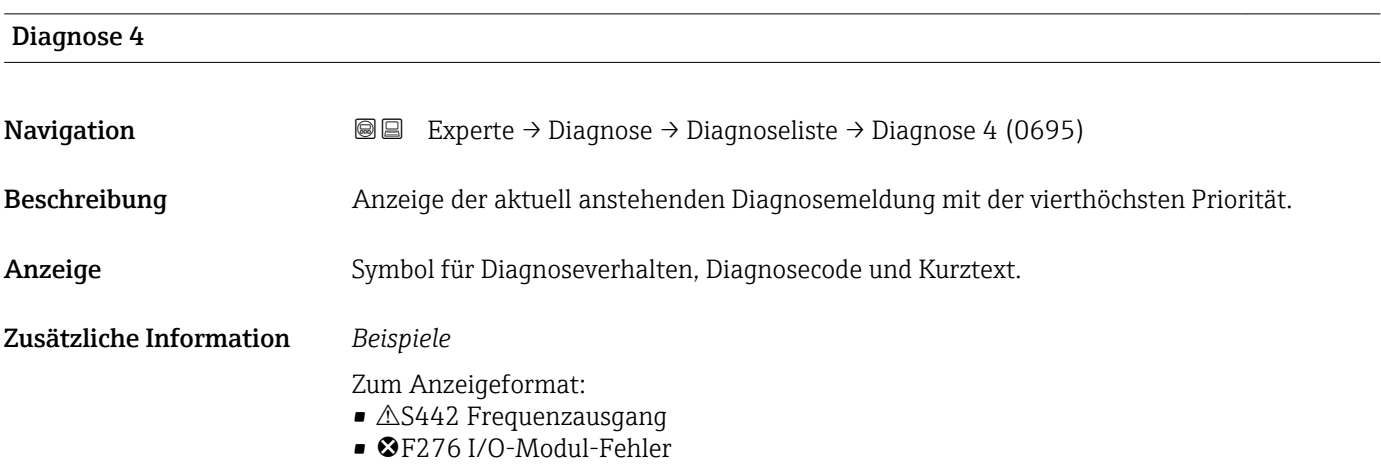

<span id="page-195-0"></span>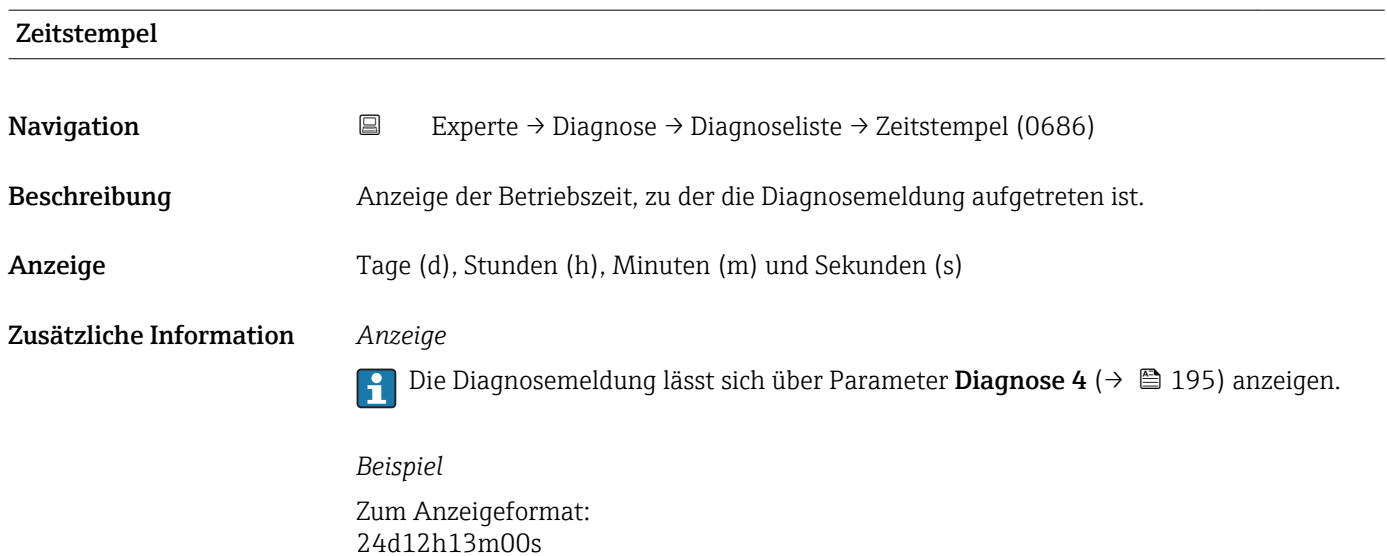

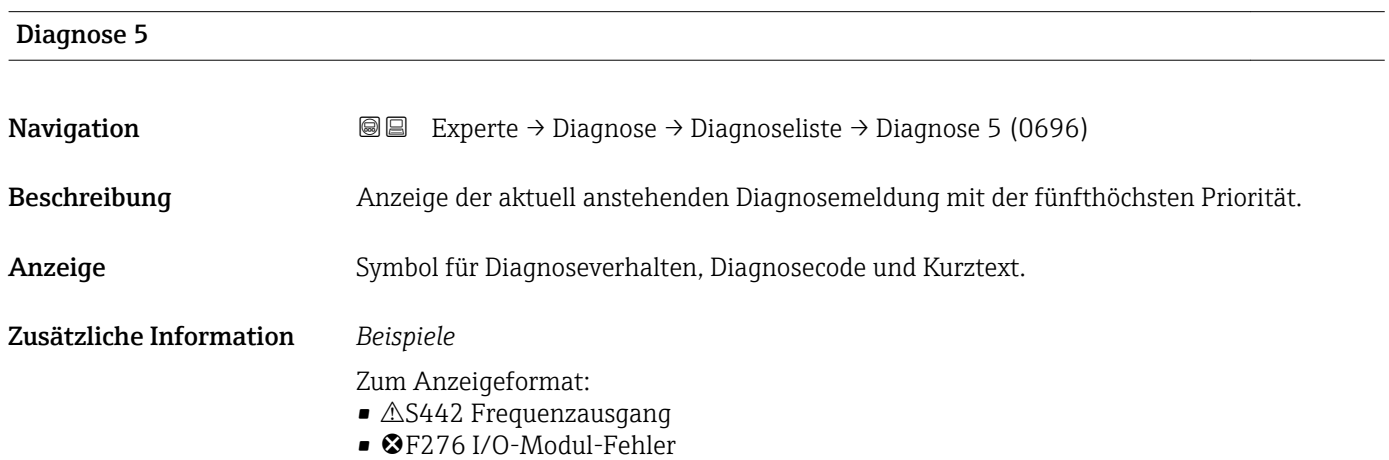

### Zeitstempel

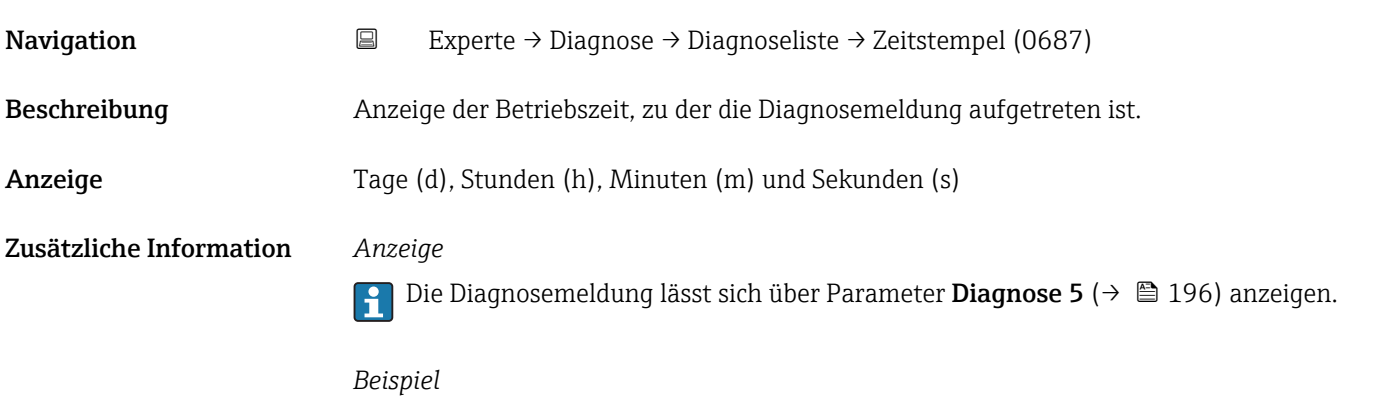

Zum Anzeigeformat: 24d12h13m00s

### <span id="page-196-0"></span>3.7.2 Untermenü "Ereignis-Logbuch"

*Navigation* Experte → Diagnose → Ereignis-Logbuch

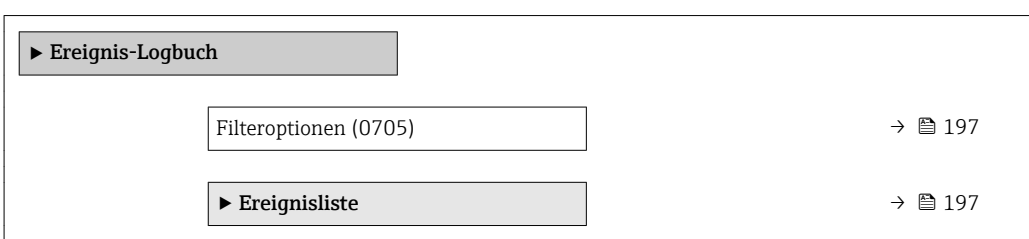

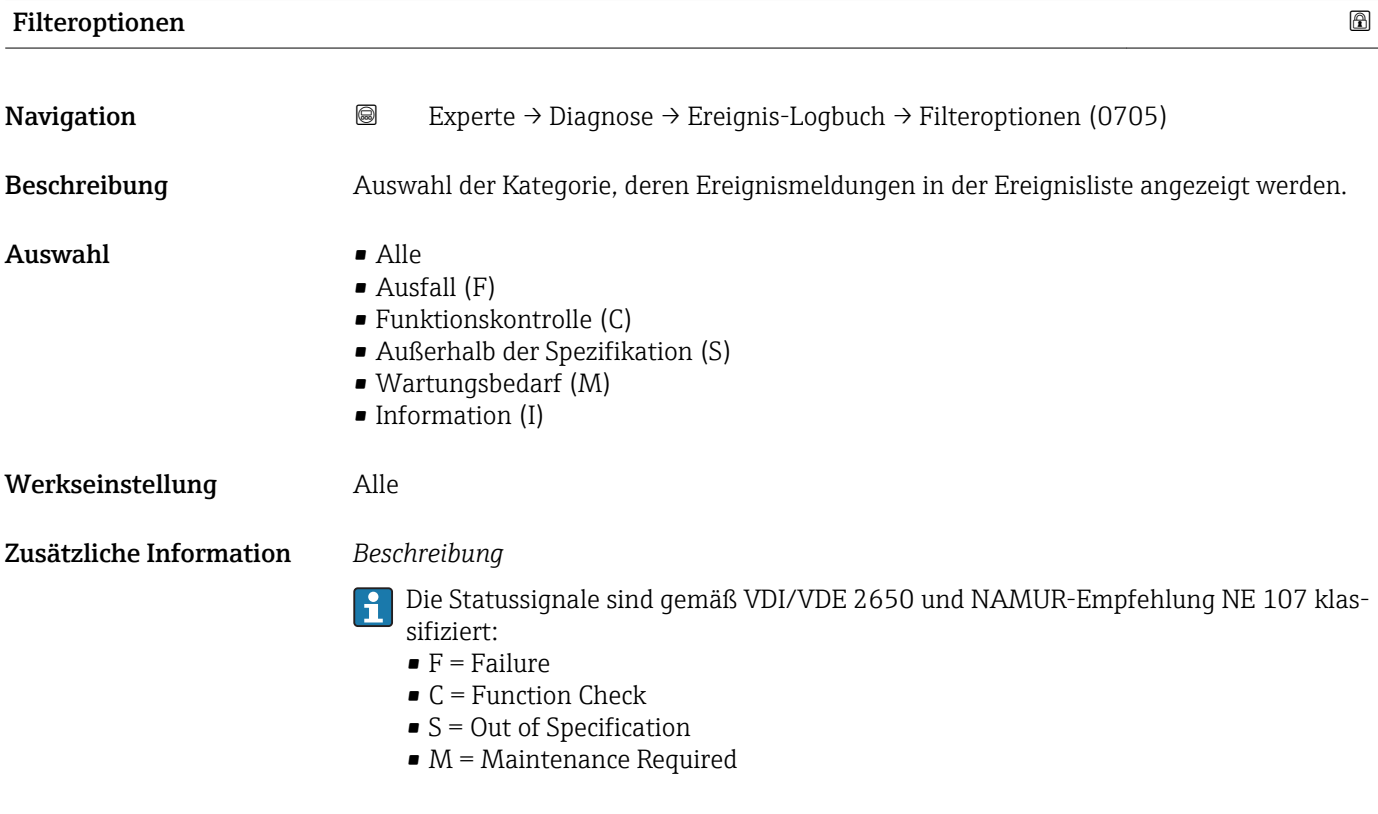

### Untermenü "Ereignisliste"

*Navigation* 
■■ Experte → Diagnose → Ereignis-Logbuch → Ereignisliste

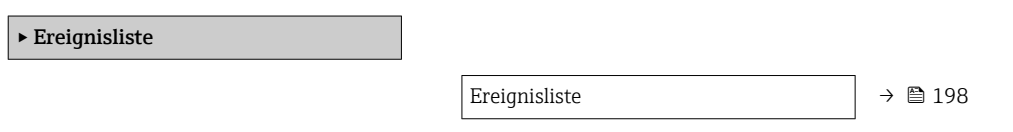

<span id="page-197-0"></span>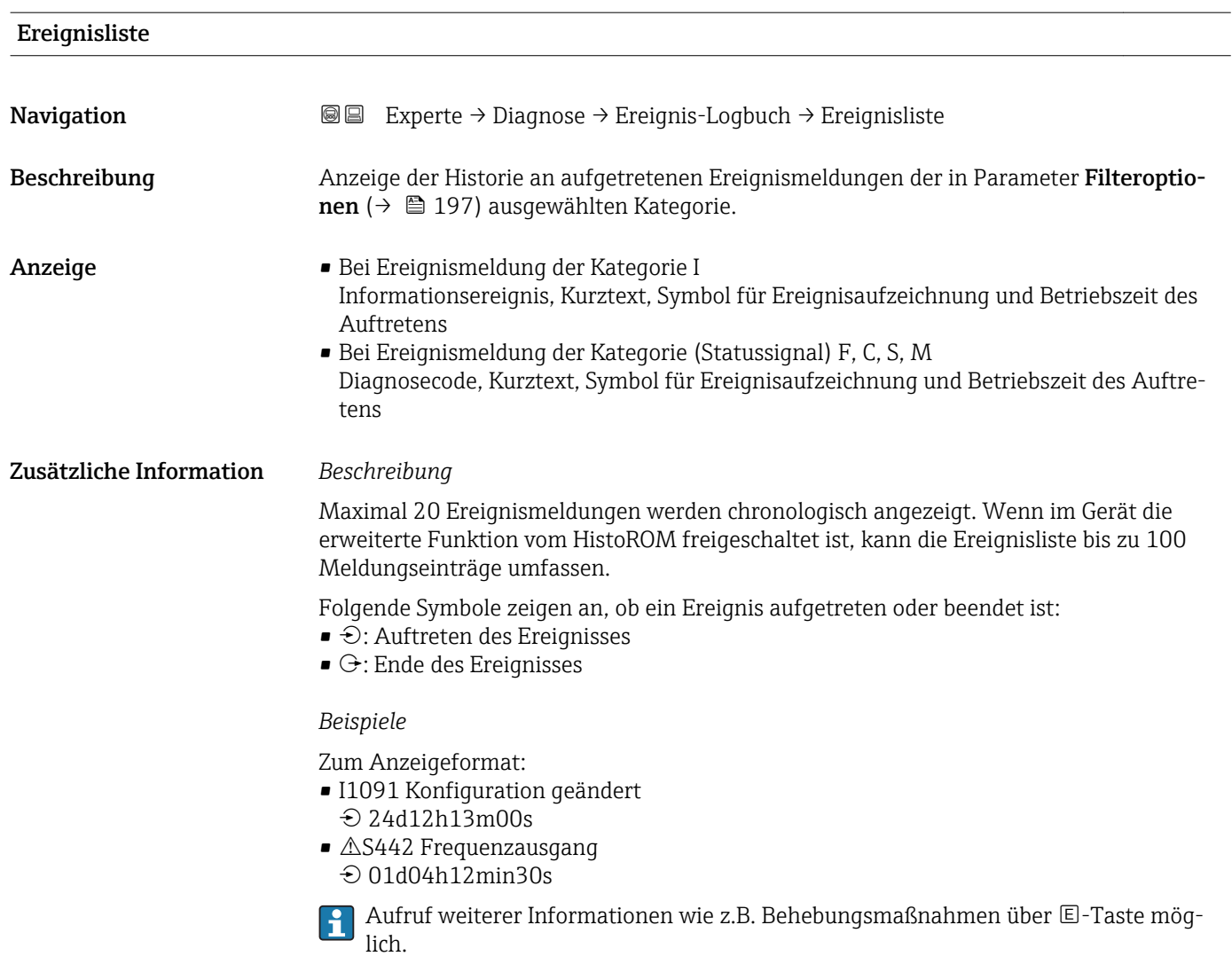

### *HistoROM*

Ein HistoROM ist ein "nichtflüchtiger" Gerätespeicher in Form eines EEPROM.

Zur Bestellung des Anwendungspakets **HistoROM erweiterte Funktion**: Dokument "Technische Information" zum Gerät, Kapitel "Anwendungspakete"

### 3.7.3 Untermenü "Geräteinformation"

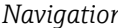

*Navigation* Experte → Diagnose → Geräteinfo

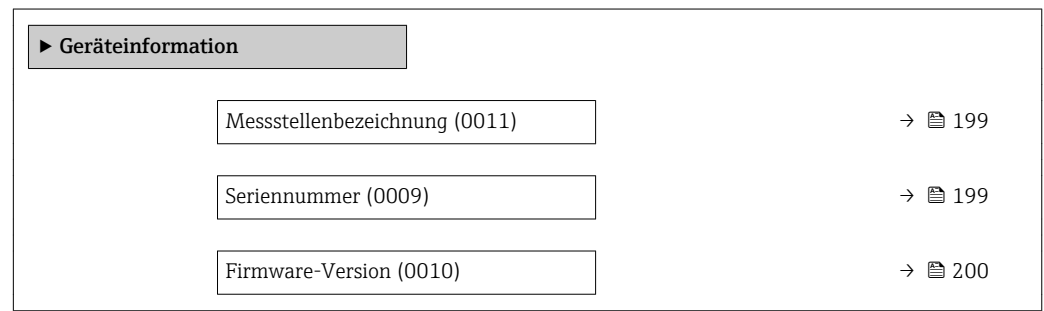

<span id="page-198-0"></span>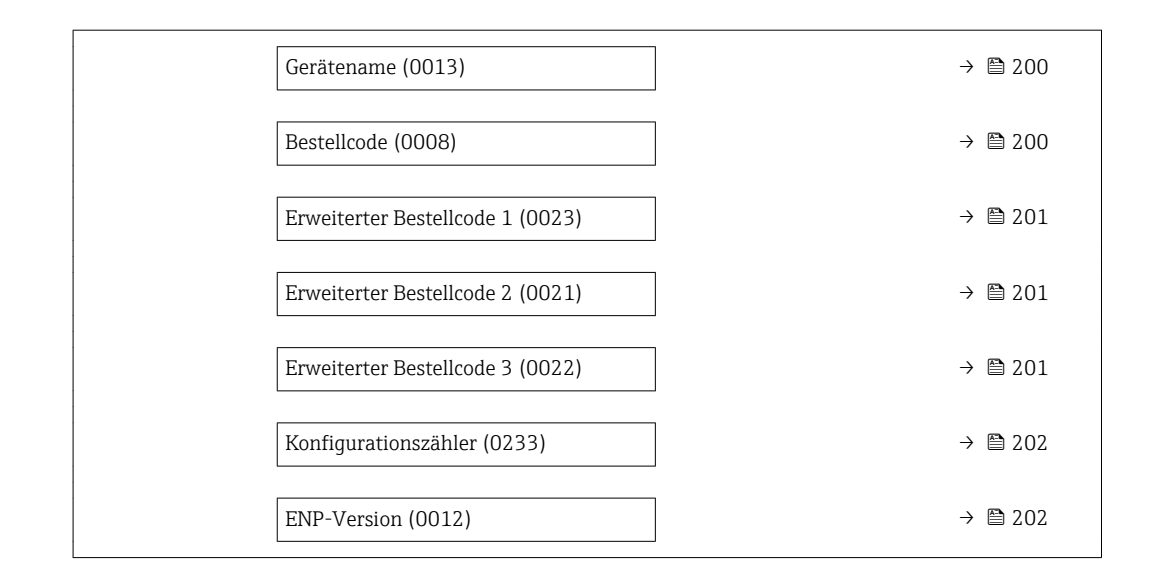

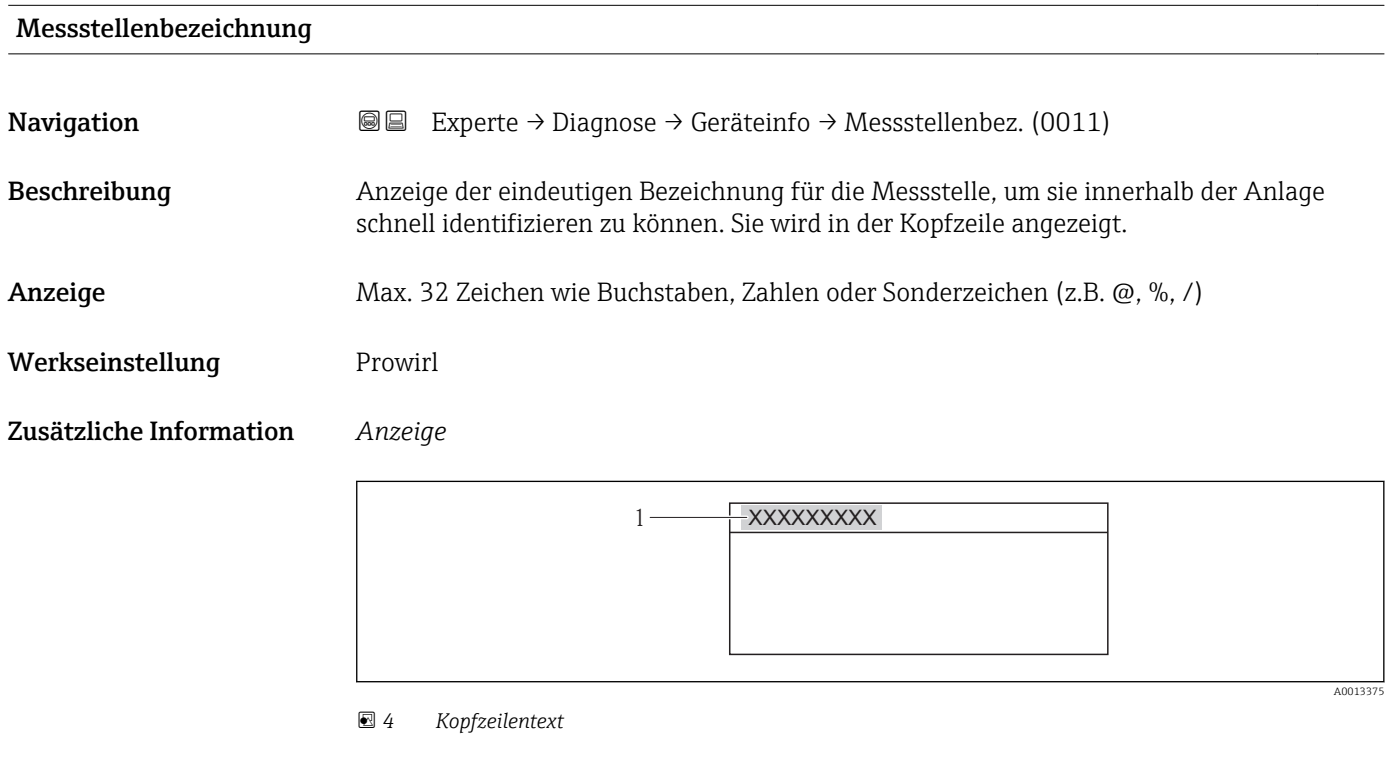

Wie viele Zeichen angezeigt werden, ist abhängig von den verwendeten Zeichen.

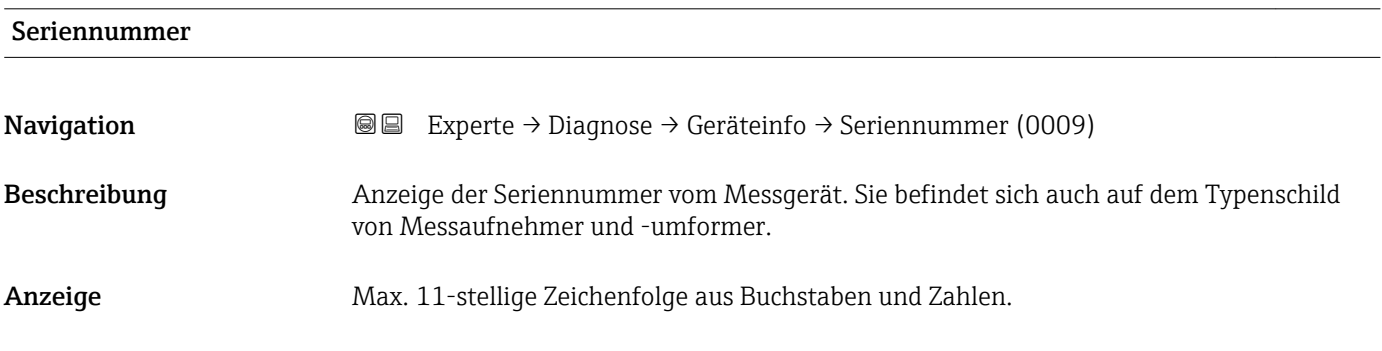

### <span id="page-199-0"></span>Zusätzliche Information *Beschreibung*

## Nützliche Einsatzgebiete der Seriennummer

• Um das Messgerät schnell zu identifizieren, z.B. beim Kontakt mit Endress+Hauser. • Um gezielt Informationen zum Messgerät mithilfe des Device Viewer zu erhalten: www.endress.com/deviceviewer

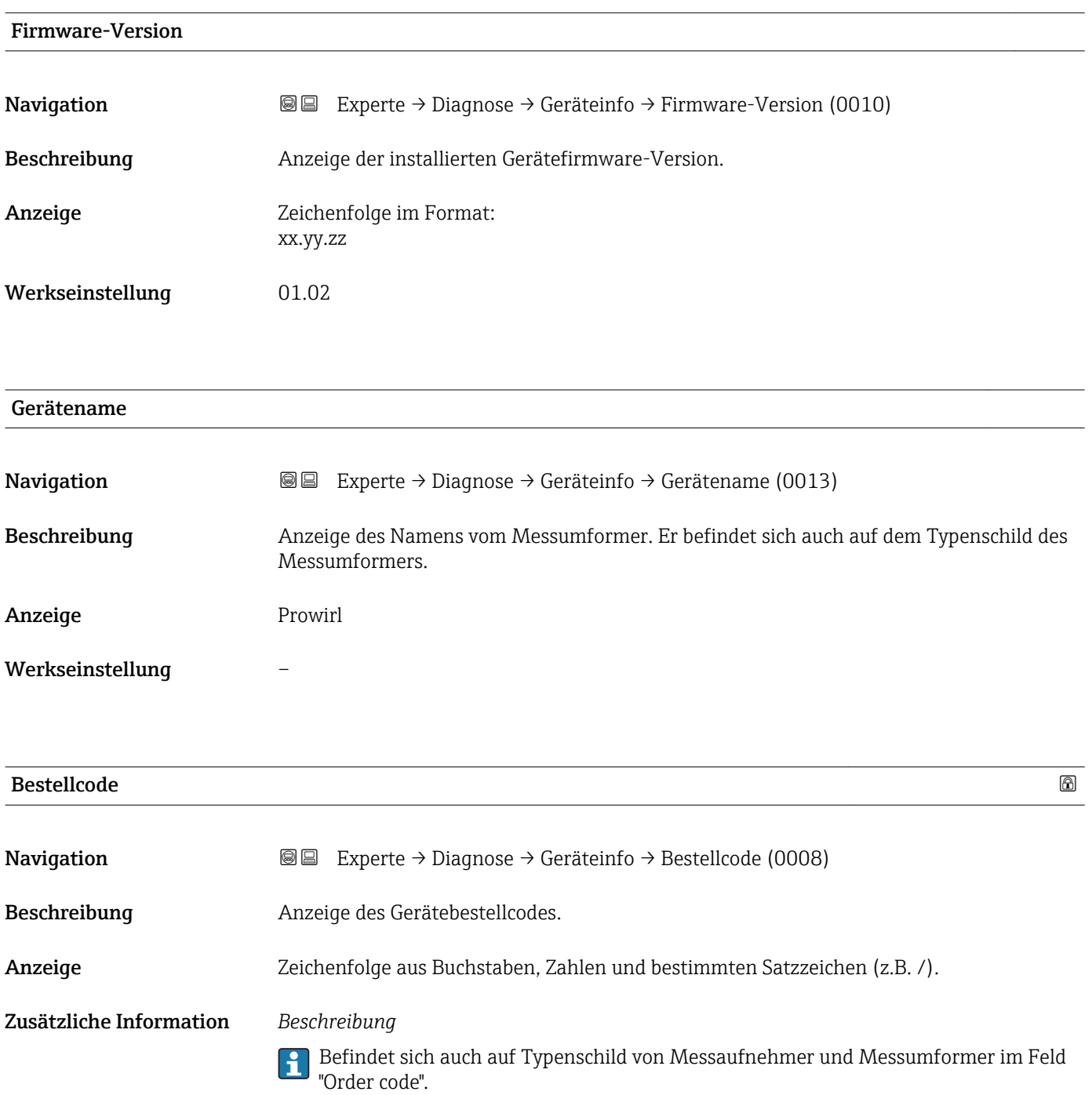

<span id="page-200-0"></span>Der Bestellcode entsteht durch eine umkehrbare Transformation aus dem erweiterten Bestellcode. Der erweiterte Bestellcode gibt die Ausprägung aller Gerätemerkmale der Produktstruktur an. Am Bestellcode sind die Gerätemerkmale nicht direkt ablesbar.

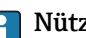

Nützliche Einsatzgebiete des Bestellcodes

- Um ein baugleiches Ersatzgerät zu bestellen.
- Um das Messgerät schnell eindeutig zu identifizieren, z.B. beim Kontakt mit Endress+Hauser.

### Erweiterter Bestellcode 1

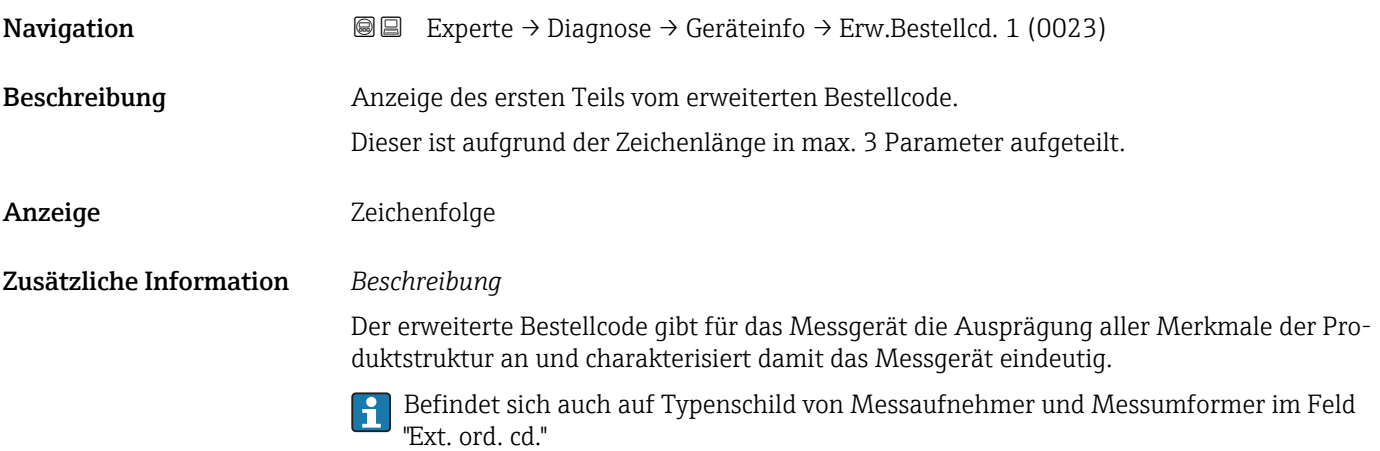

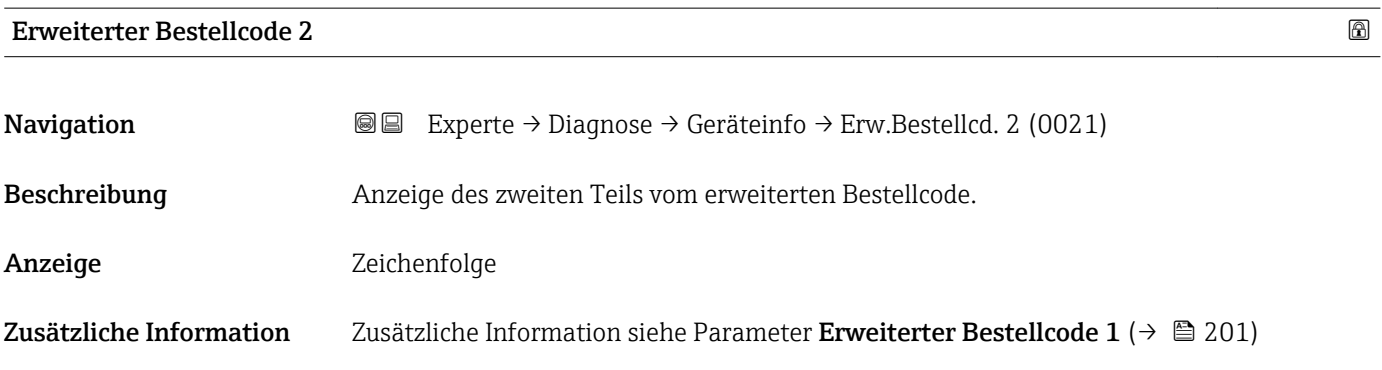

## Erweiterter Bestellcode 3 Navigation  $\text{■}$   $\text{■}$   $\text{■}$   $\text{■}$   $\text{■}$   $\text{■}$   $\text{■}$   $\text{■}$   $\text{Example}$   $\text{Example}$  Beschreibung **Anzeige des dritten Teils vom erweiterten Bestellcode.** Anzeige Zeichenfolge Zusätzliche Information Zusätzliche Information siehe Parameter Erweiterter Bestellcode 1 ( $\rightarrow \cong 201$ )

<span id="page-201-0"></span>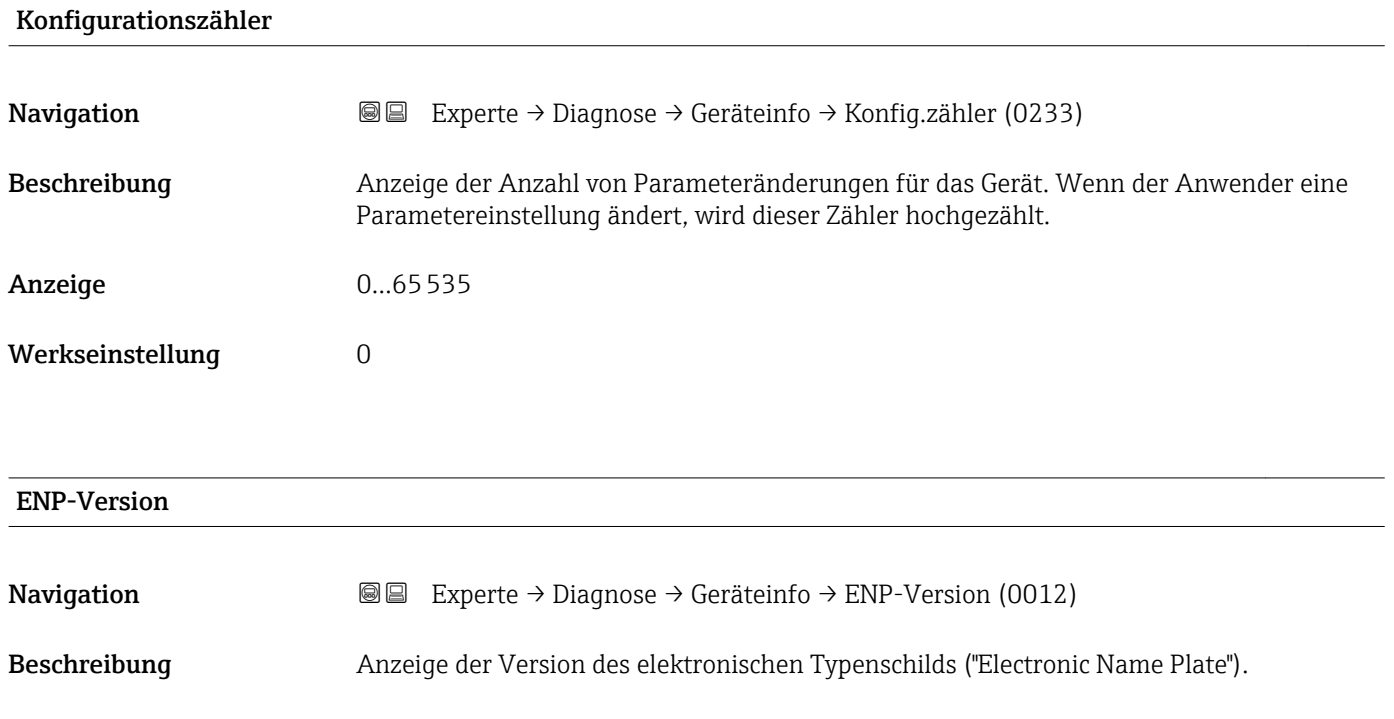

Werkseinstellung 2.02.00 Zusätzliche Information *Beschreibung* In diesem elektronischen Typenschild ist ein Datensatz zur Geräteidentifizierung gespeichert, der über die Daten von den Typenschildern hinausgeht, die außen am Gerät angebracht sind.

### 3.7.4 Untermenü "Sensorinformation"

*Navigation* 
■■ Experte → Diagnose → Sensorinfo

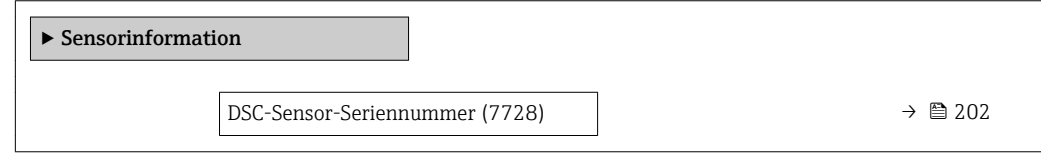

### DSC-Sensor-Seriennummer

**Navigation**  $\text{■}$  Experte → Diagnose → Sensorinfo → DSC-Seriennummer (7728)

Beschreibung Anzeige der Seriennummer des DSC-Sensors, der im Messrohr eingesetzt ist.

### <span id="page-202-0"></span>Zusätzliche Information *Beschreibung*

Die Seriennummer und weitere individuelle Werte des DSC-Sensors wie z.B. Temperaturbereich und Referenzwerte werden auf dem S-DAT gespeichert.

Ein Austausch des DSC-Sensors erfordert immer auch den Austausch des S-DAT.  $\mathbf{P}$ 

### 3.7.5 Untermenü "Messwertspeicher"

*Navigation* Experte → Diagnose → Messwertspeicher

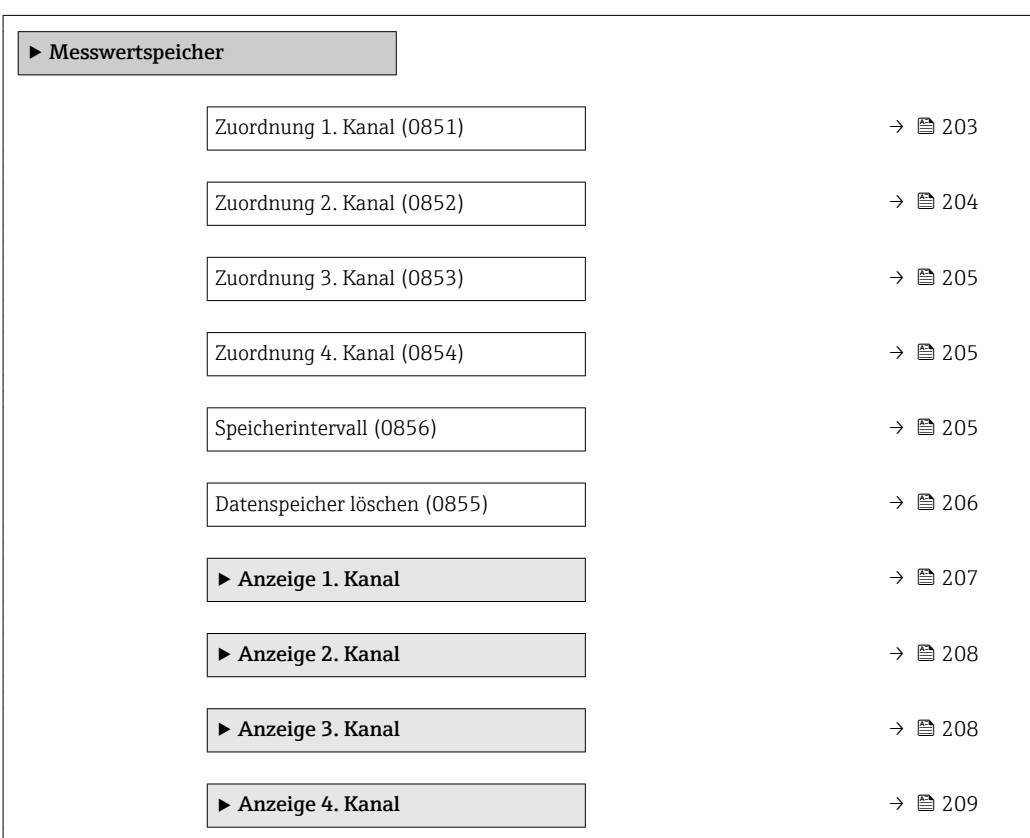

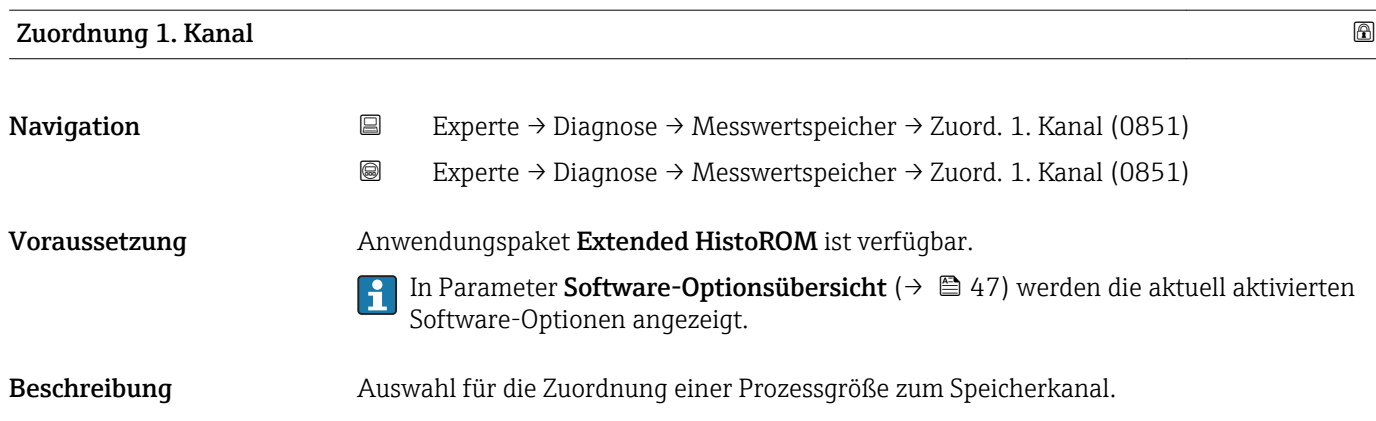

<span id="page-203-0"></span>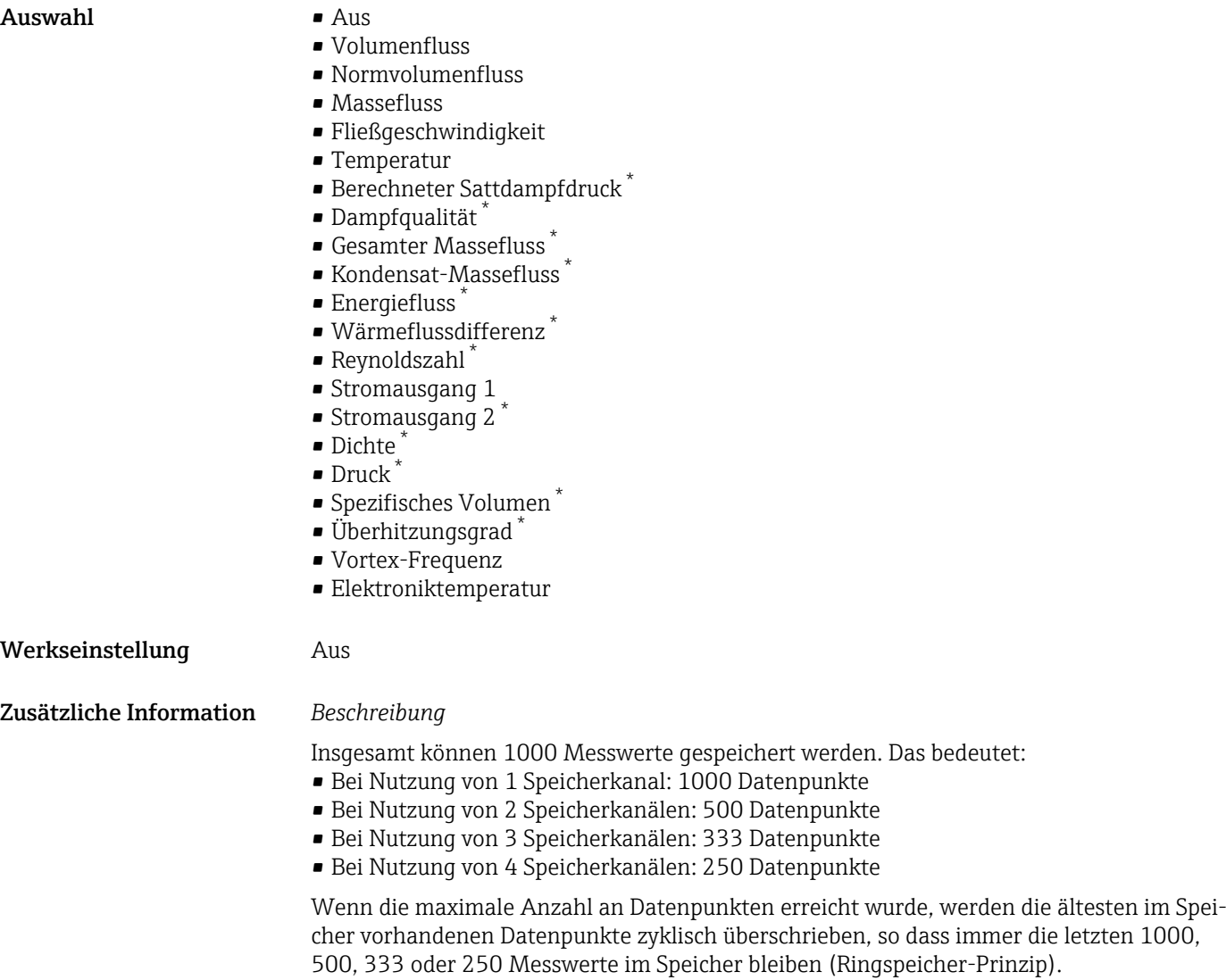

Wenn die getroffene Auswahl geändert wird, wird der Inhalt des Messwertspeichers  $\vert \mathbf{f} \vert$ gelöscht.

| Zuordnung 2. Kanal  | ß                                                                                                    |
|---------------------|----------------------------------------------------------------------------------------------------|
| Navigation          | Experte $\rightarrow$ Diagnose $\rightarrow$ Messwertspeicher $\rightarrow$ Zuord. 2. Kanal (0852)<br>88                                                                                                |
| Voraussetzung       | Anwendungspaket Extended HistoROM ist verfügbar.<br>In Parameter Software-Optionsübersicht ( $\rightarrow$ $\approx$ 47) werden die aktuell aktivierten<br>$\mathbf{1}$<br>Software-Optionen angezeigt. |
| <b>Beschreibung</b> | Auswahl für die Zuordnung einer Prozessgröße zum Speicherkanal.                                                                                                    |
| Auswahl             | Auswahlliste siehe Parameter Zuordnung 1. Kanal ( $\rightarrow \Box$ 203)                                                                                                    |
| Werkseinstellung    | Aus                                                                                                    |

<sup>\*</sup> Sichtbar in Abhängigkeit von Bestelloptionen oder Geräteeinstellungen

<span id="page-204-0"></span>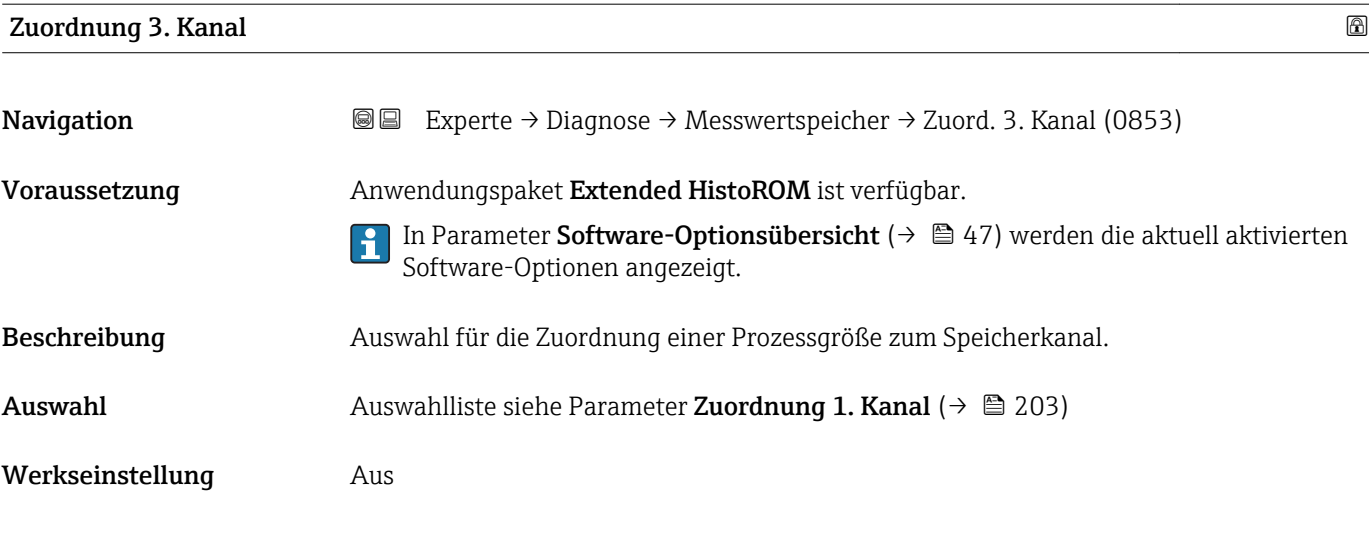

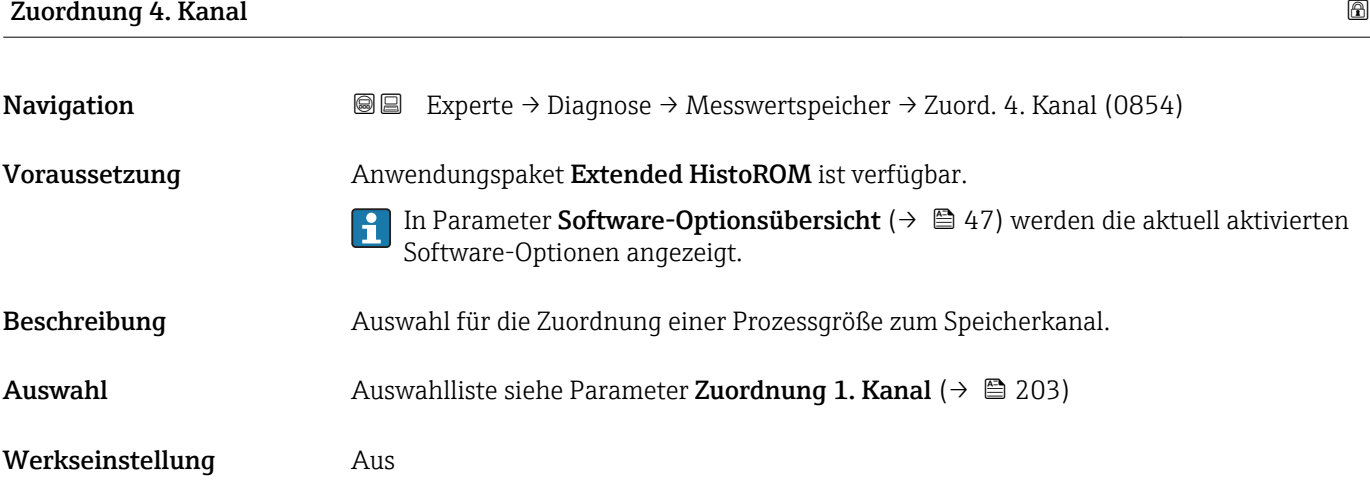

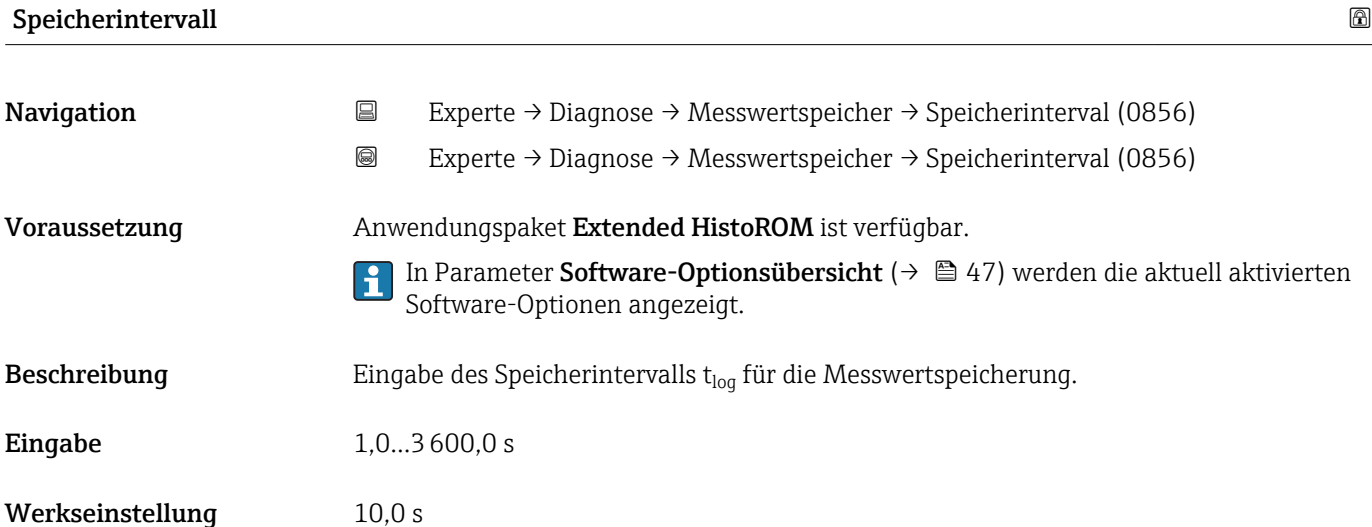

### <span id="page-205-0"></span>Zusätzliche Information *Beschreibung*

Dieses bestimmt den zeitlichen Abstand der einzelnen Datenpunkte im Datenspeicher und somit die maximale speicherbare Prozesszeit  $T_{log}:$ 

- Bei Nutzung von 1 Speicherkanal: T<sub>log</sub> = 1000 × t<sub>log</sub>
- $\bullet$  Bei Nutzung von 2 Speicherkanälen:  $T_{\text{log}} = 500 \times t_{\text{log}}$
- Bei Nutzung von 3 Speicherkanälen:  $T_{log} = 333 \times t_{log}$
- Bei Nutzung von 4 Speicherkanälen:  $T_{\text{log}} = 250 \times t_{\text{log}}$

Nach Ablauf dieser Zeit werden die ältesten im Speicher vorhandenen Datenpunkte zyklisch überschrieben, so dass immer eine Zeit von Tlog im Speicher bleibt (Ringspeicher-Prinzip).

Wenn die Länge des Speicherintervalls geändert wird, wird der Inhalt des Messwert-H speichers gelöscht.

### *Beispiel*

Bei Nutzung von 1 Speicherkanal:

- $T_{\text{log}} = 1000 \times 1 \text{ s} = 1000 \text{ s} \approx 15 \text{ min}$
- $\bullet$  T<sub>log</sub> = 1000 × 10 s = 10 000 s ≈ 3 h
- $\bullet$  T<sub>log</sub> = 1000 × 80 s = 80 000 s ≈ 1 d
- $\bullet$  T<sub>log</sub> = 1000 × 3 600 s = 3 600 000 s  $\approx$  41 d

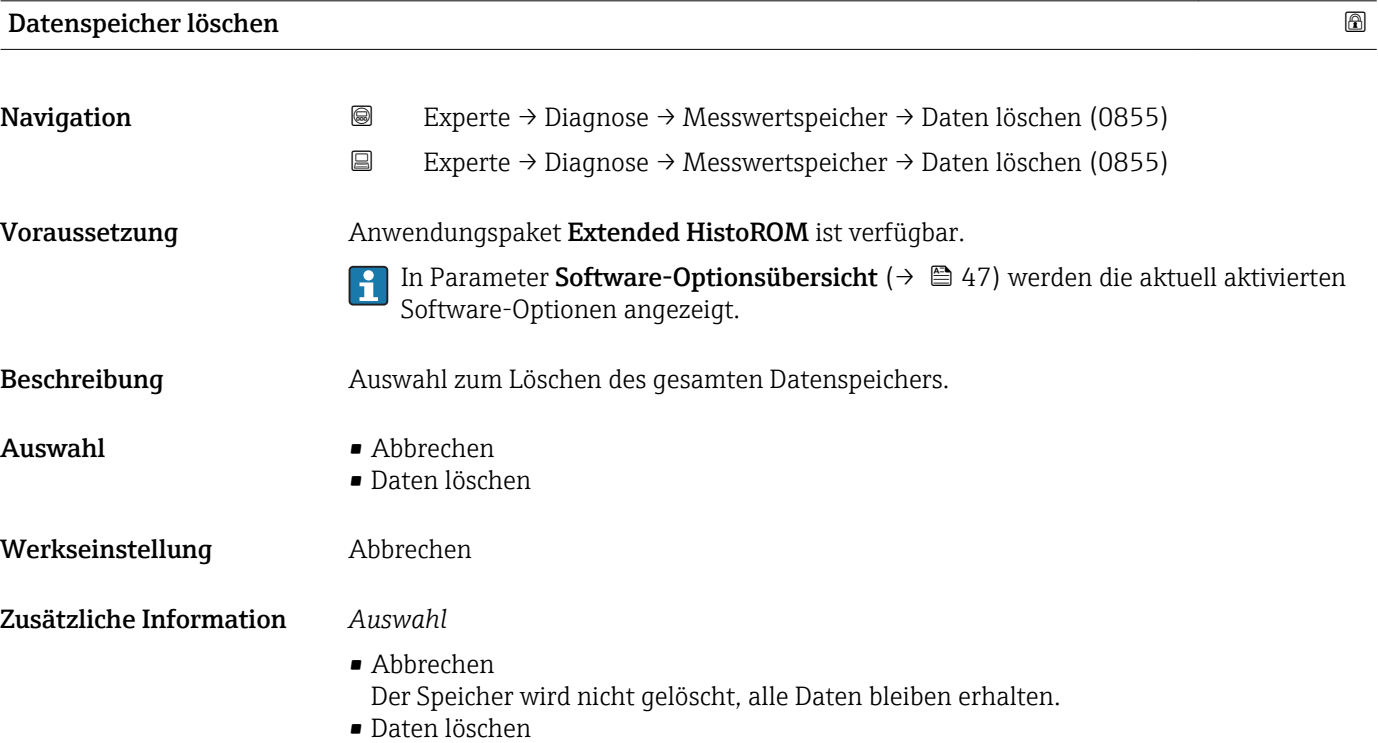

Der Datenspeicher wird gelöscht. Der Speicherungsvorgang beginnt von vorne.

### <span id="page-206-0"></span>Untermenü "Anzeige 1. Kanal"

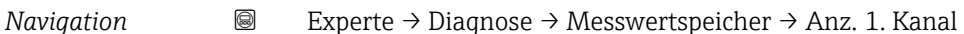

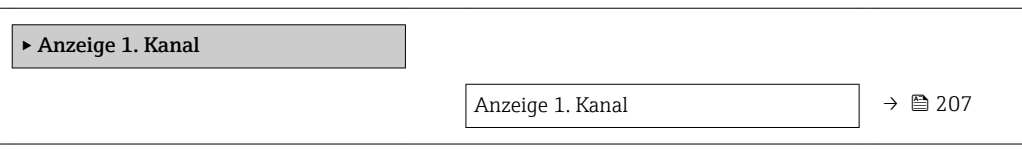

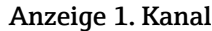

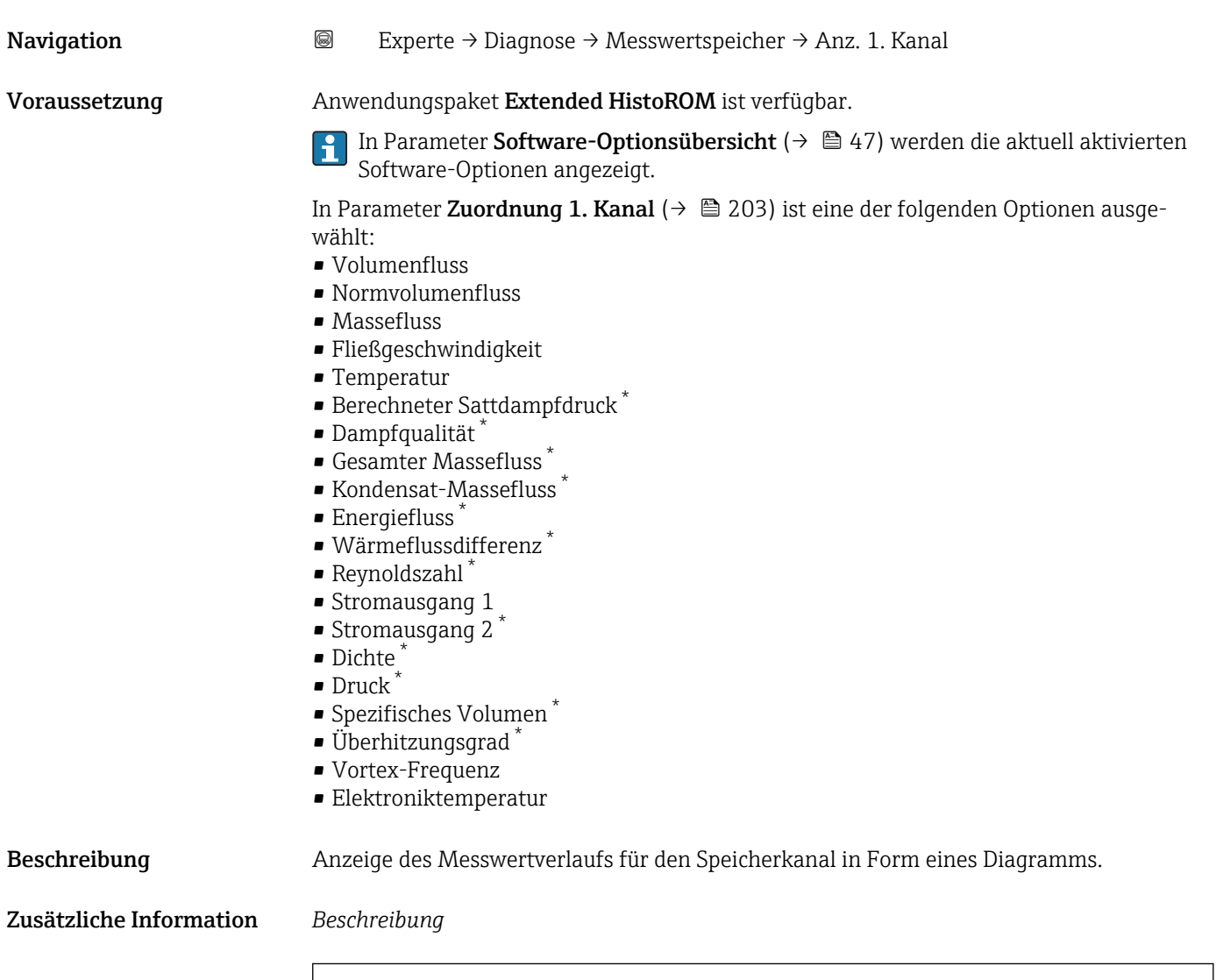

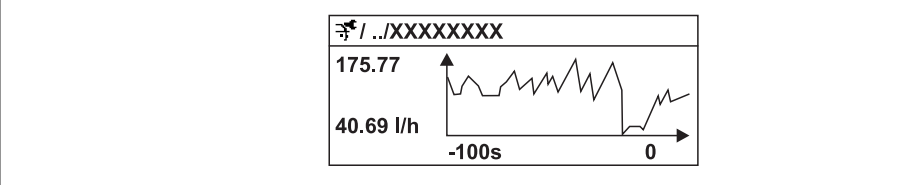

A0016222

<sup>\*</sup> Sichtbar in Abhängigkeit von Bestelloptionen oder Geräteeinstellungen

- <span id="page-207-0"></span>• x-Achse: Zeigt je nach Anzahl der gewählten Kanäle 250 bis 1000 Messwerte einer Prozessgröße.
- y-Achse: Zeigt die ungefähre Messwertspanne und passt diese kontinuierlich an die laufende Messung an.

### Untermenü "Anzeige 2. Kanal"

*Navigation* 
■
Experte → Diagnose → Messwertspeicher → Anz. 2. Kanal

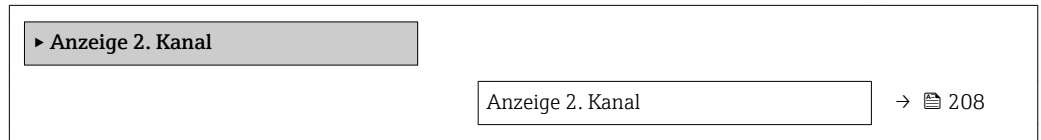

## Anzeige 2. Kanal Navigation 
and  $\Box$  Experte → Diagnose → Messwertspeicher → Anz. 2. Kanal Voraussetzung In Parameter Zuordnung 2. Kanal ist ein Prozessgröße festgelegt. Beschreibung Siehe Parameter Anzeige 1. Kanal → ■ 207

### Untermenü "Anzeige 3. Kanal"

*Navigation* Experte → Diagnose → Messwertspeicher → Anz. 3. Kanal

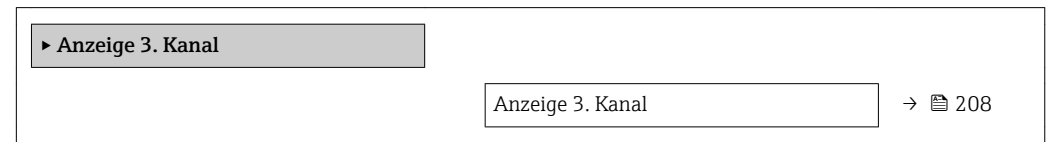

### Anzeige 3. Kanal

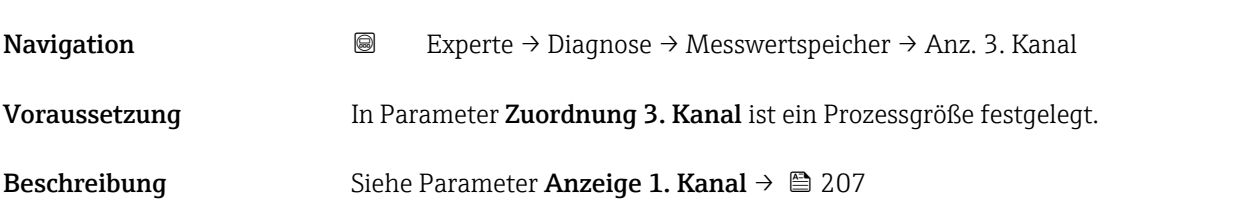

### <span id="page-208-0"></span>Untermenü "Anzeige 4. Kanal"

*Navigation* 
■
Experte → Diagnose → Messwertspeicher → Anz. 4. Kanal

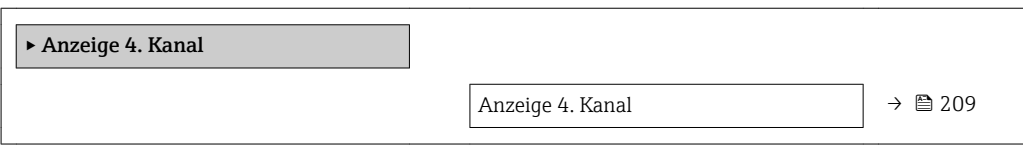

### Anzeige 4. Kanal

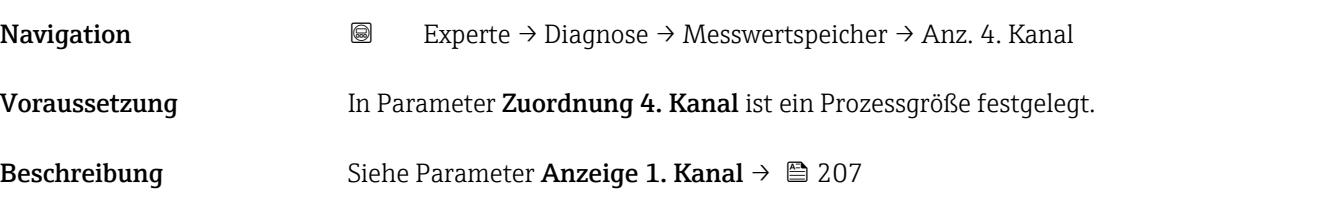

### 3.7.6 Untermenü "Min/Max-Werte"

*Navigation* Experte → Diagnose → Min/Max-Werte

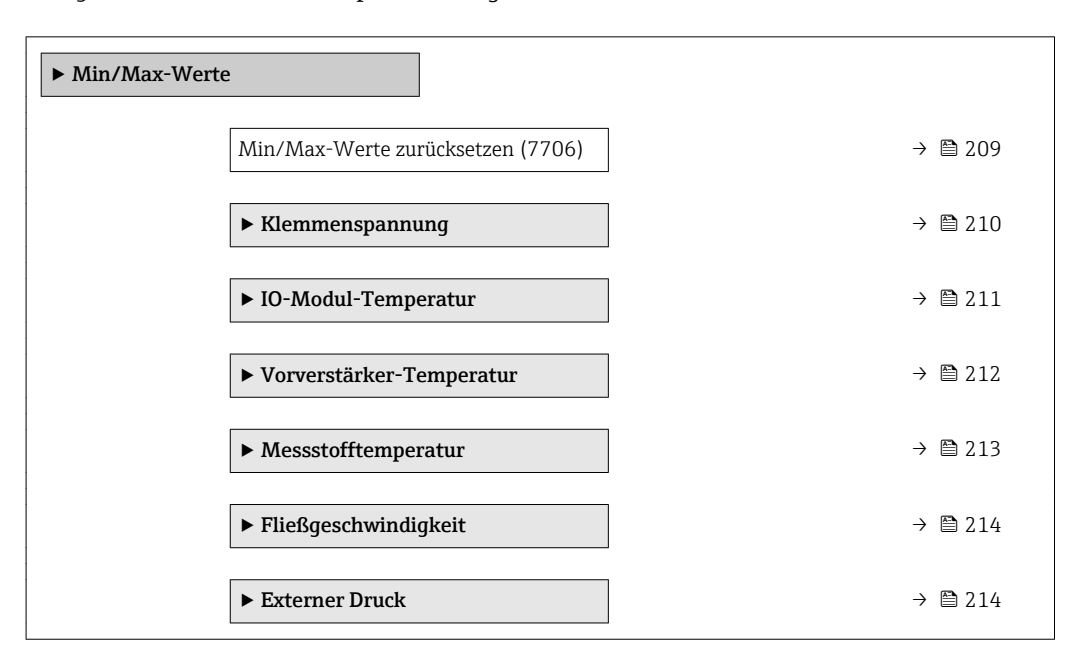

## Min/Max-Werte zurücksetzen

Navigation 
■■ Experte → Diagnose → Min/Max-Werte → Min/Max rücksetz (7706)

Beschreibung Auswahl von Messgrößen, deren gemessene Minimal-, Mittel- und Maximalwerte zurückgesetzt werden sollen.

- <span id="page-209-0"></span>Auswahl • Abbrechen
	- Klemmenspannung 1
	- Temperatur
	- Fließgeschwindigkeit
	- Druck

Werkseinstellung Abbrechen

### Untermenü "Klemmenspannung"

*Navigation* **III** III Experte → Diagnose → Min/Max-Werte → Klemmenspg.

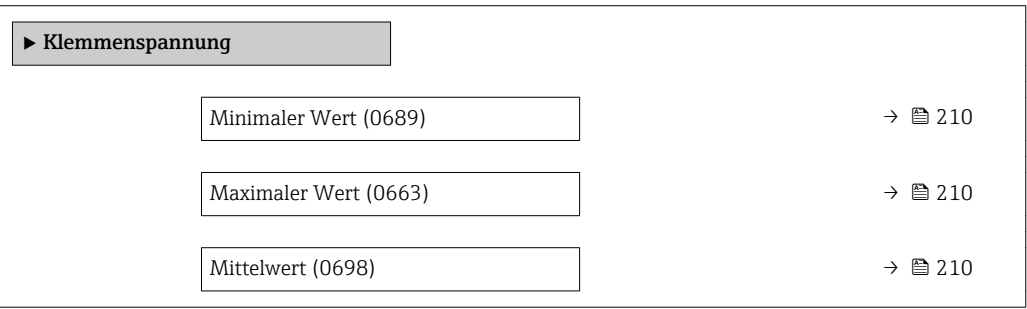

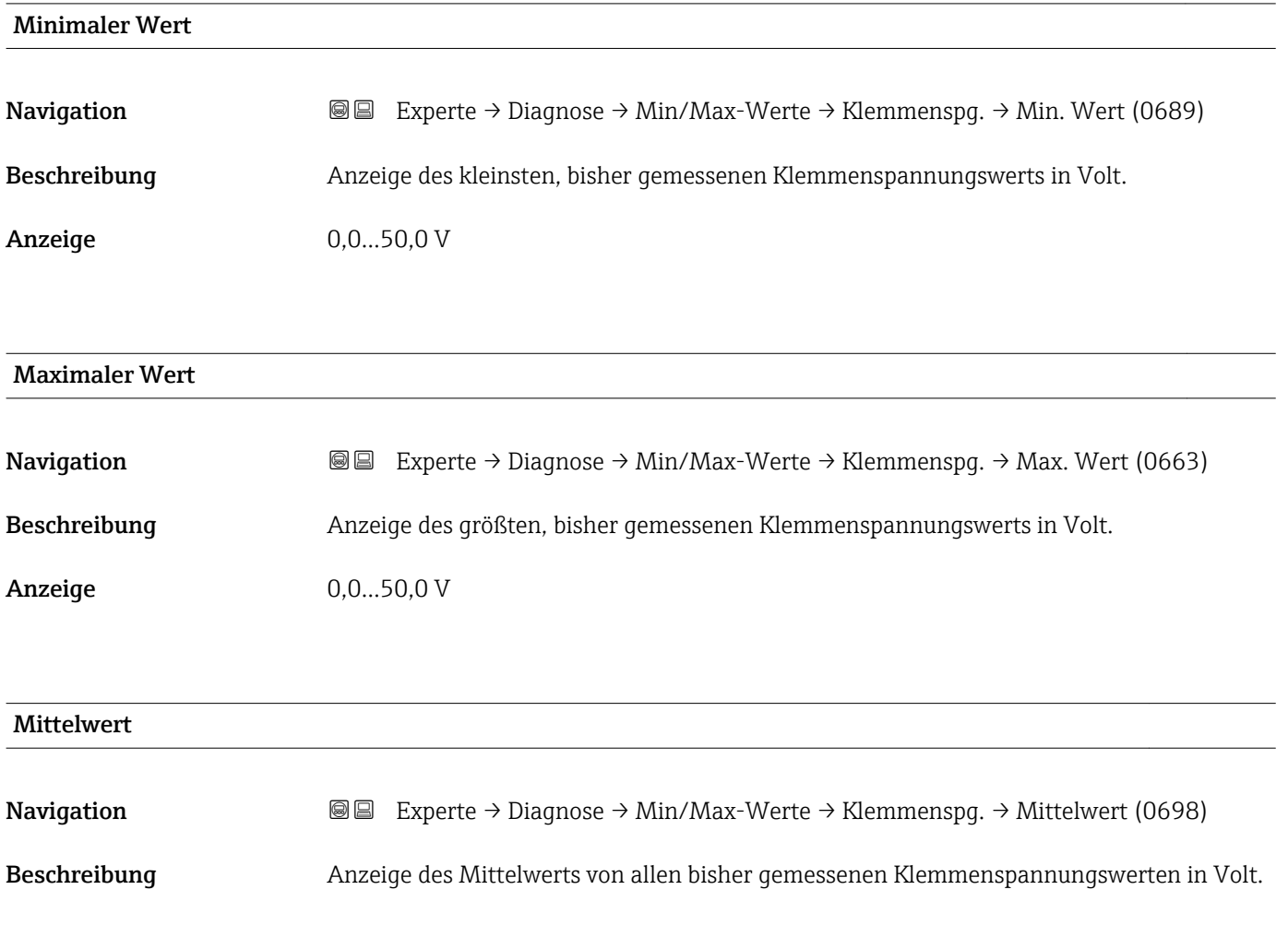

<span id="page-210-0"></span>Anzeige Gleitkommazahl mit Vorzeichen

### Untermenü "IO-Modul-Temperatur"

*Navigation* Experte → Diagnose → Min/Max-Werte → IO-Modul-Temp.

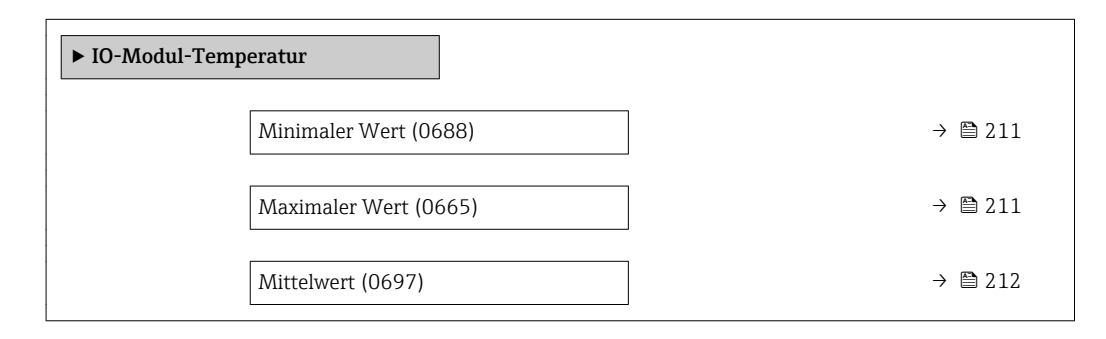

### Minimaler Wert

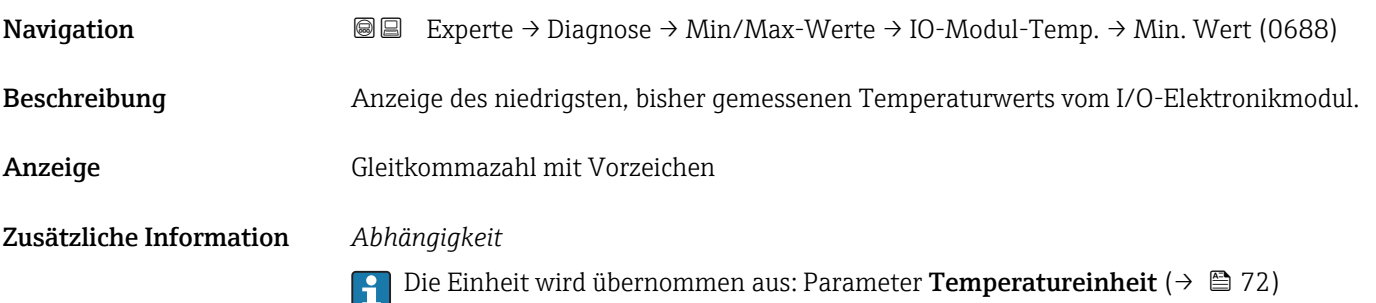

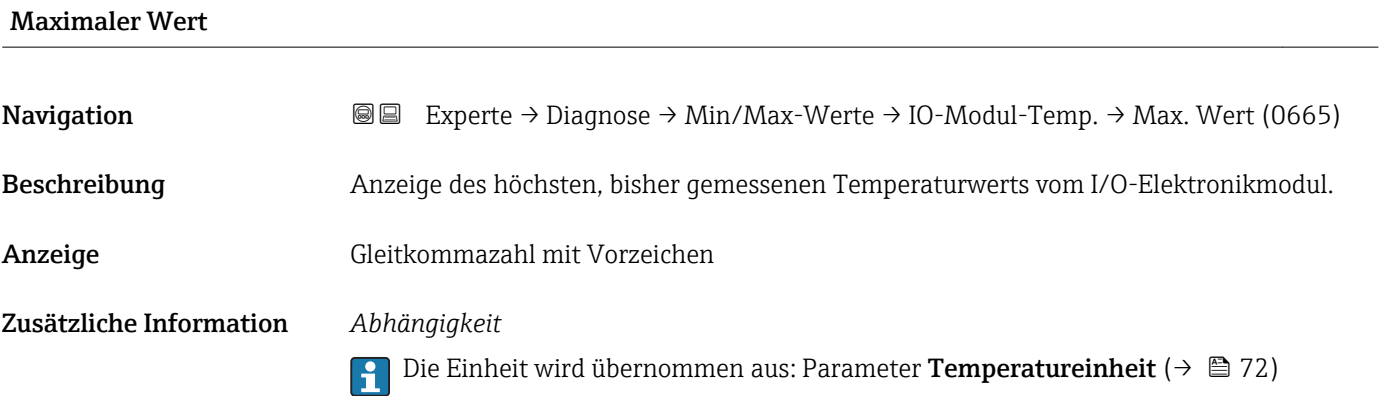

<span id="page-211-0"></span>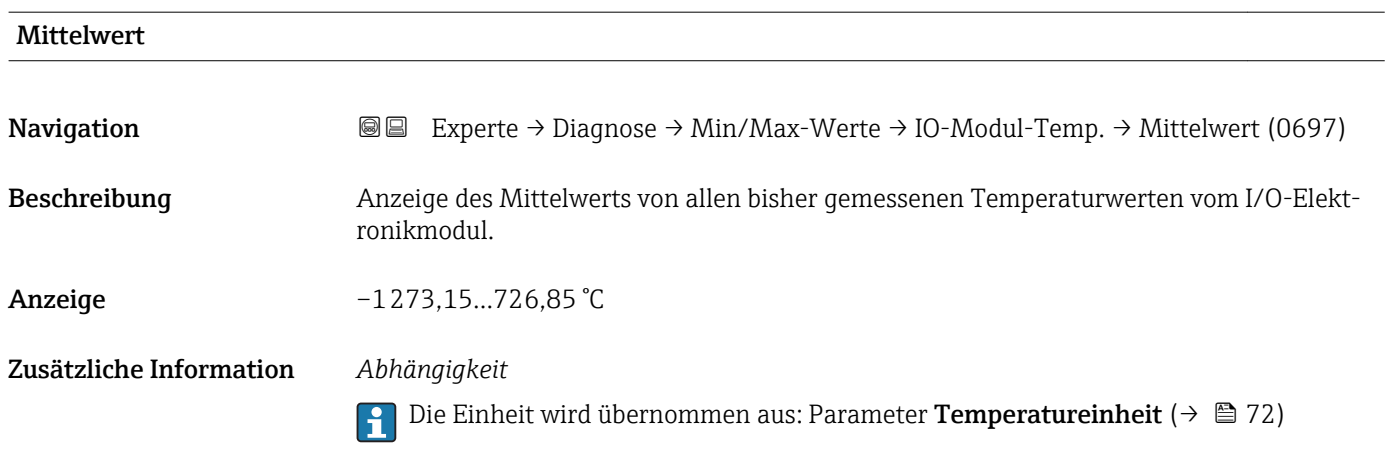

### Untermenü "Vorverstärker-Temperatur"

*Navigation* Experte → Diagnose → Min/Max-Werte → Vorverst.-Temp.

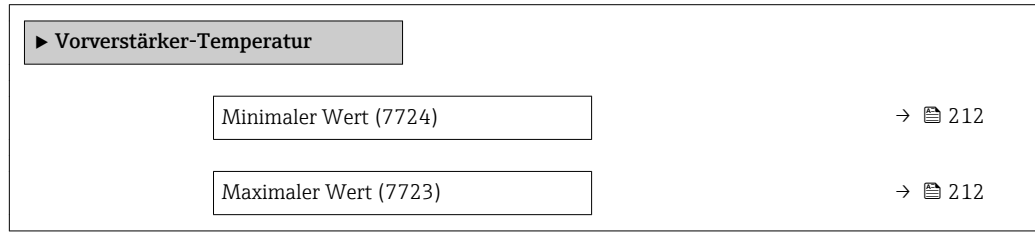

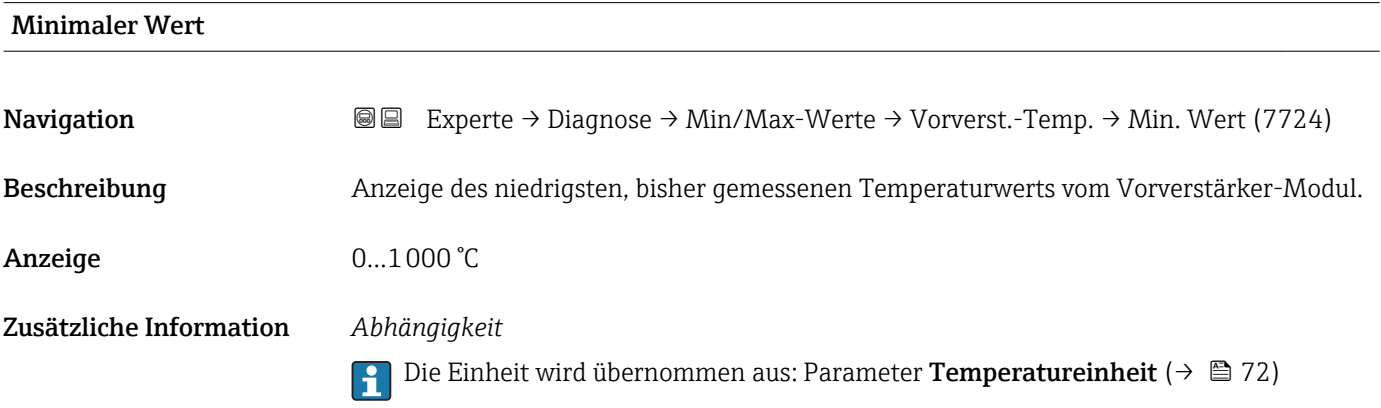

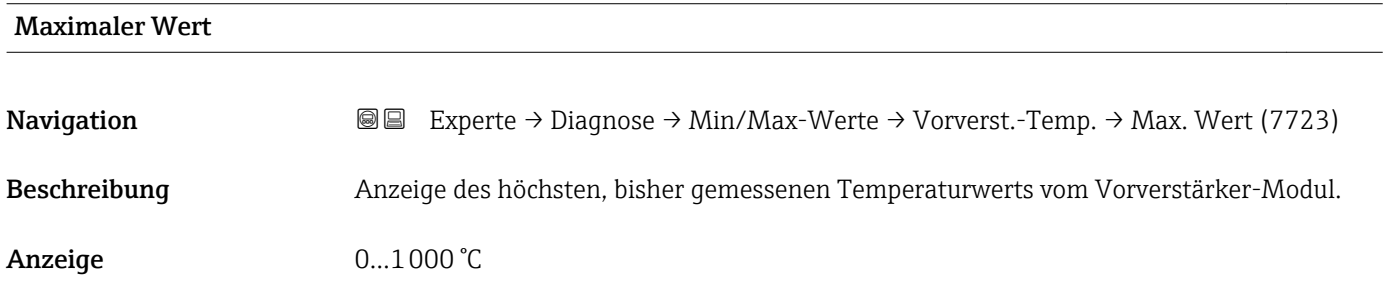

### <span id="page-212-0"></span>Zusätzliche Information *Abhängigkeit*

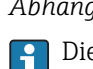

Die Einheit wird übernommen aus: Parameter Temperatureinheit (→  $\triangleq 72$ )

### Untermenü "Messstofftemperatur"

*Navigation* **III** III Experte → Diagnose → Min/Max-Werte → Messstofftemp.

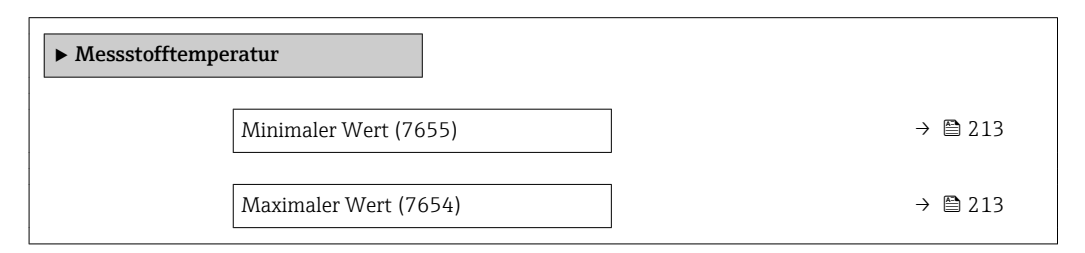

### Minimaler Wert

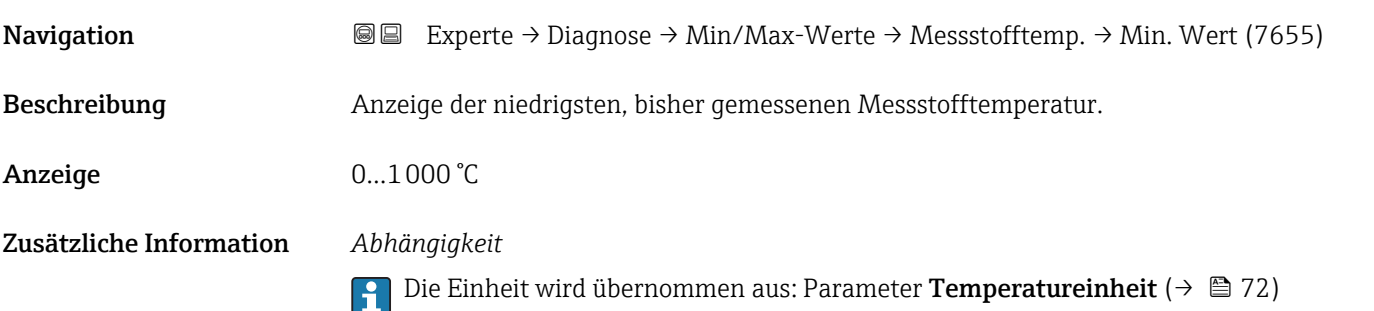

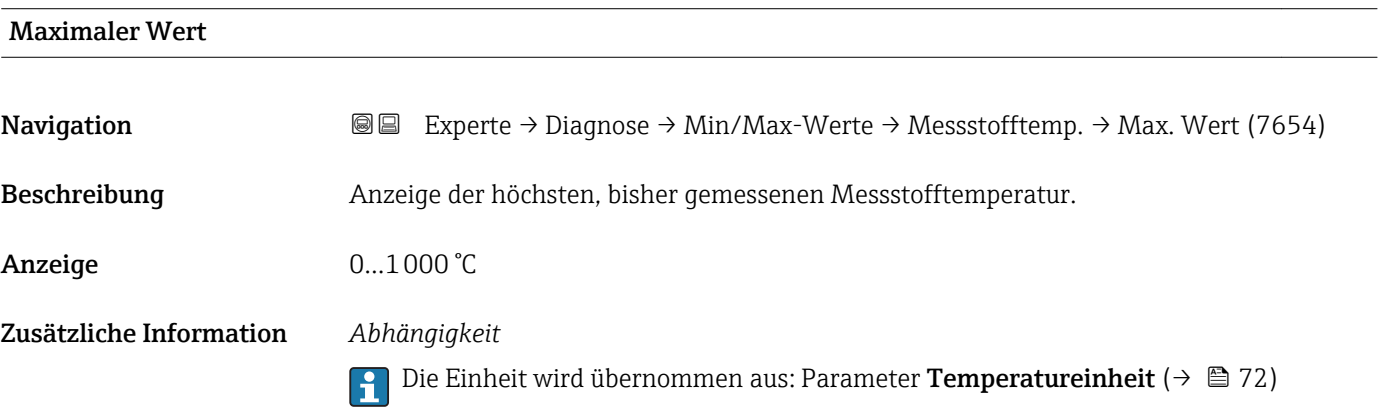

### <span id="page-213-0"></span>Untermenü "Fließgeschwindigkeit"

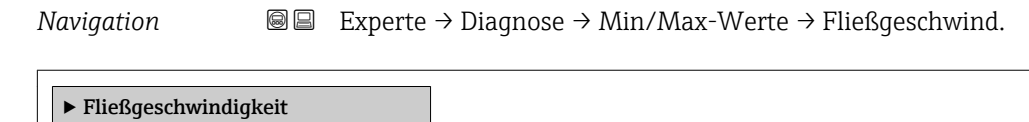

Maximaler Wert (7633)  $\rightarrow \Box$  214

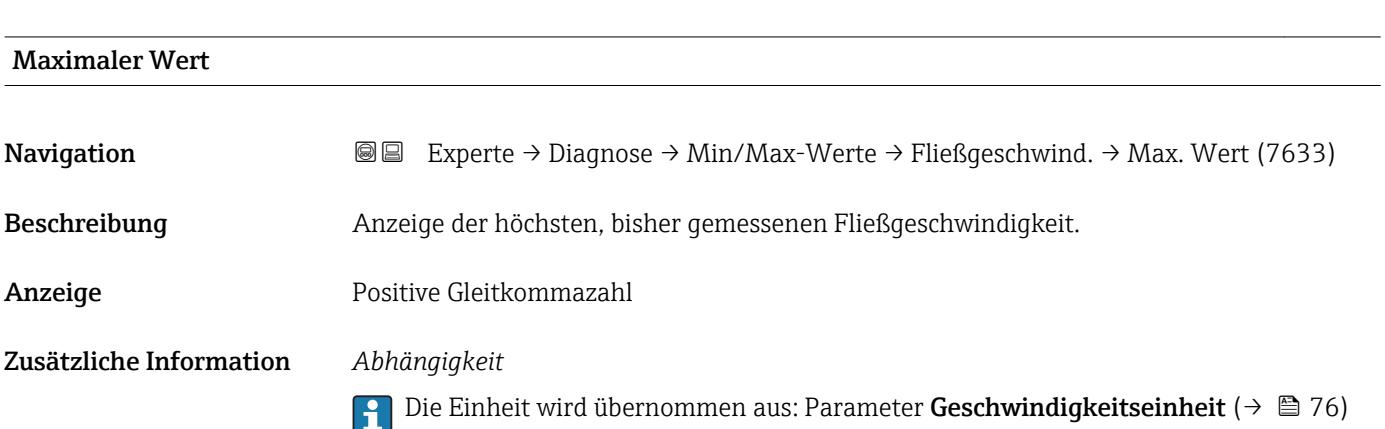

### Untermenü "Externer Druck"

*Navigation* **III** III Experte → Diagnose → Min/Max-Werte → Externer Druck

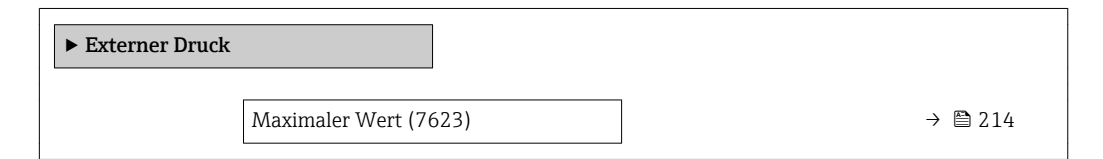

## Maximaler Wert **Navigation EXPERTED** Experte → Diagnose → Min/Max-Werte → Externer Druck → Max. Wert (7623) Beschreibung Anzeige des höchsten, bisher gemessenen externen Drucks. Anzeige Positive Gleitkommazahl

Zusätzliche Information *Abhängigkeit*

Die Einheit wird übernommen aus: Parameter Druckeinheit (→  $\triangleq 71$ )  $\boxed{4}$ 

### <span id="page-214-0"></span>3.7.7 Untermenü "Heartbeat"

Detaillierte Angaben zu den Parameterbeschreibungen des Anwendungspakets Heartbeat Verfication: Sonderdokumentation zum Gerät

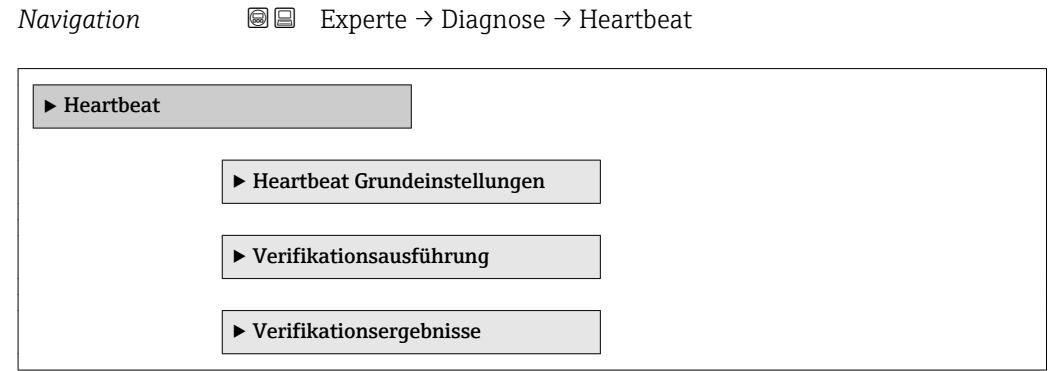

### 3.7.8 Untermenü "Simulation"

*Navigation* Experte → Diagnose → Simulation

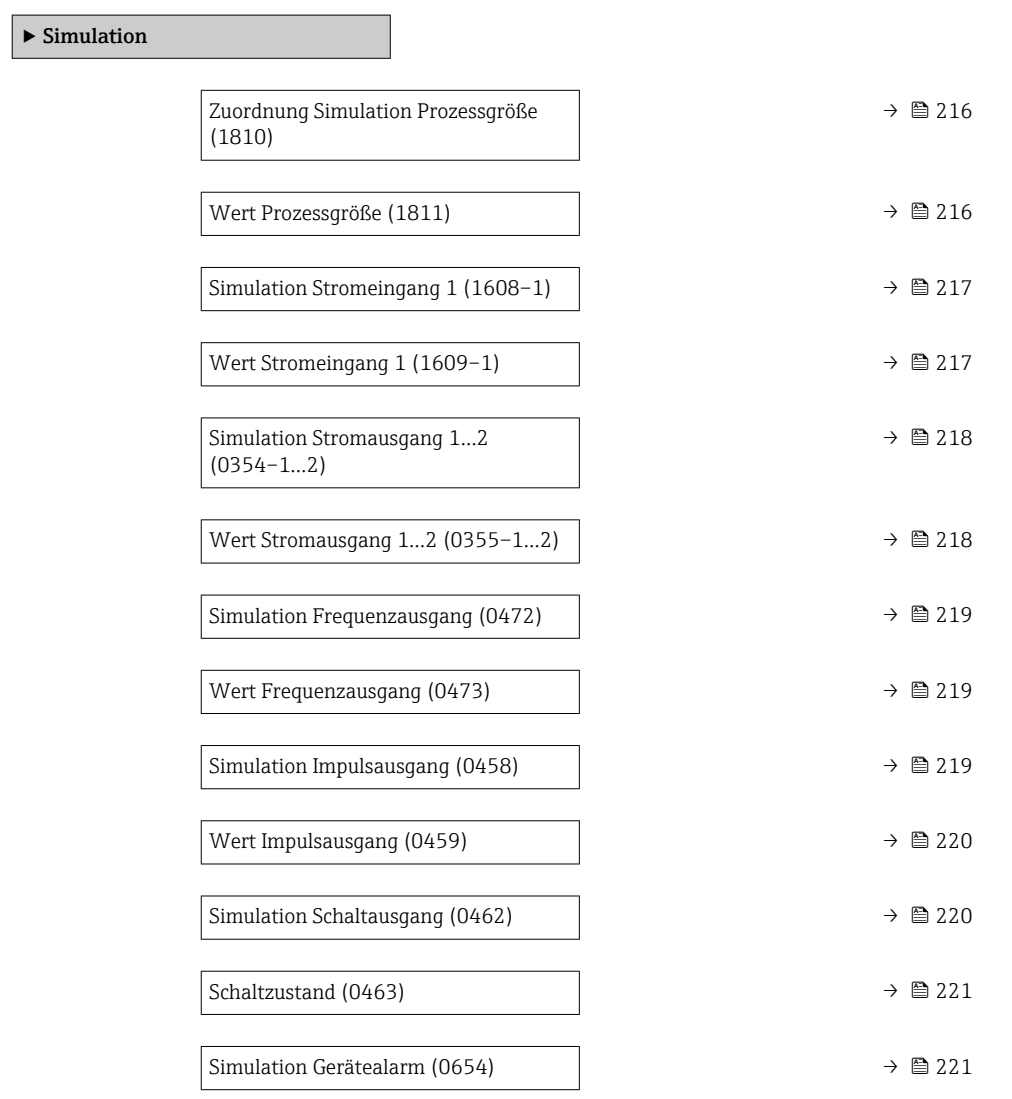

<span id="page-215-0"></span>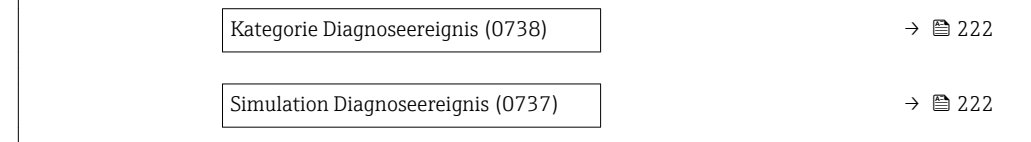

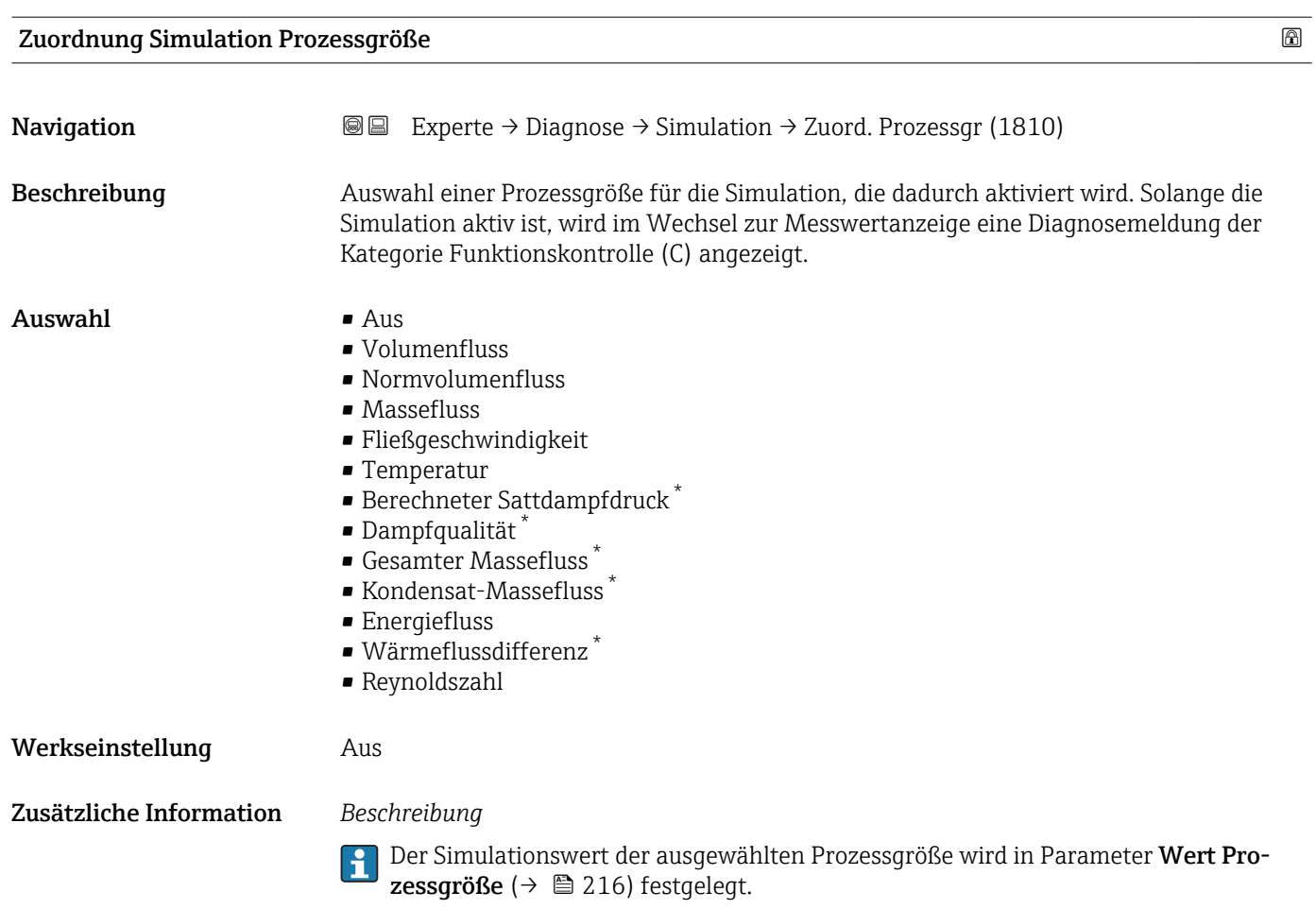

| Wert Prozessgröße |                                                                                                    | ß |
|-------------------|----------------------------------------------------------------------------------------------------|---|
| Navigation        | Experte $\rightarrow$ Diagnose $\rightarrow$ Simulation $\rightarrow$ Wert Prozessgr. (1811)<br>88                                                                                                    |   |
| Voraussetzung     | In Parameter <b>Zuordnung Simulation Prozessgröße</b> ( $\rightarrow \Box$ 216) ist eine der folgenden<br>Optionen ausgewählt:<br>$\blacksquare$ Volumenfluss<br>$\blacksquare$ Normvolumenfluss<br>$\blacksquare$ Massefluss<br>• Fließgeschwindigkeit<br>$\blacksquare$ Temperatur<br>$\blacksquare$ Berechneter Sattdampfdruck<br>· Dampfqualität<br>Gesamter Massefluss |   |

<sup>\*</sup> Sichtbar in Abhängigkeit von Bestelloptionen oder Geräteeinstellungen
<span id="page-216-0"></span>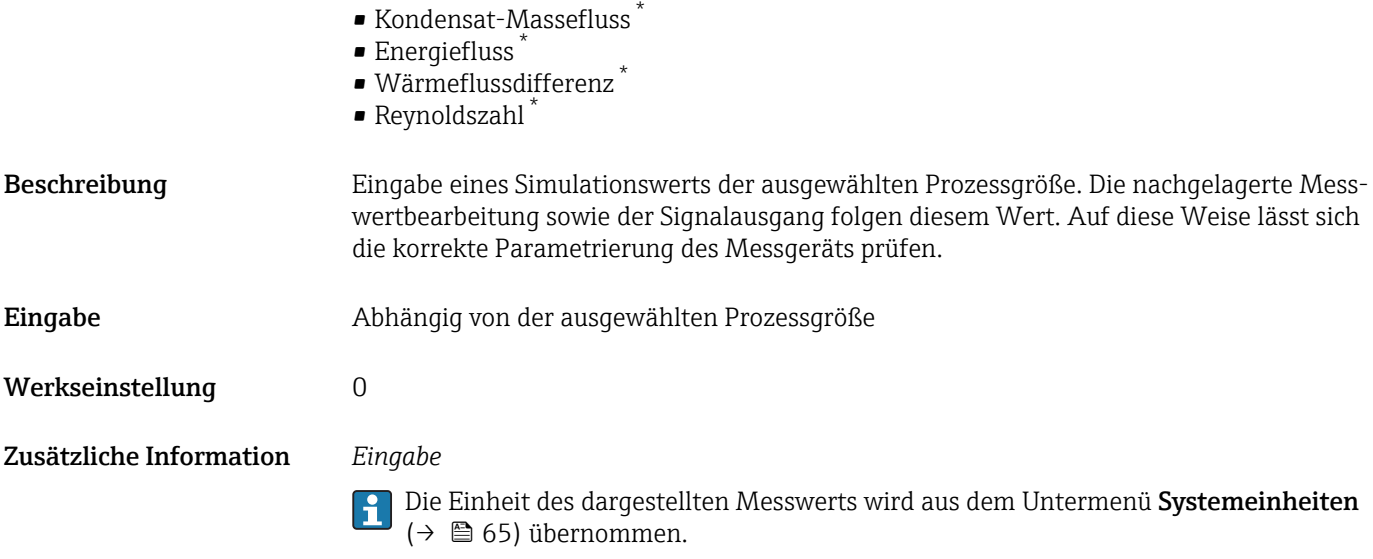

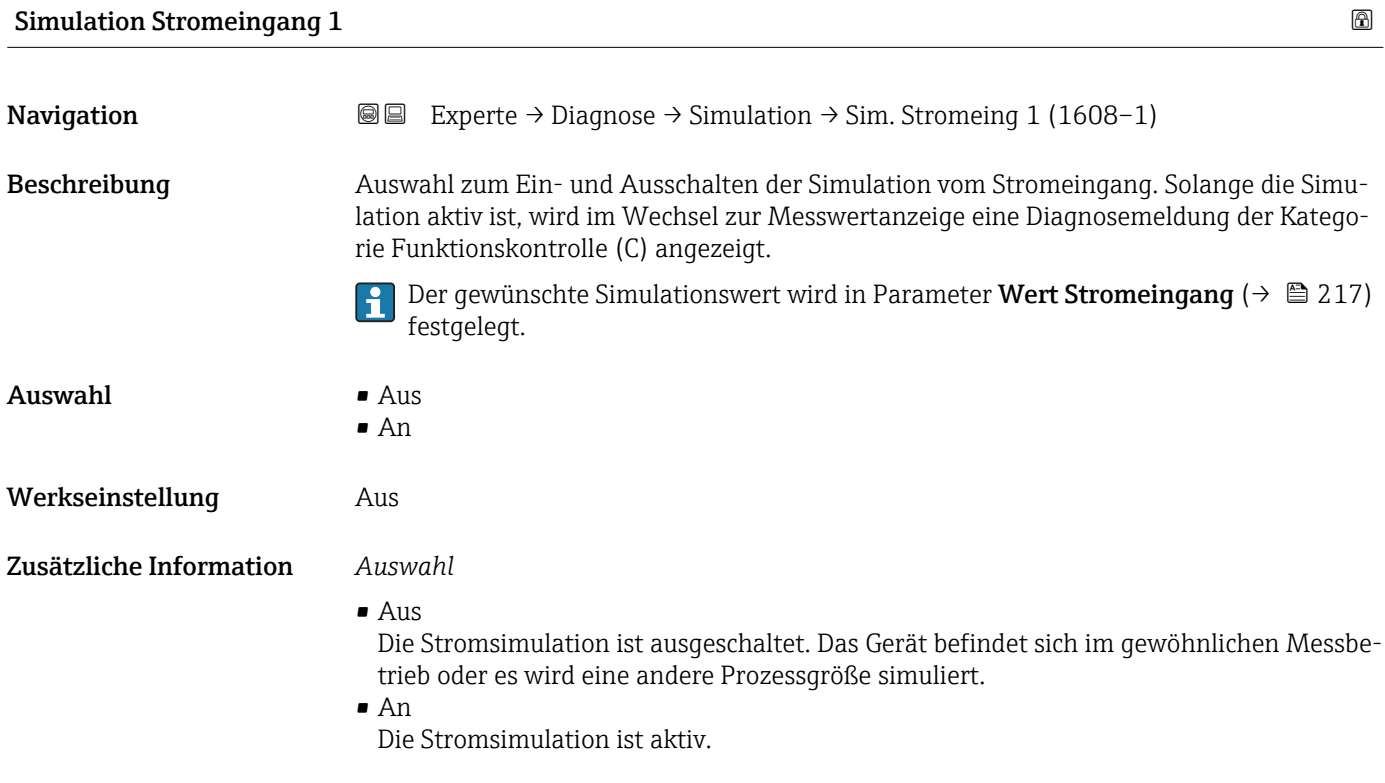

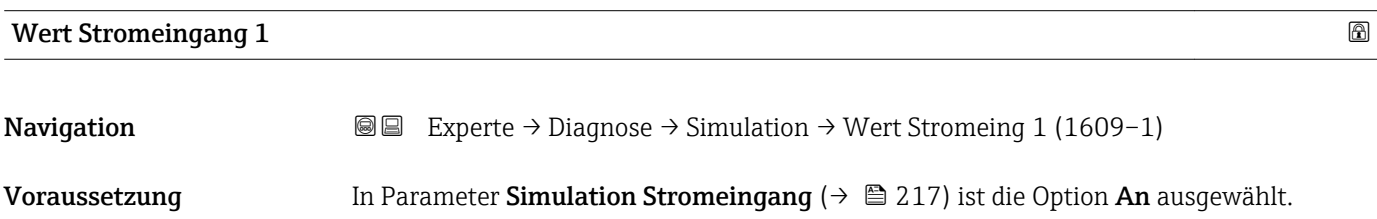

<sup>\*</sup> Sichtbar in Abhängigkeit von Bestelloptionen oder Geräteeinstellungen

<span id="page-217-0"></span>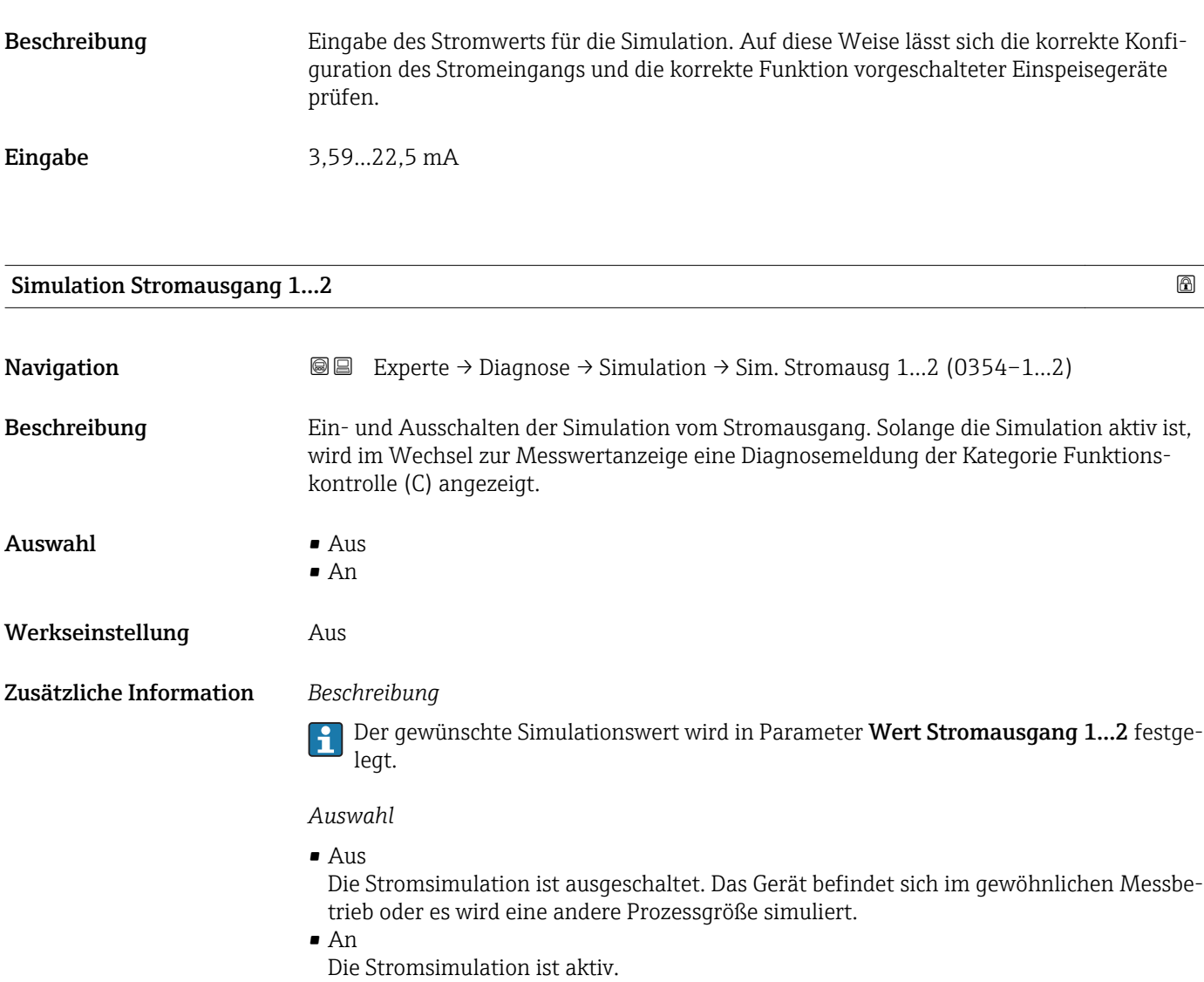

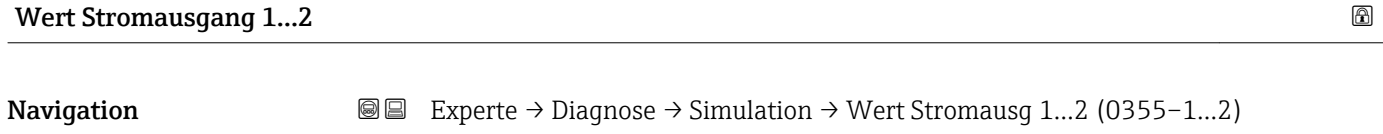

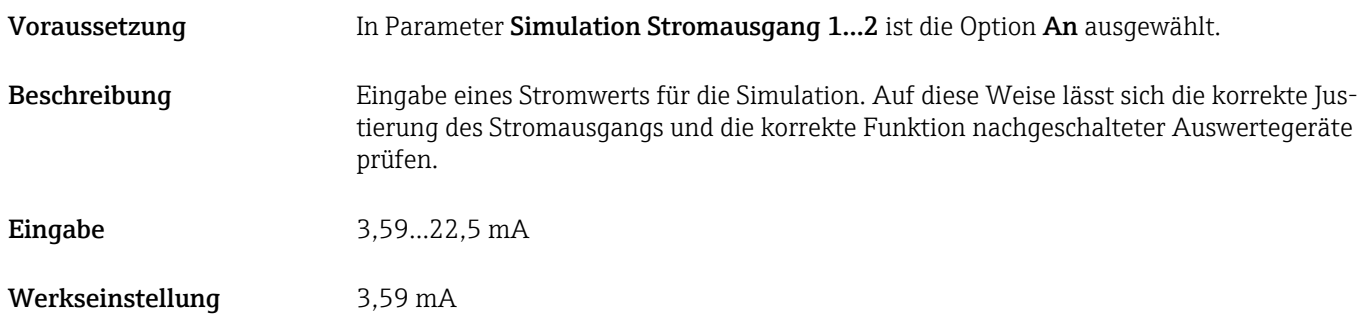

<span id="page-218-0"></span>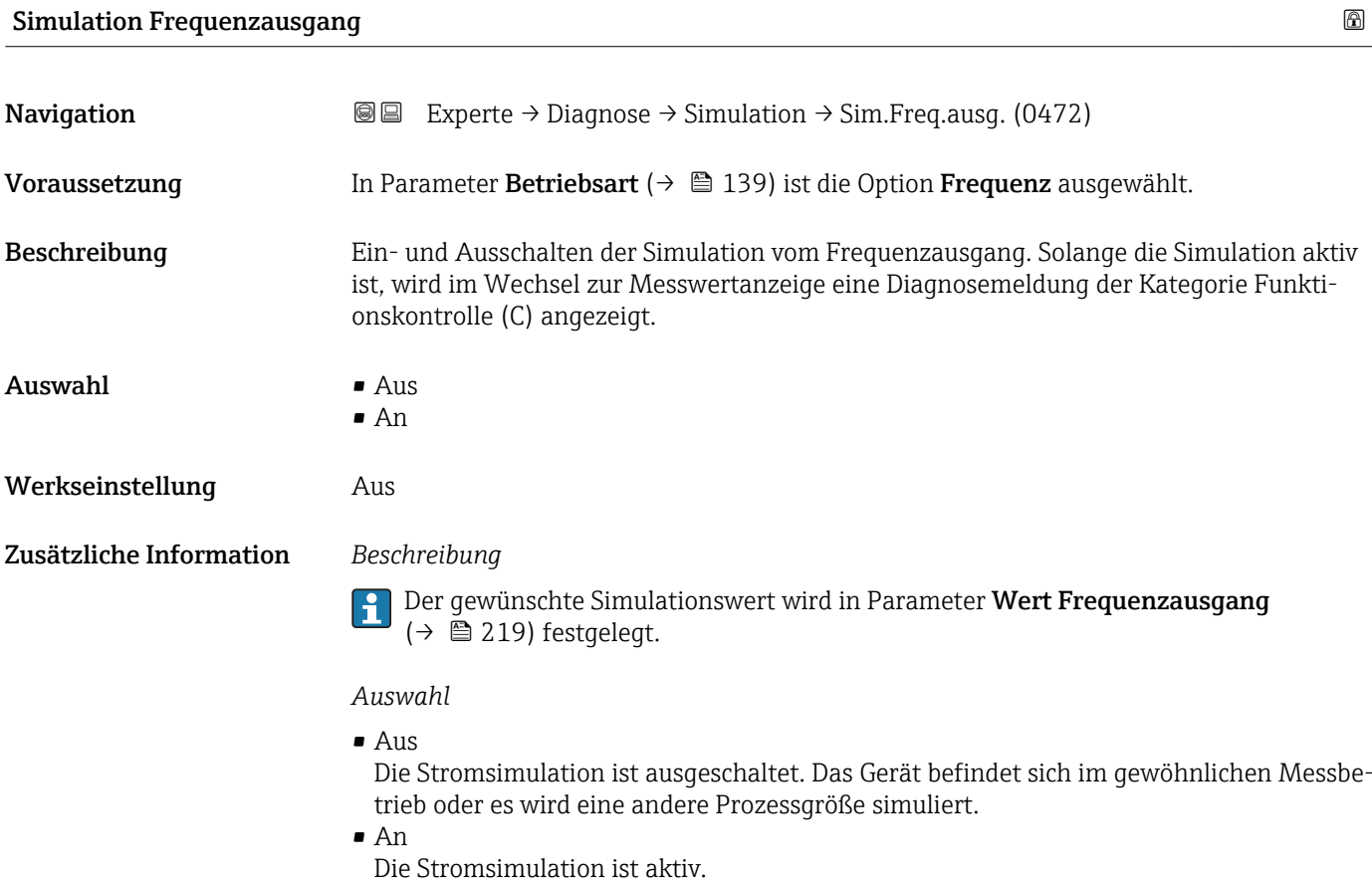

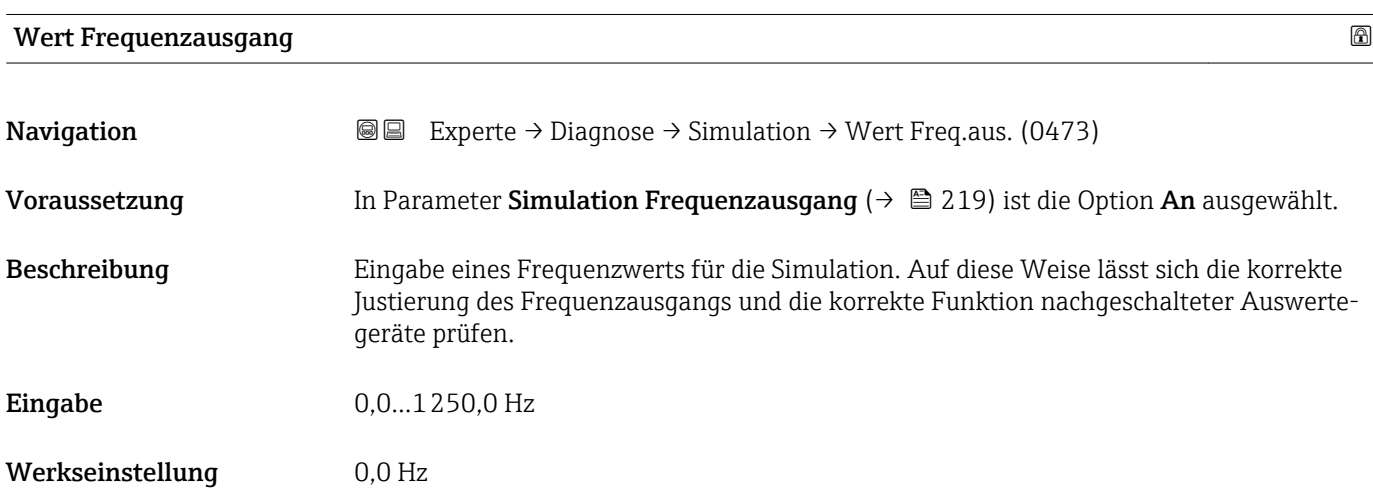

#### Simulation Impulsausgang

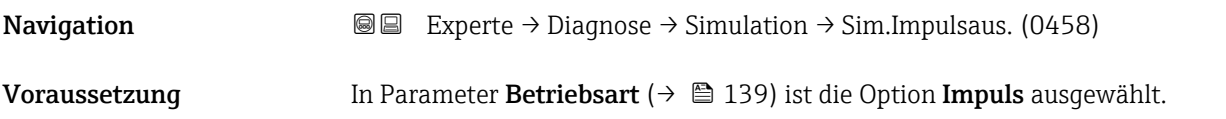

<span id="page-219-0"></span>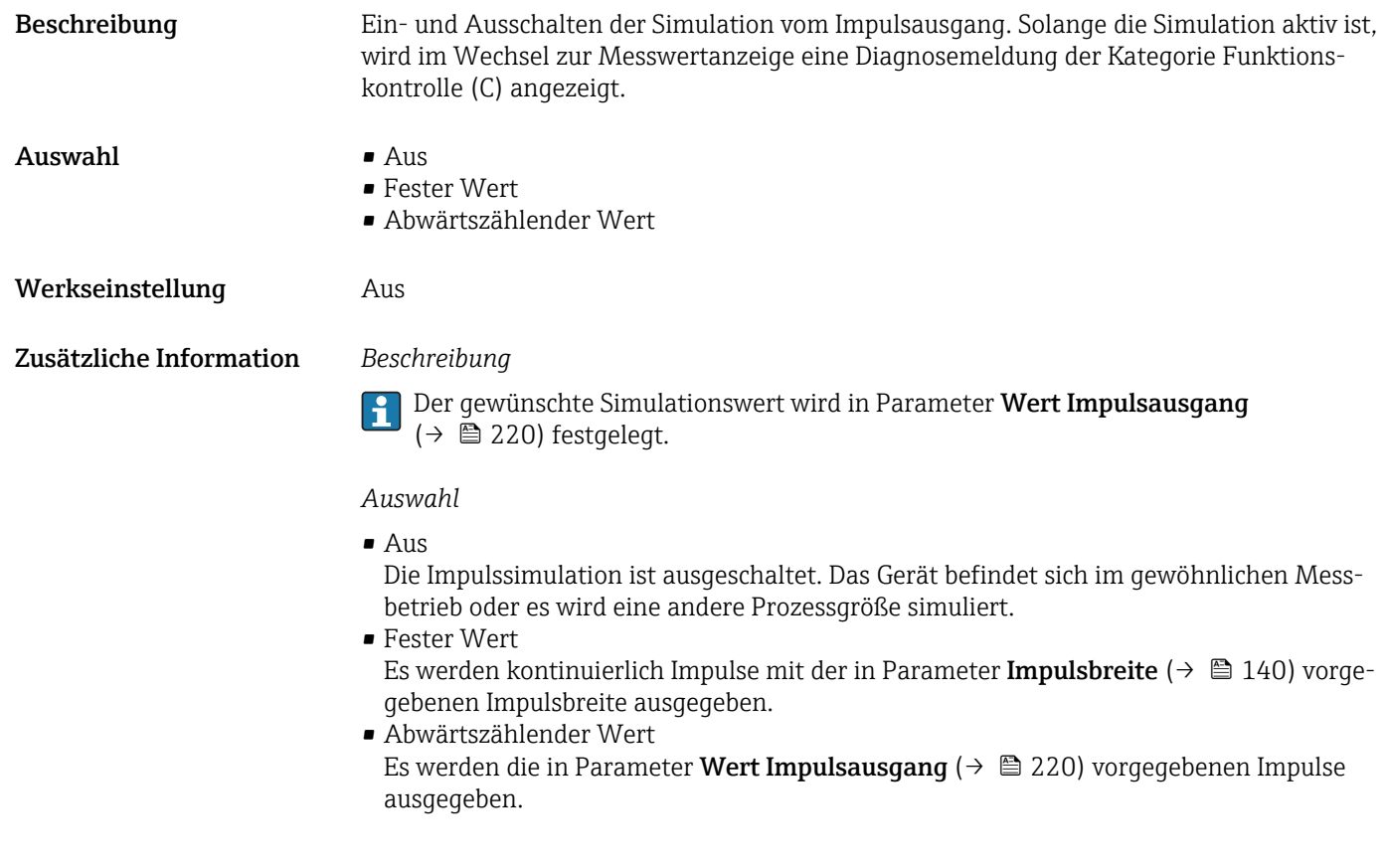

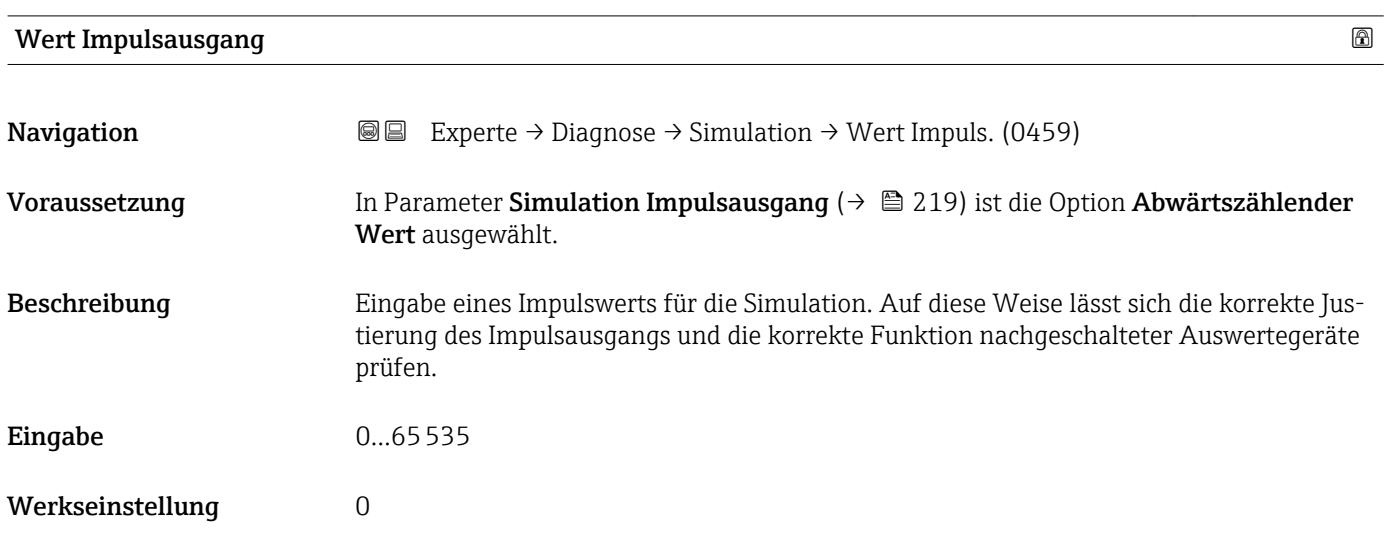

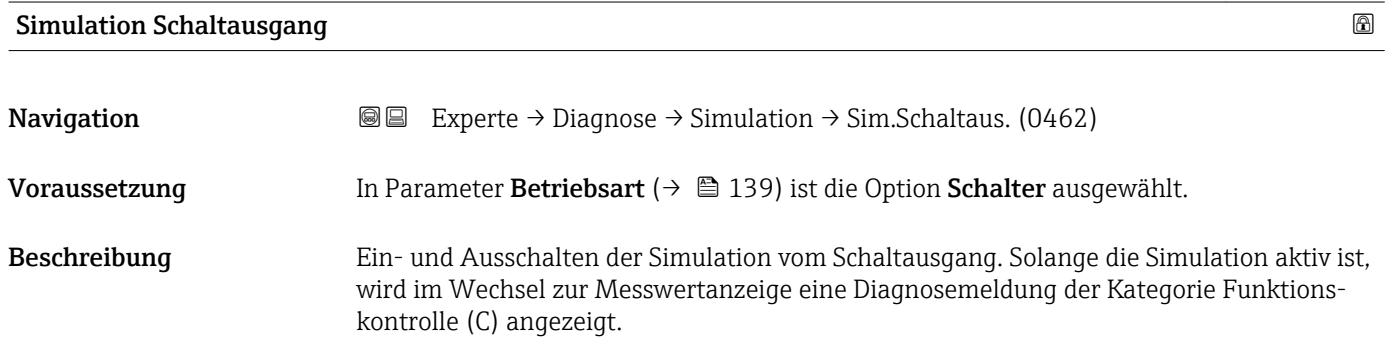

<span id="page-220-0"></span>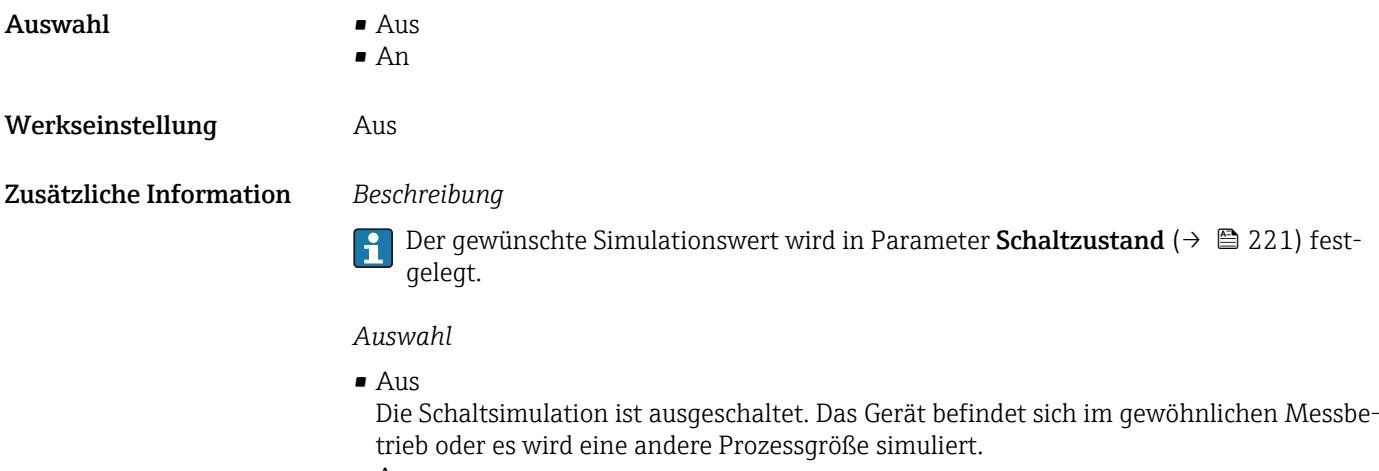

• An

Die Schaltsimulation ist aktiv.

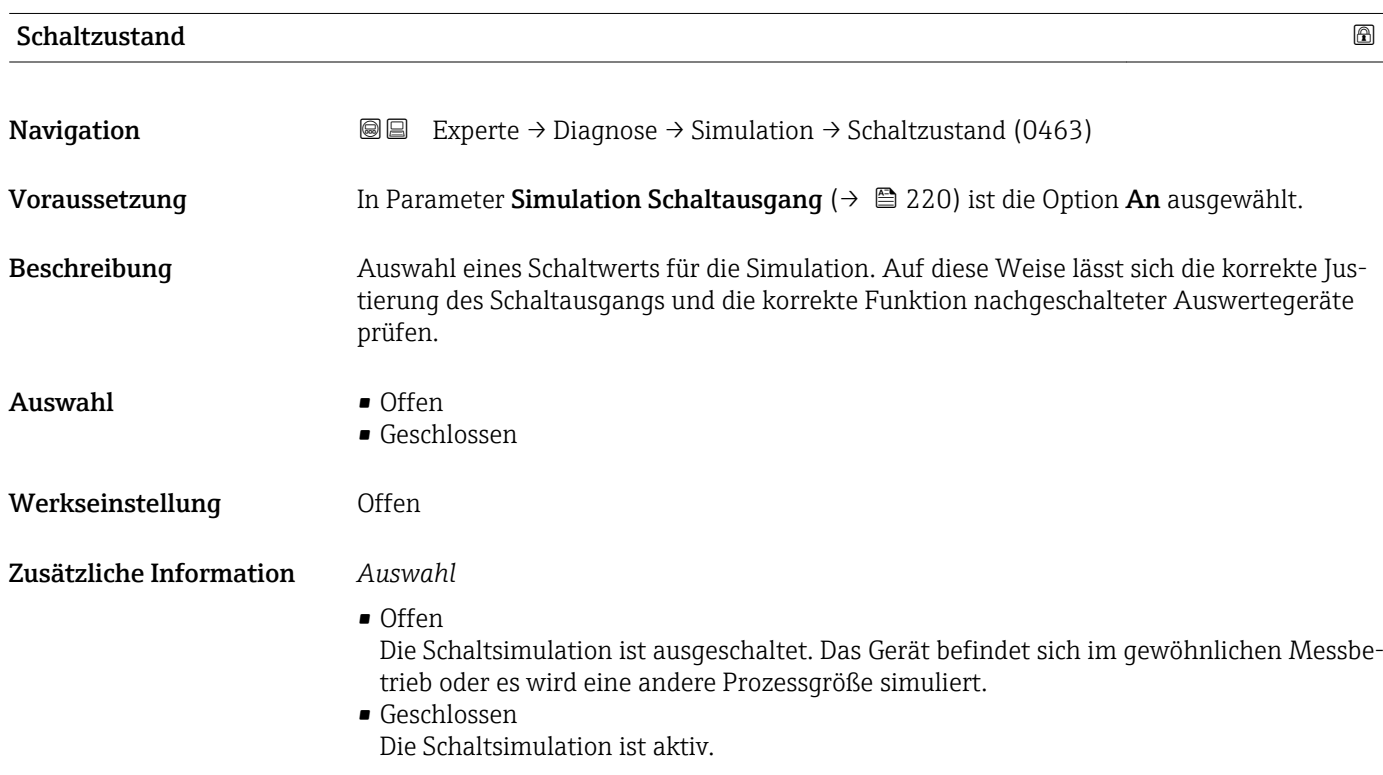

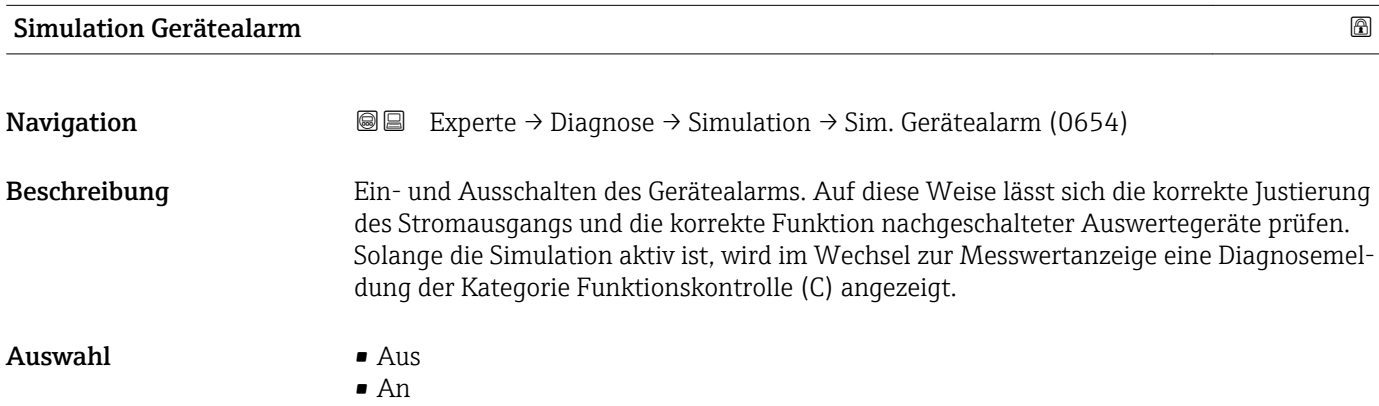

<span id="page-221-0"></span>Werkseinstellung Aus

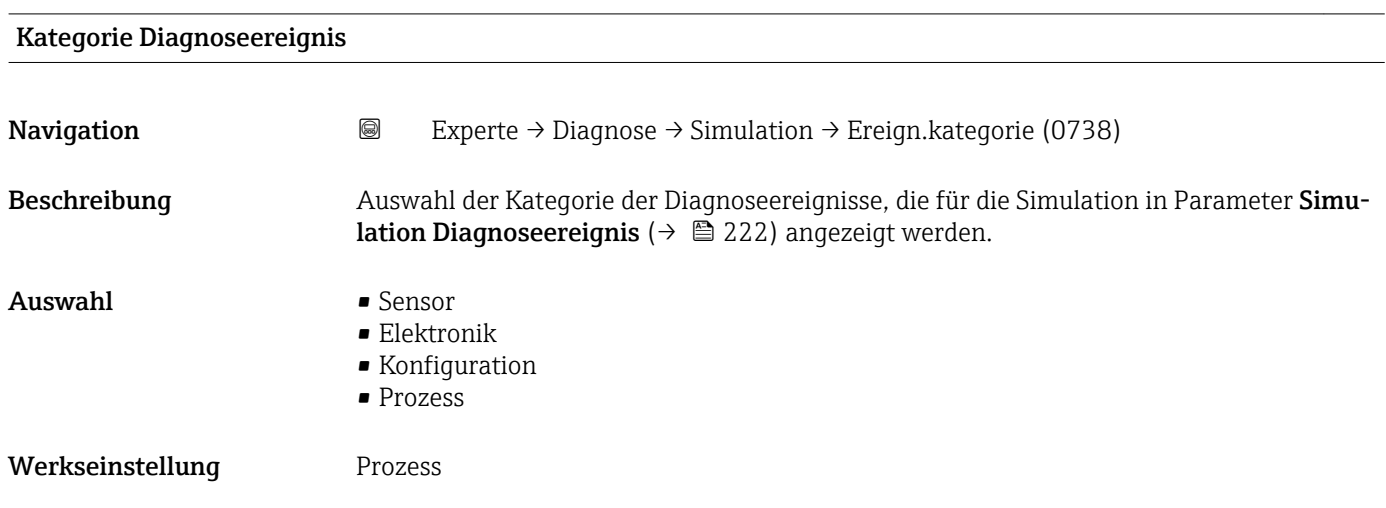

### Simulation Diagnoseereignis

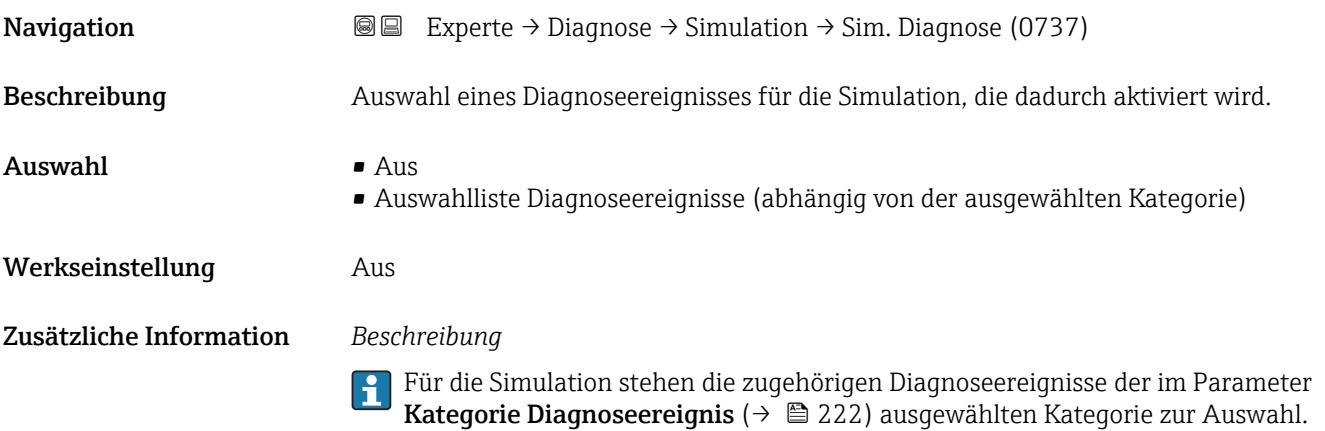

# <span id="page-222-0"></span>4 Länderspezifische Werkseinstellungen

## 4.1 SI-Einheiten

Nicht für USA und Kanada gültig.

#### 4.1.1 Systemeinheiten

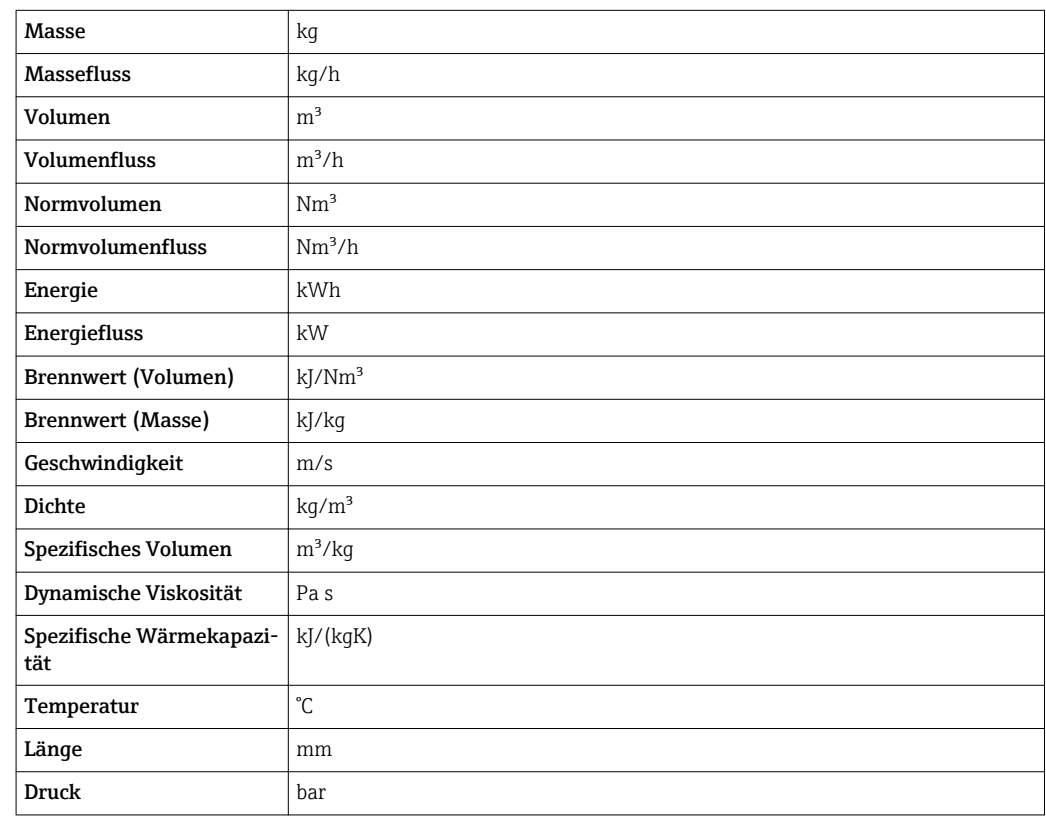

#### 4.1.2 Endwerte

Die Werkseinstellungen gelten für folgende Parameter:

- 20 mA-Wert (Endwert des Stromausgang)
- 1.Wert 100%-Bargraph
- 3.Wert 100%-Bargraph

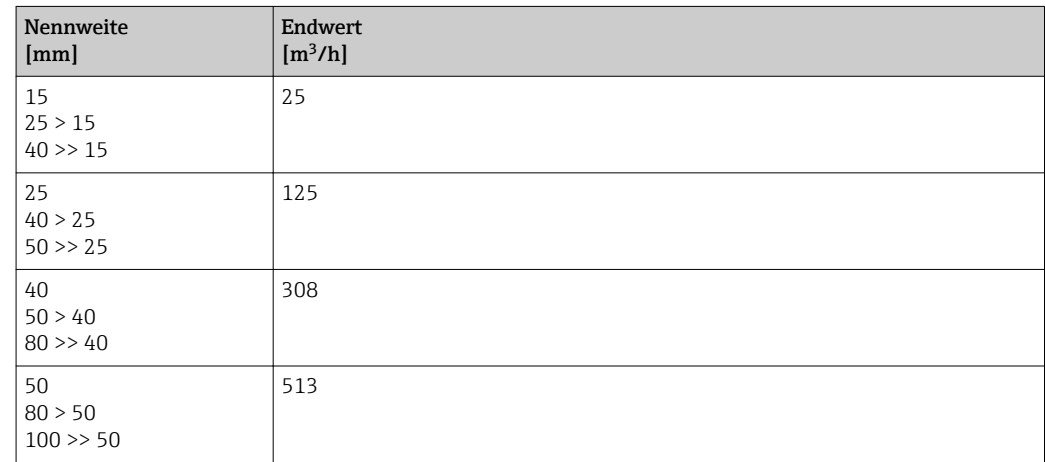

<span id="page-223-0"></span>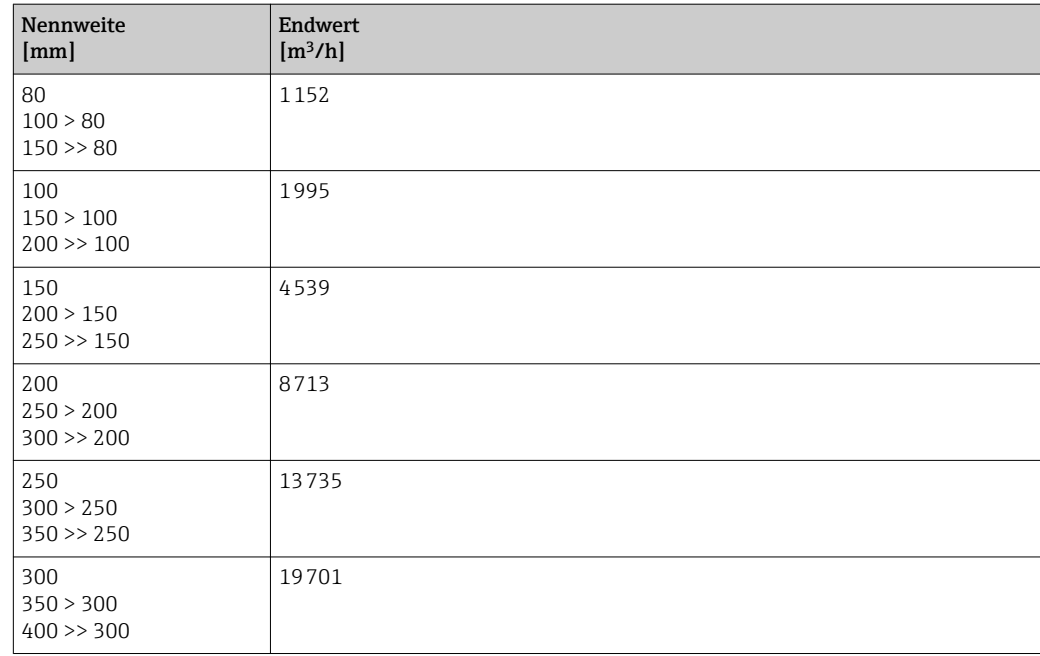

# 4.1.3 Strombereich Ausgänge

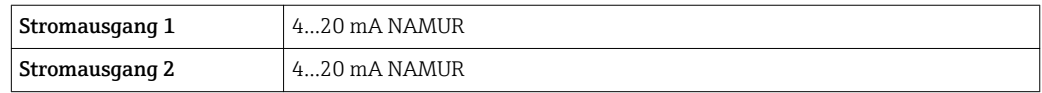

# 4.2 US-Einheiten

Nur für USA und Kanada gültig.

# 4.2.1 Systemeinheiten

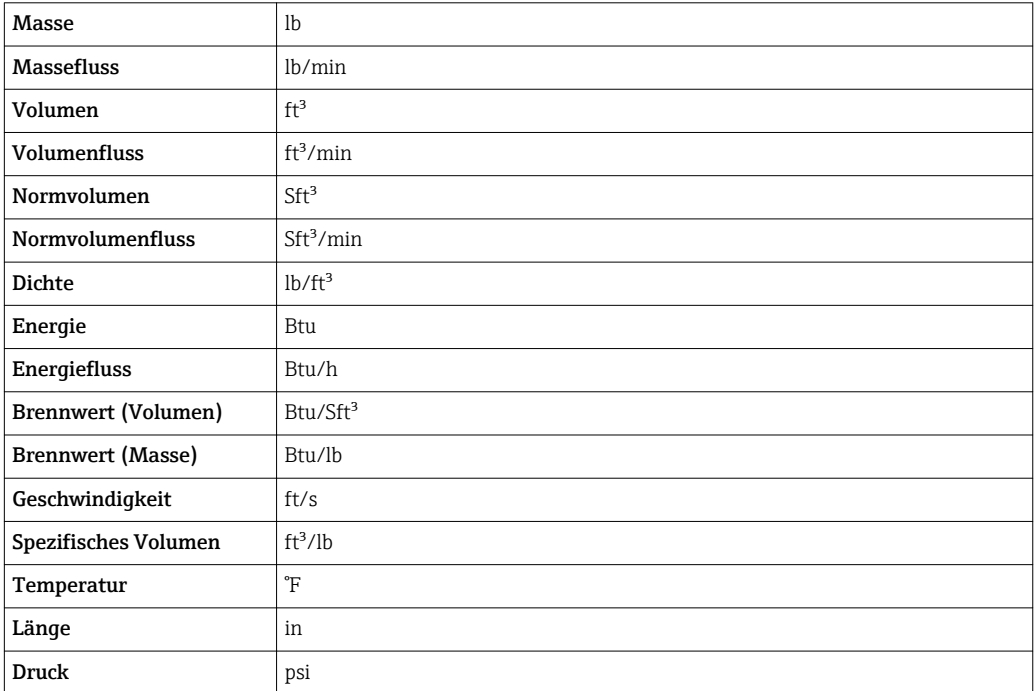

#### 4.2.2 Endwerte

Die Werkseinstellungen gelten für folgende Parameter:

- 20 mA-Wert (Endwert des Stromausgang)
- 1.Wert 100%-Bargraph
- 3.Wert 100%-Bargraph

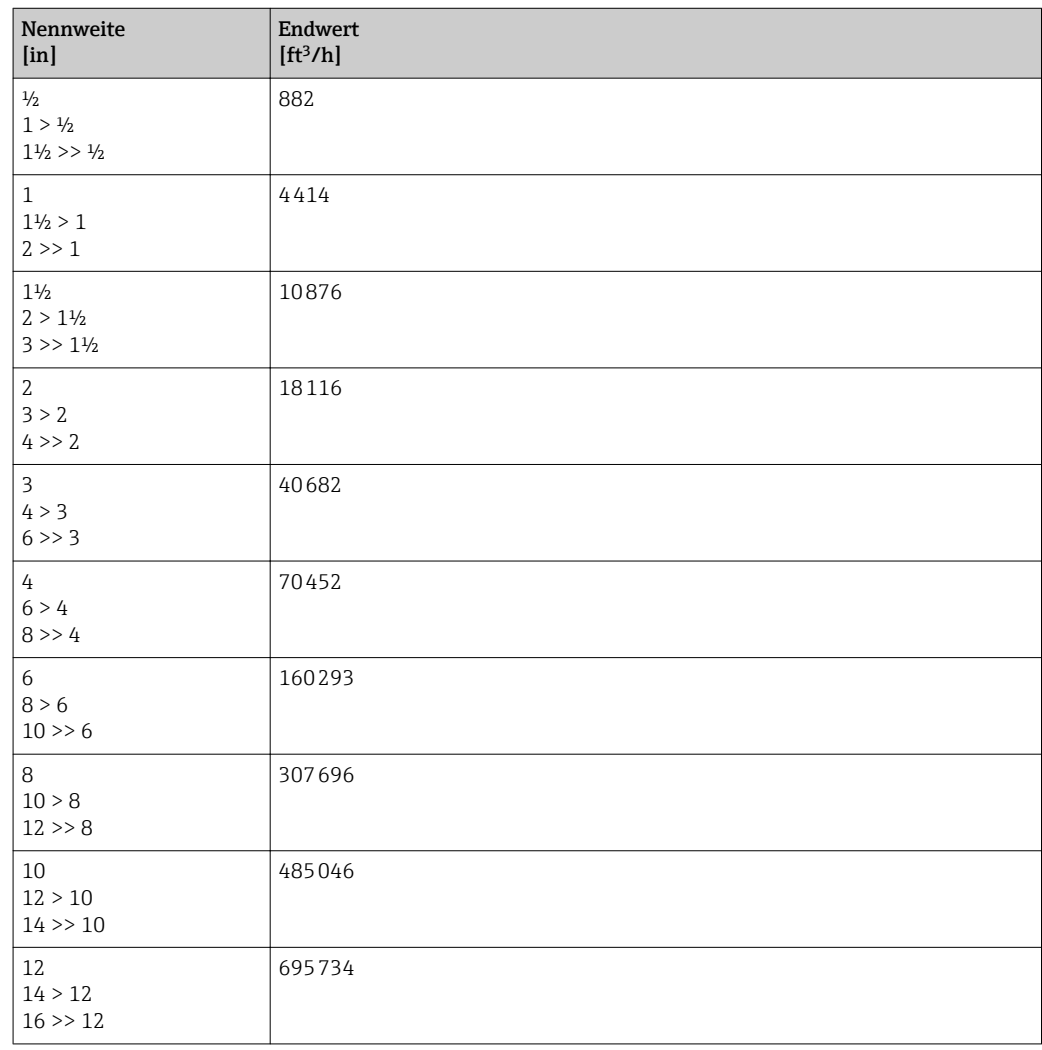

### 4.2.3 Strombereich Ausgänge

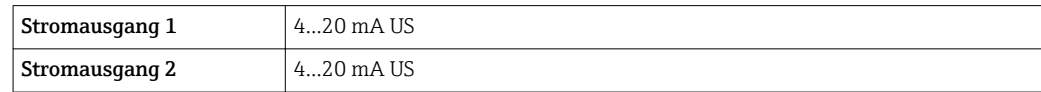

# 5 Erläuterung der Einheitenabkürzungen

# 5.1 SI-Einheiten

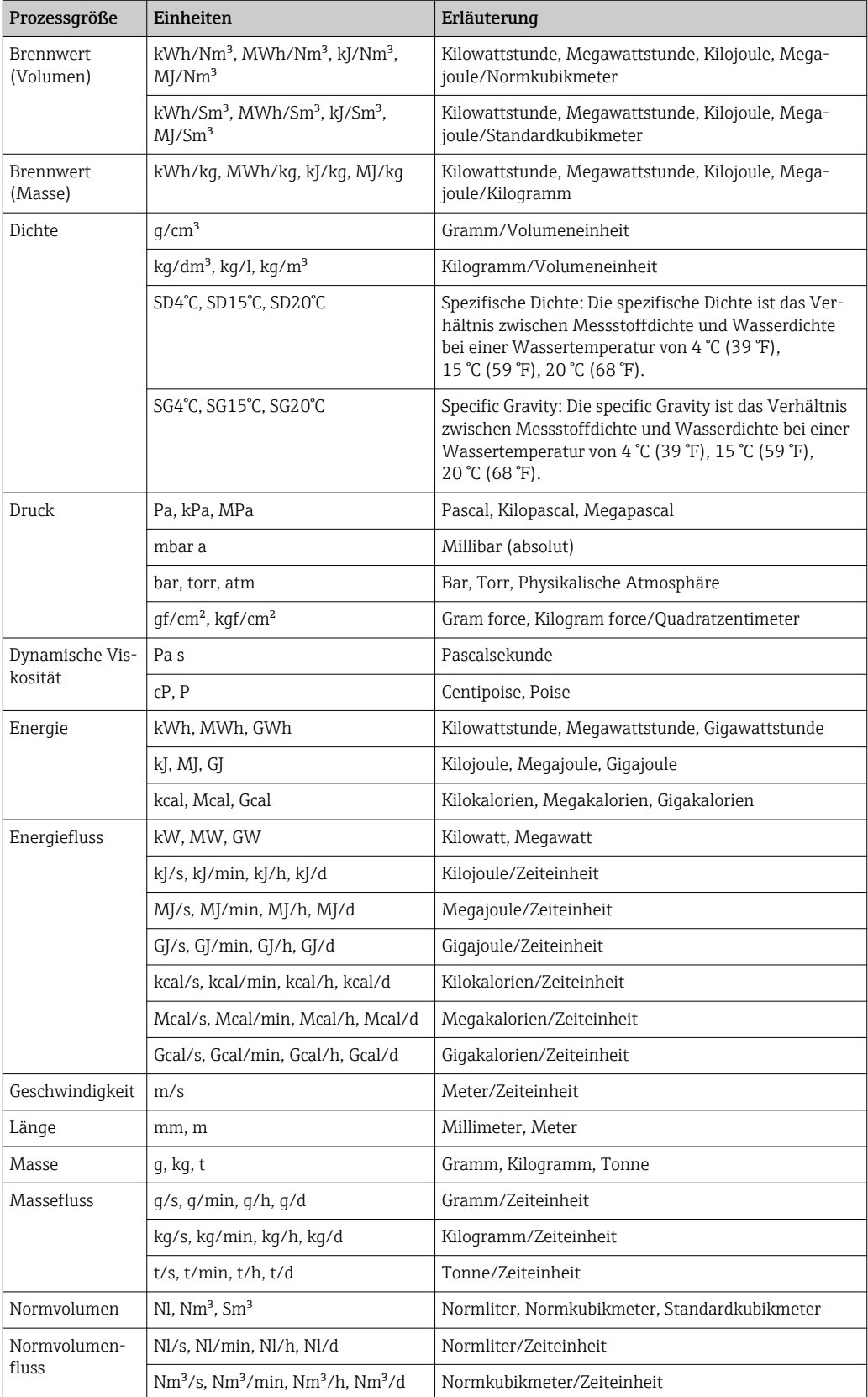

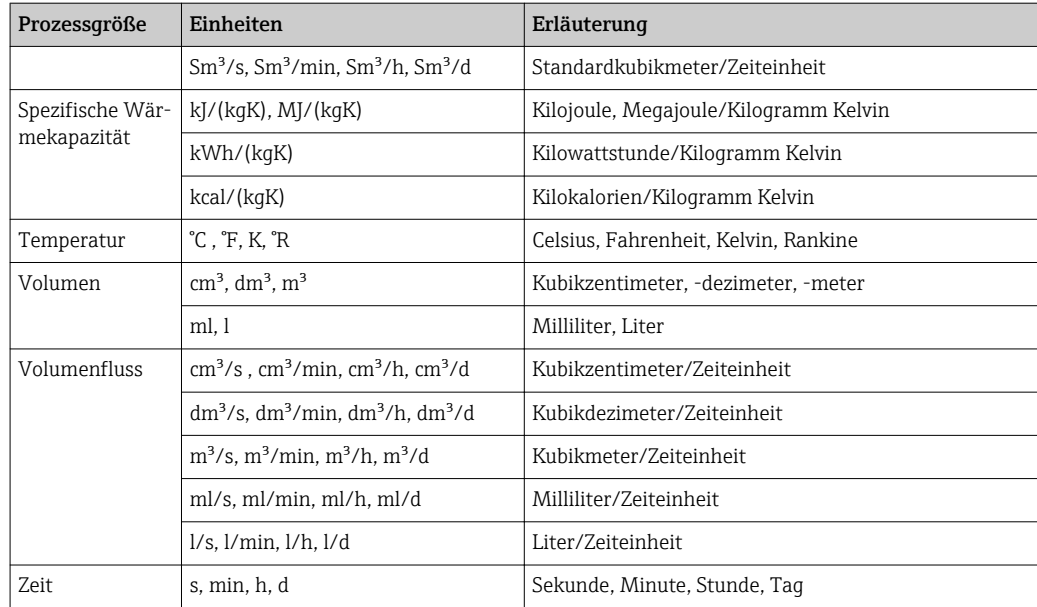

# 5.2 US-Einheiten

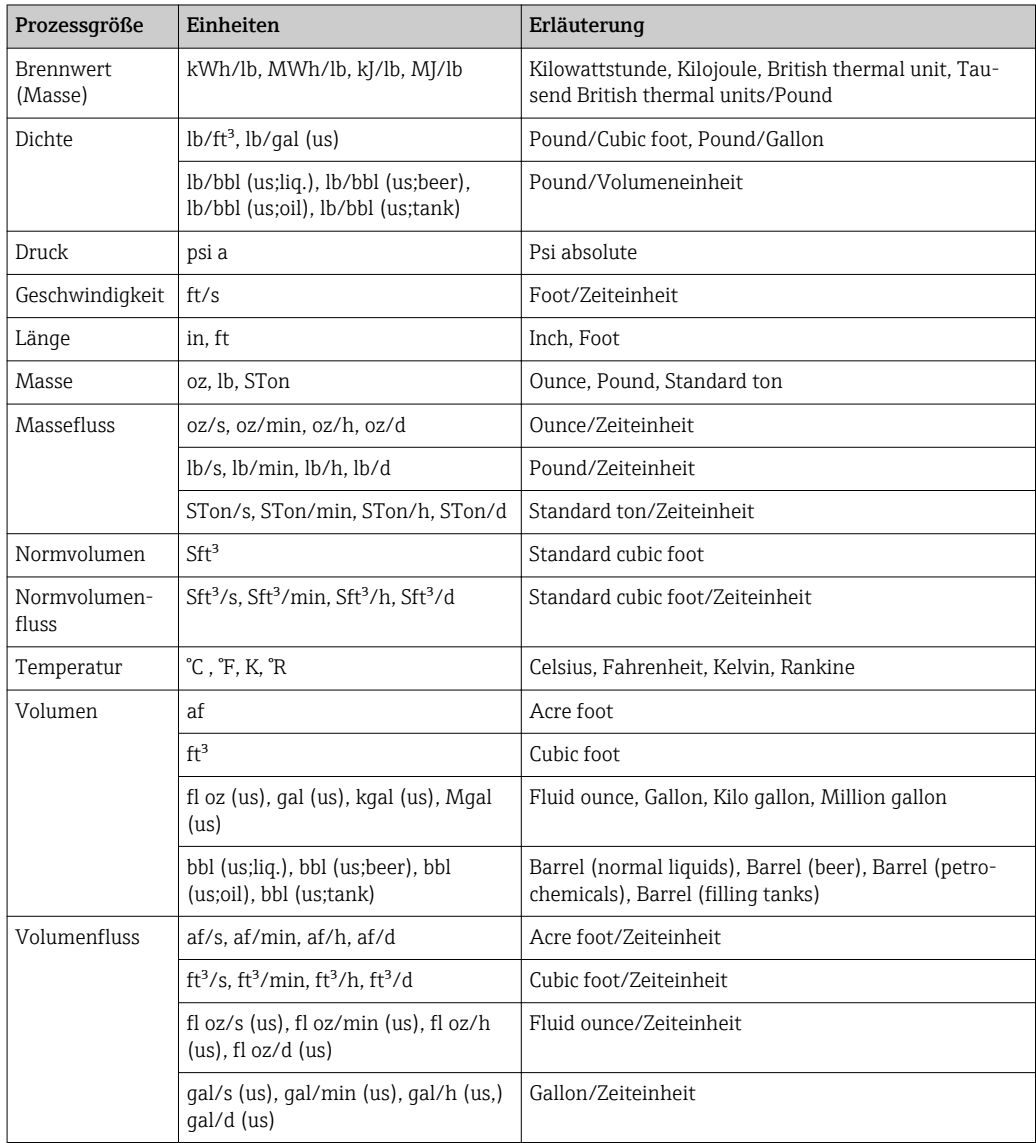

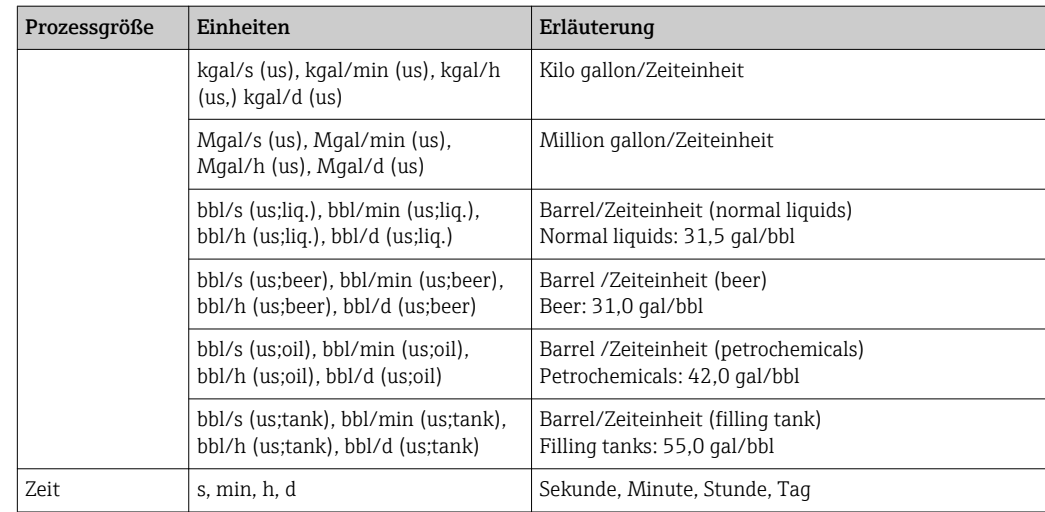

# 5.3 Imperial-Einheiten

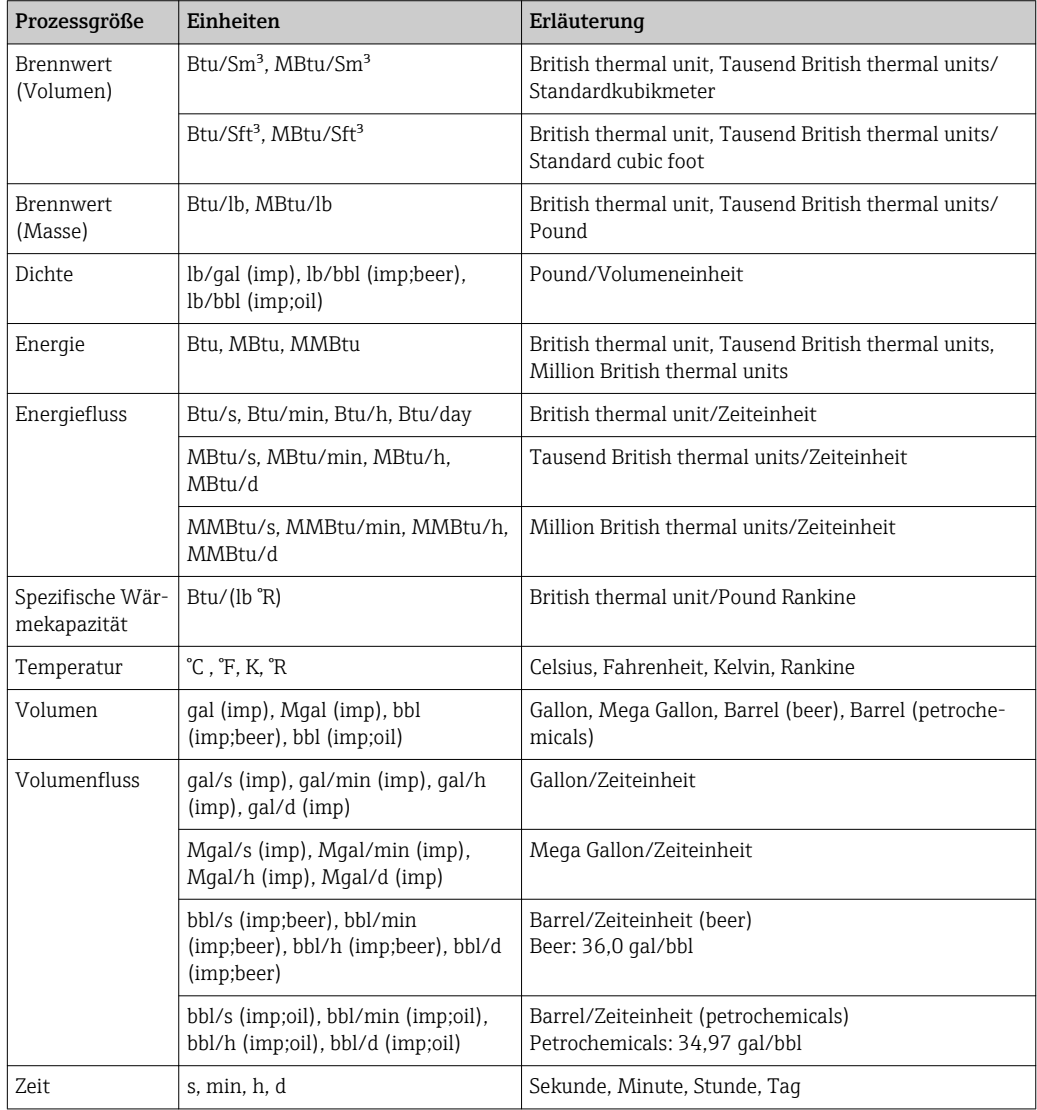

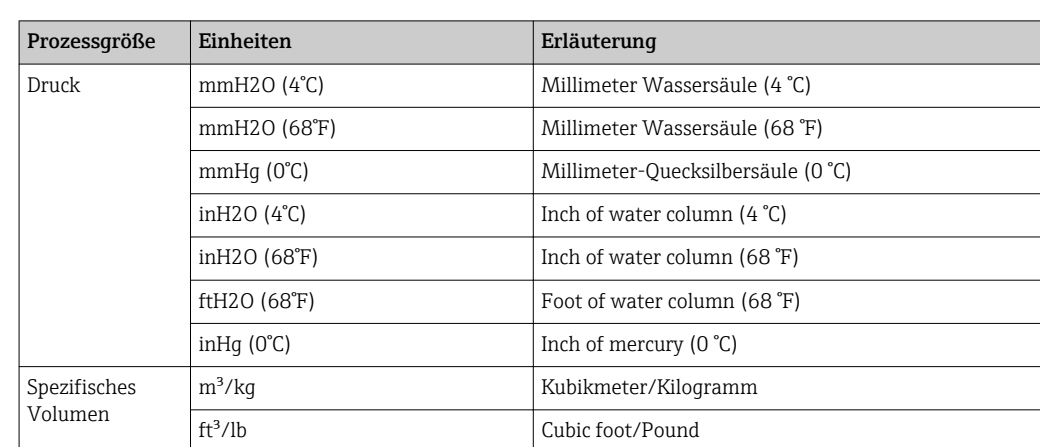

# 5.4 Andere Einheiten

# Stichwortverzeichnis

# 0 … 9

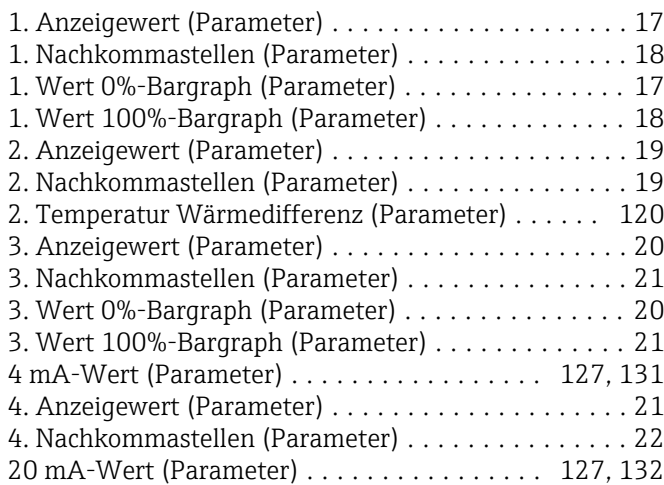

## A

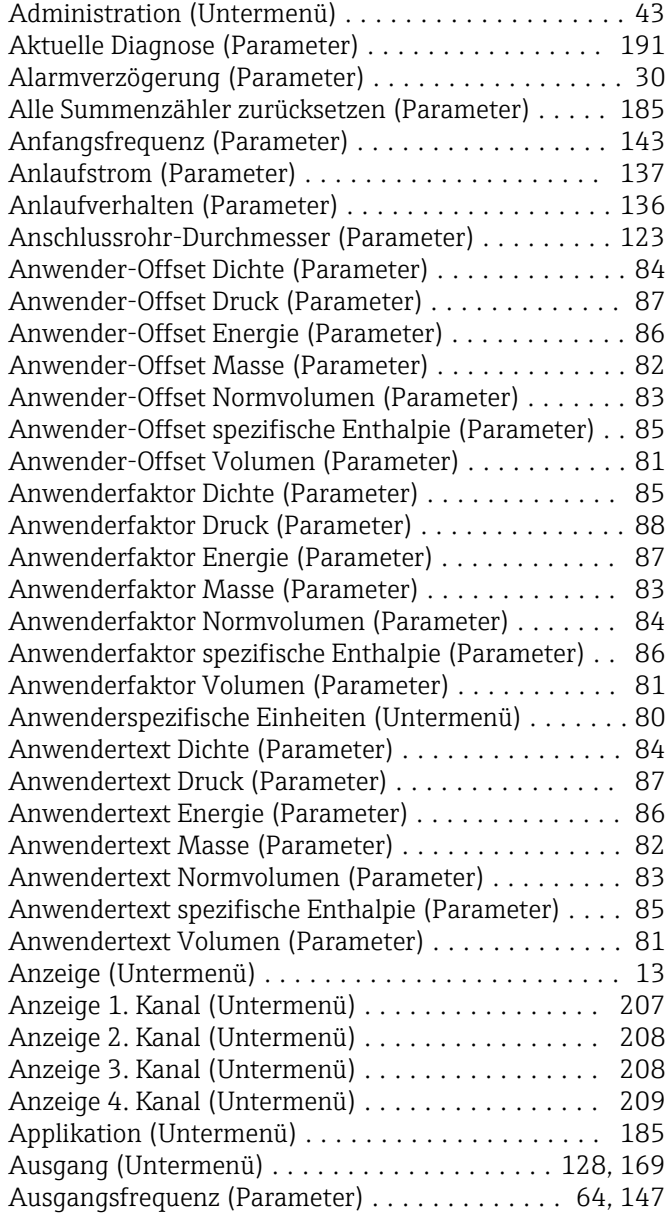

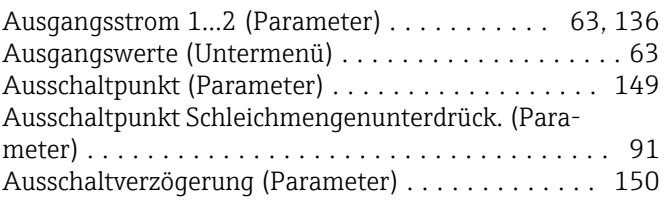

#### B

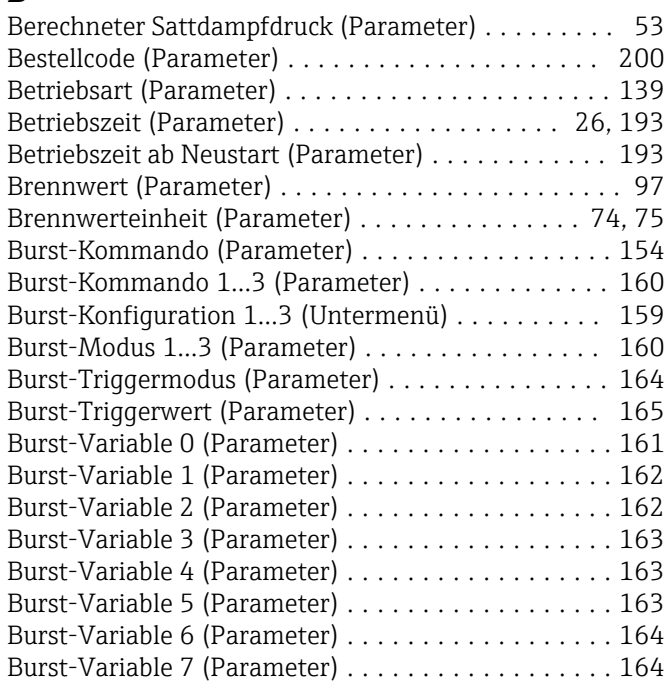

## D

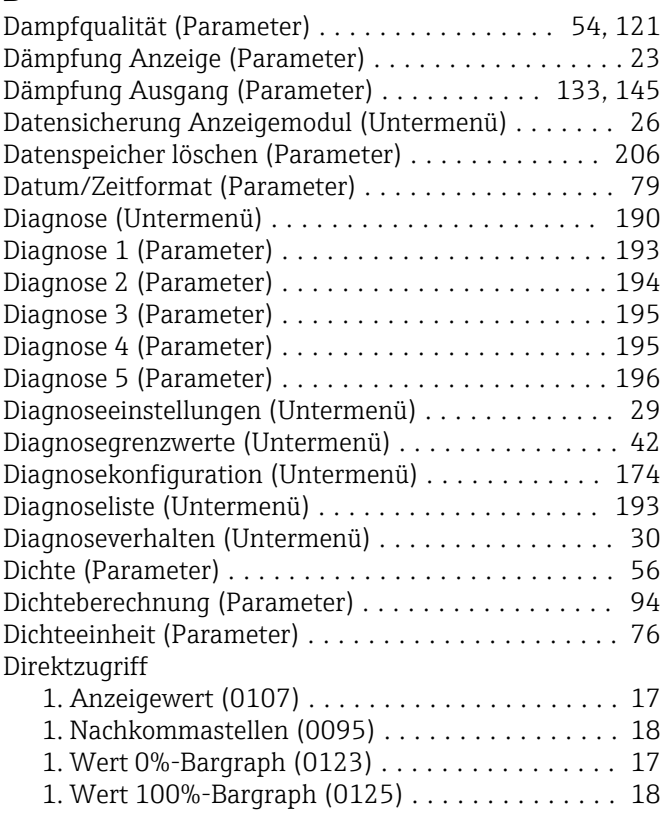

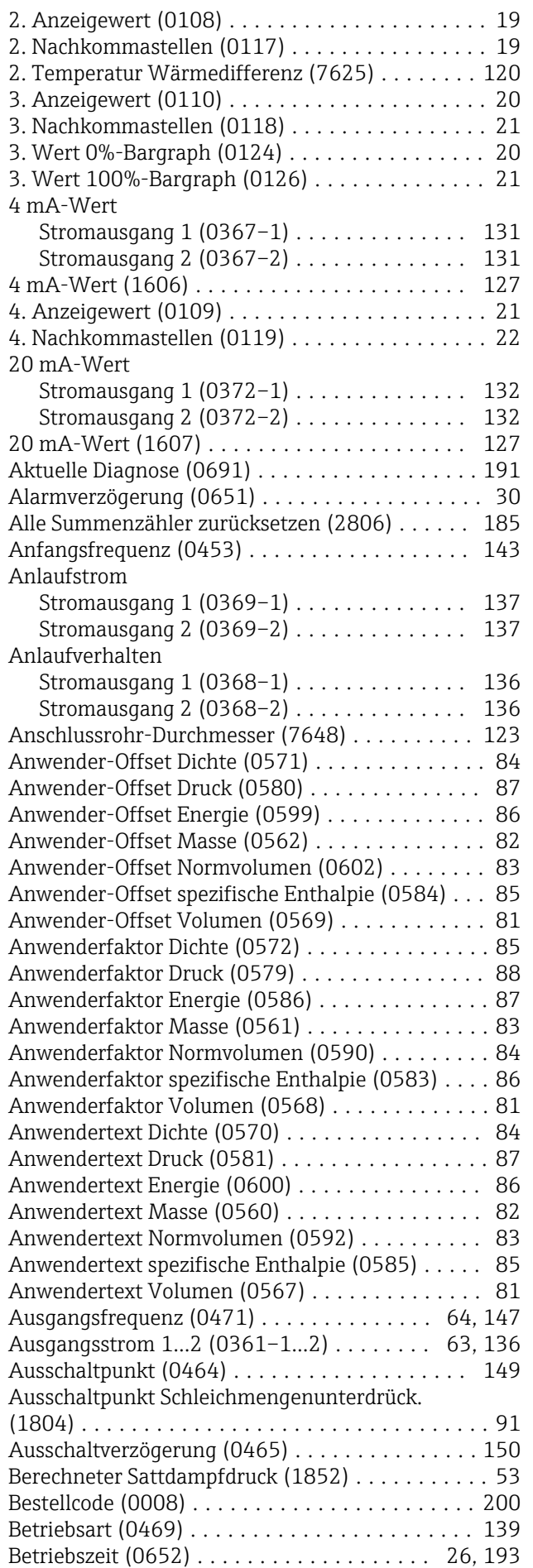

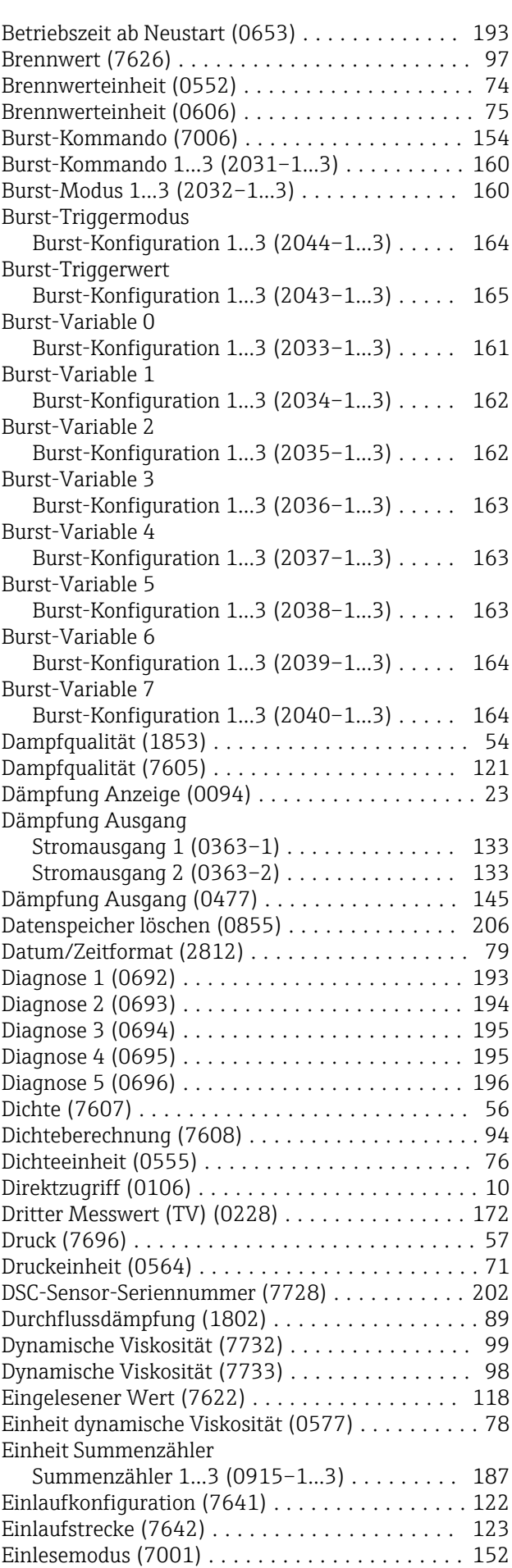

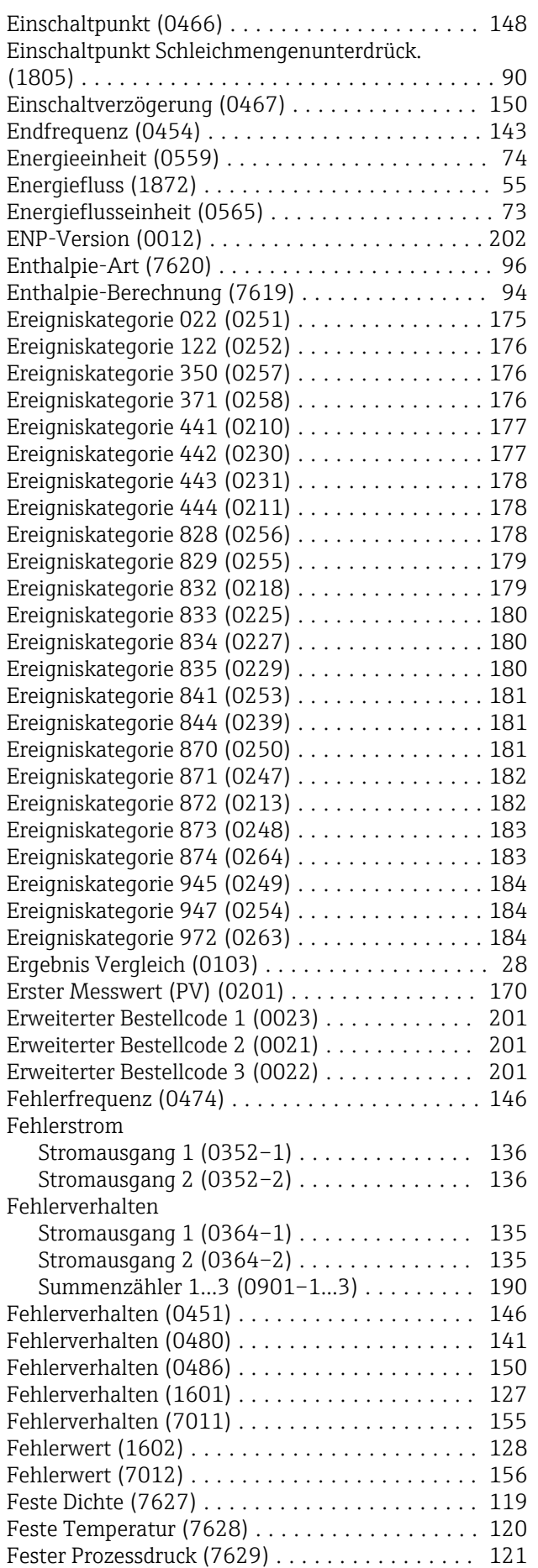

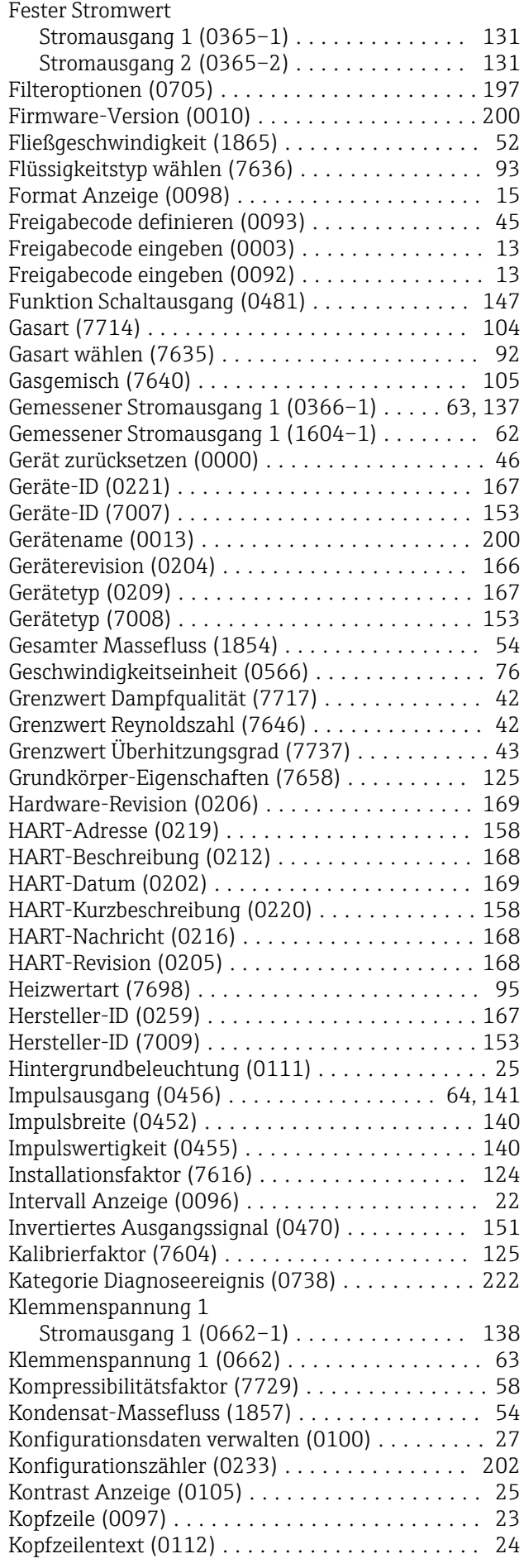

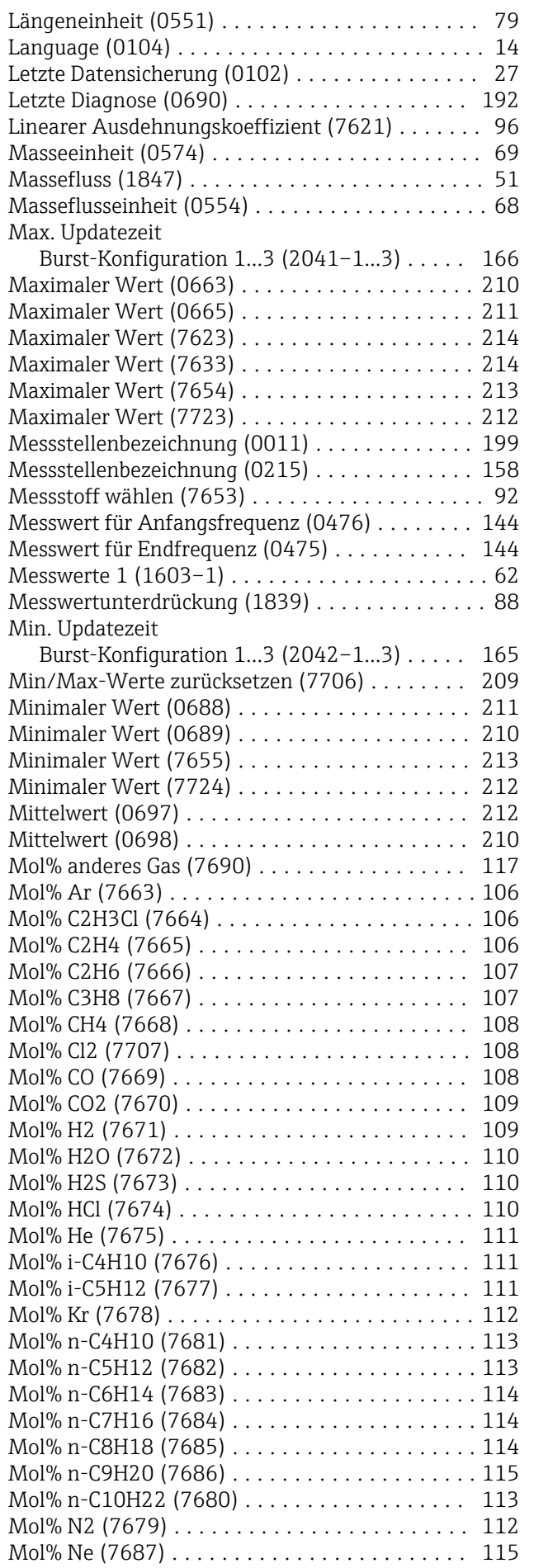

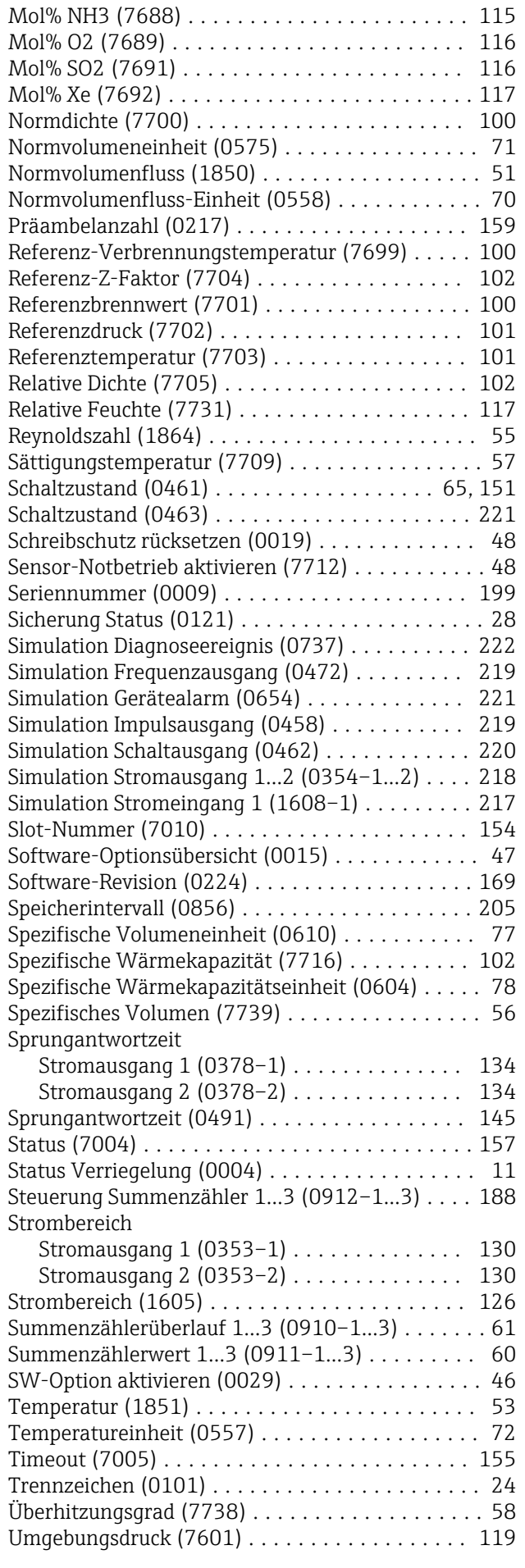

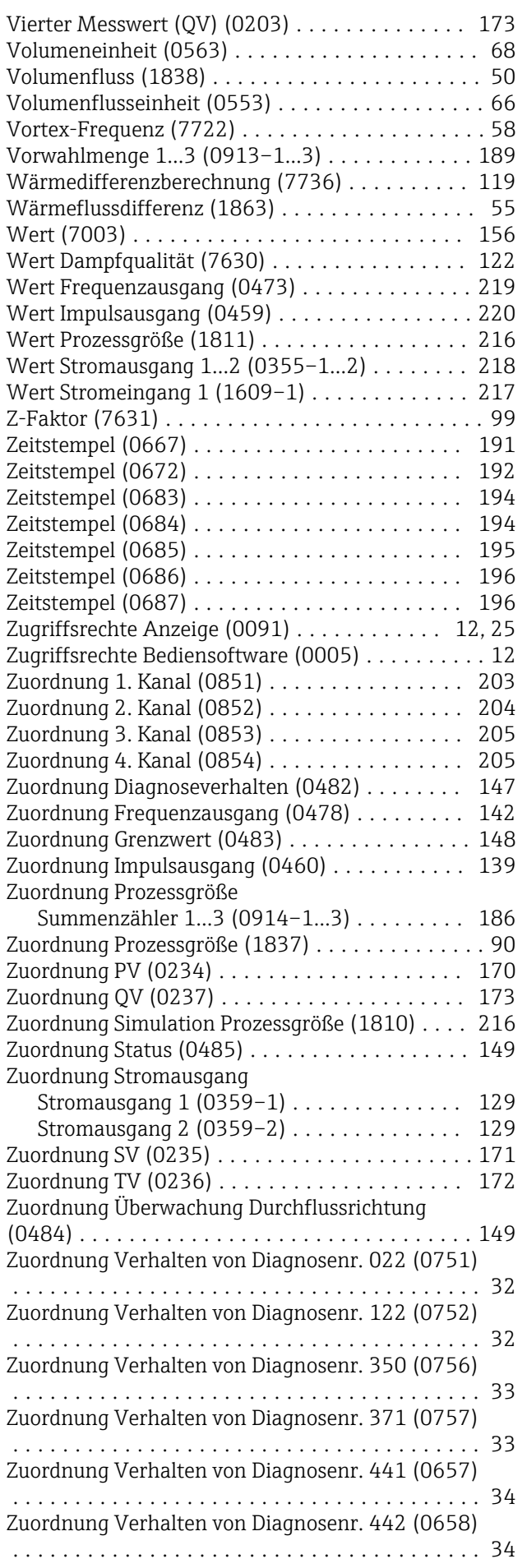

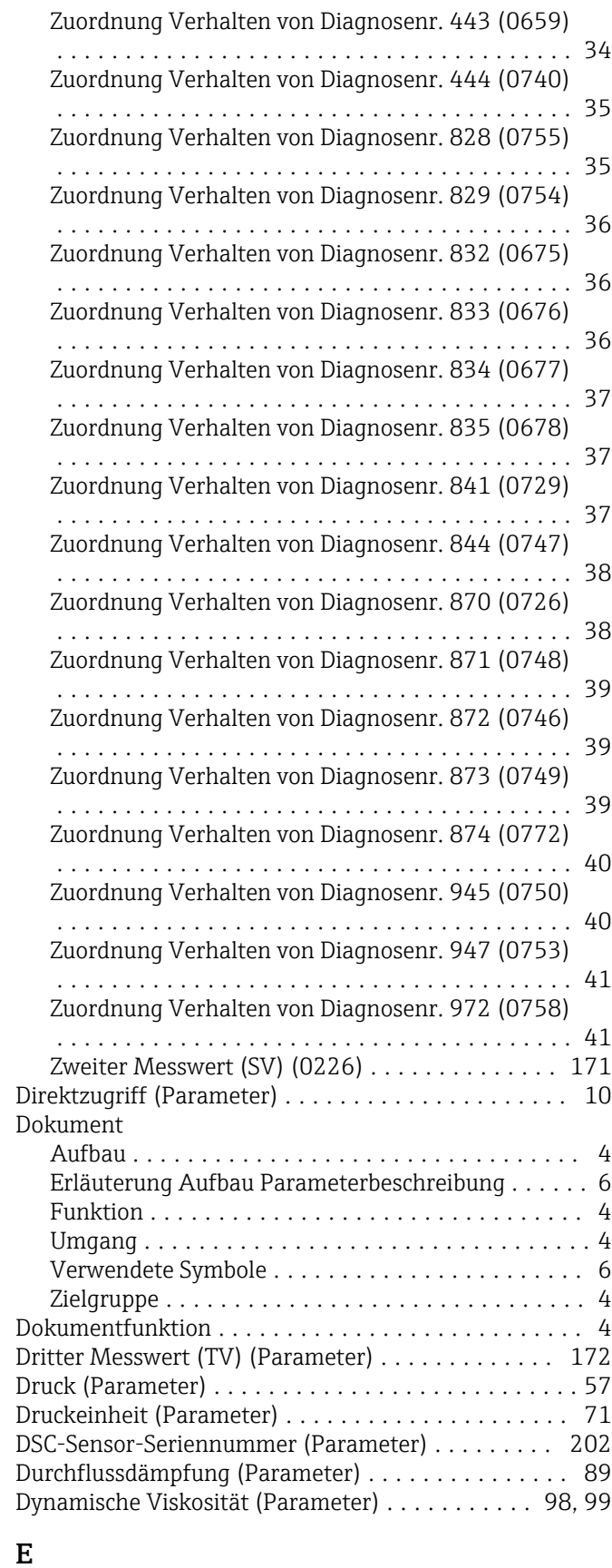

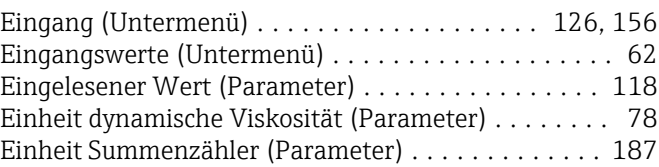

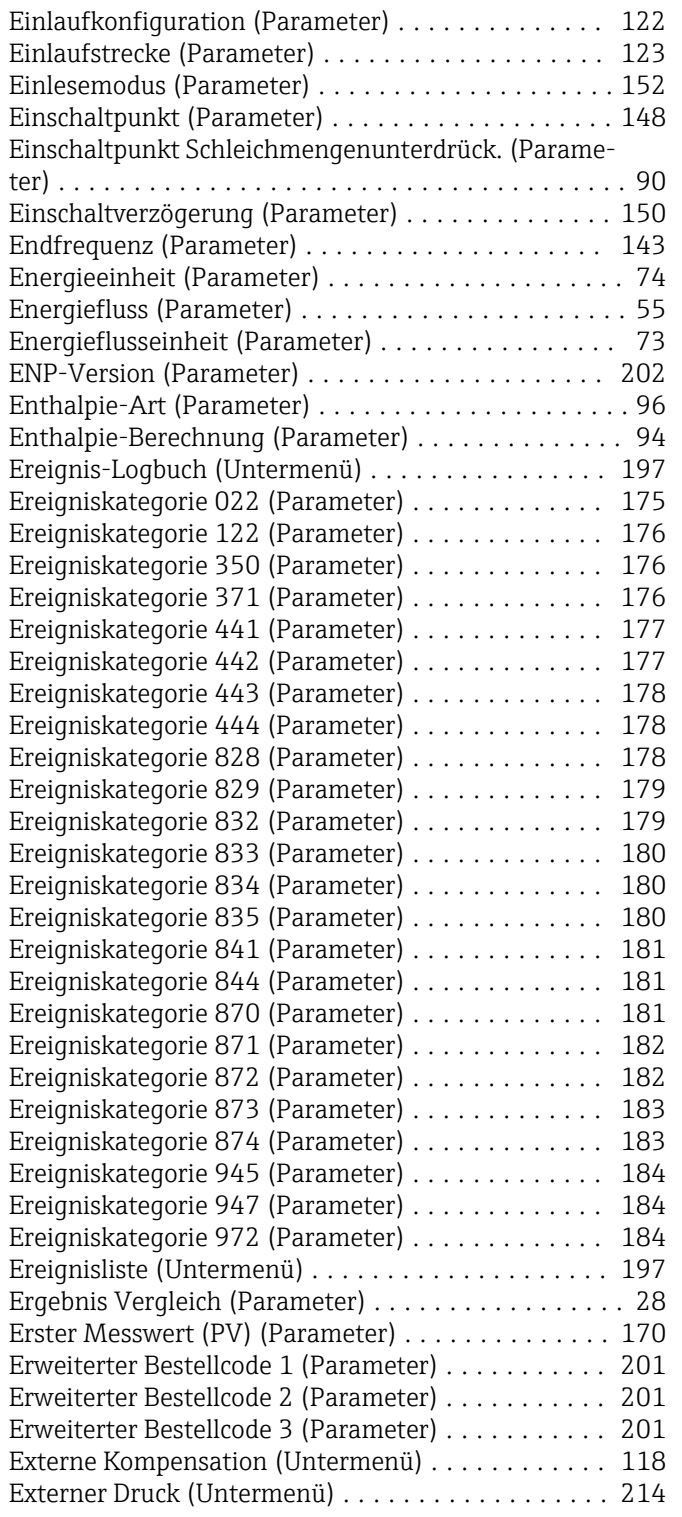

## F

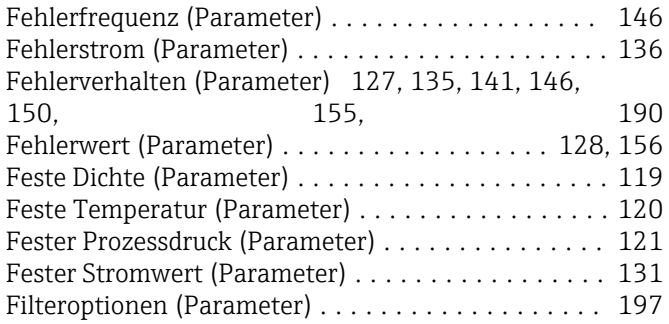

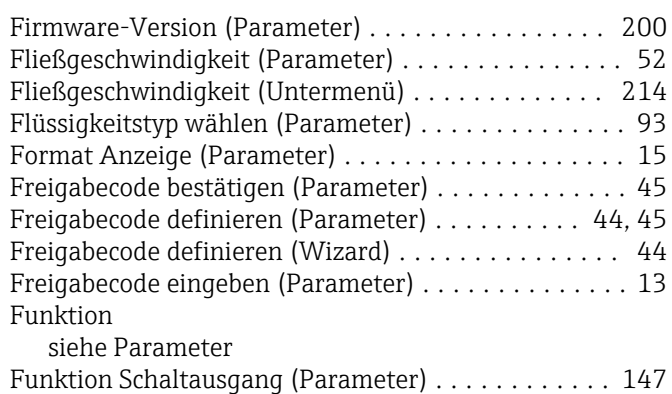

#### G

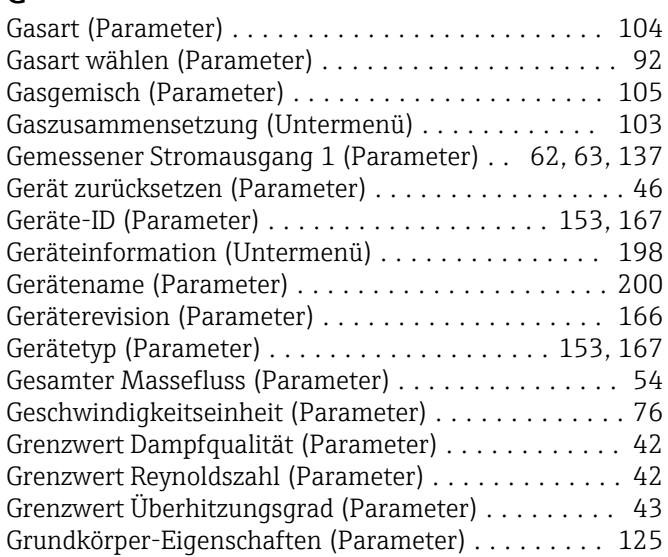

#### H

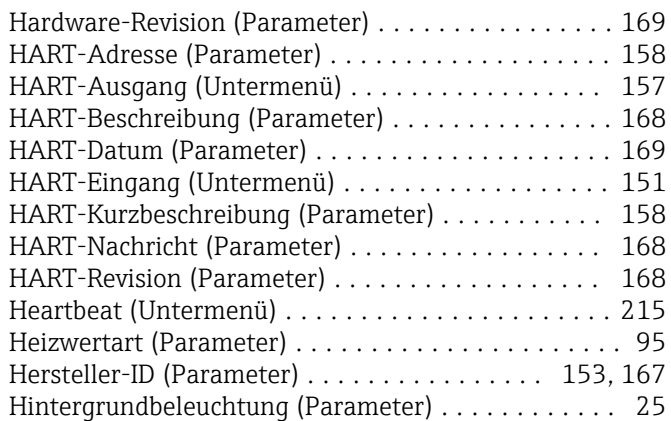

#### I

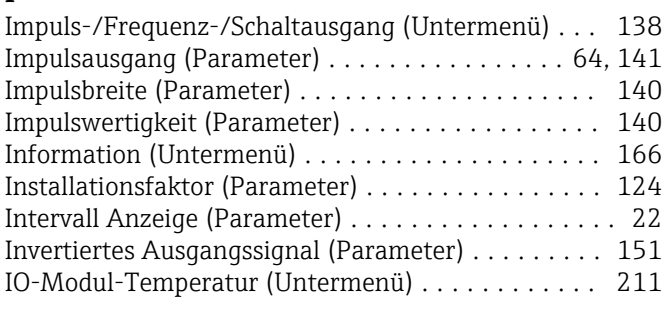

#### K

Kalibrierfaktor (Parameter) . . . . . . . . . . . . . . . . . . [125](#page-124-0)

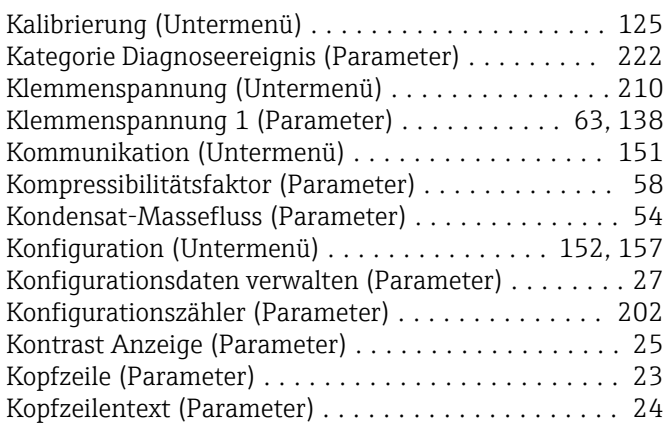

# L

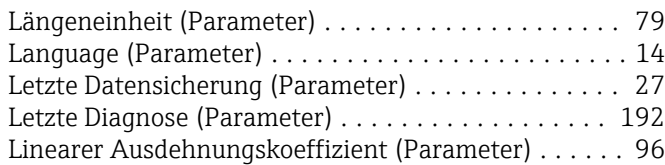

## M

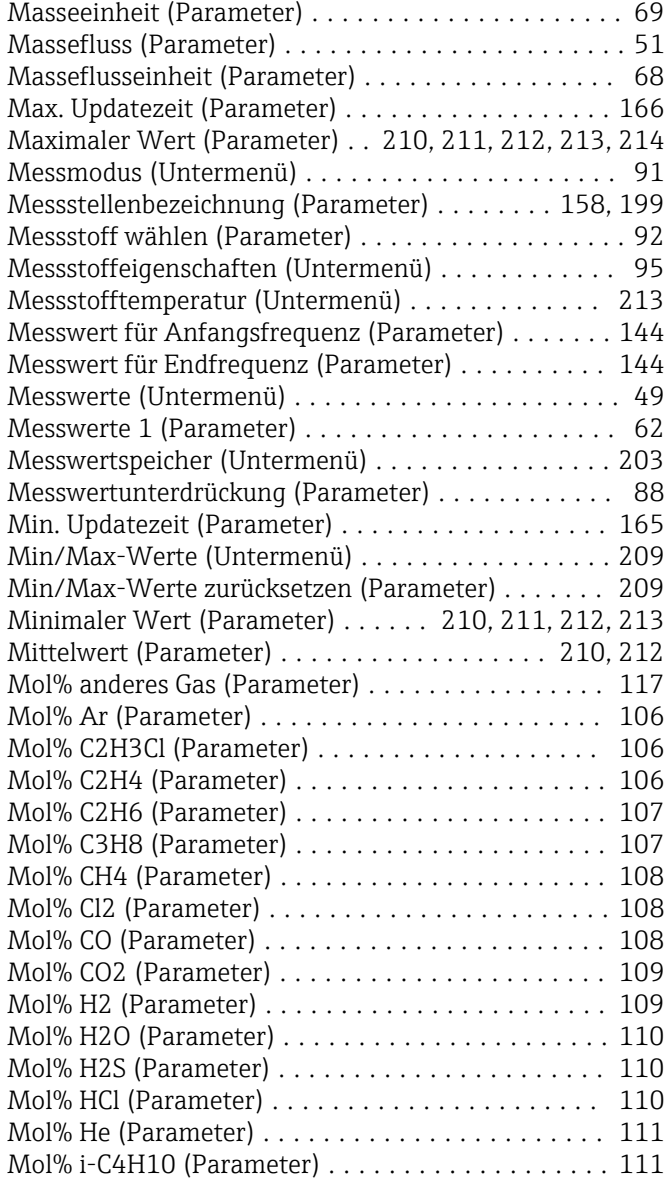

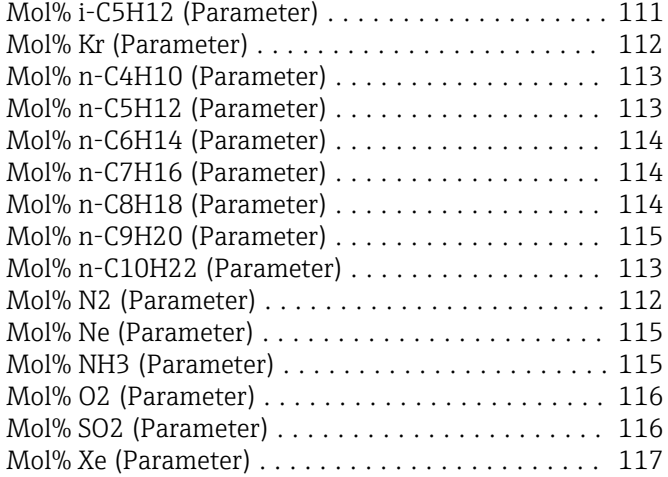

#### N

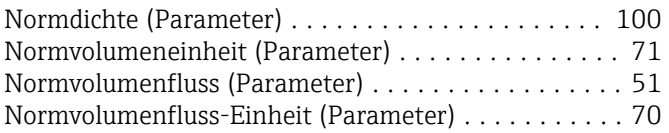

#### P

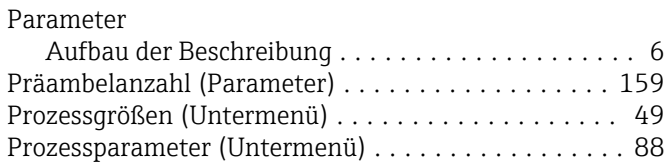

## R

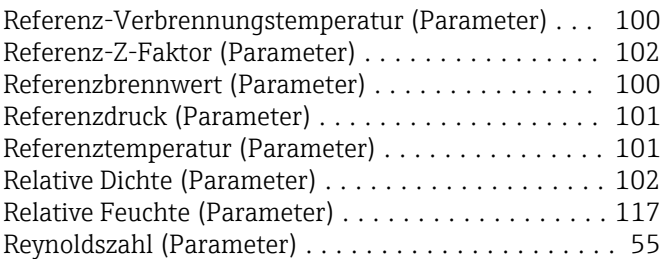

# S

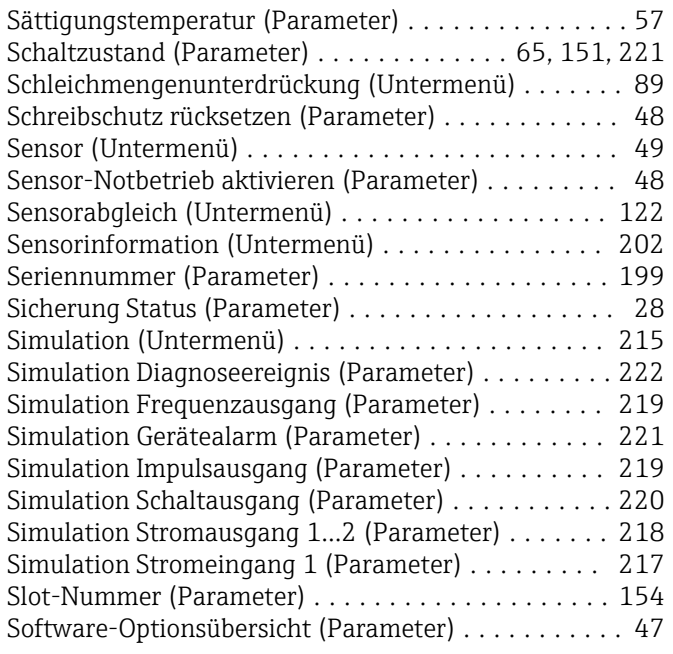

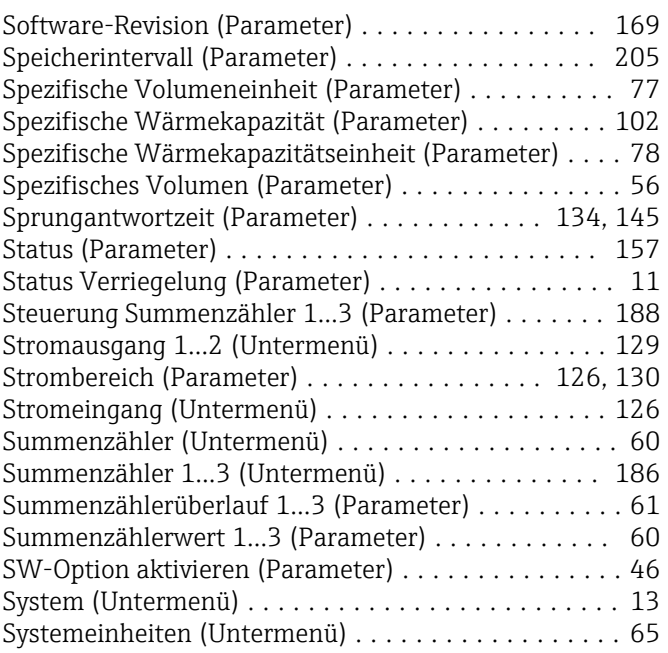

# T

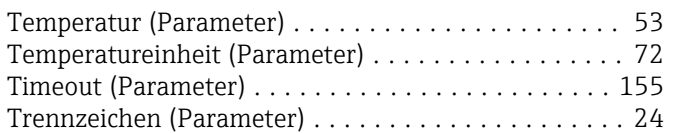

# U<br>Ül

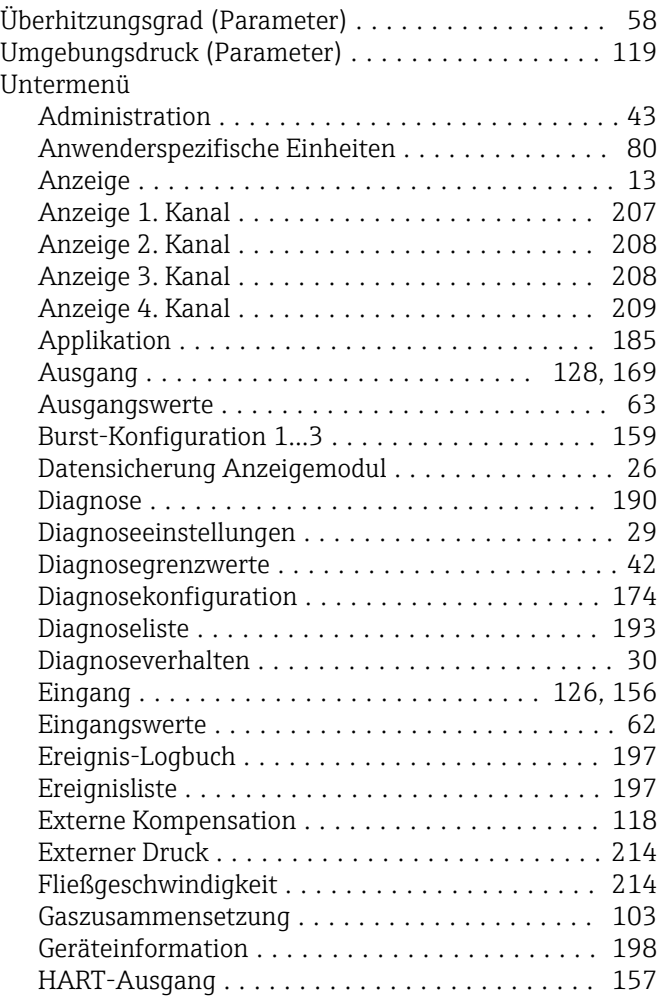

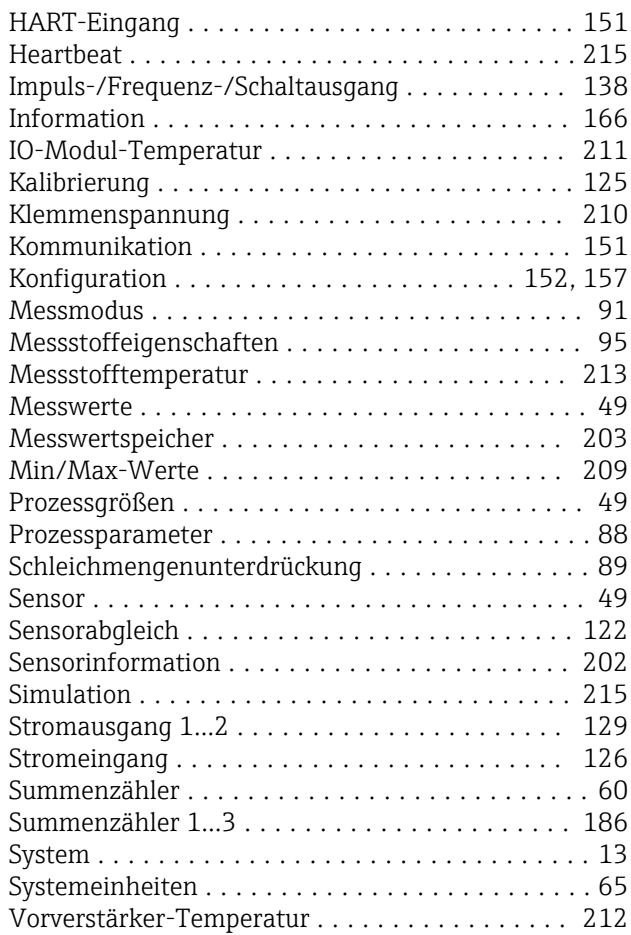

## V

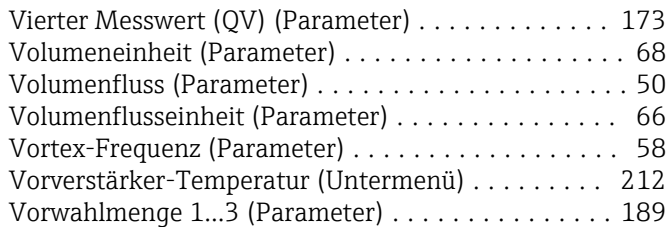

## W

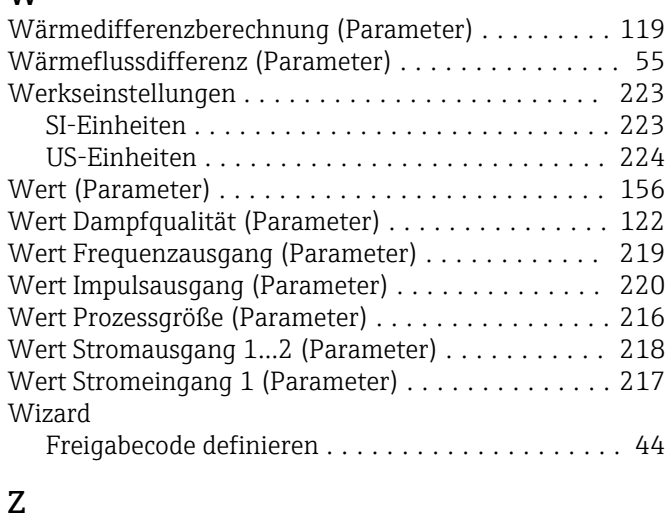

#### Z-Faktor (Parameter) ........................ [99](#page-98-0) Zeitstempel (Parameter) ..... [191,](#page-190-0) [192](#page-191-0), [194](#page-193-0), [195](#page-194-0), [196](#page-195-0) Zielgruppe .................................. [4](#page-3-0)

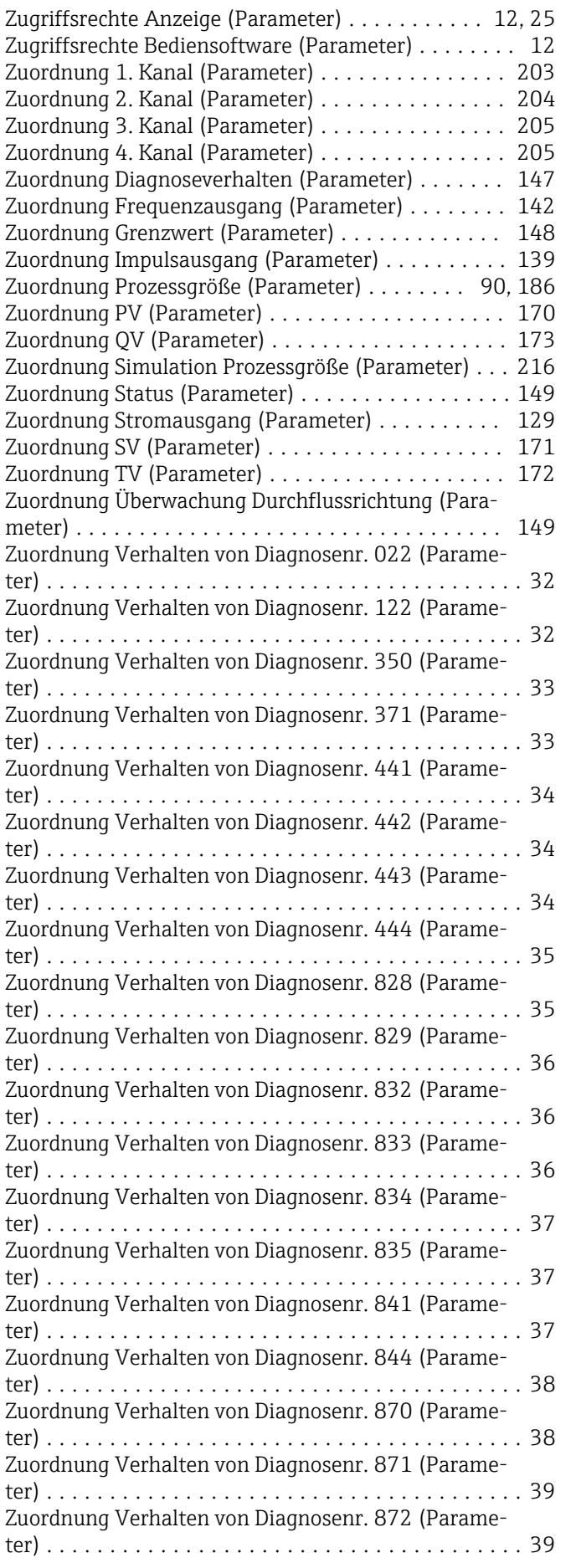

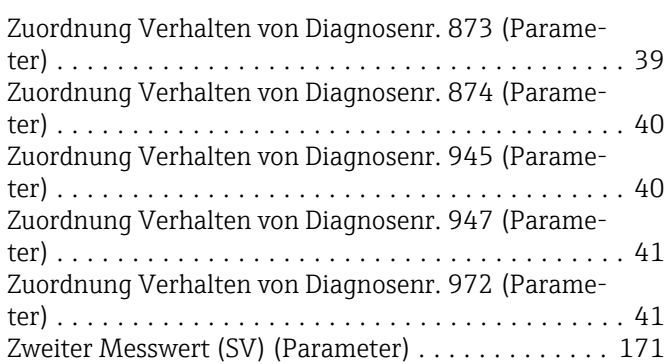

www.addresses.endress.com

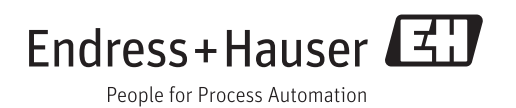